# **Apache ShardingSphere document**

*v5.1.0*

**Apache ShardingSphere**

**2022 年 02月 16日**

# **Contents**

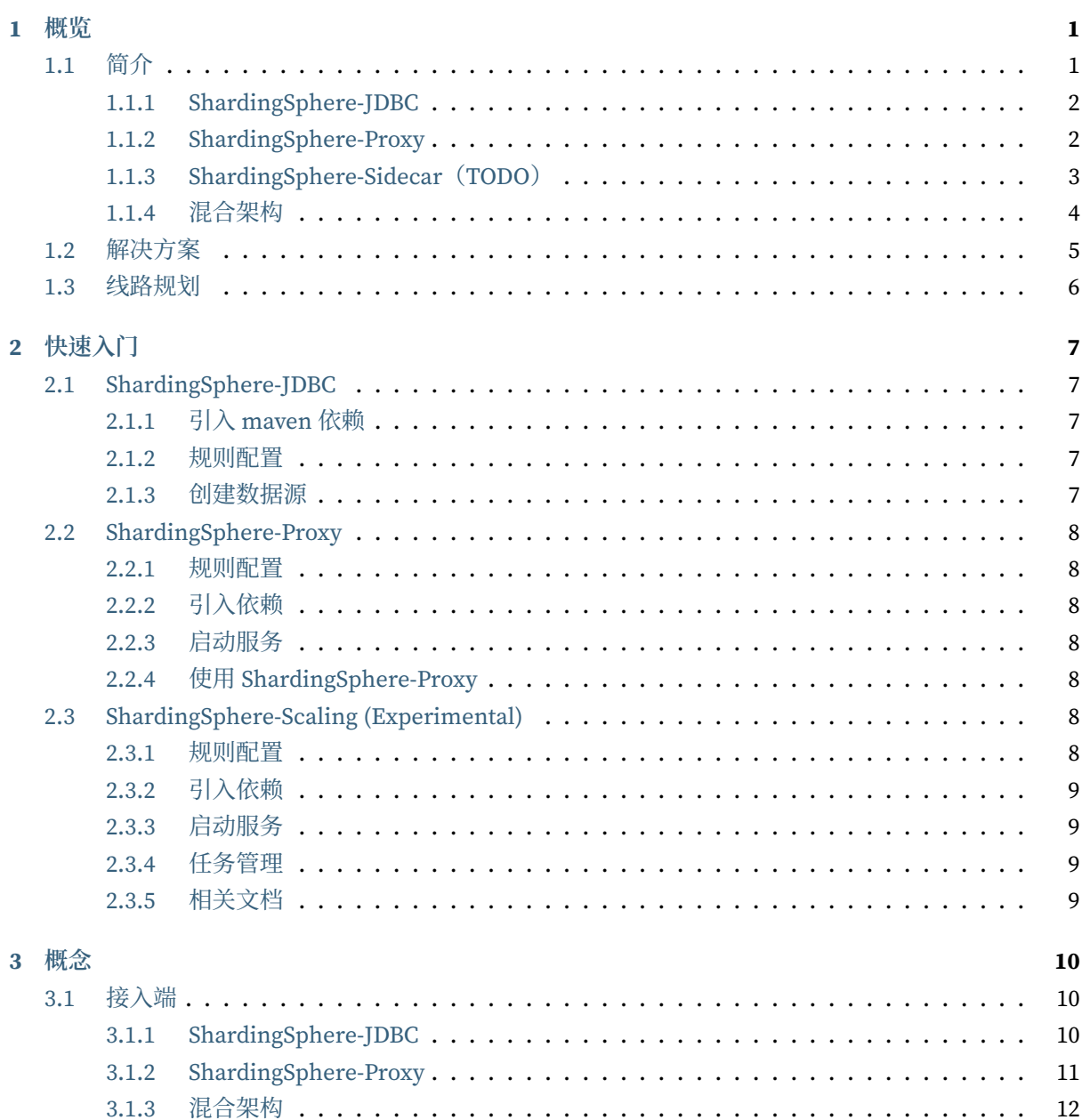

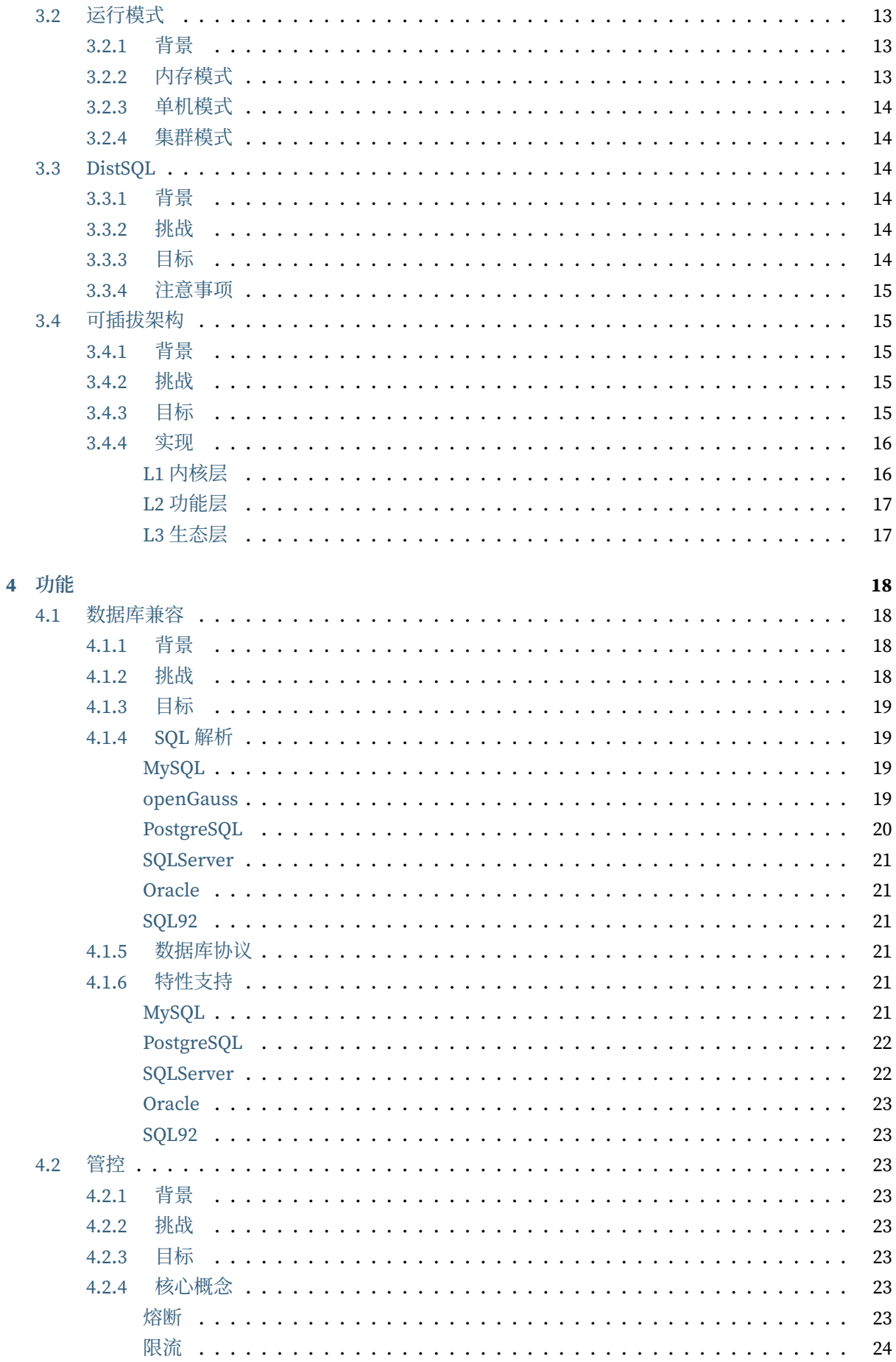

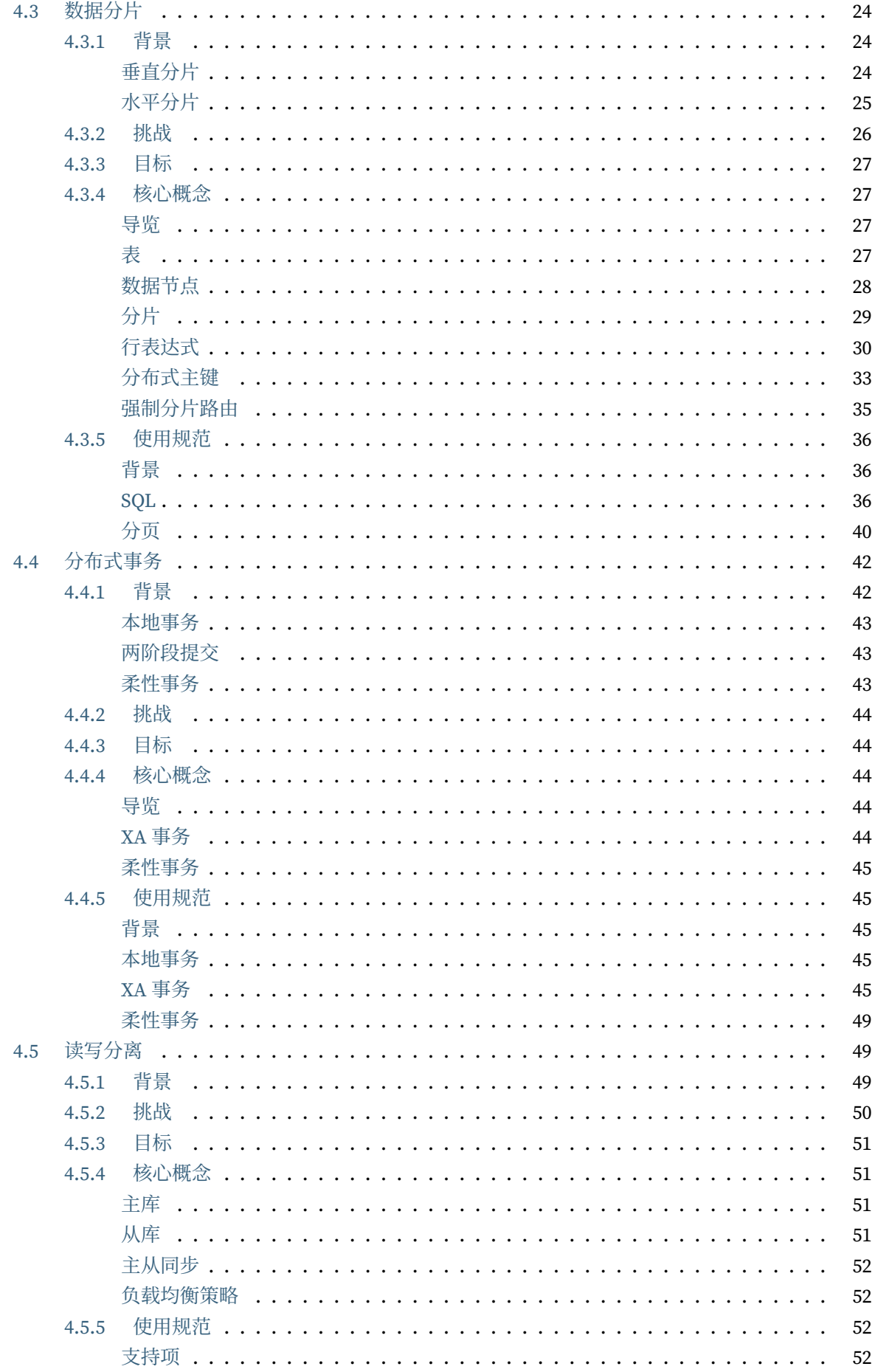

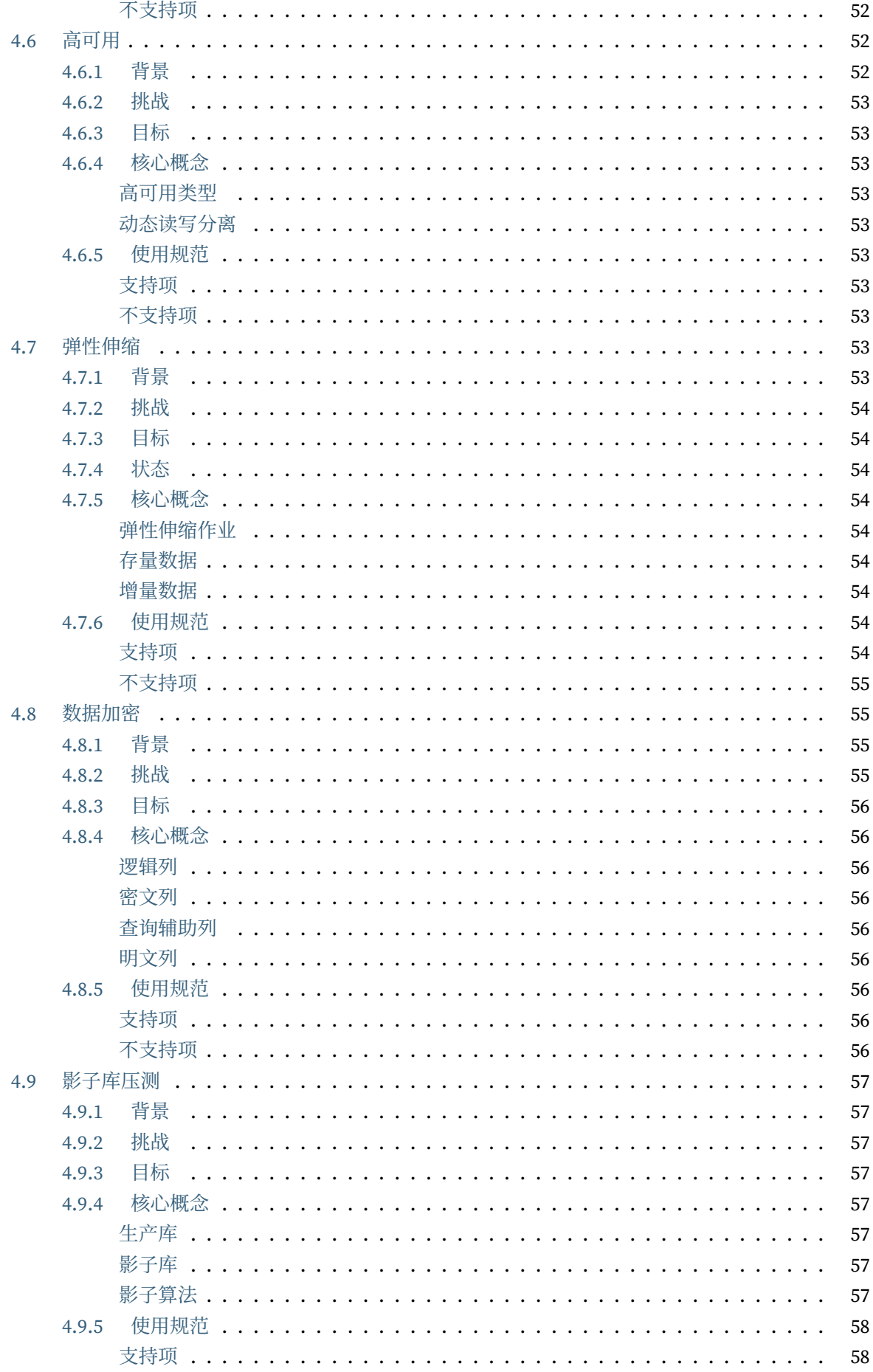

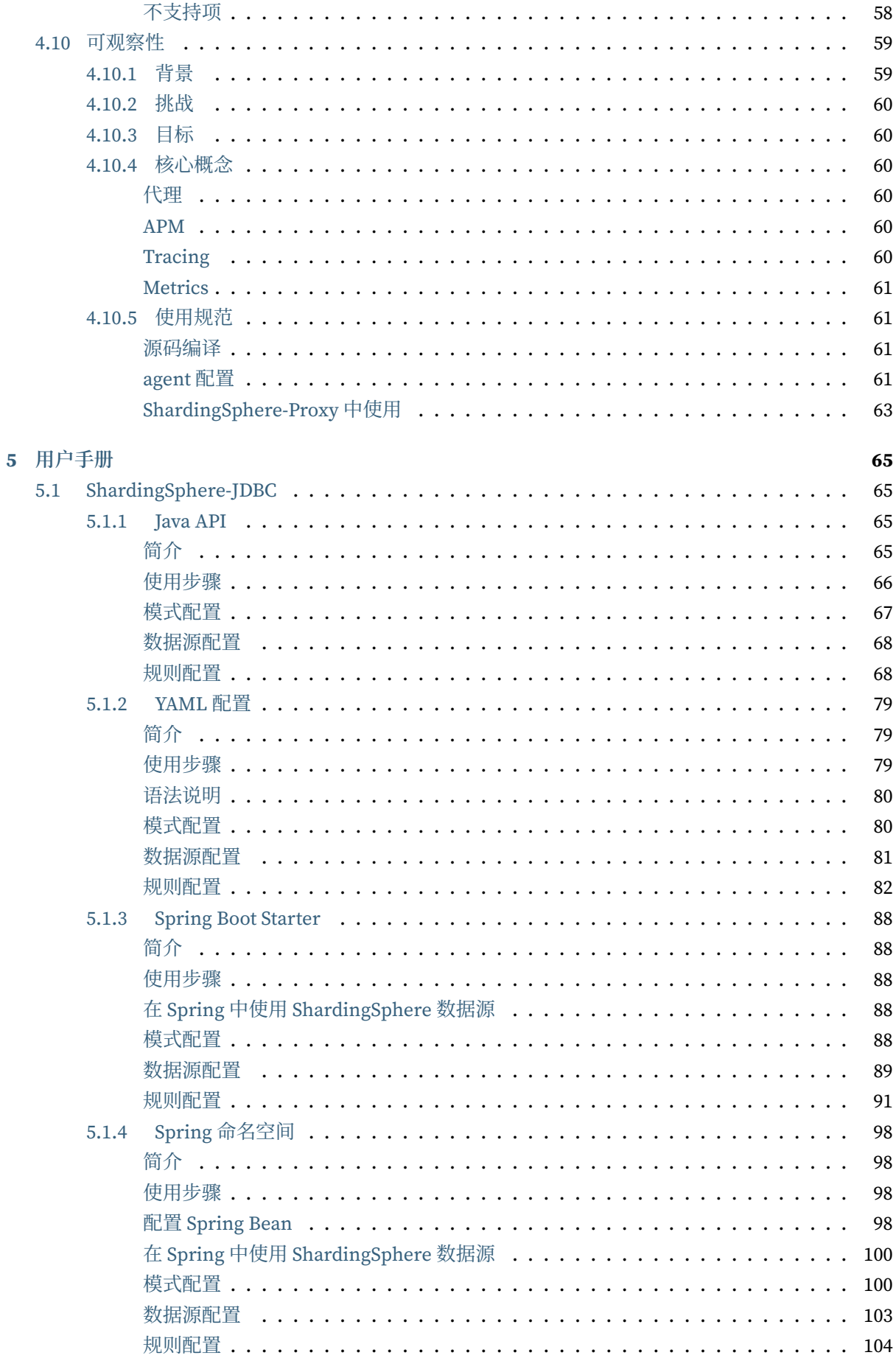

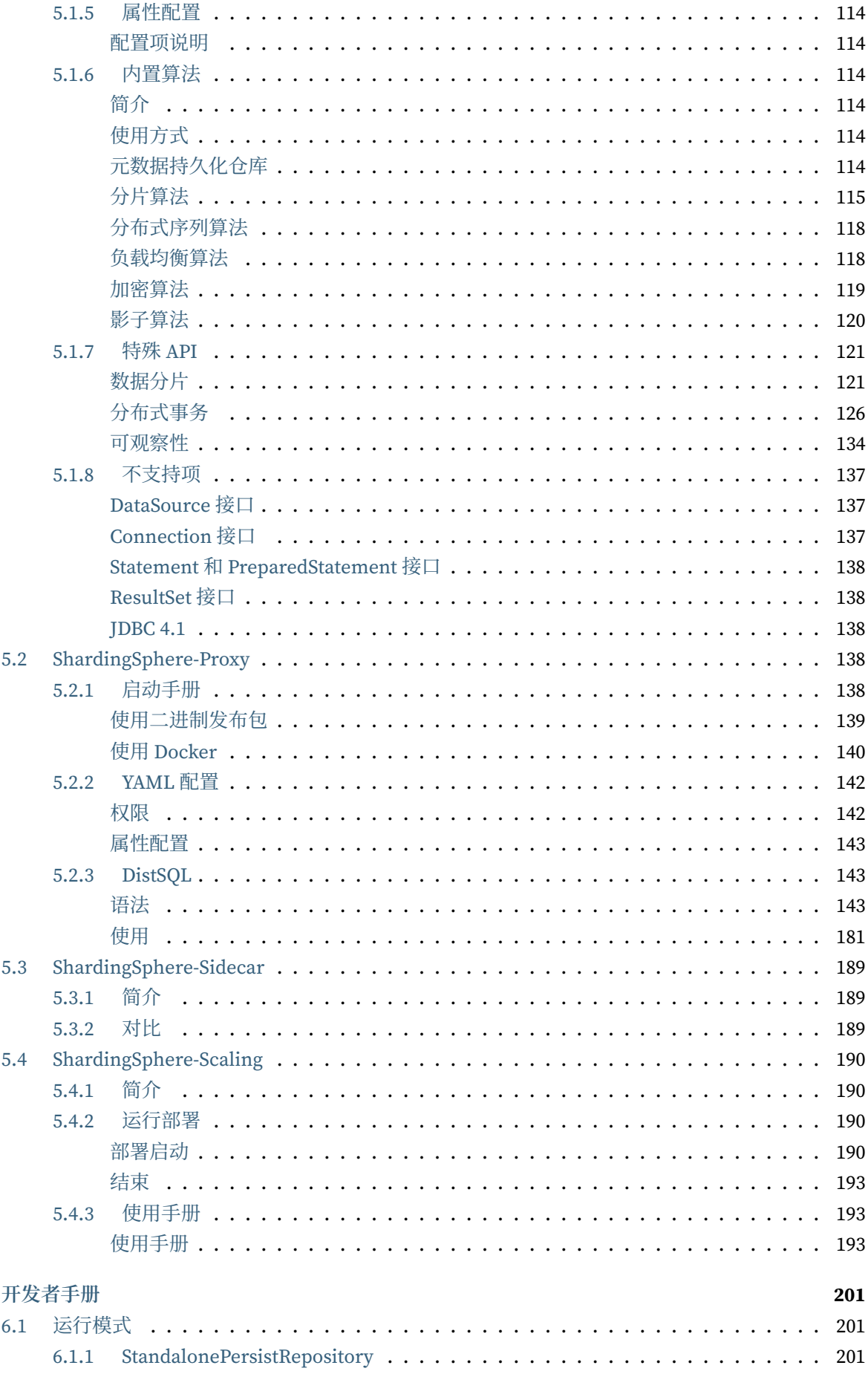

 $\overline{\mathbf{6}}$ 

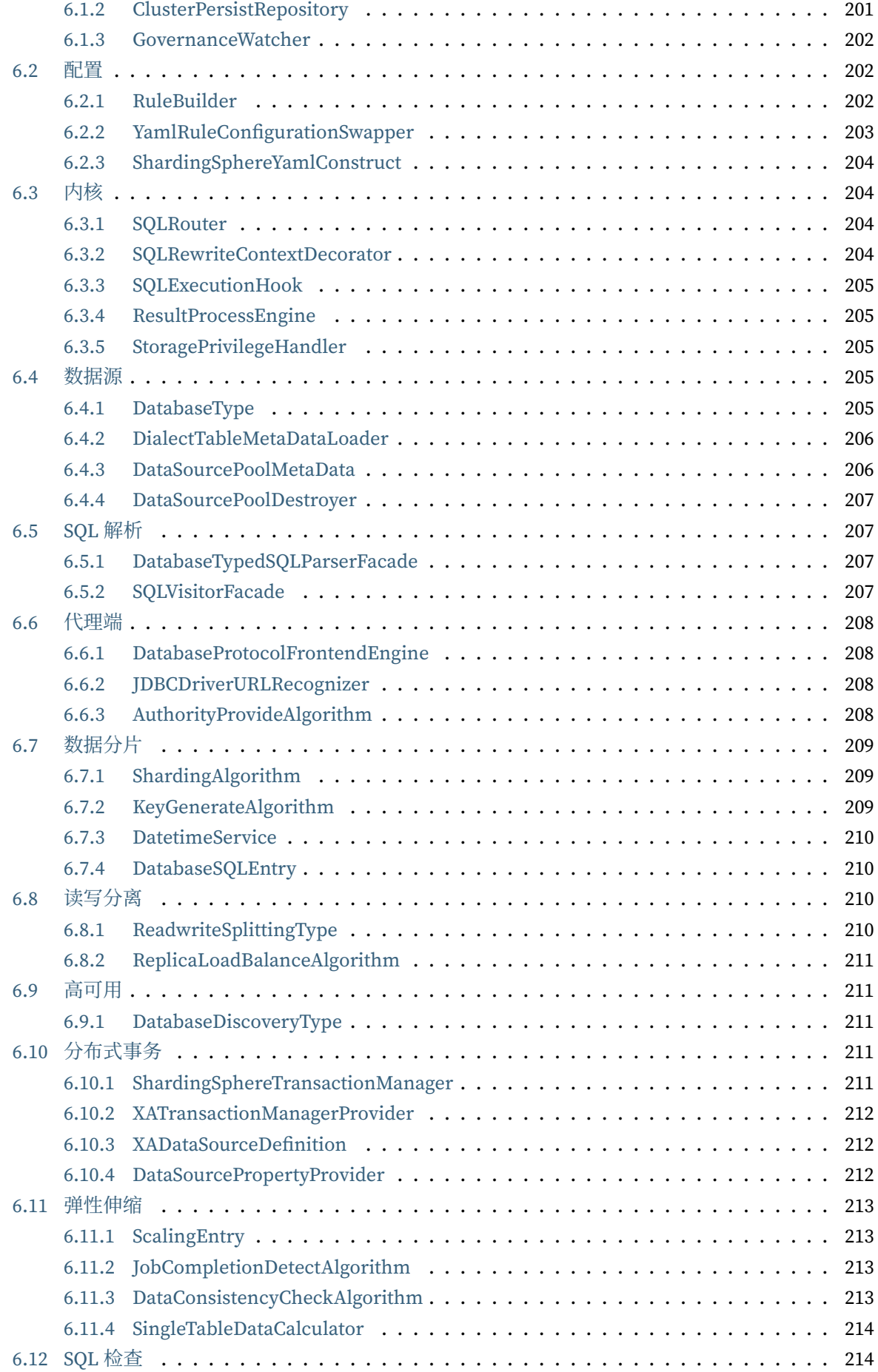

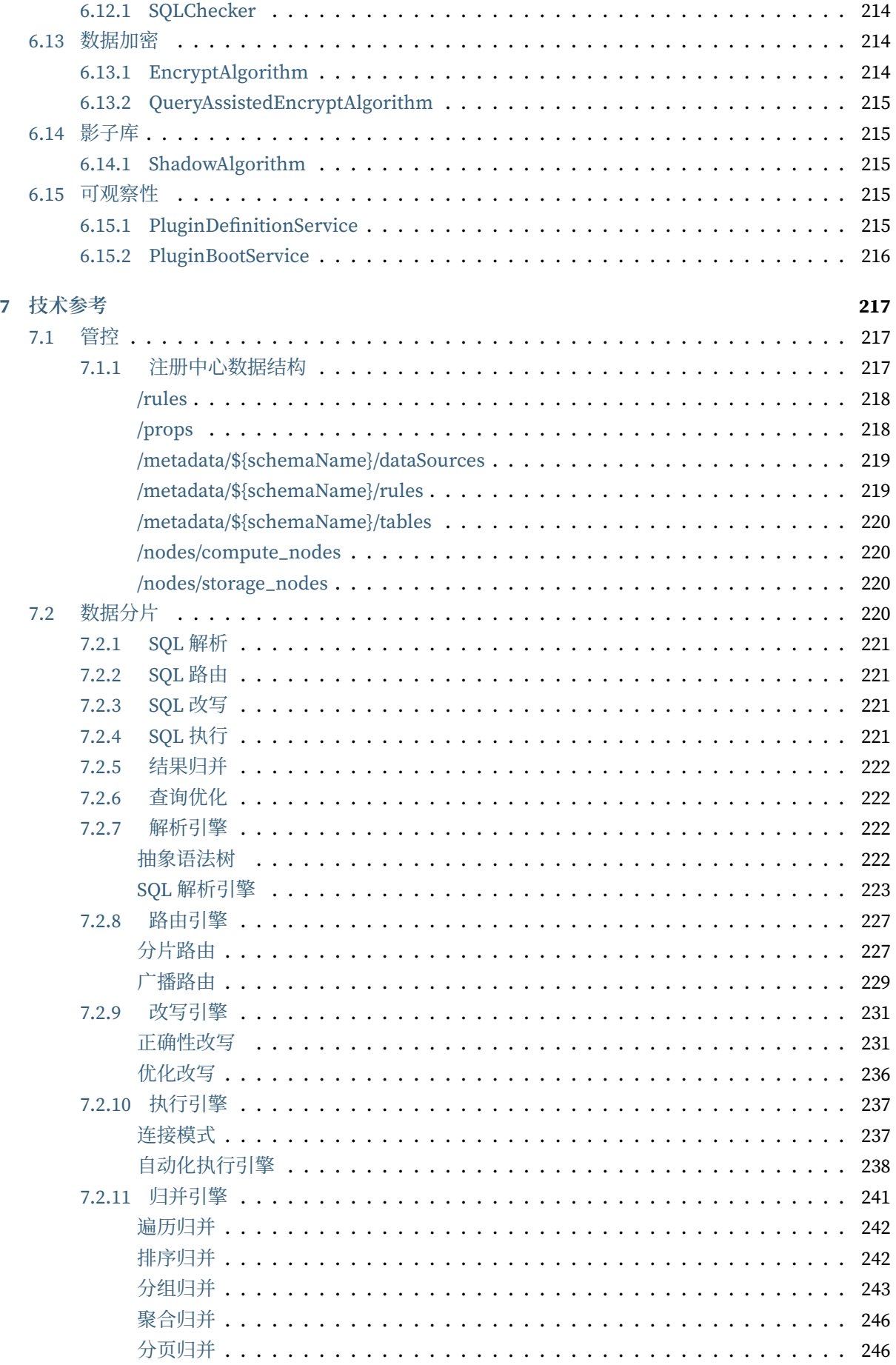

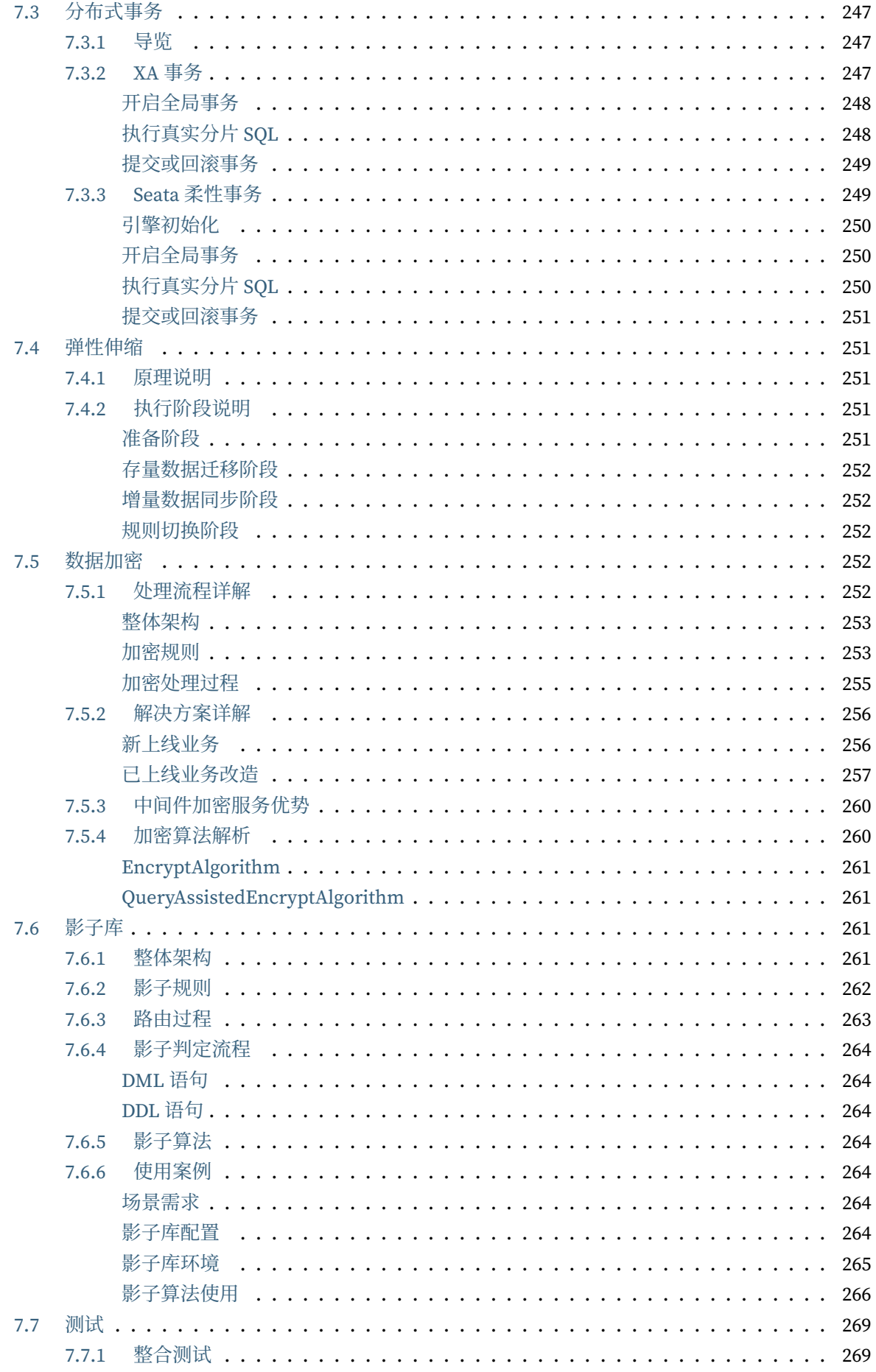

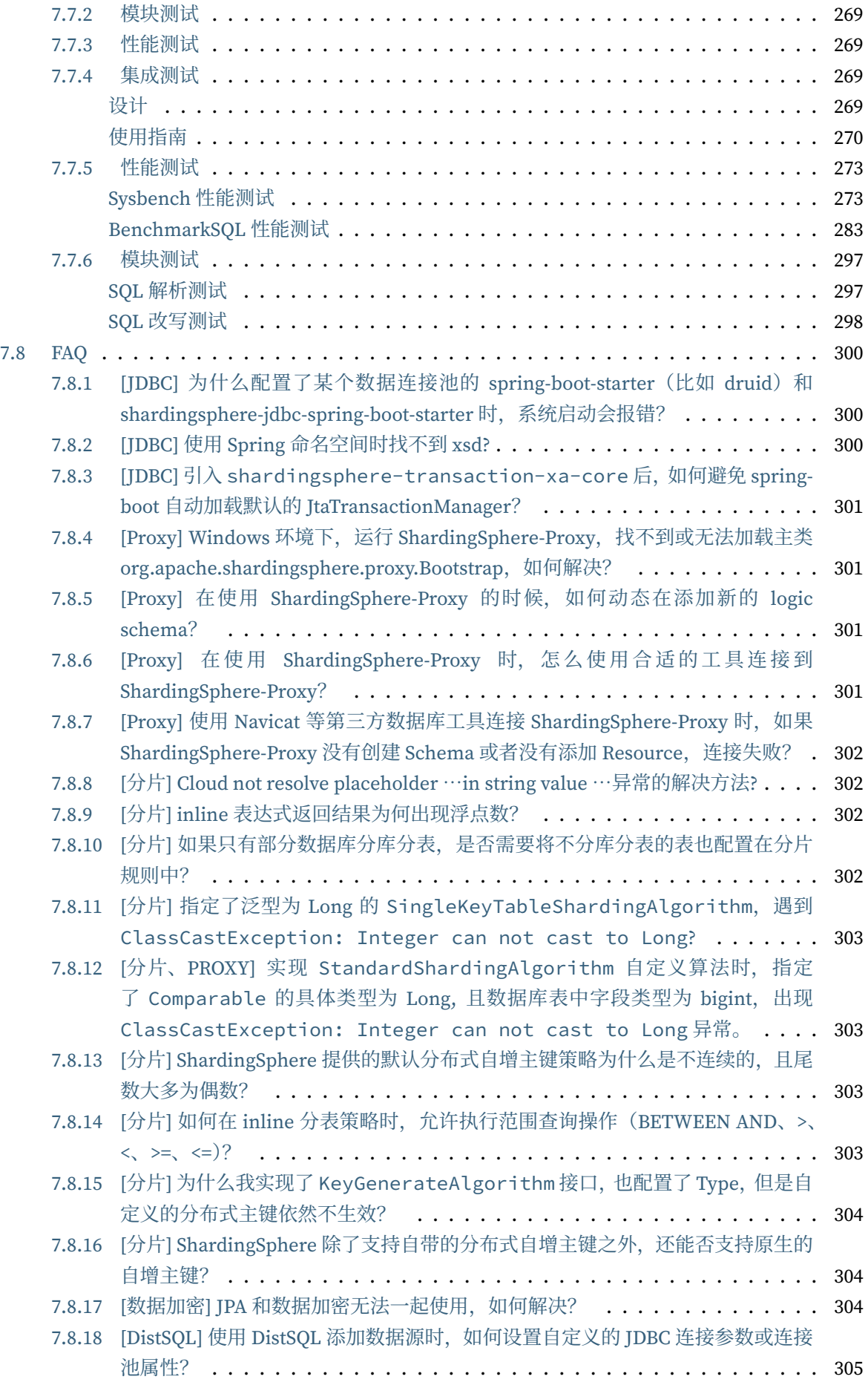

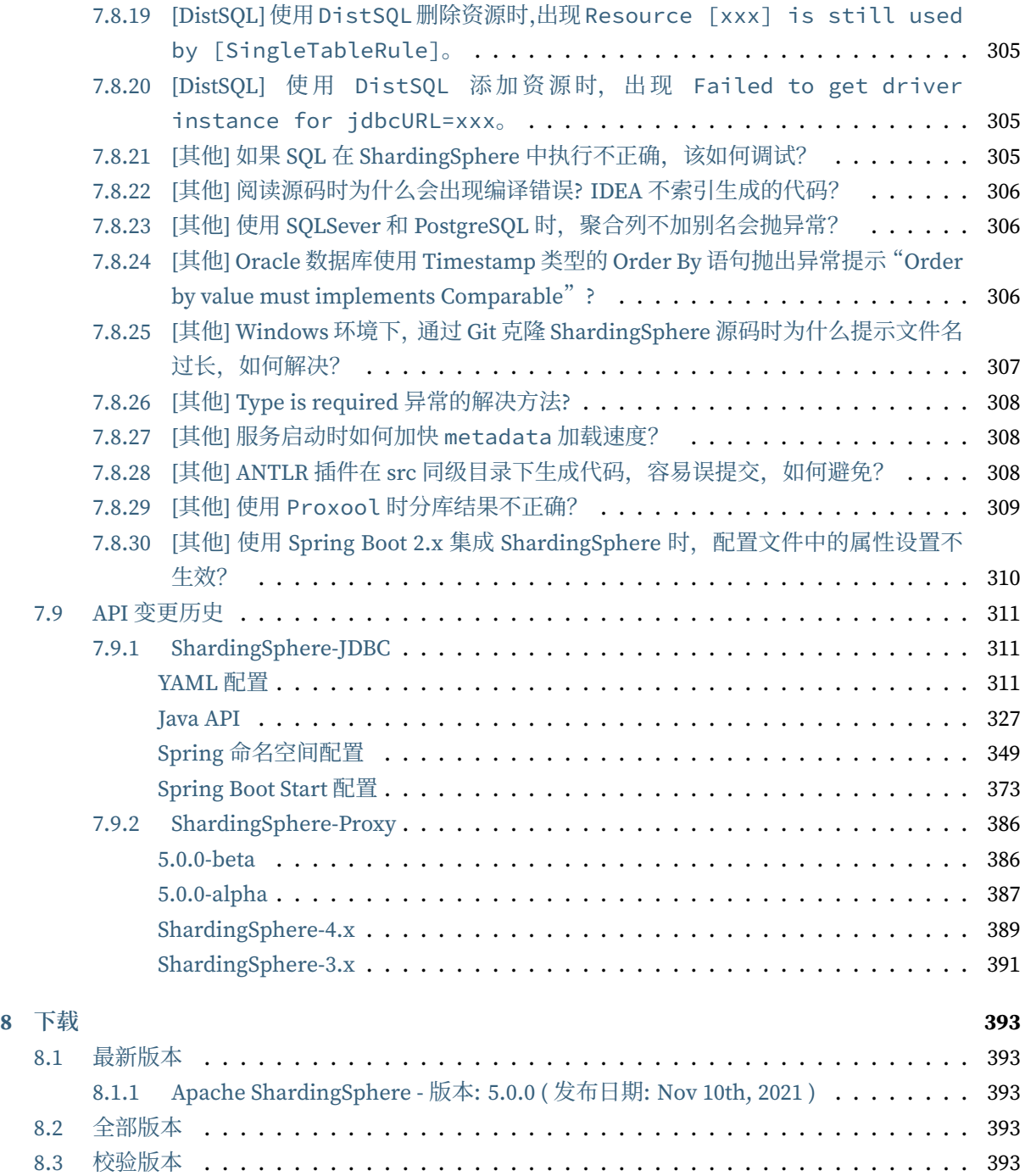

# **概览**

*1*

#### **星评增长时间线**

#### **贡献者增长时间线**

Apache ShardingSphere 产品定位为 Database Plus,旨在构建异构数据库上层的标准和生态。它关 注如何充分合理地利用数据库的计算和存储能力,而并非实现一个全新的数据库。ShardingSphere 站在 数据库的上层视角,关注他们之间的协作多于数据库自身。

连接、增量和可插拔是 Apache ShardingSphere 的核心概念。

- 连接: 通过对数据库协议、SQL 方言以及数据库存储的灵活适配, 快速的连接应用与多模式的异构 数据库;
- 增量:获取数据库的访问流量,并提供流量重定向(数据分片、读写分离、影子库)、流量变形(数 据加密、数据脱敏)、流量鉴权(安全、审计、权限)、流量治理(熔断、限流)以及流量分析(服 务质量分析、可观察性)等透明化增量功能;
- 可插拔:项目采用微内核 + 三层可插拔模型,使内核、功能组件以及生态对接完全能够灵活的方式 进行插拔式扩展,开发者能够像使用积木一样定制属于自己的独特系统。

ShardingSphere 已于 2020 年 4 月 16 日成为 Apache 软件基金会的顶级项目。欢迎通过邮件列表参与讨 论。

# **1.1 简介**

<span id="page-12-0"></span>Apache ShardingSphere 由 JDBC、Proxy 和 Sidecar(规划中)这 3 款既能够独立部署,又支持混合部署 配合使用的产品组成。它们均提供标准化的基于数据库作为存储节点的增量功能,可适用于如 Java 同构、 异构语言、云原生等各种多样化的应用场景。

关系型数据库当今依然占有巨大市场份额,是企业核心系统的基石,未来也难于撼动,我们更加注重在 原有基础上提供增量,而非颠覆。

#### <span id="page-13-0"></span>**1.1.1 ShardingSphere-JDBC**

定位为轻量级 Java 框架, 在 Java 的 JDBC 层提供的额外服务。它使用客户端直连数据库, 以 jar 包形式 提供服务,无需额外部署和依赖,可理解为增强版的 JDBC 驱动,完全兼容 JDBC 和各种 ORM 框架。

- 适用于任何基于 JDBC 的 ORM 框架, 如: JPA, Hibernate, Mybatis, Spring JDBC Template 或直接 使用 JDBC;
- 支持任何第三方的数据库连接池,如:DBCP, C3P0, BoneCP, HikariCP 等;
- 支持任意实现 JDBC 规范的数据库, 目前支持 MySQL, PostgreSQL, Oracle, SQLServer 以及任何 可使用 JDBC 访问的数据库。

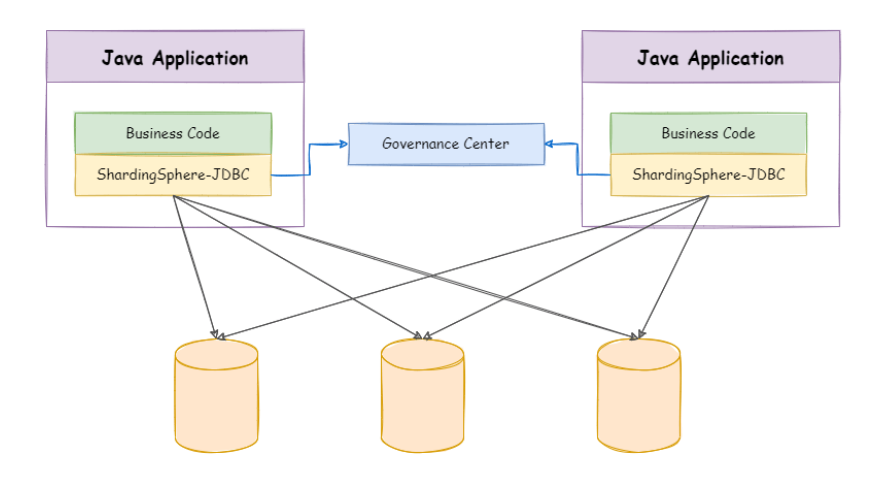

#### <span id="page-13-1"></span>**1.1.2 ShardingSphere-Proxy**

定位为透明化的数据库代理端,提供封装了数据库二进制协议的服务端版本,用于完成对异构语言的支 持。目前提供 MySQL 和 PostgreSQL (兼容 openGauss 等基于 PostgreSQL 的数据库)版本, 它可以使 用任何兼容 MySQL/PostgreSQL 协议的访问客户端(如:MySQL Command Client, MySQL Workbench, Navicat 等) 操作数据, 对 DBA 更加友好。

- 向应用程序完全透明,可直接当做 MySQL/PostgreSQL 使用;
- 适用于任何兼容 MySQL/PostgreSQL 协议的的客户端。

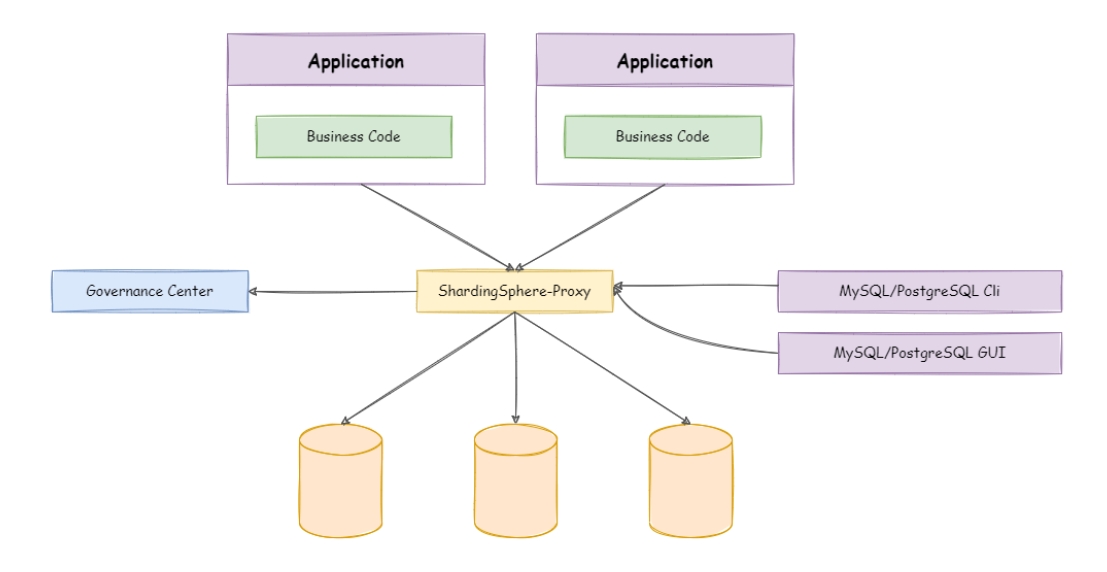

#### <span id="page-14-0"></span>**1.1.3 ShardingSphere-Sidecar(TODO)**

定位为 Kubernetes 的云原生数据库代理, 以 Sidecar 的形式代理所有对数据库的访问。通过无中心、零 侵入的方案提供与数据库交互的啮合层,即 Database Mesh,又可称数据库网格。

Database Mesh 的关注重点在于如何将分布式的数据访问应用与数据库有机串联起来,它更加关注的是 交互, 是将杂乱无章的应用与数据库之间的交互进行有效地梳理。使用 Database Mesh, 访问数据库的 应用和数据库终将形成一个巨大的网格体系,应用和数据库只需在网格体系中对号入座即可,它们都是 被啮合层所治理的对象。

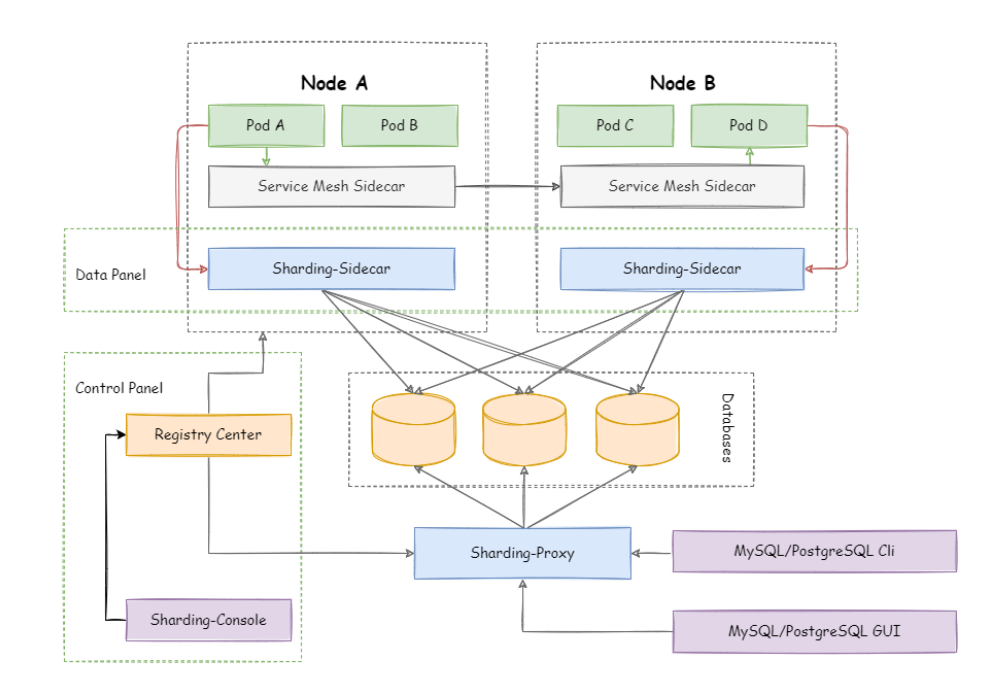

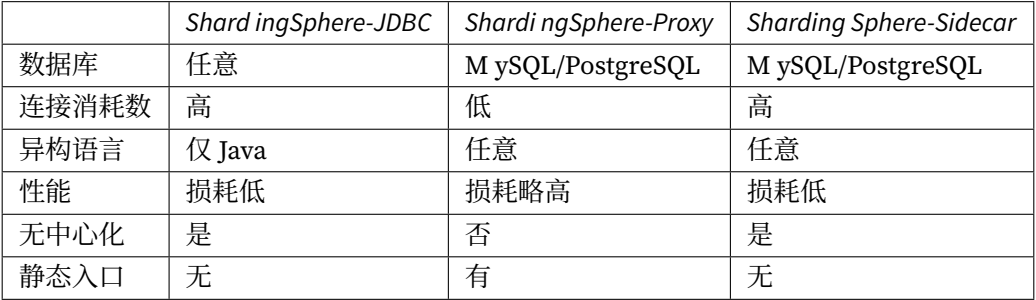

# <span id="page-15-0"></span>**1.1.4 混合架构**

ShardingSphere‐JDBC 采用无中心化架构,与应用程序共享资源,适用于 Java 开发的高性能的轻量级 OLTP 应用; ShardingSphere-Proxy 提供静态入口以及异构语言的支持, 独立于应用程序部署, 适用于 OLAP 应用以及对分片数据库进行管理和运维的场景。

Apache ShardingSphere 是多接入端共同组成的生态圈。通过混合使用 ShardingSphere‐JDBC 和 ShardingSphere-Proxy, 并采用同一注册中心统一配置分片策略, 能够灵活的搭建适用于各种场景的应 用系统,使得架构师更加自由地调整适合于当前业务的最佳系统架构。

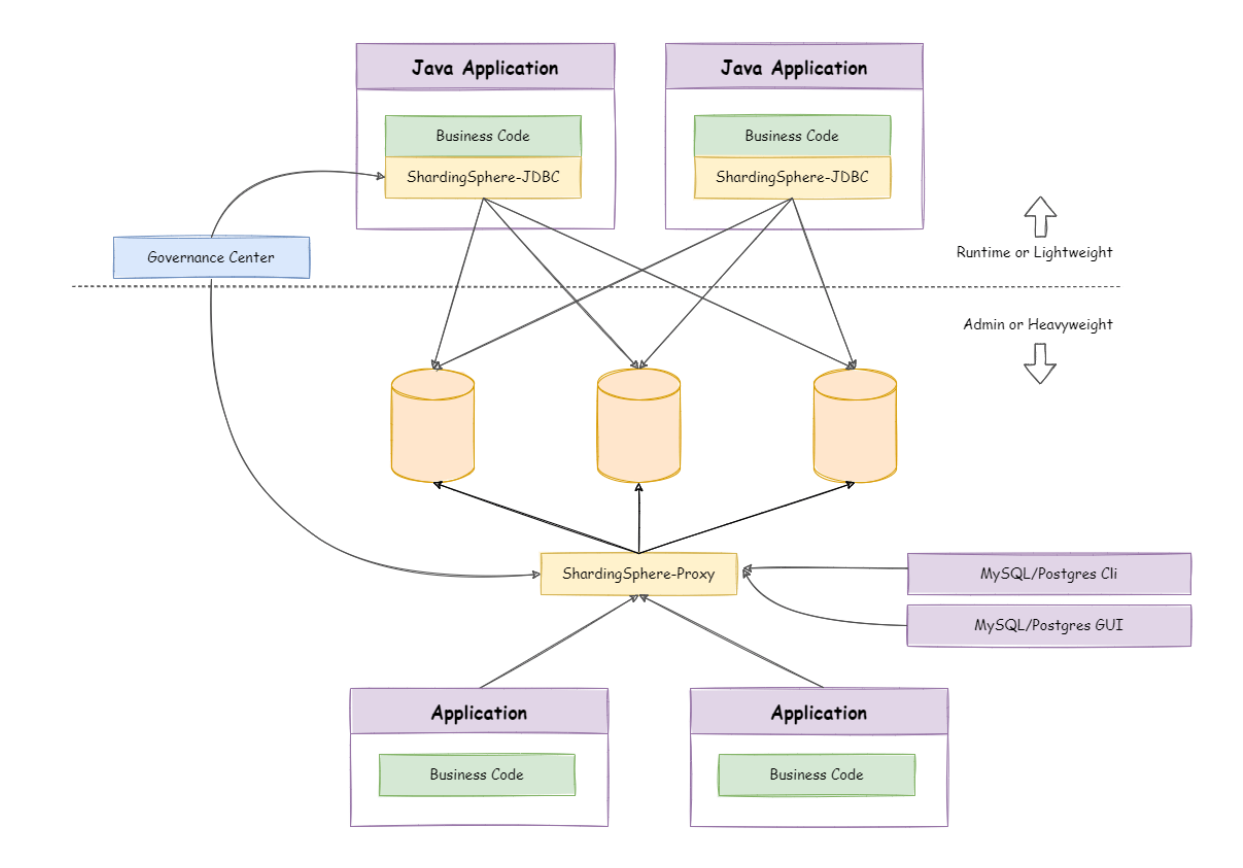

# <span id="page-16-0"></span>**1.2 解决方案**

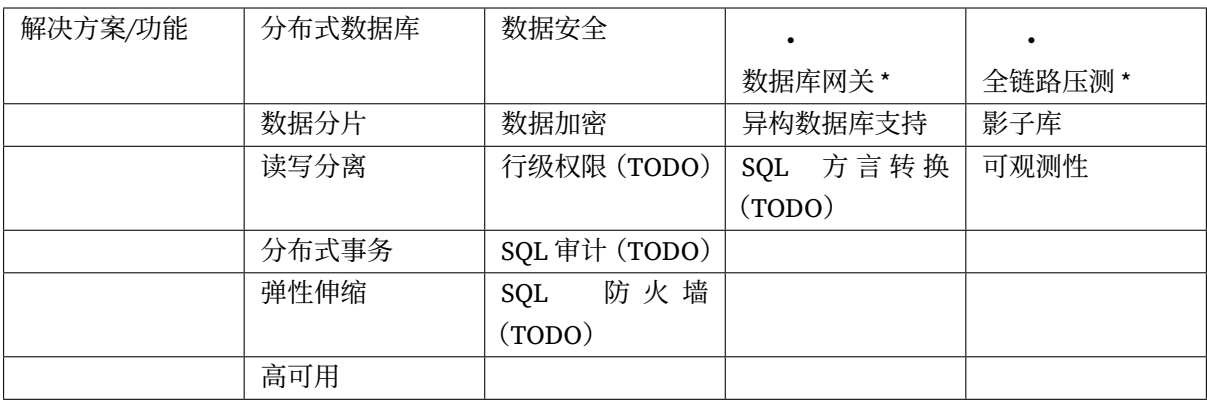

# <span id="page-17-0"></span>**1.3 线路规划**

# *2* **快速入门**

<span id="page-18-0"></span>本章节以尽量短的时间,为使用者提供最简单的 Apache ShardingSphere 的快速入门。

# **2.1 ShardingSphere-JDBC**

#### <span id="page-18-1"></span>**2.1.1 引入 maven 依赖**

```
<dependency>
   <groupId>org.apache.shardingsphere</groupId>
   <artifactId>shardingsphere-jdbc-core</artifactId>
   <version>${latest.release.version}</version>
</dependency>
```
注意:请将 \${latest.release.version} 更改为实际的版本号。

#### **2.1.2 规则配置**

<span id="page-18-3"></span>ShardingSphere-JDBC 可以通过 Java, YAML, Spring 命名空间和 Spring Boot Starter 这 4 种 方式进行配置,开发者可根据场景选择适合的配置方式。详情请参见用户手册。

#### **2.1.3 创建数据源**

<span id="page-18-4"></span>通 过 ShardingSphereDataSourceFactory 工 厂 和 规 则 配 置 对 象 获 取 ShardingSphereDataSource。该对象实现自 JDBC 的标准 DataSource 接口, 可用于原生 JDBC 开发, 或使用 JPA, Hibernate, MyBatis 等 ORM 类库。

```
DataSource dataSource = ShardingSphereDataSourceFactory.
createDataSource(schemaName, modeConfig, dataSourceMap, ruleConfigs, props);
```
## **2.2 ShardingSphere-Proxy**

#### <span id="page-19-0"></span>**2.2.1 规则配置**

编辑%SHARDINGSPHERE\_PROXY\_HOME%/conf/config-xxx.yaml。

<span id="page-19-1"></span>编辑%SHARDINGSPHERE\_PROXY\_HOME%/conf/server.yaml。

%SHARDINGSPHERE\_PROXY\_HOME% 为 Proxy 解压后的路径, 例: /opt/shardingsphereproxy‐bin/

详情请参见配置手册。

#### **2.2.2 引[入依赖](https://shardingsphere.apache.org/document/current/cn/user-manual/shardingsphere-proxy/yaml-config/)**

<span id="page-19-2"></span>如果后端连接 PostgreSQL 数据库,不需要引入额外依赖。

如果后端连接 MySQL 数据库, 请下载 mysql‐connector‐java‐5.1.47.jar 或者 mysql‐connector‐java‐ 8.0.11.jar,并将其放入 %SHARDINGSPHERE\_PROXY\_HOME%/ext-lib 目录。

#### **[2.2.3](https://repo1.maven.org/maven2/mysql/mysql-connector-java/8.0.11/mysql-connector-java-8.0.11.jar) 启动服务**

• 使用默认配置项

<span id="page-19-3"></span>sh %SHARDINGSPHERE\_PROXY\_HOME%/bin/start.sh

默认启动端口为 3307,默认配置文件目录为:%SHARDINGSPHERE\_PROXY\_HOME%/conf/。

• 自定义端口和配置文件目录

sh %SHARDINGSPHERE\_PROXY\_HOME%/bin/start.sh \${proxy\_port} \${proxy\_conf\_directory}

#### **2.2.4 使用 ShardingSphere-Proxy**

<span id="page-19-4"></span>执行 MySQL 或 PostgreSQL 的客户端命令直接操作 ShardingSphere‐Proxy 即可。以 MySQL 举例:

mysql -u\${proxy\_username} -p\${proxy\_password} -h\${proxy\_host} -P\${proxy\_port}

# **2.3 ShardingSphere-Scaling (Experimental)**

#### <span id="page-19-5"></span>**2.3.1 规则配置**

<span id="page-19-6"></span>编辑 %SHARDINGSPHERE\_PROXY\_HOME%/conf/server.yaml。

%SHARDINGSPHERE\_PROXY\_HOME% 为 Proxy 解压后的路径, 例: /opt/shardingsphereproxy‐bin/

详情请参见运行部署。

#### **2.3.2 引[入依赖](https://shardingsphere.apache.org/document/current/cn/user-manual/shardingsphere-scaling/build/)**

<span id="page-20-0"></span>如果后端连接 PostgreSQL 数据库,不需要引入额外依赖。

如 果 后 端 连 接 MySQL 数 据 库, 请 下 载 mysql‐connector‐java‐5.1.47.jar, 并 将 其 放 入 %SHARDINGSPHERE\_PROXY\_HOME%/lib 目录。

#### **2.3.3 启动服务**

sh %SHARDINGSPHERE\_PROXY\_HOME%/bin/start.sh

#### **2.3.4 任务管理**

<span id="page-20-1"></span>通过相应的 DistSQL 接口管理迁移任务。 详情请参见使用手册。

#### **2.3.5 相[关文档](https://shardingsphere.apache.org/document/current/cn/user-manual/shardingsphere-scaling/usage/)**

- <span id="page-20-2"></span>• 功能 # 弹性伸缩: 核心概念、使用规范
- 用户手册 # 弹性伸缩:运行部署、使用手册
- RAL# [弹性伸缩:](https://shardingsphere.apache.org/document/current/cn/features/scaling/) 弹性伸缩的 DistSQL
- [开发者手册](https://shardingsphere.apache.org/document/current/cn/user-manual/shardingsphere-scaling/) # 弹性伸缩: SPI 接口及实现类

Apache ShardingSphere 功能十分复杂,有数百模块之多,但众多模块间的概念却简单明了。大部分模块 都是面向这几个概念的横向扩展。

它的概念主要包括:面向独立产品的接入端、面向启动的运行模式、面向使用者操作的 DistSQL 以及面 向开发者的可插拔架构。

本章节将详细阐述 Apache ShardingSphere 相关的概念。

# <span id="page-21-0"></span>**3.1 接入端**

Apache ShardingSphere 由 ShardingSphere-JDBC 和 ShardingSphere-Proxy 这 2 款既能够独立部署, 又 支持混合部署配合使用的产品组成。它们均提供标准化的基于数据库作为存储节点的增量功能,可适用 于如 Java 同构、异构语言、云原生等各种多样化的应用场景。

#### **3.1.1 ShardingSphere-JDBC**

ShardingSphere-JDBC 是 Apache ShardingSphere 的第一个产品, 也是 Apache ShardingSphere 的前身。 定位为轻量级 Java 框架, 在 Java 的 JDBC 层提供的额外服务。它使用客户端直连数据库, 以 jar 包形式 提供服务,无需额外部署和依赖,可理解为增强版的 JDBC 驱动, 完全兼容 JDBC 和各种 ORM 框架。

- 适用于任何基于 JDBC 的 ORM 框架, 如: JPA, Hibernate, Mybatis, Spring JDBC Template 或直接 使用 JDBC;
- 支持任何第三方的数据库连接池, 如: DBCP, C3P0, BoneCP, HikariCP 等;
- 支持任意实现 JDBC 规范的数据库, 目前支持 MySQL, PostgreSQL, Oracle, SQLServer 以及任何 可使用 JDBC 访问的数据库。

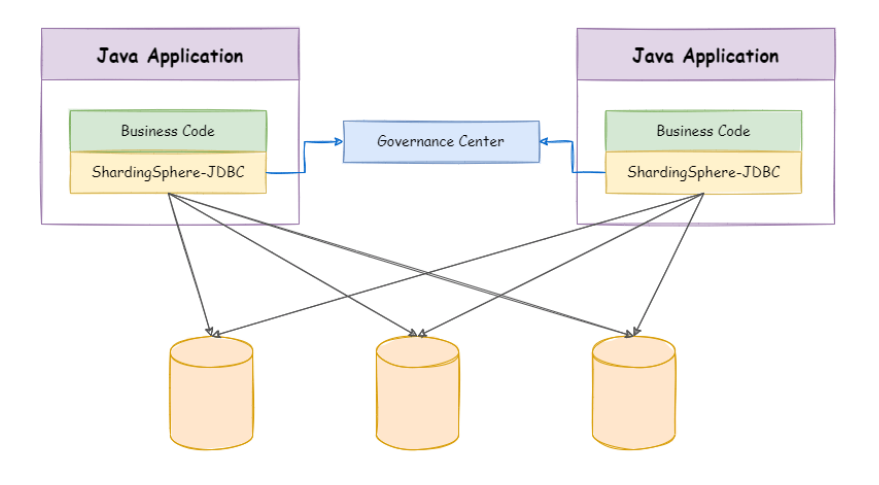

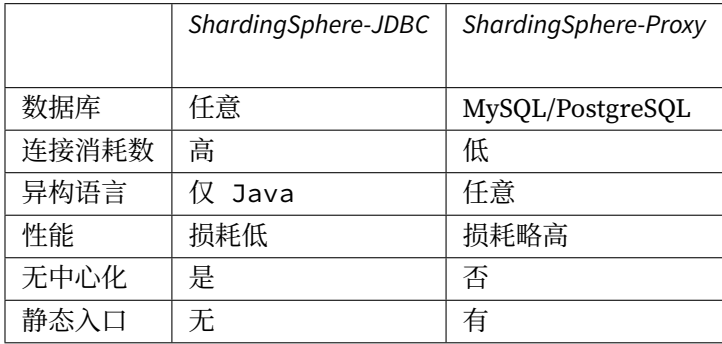

ShardingSphere‐JDBC 的优势在于对 Java 应用的友好度。

#### **3.1.2 ShardingSphere-Proxy**

ShardingSphere-Proxy 是 Apache ShardingSphere 的第二个产品。它定位为透明化的数据库代理端, 提 供封装了数据库二进制协议的服务端版本,用于完成对异构语言的支持。目前提供 MySQL 和 PostgreSQL (兼容 openGauss 等基于 PostgreSQL 的数据库)版本, 它可以使用任何兼容 MySQL/PostgreSQL 协议的 访问客户端(如: MySQL Command Client, MySQL Workbench, Navicat 等)操作数据, 对 DBA 更加友 好。

- 向应用程序完全透明,可直接当做 MySQL/PostgreSQL 使用;
- 适用于任何兼容 MySQL/PostgreSQL 协议的的客户端。

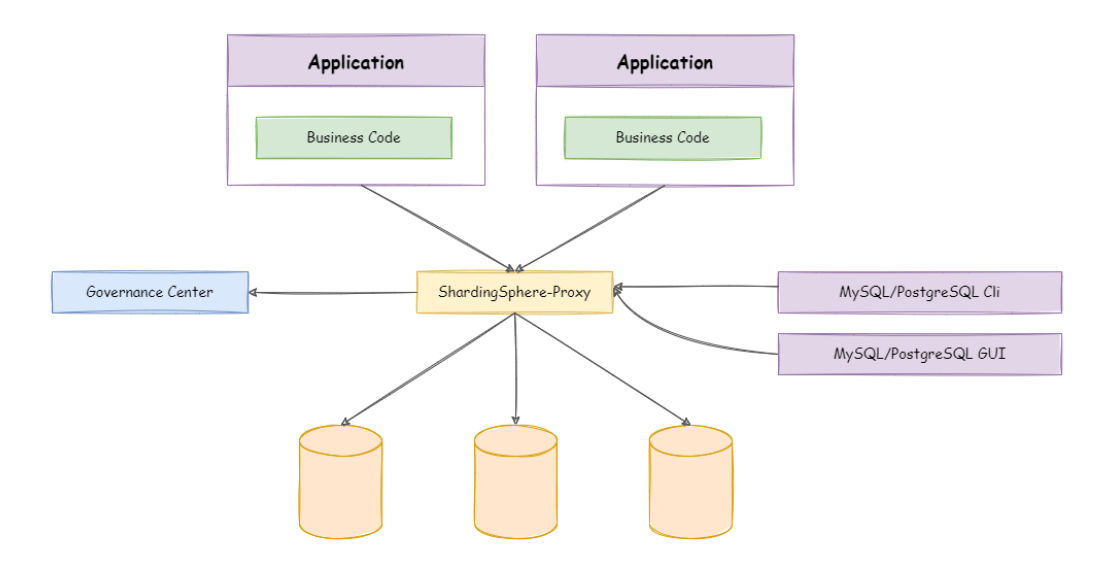

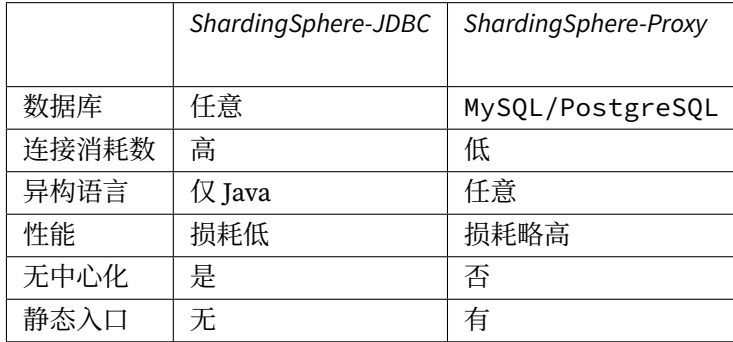

ShardingSphere‐Proxy 的优势在于对异构语言的支持,以及为 DBA 提供可操作入口。

#### **3.1.3 混合架构**

ShardingSphere‐JDBC 采用无中心化架构,与应用程序共享资源,适用于 Java 开发的高性能的轻量级 OLTP 应用; ShardingSphere-Proxy 提供静态入口以及异构语言的支持, 独立于应用程序部署, 适用于 OLAP 应用以及对分片数据库进行管理和运维的场景。

Apache ShardingSphere 是多接入端共同组成的生态圈。通过混合使用 ShardingSphere‐JDBC 和 ShardingSphere-Proxy, 并采用同一注册中心统一配置分片策略, 能够灵活的搭建适用于各种场景的应 用系统,使得架构师更加自由地调整适合于当前业务的最佳系统架构。

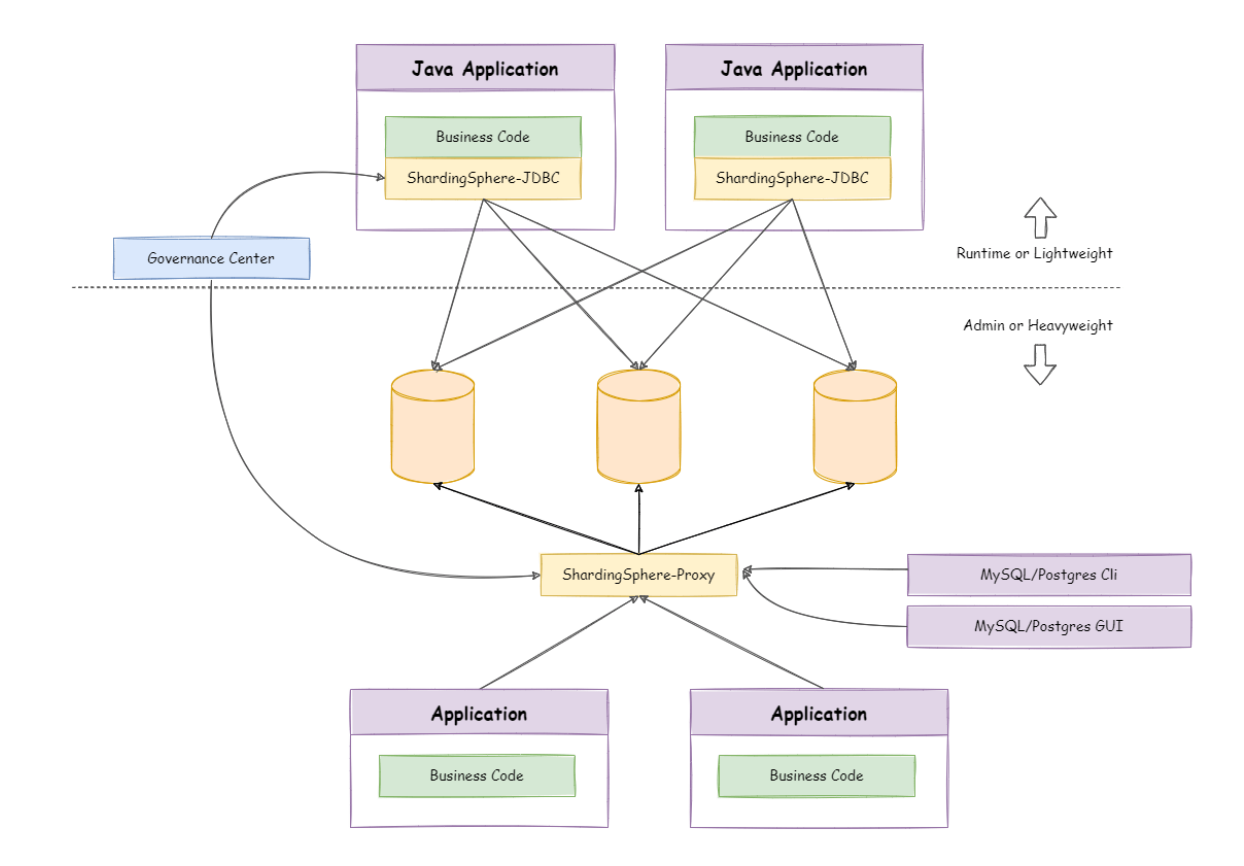

# <span id="page-24-0"></span>**3.2 运行模式**

#### <span id="page-24-1"></span>**3.2.1 背景**

Apache ShardingSphere 是一套完善的产品, 使用场景非常广泛。除生产环境的集群部署之外, 还为工程 师在开发和自动化测试等场景提供相应的运行模式。Apache ShardingSphere 提供的 3 种运行模式分别 是内存模式、单机模式和集群模式。

#### <span id="page-24-2"></span>**3.2.2 内存模式**

初始化配置或执行 SQL 等造成的元数据结果变更的操作,仅在当前进程中生效。适用于集成测试的环境 启动,方便开发人员在整合功能测试中集成 Apache ShardingSphere 而无需清理运行痕迹。

#### <span id="page-25-0"></span>**3.2.3 单机模式**

能够将数据源和规则等元数据信息持久化,但无法将元数据同步至多个 Apache ShardingSphere 实例,无 法在集群环境中相互感知。通过某一实例更新元数据之后,会导致其他实例由于获取不到最新的元数据 而产生不一致的错误。适用于工程师在本地搭建 Apache ShardingSphere 环境。

#### <span id="page-25-1"></span>**3.2.4 集群模式**

提供了多个 Apache ShardingSphere 实例之间的元数据共享和分布式场景下状态协调的能力。在真实部 署上线的生产环境,必须使用集群模式。它能够提供计算能力水平扩展和高可用等分布式系统必备的能 力。集群环境需要通过独立部署的注册中心来存储元数据和协调节点状态。

#### <span id="page-25-2"></span>**3.3 DistSQL**

#### <span id="page-25-3"></span>**3.3.1 背景**

DistSQL(Distributed SQL)是 Apache ShardingSphere 特有的操作语言。它与标准 SQL 的使用方式完 全一致,用于提供增量功能的 SQL 级别操作能力。

#### <span id="page-25-4"></span>**3.3.2 挑战**

灵活的规则配置和资源管控能力是 Apache ShardingSphere 的特点之一。在使用 4.x 及其之前版本时,开 发者虽然可以像使用原生数据库一样操作数据,但却需要通过本地文件或注册中心配置资源和规则。然 而,操作习惯变更,对于运维工程师并不友好。

DistSQL 让用户可以像操作数据库一样操作 Apache ShardingSphere,使其从面向开发人员的框架和中间 件转变为面向运维人员的数据库产品。

DistSQL 细分为 RDL、RQL 和 RAL 三种类型。

- RDL(Resource & Rule Definition Language)负责资源和规则的创建、修改和删除;
- RQL (Resource & Rule Query Language)负责资源和规则的查询和展现;
- RAL(Resource & Rule Administration Language)负责 Hint、事务类型切换、分片执行计划查询 等管理功能。

#### <span id="page-25-5"></span>**3.3.3 目标**

**打破中间件和数据库之间的界限,让开发者像使用数据库一样使用 Apache ShardingSphere,是 DistSQL 的设计目标。**

#### **3.3.4 注意事项**

<span id="page-26-0"></span>DistSQL 只能用于 ShardingSphere-Proxy, ShardingSphere-JDBC 暂不提供。

# **3.4 可插拔架构**

#### <span id="page-26-1"></span>**3.4.1 背景**

<span id="page-26-2"></span>在 Apache ShardingSphere 中,很多功能实现类的加载方式是通过 SPI (Service Provider Interface) 注 入的方式完成的。SPI 是一种为了被第三方实现或扩展的 API, 它可以用于实现框架扩展或组件替换。

#### **3.4.2 挑战**

<span id="page-26-3"></span>可插拔架构对程序架构设计的要求非常高,需要将各个模块相互独立,互不感知,并且通过一个可插拔 内核,以叠加的方式将各种功能组合使用。设计一套将功能开发完全隔离的架构体系,既可以最大限度 的将开源社区的活力激发出来,也能够保障项目的质量。

Apache ShardingSphere 5.x 版本开始致力于可插拔架构,项目的功能组件能够灵活的以可插拔的方式进 行扩展。目前,数据分片、读写分离、数据库高可用、数据加密、影子库压测等功能,以及对 MySQL、Post‐ greSQL、SQLServer、Oracle 等 SQL 与协议的支持,均通过插件的方式织入项目。Apache ShardingSphere 目前已提供数十个 SPI 作为系统的扩展点,而且仍在不断增加中。

#### **3.4.3 目标**

<span id="page-26-4"></span>**让开发者能够像使用积木一样定制属于自己的独特系统,是 Apache ShardingSphere 可插拔架构的设计 目标。**

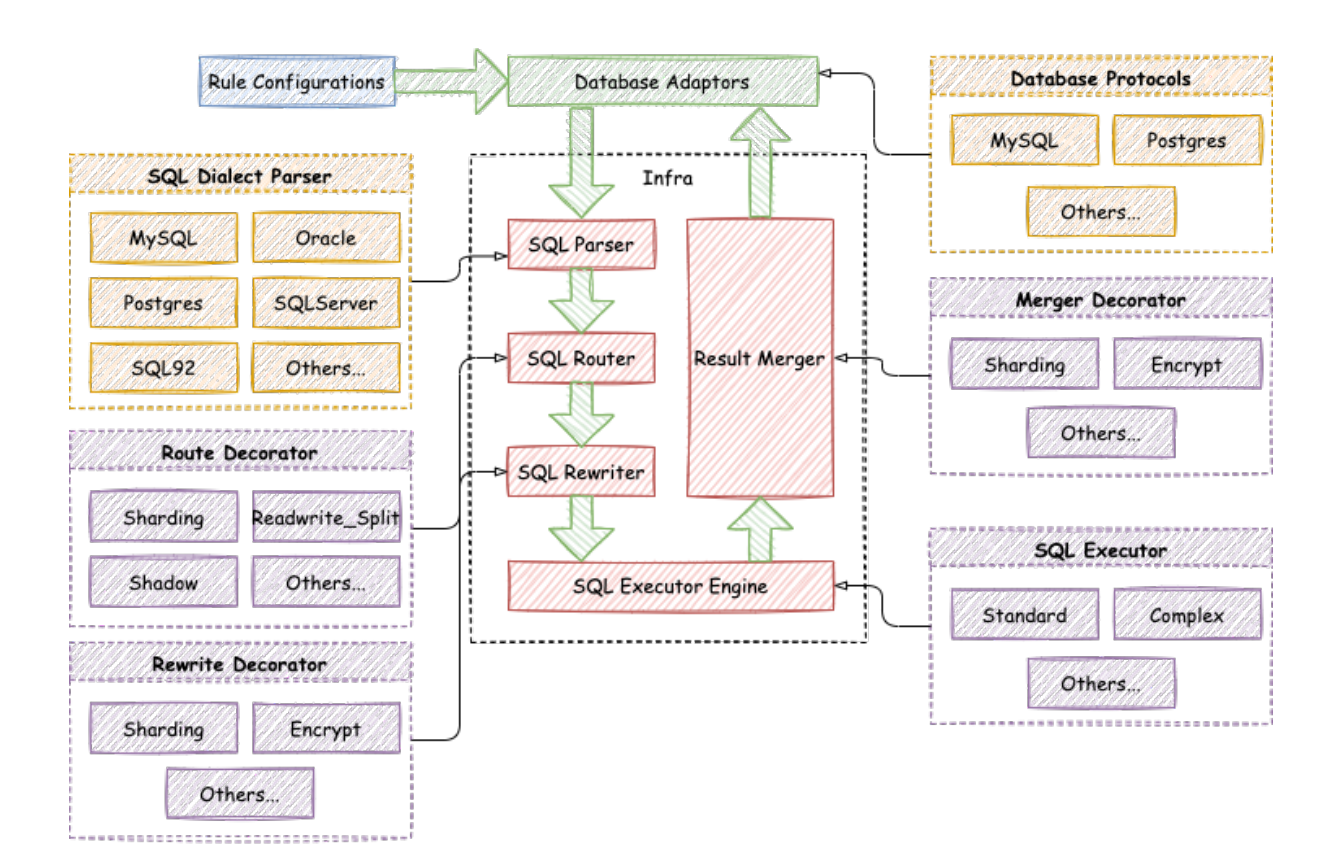

#### <span id="page-27-0"></span>**3.4.4 实现**

Apache ShardingSphere 的可插拔架构划分为 3 层, 它们是: L1 内核层、L2 功能层、L3 生态层。

#### **L1 内核层**

是数据库基本能力的抽象,其所有组件均必须存在,但具体实现方式可通过可插拔的方式更换。主要包 括查询优化器、分布式事务引擎、分布式执行引擎、权限引擎和调度引擎等。

#### <span id="page-28-0"></span>**L2 功能层**

用于提供增量能力,其所有组件均是可选的,可以包含零至多个组件。组件之间完全隔离,互无感知,多 组件可通过叠加的方式相互配合使用。主要包括数据分片、读写分离、数据库高可用、数据加密、影子库 等。用户自定义功能可完全面向 Apache ShardingSphere 定义的顶层接口进行定制化扩展, 而无需改动 内核代码。

#### <span id="page-28-1"></span>**L3 生态层**

用于对接和融入现有数据库生态,包括数据库协议、SQL 解析器和存储适配器,分别对应于 Apache Shard‐ ingSphere 以数据库协议提供服务的方式、SQL 方言操作数据的方式以及对接存储节点的数据库类型。

Apache ShardingSphere 提供了多样化的功能, 涵盖范围从数据库内核、数据库分布式到贴近数据库上 层的应用,为用户提供了大量的功能池。

功能并无边界,只要满足数据库服务和生态的共性需求即可,期待更多的开源工程师参与 Apache Shard‐ ingSphere 社区, 提供新颖思路和令人兴奋的功能。

# <span id="page-29-0"></span>**4.1 数据库兼容**

#### <span id="page-29-1"></span>**4.1.1 背景**

随着通信技术的革新,全新领域的应用层出不穷,推动和颠覆整个人类社会协作模式的革新。数据存量 随着应用的探索不断增加,数据的存储和计算模式无时无刻面临着创新。

面向交易、大数据、关联分析、物联网等场景越来越细分,单一数据库再也无法适用于所有的应用场景。 与此同时,场景内部也愈加细化,相似场景使用不同数据库已成为常态。由此可见,数据库碎片化的趋 势已经不可逆转。

#### <span id="page-29-2"></span>**4.1.2 挑战**

并无统一标准的数据库的访问协议和 SQL 方言,以及各种数据库带来的不同运维方法和监控工具的异同, 让开发者的学习成本和 DBA 的运维成本不断增加。提升与原有数据库兼容度,是在其之上提供增量服务 的前提。

SQL 方言和数据库协议的兼容,是数据库兼容度提升的关键点。

#### **4.1.3 目标**

<span id="page-30-0"></span>**尽量多的兼容各种数据库,让用户零使用成本,是 Apache ShardingSphere 数据库兼容度希望达成的主 要目标。**

#### **4.1.4 SQL 解析**

<span id="page-30-1"></span>SQL 是使用者与数据库交流的标准语言。SQL 解析引擎负责将 SQL 字符串解析为抽象语法树,供 Apache ShardingSphere 理解并实现其增量功能。

目前支持 MySQL, PostgreSQL, SQLServer, Oracle, openGauss 以及符合 SQL92 规范的 SQL 方言。由于 SQL 语法的复杂性,目前仍然存在少量不支持的 SQL。

本章节详细罗列出目前不支持的 SQL 种类,供使用者参考。

其中有未涉及到的 SQL 欢迎补充,未支持的 SQL 也尽量会在未来的版本中支持。

#### **MySQL**

<span id="page-30-2"></span>MySQL 不支持的 SQL 清单如下:

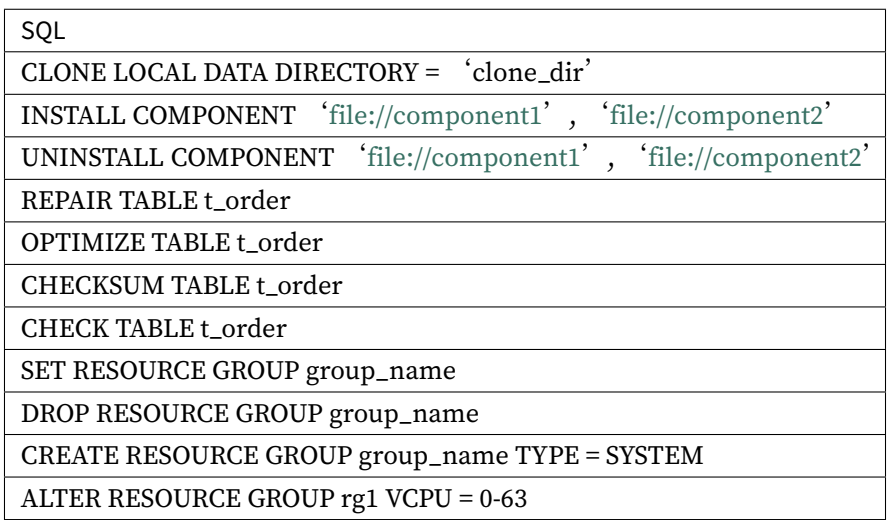

#### **openGauss**

<span id="page-30-3"></span>openGauss 不支持的 SQL 清单如下:

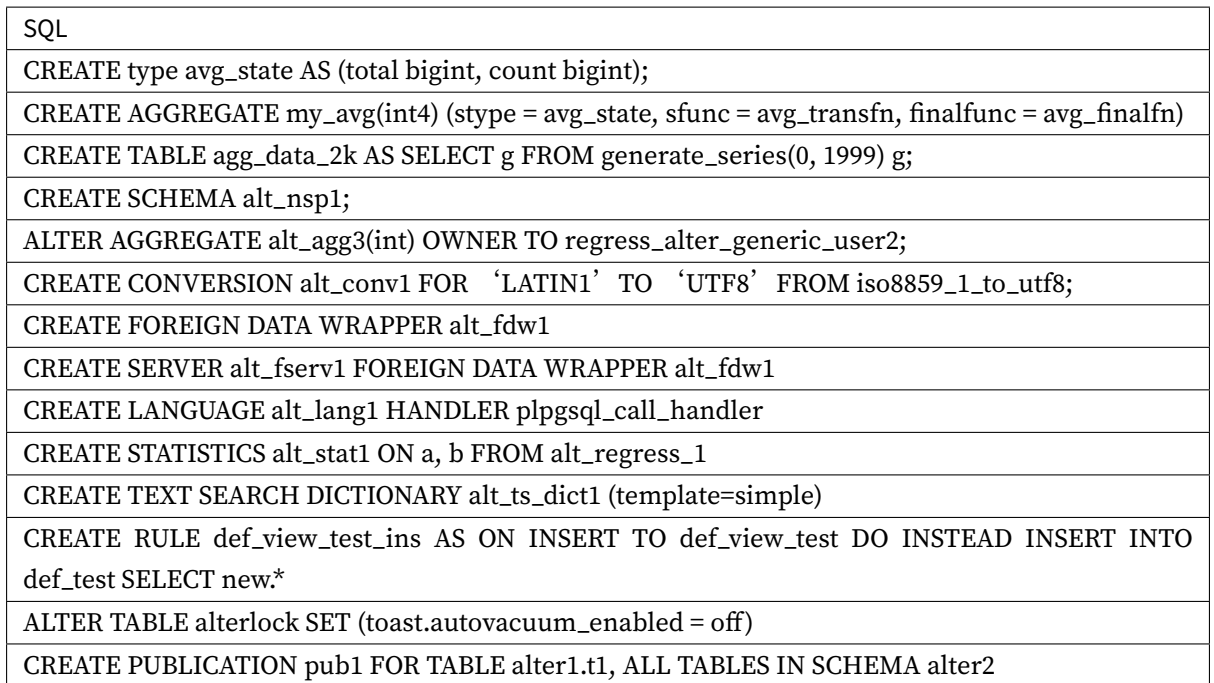

#### <span id="page-31-0"></span>**PostgreSQL**

PostgreSQL 不支持的 SQL 清单如下:

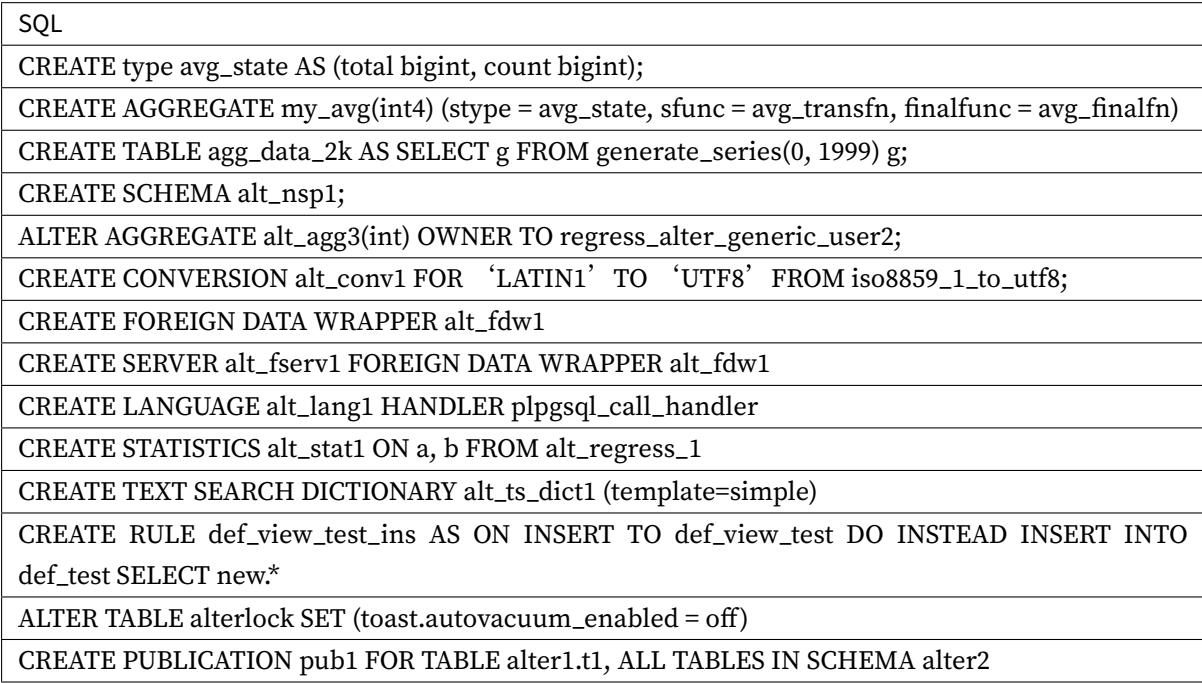

#### <span id="page-32-0"></span>**SQLServer**

SQLServer 不支持的 SQL 清单如下: TODO

#### <span id="page-32-1"></span>**Oracle**

Oracle 不支持的 SQL 清单如下: TODO

#### <span id="page-32-2"></span>**SQL92**

SQL92 不支持的 SQL 清单如下: TODO

#### <span id="page-32-3"></span>**4.1.5 数据库协议**

Apache ShardingSphere 目前实现了 MySQL 和 PostgreSQL 协议。

#### <span id="page-32-4"></span>**4.1.6 特性支持**

Apache ShardingSphere 为数据库提供了分布式协作的能力,同时将一部分数据库特性抽象到了上层,进 行统一管理,以降低用户的使用难度。

因此,对于统一提供的特性,原生的 SQL 将不再下发到数据库,并提示该操作不被支持,用户可使用 ShardingSphere 提供的的方式进行代替。

本章节详细罗列出目前不支持的数据库特性和相关的 SQL 语句,供使用者参考。

其中有未涉及到的 SQL 欢迎补充。

#### <span id="page-32-5"></span>**MySQL**

MySQL 不支持的 SQL 清单如下:

#### **用户和角色**

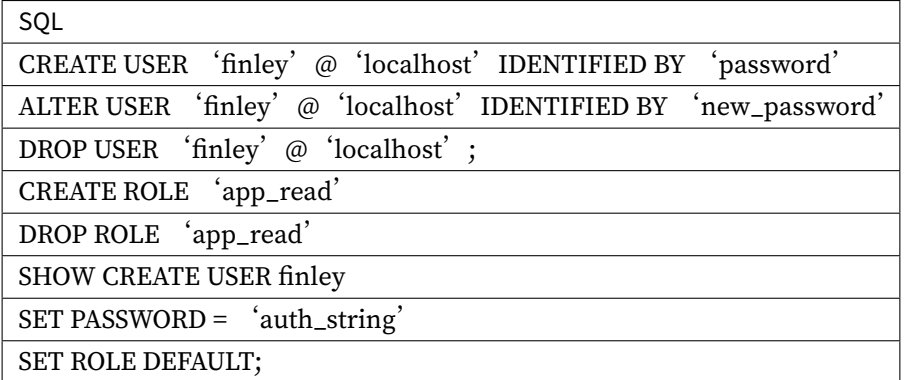

#### **授权**

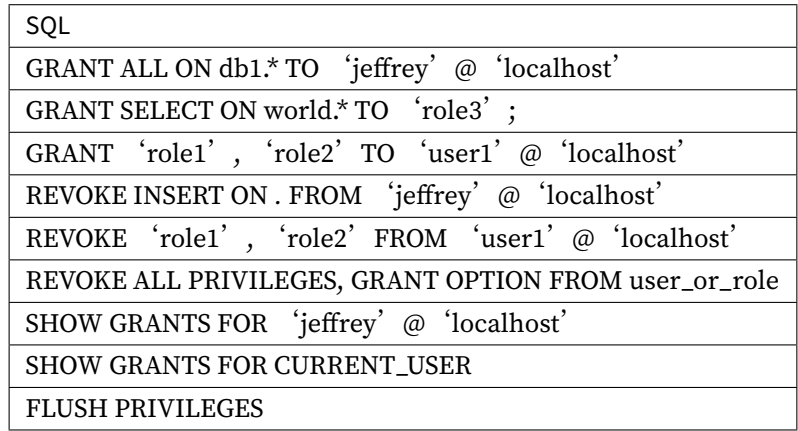

#### <span id="page-33-0"></span>**PostgreSQL**

PostgreSQL 不支持的 SQL 清单如下:

TODO

#### <span id="page-33-1"></span>**SQLServer**

SQLServer 不支持的 SQL 清单如下:

TODO

#### <span id="page-34-0"></span>**Oracle**

Oracle 不支持的 SQL 清单如下: TODO

#### <span id="page-34-1"></span>**SQL92**

SQL92 不支持的 SQL 清单如下: TODO

#### <span id="page-34-2"></span>**4.2 管控**

#### <span id="page-34-3"></span>**4.2.1 背景**

随着数据规模的不断膨胀,使用多节点集群的分布式方式逐渐成为趋势。对集群整体视角的统一管理能 力,和针对单独组件细粒度的控制能力,是基于存算分离的现代数据库体系中不可或缺的功能。

#### <span id="page-34-4"></span>**4.2.2 挑战**

管控的挑战,在于对集群的集中化管理的统一管理能力以及在单点出现故障时精细化的操作能力。

集中化管理的挑战体现在将包括数据库存储节点和中间件计算节点的状态统一管理,并且能够实时的探 测到分布式环境下最新的变动情况,进一步为集群的控制和调度提供依据。

面对超负荷的流量下,针对某一节点进行熔断和限流,以保证整个数据库集群得以继续运行,是分布式 系统下对单一节点控制能力的挑战。

#### <span id="page-34-5"></span>**4.2.3 目标**

**实现从数据库到计算节点打通的一体化管理能力,在故障中为组件提供细粒度的控制能力,并尽可能的 提供自愈的可能,是 Apache ShardingSphere 管控模块的主要设计目标。**

#### **4.2.4 核心概念**

#### **熔断**

阻断 Apache ShardingSphere 和数据库的连接。当某个 Apache ShardingSphere 节点超过负载后,停止 该节点对数据库的访问,使数据库能够保证足够的资源为其他节点提供服务。

#### **限流**

面对超负荷的请求开启限流,以保护部分请求可以得以高质量的响应。

# <span id="page-35-0"></span>**4.3 数据分片**

#### <span id="page-35-1"></span>**4.3.1 背景**

传统的将数据集中存储至单一节点的解决方案,在性能、可用性和运维成本这三方面已经难于满足海量 数据的场景。

从性能方面来说,由于关系型数据库大多采用 B+ 树类型的索引,在数据量超过阈值的情况下,索引深度 的增加也将使得磁盘访问的 IO 次数增加,进而导致查询性能的下降;同时,高并发访问请求也使得集中 式数据库成为系统的最大瓶颈。

从可用性的方面来讲,服务化的无状态性,能够达到较小成本的随意扩容,这必然导致系统的最终压力 都落在数据库之上。而单一的数据节点,或者简单的主从架构,已经越来越难以承担。数据库的可用性, 已成为整个系统的关键。

从运维成本方面考虑,当一个数据库实例中的数据达到阈值以上,对于 DBA 的运维压力就会增大。数据 备份和恢复的时间成本都将随着数据量的大小而愈发不可控。一般来讲,单一数据库实例的数据的阈值 在 1TB 之内, 是比较合理的范围。

在传统的关系型数据库无法满足互联网场景需要的情况下,将数据存储至原生支持分布式的 NoSQL 的尝 试越来越多。但 NoSQL 对 SQL 的不兼容性以及生态圈的不完善,使得它们在与关系型数据库的博弈中始 终无法完成致命一击,而关系型数据库的地位却依然不可撼动。

数据分片指按照某个维度将存放在单一数据库中的数据分散地存放至多个数据库或表中以达到提升性能 瓶颈以及可用性的效果。数据分片的有效手段是对关系型数据库进行分库和分表。分库和分表均可以有 效的避免由数据量超过可承受阈值而产生的查询瓶颈。除此之外,分库还能够用于有效的分散对数据库 单点的访问量;分表虽然无法缓解数据库压力,但却能够提供尽量将分布式事务转化为本地事务的可能, 一旦涉及到跨库的更新操作,分布式事务往往会使问题变得复杂。使用多主多从的分片方式,可以有效 的避免数据单点,从而提升数据架构的可用性。

通过分库和分表进行数据的拆分来使得各个表的数据量保持在阈值以下,以及对流量进行疏导应对高访 问量,是应对高并发和海量数据系统的有效手段。数据分片的拆分方式又分为垂直分片和水平分片。

#### <span id="page-35-2"></span>**垂直分片**

按照业务拆分的方式称为垂直分片,又称为纵向拆分,它的核心理念是专库专用。在拆分之前,一个数 据库由多个数据表构成,每个表对应着不同的业务。而拆分之后,则是按照业务将表进行归类,分布到 不同的数据库中,从而将压力分散至不同的数据库。下图展示了根据业务需要,将用户表和订单表垂直 分片到不同的数据库的方案。
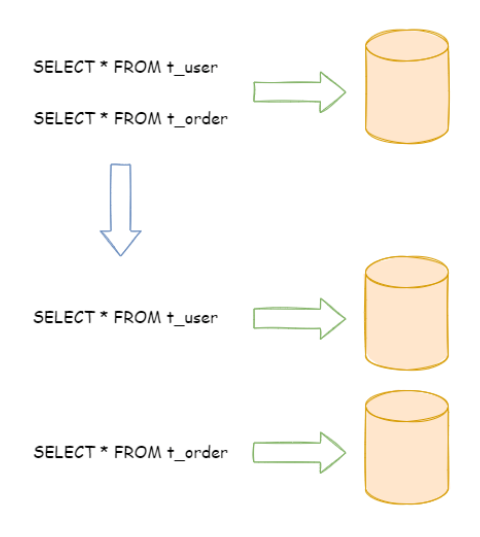

垂直分片往往需要对架构和设计进行调整。通常来讲,是来不及应对互联网业务需求快速变化的;而且, 它也并无法真正的解决单点瓶颈。垂直拆分可以缓解数据量和访问量带来的问题,但无法根治。如果垂 直拆分之后,表中的数据量依然超过单节点所能承载的阈值,则需要水平分片来进一步处理。

## **水平分片**

水平分片又称为横向拆分。相对于垂直分片,它不再将数据根据业务逻辑分类,而是通过某个字段(或 某几个字段),根据某种规则将数据分散至多个库或表中,每个分片仅包含数据的一部分。例如:根据主 键分片,偶数主键的记录放入 0 库(或表),奇数主键的记录放入 1 库(或表),如下图所示。

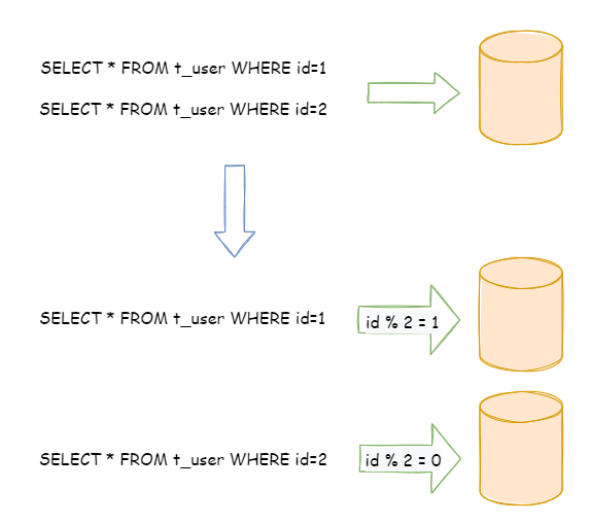

水平分片从理论上突破了单机数据量处理的瓶颈,并且扩展相对自由,是数据分片的标准解决方案。

## **4.3.2 挑战**

虽然数据分片解决了性能、可用性以及单点备份恢复等问题,但分布式的架构在获得了收益的同时,也 引入了新的问题。

面对如此散乱的分片之后的数据,应用开发工程师和数据库管理员对数据库的操作变得异常繁重就是其 中的重要挑战之一。他们需要知道数据需要从哪个具体的数据库的子表中获取。

另一个挑战则是,能够正确的运行在单节点数据库中的 SQL, 在分片之后的数据库中并不一定能够正确 运行。例如,分表导致表名称的修改,或者分页、排序、聚合分组等操作的不正确处理。

跨库事务也是分布式的数据库集群要面对的棘手事情。合理采用分表,可以在降低单表数据量的情况下, 尽量使用本地事务,善于使用同库不同表可有效避免分布式事务带来的麻烦。在不能避免跨库事务的场 景,有些业务仍然需要保持事务的一致性。而基于 XA 的分布式事务由于在并发度高的场景中性能无法满 足需要,并未被互联网巨头大规模使用,他们大多采用最终一致性的柔性事务代替强一致事务。

## **4.3.3 目标**

**尽量透明化分库分表所带来的影响,让使用方尽量像使用一个数据库一样使用水平分片之后的数据库集 群,是 Apache ShardingSphere 数据分片模块的主要设计目标。**

## **4.3.4 核心概念**

#### **导览**

本小节主要介绍数据分片的核心概念。

#### **表**

表是透明化数据分片的关键概念。Apache ShardingSphere 通过提供多样化的表类型,适配不同场景下 的数据分片需求。

#### **逻辑表**

相同结构的水平拆分数据库(表)的逻辑名称,是 SQL 中表的逻辑标识。例:订单数据根据主键尾数拆 分为 10 张表,分别是 t\_order\_0 到 t\_order\_9,他们的逻辑表名为 t\_order。

#### **真实表**

在水平拆分的数据库中真实存在的物理表。即上个示例中的 t\_order\_0 到 t\_order\_9。

#### **绑定表**

指分片规则一致的主表和子表。使用绑定表进行多表关联查询时,必须使用分片键进行关联,否则会出现笛 卡尔积关联或跨库关联,从而影响查询效率。例如:t\_order 表和 t\_order\_item 表,均按照 order\_id 分片,并且使用 order\_id 进行关联,则此两张表互为绑定表关系。绑定表之间的多表关联查询不会出 现笛卡尔积关联,关联查询效率将大大提升。举例说明,如果 SQL 为:

```
SELECT i.* FROM t_order o JOIN t_order_item i ON o.order_id=i.order_id WHERE o.
order_id in (10, 11);
```
在不配置绑定表关系时, 假设分片键 order\_id 将数值 10 路由至第 0 片, 将数值 11 路由至第 1 片, 那 么路由后的 SOL 应该为 4 条, 它们呈现为笛卡尔积:

SELECT i.\* FROM t\_order\_0 o JOIN t\_order\_item\_0 i ON o.order\_id=i.order\_id WHERE o. order\_id in (10, 11);

SELECT i.\* FROM t\_order\_0 o JOIN t\_order\_item\_1 i ON o.order\_id=i.order\_id WHERE o. order\_id in (10, 11);

SELECT i.\* FROM t\_order\_1 o JOIN t\_order\_item\_0 i ON o.order\_id=i.order\_id WHERE o. order\_id in (10, 11); SELECT i.\* FROM t order 1 o JOIN t order item 1 i ON o.order id=i.order id WHERE o. order\_id in (10, 11);

在配置绑定表关系, 并且使用 order\_id 进行关联后, 路由的 SOL 应该为 2 条:

```
SELECT i.* FROM t_order_0 o JOIN t_order_item_0 i ON o.order_id=i.order_id WHERE o.
order_id in (10, 11);
SELECT i.* FROM t_order_1 o JOIN t_order_item_1 i ON o.order_id=i.order_id WHERE o.
order_id in (10, 11);
```
其中 t\_order 在 FROM 的最左侧, ShardingSphere 将会以它作为整个绑定表的主表。所有路由计算将 会只使用主表的策略,那么 t\_order\_item 表的分片计算将会使用 t\_order 的条件。因此,绑定表间 的分区键需要完全相同。

#### **广播表**

指所有的分片数据源中都存在的表,表结构及其数据在每个数据库中均完全一致。适用于数据量不大且 需要与海量数据的表进行关联查询的场景,例如:字典表。

#### **单表**

指所有的分片数据源中仅唯一存在的表。适用于数据量不大且无需分片的表。

#### **数据节点**

数据分片的最小单元,由数据源名称和真实表组成。例:ds\_0.t\_order\_0。 逻辑表与真实表的映射关系,可分为均匀分布和自定义分布两种形式。

#### **均匀分布**

指数据表在每个数据源内呈现均匀分布的态势,例如:

```
db0
    - t order0
  L_{t_{\text{order1}}}db1
     - t_order0
     - t order1
```
数据节点的配置如下:

db0.t\_order0, db0.t\_order1, db1.t\_order0, db1.t\_order1

### **自定义分布**

指数据表呈现有特定规则的分布,例如:

```
db0
    - t_order0
  L_{-t} order1
db1
  ├── t_order2
    ├── t_order3
    - t order4
```
数据节点的配置如下:

db0.t\_order0, db0.t\_order1, db1.t\_order2, db1.t\_order3, db1.t\_order4

### **分片**

### **分片键**

用于将数据库(表)水平拆分的数据库字段。例:将订单表中的订单主键的尾数取模分片,则订单主键 为分片字段。SQL 中如果无分片字段, 将执行全路由, 性能较差。除了对单分片字段的支持, Apache ShardingSphere 也支持根据多个字段进行分片。

### **分片算法**

用于将数据分片的算法,支持 =、>=、<=、>、<、BETWEEN 和 IN 进行分片。分片算法可由开发者自行 实现,也可使用 Apache ShardingSphere 内置的分片算法语法糖,灵活度非常高。

### **自动化分片算法**

分片算法语法糖,用于便捷的托管所有数据节点,使用者无需关注真实表的物理分布。包括取模、哈希、 范围、时间等常用分片算法的实现。

提供接口让应用开发者自行实现与业务实现紧密相关的分片算法,并允许使用者自行管理真实表的物理 分布。自定义分片算法又分为:

• 标准分片算法

用于处理使用单一键作为分片键的 =、IN、BETWEEN AND、>、<、>=、<= 进行分片的场景。

• 复合分片算法

用于处理使用多键作为分片键进行分片的场景,包含多个分片键的逻辑较复杂,需要应用开发者自行处 理其中的复杂度。

• Hint 分片算法

用于处理使用 Hint 行分片的场景。

#### **分片策略**

包含分片键和分片算法,由于分片算法的独立性,将其独立抽离。真正可用于分片操作的是分片键 + 分 片算法,也就是分片策略。

### **强制分片路由**

对于分片字段并非由 SQL 而是其他外置条件决定的场景, 可使用 SQL Hint 注入分片值。例: 按照员工登 录主键分库,而数据库中并无此字段。SQL Hint 支持通过 Java API 和 SQL 注释(待实现)两种方式使用。 详情请参见强制分片路由。

#### **行表达式**

#### **实现动机**

配置的简化与一体化是行表达式所希望解决的两个主要问题。

在繁琐的数据分片规则配置中,随着数据节点的增多,大量的重复配置使得配置本身不易被维护。通过 行表达式可以有效地简化数据节点配置工作量。

对于常见的分片算法,使用 Java 代码实现并不有助于配置的统一管理。通过行表达式书写分片算法,可 以有效地将规则配置一同存放,更加易于浏览与存储。

#### **语法说明**

行表达式的使用非常直观,只需要在配置中使用 \${ expression } 或 \$->{ expression } 标识行 表达式即可。目前支持数据节点和分片算法这两个部分的配置。行表达式的内容使用的是 Groovy 的语法, Groovy 能够支持的所有操作,行表达式均能够支持。例如:

\${begin..end} 表示范围区间

\${[unit1, unit2, unit\_x]} 表示枚举值

行表达式中如果出现连续多个 \${ expression } 或 \$->{ expression } 表达式,整个表达式最终 的结果将会根据每个子表达式的结果进行笛卡尔组合。

例如, 以下行表达式:

\${['online', 'offline']}\_table\${1..3}

最终会解析为:

online\_table1, online\_table2, online\_table3, offline\_table1, offline\_table2, offline\_table3

#### **配置**

#### **数据节点**

对于均匀分布的数据节点,如果数据结构如下:

db0 ├── t\_order0  $L_{\text{r}-\text{order}}$ db1  $-$  t\_order0  $\sqcup$ t\_order1

用行表达式可以简化为:

db\${0..1}.t\_order\${0..1}

或者

```
db$->{0..1}.t_order$->{0..1}
```
对于自定义的数据节点,如果数据结构如下:

```
db0
  ├── t_order0
  L_{torder1}db1
```
├── t\_order2 ├── t\_order3

- t\_order4

用行表达式可以简化为:

db0.t\_order\${0..1},db1.t\_order\${2..4}

或者

db0.t\_order\$->{0..1},db1.t\_order\$->{2..4}

对于有前缀的数据节点,也可以通过行表达式灵活配置,如果数据结构如下:

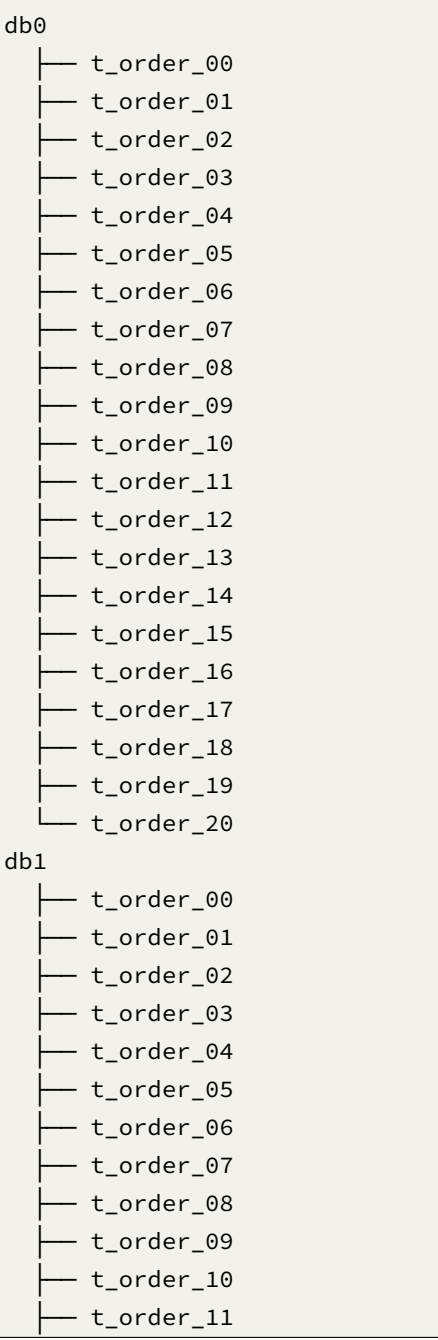

├── t\_order\_12 - t\_order\_13 - t\_order\_14 t\_order\_15 - t\_order\_16 - t\_order\_17 - t\_order\_18 - t\_order\_19 - t\_order\_20

可以使用分开配置的方式,先配置包含前缀的数据节点,再配置不含前缀的数据节点,再利用行表达式 笛卡尔积的特性,自动组合即可。上面的示例,用行表达式可以简化为:

db\${0..1}.t\_order\_0\${0..9}, db\${0..1}.t\_order\_\${10..20}

#### 或者

db\$->{0..1}.t\_order\_0\$->{0..9}, db\$->{0..1}.t\_order\_\$->{10..20}

### **分片算法**

对于只有一个分片键的使用 = 和 IN 进行分片的 SOL, 可以使用行表达式代替编码方式配置。

行表达式内部的表达式本质上是一段 Groovy 代码,可以根据分片键进行计算的方式,返回相应的真实数 据源或真实表名称。

例如: 分为 10 个库, 尾数为 0 的路由到后缀为 0 的数据源, 尾数为 1 的路由到后缀为 1 的数据源, 以此 类推。用于表示分片算法的行表达式为:

ds\${id % 10}

或者

ds\$->{id % 10}

### **分布式主键**

### **实现动机**

传统数据库软件开发中,主键自动生成技术是基本需求。而各个数据库对于该需求也提供了相应的支持, 比如 MySQL 的自增键,Oracle 的自增序列等。数据分片后,不同数据节点生成全局唯一主键是非常棘手 的问题。同一个逻辑表内的不同实际表之间的自增键由于无法互相感知而产生重复主键。虽然可通过约 束自增主键初始值和步长的方式避免碰撞,但需引入额外的运维规则,使解决方案缺乏完整性和可扩展 性。

目前有许多第三方解决方案可以完美解决这个问题,如 UUID 等依靠特定算法自生成不重复键,或者通过 引入主键生成服务等。为了方便用户使用、满足不同用户不同使用场景的需求, Apache ShardingSphere 不仅提供了内置的分布式主键生成器, 例如 UUID、SNOWFLAKE, 还抽离出分布式主键生成器的接口, 方便用户自行实现自定义的自增主键生成器。

#### **内置的主键生成器**

#### **UUID**

采用 UUID.randomUUID() 的方式产生分布式主键。

#### **SNOWFLAKE**

在分片规则配置模块可配置每个表的主键生成策略,默认使用雪花算法(snowflake)生成 64bit 的长整 型数据。

雪花算法是由 Twitter 公布的分布式主键生成算法,它能够保证不同进程主键的不重复性,以及相同进程 主键的有序性。

#### **实现原理**

在同一个进程中,它首先是通过时间位保证不重复,如果时间相同则是通过序列位保证。同时由于时间 位是单调递增的,且各个服务器如果大体做了时间同步,那么生成的主键在分布式环境可以认为是总体 有序的,这就保证了对索引字段的插入的高效性。例如 MySQL 的 Innodb 存储引擎的主键。

使用雪花算法生成的主键,二进制表示形式包含 4 部分,从高位到低位分表为:1bit 符号位、41bit 时间 戳位、10bit 工作进程位以及 12bit 序列号位。

#### • 符号位 (1bit)

预留的符号位,恒为零。

• 时间戳位 (41bit)

41 位的时间戳可以容纳的毫秒数是 2 的 41 次幂,一年所使用的毫秒数是:365 \* 24 \* 60 \* 60 \* 1000。通过计算可知:

Math.pow(2, 41) / (365 \* 24 \* 60 \* 60 \* 1000L);

结果约等于 69.73 年。Apache ShardingSphere 的雪花算法的时间纪元从 2016 年 11 月 1 日零点开 始,可以使用到 2086 年,相信能满足绝大部分系统的要求。

• 工作讲程位 (10bit)

该标志在 Java 进程内是唯一的,如果是分布式应用部署应保证每个工作进程的 id 是不同的。该值默认为 0,可通过属性设置。

• 序列号位 (12bit)

该序列是用来在同一个毫秒内生成不同的 ID。如果在这个毫秒内生成的数量超过 4096 (2 的 12 次幂), 那 么生成器会等待到下个毫秒继续生成。

雪花算法主键的详细结构见下图。

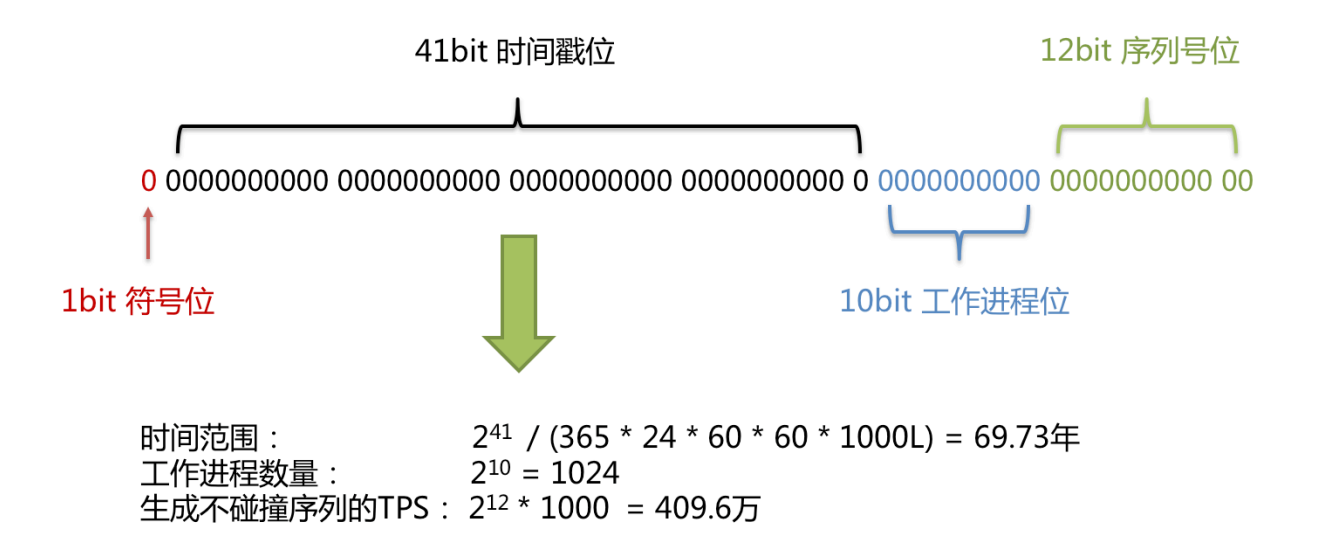

#### **时钟回拨**

服务器时钟回拨会导致产生重复序列,因此默认分布式主键生成器提供了一个最大容忍的时钟回拨毫秒 数。如果时钟回拨的时间超过最大容忍的毫秒数阈值,则程序报错;如果在可容忍的范围内,默认分布 式主键生成器会等待时钟同步到最后一次主键生成的时间后再继续工作。最大容忍的时钟回拨毫秒数的 默认值为 0,可通过属性设置。

#### **强制分片路由**

#### **实现动机**

通过解析 SQL 语句提取分片键列与值并进行分片是 Apache ShardingSphere 对 SQL 零侵入的实现方式。 若 SQL 语句中没有分片条件, 则无法进行分片, 需要全路由。

在一些应用场景中,分片条件并不存在于 SQL,而存在于外部业务逻辑。因此需要提供一种通过外部指 定分片结果的方式,在 Apache ShardingSphere 中叫做 Hint。

#### **实现机制**

Apache ShardingSphere 使用 ThreadLocal 管理分片键值。可以通过编程的方式向 HintManager 中 添加分片条件,该分片条件仅在当前线程内生效。

除了通过编程的方式使用强制分片路由, Apache ShardingSphere 还可以通过 SQL 中的特殊注释的方式 引用 Hint, 使开发者可以采用更加透明的方式使用该功能。

指定了强制分片路由的 SQL 将会无视原有的分片逻辑,直接路由至指定的真实数据节点。

## **4.3.5 使用规范**

## **背景**

虽然 Apache ShardingSphere 希望能够完全兼容所有的 SQL 以及单机数据库,但分布式为数据库带来了 更加复杂的场景。Apache ShardingSphere 希望能够优先解决海量数据 OLTP 的问题, OLAP 的相关支持, 会一点一点的逐渐完善。

### **SQL**

#### **SQL 支持程度**

兼容全部常用的**路由至单数据节点**的 SQL;**路由至多数据节点**的 SQL 由于场景复杂,分为稳定支持、实 验性支持和不支持这三种情况。

#### **稳定支持**

全面支持 DML、DDL、DCL、TCL 和常用 DAL。支持分页、去重、排序、分组、聚合、表关联等复杂查询。

### **常规查询**

• SELECT 主语句

```
SELECT select_expr [, select_expr ...] FROM table_reference [, table_reference ...]
[WHERE predicates]
[GROUP BY {col_name | position} [ASC | DESC], ...]
[ORDER BY {col_name | position} [ASC | DESC], ...]
[LIMIT {[offset,] row_count | row_count OFFSET offset}]
```
• select\_expr

```
* |
[DISTINCT] COLUMN_NAME [AS] [alias] |
(MAX | MIN | SUM | AVG)(COLUMN_NAME | alias) [AS] [alias] |
COUNT(* | COLUMN_NAME | alias) [AS] [alias]
```
• table reference

```
tbl_name [AS] alias] [index_hint_list]
| table_reference ([INNER] | {LEFT|RIGHT} [OUTER]) JOIN table_factor [JOIN ON
conditional_expr | USING (column_list)]
```
#### **子查询**

子查询和外层查询同时指定分片键,且分片键的值保持一致时,由内核提供稳定支持。

例如:

SELECT  $*$  FROM (SELECT  $*$  FROM t\_order WHERE order\_id = 1) o WHERE o.order\_id = 1;

用于分页的子查询,由内核提供稳定支持。

例如:

SEL[ECT](https://shardingsphere.apache.org/document/current/cn/features/sharding/use-norms/pagination) \* FROM (SELECT row\_.\*, rownum rownum\_ FROM (SELECT \* FROM t\_order) row\_ WHERE rownum <= ?) WHERE rownum > ?;

#### **运算表达式中包含分片键**

当分片键处于运算表达式中时,无法通过 SQL 字面提取用于分片的值,将导致全路由。

例如,假设 create\_time 为分片键:

SELECT \* FROM t\_order WHERE to\_date(create\_time, 'yyyy-mm-dd') = '2019-01-01';

#### **实验性支持**

实验性支持特指使用 Federation 执行引擎提供支持。该引擎处于快速开发中, 用户虽基本可用, 但仍需 大量优化,是实验性产品。

#### **子查询**

子查询和外层查询未同时指定分片键,或分片键的值不一致时,由 Federation 执行引擎提供支持。 例如:

```
SELECT * FROM (SELECT * FROM t_order) o;
SELECT * FROM (SELECT * FROM t_order) o WHERE o.order_id = 1;
SELECT * FROM (SELECT * FROM t_order WHERE order_id = 1) o;
SELECT \star FROM (SELECT \star FROM t_order WHERE order_id = 1) o WHERE o.order_id = 2;
```
#### **跨库关联查询**

当关联查询中的多个表分布在不同的数据库实例上时,由 Federation 执行引擎提供支持。假设 t\_order 和 t\_order\_item 是多数据节点的分片表,并且未配置绑定表规则, t\_user 和 t\_user\_role 是分布 在不同的数据库实例上的单表, 那么 Federation 执行引擎能够支持如下常用的关联查询:

```
SELECT * FROM t_order o INNER JOIN t_order_item i ON o.order_id = i.order_id WHERE
o.oreder\_id = 1;
SELECT * FROM t_order o INNER JOIN t_user u ON o.user_id = u.user_id WHERE o.user_
id = 1;SELECT * FROM t_order o LEFT JOIN t_user_role r ON o.user_id = r.user_id WHERE o.
user_id = 1;SELECT * FROM t_order_item i LEFT JOIN t_user u ON i.user_id = u.user_id WHERE i.
user_id = 1;SELECT * FROM t_order_item i RIGHT JOIN t_user_role r ON i.user_id = r.user_id
WHERE i.user_id = 1;SELECT * FROM t_user u RIGHT JOIN t_user_role r ON u.user_id = r.user_id WHERE u.
user_id = 1;
```
## **不支持**

以下 CASE WHEN 语句不支持:

- CASE WHEN 中包含子查询
- CASE WHEN 中使用逻辑表名(请使用表别名)

## **SQL 示例**

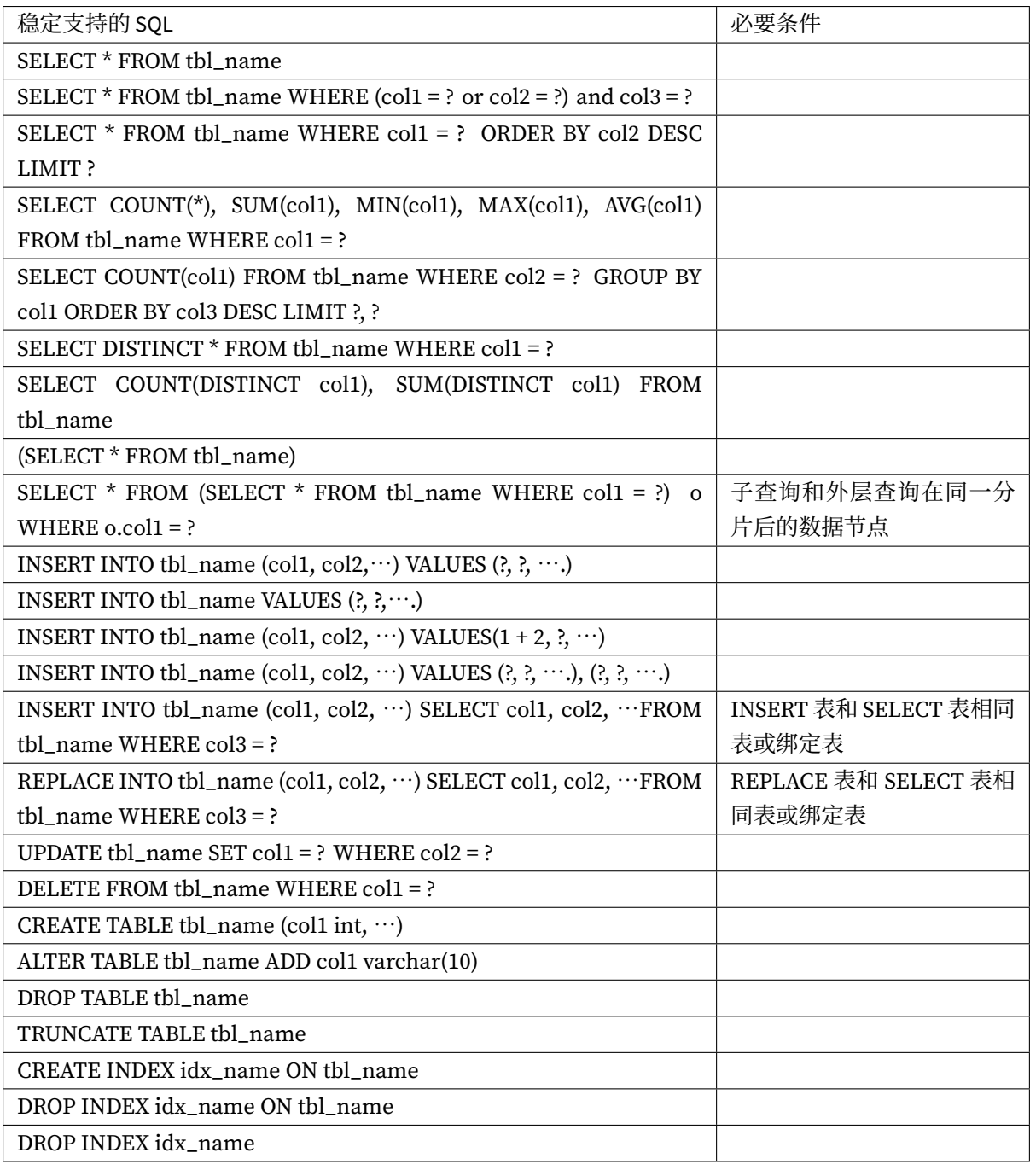

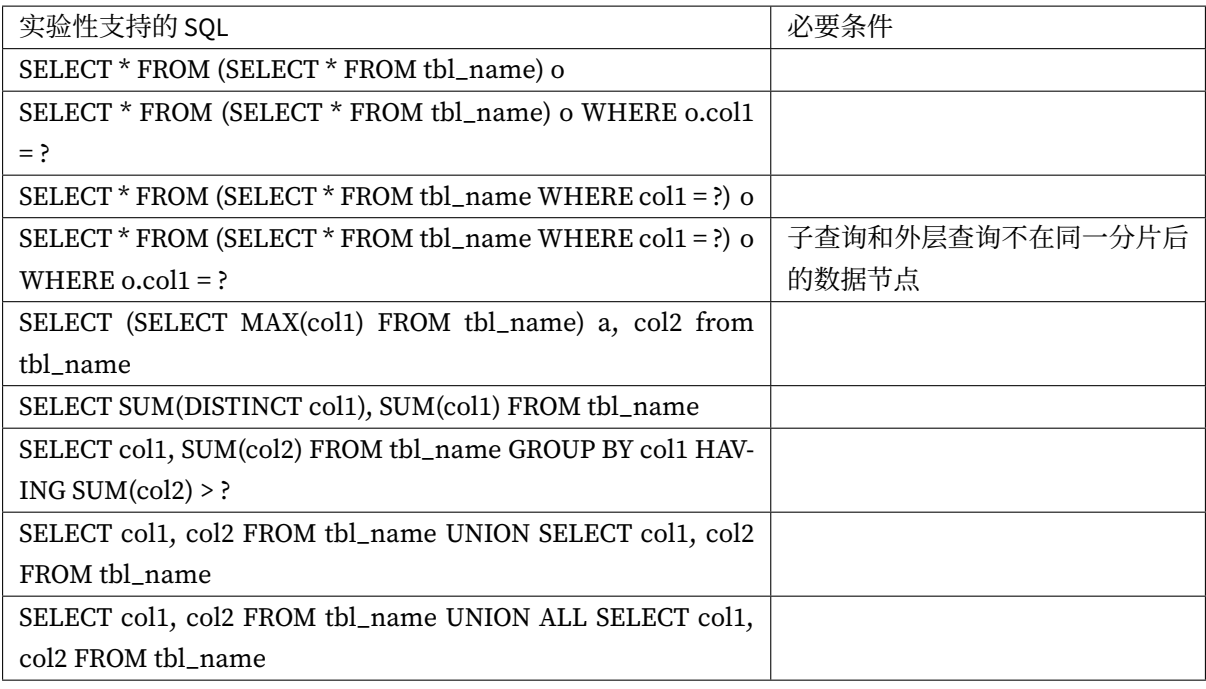

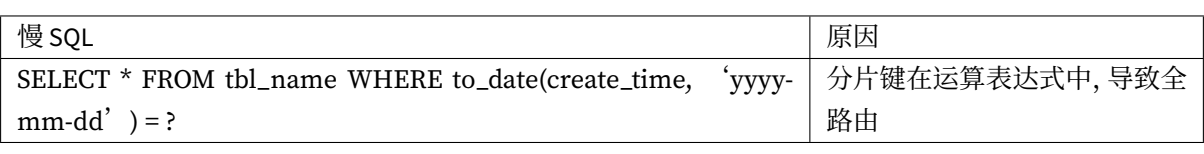

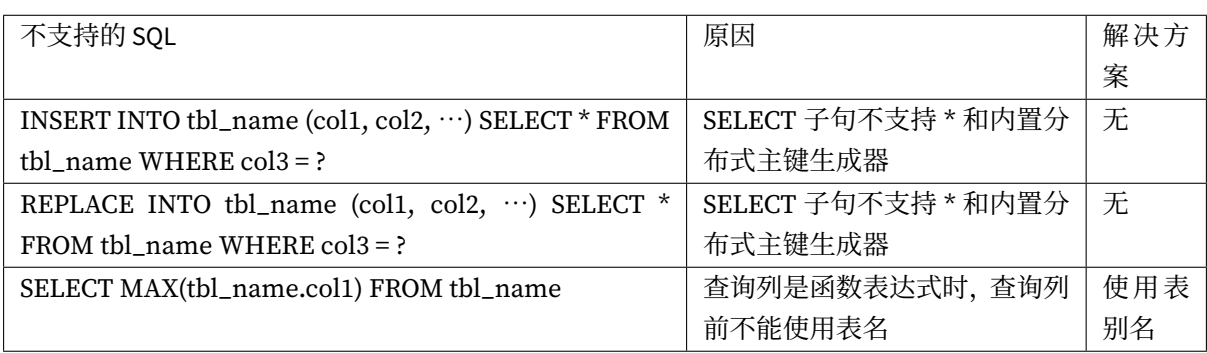

# **分页**

完全支持 MySQL、PostgreSQL 和 Oracle 的分页查询, SQLServer 由于分页查询较为复杂, 仅部分支持。

**分页性能**

**性能瓶颈**

查询偏移量过大的分页会导致数据库获取数据性能低下,以 MySQL 为例:

SELECT \* FROM t\_order ORDER BY id LIMIT 1000000, 10

这句 SQL 会使得 MySQL 在无法利用索引的情况下跳过 1,000,000 条记录后, 再获取 10 条记录, 其性能 可想而知。而在分库分表的情况下(假设分为 2 个库), 为了保证数据的正确性, SQL 会改写为:

SELECT \* FROM t\_order ORDER BY id LIMIT 0, 1000010

即将偏移量前的记录全部取出,并仅获取排序后的最后 10 条记录。这会在数据库本身就执行很慢的情 况下,进一步加剧性能瓶颈。因为原 SOL 仅需要传输 10 条记录至客户端,而改写之后的 SOL 则会传输 1,000,010 \* 2 的记录至客户端。

#### **ShardingSphere 的优化**

ShardingSphere 进行了 2 个方面的优化。

首先,采用流式处理 + 归并排序的方式来避免内存的过量占用。由于 SQL 改写不可避免的占用了额外的带 宽,但并不会导致内存暴涨。与直觉不同,大多数人认为 ShardingSphere 会将 1,000,010 \* 2 记录全部 加载至内存,进而占用大量内存而导致内存溢出。但由于每个结果集的记录是有序的,因此ShardingSphere 每次比较仅获取各个分片的当前结果集记录,驻留在内存中的记录仅为当前路由到的分片的结果集的当 前游标指向而已。对于本身即有序的待排序对象,归并排序的时间复杂度仅为 O(nlogn),性能损耗很 小。

其次,ShardingSphere 对仅落至单分片的查询进行进一步优化。落至单分片查询的请求并不需要改写 SQL 也可以保证记录的正确性,因此在此种情况下, ShardingSphere 并未进行 SQL 改写, 从而达到节省带宽 的目的。

#### **分页方案优化**

由于 LIMIT 并不能通过索引查询数据,因此如果可以保证 ID 的连续性, 通过 ID 进行分页是比较好的解 决方案:

SELECT \* FROM t\_order WHERE id > 100000 AND id <= 100010 ORDER BY id

或通过记录上次查询结果的最后一条记录的 ID 进行下一页的查询:

SELECT  $\star$  FROM t order WHERE id > 100000 LIMIT 10

#### **分页子查询**

Oracle 和 SQLServer 的分页都需要通过子查询来处理, ShardingSphere 支持分页相关的子查询。

• Oracle

支持使用 rownum 进行分页:

```
SELECT * FROM (SELECT row_.*, rownum rownum_ FROM (SELECT o.order_id as order_id
FROM t_order o JOIN t_order_item i ON o.order_id = i.order_id) row_ WHERE rownum <=
?) WHERE rownum > ?
```
目前不支持 rownum + BETWEEN 的分页方式。

• SQLServer

支持使用 TOP + ROW\_NUMBER() OVER 配合进行分页:

```
SELECT * FROM (SELECT TOP (?) ROW_NUMBER() OVER (ORDER BY o.order_id DESC) AS
rownum, * FROM t_order o) AS temp WHERE temp.rownum > ? ORDER BY temp.order_id
```
支持 SQLServer 2012 之后的 OFFSET FETCH 的分页方式:

SELECT \* FROM t\_order o ORDER BY id OFFSET ? ROW FETCH NEXT ? ROWS ONLY

目前不支持使用 WITH xxx AS (SELECT ⋯) 的方式进行分页。由于 Hibernate 自动生成的 SQLServer 分 页语句使用了 WITH 语句, 因此目前并不支持基于 Hibernate 的 SQLServer 分页。目前也不支持使用两 个 TOP + 子查询的方式实现分页。

#### • MySQL, PostgreSQL

MySQL 和 PostgreSQL 都支持 LIMIT 分页, 无需子查询:

SELECT \* FROM t\_order o ORDER BY id LIMIT ? OFFSET ?

# **4.4 分布式事务**

### **4.4.1 背景**

数据库事务需要满足 ACID (原子性、一致性、隔离性、持久性) 四个特性。

- 原子性(Atomicity)指事务作为整体来执行,要么全部执行,要么全不执行;
- 一致性 (Consistency) 指事务应确保数据从一个一致的状态转变为另一个一致的状态;
- 隔离性 (Isolation) 指多个事务并发执行时, 一个事务的执行不应影响其他事务的执行;
- 持久性 (Durability) 指已提交的事务修改数据会被持久保存。

在单一数据节点中,事务仅限于对单一数据库资源的访问控制,称之为本地事务。几乎所有的成熟的关系 型数据库都提供了对本地事务的原生支持。但是在基于微服务的分布式应用环境下,越来越多的应用场 景要求对多个服务的访问及其相对应的多个数据库资源能纳入到同一个事务当中,分布式事务应运而生。 关系型数据库虽然对本地事务提供了完美的 ACID 原生支持。但在分布式的场景下,它却成为系统性能的 桎梏。如何让数据库在分布式场景下满足 ACID 的特性或找寻相应的替代方案,是分布式事务的重点工 作。

#### **本地事务**

在不开启任何分布式事务管理器的前提下,让每个数据节点各自管理自己的事务。它们之间没有协调以 及通信的能力,也并不互相知晓其他数据节点事务的成功与否。本地事务在性能方面无任何损耗,但在 强一致性以及最终一致性方面则力不从心。

#### **两阶段提交**

XA 协议最早的分布式事务模型是由 X/Open 国际联盟提出的 X/Open Distributed Transaction Processing (DTP) 模型,简称 XA 协议。

基于 XA 协议实现的分布式事务对业务侵入很小。它最大的优势就是对使用方透明,用户可以像使用本地 事务一样使用基于 XA 协议的分布式事务。XA 协议能够严格保障事务 ACID 特性。

严格保障事务 ACID 特性是一把双刃剑。事务执行在过程中需要将所需资源全部锁定,它更加适用于执行 时间确定的短事务。对于长事务来说,整个事务进行期间对数据的独占,将导致对热点数据依赖的业务系 统并发性能衰退明显。因此,在高并发的性能至上场景中,基于 XA 协议的分布式事务并不是最佳选择。

#### **柔性事务**

如果将实现了 ACID 的事务要素的事务称为刚性事务的话,那么基于 BASE 事务要素的事务则称为柔性事 务。BASE 是基本可用、柔性状态和最终一致性这三个要素的缩写。

- 基本可用 (Basically Available) 保证分布式事务参与方不一定同时在线;
- 柔性状态 (Soft state) 则允许系统状态更新有一定的延时, 这个延时对客户来说不一定能够察觉;
- 最终一致性 (Eventually consistent) 通常是通过消息传递的方式保证系统的最终一致性。

在 ACID 事务中对隔离性的要求很高,在事务执行过程中,必须将所有的资源锁定。柔性事务的理念则是 通过业务逻辑将互斥锁操作从资源层面上移至业务层面。通过放宽对强一致性要求,来换取系统吞吐量 的提升。

基于 ACID 的强一致性事务和基于 BASE 的最终一致性事务都不是银弹,只有在最适合的场景中才能发挥 它们的最大长处。可通过下表详细对比它们之间的区别,以帮助开发者进行技术选型。

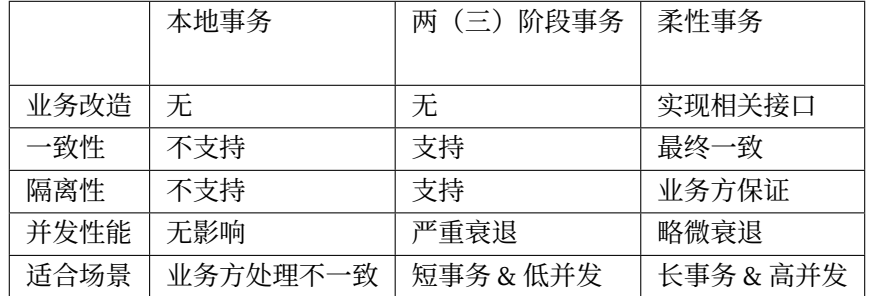

由于应用的场景不同,需要开发者能够合理的在性能与功能之间权衡各种分布式事务。

强一致的事务与柔性事务的 API 和功能并不完全相同,在它们之间并不能做到自由的透明切换。在开发 决策阶段,就不得不在强一致的事务和柔性事务之间抉择,使得设计和开发成本被大幅增加。

基于 XA 的强一致事务使用相对简单,但是无法很好的应对互联网的高并发或复杂系统的长事务场景;柔 性事务则需要开发者对应用进行改造,接入成本非常高,并且需要开发者自行实现资源锁定和反向补偿。

## **4.4.3 目标**

**整合现有的成熟事务方案,为本地事务、两阶段事务和柔性事务提供统一的分布式事务接口,并弥补当 前方案的不足,提供一站式的分布式事务解决方案是 Apache ShardingSphere 分布式事务模块的主要设 计目标。**

## **4.4.4 核心概念**

#### **导览**

本小节主要介绍分布式事务的核心概念,主要包括:

- 基于 XA 协议的两阶段事务
- 基于最终一致性的柔性事务

#### **XA 事务**

两阶段事务提交采用的是 X/OPEN 组织所定义的 DTP 模型所抽象的 AP(应用程序), TM(事务管理器) 和 RM(资源管理器)概念来保证分布式事务的强一致性。其中 TM 与 RM 间采用 XA 的协议进行双向通 信。与传统的本地事务相比,XA 事务增加了准备阶段,数据库除了被动接受提交指令外,还可以反向通 知调用方事务是否可以被提交。TM 可以收集所[有分支事务的](http://pubs.opengroup.org/onlinepubs/009680699/toc.pdf)准备结果,并于最后进行原子提交,以保证 事务的强一致性。

Tava 通过定义 ITA 接口实现了 XA 模型, ITA 接口中的 ResourceManager 需要数据库厂商提供 XA 驱动 实现, TransactionManager 则需要事务管理器的厂商实现, 传统的事务管理器需要同应用服务器绑 定, 因此使用的成本很高。而嵌入式的事务管器可以通过 jar 形式提供服务, 同 Apache ShardingSphere 集成后,可保证分片后跨库事务强一致性。

通常,只有使用了事务管理器厂商所提供的 XA 事务连接池,才能支持 XA 的事务。Apache ShardingSphere 在整合 XA 事务时,采用分离 XA 事务管理和连接池管理的方式,做到对应用程序的零侵入。

### **柔性事务**

柔性事务在 2008 年发表的一篇论文中被最早提到,它提倡采用最终一致性放宽对强一致性的要求,以达 到事务处理并发度的提升。

TCC 和 Saga 是两种常见实现方案。他们主张开发者自行实现对数据库的反向操作,来达到数据在回滚时 仍能够保证最终一致性。SEATA [实现](https://queue.acm.org/detail.cfm?id=1394128)了 SQL 反向操作的自动生成,可以使柔性事务不再必须由开发者介 入才能使用。

Apache ShardingSphere 集成了 SEATA 作为柔性事务的使用方案。

## **4.4.5 使用规范**

### **背景**

虽然 Apache ShardingSphere 希望能够完全兼容所有的分布式事务场景,并在性能上达到最优,但在 CAP 定理所指导下,分布式事务必然有所取舍。Apache ShardingSphere 希望能够将分布式事务的选择权交 给使用者,在不同的场景用使用最适合的分布式事务解决方案。

#### **本地事务**

#### **支持项**

- 完全支持非跨库事务,例如:仅分表,或分库但是路由的结果在单库中;
- 完全支持因逻辑异常导致的跨库事务。例如:同一事务中,跨两个库更新。更新完毕后,抛出空指 针, 则两个库的内容都能够回滚。

#### **不支持项**

• 不支持因网络、硬件异常导致的跨库事务。例如:同一事务中,跨两个库更新,更新完毕后、未提 交之前,第一个库宕机,则只有第二个库数据提交,且无法回滚。

#### **XA 事务**

#### **支持项**

- 支持数据分片后的跨库事务;
- 两阶段提交保证操作的原子性和数据的强一致性;
- 服务宕机重启后,提交/回滚中的事务可自动恢复;
- 支持同时使用 XA 和非 XA 的连接池。

#### **不支持项**

•服务宕机后,在其它机器上恢复提交/回滚中的数据。

#### **通过 XA 语句控制的分布式事务**

- 通过 XA START 可以手动开启 XA 事务,注意该事务完全由用户管理,ShardingSphere 只负责将语 句转发至后端数据库;
- 服务宕机后, 需要通过 XA RECOVER 获取未提交或回滚的事务, 也可以在 COMMIT 时使用 ONE PHASE 跳过 PERPARE。

```
MySQL [(none)]> use test1
                    │MySQL [(none)]> use test2
Reading table information for completion of table and column names
                    │Reading table information for completion of table and column
names
You can turn off this feature to get a quicker startup with -A
                    │You can turn off this feature to get a quicker startup with -A
                    │
Database changed
                    │Database changed
MySQL [test1]> XA START '61c052438d3eb';
                    │MySQL [test2]> XA START '61c0524390927';
Query OK, 0 rows affected (0.030 sec)
                    │Query OK, 0 rows affected (0.009 sec)
                    │
MySQL [test1]> update test set val = 'xatest1' where id = 1;
                    \text{MySQL} [test2]> update test set val = 'xatest2' where id = 1;
Query OK, 1 row affected (0.077 sec)
                    │Query OK, 1 row affected (0.010 sec)
                    │
MySQL [test1]> XA END '61c052438d3eb';
                    │MySQL [test2]> XA END '61c0524390927';
Query OK, 0 rows affected (0.006 sec)
                    │Query OK, 0 rows affected (0.008 sec)
                    │
MySQL [test1]> XA PREPARE '61c052438d3eb';
                    │MySQL [test2]> XA PREPARE '61c0524390927';
Query OK, 0 rows affected (0.018 sec)
                    │Query OK, 0 rows affected (0.011 sec)
                    │
MySQL [test1]> XA COMMIT '61c052438d3eb';
```

```
│MySQL [test2]> XA COMMIT '61c0524390927';
Query OK, 0 rows affected (0.011 sec)
                    │Query OK, 0 rows affected (0.018 sec)
                    │
MySQL [test1]> select * from test where id = 1;
                    \big|MySQL [test2]> select * from test where id = 1;
+----+---------+
                    │+----+---------+
| id | val |
                  || id | val |+----+---------+
                    │+----+---------+
| 1 | xatest1 |
                    │| 1 | xatest2 |
+----+---------+
                    │+----+---------+
1 row in set (0.016 sec)
                    \vert1 row in set (0.129 sec)
MySQL [test1]> XA START '61c05243994c3';
                    │MySQL [test2]> XA START '61c052439bd7b';
Query OK, 0 rows affected (0.047 sec)
                    │Query OK, 0 rows affected (0.006 sec)
                    │
MySQL [test1] update test set val = 'xarollback' where id = 1;
                    │MySQL [test2]> update test set val = 'xarollback' where id =
1;
Query OK, 1 row affected (0.175 sec)
                    │Query OK, 1 row affected (0.008 sec)
                    │
MySQL [test1]> XA END '61c05243994c3';
                   │MySQL [test2]> XA END '61c052439bd7b';
Query OK, 0 rows affected (0.007 sec)
                    │Query OK, 0 rows affected (0.014 sec)
                    │
MySQL [test1]> XA PREPARE '61c05243994c3';
                    │MySQL [test2]> XA PREPARE '61c052439bd7b';
Query OK, 0 rows affected (0.013 sec)
                    │Query OK, 0 rows affected (0.019 sec)
                    │
MySQL [test1]> XA ROLLBACK '61c05243994c3';
                    │MySQL [test2]> XA ROLLBACK '61c052439bd7b';
Query OK, 0 rows affected (0.010 sec)
```

```
│Query OK, 0 rows affected (0.010 sec)
                    │
MySQL [test1]> select * from test where id = 1;
                    \big|MySQL [test2]> select * from test where id = 1;
+----+---------+
                    │+----+---------+
| id | val |
                    || id | val |+----+---------+
                    │+----+---------+
| 1 | xatest1 |
                    \begin{vmatrix} 1 & 1 & | & x \end{vmatrix} xatest2 |
+----+---------+
                    │+----+---------+
1 row in set (0.009 sec)
                    \vert1 row in set (0.083 sec)
MySQL [test1]> XA START '61c052438d3eb';
Query OK, 0 rows affected (0.030 sec)
MySQL [test1]> update test set val = 'recover' where id = 1;
Query OK, 1 row affected (0.072 sec)
MySQL [test1]> select * from test where id = 1;
+----+---------+
| id | val |
+----+---------+
| 1 | recover |
+----+---------+
1 row in set (0.039 sec)
MySQL [test1]> XA END '61c052438d3eb';
Query OK, 0 rows affected (0.005 sec)
MySQL [test1]> XA PREPARE '61c052438d3eb';
Query OK, 0 rows affected (0.020 sec)
MySQL [test1]> XA RECOVER;
+----------+--------------+--------------+---------------+
| formatID | gtrid_length | bqual_length | data |
+----------+--------------+--------------+---------------+
        | 1 | 13 | 0 | 61c052438d3eb |
+----------+--------------+--------------+---------------+
1 row in set (0.010 sec)
MySQL [test1]> XA RECOVER CONVERT XID;
+----------+--------------+--------------+------------------------------+
```

```
| formatID | gtrid_length | bqual_length | data |
         +----------+--------------+--------------+------------------------------+
         | 1 | 13 | 0 | 0x36316330353234333864336562 |
   +----------+--------------+--------------+------------------------------+
1 row in set (0.011 sec)
MySQL [test1]> XA COMMIT 0x36316330353234333864336562;
Query OK, 0 rows affected (0.029 sec)
MySQL [test1]> XA RECOVER;
Empty set (0.011 sec)
```
#### **柔性事务**

#### **支持项**

- 支持数据分片后的跨库事务;
- 支持 RC 隔离级别;
- 通过 undo 快照进行事务回滚;
- 支持服务宕机后的,自动恢复提交中的事务。

### **不支持项**

• 不支持除 RC 之外的隔离级别。

#### **待优化项**

• Apache ShardingSphere 和 SEATA 重复 SQL 解析。

# **4.5 读写分离**

## **4.5.1 背景**

面对日益增加的系统访问量,数据库的吞吐量面临着巨大瓶颈。对于同一时刻有大量并发读操作和较少 写操作类型的应用系统来说,将数据库拆分为主库和从库,主库负责处理事务性的增删改操作,从库负 责处理查询操作,能够有效的避免由数据更新导致的行锁,使得整个系统的查询性能得到极大的改善。

通过一主多从的配置方式,可以将查询请求均匀的分散到多个数据副本,能够进一步的提升系统的处理 能力。使用多主多从的方式,不但能够提升系统的吞吐量,还能够提升系统的可用性,可以达到在任何 一个数据库宕机,甚至磁盘物理损坏的情况下仍然不影响系统的正常运行。

与将数据根据分片键打散至各个数据节点的水平分片不同,读写分离则是根据 SOL 语义的分析,将读操 作和写操作分别路由至主库与从库。

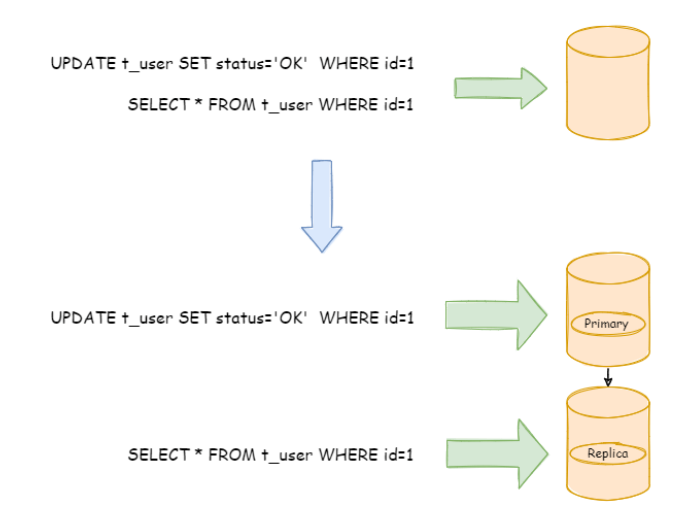

读写分离的数据节点中的数据内容是一致的,而水平分片的每个数据节点的数据内容却并不相同。将水 平分片和读写分离联合使用,能够更加有效的提升系统性能。

## **4.5.2 挑战**

读写分离虽然可以提升系统的吞吐量和可用性,但同时也带来了数据不一致的问题。这包括多个主库之 间的数据一致性,以及主库与从库之间的数据一致性的问题。并且,读写分离也带来了与数据分片同样 的问题,它同样会使得应用开发和运维人员对数据库的操作和运维变得更加复杂。下图展现了将数据分 片与读写分离一同使用时,应用程序与数据库集群之间的复杂拓扑关系。

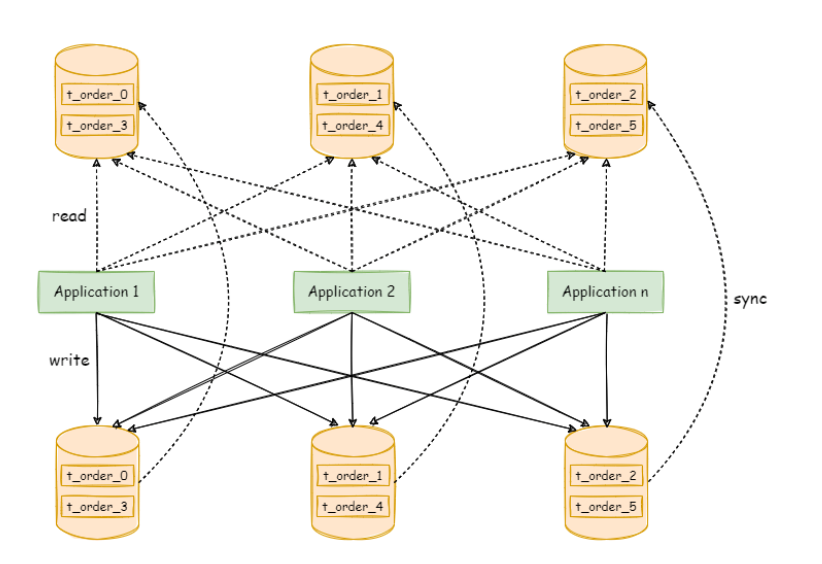

# **4.5.3 目标**

**透明化读写分离所带来的影响,让使用方尽量像使用一个数据库一样使用主从数据库集群,是 Apache ShardingSphere 读写分离模块的主要设计目标。**

## **4.5.4 核心概念**

**主库**

添加、更新以及删除数据操作所使用的数据库,目前仅支持单主库。

## **从库**

查询数据操作所使用的数据库,可支持多从库。

### **主从同步**

将主库的数据异步的同步到从库的操作。由于主从同步的异步性,从库与主库的数据会短时间内不一致。

### **负载均衡策略**

通过负载均衡策略将查询请求疏导至不同从库。

## **4.5.5 使用规范**

### **支持项**

- 提供一主多从的读写分离配置, 可独立使用, 也可配合数据分片使用;
- 事务中的数据读写均用主库;
- 基于 Hint 的强制主库路由。

### **不支持项**

- 主库和从库的数据同步;
- 主库和从库的数据同步延迟导致的数据不一致;
- 主库多写;
- 主从库间的事务一致性。主从模型中,事务中的数据读写均用主库。

# **4.6 高可用**

## **4.6.1 背景**

高可用是现代系统的最基本诉求,作为系统基石的数据库,对于高可用的要求也是必不可少的。

在存算分离的分布式数据库体系中,存储节点和计算节点的高可用方案是不同的。对于有状态的存储节 点来说,需要其自身具备数据一致性同步、探活、主节点选举等能力;对于无状态的计算节点来说,需要 感知存储节点的变化的同时,还需要独立架设负载均衡器,并具备服务发现和请求分发的能力。

Apache ShardingSphere 自身提供计算节点,并通过数据库作为存储节点。因此,它采用的高可用方案是 利用数据库自身的高可用方案做存储节点高可用,并自动识别其变化。

## **4.6.2 挑战**

Apache ShardingSphere 需要自动感知多样化的存储节点高可用方案的同时,也能够动态集成对读写分 离方案,是实现的主要挑战。

## **4.6.3 目标**

\*\* 尽可能的保证 7\*24 小时不间断的数据库服务, 是 Apache ShardingSphere 高可用模块的主要设计目 标。**\***\*

## **4.6.4 核心概念**

### **高可用类型**

Apache ShardingSphere 不提供数据库高可用的能力,它通过第三方提供的高可用方案感知数据库主从 关系的切换。确切来说, Apache ShardingSphere 提供数据库发现的能力, 自动感知数据库主从关系, 并 修正计算节点对数据库的连接。

## **动态读写分离**

高可用和读写分离一起使用时,读写分离无需配置具体的主库和从库。高可用的数据源会动态的修正读 写分离的主从关系,并正确的疏导读写流量。

## **4.6.5 使用规范**

### **支持项**

• MySQL MGR 单主模式.

### **不支持项**

• MySQL MGR 多主模式.

## **4.7 弹性伸缩**

## **4.7.1 背景**

对于使用单数据库运行的系统来说,如何安全简单地将数据迁移至水平分片的数据库上,一直以来都是 一个迫切的需求;对于已经使用了 Apache ShardingSphere 的用户来说, 随着业务规模的快速变化, 也 可能需要对现有的分片集群进行弹性扩容或缩容。

## **4.7.2 挑战**

Apache ShardingSphere 在分片算法上提供给用户极大的自由度,但却给弹性伸缩造成了极大的挑战。找 寻既能支持自定义的分片算法,又能高效地将数据节点进行扩缩容的方式,是弹性伸缩面临的第一个挑 战;

同时,在伸缩过程中,不应该对正在运行的业务造成影响。尽可能减少伸缩时数据不可用的时间窗口,甚 至做到用户完全无感知,是弹性伸缩的另一个挑战;

最后,弹性伸缩不应该对现有的数据造成影响,如何保证数据的正确性,是弹性伸缩的第三个挑战。 ShardingSphere‐Scaling 是一个提供给用户的通用数据接入迁移及弹性伸缩的解决方案。

## **4.7.3 目标**

**支持自定义分片算法,减少数据伸缩及迁移时的业务影响,提供一站式的通用弹性伸缩解决方案,是 Apache ShardingSphere 弹性伸缩的主要设计目标。**

## **4.7.4 状态**

ShardingSphere‐Scaling 从 **4.1.0** 版本开始向用户提供。当前处于 **alpha** 开发阶段。

## **4.7.5 核心概念**

#### **弹性伸缩作业**

指一次将数据由旧规则迁移至新规则的完整流程。

#### **存量数据**

在弹性伸缩作业开始前,数据节点中已有的数据。

#### **增量数据**

在弹性伸缩作业执行过程中,业务系统所产生的新数据。

## **4.7.6 使用规范**

### **支持项**

- 将外围数据迁移至 Apache ShardingSphere 所管理的数据库;
- 将 Apache ShardingSphere 的数据节点进行扩容或缩容。

## **不支持项**

- 无主键表扩缩容;
- 复合主键表扩缩容;
- 不支持在当前存储节点之上做迁移, 需要准备一个全新的数据库集群作为迁移目标库。

# **4.8 数据加密**

## **4.8.1 背景**

安全控制一直是治理的重要环节,数据加密属于安全控制的范畴。无论对互联网公司还是传统行业来说, 数据安全一直是极为重视和敏感的话题。数据加密是指对某些敏感信息通过加密规则进行数据的变形,实 现敏感隐私数据的可靠保护。涉及客户安全数据或者一些商业性敏感数据,如身份证号、手机号、卡号、 客户号等个人信息按照相关部门规定,都需要进行数据加密。

对于数据加密的需求,在现实的业务场景中一般分为两种情况:

- 1. 新业务上线,安全部门规定需将涉及用户敏感信息,例如银行、手机号码等进行加密后存储到数据 库,在使用的时候再进行解密处理。因为是全新系统,因而没有存量数据清洗问题,所以实现相对 简单。
- 2. 已上线业务,之前一直将明文存储在数据库中。相关部门突然需要对已上线业务进行加密整改。这 种场景一般需要处理 3 个问题:
- 历史数据需要如何进行加密处理,即洗数。
- 如何能在不改动业务 SQL 和逻辑情况下,将新增数据进行加密处理,并存储到数据库;在使用时, 再进行解密取出。
- 如何较为安全、无缝、透明化地实现业务系统在明文与密文数据间的迁移。

## **4.8.2 挑战**

在真实业务场景中,相关业务开发团队则往往需要针对公司安全部门需求,自行实行并维护一套加解密 系统。而当加密场景发生改变时,自行维护的加密系统往往又面临着重构或修改风险。此外,对于已经 上线的业务,在不修改业务逻辑和 SQL 的情况下,透明化、安全低风险地实现无缝进行加密改造也相对 复杂。

## **4.8.3 目标**

**根据业界对加密的需求及业务改造痛点,提供了一套完整、安全、透明化、低改造成本的数据加密整合 解决方案,是 Apache ShardingSphere 数据加密模块的主要设计目标。**

## **4.8.4 核心概念**

## **逻辑列**

用于计算加解密列的逻辑名称,是 SQL 中列的逻辑标识。逻辑列包含密文列(必须)、查询辅助列(可选) 和明文列(可选)。

### **密文列**

加密后的数据列。

#### **查询辅助列**

用于查询的辅助列。对于一些安全级别更高的非幂等加密算法,提供不可逆的幂等列用于查询。

#### **明文列**

存储明文的列,用于在加密数据迁移过程中仍旧提供服务。在洗数结束后可以删除。

## **4.8.5 使用规范**

#### **支持项**

- 对数据库表中某个或多个列进行加解密;
- 兼容所有常用 SQL。

#### **不支持项**

- 需自行处理数据库中原始的存量数据;
- 加密字段无法支持比较操作,如:大于、小于、ORDER BY、BETWEEN、LIKE 等;
- 加密字段无法支持计算操作, 如: AVG、SUM 以及计算表达式。

# **4.9 影子库压测**

## **4.9.1 背景**

在基于微服务的分布式应用架构下,业务需要多个服务是通过一系列的服务、中间件的调用来完成,所 以单个服务的压力测试已无法代表真实场景。在测试环境中,如果重新搭建一整套与生产环境类似的压 测环境,成本过高,并且往往无法模拟线上环境的复杂度以及流量。因此,业内通常选择全链路压测的 方式,即在生产环境进行压测,这样所获得的测试结果能够准确地反应系统真实容量和性能水平。

## **4.9.2 挑战**

全链路压测是一项复杂而庞大的工作。需要各个微服务、中间件之间配合与调整,以应对不同流量以及压 测标识的透传。通常会搭建一整套压测平台以适用不同测试计划。在数据库层面需要做好数据隔离,为 了保证生产数据的可靠性与完整性,需要将压测产生的数据路由到压测环境数据库,防止压测数据对生 产数据库中真实数据造成污染。这就要求业务应用在执行 SOL 前, 能够根据透传的压测标识, 做好数据 分类,将相应的 SQL 路由到与之对应的数据源。

## **4.9.3 目标**

**Apache ShardingSphere 关注于全链路压测场景下,数据库层面的解决方案。将压测数据自动路由至用 户指定的数据库,是 Apache ShardingSphere 影子库模块的主要设计目标。**

## **4.9.4 核心概念**

**生产库**

生产环境使用的数据库。

## **影子库**

压测数据隔离的影子数据库,与生产数据库应当使用相同的配置。

#### **影子算法**

影子算法和业务实现紧密相关,目前提供 2 种类型影子算法。

- 基于列的影子算法
- 通过识别 SQL 中的数据,匹配路由至影子库的场景。适用于由压测数据名单驱动的压测场景。

• 基于 Hint 的影子算法

通过识别 SQL 中的注释,匹配路由至影子库的场景。适用于由上游系统透传标识驱动的压测场景。

# **4.9.5 使用规范**

## **支持项**

- 基于 Hint 的影子算法支持全部 SQL;
- 基于列的影子算法仅支持部分 SQL。

## **不支持项**

**基于 Hint 的影子算法**

• 无

### **基于列的影子算法**

- 不支持 DDL;
- 不支持范围、分组和子查询, 如: BETWEEN、GROUP BY …HAVING 等。

## SQL 支持列表:

• INSERT

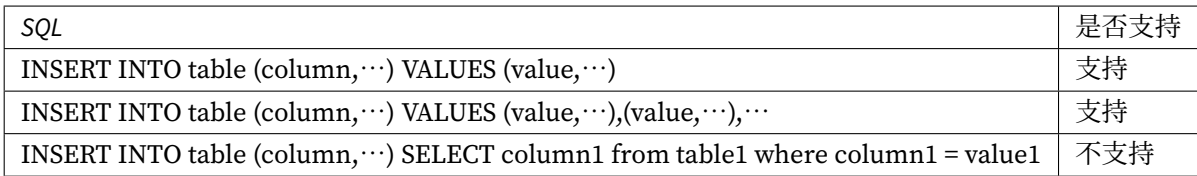

• SELECT/UPDATE/DELETE

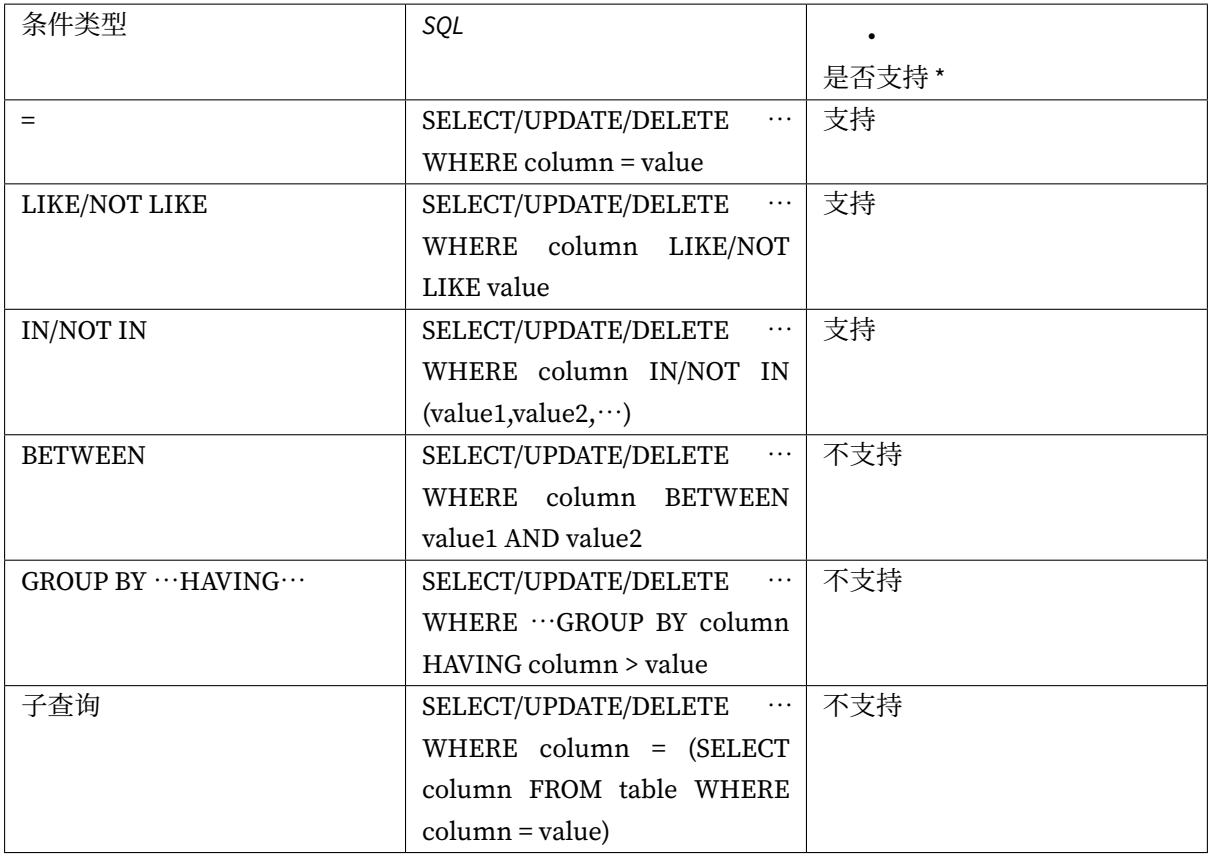

# **4.10 可观察性**

# **4.10.1 背景**

如何观测集群的运行状态,使运维人员可以快速掌握当前系统现状,并进行进一步的维护工作,是分布式 系统的全新挑战。登录到具体服务器的点对点运维方式,无法适用于面向大量分布式服务器的场景。通 过对可系统观察性数据的遥测是分布式系统推荐的运维方式。Tracing(链路跟踪)、Metrics(指标监控) 和 Logging (日志) 是系统运行状况的可观察性数据重要的获取手段。

APM(应用性能监控)是通过对系统可观察性数据进行采集、存储和分析,进行系统的性能监控与诊断, 主要功能包括性能指标监控、调用链分析,应用拓扑图等。

Apache ShardingSphere 并不负责如何采集、存储以及展示应用性能监控的相关数据,而是为应用监控 系统提供必要的指标数据。换句话说, Apache ShardingSphere 仅负责产生具有价值的数据, 并通过标准 协议或插件化的方式递交给相关系统。

Tracing 用于获取 SQL 解析与 SQL 执行的链路跟踪信息。Apache ShardingSphere 默认提供了对 SkyWalk‐ ing, Zipkin, Jaeger 和 OpenTelemetry 的支持, 也支持用户通过插件化的方式开发自定义的 Tracing 组 件。

• 使用 Zipkin 和 Jaeger

通过在 agent 配置文件中开启对应的插件,并配置好 Zipkin 或者 Jaeger 服务器信息即可。

• 使用 OpenTelemetry

OpenTelemetry 在 2019 年由 OpenTracing 和 OpenCencus 合并而来。使用这种方式,只需要在 agent 配 置文件中, 根据 OpenTelemetry SDK 自动配置说明, 填写合适的配置即可。

• 使用 SkyWalking

需要在 agent 配[置中配置启用对应插件,并且需要同](https://github.com/open-telemetry/opentelemetry-java/tree/main/sdk-extensions/autoconfigure)时配置使用 SkyWalking 的 apm‐toolkit 工具。

• 使用 SkyWalking 的内置自动探针

Apache ShardingSphere 团队与Apache SkyWalking 团队共同合作,在 SkyWalking 中实现了 Apache ShardingSphere 自动探针, 可以将相关的应用性能数据自动发送到 SkyWalking 中。注意这种方式的自 动探针不能与 Apache ShardingSphere 插件探针同时使用。

Metrics [则用于收集和展示](https://shardingsphere.apache.org)整个[集群的统计指标。](https://skywalking.apache.org)Apache ShardingSphere 默认提供了对 Prometheus 的 支持。

## **4.10.2 挑战**

Tracing 和 Metrics 需要通过埋点来收集系统信息。大量的埋点使项目核心代码支离破碎,难于维护,且 不易定制化统计指标。

## **4.10.3 目标**

**提供尽量多的性能和统计指标,并隔离核心代码和埋点代码,是 Apache ShardingSphere 可观察性模块 的设计目标。**

## **4.10.4 核心概念**

**代理**

基于字节码增强和插件化设计, 以提供 tracing 和 metrics 埋点, 以及日志输出功能。需要开启代理的插 件功能后,才能将监控指标数据输出至第三方 APM 中展示。

#### **APM**

APM 是应用性能监控的缩写。着眼于分布式系统的性能诊断,其主要功能包括调用链展示,应用拓扑分 析等。

#### **Tracing**

链路跟踪,通过探针收集调用链数据,并发送到第三方 APM 系统。
#### **Metrics**

系统统计指标,通过探针收集,并且写入到时序数据库,供第三方应用展示。

#### **4.10.5 使用规范**

#### **源码编译**

从 Github 下载 Apache ShardingSphere 源码, 对源码进行编译, 操作命令如下。

```
git clone --depth 1 https://github.com/apache/shardingsphere.git
cd shardingsphere
mvn clean install -Dmaven.javadoc.skip=true -Dcheckstyle.skip=true -Drat.skip=true
-Djacoco.skip=true -DskipITs -DskipTests -Prelease
```
agent 包 输 出 目 录 为 shardingsphere-agent/shardingsphere-agent-distribution/target/apacheshardingsphere‐\${latest.release.version}‐shardingsphere‐agent‐bin.tar.gz

#### **agent 配置**

• 目录说明

创建 agent 目录, 解压 agent 二进制包到 agent 目录。

```
mkdir agent
tar -zxvf apache-shardingsphere-${latest.release.version}-shardingsphere-agent-bin.
tar.gz -C agent
cd agent
tree
.
  ├── conf
     - agent.yaml
      │ └── logback.xml
  ├── plugins
    \leftarrow shardingsphere-agent-logging-base-${latest.release.version}.jar
      - shardingsphere-agent-metrics-prometheus-${latest.release.version}.jar
      - shardingsphere-agent-tracing-jaeger-${latest.release.version}.jar
      │ ├── shardingsphere-agent-tracing-opentelemetry-${latest.release.version}.jar
       - shardingsphere-agent-tracing-opentracing-${latest.release.version}.jar
      - shardingsphere-agent-tracing-zipkin-${latest.release.version}.jar
  - shardingsphere-agent.jar
```
#### • 配置说明

agent.yaml 是配置文件,插件有 Jaeger、OpenTracing、Zipkin、OpenTelemetry、Logging、Prometheus。 如果需要开启插件时,只需要注释掉 ignoredPluginNames 中对应的插件即可。

```
applicationName: shardingsphere-agent
ignoredPluginNames:
 - Jaeger
  - OpenTracing
 - Zipkin
 - OpenTelemetry
  - Logging
  - Prometheus
plugins:
 Prometheus:
    host: "localhost"
    port: 9090
    props:
      JVM_INFORMATION_COLLECTOR_ENABLED : "true"
 Jaeger:
    host: "localhost"
    port: 5775
   props:
     SERVICE_NAME: "shardingsphere-agent"
     JAEGER_SAMPLER_TYPE: "const"
     JAEGER_SAMPLER_PARAM: "1"
 Zipkin:
    host: "localhost"
    port: 9411
    props:
      SERVICE_NAME: "shardingsphere-agent"
     URL_VERSION: "/api/v2/spans"
     SAMPLER_TYPE: "const"
     SAMPLER_PARAM: "1"
 OpenTracing:
    props:
      OPENTRACING_TRACER_CLASS_NAME: "org.apache.skywalking.apm.toolkit.
opentracing.SkywalkingTracer"
 OpenTelemetry:
    props:
     otel.resource.attributes: "service.name=shardingsphere-agent"
     otel.traces.exporter: "zipkin"
  Logging:
    props:
      LEVEL: "INFO"
```
• 参数说明;

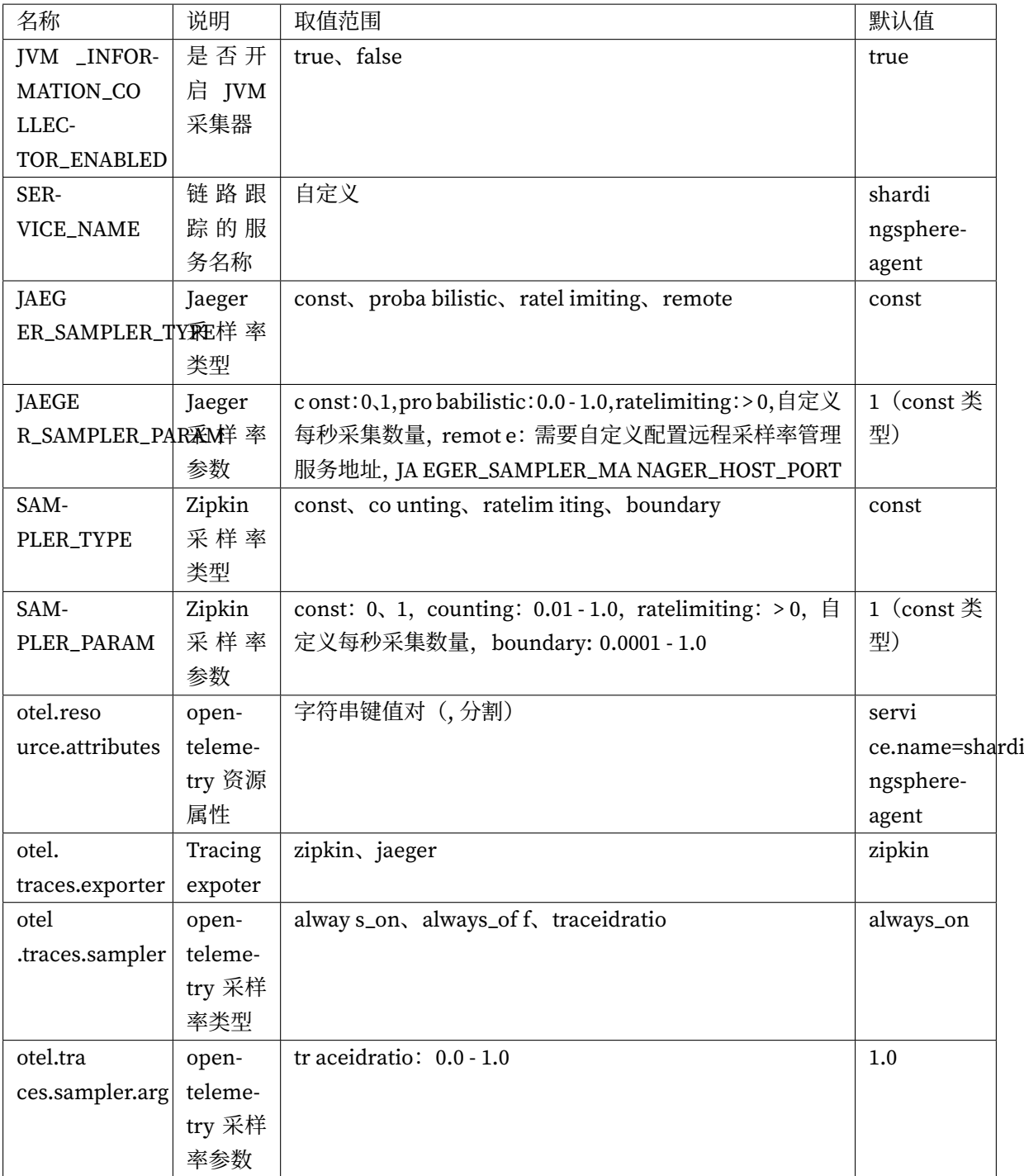

# **ShardingSphere-Proxy 中使用**

• 启动脚本

配置 shardingsphere-agent.jar 的绝对路径到 ShardingSphere-Proxy 的 start.sh 启动脚本中, 请注 意配置自己对应的绝对路径。

```
nohup java ${JAVA_OPTS} ${JAVA_MEM_OPTS} \
-javaagent:/xxxxx/agent/shardingsphere-agent.jar \
```
-classpath \${CLASS\_PATH} \${MAIN\_CLASS} >> \${STDOUT\_FILE} 2>&1 &

• 启动插件

通过改造后的 ShardingSphere‐Proxy 的启动脚本启动。

```
bin/start.sh
```
正常启动可以在对应的 ShardingSphere-Proxy 日志查看到 plugin 的启动日志, 访问 Proxy 后, 可以通过 配置的地址查看到 Metric 和 Tracing 的数据。

# *5* **用户手册**

本章节面向 Apache ShardingSphere 的用户, 详细阐述项目的使用说明。

# **5.1 ShardingSphere-JDBC**

配置是 ShardingSphere‐JDBC 中唯一与应用开发者交互的模块,通过它可以快速清晰的理解 ShardingSphere‐JDBC 所提供的功能。

本章节是 ShardingSphere‐JDBC 的配置参考手册,需要时可当做字典查阅。

ShardingSphere‐JDBC 提供了 4 种配置方式,用于不同的使用场景。通过配置,应用开发者可以灵活的使 用数据分片、读写分离、数据加密、影子库等功能,并且能够叠加使用。

混合规则配置与单一规则配置一脉相承,只是从配置单一的规则项到配置多个规则项的异同。

需要注意的是,规则项之间的叠加使用是通过数据源名称和表名称关联的。如果前一个规则是面向数据 源聚合的,下一个规则在配置数据源时,则需要使用前一个规则配置的聚合后的逻辑数据源名称;同理, 如果前一个规则是面向表聚合的,下一个规则在配置表时,则需要使用前一个规则配置的聚合后的逻辑 表名称。

更多使用细节请参见使用示例。

# **5.1.1 Java API**

**简介**

Java API 是 ShardingSphere-JDBC 中所有配置方式的基础, 其他配置最终都将转化成为 Java API 的配置 方式。

Java API 是最繁琐也是最灵活的配置方式,适合需要通过编程进行动态配置的场景下使用。

**引入 Maven 依赖**

<dependency> <groupId>org.apache.shardingsphere</groupId> <artifactId>shardingsphere-jdbc-core</artifactId> <version>\${shardingsphere.version}</version> </dependency>

#### **构建数据源**

ShardingSphere‐JDBC 的 Java API 通过 Schema 名称、运行模式、数据源集合、规则集合以及属性配置 组成。

通过 ShardingSphereDataSourceFactory 工厂创建的 ShardingSphereDataSource 实现自 JDBC 的标准接 口 DataSource。

```
String schemaName = "foo_schema"; // 指定逻辑 Schema 名称
ModeConfiguration modeConfig = ... // 构建运行模式
Map<String, DataSource> dataSourceMap = ... // 构建真实数据源
Collection<RuleConfiguration> ruleConfigs = ... // 构建具体规则
Properties props = ... // 构建属性配置
DataSource dataSource = ShardingSphereDataSourceFactory.
createDataSource(schemaName, modeConfig, dataSourceMap, ruleConfigs, props);
```
模式详情请参见模式配置。

数据源详情请参见数据源配置。

规则详情请参见[规则配置。](https://shardingsphere.apache.org/document/current/cn/user-manual/shardingsphere-jdbc/java-api/mode)

#### **使用数据源**

可通过 DataSource 选择使用原生 JDBC, 或 JPA、Hibernate、MyBatis 等 ORM 框架。

以原生 JDBC 使用方式为例:

```
// 创建 ShardingSphereDataSource
DataSource dataSource = ShardingSphereDataSourceFactory.
createDataSource(schemaName, modeConfig, dataSourceMap, ruleConfigs, props);
String sql = "SELECT i.* FROM t_order o JOIN t_order_item i ON o.order_id=i.order_
id WHERE o.user_id=? AND o.order_id=?";
try (
        Connection conn = dataSource.getConnection();
        PreparedStatement ps = conn.prepareStatement(sql)) {
    ps.setInt(1, 10);
```

```
ps.setInt(2, 1000);
   try (ResultSet rs = preparedStatement.executeQuery()) {
       while(rs.next()) {
            // ...
       }
   }
}
```
# **模式配置**

# **配置入口**

类名称: org.apache.shardingsphere.infra.config.mode.ModeConfiguration

可配置属性:

# **Standalone 持久化配置**

类名称: org.apache.shardingsphere.mode.repository.standalone.StandalonePersistRepositoryConfiguration 可配置属性:

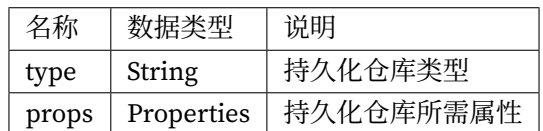

# **Cluster 持久化配置**

类名称: org.apache.shardingsphere.mode.repository.cluster.ClusterPersistRepositoryConfiguration 可配置属性:

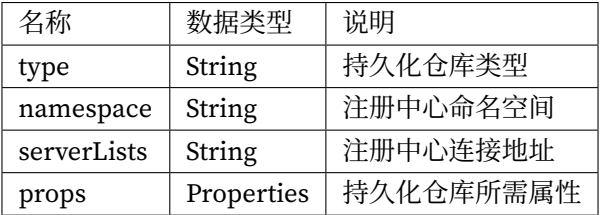

持久化仓库类型的详情,请参见内置持久化仓库类型列表。

# **数据源配置**

ShardingSphere‐JDBC 支持所有的数据库 JDBC 驱动和连接池。

## **配置示例**

示例的数据库驱动为 MySQL, 连接池为 HikariCP, 可以更换为其他数据库驱动和连接池。

```
Map<String, DataSource> dataSourceMap = new HashMap<>();
// 配置第 1 个数据源
HikariDataSource dataSource1 = new HikariDataSource();
dataSource1.setDriverClassName("com.mysql.jdbc.Driver");
dataSource1.setJdbcUrl("jdbc:mysql://localhost:3306/ds_1");
dataSource1.setUsername("root");
dataSource1.setPassword("");
dataSourceMap.put("ds_1", dataSource1);
// 配置第 2 个数据源
HikariDataSource dataSource2 = new HikariDataSource();
dataSource2.setDriverClassName("com.mysql.jdbc.Driver");
dataSource2.setJdbcUrl("jdbc:mysql://localhost:3306/ds_2");
dataSource2.setUsername("root");
dataSource2.setPassword("");
dataSourceMap.put("ds_2", dataSource2);
// 配置其他数据源
...
```
#### **规则配置**

规则是 Apache ShardingSphere 面向可插拔的一部分。本章节是 ShardingSphere‐JDBC 的 Java 规则配置 参考手册。

#### **数据分片**

# **配置入口**

类名称: org.apache.shardingsphere.sharding.api.config.ShardingRuleConfiguration

可配置属性:

# **分片表配置**

类名称: org.apache.shardingsphere.sharding.api.config.ShardingTableRuleConfiguration 可配置属性:

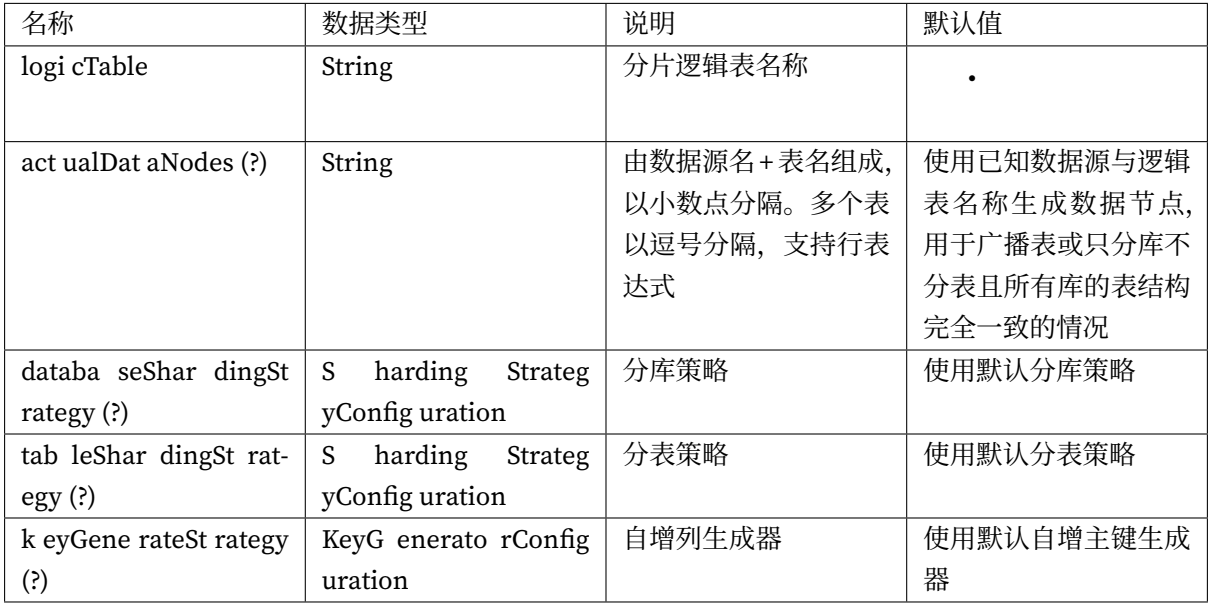

# **自动分片表配置**

类名称: org.apache.shardingsphere.sharding.api.config.ShardingAutoTableRuleConfiguration 可配置属性:

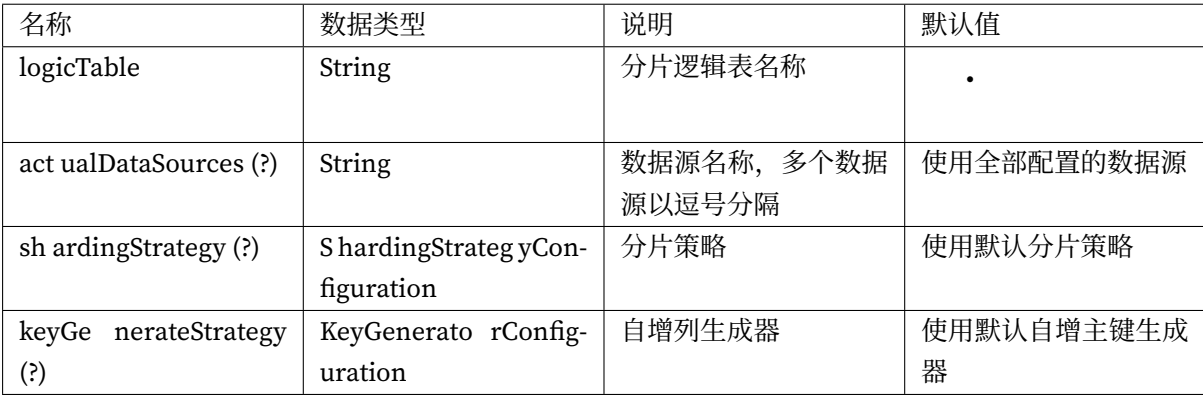

# **分片策略配置**

# **标准分片策略配置**

类名称:org.apache.shardingsphere.sharding.api.config.strategy.sharding.StandardShardingStrategyConfiguration 可配置属性:

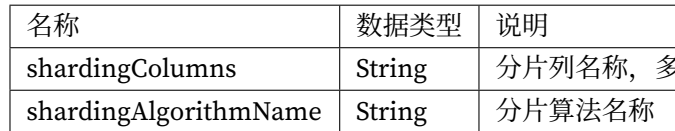

# **复合分片策略配置**

类名称:org.apache.shardingsphere.sharding.api.config.strategy.sharding.ComplexShardingStrategyConfiguration 可配置属性:

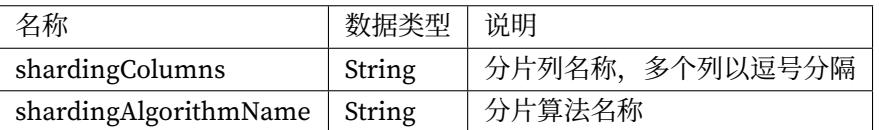

# **Hint 分片策略配置**

类名称:org.apache.shardingsphere.sharding.api.config.strategy.sharding.HintShardingStrategyConfiguration 可配置属性:

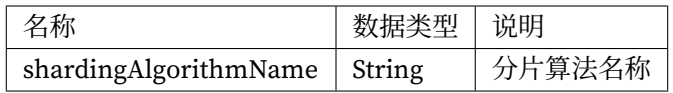

# **不分片策略配置**

类名称:org.apache.shardingsphere.sharding.api.config.strategy.sharding.NoneShardingStrategyConfiguration

可配置属性:无

算法类型的详情,请参见内置分片算法列表。

# **分布式序列策略配置**

类名称:org.apache.shardingsphere.sharding.api.config.strategy.keygen.KeyGenerateStrategyConfiguration 可配置属性:

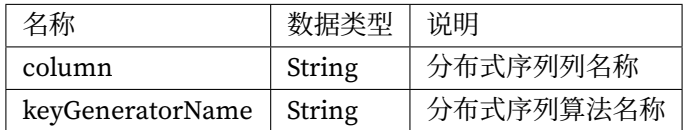

算法类型的详情,请参见内置分布式序列算法列表。

# **读写分离**

# **配置入口**

类名称: org.apache.shardingsphere.readwritesplitting.api.ReadwriteSplittingRuleConfiguration

# 可配置属性:

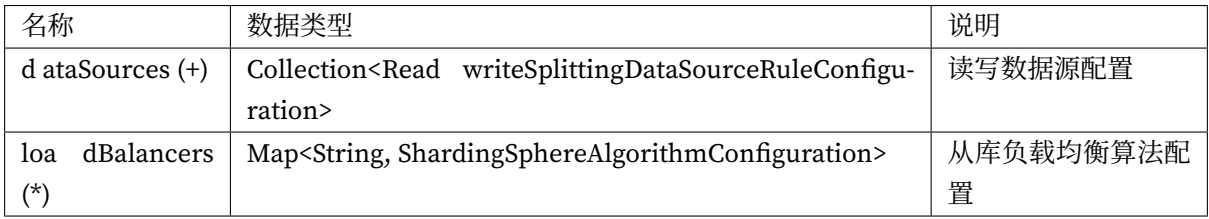

# **主从数据源配置**

类名称:org.apache.shardingsphere.readwritesplitting.api.rule.ReadwriteSplittingDataSourceRuleConfiguration 可配置属性:

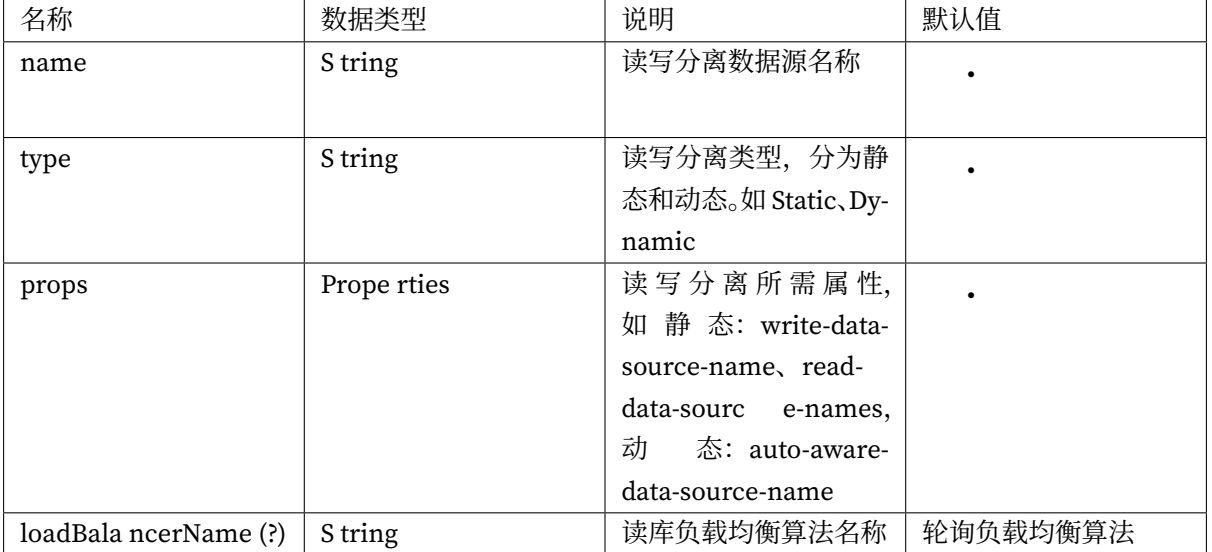

算法类型的详情,请参见内置负载均衡算法列表。查询一致性路由的详情,请参见使用规范。

# **高可用**

# **配置入口**

类名称: org.apache.shardingsphere.dbdiscovery.api.config.DatabaseDiscoveryRuleConfiguration 可配置属性:

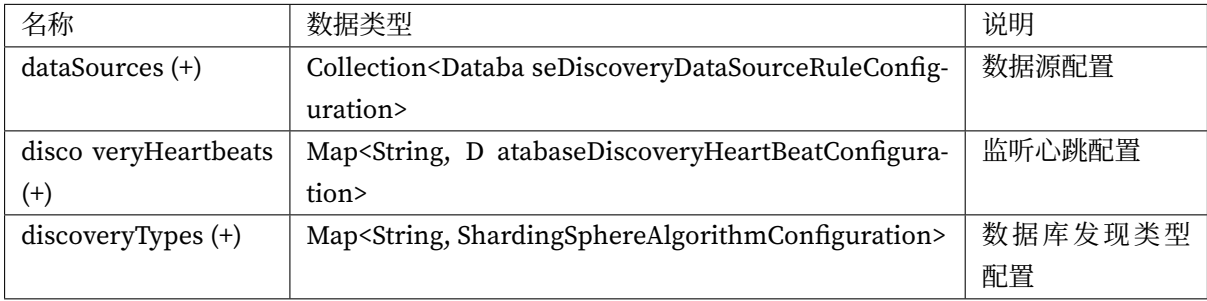

# **数据源配置**

类名称:org.apache.shardingsphere.dbdiscovery.api.config.rule.DatabaseDiscoveryDataSourceRuleConfiguration 可配置属性:

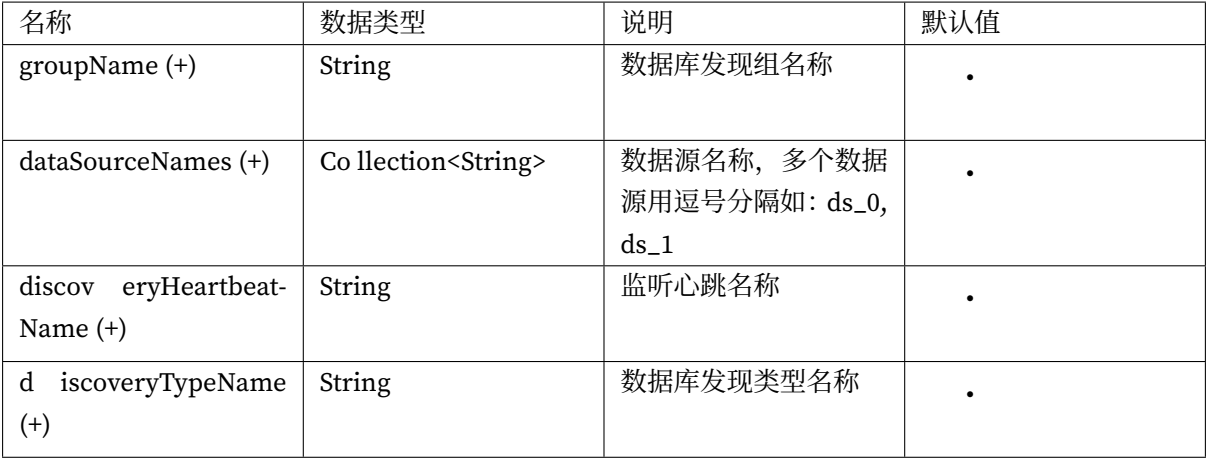

# **监听心跳配置**

类名称:org.apache.shardingsphere.dbdiscovery.api.config.rule.DatabaseDiscoveryHeartBeatConfiguration 可配置属性:

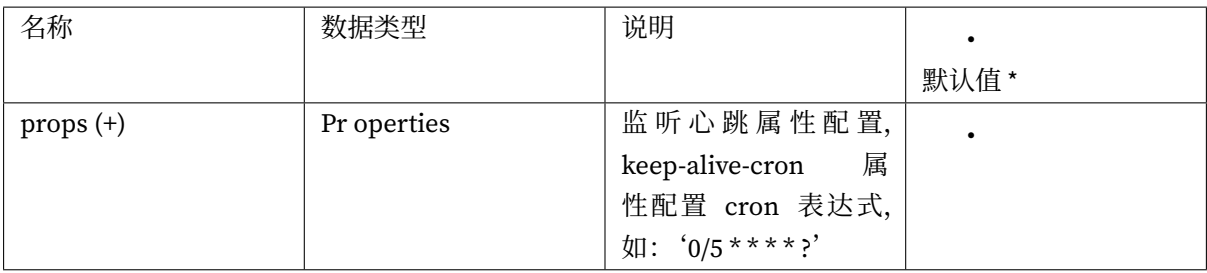

# **数据库发现类型配置**

类名称: org.apache.shardingsphere.infra.config.algorithm.ShardingSphereAlgorithmConfiguration

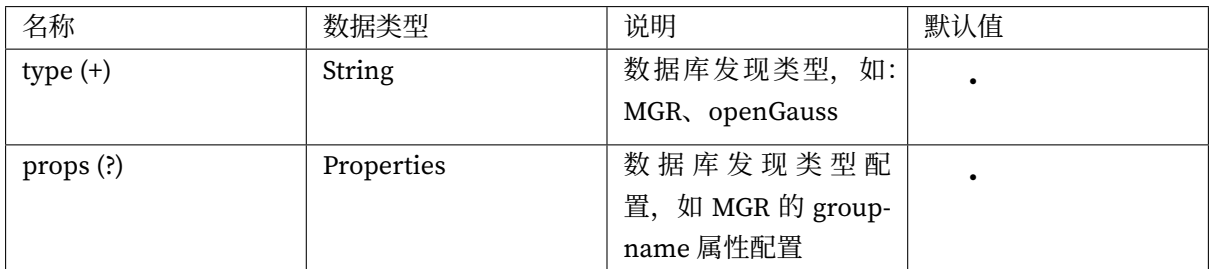

# **数据加密**

# **配置入口**

类名称: org.apache.shardingsphere.encrypt.api.config.EncryptRuleConfiguration 可配置属性:

# **加密表规则配置**

类名称: org.apache.shardingsphere.encrypt.api.config.rule.EncryptTableRuleConfiguration 可配置属性:

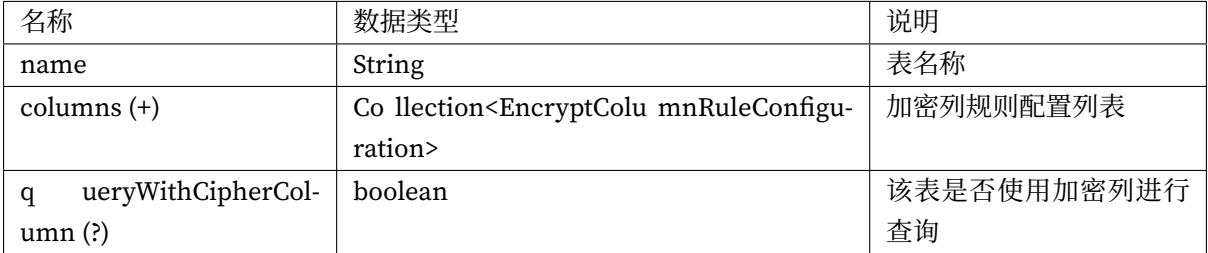

# **加密列规则配置**

类名称: org.apache.shardingsphere.encrypt.api.config.rule.EncryptColumnRuleConfiguration 可配置属性:

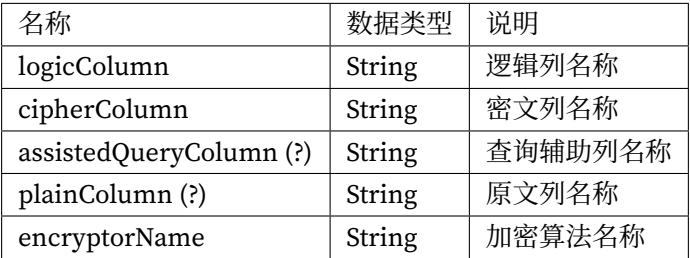

#### **加解密算法配置**

类名称: org.apache.shardingsphere.infra.config.algorithm.ShardingSphereAlgorithmConfiguration 可配置属性:

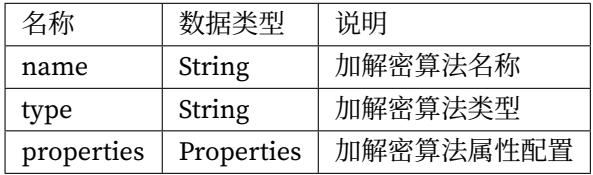

算法类型的详情,请参见内置加密算法列表。

# **影子库**

# **配置入口**

类名称: org.apache.shardingsphere.shadow.api.config.ShadowRuleConfiguration

可配置属性:

# **影子数据源配置**

类名称: org.apache.shardingsphere.shadow.api.config.datasource.ShadowDataSourceConfiguration 可配置属性:

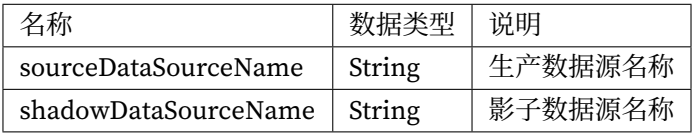

# **影子表配置**

类名称: org.apache.shardingsphere.shadow.api.config.table.ShadowTableConfiguration

可配置属性:

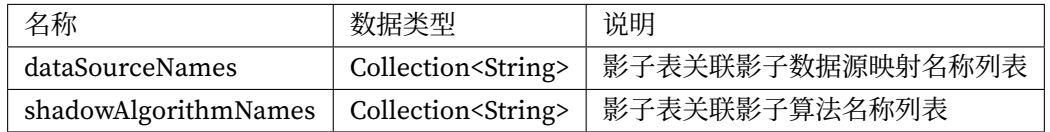

# **影子算法配置**

算法类型的详情,请参见内置影子算法列表。

# **SQL 解析**

# **配置入口**

类名称: org.apache.shardingsphere.parser.config.SQLParserRuleConfiguration

可配置属性:

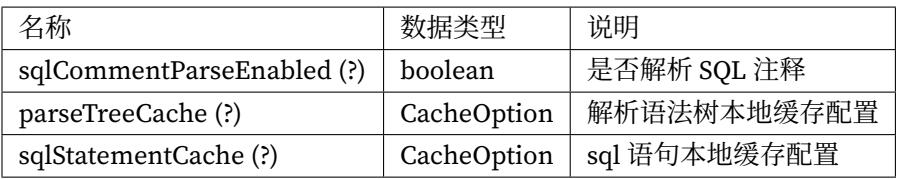

# **本地缓存配置**

类名称: org.apache.shardingsphere.sql.parser.api.CacheOption

可配置属性:

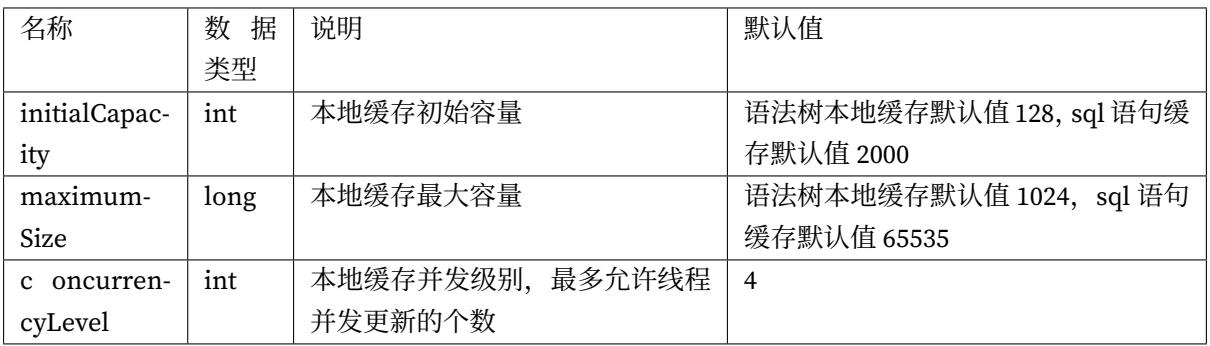

#### **混合规则**

混合配置的规则项之间的叠加使用是通过数据源名称和表名称关联的。

如果前一个规则是面向数据源聚合的,下一个规则在配置数据源时,则需要使用前一个规则配置的聚合 后的逻辑数据源名称;同理,如果前一个规则是面向表聚合的,下一个规则在配置表时,则需要使用前 一个规则配置的聚合后的逻辑表名称。

```
/* 数据源配置 */
HikariDataSource writeDataSource0 = new HikariDataSource();
writeDataSource0.setDriverClassName("com.mysql.jdbc.Driver");
writeDataSource0.setJdbcUrl("jdbc:mysql://localhost:3306/db0?serverTimezone=UTC&
useSSL=false&useUnicode=true&characterEncoding=UTF-8");
writeDataSource0.setUsername("root");
writeDataSource0.setPassword("");
HikariDataSource writeDataSource1 = new HikariDataSource();
// ... 忽略其他数据库配置项
HikariDataSource read0OfwriteDataSource0 = new HikariDataSource();
// ... 忽略其他数据库配置项
HikariDataSource read1OfwriteDataSource0 = new HikariDataSource();
// ... 忽略其他数据库配置项
HikariDataSource read0OfwriteDataSource1 = new HikariDataSource();
// ... 忽略其他数据库配置项
HikariDataSource read1OfwriteDataSource1 = new HikariDataSource();
// ... 忽略其他数据库配置项
Map<String, DataSource> datasourceMaps = new HashMap<>(6);
datasourceMaps.put("write_ds0", writeDataSource0);
datasourceMaps.put("write_ds0_read0", read0OfwriteDataSource0);
datasourceMaps.put("write_ds0_read1", read1OfwriteDataSource0);
datasourceMaps.put("write_ds1", writeDataSource1);
datasourceMaps.put("write_ds1_read0", read0OfwriteDataSource1);
datasourceMaps.put("write_ds1_read1", read1OfwriteDataSource1);
/* 分片规则配置 */
// 表达式 ds_${0..1} 枚举值表示的是主从配置的逻辑数据源名称列表
ShardingTableRuleConfiguration tOrderRuleConfiguration = new
ShardingTableRuleConfiguration("t_order", "ds_${0..1}.t_order_${[0, 1]}");
tOrderRuleConfiguration.setKeyGenerateStrategy(new
```
KeyGenerateStrategyConfiguration("order\_id", "snowflake")); tOrderRuleConfiguration.setTableShardingStrategy(new StandardShardingStrategyConfiguration("order\_id", "tOrderInlineShardingAlgorithm ")); Properties tOrderShardingInlineProps = new Properties(); tOrderShardingInlineProps.setProperty("algorithm-expression", "t\_order\_\${order\_id % 2}"); tOrderRuleConfiguration.getShardingAlgorithms().putIfAbsent( "tOrderInlineShardingAlgorithm", new ShardingSphereAlgorithmConfiguration("INLINE", tOrderShardingInlineProps)); ShardingTableRuleConfiguration tOrderItemRuleConfiguration = new ShardingTableRuleConfiguration("t\_order\_item", "ds\_\${0..1}.t\_order\_item\_\${[0, 1]} "); tOrderItemRuleConfiguration.setKeyGenerateStrategy(new KeyGenerateStrategyConfiguration("order\_item\_id", "snowflake")); tOrderRuleConfiguration.setTableShardingStrategy(new StandardShardingStrategyConfiguration("order\_item\_id", "tOrderItemInlineShardingAlgorithm")); Properties tOrderItemShardingInlineProps = new Properties(); tOrderItemShardingInlineProps.setProperty("algorithm-expression", "t\_order\_item\_\$ {order\_item\_id % 2}"); tOrderRuleConfiguration.getShardingAlgorithms().putIfAbsent( "tOrderItemInlineShardingAlgorithm", new ShardingSphereAlgorithmConfiguration( "INLINE",tOrderItemShardingInlineProps)); ShardingRuleConfiguration shardingRuleConfiguration = new ShardingRuleConfiguration(); shardingRuleConfiguration.getTables().add(tOrderRuleConfiguration); shardingRuleConfiguration.getTables().add(tOrderItemRuleConfiguration); shardingRuleConfiguration.getBindingTableGroups().add("t\_order, t\_order\_item"); shardingRuleConfiguration.getBroadcastTables().add("t\_bank"); // 默认分库策略 shardingRuleConfiguration.setDefaultDatabaseShardingStrategy(new StandardShardingStrategyConfiguration("user\_id", "default\_db\_strategy\_inline")); Properties defaultDatabaseStrategyInlineProps = new Properties(); defaultDatabaseStrategyInlineProps.setProperty("algorithm-expression", "ds\_\${user\_ id % 2}"); shardingRuleConfiguration.getShardingAlgorithms().put("default\_db\_strategy\_inline", new ShardingSphereAlgorithmConfiguration("INLINE", defaultDatabaseStrategyInlineProps)); // 分布式序列算法配置 Properties snowflakeProperties = new Properties(); shardingRuleConfiguration.getKeyGenerators().put("snowflake", new ShardingSphereAlgorithmConfiguration("SNOWFLAKE", snowflakeProperties)); /\* 数据加密规则配置 \*/ Properties encryptProperties = new Properties();

```
encryptProperties.setProperty("aes-key-value", "123456");
EncryptColumnRuleConfiguration columnConfigAes = new
EncryptColumnRuleConfiguration("username", "username", "", "username_plain", "name_
encryptor");
EncryptColumnRuleConfiguration columnConfigTest = new
EncryptColumnRuleConfiguration("pwd", "pwd", "assisted_query_pwd", "", "pwd_
encryptor");
EncryptTableRuleConfiguration encryptTableRuleConfig = new
EncryptTableRuleConfiguration("t_user", Arrays.asList(columnConfigAes,
columnConfigTest));
Map<String, ShardingSphereAlgorithmConfiguration> encryptAlgorithmConfigs = new
LinkedHashMap<>(2, 1);
encryptAlgorithmConfigs.put("name_encryptor", new
ShardingSphereAlgorithmConfiguration("AES", encryptProperties));
encryptAlgorithmConfigs.put("pwd_encryptor", new
ShardingSphereAlgorithmConfiguration("assistedTest", encryptProperties));
EncryptRuleConfiguration encryptRuleConfiguration = new
EncryptRuleConfiguration(Collections.singleton(encryptTableRuleConfig),
encryptAlgorithmConfigs);
/* 读写分离规则配置 */
Properties readwriteProps1 = new Properties();
readwriteProps1.setProperty("write-data-source-name", "write_ds0");
readwriteProps1.setProperty("read-data-source-names", "write_ds0_read0, write_ds0_
read1");
ReadwriteSplittingDataSourceRuleConfiguration dataSourceConfiguration1 = new
ReadwriteSplittingDataSourceRuleConfiguration("ds_0", "Static", readwriteProps1,
"roundRobin");
Properties readwriteProps2 = new Properties();
readwriteProps2.setProperty("write-data-source-name", "write_ds0");
readwriteProps2.setProperty("read-data-source-names", "write_ds1_read0, write_ds1_
read1");
ReadwriteSplittingDataSourceRuleConfiguration dataSourceConfiguration2 = new
ReadwriteSplittingDataSourceRuleConfiguration("ds_1", "Static", readwriteProps2,
"roundRobin");
//负载均衡算法
Map<String, ShardingSphereAlgorithmConfiguration> loadBalanceMaps = new HashMap<>
(1):
loadBalanceMaps.put("roundRobin", new ShardingSphereAlgorithmConfiguration("ROUND_
ROBIN", new Properties()));
ReadwriteSplittingRuleConfiguration readWriteSplittingyRuleConfiguration = new
ReadwriteSplittingRuleConfiguration(Arrays.asList(dataSourceConfiguration1,
dataSourceConfiguration2), loadBalanceMaps);
/* 其他配置 */
```

```
Properties otherProperties = new Properties();
otherProperties.setProperty("sql-show", "true");
/* shardingDataSource 就是最终被 ORM 框架或其他 jdbc 框架引用的数据源名称 */
DataSource shardingDataSource = ShardingSphereDataSourceFactory.
createDataSource(datasourceMaps, Arrays.asList(shardingRuleConfiguration,
readWriteSplittingyRuleConfiguration, encryptRuleConfiguration), otherProperties);
```
# **5.1.2 YAML 配置**

#### **简介**

YAML 提供通过配置文件的方式与 ShardingSphere-JDBC 交互。配合治理模块一同使用时, 持久化在配 置中心的配置均为 YAML 格式。

YAML 配置是最常见的配置方式,可以省略编程的复杂度,简化用户配置。

#### **使用步骤**

#### **引入 Maven 依赖**

```
<dependency>
   <groupId>org.apache.shardingsphere</groupId>
    <artifactId>shardingsphere-jdbc-core</artifactId>
   <version>${shardingsphere.version}</version>
</dependency>
```
## **配置 YAML**

ShardingSphere‐JDBC 的 YAML 配置文件通过 Schema 名称、运行模式、数据源集合、规则集合以及属 性配置组成。

```
# JDBC 中的数据源的别名。在集群模式,使用该参数联通 ShardingSphere-JDBC 与 ShardingSphere-
Proxy 共同使用。
# 默认值: logic_db
schemaName (?):
mode:
dataSources:
rules:
- ! FOO_XXX
    ...
- !BAR_XXX
```

```
...
```

```
props:
 key_1: value_1
 key_2: value_2
```
模式详情请参见模式配置。

数据源详情请参见数据源配置。

规则详情请参见[规则配置。](https://shardingsphere.apache.org/document/current/cn/user-manual/shardingsphere-jdbc/yaml-config/mode)

#### **构建数据源**

通过 YamlShardingSphereDataSourceFactory 工厂创建的 ShardingSphereDataSource 实现自 JDBC 的 标准接口 DataSource。

```
File yamlFile = // 指定 YAML 文件路径
DataSource dataSource = YamlShardingSphereDataSourceFactory.
createDataSource(yamlFile);
```
## **使用数据源**

使用方式同 Java API。

#### **语法说明**

!! 表示实例化该类

- ! 表示自定义别名
- 表示可以包含一个或多个
- [] 表示数组,可以与减号相互替换使用

## **模式配置**

#### **配置项说明**

mode (?): # 不配置则默认内存模式 type: # 运行模式类型。可选配置: Memory、Standalone、Cluster repository (?): # 久化仓库配置。Memory 类型无需持久化 overwrite: # 是否使用本地配置覆盖持久化配置

# **内存模式**

mode:

type: Memory

# **单机模式**

```
mode:
 type: Standalone
 repository:
   type: # 持久化仓库类型
  props: # 持久化仓库所需属性
     foo_key: foo_value
     bar_key: bar_value
 overwrite: # 是否使用本地配置覆盖持久化配置
```
# **集群模式**

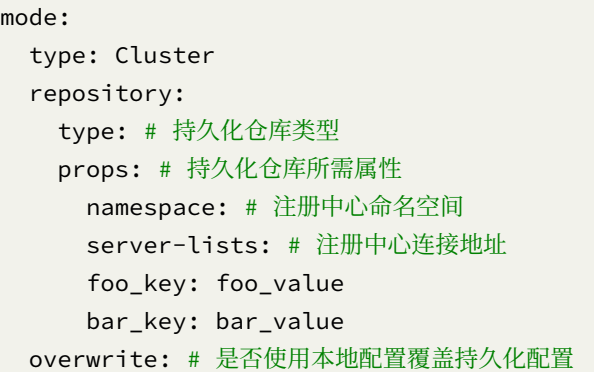

持久化仓库类型的详情,请参见内置持久化仓库类型列表。

#### **数据源配置**

数据源配置分为单数据源配置和多数据源配置。ShardingSphere‐JDBC 支持所有的数据库 JDBC 驱动和 连接池。

示例的数据库驱动为 MySQL, 连接池为 HikariCP, 可以更换为其他数据库驱动和连接池。

#### **配置项说明**

```
dataSources: # 数据源配置,可配置多个 <data-source-name>
 <data-source-name>: # 数据源名称
   dataSourceClassName: # 数据源完整类名
   driverClassName: # 数据库驱动类名,以数据库连接池自身配置为准
   jdbcUrl: # 数据库 URL 连接,以数据库连接池自身配置为准
   username: # 数据库用户名,以数据库连接池自身配置为准
   password: # 数据库密码,以数据库连接池自身配置为准
   # ... 数据库连接池的其它属性
```
#### **配置示例**

```
dataSources:
 ds 1:
    dataSourceClassName: com.zaxxer.hikari.HikariDataSource
    driverClassName: com.mysql.jdbc.Driver
    jdbcUrl: jdbc:mysql://localhost:3306/ds_1
    username: root
    password:
 ds_2:
    dataSourceClassName: com.zaxxer.hikari.HikariDataSource
    driverClassName: com.mysql.jdbc.Driver
    jdbcUrl: jdbc:mysql://localhost:3306/ds_2
    username: root
    password:
  # 配置其他数据源
```
#### **规则配置**

规则是 Apache ShardingSphere 面向可插拔的一部分。本章节是 ShardingSphere‐JDBC 的 YAML 规则配 置参考手册。

#### **数据分片**

```
rules:
- !SHARDING
 tables: # 数据分片规则配置
   <logic-table-name> (+): # 逻辑表名称
    actualDataNodes (?): # 由数据源名 + 表名组成(参考 Inline 语法规则)
    databaseStrategy (?): # 分库策略, 缺省表示使用默认分库策略, 以下的分片策略只能选其一
```

```
standard: # 用于单分片键的标准分片场景
       shardingColumn: # 分片列名称
       shardingAlgorithmName: # 分片算法名称
     complex: # 用于多分片键的复合分片场景
       shardingColumns: # 分片列名称,多个列以逗号分隔
       shardingAlgorithmName: # 分片算法名称
     hint: # Hint 分片策略
       shardingAlgorithmName: # 分片算法名称
     none: # 不分片
   tableStrategy: # 分表策略, 同分库策略
   keyGenerateStrategy: # 分布式序列策略
     column: # 自增列名称, 缺省表示不使用自增主键生成器
     keyGeneratorName: # 分布式序列算法名称
autoTables: # 自动分片表规则配置
 t_order_auto: # 逻辑表名称
   actualDataSources (?): # 数据源名称
   shardingStrategy: # 切分策略
     standard: # 用于单分片键的标准分片场景
       shardingColumn: # 分片列名称
       shardingAlgorithmName: # 自动分片算法名称
bindingTables (+): # 绑定表规则列表
 - <logic_table_name_1, logic_table_name_2, ...>
 - <logic_table_name_1, logic_table_name_2, ...>
broadcastTables (+): # 广播表规则列表
 - <table-name>
 - <table-name>
defaultDatabaseStrategy: # 默认数据库分片策略
defaultTableStrategy: # 默认表分片策略
defaultKeyGenerateStrategy: # 默认的分布式序列策略
defaultShardingColumn: # 默认分片列名称
# 分片算法配置
shardingAlgorithms:
 <sharding-algorithm-name> (+): # 分片算法名称
   type: # 分片算法类型
   props: # 分片算法属性配置
   # ...
# 分布式序列算法配置
keyGenerators:
 <key-generate-algorithm-name> (+): # 分布式序列算法名称
   type: # 分布式序列算法类型
   props: # 分布式序列算法属性配置
   # \ldots
```
**配置项说明**

```
rules:
- !READWRITE_SPLITTING
 dataSources:
   <data-source-name> (+): # 读写分离逻辑数据源名称
      type: # 读写分离类型,比如:Static,Dynamic
      props:
        auto-aware-data-source-name: # 自动发现数据源名称 (与数据库发现配合使用)
        write-data-source-name: # 写库数据源名称
        read-data-source-names: # 读库数据源名称,多个从数据源用逗号分隔
     loadBalancerName: # 负载均衡算法名称
 # 负载均衡算法配置
 loadBalancers:
   <load-balancer-name> (+): # 负载均衡算法名称
     type: # 负载均衡算法类型
     props: # 负载均衡算法属性配置
      # ...
```
算法类型的详情,请参见内置负载均衡算法列表。查询一致性路由的详情,请参见使用规范。

#### **高可用**

```
rules:
- !DB_DISCOVERY
 dataSources:
   <data-source-name> (+): # 逻辑数据源名称
     dataSourceNames: # 数据源名称列表
       - <data-source>
       - <data-source>
     discoveryHeartbeatName: # 检测心跳名称
     discoveryTypeName: # 数据库发现类型名称
 # 心跳检测配置
 discoveryHeartbeats:
   <discovery-heartbeat-name> (+): # 心跳名称
     props:
       keep-alive-cron: # cron 表达式, 如: '0/5 * * * * ?'
 # 数据库发现类型配置
 discoveryTypes:
   <discovery-type-name> (+): # 数据库发现类型名称
```

```
type: # 数据库发现类型, 如: MGR、openGauss
     props (?):
       group-name: 92504d5b-6dec-11e8-91ea-246e9612aaf1 # 数据库发现类型必要参数, 如
MGR 的 group-name
```
#### **数据加密**

**配置项说明**

```
rules:
- !ENCRYPT
 tables:
   <table-name> (+): # 加密表名称
     columns:
      <column-name> (+): # 加密列名称
        cipherColumn: # 密文列名称
        assistedQueryColumn (?): # 查询辅助列名称
        plainColumn (?): # 原文列名称
        encryptorName: # 加密算法名称
   queryWithCipherColumn(?): # 该表是否使用加密列进行查询
 # 加密算法配置
 encryptors:
   <encrypt-algorithm-name> (+): # 加解密算法名称
     type: # 加解密算法类型
     props: # 加解密算法属性配置
      # ...
 queryWithCipherColumn: # 是否使用加密列进行查询。在有原文列的情况下,可以使用原文列进行查询
```
算法类型的详情,请参见内置加密算法列表。

#### **影子库**

```
rules:
- !SHADOW
 dataSources:
   shadowDataSource:
     sourceDataSourceName: # 生产数据源名称
     shadowDataSourceName: # 影子数据源名称
 tables:
   <table-name>:
     dataSourceNames: # 影子表关联影子数据源名称列表
```
- <shadow-data-source> shadowAlgorithmNames: # 影子表关联影子算法名称列表 - <shadow-algorithm-name> defaultShadowAlgorithmName: # 默认影子算法名称 shadowAlgorithms: <shadow-algorithm-name> (+): # 影子算法名称 type: # 影子算法类型 props: # 影子算法属性配置  $#$  ...

#### **混合规则**

混合配置的规则项之间的叠加使用是通过数据源名称和表名称关联的。

如果前一个规则是面向数据源聚合的,下一个规则在配置数据源时,则需要使用前一个规则配置的聚合 后的逻辑数据源名称;同理,如果前一个规则是面向表聚合的,下一个规则在配置表时,则需要使用前 一个规则配置的聚合后的逻辑表名称。

```
dataSources: # 配置真实存在的数据源作为名称
 write_ds:
   # ... 省略具体配置
 read ds 0:
   # ... 省略具体配置
 read_ds_1:
   # ... 省略具体配置
rules:
 - !SHARDING # 配置数据分片规则
   tables:
     t_user:
       actualDataNodes: ds.t_user_${0..1} # 数据源名称 `ds` 使用读写分离配置的逻辑数据源
名称
      tableStrategy:
         standard:
           shardingColumn: user_id
           shardingAlgorithmName: t_user_inline
   shardingAlgorithms:
     t_user_inline:
       type: INLINE
       props:
         algorithm-expression: t_user_${user_id % 2}
 - !ENCRYPT # 配置数据加密规则
   tables:
```

```
t_user: # 表名称 `t_user` 使用数据分片配置的逻辑表名称
       columns:
         pwd:
           plainColumn: plain_pwd
           cipherColumn: cipher_pwd
           encryptorName: encryptor_aes
   encryptors:
     encryptor_aes:
       type: aes
       props:
         aes-key-value: 123456abc
 - !READWRITE_SPLITTING # 配置读写分离规则
   dataSources:
     ds: # 读写分离的逻辑数据源名称 `ds` 用于在数据分片中使用
       type: Static
       props:
         write-data-source-name: write_ds # 使用真实存在的数据源名称 `write_ds`
         read-data-source-names: read_ds_0, read_ds_1 # 使用真实存在的数据源名称
`read_ds_0` `read_ds_1`
       loadBalancerName: roundRobin
   loadBalancers:
     roundRobin:
       type: ROUND_ROBIN
props:
 sql-show: true
```
# **SQL 解析**

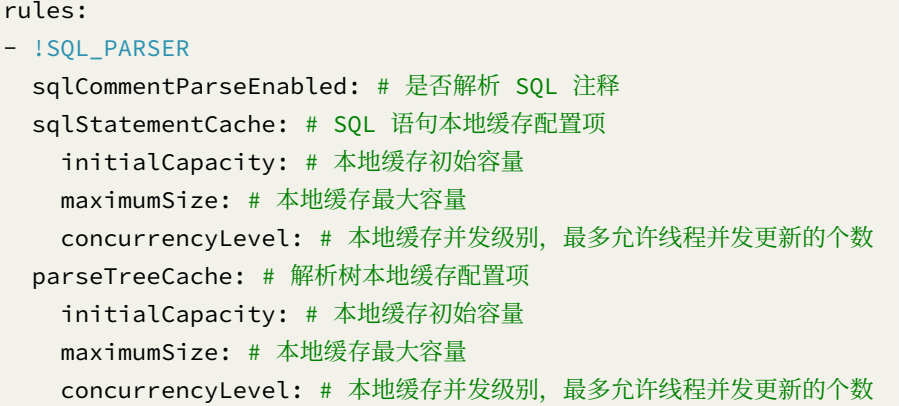

# **5.1.3 Spring Boot Starter**

# **简介**

ShardingSphere-JDBC 提供官方的 Spring Boot Starter, 使开发者可以非常便捷的整合 ShardingSphere-JDBC 和 Spring Boot。

# **使用步骤**

**引入 Maven 依赖**

```
<dependency>
   <groupId>org.apache.shardingsphere</groupId>
   <artifactId>shardingsphere-jdbc-core-spring-boot-starter</artifactId>
   <version>${shardingsphere.version}</version>
</dependency>
```
# **在 Spring 中使用 ShardingSphere 数据源**

直接通过注入的方式即可使用 ShardingSphereDataSource;或者将 ShardingSphereDataSource 配置在 JPA、Hibernate、MyBatis 等 ORM 框架中配合使用。

```
@Resource
private DataSource dataSource;
```
# **模式配置**

缺省配置为使用内存模式。

```
spring.shardingsphere.mode.type= # 运行模式类型。可选配置:Memory、Standalone、Cluster
spring.shardingsphere.mode.repository= # 持久化仓库配置。Memory 类型无需持久化
spring.shardingsphere.mode.overwrite= # 是否使用本地配置覆盖持久化配置
```
spring.shardingsphere.mode.type=Memory

#### **单机模式**

spring.shardingsphere.mode.type=Standalone spring.shardingsphere.mode.repository.type= # 持久化仓库类型 spring.shardingsphere.mode.repository.props.<key>= # 持久化仓库所需属性 spring.shardingsphere.mode.overwrite= # 是否使用本地配置覆盖持久化配置

#### **集群模式**

spring.shardingsphere.mode.type=Cluster spring.shardingsphere.mode.repository.type= # 持久化仓库类型 spring.shardingsphere.mode.repository.props.namespace= # 注册中心命名空间 spring.shardingsphere.mode.repository.props.server-lists= # 注册中心连接地址 spring.shardingsphere.mode.repository.props.<key>= # 持久化仓库所需属性 spring.shardingsphere.mode.overwrite= # 是否使用本地配置覆盖持久化配置

持久化仓库类型的详情,请参见内置持久化仓库类型列表。

**数据源配置**

**使用本地数据源**

```
spring.shardingsphere.datasource.names= # 真实数据源名称,多个数据源用逗号区分
# <actual-data-source-name> 表示真实数据源名称
spring.shardingsphere.datasource.<actual-data-source-name>.type= # 数据库连接池全类名
spring.shardingsphere.datasource.<actual-data-source-name>.driver-class-name= # 数据
库驱动类名,以数据库连接池自身配置为准
spring.shardingsphere.datasource.<actual-data-source-name>.jdbc-url= # 数据库 URL 连
接,以数据库连接池自身配置为准
spring.shardingsphere.datasource.<actual-data-source-name>.username= # 数据库用户名,
以数据库连接池自身配置为准
spring.shardingsphere.datasource.<actual-data-source-name>.password= # 数据库密码, 以
数据库连接池自身配置为准
spring.shardingsphere.datasource.<actual-data-source-name>.<xxx>= # ... 数据库连接池的
其它属性
```
#### **配置示例**

示例的数据库驱动为 MySQL, 连接池为 HikariCP, 可以更换为其他数据库驱动和连接池。

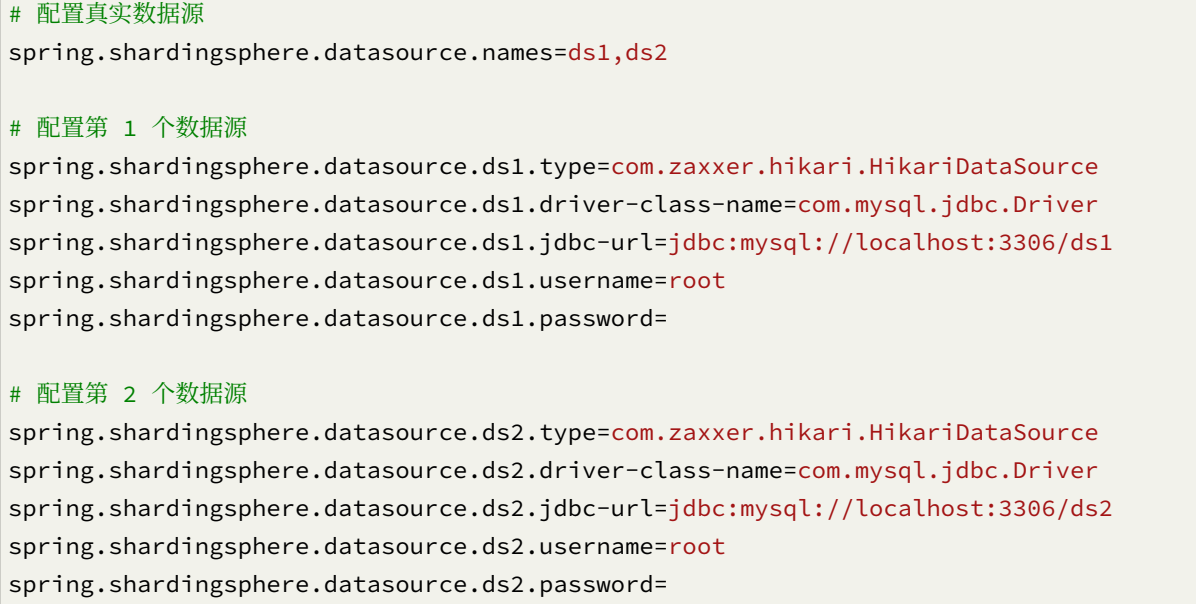

#### **使用 JNDI 数据源**

如果计划使用 JNDI 配置数据库, 在应用容器(如 Tomcat) 中使用 ShardingSphere-JDBC 时, 可使 用 spring.shardingsphere.datasource.\${datasourceName}.jndiName 来代替数据源的一 系列配置。

#### **配置项说明**

```
spring.shardingsphere.datasource.names= # 真实数据源名称,多个数据源用逗号区分
# <actual-data-source-name> 表示真实数据源名称
spring.shardingsphere.datasource.<actual-data-source-name>.jndi-name= # 数据源 JNDI
```
#### **配置示例**

```
# 配置真实数据源
spring.shardingsphere.datasource.names=ds1,ds2
# 配置第 1 个数据源
spring.shardingsphere.datasource.ds1.jndi-name=java:comp/env/jdbc/ds1
# 配置第 2 个数据源
spring.shardingsphere.datasource.ds2.jndi-name=java:comp/env/jdbc/ds2
```
## **规则配置**

规则是 Apache ShardingSphere 面向可插拔的一部分。本章节是 ShardingSphere‐JDBC 的 Spring Boot Starter 规则配置参考手册。

## **数据分片**

```
spring.shardingsphere.datasource.names= # 省略数据源配置,请参考使用手册
# 标准分片表配置
spring.shardingsphere.rules.sharding.tables.<table-name>.actual-data-nodes= # 由数据
源名 + 表名组成,以小数点分隔。多个表以逗号分隔,支持 inline 表达式。缺省表示使用已知数据源与逻辑表
名称生成数据节点,用于广播表(即每个库中都需要一个同样的表用于关联查询,多为字典表)或只分库不分表且
所有库的表结构完全一致的情况
# 分库策略, 缺省表示使用默认分库策略, 以下的分片策略只能选其一
# 用于单分片键的标准分片场景
spring.shardingsphere.rules.sharding.tables.<table-name>.database-strategy.
standard.sharding-column= # 分片列名称
spring.shardingsphere.rules.sharding.tables.<table-name>.database-strategy.
standard.sharding-algorithm-name= # 分片算法名称
# 用于多分片键的复合分片场景
spring.shardingsphere.rules.sharding.tables.<table-name>.database-strategy.complex.
sharding-columns= # 分片列名称,多个列以逗号分隔
spring.shardingsphere.rules.sharding.tables.<table-name>.database-strategy.complex.
sharding-algorithm-name= # 分片算法名称
# 用于 Hint 的分片策略
spring.shardingsphere.rules.sharding.tables.<table-name>.database-strategy.hint.
sharding-algorithm-name= # 分片算法名称
# 分表策略,同分库策略
spring.shardingsphere.rules.sharding.tables.<table-name>.table-strategy.xxx= # 省略
# 自动分片表配置
spring.shardingsphere.rules.sharding.auto-tables.<auto-table-name>.actual-data-
sources= # 数据源名
spring.shardingsphere.rules.sharding.auto-tables.<auto-table-name>.sharding-
strategy.standard.sharding-column= # 分片列名称
spring.shardingsphere.rules.sharding.auto-tables.<auto-table-name>.sharding-
strategy.standard.sharding-algorithm-name= # 自动分片算法名称
```

```
# 分布式序列策略配置
spring.shardingsphere.rules.sharding.tables.<table-name>.key-generate-strategy.
column= # 分布式序列列名称
spring.shardingsphere.rules.sharding.tables.<table-name>.key-generate-strategy.key-
generator-name= # 分布式序列算法名称
spring.shardingsphere.rules.sharding.binding-tables[0]= # 绑定表规则列表
spring.shardingsphere.rules.sharding.binding-tables[1]= # 绑定表规则列表
spring.shardingsphere.rules.sharding.binding-tables[x]= # 绑定表规则列表
spring.shardingsphere.rules.sharding.broadcast-tables[0]= # 广播表规则列表
spring.shardingsphere.rules.sharding.broadcast-tables[1]= # 广播表规则列表
spring.shardingsphere.rules.sharding.broadcast-tables[x]= # 广播表规则列表
spring.shardingsphere.sharding.default-database-strategy.xxx= # 默认数据库分片策略
spring.shardingsphere.sharding.default-table-strategy.xxx= # 默认表分片策略
spring.shardingsphere.sharding.default-key-generate-strategy.xxx= # 默认分布式序列策略
spring.shardingsphere.sharding.default-sharding-column= # 默认分片列名称
# 分片算法配置
spring.shardingsphere.rules.sharding.sharding-algorithms.<sharding-algorithm-name>.
type= # 分片算法类型
spring.shardingsphere.rules.sharding.sharding-algorithms.<sharding-algorithm-name>.
props.xxx=# 分片算法属性配置
# 分布式序列算法配置
spring.shardingsphere.rules.sharding.key-generators.<key-generate-algorithm-name>.
type= # 分布式序列算法类型
spring.shardingsphere.rules.sharding.key-generators.<key-generate-algorithm-name>.
props.xxx= # 分布式序列算法属性配置
```
算法类型的详情,请参见内置分片算法列表和内置分布式序列算法列表。

# **注意事项**

行表达式标识符可以使用 \${...} 或 \$->{...},但前者与 Spring 本身的属性文件占位符冲突,因此在 Spring 环境中使用行表达式标识符建议使用 \$->{...}。

### **配置项说明**

spring.shardingsphere.datasource.names= # 省略数据源配置,请参考使用手册 spring.shardingsphere.rules.readwrite-splitting.data-sources.<readwrite-splittingdata-source-name>.type= # 读写分离类型, 如: Static, Dynamic spring.shardingsphere.rules.readwrite-splitting.data-sources.<readwrite-splittingdata-source-name>.props.auto-aware-data-source-name= # 自动发现数据源名称 (与数据库发现配 合使用) spring.shardingsphere.rules.readwrite-splitting.data-sources.<readwrite-splittingdata-source-name>.props.write-data-source-name= # 写数据源名称 spring.shardingsphere.rules.readwrite-splitting.data-sources.<readwrite-splittingdata-source-name>.props.read-data-source-names= # 读数据源名称,多个从数据源用逗号分隔 spring.shardingsphere.rules.readwrite-splitting.data-sources.<readwrite-splittingdata-source-name>.load-balancer-name= # 负载均衡算法名称 # 负载均衡算法配置 spring.shardingsphere.rules.readwrite-splitting.load-balancers.<load-balancealgorithm-name>.type= # 负载均衡算法类型 spring.shardingsphere.rules.readwrite-splitting.load-balancers.<load-balance-

algorithm-name>.props.xxx= # 负载均衡算法属性配置

算法类型的详情,请参见内置负载均衡算法列表。查询一致性路由的详情,请参见使用规范。

#### **高可用**

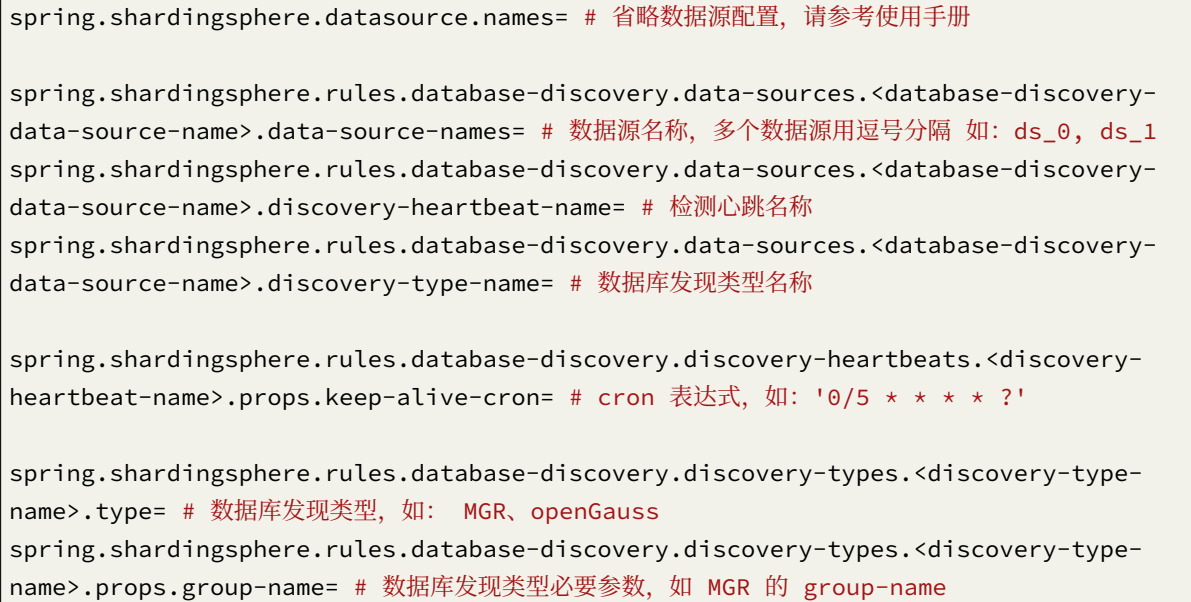

#### **数据加密**

#### **配置项说明**

spring.shardingsphere.datasource.names= # 省略数据源配置,请参考使用手册 spring.shardingsphere.rules.encrypt.tables.<table-name>.query-with-cipher-column= # 该表是否使用加密列进行查询 spring.shardingsphere.rules.encrypt.tables.<table-name>.columns.<column-name>. cipher-column= # 加密列名称 spring.shardingsphere.rules.encrypt.tables.<table-name>.columns.<column-name>. assisted-query-column= # 查询列名称 spring.shardingsphere.rules.encrypt.tables.<table-name>.columns.<column-name>. plain-column= # 原文列名称 spring.shardingsphere.rules.encrypt.tables.<table-name>.columns.<column-name>. encryptor-name= # 加密算法名称 # 加密算法配置 spring.shardingsphere.rules.encrypt.encryptors.<encrypt-algorithm-name>.type= # 加密 算法类型 spring.shardingsphere.rules.encrypt.encryptors.<encrypt-algorithm-name>.props.xxx= # 加密算法属性配置

spring.shardingsphere.rules.encrypt.queryWithCipherColumn= # 是否使用加密列进行查询。在 有原文列的情况下,可以使用原文列进行查询

算法类型的详情,请参见内置加密算法列表。

#### **影子库**

#### **配置项说明**

spring.shardingsphere.datasource.names= # 省略数据源配置,请参考使用手册 spring.shardingsphere.rules.shadow.data-sources.shadow-data-source.source-datasource-name= # 生产数据源名称 spring.shardingsphere.rules.shadow.data-sources.shadow-data-source.shadow-datasource-name= # 影子数据源名称 spring.shardingsphere.rules.shadow.tables.<table-name>.data-source-names= # 影子表关 联影子数据源名称列表(多个值用","隔开) spring.shardingsphere.rules.shadow.tables.<table-name>.shadow-algorithm-names= # 影 子表关联影子算法名称列表(多个值用","隔开) spring.shardingsphere.rules.shadow.defaultShadowAlgorithmName= # 默认影子算法名称, 选配 项。

spring.shardingsphere.rules.shadow.shadow-algorithms.<shadow-algorithm-name>.type= # 影子算法类型

spring.shardingsphere.rules.shadow.shadow-algorithms.<shadow-algorithm-name>.props. xxx= # 影子算法属性配置

## **混合规则**

混合配置的规则项之间的叠加使用是通过数据源名称和表名称关联的。

如果前一个规则是面向数据源聚合的,下一个规则在配置数据源时,则需要使用前一个规则配置的聚合 后的逻辑数据源名称;同理,如果前一个规则是面向表聚合的,下一个规则在配置表时,则需要使用前 一个规则配置的聚合后的逻辑表名称。

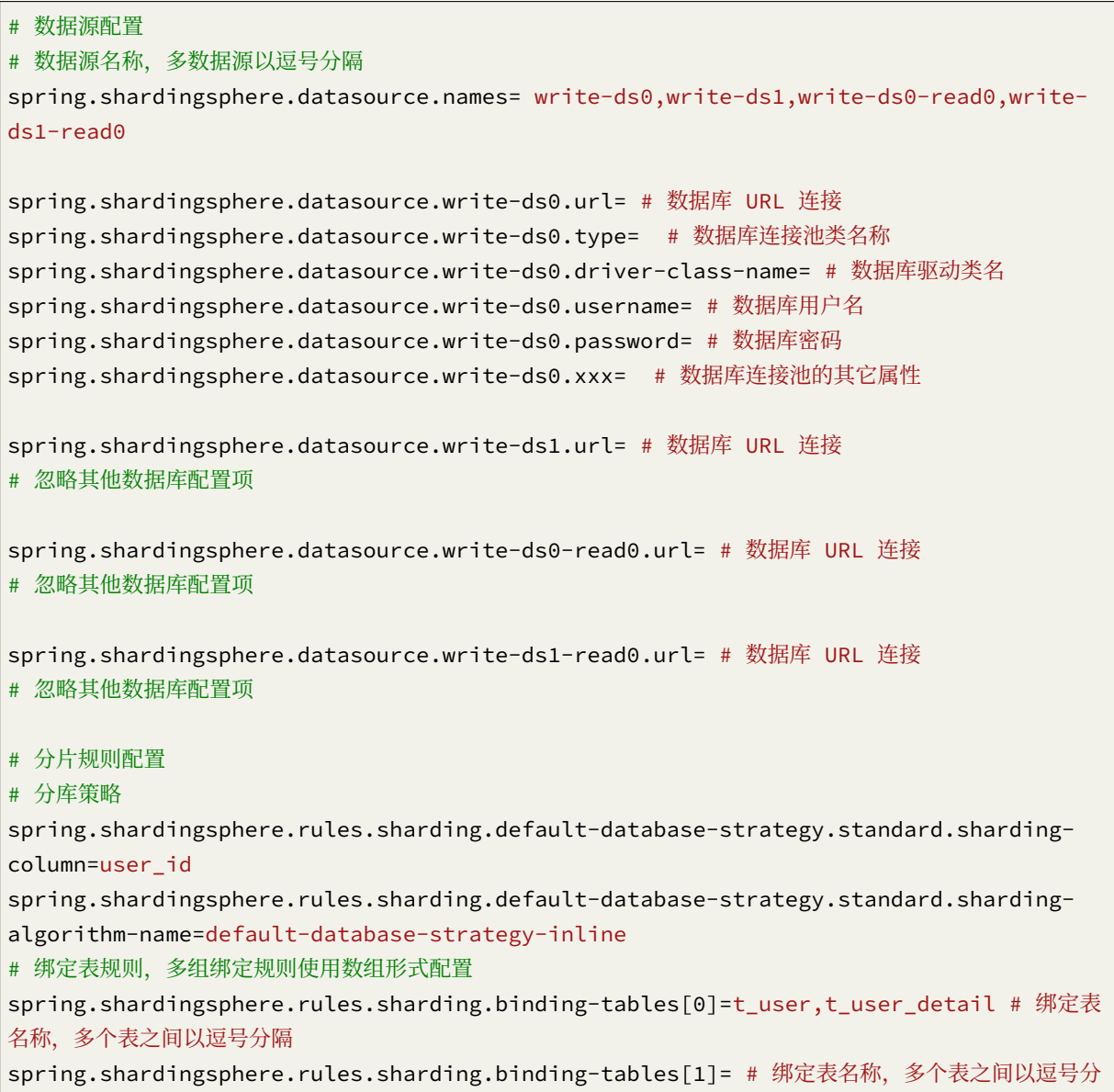

隔 spring.shardingsphere.rules.sharding.binding-tables[x]= # 绑定表名称,多个表之间以逗号分 隔 # 广播表规则配置 spring.shardingsphere.rules.sharding.broadcast-tables= # 广播表名称,多个表之间以逗号分隔 # 分表策略 # 表达式 `ds \$->{0..1}`枚举的数据源为读写分离配置的逻辑数据源名称 spring.shardingsphere.rules.sharding.tables.t\_user.actual-data-nodes=ds\_\$->{0..1}. t user  $$->{0..1}$ spring.shardingsphere.rules.sharding.tables.t\_user.table-strategy.standard. sharding-column=user\_id spring.shardingsphere.rules.sharding.tables.t\_user.table-strategy.standard. sharding-algorithm-name=user-table-strategy-inline spring.shardingsphere.rules.sharding.tables.t\_user\_detail.actual-data-nodes=ds\_\$->  ${0..1}.t$  user detail \$-> ${0..1}$ spring.shardingsphere.rules.sharding.tables.t\_user\_detail.table-strategy.standard. sharding-column=user\_id spring.shardingsphere.rules.sharding.tables.t\_user\_detail.table-strategy.standard. sharding-algorithm-name=user-detail-table-strategy-inline # 数据加密配置 # `t\_user` 使用分片规则配置的逻辑表名称 spring.shardingsphere.rules.encrypt.tables.t\_user.columns.username.ciphercolumn=username spring.shardingsphere.rules.encrypt.tables.t\_user.columns.username.encryptorname=name-encryptor spring.shardingsphere.rules.encrypt.tables.t\_user.columns.pwd.cipher-column=pwd spring.shardingsphere.rules.encrypt.tables.t\_user.columns.pwd.encryptor-name=pwdencryptor # 数据加密算法配置 spring.shardingsphere.rules.encrypt.encryptors.name-encryptor.type=AES spring.shardingsphere.rules.encrypt.encryptors.name-encryptor.props.aes-keyvalue=123456abc spring.shardingsphere.rules.encrypt.encryptors.pwd-encryptor.type=AES spring.shardingsphere.rules.encrypt.encryptors.pwd-encryptor.props.aes-keyvalue=123456abc # 分布式序列策略配置 spring.shardingsphere.rules.sharding.tables.t\_user.key-generate-strategy. column=user\_id spring.shardingsphere.rules.sharding.tables.t\_user.key-generate-strategy.keygenerator-name=snowflake # 分片算法配置
inline.type=INLINE # 表达式`ds\_\$->{user\_id % 2}` 枚举的数据源为读写分离配置的逻辑数据源名称 spring.shardingsphere.rules.sharding.sharding-algorithms.default-database-strategyinline.algorithm-expression=ds  $$->fuser$  id % 2} spring.shardingsphere.rules.sharding.sharding-algorithms.user-table-strategyinline.type=INLINE spring.shardingsphere.rules.sharding.sharding-algorithms.user-table-strategyinline.algorithm-expression=t\_user\_\$->{user\_id % 2} spring.shardingsphere.rules.sharding.sharding-algorithms.user-detail-tablestrategy-inline.type=INLINE spring.shardingsphere.rules.sharding.sharding-algorithms.user-detail-tablestrategy-inline.algorithm-expression=t\_user\_detail\_\$->{user\_id % 2} # 分布式序列算法配置 spring.shardingsphere.rules.sharding.key-generators.snowflake.type=SNOWFLAKE # 读写分离策略配置 # ds 0,ds 1 为读写分离配置的逻辑数据源名称 spring.shardingsphere.rules.readwrite-splitting.data-sources.ds\_0.type=Static spring.shardingsphere.rules.readwrite-splitting.data-sources.ds\_0.props.write-datasource-name=write-ds0 spring.shardingsphere.rules.readwrite-splitting.data-sources.ds\_0.props.read-datasource-names=write-ds0-read0 spring.shardingsphere.rules.readwrite-splitting.data-sources.ds\_0.load-balancername=read-random spring.shardingsphere.rules.readwrite-splitting.data-sources.ds\_1.type=Static spring.shardingsphere.rules.readwrite-splitting.data-sources.ds\_1.props.write-datasource-name=write-ds1 spring.shardingsphere.rules.readwrite-splitting.data-sources.ds\_1.props.read-datasource-names=write-ds1-read0 spring.shardingsphere.rules.readwrite-splitting.data-sources.ds\_1.load-balancername=read-random # 负载均衡算法配置 spring.shardingsphere.rules.readwrite-splitting.load-balancers.read-random.

type=RANDOM

#### **SQL 解析**

#### **配置项说明**

spring.shardingsphere.rules.sql-parser.sql-comment-parse-enabled= # 是否解析 SQL 注释

spring.shardingsphere.rules.sql-parser.sql-statement-cache.initial-capacity= # SQL 语句本地缓存初始容量

spring.shardingsphere.rules.sql-parser.sql-statement-cache.maximum-size= # SQL 语句 本地缓存最大容量

spring.shardingsphere.rules.sql-parser.sql-statement-cache.concurrency-level= # SQL 语句本地缓存并发级别,最多允许线程并发更新的个数

spring.shardingsphere.rules.sql-parser.parse-tree-cache.initial-capacity= # 解析树本 地缓存初始容量

spring.shardingsphere.rules.sql-parser.parse-tree-cache.maximum-size= # 解析树本地缓存 最大容量

spring.shardingsphere.rules.sql-parser.parse-tree-cache.concurrency-level= # 解析树本 地缓存并发级别,最多允许线程并发更新的个数

# **5.1.4 Spring 命名空间**

**简介**

ShardingSphere‐JDBC 提供官方的 Spring 命名空间,使开发者可以非常便捷的整合 ShardingSphere‐ JDBC 和 Spring。

#### **使用步骤**

#### **引入 Maven 依赖**

```
<dependency>
   <groupId>org.apache.shardingsphere</groupId>
   <artifactId>shardingsphere-jdbc-core-spring-namespace</artifactId>
   <version>${shardingsphere.version}</version>
</dependency>
```
#### **配置 Spring Bean**

#### **配置项说明**

命名空间: http://shardingsphere.apache.org/schema/shardingsphere/datasource/datasource‐5.0.0.xs d

<shardings[phere:data‐source />](http://shardingsphere.apache.org/schema/shardingsphere/datasource/datasource-5.0.0.xsd)

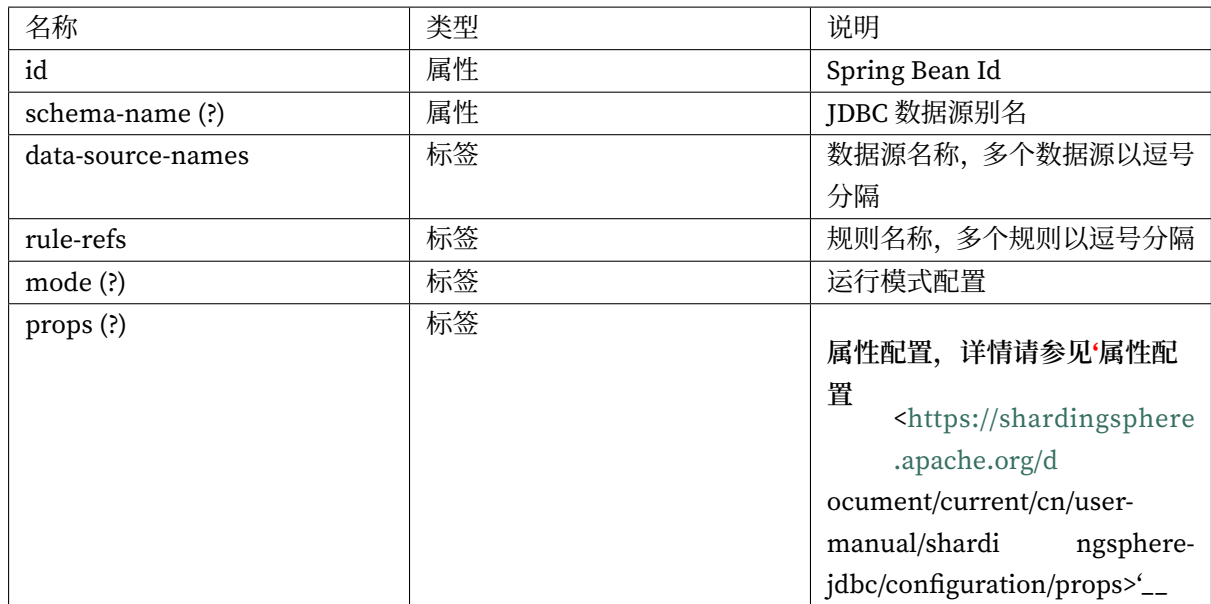

```
<beans xmlns="http://www.springframework.org/schema/beans"
       xmlns:xsi="http://www.w3.org/2001/XMLSchema-instance"
       xmlns:shardingsphere="http://shardingsphere.apache.org/schema/
shardingsphere/datasource"
       xsi:schemaLocation="http://www.springframework.org/schema/beans
                           http://www.springframework.org/schema/beans/spring-
beans.xsd
                           http://shardingsphere.apache.org/schema/shardingsphere/
datasource
                           http://shardingsphere.apache.org/schema/shardingsphere/
datasource/datasource.xsd
                           "<shardingsphere:data-source id="ds" schema-name="foo_schema" data-source-names=
"..." rule-refs="...">
        <shardingsphere:mode type="..." />
        <props>
            <prop key="xxx.xxx">${xxx.xxx}</prop>
        </props>
    </shardingsphere:data-source>
</beans>
```
# **在 Spring 中使用 ShardingSphere 数据源**

使用方式同 Spring Boot Starter。

## **模式配置**

#### **配置项说明**

命名空间: http://shardingsphere.apache.org/schema/shardingsphere/datasource/datasource-5.1.0.xs d

<shardings[phere:mode />](http://shardingsphere.apache.org/schema/shardingsphere/datasource/datasource-5.1.0.xsd)

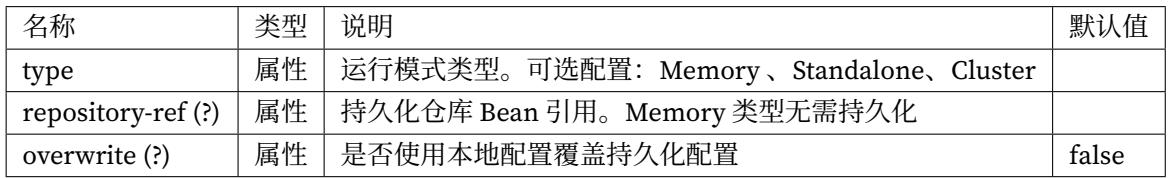

## **内存模式**

## 缺省配置。

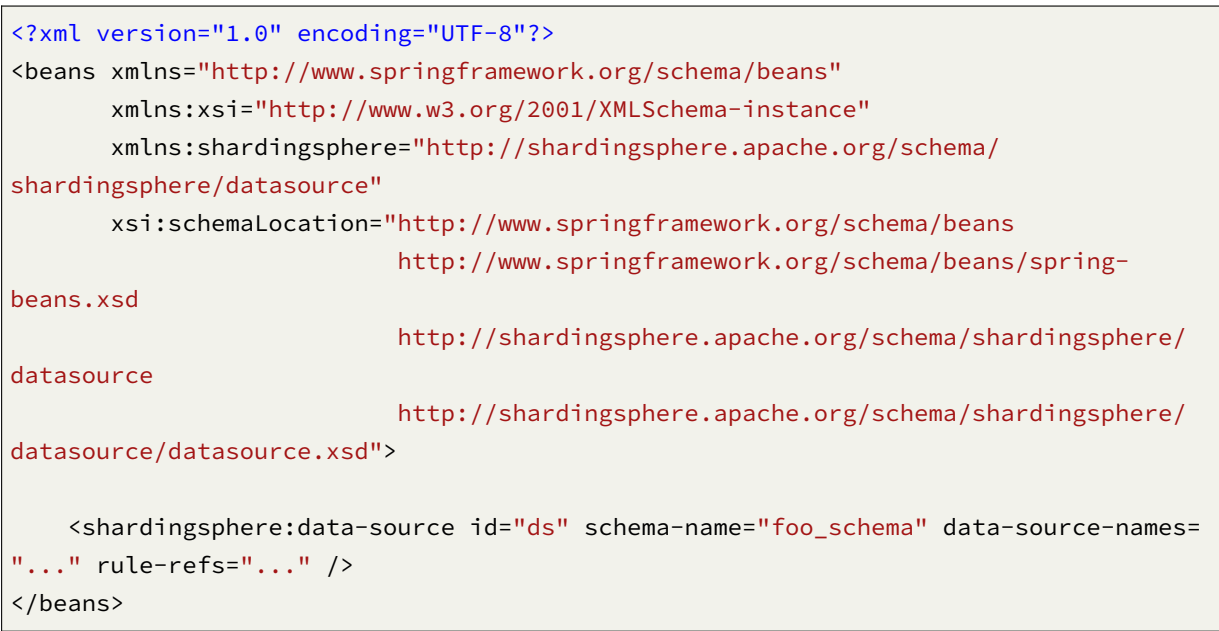

## **单机模式**

#### **配置项说明**

命名空间: http://shardingsphere.apache.org/schema/shardingsphere/mode-repository/standalone/r epository‐5.0.0.xsd

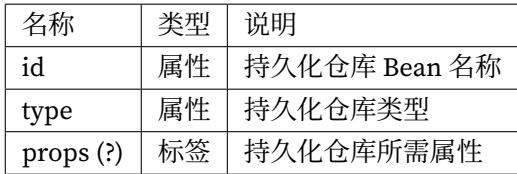

```
<?xml version="1.0" encoding="UTF-8"?>
<beans xmlns="http://www.springframework.org/schema/beans"
       xmlns:xsi="http://www.w3.org/2001/XMLSchema-instance"
       xmlns:shardingsphere="http://shardingsphere.apache.org/schema/
shardingsphere/datasource"
       xmlns:standalone="http://shardingsphere.apache.org/schema/shardingsphere/
mode-repository/standalone"
       xsi:schemaLocation="http://www.springframework.org/schema/beans
                           http://www.springframework.org/schema/beans/spring-
beans.xsd
                           http://shardingsphere.apache.org/schema/shardingsphere/
datasource
                           http://shardingsphere.apache.org/schema/shardingsphere/
datasource/datasource.xsd
                           http://shardingsphere.apache.org/schema/shardingsphere/
mode-repository/standalone
                           http://shardingsphere.apache.org/schema/shardingsphere/
mode-repository/standalone/repository.xsd">
    <standalone:repository id="standaloneRepository" type="File">
        <props>
            <prop key="path">target</prop>
        </props>
    </standalone:repository>
    <shardingsphere:data-source id="ds" schema-name="foo_schema" data-source-names=
"..." rule-refs="..." >
        <shardingsphere:mode type="Standalone" repository-ref="standaloneRepository
" overwrite="true" />
    </shardingsphere:data-source>
</beans>
```
# **集群模式**

# **配置项说明**

命名空间: http://shardingsphere.apache.org/schema/shardingsphere/mode-repository/cluster/repo sitory‐5.0.0.xsd

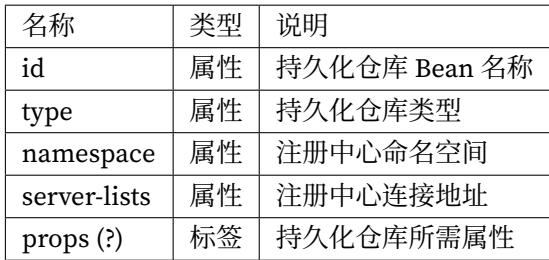

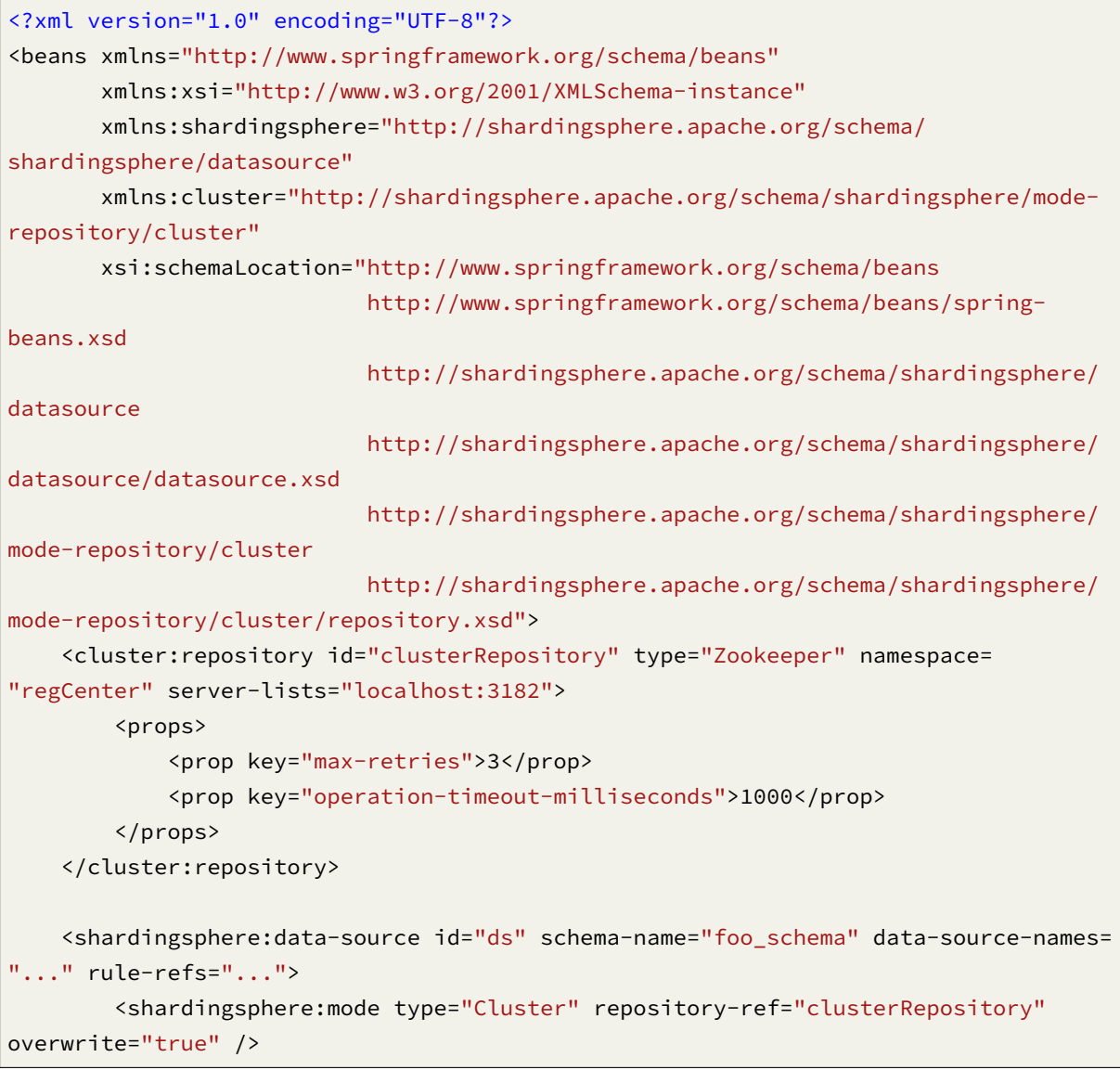

持久化仓库类型的详情,请参见内置持久化仓库类型列表。

## **数据源配置**

任何配置成为 Spring Bean 的数据源对象即可与 ShardingSphere‐JDBC 的 Spring 命名空间配合使用。

#### **配置示例**

示例的数据库驱动为 MySQL, 连接池为 HikariCP, 可以更换为其他数据库驱动和连接池。

```
<beans xmlns="http://www.springframework.org/schema/beans"
       xmlns:xsi="http://www.w3.org/2001/XMLSchema-instance"
       xmlns:shardingsphere="http://shardingsphere.apache.org/schema/
shardingsphere/datasource"
       xsi:schemaLocation="http://www.springframework.org/schema/beans
                           http://www.springframework.org/schema/beans/spring-
beans.xsd
                           http://shardingsphere.apache.org/schema/shardingsphere/
datasource
                           http://shardingsphere.apache.org/schema/shardingsphere/
datasource/datasource.xsd
                           ">
    <bean id="ds1" class="com.zaxxer.hikari.HikariDataSource" destroy-method="close
">
        <property name="driverClassName" value="com.mysql.jdbc.Driver" />
        <property name="jdbcUrl" value="jdbc:mysql://localhost:3306/ds1" />
        <property name="username" value="root" />
        <property name="password" value="" />
    </bean>
    <bean id="ds2" class="com.zaxxer.hikari.HikariDataSource" destroy-method="close
"<property name="driverClassName" value="com.mysql.jdbc.Driver" />
        <property name="jdbcUrl" value="jdbc:mysql://localhost:3306/ds2" />
        <property name="username" value="root" />
        <property name="password" value="" />
    </bean>
    <shardingsphere:data-source id="ds" schema-name="foo_schema" data-source-names=
"ds1,ds2" rule-refs="..." />
</beans>
```
#### **规则配置**

规则是 Apache ShardingSphere 面向可插拔的一部分。本章节是 ShardingSphere‐JDBC 的 Spring 命名空 间规则配置参考手册。

## **数据分片**

## **配置项说明**

命名空间: http://shardingsphere.apache.org/schema/shardingsphere/sharding/sharding-5.1.0.xsd

 $<$ sharding:rule  $/$ 

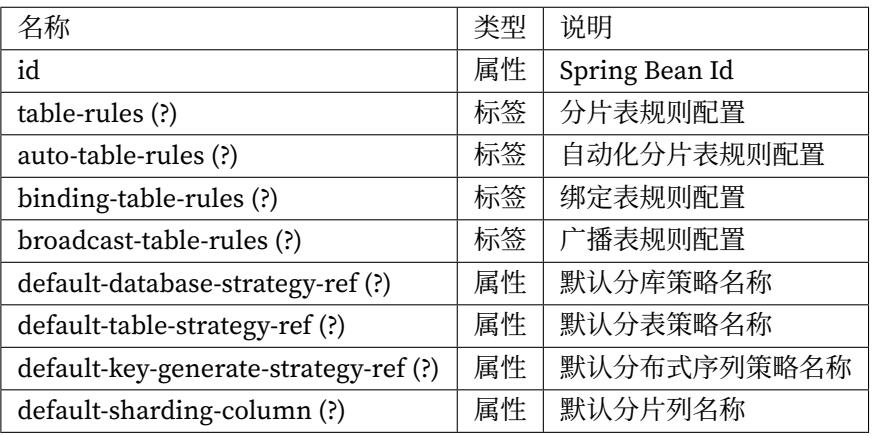

<sharding:table‐rule />

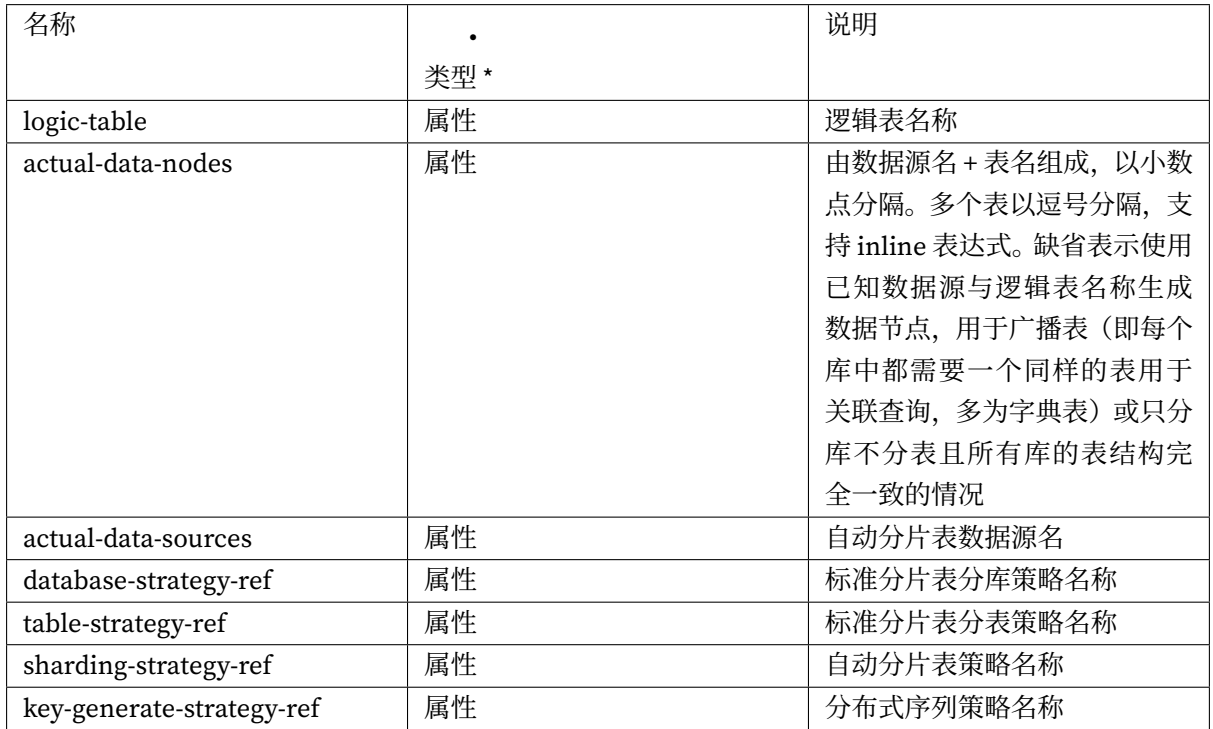

<sharding:binding‐table‐rules />

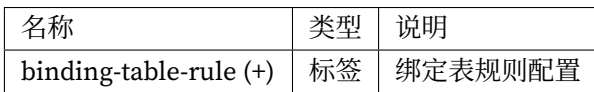

<sharding:binding‐table‐rule />

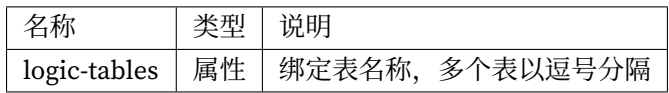

<sharding:broadcast‐table‐rules />

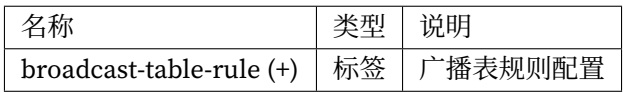

<sharding:broadcast‐table‐rule />

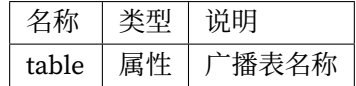

<sharding:standard‐strategy />

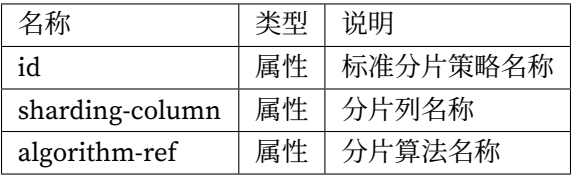

<sharding:complex‐strategy />

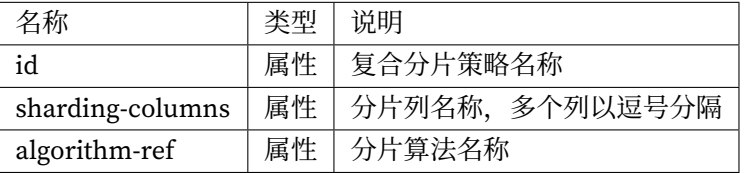

<sharding:hint‐strategy />

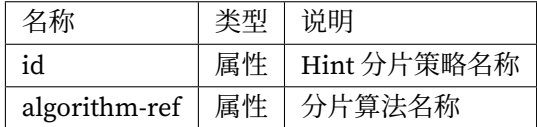

<sharding:none‐strategy />

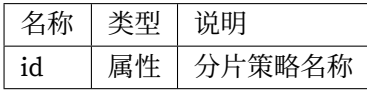

#### <sharding:key‐generate‐strategy />

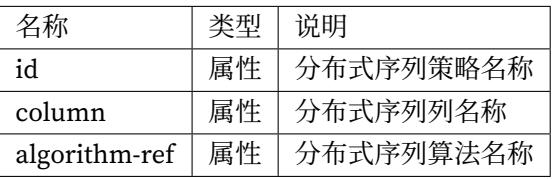

<sharding:sharding‐algorithm />

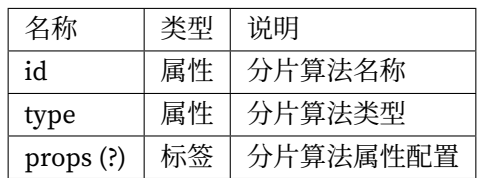

<sharding:key‐generate‐algorithm />

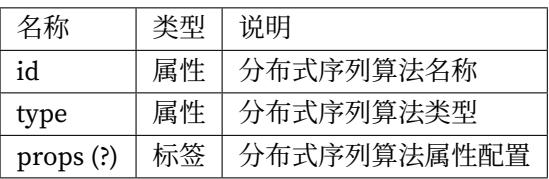

算法类型的详情,请参见内置分片算法列表和内置分布式序列算法列表。

#### **注意事项**

行表达式标识符可以使用 \${...} 或 \$->{...}, 但前者与 Spring 本身的属性文件占位符冲突, 因此在 Spring 环境中使用行表达式标识符建议使用 \$->{...}。

#### **读写分离**

## **配置项说明**

命名空间: http://shardingsphere.apache.org/schema/shardingsphere/readwrite-splitting/readwritesplitting‐5.1.0.xsd

<readwrite‐splitting:rule />

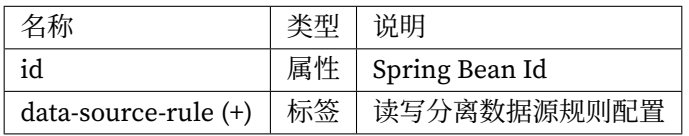

<readwrite‐splitting:data‐source‐rule />

<readwrite‐splitting:load‐balance‐algorithm />

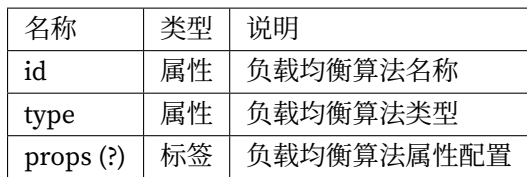

算法类型的详情,请参见内置负载均衡算法列表。查询一致性路由的详情,请参见使用规范。

**高可用**

#### **配置项说明**

命名空间: http://shardingsphere.apache.org/schema/shardingsphere/database-discovery/databasediscovery‐5.1.0.xsd

<database‐discovery:rule />

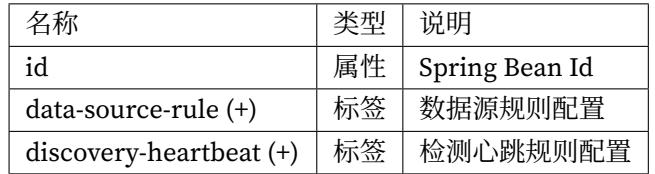

<database‐discovery:data‐source‐rule />

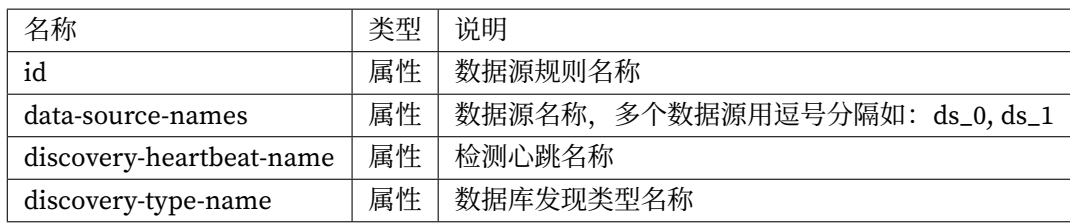

<database‐discovery:discovery‐heartbeat />

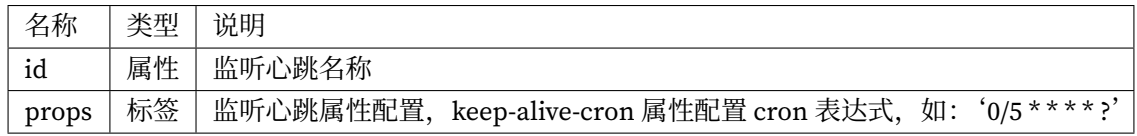

<database‐discovery:discovery‐type />

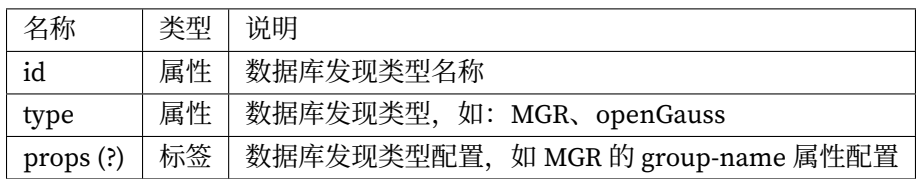

## **数据加密**

## **配置项说明**

# 命名空间: http://shardingsphere.apache.org/schema/shardingsphere/encrypt/encrypt-5.1.0.xsd

# $\mbox{\tt\char'4}$  <encrypt:rule  $\mbox{\tt\char'2}$

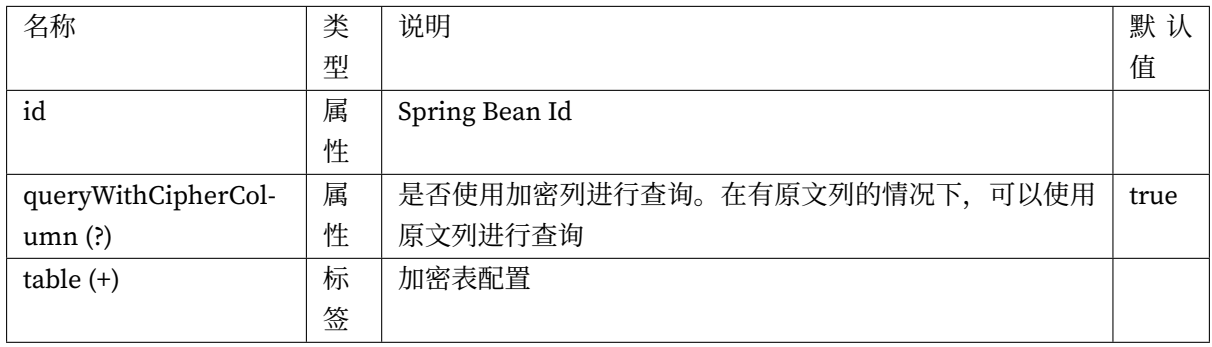

## <encrypt:table />

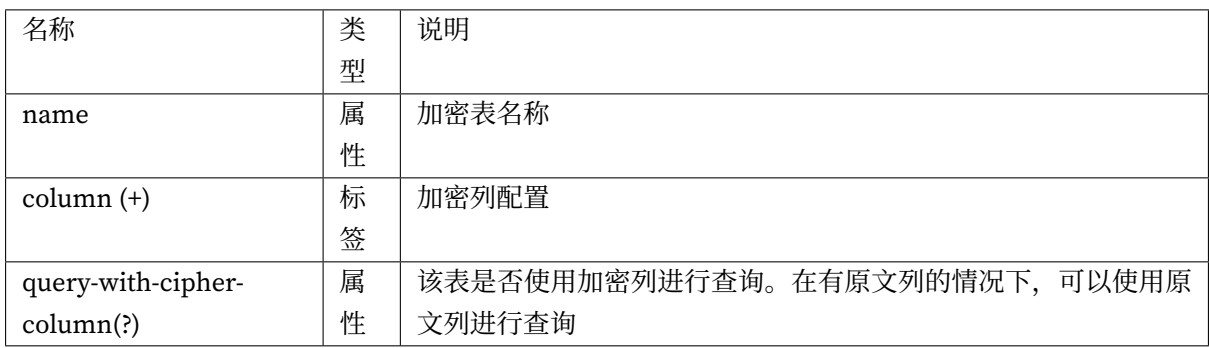

<encrypt:column />

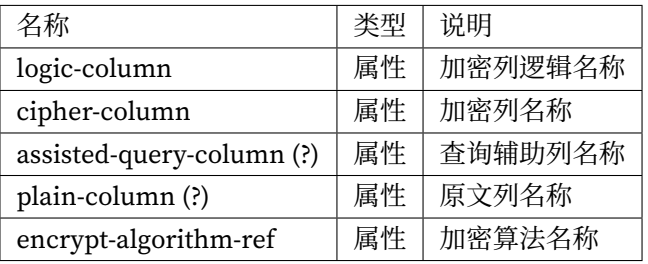

## <encrypt:encrypt‐algorithm />

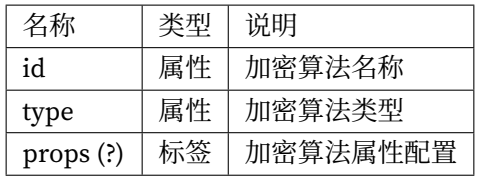

算法类型的详情,请参见内置加密算法列表。

## **影子库**

## **配置项说明**

命名空间: http://shardingsphere.apache.org/schema/shardingsphere/shadow/shadow-5.1.0.xsd <shadow:rule />

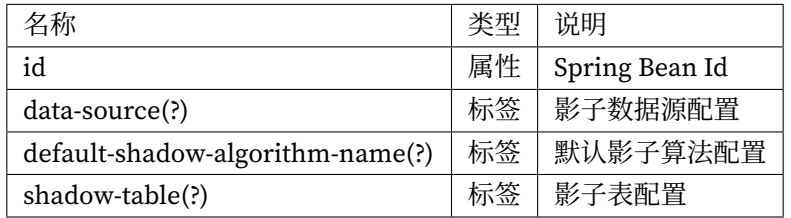

### <shadow:data‐source />

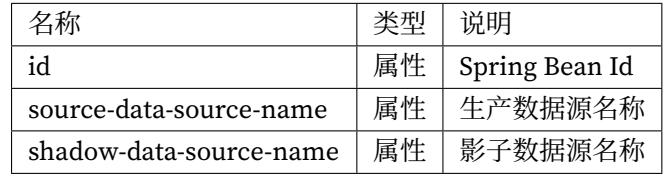

<shadow:default‐shadow‐algorithm‐name />

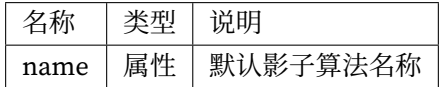

<shadow:shadow‐table />

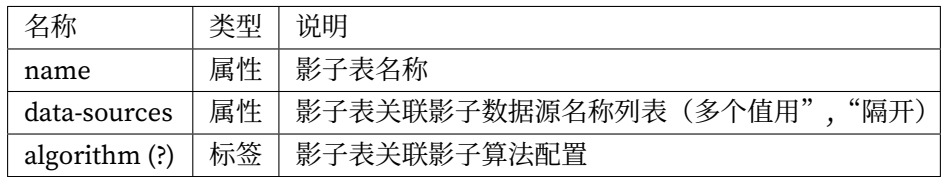

<shadow:algorithm />

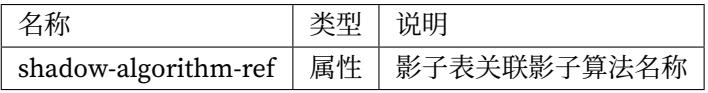

<shadow:shadow‐algorithm />

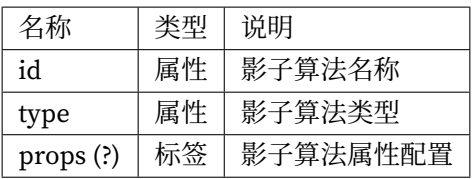

## **SQL 解析**

#### **配置项说明**

命名空间: http://shardingsphere.apache.org/schema/shardingsphere/sql-parser/sql-parser-5.1.0.xsd <sql‐parser:rule />

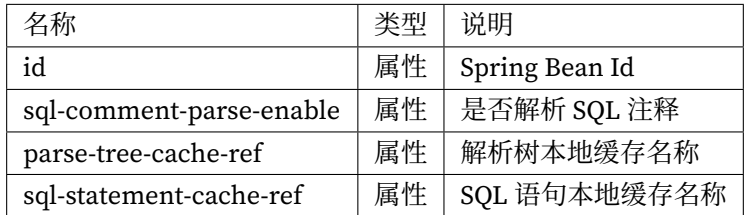

<sql‐parser:cache‐option />

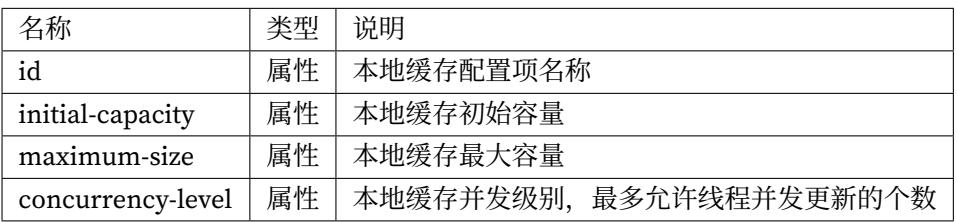

## **混合规则**

混合配置的规则项之间的叠加使用是通过数据源名称和表名称关联的。

如果前一个规则是面向数据源聚合的,下一个规则在配置数据源时,则需要使用前一个规则配置的聚合 后的逻辑数据源名称;同理,如果前一个规则是面向表聚合的,下一个规则在配置表时,则需要使用前 一个规则配置的聚合后的逻辑表名称。

## **配置项说明**

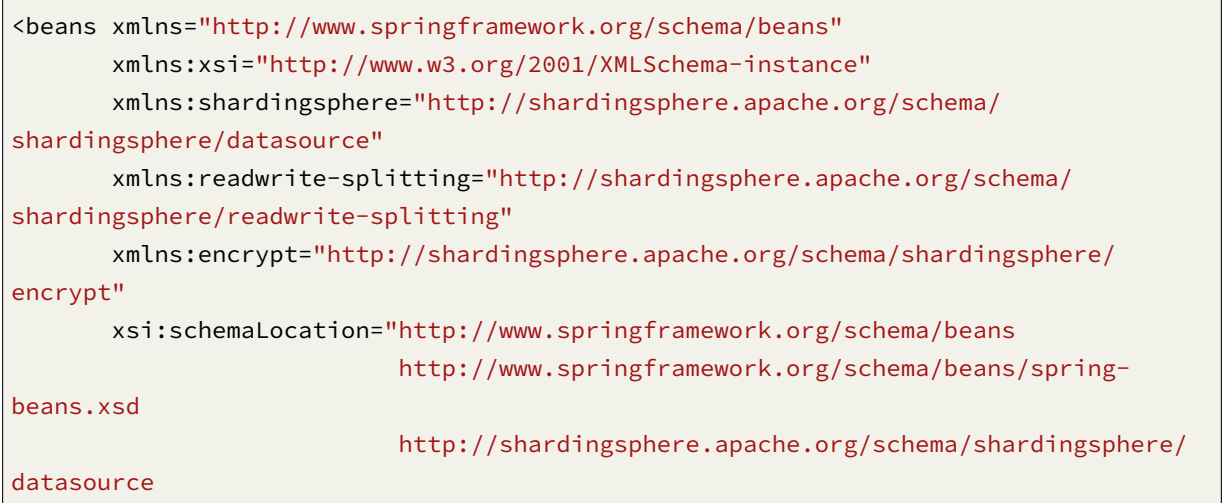

```
http://shardingsphere.apache.org/schema/shardingsphere/
datasource/datasource.xsd
                          http://shardingsphere.apache.org/schema/shardingsphere/
readwrite-splitting
                          http://shardingsphere.apache.org/schema/shardingsphere/
readwrite-splitting/readwrite-splitting.xsd
                          http://shardingsphere.apache.org/schema/shardingsphere/
encrypt
                          http://shardingsphere.apache.org/schema/shardingsphere/
encrypt/encrypt.xsd
                          ">
   <bean id="write_ds0" class=" com.zaxxer.hikari.HikariDataSource" init-method=
"init" destroy-method="close">
       <property name="driverClassName" value="com.mysql.jdbc.Driver" />
       <property name="jdbcUrl" value="jdbc:mysql://localhost:3306/write_ds?
useSSL=false&useUnicode=true&characterEncoding=UTF-8" />
       <property name="username" value="root" />
       <property name="password" value="" />
   </bean>
   <bean id="read_ds0_0" class=" com.zaxxer.hikari.HikariDataSource" init-method=
"init" destroy-method="close">
       <!-- 省略详细数据源配置详情 -->
   </bean>
   <bean id="read_ds0_1" class=" com.zaxxer.hikari.HikariDataSource" init-method=
"init" destroy-method="close">
       <!-- 省略详细数据源配置详情 -->
   </bean>
   <bean id="write_ds1" class=" com.zaxxer.hikari.HikariDataSource" init-method=
"init" destroy-method="close">
       <!-- 省略详细数据源配置详情 -->
   </bean>
   <bean id="read_ds1_0" class=" com.zaxxer.hikari.HikariDataSource" init-method=
"init" destroy-method="close">
       <!-- 省略详细数据源配置详情 -->
   </bean>
   <bean id="read_ds1_1" class=" com.zaxxer.hikari.HikariDataSource" init-method=
"init" destroy-method="close">
       <!-- 省略详细数据源配置详情 -->
   </bean>
   <!-- 主从配置负载均衡策略 -->
   <readwrite-splitting:load-balance-algorithm id="randomStrategy" type="RANDOM" /
>
```

```
<!-- 主从规则配置 -->
   <readwrite-splitting:rule id="readWriteSplittingRule">
        <readwrite-splitting:data-source-rule id="ds_0" type="Static" load-balance-
algorithm-ref="randomStrategy">
           <props>
                <prop key="write-data-source-name">write_ds0</prop>
                <prop key="read-data-source-names">read_ds0_0, read_ds0_1</prop>
           </props>
       </readwrite-splitting:data-source-rule>
       <readwrite-splitting:data-source-rule id="ds_1" type="Static" load-balance-
algorithm-ref="randomStrategy">
           <props>
                <prop key="write-data-source-name">write_ds1</prop>
                <prop key="read-data-source-names">read_ds1_0, read_ds1_1</prop>
           </props>
       </readwrite-splitting:data-source-rule>
   </readwrite-splitting:rule>
   <!-- 分片策略配置 -->
    <sharding:standard-strategy id="databaseStrategy" sharding-column="user_id"
algorithm-ref="inlineDatabaseStrategyAlgorithm" />
    <sharding:standard-strategy id="orderTableStrategy" sharding-column="order_id"
algorithm-ref="inlineOrderTableStrategyAlgorithm" />
    <sharding:standard-strategy id="orderItemTableStrategy" sharding-column="order_
item_id" algorithm-ref="inlineOrderItemTableStrategyAlgorithm" />
   <sharding:sharding-algorithm id="inlineDatabaseStrategyAlgorithm" type="INLINE
"<props>
           <!-- 表达式枚举的数据源名称为主从配置的逻辑数据源名称 -->
           <prop key="algorithm-expression">ds_${user_id % 2}</prop>
       </props>
   </sharding:sharding-algorithm>
   <sharding:sharding-algorithm id="inlineOrderTableStrategyAlgorithm" type=
"INLINE">
       <props>
           <prop key="algorithm-expression">t_order_${order_id % 2}</prop>
       </props>
   </sharding:sharding-algorithm>
    <sharding:sharding-algorithm id="inlineOrderItemTableStrategyAlgorithm" type=
"INLINE">
       <props>
           <prop key="algorithm-expression">t_order_item_${order_item_id % 2}</
prop>
       </props>
   </sharding:sharding-algorithm>
```

```
<!-- 分片规则配置 -->
    <sharding:rule id="shardingRule">
       <sharding:table-rules>
           <!-- 表达式 ds ${0..1} 枚举的数据源名称为主从配置的逻辑数据源名称 -->
           <sharding:table-rule logic-table="t_order" actual-data-nodes="ds_${0..
1}.t_order_${0..1}" database-strategy-ref="databaseStrategy" table-strategy-ref=
"orderTableStrategy" key-generate-strategy-ref="orderKeyGenerator"/>
            <sharding:table-rule logic-table="t_order_item" actual-data-nodes="ds_$
{0..1}.t_order_item_${0..1}" database-strategy-ref="databaseStrategy" table-
strategy-ref="orderItemTableStrategy" key-generate-strategy-ref="itemKeyGenerator"/
\rightarrow</sharding:table-rules>
       <sharding:binding-table-rules>
           <sharding:binding-table-rule logic-tables="t_order, t_order_item"/>
       </sharding:binding-table-rules>
       <sharding:broadcast-table-rules>
            <sharding:broadcast-table-rule table="t_address"/>
        </sharding:broadcast-table-rules>
   </sharding:rule>
   <!-- 数据加密规则配置 -->
   <encrypt:encrypt-algorithm id="name_encryptor" type="AES">
       <props>
            <prop key="aes-key-value">123456</prop>
       </props>
   </encrypt:encrypt-algorithm>
    <encrypt:encrypt-algorithm id="pwd_encryptor" type="assistedTest" />
   <encrypt:rule id="encryptRule">
       <encrypt:table name="t_user">
           <encrypt:column logic-column="username" cipher-column="username" plain-
column="username_plain" encrypt-algorithm-ref="name_encryptor" />
           <encrypt:column logic-column="pwd" cipher-column="pwd" assisted-query-
column="assisted_query_pwd" encrypt-algorithm-ref="pwd_encryptor" />
       </encrypt:table>
   </encrypt:rule>
   <!-- 数据源配置 -->
   <!-- data-source-names 数据源名称为所有的数据源节点名称 -->
   <shardingsphere:data-source id="readQueryDataSource" data-source-names="write_
ds0, read_ds0_0, read_ds0_1, write_ds1, read_ds1_0, read_ds1_1"
       rule-refs="readWriteSplittingRule, shardingRule, encryptRule" >
       <props>
            <prop key="sql-show">true</prop>
        </props>
   </shardingsphere:data-source>
</beans>
```
# **5.1.5 属性配置**

Apache ShardingSphere 提供属性配置的方式配置系统级配置。

**配置项说明**

## **5.1.6 内置算法**

**简介**

Apache ShardingSphere 通过 SPI 方式允许开发者扩展算法;与此同时, Apache ShardingSphere 也提供 了大量的内置算法以便于开发者使用。

## **使用方式**

内置算法均通过 type 和 props 进行配置, 其中 type 由算法定义在 SPI 中, props 用于传递算法的个性化 参数配置。

无论使用哪种配置方式,均是将配置完毕的算法命名,并传递至相应的规则配置中。本章节根据功能区 分并罗列 Apache ShardingSphere 全部的内置算法, 供开发者参考。

#### **元数据持久化仓库**

#### **文件持久化**

类型: File 适用模式: Standalone

可配置属性:

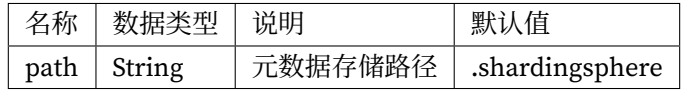

#### **ZooKeeper 持久化**

类型: ZooKeeper 适用模式:Cluster 可配置属性:

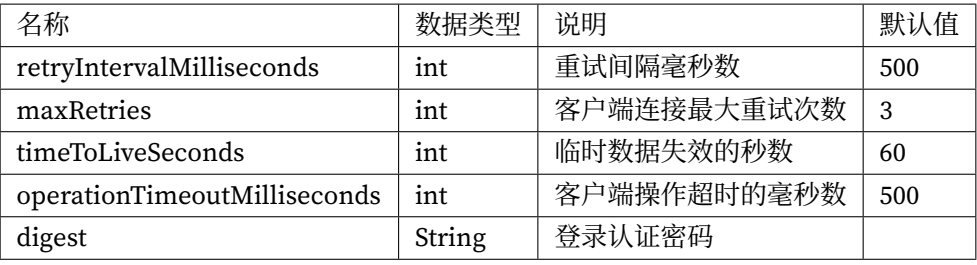

## **Etcd 持久化**

类型: Etcd

## 适用模式:Cluster

可配置属性:

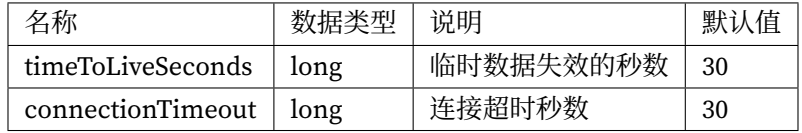

## **分片算法**

**自动分片算法**

## **取模分片算法**

类型: MOD

# 可配置属性:

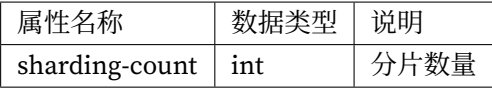

**哈希取模分片算法**

类型: HASH\_MOD

可配置属性:

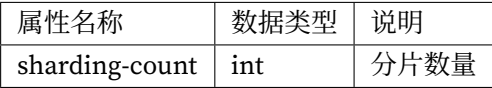

## **基于分片容量的范围分片算法**

## 类型: VOLUME\_RANGE

可配置属性:

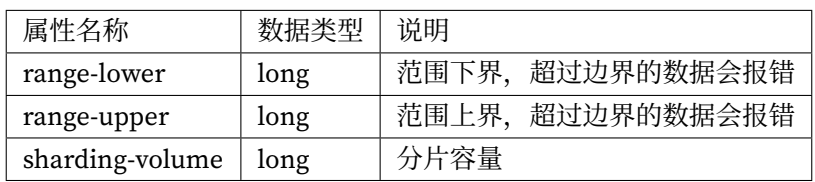

## **基于分片边界的范围分片算法**

## 类型: BOUNDARY\_RANGE

可配置属性:

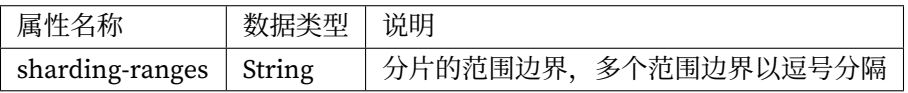

## **自动时间段分片算法**

类型: AUTO\_INTERVAL

可配置属性:

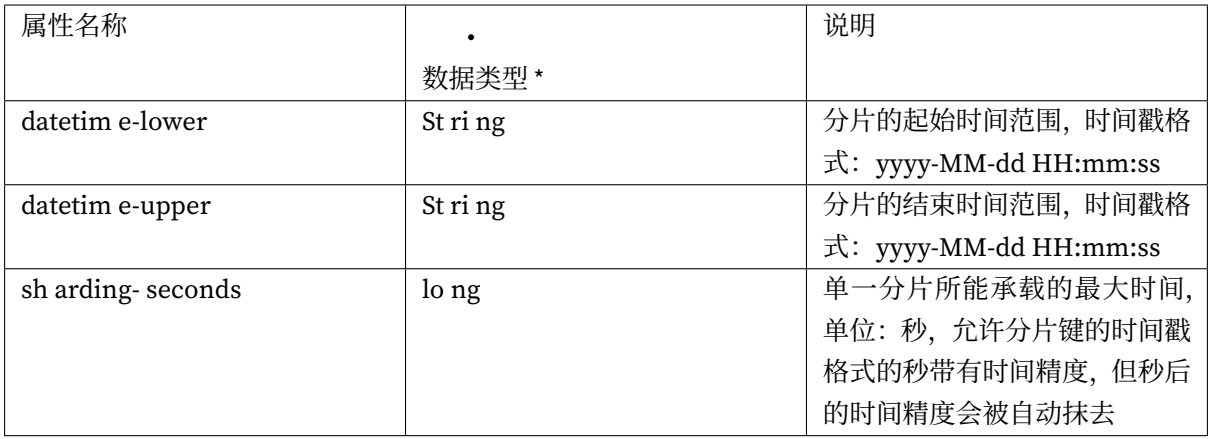

Apache ShardingSphere 内置的标准分片算法实现类包括:

## **行表达式分片算法**

使用 Groovy 的表达式,提供对 SQL 语句中的 = 和 IN 的分片操作支持,只支持单分片键。对于简单的分 片算法,可以通过简单的配置使用,从而避免繁琐的 Java 代码开发,如: t\_user\_\$->{u\_id % 8} 表 示 t\_user 表根据 u\_id 模 8, 而分成 8 张表, 表名称为 t\_user\_0 到 t\_user\_7。详情请参见行表达式。 类型: INLINE

可配置属性:

**时间范围分片算法**

类型: INTERVAL

可配置属性:

**复合分片算法**

**复合行表达式分片算法**

详情请参见行表达式。

类型: COMPLEX\_INLINE

**Hint 分片[算法](https://shardingsphere.apache.org/document/current/cn/features/sharding/concept/inline-expression/)**

**Hint 行表达式分片算法**

详情请参见行表达式。

类型: HINT\_INLINE

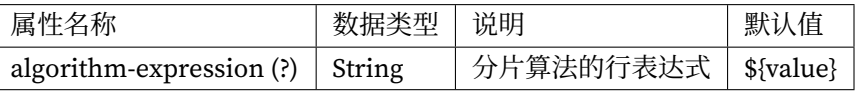

## **自定义类分片算法**

通过配置分片策略类型和算法类名,实现自定义扩展。

类型: CLASS\_BASED

可配置属性:

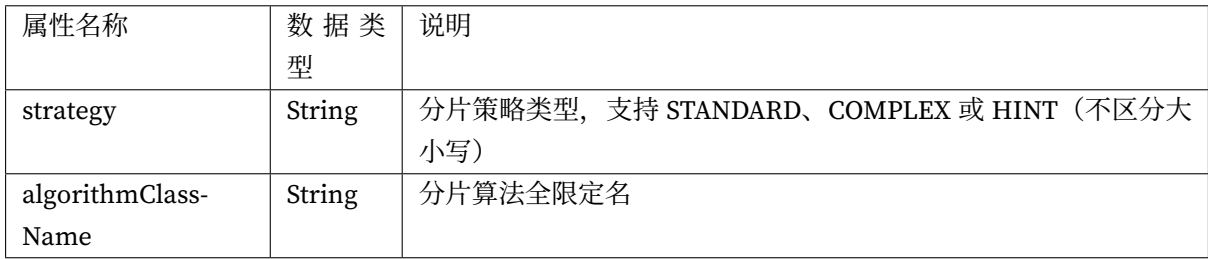

## **分布式序列算法**

## **雪花算法**

类型: SNOWFLAKE

可配置属性:

## **UUID**

类型: UUID

可配置属性:无

## **负载均衡算法**

**轮询算法**

类型: ROUND\_ROBIN

可配置属性:无

## **随机访问算法**

类型: RANDOM

可配置属性:无

## **权重访问算法**

类型: WEIGHT

## 可配置属性:

使用中的读库都必须配置权重

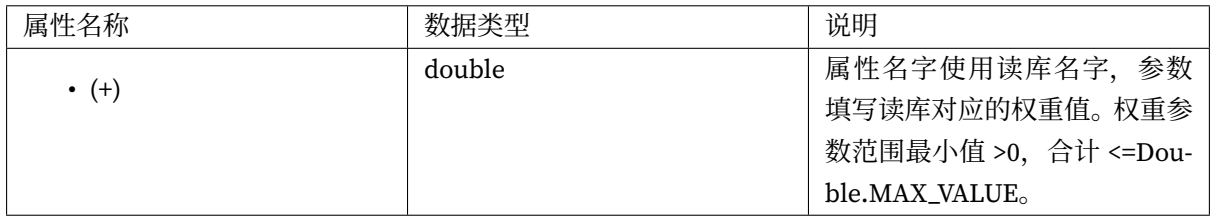

## **加密算法**

## **MD5 加密算法**

# 类型: MD5

可配置属性:无

## **AES 加密算法**

# 类型:AES

可配置属性:

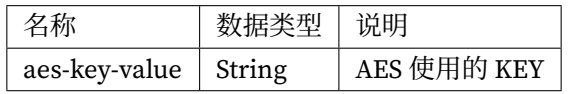

## **RC4 加密算法**

类型: RC4

可配置属性:

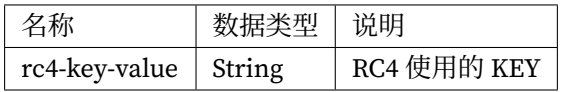

## **SM3 加密算法**

类型: SM3

可配置属性:

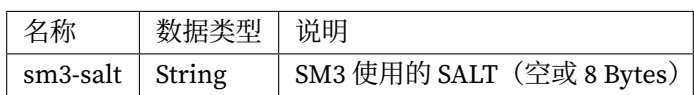

#### **SM4 加密算法**

类型: SM4

可配置属性:

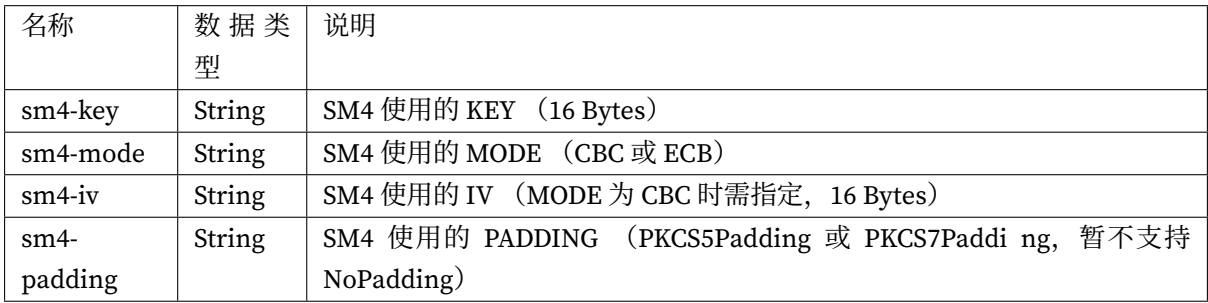

# **影子算法**

**列影子算法**

## **列值匹配影子算法**

#### 类型: VALUE\_MATCH

可配置属性:

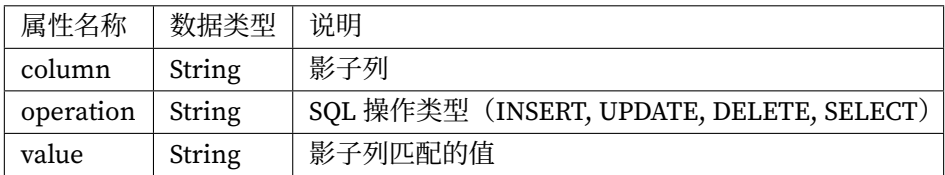

#### **列正则表达式匹配影子算法**

类型: REGEX\_MATCH

可配置属性:

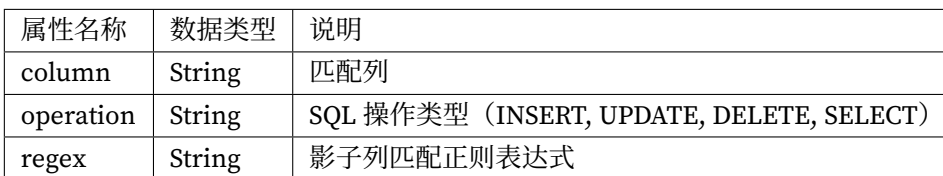

#### **Hint 影子算法**

**简单 Hint 匹配影子算法**

类型: SIMPLE\_HINT

可配置属性:

至少配置一组任意的键值对。比如:foo:bar

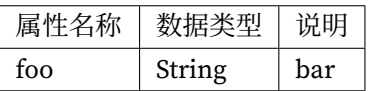

## **5.1.7 特殊 API**

本章节将介绍 ShardingSphere‐JDBC 的特殊场景 API。

**数据分片**

本章节将介绍 ShardingSphere‐JDBC 的分片场景 API。

**强制路由**

#### **简介**

Apache ShardingSphere 使用 ThreadLocal 管理分片键值进行强制路由。可以通过编程的方式向 HintManager 中添加分片值,该分片值仅在当前线程内生效。

Apache ShardingSphere 还可以通过 SQL 中增加注释的方式进行强制路由。

Hint 的主要使用场景:

- 分片字段不存在 SQL 和数据库表结构中, 而存在于外部业务逻辑。
- 强制在主库进行某些数据操作。

• 强制在指定数据库进行某些数据操作。

**使用方法**

**使用 Hint 分片**

**规则配置**

Hint 分片算法需要用户实现 org.apache.shardingsphere.sharding.api.sharding.hint. HintShardingAlgorithm 接口。Apache ShardingSphere 在进行路由时,将会从 HintManager 中获 取分片值进行路由操作。

参考配置如下:

```
rules:
- !SHARDING
 tables:
   t_order:
      actualDataNodes: demo_ds_${0..1}.t_order_${0..1}
      databaseStrategy:
        hint:
          algorithmClassName: xxx.xxx.xxx.HintXXXAlgorithm
      tableStrategy:
        hint:
          algorithmClassName: xxx.xxx.xxx.HintXXXAlgorithm
  defaultTableStrategy:
    none:
 defaultKeyGenerateStrategy:
    type: SNOWFLAKE
    column: order_id
props:
    sql-show: true
```
#### **获取 HintManager**

HintManager hintManager = HintManager.getInstance();

#### **添加分片键值**

- 使用 hintManager.addDatabaseShardingValue 来添加数据源分片键值。
- 使用 hintManager.addTableShardingValue 来添加表分片键值。

分 库 不 分 表 情 况 下, 强 制 路 由 至 某 一 个 分 库 时, 可 使 用 hintManager. setDatabaseShardingValue 方式添加分片。

#### **清除分片键值**

分片键值保存在 ThreadLocal 中,所以需要在操作结束时调用 hintManager.close() 来清除 Thread‐ Local 中的内容。

**hintManager 实现了 AutoCloseable 接口,可推荐使用 try with resource 自动关闭。**

**完整代码示例**

```
// Sharding database and table with using HintManager
String sql = "SELECT * FROM t_order";
try (HintManager hintManager = HintManager.getInstance();
     Connection conn = dataSource.getConnection();
     PreparedStatement preparedStatement = conn.prepareStatement(sql)) {
    hintManager.addDatabaseShardingValue("t_order", 1);
    hintManager.addTableShardingValue("t_order", 2);
    try (ResultSet rs = preparedStatement.executeQuery()) {
        while (rs.next()) {
            1/ ...
        }
    }
}
// Sharding database without sharding table and routing to only one database with
using HintManager
String sql = "SELECT * FROM t_order";
try (HintManager hintManager = HintManager.getInstance();
     Connection conn = dataSource.getConnection();
     PreparedStatement preparedStatement = conn.prepareStatement(sql)) {
    hintManager.setDatabaseShardingValue(3);
    try (ResultSet rs = preparedStatement.executeQuery()) {
        while (rs.next()) {
            // ...
```
}

}

**使用 Hint 强制主库路由**

}

**使用手动编程的方式**

**获取 HintManager**

与基于 Hint 的数据分片相同。

## **设置主库路由**

• 使用 hintManager.setWriteRouteOnly 设置主库路由。

## **清除分片键值**

与基于 Hint 的数据分片相同。

#### **完整代码示例**

```
String sql = "SELECT * FROM t_order";
try (HintManager hintManager = HintManager.getInstance();
    Connection conn = dataSource.getConnection();
    PreparedStatement preparedStatement = conn.prepareStatement(sql)) {
   hintManager.setWriteRouteOnly();
   try (ResultSet rs = preparedStatement.executeQuery()) {
        while (rs.next()) {
           11...}
   }
}
```
#### **使用 SQL 注释的方式**

#### **使用规范**

SQL Hint 功能需要用户提前开启解析注释的配置,设置 sqlCommentParseEnabled 为 true。注释格 式暂时只支持/\* \*/, 内容需要以 ShardingSphere hint: 开始, 属性名为 writeRouteOnly。

**完整示例**

```
/* ShardingSphere hint: writeRouteOnly=true */
SELECT * FROM t_order;
```
#### **使用 Hint 路由至指定数据库**

#### **使用手动编程的方式**

#### **获取 HintManager**

与基于 Hint 的数据分片相同。

#### **设置路由至指定数据库**

• 使用 hintManager.setDataSourceName 设置数据库名称。

**完整代码示例**

```
String sql = "SELECT * FROM t_order";
try (HintManager hintManager = HintManager.getInstance();
    Connection conn = dataSource.getConnection();
    PreparedStatement preparedStatement = conn.prepareStatement(sql)) {
   hintManager.setDataSourceName("ds_0");
   try (ResultSet rs = preparedStatement.executeQuery()) {
        while (rs.next()) {
            // ...
       }
   }
}
```
#### **使用 SQL 注释的方式**

#### **使用规范**

SQL Hint 功能需要用户提前开启解析注释的配置, 设置 sqlCommentParseEnabled 为 true, 目前只 支持路由至一个数据源。注释格式暂时只支持/\* \*/, 内容需要以 ShardingSphere hint: 开始, 属 性名为 dataSourceName。

**完整示例**

```
/* ShardingSphere hint: dataSourceName=ds_0 */
SELECT * FROM t_order;
```
## **分布式事务**

通过 Apache ShardingSphere 使用分布式事务,与本地事务并无区别。除了透明化分布式事务的使用之 外, Apache ShardingSphere 还能够在每次数据库访问时切换分布式事务类型。支持的事务类型包括本 地事务、XA 事务和柔性事务。可在创建数据库连接之前设置,缺省为 Apache ShardingSphere 启动时的 默认事务类型。

**使用 Java API**

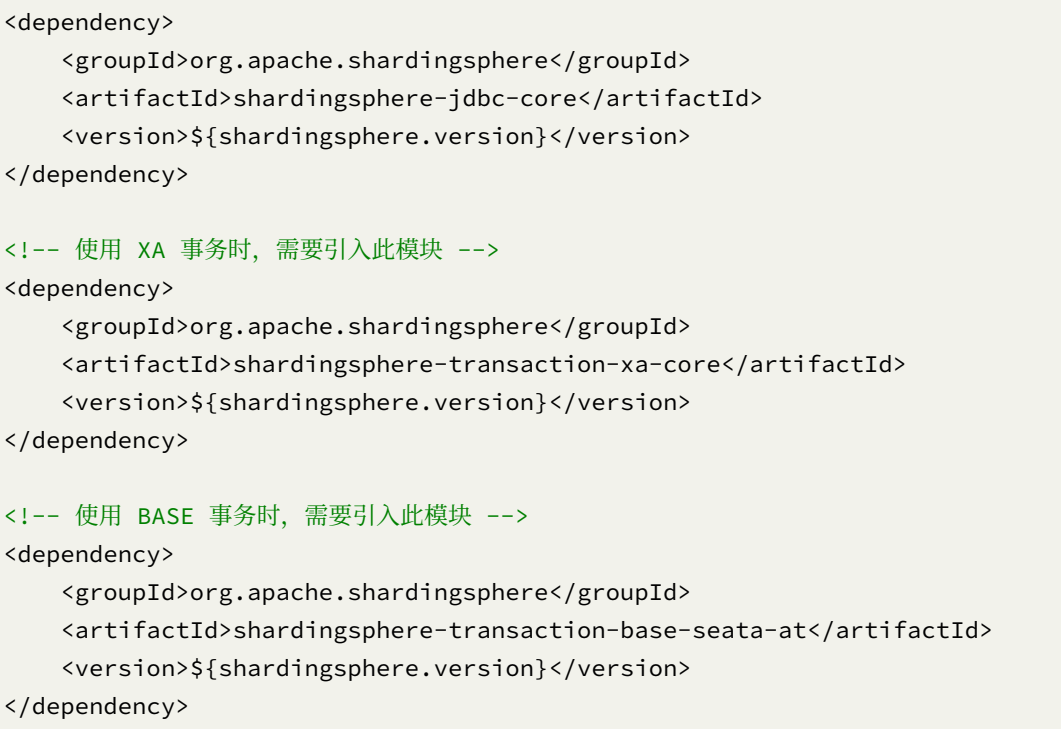

#### **使用分布式事务**

```
TransactionTypeHolder.set(TransactionType.XA); // 支持 TransactionType.LOCAL,
TransactionType.XA, TransactionType.BASE
try (Connection conn = dataSource.getConnection()) { // 使用
ShardingSphereDataSource
    conn.setAutoCommit(false);
    PreparedStatement ps = conn.prepareStatement("INSERT INTO t_order (user_id,
status) VALUES (?, ?)");
    ps.setObject(1, 1000);
    ps.setObject(2, "init");
    ps.executeUpdate();
    conn.commit();
}
```
#### **使用 Spring Boot Starter**

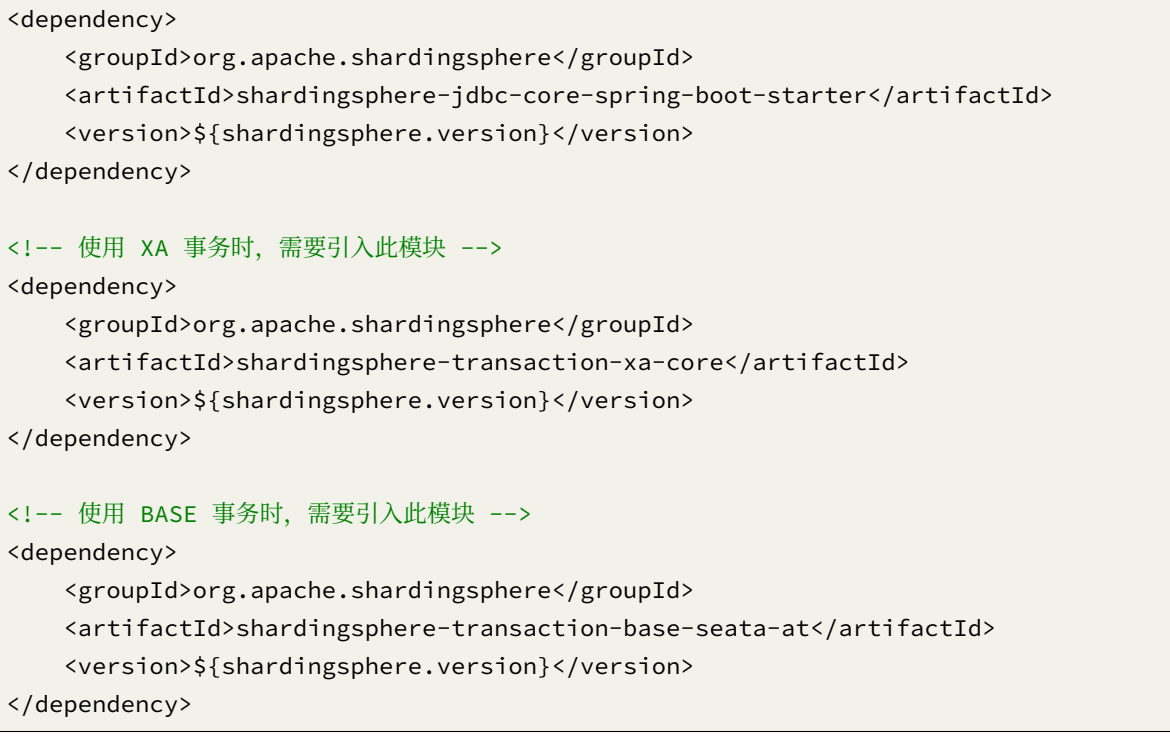

#### **配置事务管理器**

```
@Configuration
@EnableTransactionManagement
public class TransactionConfiguration {
    @Bean
    public PlatformTransactionManager txManager(final DataSource dataSource) {
        return new DataSourceTransactionManager(dataSource);
    }
    @Bean
    public JdbcTemplate jdbcTemplate(final DataSource dataSource) {
        return new JdbcTemplate(dataSource);
    }
}
```
#### **使用分布式事务**

```
@Transactional
@ShardingSphereTransactionType(TransactionType.XA) // 支持 TransactionType.LOCAL,
TransactionType.XA, TransactionType.BASE
public void insert() {
   jdbcTemplate.execute("INSERT INTO t_order (user_id, status) VALUES (?, ?)",
(PreparedStatementCallback<Object>) ps -> {
        ps.setObject(1, i);
       ps.setObject(2, "init");
        ps.executeUpdate();
   });
}
```
#### **使用 Spring 命名空间**

```
<dependency>
   <groupId>org.apache.shardingsphere</groupId>
   <artifactId>shardingsphere-jdbc-core-spring-namespace</artifactId>
   <version>${shardingsphere.version}</version>
</dependency>
<!-- 使用 XA 事务时,需要引入此模块 -->
<dependency>
   <groupId>org.apache.shardingsphere</groupId>
   <artifactId>shardingsphere-transaction-xa-core</artifactId>
```
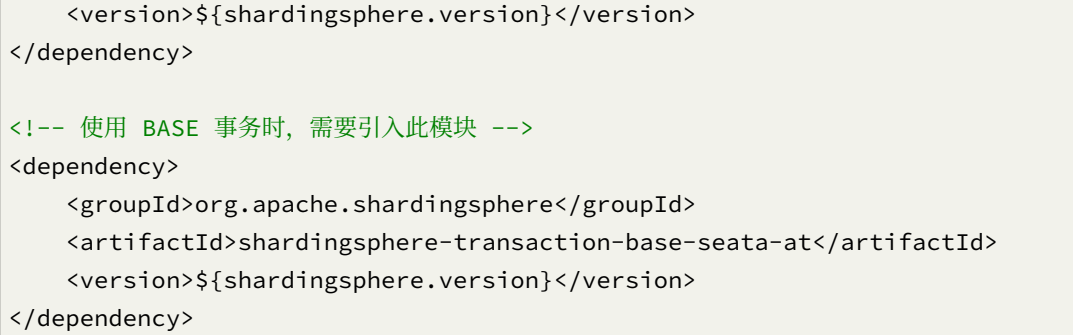

#### **配置事务管理器**

```
<!-- ShardingDataSource 的相关配置 -->
\langle!-- ... -->
<bean id="transactionManager" class="org.springframework.jdbc.datasource.
DataSourceTransactionManager">
   <property name="dataSource" ref="shardingDataSource" />
</bean>
<bean id="jdbcTemplate" class="org.springframework.jdbc.core.JdbcTemplate">
   <property name="dataSource" ref="shardingDataSource" />
</bean>
<tx:annotation-driven />
<!-- 开启自动扫描 @ShardingSphereTransactionType 注解,使用 Spring 原生的 AOP 在类和方法上
进行增强 -->
<sharding:tx-type-annotation-driven />
```
**使用分布式事务**

```
@Transactional
@ShardingSphereTransactionType(TransactionType.XA) // 支持 TransactionType.LOCAL,
TransactionType.XA, TransactionType.BASE
public void insert() {
    jdbcTemplate.execute("INSERT INTO t_order (user_id, status) VALUES (?, ?)",
(PreparedStatementCallback<Object>) ps -> {
        ps.setObject(1, i);
       ps.setObject(2, "init");
       ps.executeUpdate();
    });
}
```
## **Atomikos 事务**

Apache ShardingSphere 默认的 XA 事务管理器为 Atomikos。

## **数据恢复**

在项目的 logs 目录中会生成 xa\_tx.log, 这是 XA 崩溃恢复时所需的日志,请勿删除。

## **修改配置**

可以通过在项目的 classpath 中添加 jta.properties 来定制化 Atomikos 配置项。

详情请参见Atomikos 官方文档。

## **Narayana 事务**

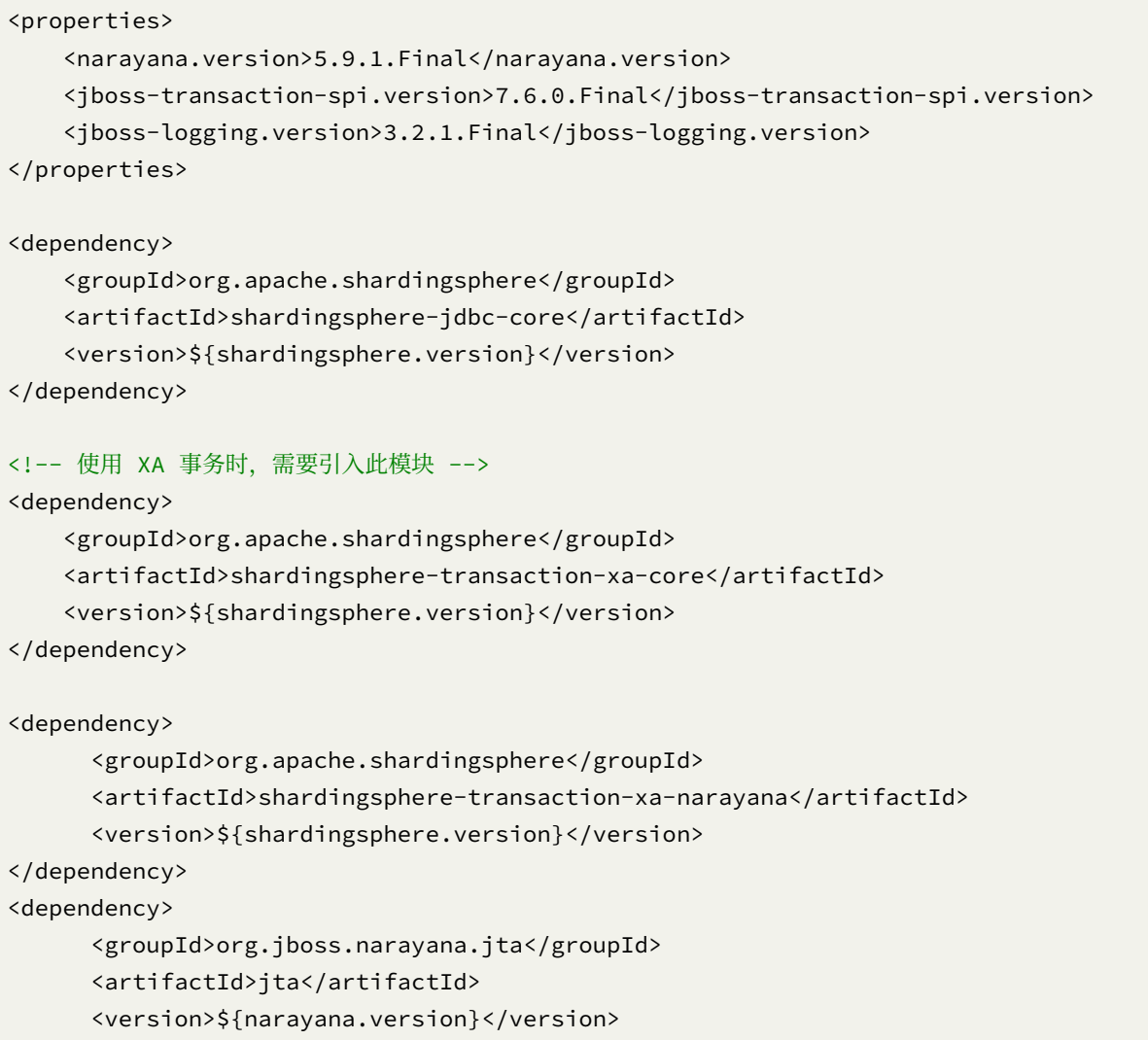

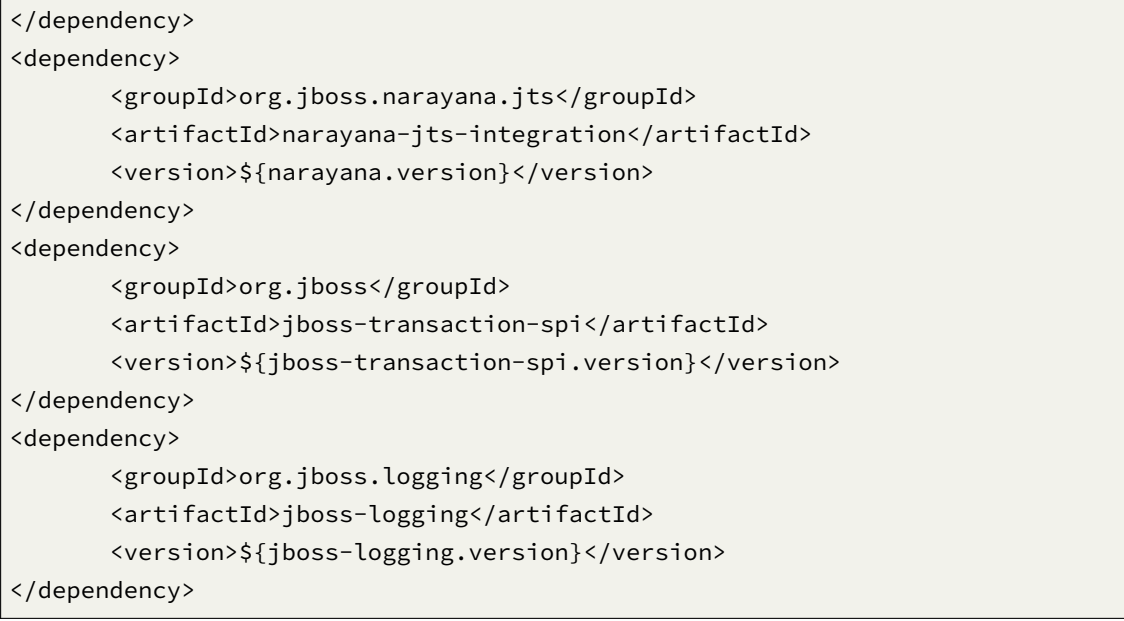

#### **定制化配置项**

可以通过在项目的 classpath 中添加 jbossts-properties.xml 来定制化 Narayana 配置项。

详情请参见 Narayana 官方文档。

#### **设置 XA 事务管理类型**

Yaml:

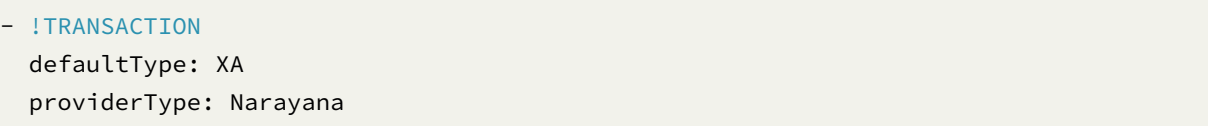

SpringBoot:

```
spring:
  shardingsphere:
    props:
      xa-transaction-manager-type: Narayana
```
Spring Namespace:

```
<shardingsphere:data-source id="xxx" data-source-names="xxx" rule-refs="xxx">
   <props>
        <prop key="xa-transaction-manager-type">Narayana</prop>
   </props>
</shardingsphere:data-source>
```
#### **Bitronix 事务**

#### **引入 Maven 依赖**

```
<properties>
    <btm.version>2.1.3</btm.version>
</properties>
<dependency>
   <groupId>org.apache.shardingsphere</groupId>
   <artifactId>shardingsphere-jdbc-core</artifactId>
    <version>${shardingsphere.version}</version>
</dependency>
<!-- 使用 XA 事务时,需要引入此模块 -->
<dependency>
    <groupId>org.apache.shardingsphere</groupId>
    <artifactId>shardingsphere-transaction-xa-core</artifactId>
    <version>${shardingsphere.version}</version>
</dependency>
<dependency>
   <groupId>org.apache.shardingsphere</groupId>
    <artifactId>shardingsphere-transaction-xa-bitronix</artifactId>
    <version>${shardingsphere.version}</version>
</dependency>
<dependency>
   <groupId>org.codehaus.btm</groupId>
    <artifactId>btm</artifactId>
   <version>${btm.version}</version>
</dependency>
```
#### **定制化配置项**

详情请参见 Bitronix 官方文档。

#### **设置 XA 事务管理类型**

#### Yaml:

```
- !TRANSACTION
 defaultType: XA
 providerType: Bitronix
```
SpringBoot:
```
spring:
 shardingsphere:
   props:
     xa-transaction-manager-type: Bitronix
```
Spring Namespace:

```
<shardingsphere:data-source id="xxx" data-source-names="xxx" rule-refs="xxx">
   <props>
       <prop key="xa-transaction-manager-type">Bitronix</prop>
   </props>
</shardingsphere:data-source>
```
### **Seata 事务**

### **启动 Seata 服务**

按照 seata‐work‐shop 中的步骤,下载并启动 Seata 服务器。

## **创建日志表**

在每一个分片数据库实例中执创建 undo\_log 表(以 MySQL 为例)。

```
CREATE TABLE IF NOT EXISTS `undo_log`
(
 `id` BIGINT(20) NOT NULL AUTO_INCREMENT COMMENT 'increment id',
 `branch_id` BIGINT(20) NOT NULL COMMENT 'branch transaction id',
 `xid` VARCHAR(100) NOT NULL COMMENT 'global transaction id',
 `context` VARCHAR(128) NOT NULL COMMENT 'undo_log context,such as
serialization',
 `rollback_info` LONGBLOB NOT NULL COMMENT 'rollback info',
 `log_status` INT(11) NOT NULL COMMENT '0:normal status,1:defense status',
 `log_created` DATETIME NOT NULL COMMENT 'create datetime',
 `log_modified` DATETIME NOT NULL COMMENT 'modify datetime',
 PRIMARY KEY (`id`),
 UNIQUE KEY `ux_undo_log` (`xid`, `branch_id`)
) ENGINE = InnoDB
 AUTO_INCREMENT = 1
 DEFAULT CHARSET = utf8 COMMENT ='AT transaction mode undo table';
```
#### **修改配置**

在 classpath 中增加 seata.conf 文件。

```
client {
   application.id = example ## 应用唯一主键
   transaction.service.group = my_test_tx_group ## 所属事务组
}
```
根据实际场景修改 Seata 的 file.conf 和 registry.conf 文件。

### **可观察性**

介绍如何使用可观察性探针和集成第三方应用。

### **使用探针**

**如何获取**

### **本地构建**

```
> cd shardingsphere/shardingsphere-agent
```
> mvn clean install

## **远程下载 (暂未发布)**

```
> weget http://xxxxx/shardingsphere-agent.tar.gz
> tar -zxvcf shardingsphere-agent.tar.gz
```
### **配置**

找到 agent.yaml 文件:

```
applicationName: shardingsphere-agent
ignoredPluginNames: # 忽略的插件集合
 - Opentracing
 - Jaeger
  - Zipkin
 - Prometheus
  - OpenTelemetry
  - Logging
plugins:
 Prometheus:
```

```
host: "localhost"
    port: 9090
    props:
      JVM_INFORMATION_COLLECTOR_ENABLED : "true"
 Jaeger:
    host: "localhost"
    port: 5775
    props:
     SERVICE_NAME: "shardingsphere-agent"
     JAEGER_SAMPLER_TYPE: "const"
     JAEGER_SAMPLER_PARAM: "1"
     JAEGER_REPORTER_LOG_SPANS: "true"
     JAEGER_REPORTER_FLUSH_INTERVAL: "1"
 Zipkin:
   host: "localhost"
    port: 9411
    props:
     SERVICE_NAME: "shardingsphere-agent"
      URL_VERSION: "/api/v2/spans"
 Opentracing:
    props:
      OPENTRACING_TRACER_CLASS_NAME: "org.apache.skywalking.apm.toolkit.
opentracing.SkywalkingTracer"
 OpenTelemetry:
    props:
      otel.resource.attributes: "service.name=shardingsphere-agent" # 多个配置用','分
隔
     otel.traces.exporter: "zipkin"
  Logging:
    props:
     LEVEL: "INFO"
```
**启动**

在启动脚本中添加参数:

-javaagent:\absolute path\shardingsphere-agent.jar

### **应用性能监控集成**

**使用方法**

### **使用 OpenTracing 协议**

```
• 方法 1: 通过读取系统参数注入 APM 系统提供的 Tracer 实现类
```
## 启动时添加参数

-Dorg.apache.shardingsphere.tracing.opentracing.tracer.class=org.apache.skywalking. apm.toolkit.opentracing.SkywalkingTracer

### 调用初始化方法

ShardingTracer.init();

• 方法 2: 通过参数注入 APM 系统提供的 Tracer 实现类。

```
ShardingTracer.init(new SkywalkingTracer());
```
注意:使用 *SkyWalking* 的 *OpenTracing* 探针时,不能同时使用 *Apache ShardingSphere Agent* 的 *OpenTracing* 插件,以防止两种插件互相冲突。

### **使用 SkyWalking 自动探针**

请参考 SkyWalking 部署手册。

#### **使用 O[penTelemetry](https://github.com/apache/skywalking/blob/5.x/docs/cn/Quick-start-CN.md)**

在 agent.yaml 中填写好配置即可,例如将 Traces 数据导出到 Zipkin。

```
OpenTelemetry:
   props:
      otel.resource.attributes: "service.name=shardingsphere-agent"
      otel.traces.exporter: "zipkin"
      otel.exporter.zipkin.endpoint: "http://127.0.0.1:9411/api/v2/spans"
```
## **效果展示**

无论使用哪种方式,都可以方便的将 APM 信息展示在对接的系统中,以下以 SkyWalking 为例。

## **应用架构**

使用 ShardingSphere-Proxy 访问两个数据库 192.168.0.1:3306 和 192.168.0.2:3306, 且每个数 据库中有两个分表。

## **拓扑图展示**

从图中看,用户访问 18 次 ShardingSphere-Proxy 应用,每次每个数据库访问了两次。这是由于每次访问 涉及到每个库中的两个分表,所以每次访问了四张表。

### **跟踪数据展示**

从跟踪图中可以能够看到 SQL 解析和执行的情况。

/Sharding-Sphere/parseSQL/: 表示本次 SQL 的解析性能。

/Sharding-Sphere/executeSQL/: 表示具体执行的实际 SQL 的性能。

## **异常情况展示**

从跟踪图中可以能够看到发生异常的节点。

/Sharding-Sphere/executeSQL/: 表示执行 SQL 异常的结果。

/Sharding-Sphere/executeSQL/: 表示执行 SQL 异常的日志。

# **5.1.8 不支持项**

### **DataSource 接口**

• 不支持 timeout 相关操作

## **Connection 接口**

- 不支持存储过程,函数,游标的操作
- 不支持执行 native SQL
- 不支持 savepoint 相关操作
- 不支持 Schema/Catalog 的操作
- 不支持自定义类型映射

### **Statement 和 PreparedStatement 接口**

- 不支持返回多结果集的语句(即存储过程, 非 SELECT 多条数据)
- 不支持国际化字符的操作

## **ResultSet 接口**

- 不支持对于结果集指针位置判断
- 不支持通过非 next 方法改变结果指针位置
- 不支持修改结果集内容
- 不支持获取国际化字符
- 不支持获取 Array

### **JDBC 4.1**

• 不支持 JDBC 4.1 接口新功能

查询所有未支持方法,请阅读 org.apache.shardingsphere.driver.jdbc.unsupported 包。

# **5.2 ShardingSphere-Proxy**

配置是ShardingSphere‐Proxy中唯一与开发者交互的模块,通过它可以快速清晰的理解ShardingSphere‐ Proxy 所提供的功能。

本章节是 ShardingSphere-Proxy 的配置参考手册, 需要时可当做字典查阅。

ShardingSphere-Proxy 提供基于 YAML 的配置方式, 并使用 DistSQL 进行交互。通过配置, 应用开发者 可以灵活的使用数据分片、读写分离、数据加密、影子库等功能,并且能够叠加使用。

规则配置部分与 ShardingSphere‐JDBC 的 YAML 配置完全一致。DistSQL 与 YAML 配置能够相互取代。 更多使用细节请参见使用示例。

# **5.2.1 启动手册**

本章节将介绍 ShardingSphere‐Proxy 相关部署和启动等相关操作。

## **使用二进制发布包**

### **启动步骤**

- 1. 下载 ShardingSphere‐Proxy 的最新发行版。
- 2. 解压缩后修改 conf/server.yaml 和以 config- 前缀开头的文件, 如: conf/config-xxx. yaml 文件,进行分片规则、读写分离规则配置。配置方式请参考配置手册。
- 3. Linux 操作系统请运行 bin/start.sh, Windows 操作系统请运行 bin/start.bat 启动 ShardingSphere‐Proxy。如需配置启动端口、配置文件位置,可参考快速入门。

### **选择数据库协议**

### **使用 PostgreSQL**

1. 使用任何 PostgreSQL 的客户端连接。如: psql -U root -h 127.0.0.1 -p 3307

### **使用 MySQL**

- 1. 将 MySQL 的 JDBC 驱动程序复制至目录 ext-lib/。
- 2. 使用任何 MySQL 的客户端连接。如: mysql -u root -h 127.0.0.1 -P 3307

### **使用 openGauss**

- 1. 将以 org.opengauss 包名为前缀的 openGauss 的 JDBC 驱动程序复制至目录 ext-lib/。
- 2. 使用任何 openGauss 的客户端连接。如: gsql -U root -h 127.0.0.1 -p 3307

## **选择元数据持久化仓库**

### **使用 ZooKeeper**

默认集成 ZooKeeper Curator 客户端。

#### **使用 Etcd**

1. 将 Etcd 的客户端驱动程序复制至目录 ext-lib/。

### **使用分布式事务**

与 ShardingSphere‐JDBC 使用方式相同。具体可参考分布式事务。

### **使用自定义算法**

当用户需要使用自定义的算法类时,可通过以下方式配置使用自定义算法,以分片为例:

- 1. 实现 ShardingAlgorithm 接口定义的算法实现类。
- 2. 在项目 resources 目录下创建 META-INF/services 目录。
- 3. 在 META-INF/services 目录下新建文件 org.apache.shardingsphere.sharding.spi. ShardingAlgorithm
- 4. 将实现类的绝对路径写入至文件 org.apache.shardingsphere.sharding.spi. ShardingAlgorithm
- 5. 将上述 Java 文件打包成 jar 包。
- 6. 将上述 jar 包拷贝至 ShardingSphere‐Proxy 解压后的 ext-lib/ 目录。
- 7. 将上述自定义算法实现类的 Java 文件引用配置在 YAML 文件中,具体可参考配置规则。

#### **注意事项**

- 1. ShardingSphere‐Proxy 默认使用 3307 端口,可以通过启动脚本追加参数作为启动端口号。如: bin/ start.sh 3308
- 2. ShardingSphere‐Proxy 使用 conf/server.yaml 配置注册中心、认证信息以及公用属性。
- 3. ShardingSphere-Proxy 支持多逻辑数据源,每个以 config- 前缀命名的 YAML 配置文件,即为一 个逻辑数据源。

### **使用 Docker**

### **拉取官方 Docker 镜像**

docker pull apache/shardingsphere-proxy

### **手动构建 Docker 镜像(可选)**

```
git clone https://github.com/apache/shardingsphere
mvn clean install
cd shardingsphere-distribution/shardingsphere-proxy-distribution
mvn clean package -Prelease,docker
```
#### **配置 ShardingSphere-Proxy**

在 /\${your\_work\_dir}/conf/ 创建 server.yaml 和 config-xxx.yaml 文件,进行服务器和分片 规则配置。配置规则,请参考配置手册。配置模板,请参考配置模板

## **运行 Docker**

docker run -d -v /\${your\_work\_dir}/conf:/opt/shardingsphere-proxy/conf -e PORT=3308 -p13308:3308 apache/shardingsphere-proxy:latest

**说明**

- 可以自定义端口 3308 和 13308。3308 表示 docker 容器端口, 13308 表示宿主机端口。
- 必须挂载配置路径到 /opt/shardingsphere-proxy/conf。

```
docker run -d -v /${your_work_dir}/conf:/opt/shardingsphere-proxy/conf -e JVM_OPTS=
"-Djava.awt.headless=true" -e PORT=3308 -p13308:3308 apache/shardingsphere-
proxy:latest
```
**说明**

• 可以自定义 JVM 相关参数到环境变量 JVM\_OPTS 中。

```
docker run -d -v /${your_work_dir}/conf:/opt/shardingsphere-proxy/conf -v /${your_
work_dir}/ext-lib:/opt/shardingsphere-proxy/ext-lib -p13308:3308 apache/
shardingsphere-proxy:latest
```
**说明**

• 如需使用外部 jar 包(例如 MySQL/openGauss JDBC 驱动、自定义算法等),可将其所在目录挂载 到 /opt/shardingsphere-proxy/ext-lib。

#### **访问 ShardingSphere-Proxy**

与连接 PostgreSQL 的方式相同。

```
psql -U ${your_username} -h ${your_host} -p 13308
```
### **FAQ**

问题 1:I/O exception (java.io.IOException) caught when processing request to {}‐>unix://localhost:80: Connection refused?

回答:在构建镜像前,请确保 docker daemon 进程已经运行。

问题 2: 启动时报无法连接到数据库错误?

回答:请确保 /\${your\_work\_dir}/conf/config-xxx.yaml 配置文件中指定的 PostgreSQL 数据 库的 IP 可以被 Docker 容器内部访问到。

问题 3:如何使用后端数据库为 MySQL/openGauss 的 ShardingSphere‐Proxy?

回 答: 将 mysql-connector.jar 或 opengauss-jdbc.jar 所 在 目 录 挂 载 到 /opt/ shardingsphere-proxy/ext-lib。

问题 4: 如何使用自定义分片算法?

回答: 实现对应的分片算法接口, 将编译出的分片算法 jar 所在目录挂载到 /opt/ shardingsphere-proxy/ext-lib。

## **5.2.2 YAML 配置**

ShardingSphere‐JDBC 的 YAML 配置是 ShardingSphere‐Proxy 的子集。在 server.yaml 文件中, ShardingSphere‐Proxy 能够额外配置权限功能和更多的 Proxy 专有属性。

本章节将介绍 ShardingSphere‐Proxy 的 YAML 额外配置。

## **权限**

用于配置登录计算节点的初始用户,和存储节点数据授权。

#### **配置项说明**

```
rules:
 - !AUTHORITY
  users:
    - # 用于登录计算节点的用户名, 授权主机和密码的组合。格式: <username>@<hostname>:
<password>, hostname 为 % 或空字符串表示不限制授权主机
   provider:
    type: # 存储节点数据授权的权限提供者类型,缺省值为 ALL_PRIVILEGES_PERMITTED
```
#### **配置示例**

#### **ALL\_PRIVILEGES\_PERMITTED**

```
rules:
 - !AUTHORITY
    users:
      - root@localhost:root
      - my_user@:pwd
    provider:
      type: ALL_PRIVILEGES_PERMITTED
```
#### **SCHEMA\_PRIVILEGES\_PERMITTED**

```
rules:
 - !AUTHORITY
   users:
     - root@:root
     - my_user@:pwd
   provider:
     type: SCHEMA_PRIVILEGES_PERMITTED
     props:
       user-schema-mappings: root@=sharding_db, root@=test_db, my_user@127.0.0.
1=sharding_db
```
以上配置表示: - root 用户从任意主机连接时, 可访问 sharding\_db - root 用户从任意主机连接时, 可 访问 test\_db ‐ my\_user 用户仅当从 127.0.0.1 连接时,可访问 sharding\_db

权限提供者具体实现可以参考 权限提供者。

### **属性配置**

## **简介**

Apache ShardingSphere 提供属性配置的方式配置系统级配置。

#### **配置项说明**

属性配置可以通过 DistSQL#RAL 修改。支持动态修改的属性可以立即生效,不支持动态修改的属性需要 重启后生效。

## **5.2.3 DistSQL**

本章节将介绍 DistSQL 的详细语法。

## **语法**

本章节将对 DistSQL 的语法进行详细说明,并以实际的列子介绍 DistSQL 的使用。

### **RDL 语法**

RDL (Resource & Rule Definition Language) 为 Apache ShardingSphere 的资源和规则定义语言。

**资源定义**

**语法说明**

```
ADD RESOURCE dataSource [, dataSource] ...
ALTER RESOURCE dataSource [, dataSource] ...
DROP RESOURCE dataSourceName [, dataSourceName] ... [ignore single tables]
dataSource:
    simpleSource | urlSource
simpleSource:
    dataSourceName(HOST=hostname,PORT=port,DB=dbName,USER=user [,PASSWORD=password]
[,PROPERTIES(poolProperty [,poolProperty]) ...])
urlSource:
    dataSourceName(URL=url,USER=user [,PASSWORD=password] [,PROPERTIES(poolProperty
[,poolProperty]) ...])
poolProperty:
    "key"= ("value" | value)
```
- 添加资源前请确认已经创建分布式数据库,并执行 use 命令成功选择一个数据库
- 确认增加的资源是可以正常连接的,否则将不能添加成功
- 重复的 dataSourceName 不允许被添加
- 在同一 dataSource 的定义中, simpleSource 和 urlSource 语法不可混用
- poolProperty 用于自定义连接池参数,key 必须和连接池参数名一致,value 支持 int 和 String 类型
- ALTER RESOURCE 修改资源时会发生连接池的切换,这个操作可能对进行中的业务造成影响,请 谨慎使用
- DROP RESOURCE 只会删除逻辑资源,不会删除真实的数据源
- 被规则引用的资源将无法被删除
- 若资源只被 single table rule 引用,且用户确认可以忽略该限制,则可以添加可选参数 ignore single tables 进行强制删除

**示例**

```
ADD RESOURCE resource_0 (
   HOST=127.0.0.1,
    PORT=3306,
    DB=db0,
   USER=root,
    PASSWORD=root
),resource_1 (
    HOST=127.0.0.1,
    PORT=3306,
    DB=db1,
    USER=root
),resource_2 (
    HOST=127.0.0.1,
    PORT=3306,
    DB=db2,
   USER=root,
    PROPERTIES("maximumPoolSize"=10)
),resource_3 (
    URL="jdbc:mysql://127.0.0.1:3306/db3?serverTimezone=UTC&useSSL=false",
    USER=root,
    PASSWORD=root,
    PROPERTIES("maximumPoolSize"=10,"idleTimeout"="30000")
);
ALTER RESOURCE resource_0 (
   HOST=127.0.0.1,
    PORT=3309,
    DB=db0,
    USER=root,
    PASSWORD=root
),resource_1 (
    URL="jdbc:mysql://127.0.0.1:3309/db1?serverTimezone=UTC&useSSL=false",
    USER=root,
    PASSWORD=root,
    PROPERTIES("maximumPoolSize"=10,"idleTimeout"="30000")
);
DROP RESOURCE resource_0, resource_1;
DROP RESOURCE resource_2, resource_3 ignore single tables;
```
### **规则定义**

本章节将对规则定义的语法进行详细说明。

**数据分片**

**语法说明**

### **Sharding Table Rule**

```
CREATE SHARDING TABLE RULE shardingTableRuleDefinition [,
shardingTableRuleDefinition] ...
ALTER SHARDING TABLE RULE shardingTableRuleDefinition [,
shardingTableRuleDefinition] ...
DROP SHARDING TABLE RULE tableName [, tableName] ...
CREATE DEFAULT SHARDING shardingScope STRATEGY (shardingStrategy)
ALTER DEFAULT SHARDING shardingScope STRATEGY (shardingStrategy)
DROP DEFAULT SHARDING shardingScope STRATEGY;
CREATE SHARDING ALGORITHM shardingAlgorithmDefinition [,
shardingAlgorithmDefinition] ...
ALTER SHARDING ALGORITHM shardingAlgorithmDefinition [,
shardingAlgorithmDefinition] ...
DROP SHARDING ALGORITHM algorithmName [, algorithmName] ...
CREATE SHARDING KEY GENERATOR keyGeneratorDefinition [, keyGeneratorDefinition] ...
ALTER SHARDING KEY GENERATOR keyGeneratorDefinition [, keyGeneratorDefinition] ...
DROP SHARDING KEY GENERATOR keyGeneratorName [, keyGeneratorName] ...
shardingTableRuleDefinition:
    shardingAutoTableRule | shardingTableRule
shardingAutoTableRule:
    tableName(resources, shardingColumn, algorithmDefinition [,
keyGenerateDeclaration])
shardingTableRule:
    tableName(dataNodes [, databaseStrategy] [, tableStrategy] [,
```

```
keyGenerateDeclaration])
resources:
    RESOURCES(resource [, resource] ...)
dataNodes:
    DATANODES(dataNode [, dataNode] ...)
resource:
    resourceName | inlineExpression
dataNode:
    resourceName | inlineExpression
shardingColumn:
    SHARDING_COLUMN=columnName
algorithmDefinition:
    TYPE(NAME=shardingAlgorithmType [, PROPERTIES([algorithmProperties])])
keyGenerateDeclaration:
    keyGenerateDefinition | keyGenerateConstruction
keyGenerateDefinition:
    KEY_GENERATE_STRATEGY(COLUMN=columnName, strategyDefinition)
shardingScope:
    DATABASE | TABLE
databaseStrategy:
    DATABASE_STRATEGY(shardingStrategy)
tableStrategy:
    TABLE_STRATEGY(shardingStrategy)
keyGenerateConstruction
    KEY_GENERATE_STRATEGY(COLUMN=columnName, KEY_
GENERATOR=keyGenerateAlgorithmName)
shardingStrategy:
    TYPE=strategyType, shardingColumn, shardingAlgorithm
shardingAlgorithm:
    existingAlgorithm | autoCreativeAlgorithm
existingAlgorithm:
    SHARDING_ALGORITHM=shardingAlgorithmName
```
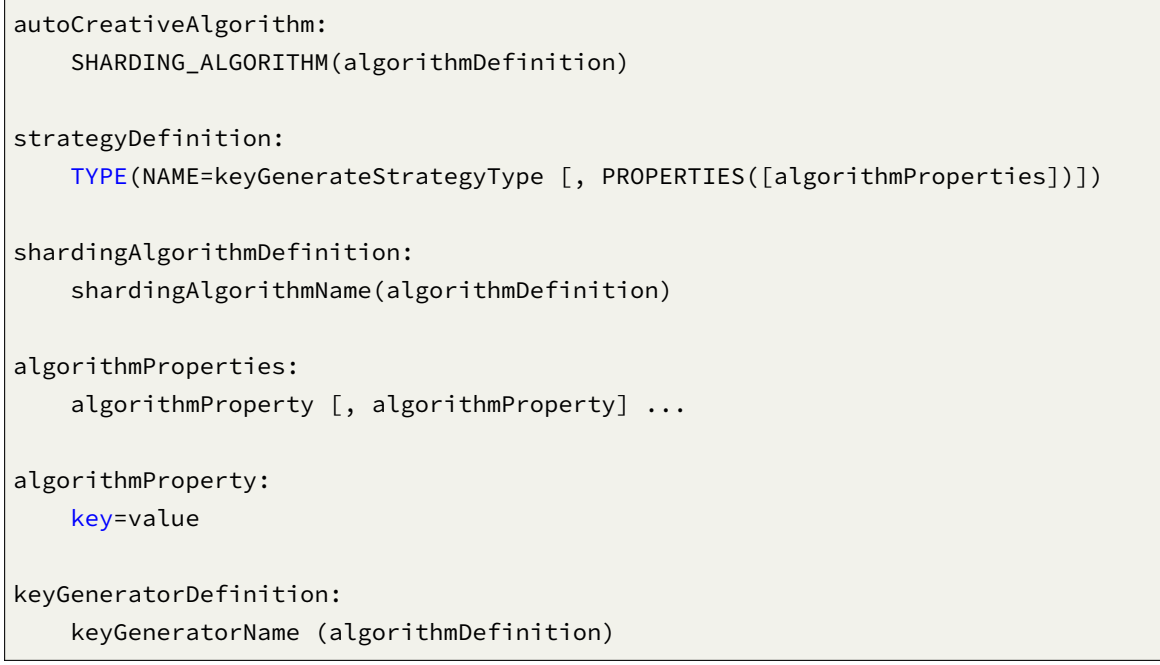

- RESOURCES 需使用 RDL 管理的数据源资源
- shardingAlgorithmType 指定自动分片算法类型,请参考 自动分片算法
- keyGenerateStrategyType 指定分布式主键生成策略,请参考 分布式主键
- 重复的 tableName 将无法被创建
- · shardingAlgorithm 能够被不同的 Sharding Table Rule 复用, 因此在执行 DROP SHARDING TABLE RULE 时, 对应的 shardingAlgorithm 不会被移除
- 如需移除 shardingAlgorithm,请执行 DROP SHARDING ALGORITHM
- strategyType 指定分片策略,请参考分片策略
- Sharding Table Rule 同时支持 Auto Table 和 Table 两种类型,两者在语法上有所差异,对 应配置文件请参考 数据分片
- 使用 autoCreativeAlgorithm 方[式指定](https://shardingsphere.apache.org/document/current/cn/features/sharding/concept/sharding/#%E5%88%86%E7%89%87%E7%AD%96%E7%95%A5) shardingStrategy 时,将会自动创建新的分 片 算 法, 算 法 命 名 规 则 为 tableName\_strategyType\_shardingAlgorithmType, 如 t\_order\_datab[ase\\_inli](https://shardingsphere.apache.org/document/current/cn/user-manual/shardingsphere-jdbc/yaml-config/rules/sharding/)ne

### **Sharding Binding Table Rule**

```
CREATE SHARDING BINDING TABLE RULES bindTableRulesDefinition [,
bindTableRulesDefinition] ...
ALTER SHARDING BINDING TABLE RULES bindTableRulesDefinition [,
bindTableRulesDefinition] ...
DROP SHARDING BINDING TABLE RULES bindTableRulesDefinition [,
bindTableRulesDefinition] ...
```
bindTableRulesDefinition: (tableName [, tableName] ... )

• ALTER 会使用新的配置直接覆盖数据库内的绑定表配置

### **Sharding Broadcast Table Rule**

CREATE SHARDING BROADCAST TABLE RULES (tableName [, tableName] ...)

ALTER SHARDING BROADCAST TABLE RULES (tableName [, tableName] ...)

DROP SHARDING BROADCAST TABLE RULES (tableName [, tableName] ...)

• ALTER 会使用新的配置直接覆盖数据库内的广播表配置

### **Sharding Scaling Rule**

```
CREATE SHARDING SCALING RULE scalingName [scalingRuleDefinition]
DROP SHARDING SCALING RULE scalingName
ENABLE SHARDING SCALING RULE scalingName
DISABLE SHARDING SCALING RULE scalingName
scalingRuleDefinition:
    [inputDefinition] [, outputDefinition] [, streamChannel] [, completionDetector]
[, dataConsistencyChecker]
inputDefinition:
    INPUT (workerThread, batchSize, rateLimiter)
outputDefinition:
    INPUT (workerThread, batchSize, rateLimiter)
completionDetector:
    COMPLETION_DETECTOR (algorithmDefinition)
dataConsistencyChecker:
    DATA_CONSISTENCY_CHECKER (algorithmDefinition)
rateLimiter:
    RATE_LIMITER (algorithmDefinition)
streamChannel:
```

```
STREAM_CHANNEL (algorithmDefinition)
workerThread:
    WORKER_THREAD=intValue
batchSize:
    BATCH_SIZE=intValue
intValue:
```
INT

- ENABLE 用于设置启用哪个弹性伸缩配置
- DISABLE 将禁用当前正在使用的配置
- 创建 schema 中第一个弹性伸缩配置时, 默认启用

### **示例**

#### **Sharding Table Rule**

*Key Generator*

```
CREATE SHARDING KEY GENERATOR snowflake_key_generator (
TYPE(NAME=SNOWFLAKE)
);
ALTER SHARDING KEY GENERATOR snowflake_key_generator (
TYPE(NAME=SNOWFLAKE)
);
DROP SHARDING KEY GENERATOR snowflake_key_generator;
```
*Auto Table*

```
CREATE SHARDING TABLE RULE t_order (
RESOURCES(resource_0,resource_1),
SHARDING_COLUMN=order_id,TYPE(NAME=hash_mod,PROPERTIES("sharding-count"=4)),
KEY_GENERATE_STRATEGY(COLUMN=another_id,TYPE(NAME=snowflake))
);
ALTER SHARDING TABLE RULE t_order (
RESOURCES(resource_0,resource_1,resource_2,resource_3),
SHARDING COLUMN=order id, TYPE(NAME=hash_mod,PROPERTIES("sharding-count"=16)),
KEY_GENERATE_STRATEGY(COLUMN=another_id,TYPE(NAME=snowflake))
);
DROP SHARDING TABLE RULE t_order;
```
DROP SHARDING ALGORITHM t\_order\_hash\_mod;

*Table*

```
CREATE SHARDING ALGORITHM table_inline (
TYPE(NAME=inline,PROPERTIES("algorithm-expression"="t_order_item_${order_id % 2}"))
);
CREATE SHARDING TABLE RULE t_order_item (
DATANODES("resource_${0..1}.t_order_item_${0..1}"),
DATABASE_STRATEGY(TYPE=standard,SHARDING_COLUMN=user_id,SHARDING_
ALGORITHM(TYPE(NAME=inline,PROPERTIES("algorithm-expression"="resource_${user_id %
2}")))),
TABLE_STRATEGY(TYPE=standard,SHARDING_COLUMN=order_id,SHARDING_ALGORITHM=table_
inline),
KEY_GENERATE_STRATEGY(COLUMN=another_id,KEY_GENERATOR=snowflake_key_generator)
);
ALTER SHARDING ALGORITHM database_inline (
TYPE(NAME=inline,PROPERTIES("algorithm-expression"="resource_${user_id % 4}"))
),table_inline (
TYPE(NAME=inline,PROPERTIES("algorithm-expression"="t_order_item_${order_id % 4}"))
);
ALTER SHARDING TABLE RULE t_order_item (
DATANODES("resource_${0..3}.t_order_item${0..3}"),
DATABASE_STRATEGY(TYPE=standard,SHARDING_COLUMN=user_id,SHARDING_
ALGORITHM=database_inline),
TABLE_STRATEGY(TYPE=standard,SHARDING_COLUMN=order_id,SHARDING_ALGORITHM=table_
inline),
KEY_GENERATE_STRATEGY(COLUMN=another_id,KEY_GENERATOR=snowflake_key_generator)
);
DROP SHARDING TABLE RULE t_order_item;
DROP SHARDING ALGORITHM database inline;
CREATE DEFAULT SHARDING DATABASE STRATEGY (
TYPE = standard,SHARDING_COLUMN=order_id,SHARDING_ALGORITHM=database_inline
);
ALTER DEFAULT SHARDING DATABASE STRATEGY (
TYPE = standard,SHARDING_COLUMN=another_id,SHARDING_ALGORITHM=database_inline
);
DROP DEFAULT SHARDING DATABASE STRATEGY;
```
### **Sharding Binding Table Rule**

```
CREATE SHARDING BINDING TABLE RULES (t_order,t_order_item),(t_1,t_2);
```
ALTER SHARDING BINDING TABLE RULES (t\_order,t\_order\_item);

DROP SHARDING BINDING TABLE RULES;

```
DROP SHARDING BINDING TABLE RULES (t_order,t_order_item);
```
### **Sharding Broadcast Table Rule**

CREATE SHARDING BROADCAST TABLE RULES (t\_b,t\_a);

ALTER SHARDING BROADCAST TABLE RULES (t\_b,t\_a,t\_3);

DROP SHARDING BROADCAST TABLE RULES;

DROP SHARDING BROADCAST TABLE RULES t\_b;

#### **Sharding Scaling Rule**

```
CREATE SHARDING SCALING RULE sharding_scaling(
INPUT(
 WORKER_THREAD=40,
 BATCH_SIZE=1000,
 RATE_LIMITER(TYPE(NAME=QPS, PROPERTIES("qps"=50)))
),
OUTPUT(
 WORKER_THREAD=40,
 BATCH_SIZE=1000,
 RATE_LIMITER(TYPE(NAME=TPS, PROPERTIES("tps"=2000)))
),
STREAM_CHANNEL(TYPE(NAME=MEMORY, PROPERTIES("block-queue-size"=10000))),
COMPLETION_DETECTOR(TYPE(NAME=IDLE, PROPERTIES("incremental-task-idle-minute-
threshold"=30))),
DATA_CONSISTENCY_CHECKER(TYPE(NAME=DATA_MATCH, PROPERTIES("chunk-size"=1000)))
);
ENABLE SHARDING SCALING RULE sharding_scaling;
DISABLE SHARDING SCALING RULE sharding scaling;
DROP SHARDING SCALING RULE sharding_scaling;
```
## **单表**

## **定义**

CREATE DEFAULT SINGLE TABLE RULE singleTableRuleDefinition

ALTER DEFAULT SINGLE TABLE RULE singleTableRuleDefinition

DROP DEFAULT SINGLE TABLE RULE

singleTableRuleDefinition: RESOURCE = resourceName

• RESOURCE 需使用 RDL 管理的数据源资源

### **示例**

#### **Single Table Rule**

CREATE DEFAULT SINGLE TABLE RULE RESOURCE = ds\_0

ALTER DEFAULT SINGLE TABLE RULE RESOURCE = ds\_1

DROP DEFAULT SINGLE TABLE RULE

### **读写分离**

#### **语法说明**

```
CREATE READWRITE_SPLITTING RULE readwriteSplittingRuleDefinition [,
readwriteSplittingRuleDefinition] ...
ALTER READWRITE_SPLITTING RULE readwriteSplittingRuleDefinition [,
readwriteSplittingRuleDefinition] ...
DROP READWRITE_SPLITTING RULE ruleName [, ruleName] ...
readwriteSplittingRuleDefinition:
    ruleName ([staticReadwriteSplittingRuleDefinition |
dynamicReadwriteSplittingRuleDefinition]
              [, loadBanlancerDefinition])
staticReadwriteSplittingRuleDefinition:
   WRITE_RESOURCE=writeResourceName, READ_RESOURCES(resourceName [, resourceName]
... )
```

```
dynamicReadwriteSplittingRuleDefinition:
   AUTO_AWARE_RESOURCE=resourceName
loadBanlancerDefinition:
   TYPE(NAME=loadBanlancerType [, PROPERTIES([algorithmProperties] )] )
algorithmProperties:
   algorithmProperty [, algorithmProperty] ...
algorithmProperty:
   key=value
```
- 支持创建静态读写分离规则和动态读写分离规则
- 动态读写分离规则依赖于数据库发现规则
- loadBanlancerType 指定负载均衡算法类型,请参考 负载均衡算法
- 重复的 ruleName 将无法被创建

**示例**

```
// Static
CREATE READWRITE_SPLITTING RULE ms_group_0 (
WRITE_RESOURCE=write_ds,
READ_RESOURCES(read_ds_0,read_ds_1),
TYPE(NAME=random)
);
// Dynamic
CREATE READWRITE_SPLITTING RULE ms_group_1 (
AUTO_AWARE_RESOURCE=group_0,
TYPE(NAME=random,PROPERTIES(read_weight='2:1'))
);
ALTER READWRITE_SPLITTING RULE ms_group_1 (
WRITE_RESOURCE=write_ds,
READ_RESOURCES(read_ds_0,read_ds_1,read_ds_2),
TYPE(NAME=random,PROPERTIES(read_weight='2:0'))
);
DROP READWRITE_SPLITTING RULE ms_group_1;
```
## **数据库发现**

## **语法说明**

```
CREATE DB_DISCOVERY RULE ruleDefinition [, ruleDefinition] ...
ALTER DB_DISCOVERY RULE ruleDefinition [, ruleDefinition] ...
DROP DB_DISCOVERY RULE ruleName [, ruleName] ...
CREATE DB_DISCOVERY TYPE databaseDiscoveryTypeDefinition [,
databaseDiscoveryTypeDefinition] ...
ALTER DB_DISCOVERY TYPE databaseDiscoveryTypeDefinition [,
databaseDiscoveryTypeDefinition] ...
DROP DB_DISCOVERY TYPE discoveryTypeName [, discoveryTypeName] ...
CREATE DB_DISCOVERY HEARTBEAT databaseDiscoveryHeartbaetDefinition [,
databaseDiscoveryHeartbaetDefinition] ...
ALTER DB_DISCOVERY HEARTBEAT databaseDiscoveryHeartbaetDefinition [,
databaseDiscoveryHeartbaetDefinition] ...
DROP DB_DISCOVERY HEARTBEAT discoveryHeartbeatName [, discoveryHeartbeatName] ...
ruleDefinition:
    (databaseDiscoveryRuleDefinition | databaseDiscoveryRuleConstruction)
databaseDiscoveryRuleDefinition
    ruleName (resources, typeDefinition, heartbeatDefinition)
databaseDiscoveryRuleConstruction
    ruleName (resources, TYPE = discoveryTypeName, HEARTBEAT =
discoveryHeartbeatName)
databaseDiscoveryTypeDefinition
    discoveryTypeName (typeDefinition)
databaseDiscoveryHeartbaetDefinition
   discoveryHeartbeatName (PROPERTIES (properties))
resources:
    RESOURCES(resourceName [, resourceName] ...)
typeDefinition:
    TYPE(NAME=typeName [, PROPERTIES([properties] )] )
```

```
heartbeatDefinition
    HEARTBEAT (PROPERTIES (properties))
properties:
    property [, property] ...
property:
   key=value
```
- discoveryType 指定数据库发现服务类型, ShardingSphere 内置支持 MGR
- 重复的 ruleName 将无法被创建
- 正在被使用的 discoveryType 和 discoveryHeartbeat 无法被删除
- 带有 的命名在改动时需要使用 " "
- 移除 discoveryRule 时不会移除被该 discoveryRule 使用的 discoveryType 和 discoveryHeartbeat

**示例**

### **创建 discoveryRule 时同时创建 discoveryType 和 discoveryHeartbeat**

```
CREATE DB_DISCOVERY RULE db_discovery_group_0 (
RESOURCES(ds_0, ds_1, ds_2),
TYPE(NAME=mgr,PROPERTIES('group-name'='92504d5b-6dec')),
HEARTBEAT(PROPERTIES('keep-alive-cron'='0/5 * * * * ?'))
);
ALTER DB_DISCOVERY RULE db_discovery_group_0 (
RESOURCES(ds_0, ds_1, ds_2),
TYPE(NAME=mgr,PROPERTIES('group-name'='246e9612-aaf1')),
HEARTBEAT(PROPERTIES('keep-alive-cron'='0/5 * * * * ?'))
);
DROP DB_DISCOVERY RULE db_discovery_group_0;
DROP DB_DISCOVERY TYPE db_discovery_group_0_mgr;
DROP DB_DISCOVERY HEARTBEAT db_discovery_group_0_heartbeat;
```
## **使用已有的 discoveryType 和 discoveryHeartbeat 创建 discoveryRule**

```
CREATE DB_DISCOVERY TYPE db_discovery_group_1_mgr(
 TYPE(NAME=mgr,PROPERTIES('group-name'='92504d5b-6dec'))
);
CREATE DB_DISCOVERY HEARTBEAT db_discovery_group_1_heartbeat(
 PROPERTIES('keep-alive-cron'='0/5 * * * * ?')
);
CREATE DB_DISCOVERY RULE db_discovery_group_1 (
RESOURCES(ds_0, ds_1, ds_2),
TYPE=db_discovery_group_1_mgr,
HEARTBEAT=db_discovery_group_1_heartbeat
);
ALTER DB_DISCOVERY TYPE db_discovery_group_1_mgr(
 TYPE(NAME=mgr,PROPERTIES('group-name'='246e9612-aaf1'))
);
ALTER DB_DISCOVERY HEARTBEAT db_discovery_group_1_heartbeat(
 PROPERTIES('keep-alive-cron'='0/10 \star \star \star \star ?')
);
ALTER DB_DISCOVERY RULE db_discovery_group_1 (
RESOURCES(ds_0, ds_1),
TYPE=db_discovery_group_1_mgr,
HEARTBEAT=db_discovery_group_1_heartbeat
);
DROP DB_DISCOVERY RULE db_discovery_group_1;
DROP DB_DISCOVERY TYPE db_discovery_group_1_mgr;
DROP DB_DISCOVERY HEARTBEAT db_discovery_group_1_heartbeat;
```
## **数据加密**

### **语法说明**

```
CREATE ENCRYPT RULE encryptRuleDefinition [, encryptRuleDefinition] ...
ALTER ENCRYPT RULE encryptRuleDefinition [, encryptRuleDefinition] ...
DROP ENCRYPT RULE tableName [, tableName] ...
```

```
encryptRuleDefinition:
   tableName(COLUMNS(columnDefinition [, columnDefinition] ...), QUERY_WITH_
CIPHER_COLUMN=queryWithCipherColumn)
columnDefinition:
    (NAME=columnName [, PLAIN=plainColumnName] , CIPHER=cipherColumnName,
encryptAlgorithm)
encryptAlgorithm:
   TYPE(NAME=encryptAlgorithmType [, PROPERTIES([algorithmProperties] )] )
algorithmProperties:
    algorithmProperty [, algorithmProperty] ...
algorithmProperty:
   key=value
```
- PLAIN 指定明文数据列, CIPHER 指定密文数据列
- encryptAlgorithmType 指定加密算法类型,请参考 加密算法
- 重复的 tableName 将无法被创建
- queryWithCipherColumn 支持大写或小写的 true 或 [false](https://shardingsphere.apache.org/document/current/cn/user-manual/shardingsphere-jdbc/builtin-algorithm/encrypt/)

**示例**

```
CREATE ENCRYPT RULE t_encrypt (
COLUMNS(
(NAME=user_id,PLAIN=user_plain,CIPHER=user_cipher,TYPE(NAME=AES,PROPERTIES('aes-
key-value'='123456abc'))),
(NAME=order_id, CIPHER =order_cipher,TYPE(NAME=MD5))
),QUERY_WITH_CIPHER_COLUMN=true),
t_encrypt_2 (
COLUMNS(
(NAME=user_id,PLAIN=user_plain,CIPHER=user_cipher,TYPE(NAME=AES,PROPERTIES('aes-
key-value'='123456abc'))),
(NAME=order_id, CIPHER=order_cipher,TYPE(NAME=MD5))
), QUERY_WITH_CIPHER_COLUMN=FALSE);
ALTER ENCRYPT RULE t_encrypt (
COLUMNS(
(NAME=user_id,PLAIN=user_plain,CIPHER=user_cipher,TYPE(NAME=AES,PROPERTIES('aes-
key-value'='123456abc'))),
(NAME=order_id,CIPHER=order_cipher,TYPE(NAME=MD5))
), QUERY_WITH_CIPHER_COLUMN=TRUE);
DROP ENCRYPT RULE t_encrypt,t_encrypt_2;
```
### **语法说明**

```
CREATE SHADOW RULE shadowRuleDefinition [, shadowRuleDefinition] ...
ALTER SHADOW RULE shadowRuleDefinition [, shadowRuleDefinition] ...
CREATE SHADOW ALGORITHM shadowAlgorithm [, shadowAlgorithm] ...
ALTER SHADOW ALGORITHM shadowAlgorithm [, shadowAlgorithm] ...
DROP SHADOW RULE ruleName [, ruleName] ...
DROP SHADOW ALGORITHM algorithmName [, algorithmName] ...
CREATE DEFAULT SHADOW ALGORITHM NAME = algorithmName
shadowRuleDefinition: ruleName(resourceMapping, shadowTableRule [, shadowTableRule]
...)
resourceMapping: SOURCE=resourceName, SHADOW=resourceName
shadowTableRule: tableName(shadowAlgorithm [, shadowAlgorithm] ...)
shadowAlgorithm: ([algorithmName, ] TYPE(NAME=shadowAlgorithmType,
PROPERTIES([algorithmProperties] ...)))
algorithmProperties: algorithmProperty [, algorithmProperty] ...
algorithmProperty: key=value
```
- 重复的 ruleName 无法被创建
- resourceMapping 指定源数据库和影子库的映射关系,需使用 RDL 管理的 resource ,请参考 数据源资源
- shadowAlgorithm 可同时作用于多个 shadowTableRule
- [algorithm](https://shardingsphere.apache.org/document/current/cn/user-manual/shardingsphere-proxy/distsql/syntax/rdl/resource-definition/)Name 未指定时会根据 ruleName、tableName 和 shadowAlgorithmType 自动生 成
- shadowAlgorithmType 目前支持 VALUE\_MATCH、REGEX\_MATCH 和 SIMPLE\_HINT
- shadowTableRule 能够被不同的 shadowRuleDefinition 复用,因此在执行 DROP SHADOW RULE 时,对应的 shadowTableRule 不会被移除
- shadowAlgorithm 能够被不同的 shadowTableRule 复用,因此在执行 ALTER SHADOW RULE 时,对应的 shadowAlgorithm 不会被移除

**示例**

```
CREATE SHADOW RULE shadow_rule(
SOURCE=demo_ds,
SHADOW=demo_ds_shadow,
t_order((simple_hint_algorithm, TYPE(NAME=SIMPLE_HINT, PROPERTIES("shadow"="true",
foo="bar"))),(TYPE(NAME=REGEX_MATCH, PROPERTIES("operation"="insert","column"=
"user_id", "regex"='[1]')))),
t_order_item((TYPE(NAME=VALUE_MATCH, PROPERTIES("operation"="insert","column"=
"user_id", "value"='1')))));
ALTER SHADOW RULE shadow_rule(
SOURCE=demo_ds,
SHADOW=demo_ds_shadow,
t_order((simple_hint_algorithm, TYPE(NAME=SIMPLE_HINT, PROPERTIES("shadow"="true",
foo="bar"))),(TYPE(NAME=REGEX_MATCH, PROPERTIES("operation"="insert","column"=
"user_id", "regex"='[1]')))),
t_order_item((TYPE(NAME=VALUE_MATCH, PROPERTIES("operation"="insert","column"=
"user_id", "value"='1')))));
CREATE SHADOW ALGORITHM
(simple_hint_algorithm, TYPE(NAME=SIMPLE_HINT, PROPERTIES("shadow"="true", "foo"=
"bar"))),
(user_id_match_algorithm, TYPE(NAME=REGEX_MATCH,PROPERTIES("operation"="insert",
"column"="user_id", "regex"='[1]')));
ALTER SHADOW ALGORITHM
(simple_hint_algorithm, TYPE(NAME=SIMPLE_HINT, PROPERTIES("shadow"="false", "foo"=
"bar"))),
(user_id_match_algorithm, TYPE(NAME=VALUE_MATCH,PROPERTIES("operation"="insert",
"column"="user_id", "value"='1')));
DROP SHADOW RULE shadow_rule;
DROP SHADOW ALGORITHM simple_note_algorithm;
CREATE DEFAULT SHADOW ALGORITHM NAME = simple_hint_algorithm;
```
## **RQL 语法**

RQL (Resource & Rule Query Language) 为 Apache ShardingSphere 的资源和规则查询语言。

## **资源查询**

### **语法说明**

SHOW SCHEMA RESOURCES [FROM schemaName]

## **返回值说明**

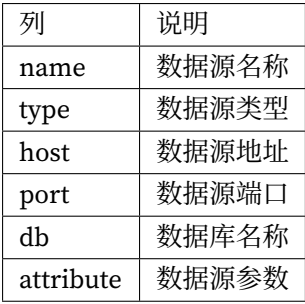

**示例**

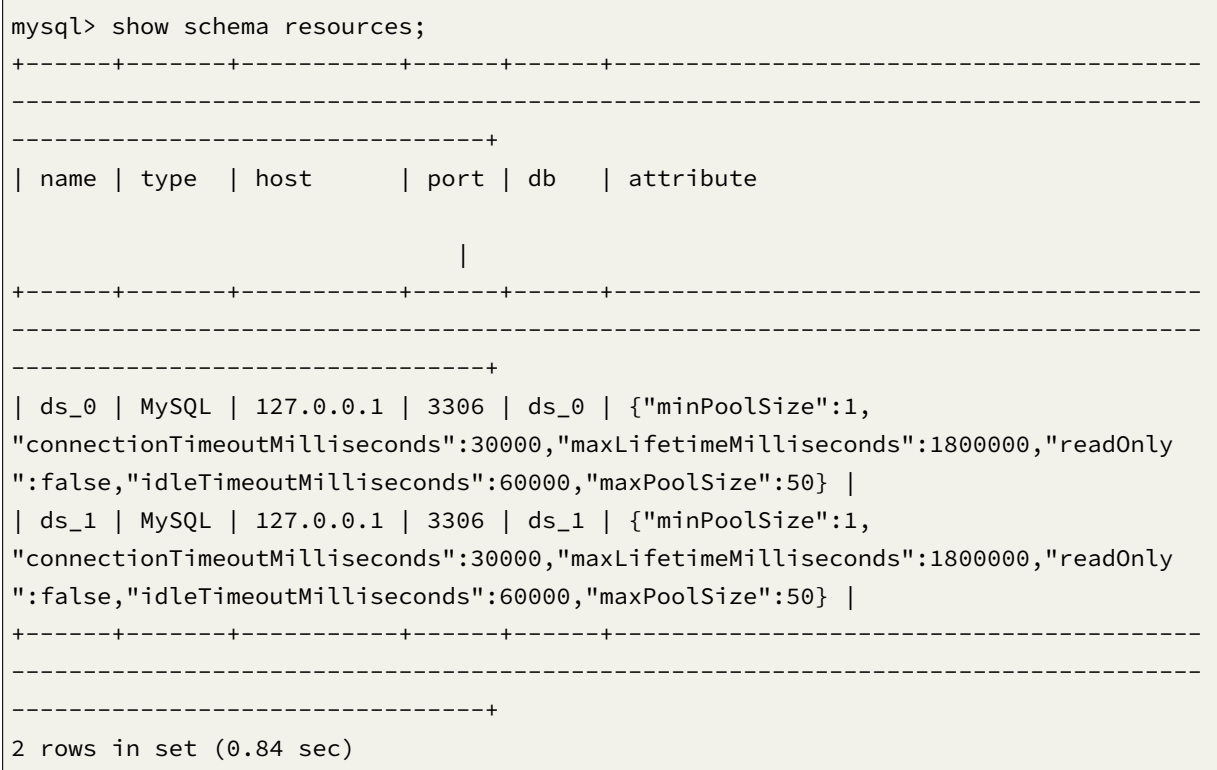

### **规则查询**

本章节将对规则查询的语法进行详细说明。

```
数据分片
```
**语法说明**

**Sharding Table Rule**

```
SHOW SHARDING TABLE tableRule | RULES [FROM schemaName]
SHOW SHARDING ALGORITHMS [FROM schemaName]
SHOW UNUSED SHARDING ALGORITHMS [FROM schemaName]
SHOW SHARDING KEY GENERATORS [FROM schemaName]
SHOW UNUSED SHARDING KEY GENERATORS [FROM schemaName]
SHOW DEFAULT SHARDING STRATEGY
SHOW SHARDING TABLE NODES;
tableRule:
   RULE tableName
```
- 支持查询所有数据分片规则和指定表查询
- 支持查询所有分片算法

### **Sharding Binding Table Rule**

SHOW SHARDING BINDING TABLE RULES [FROM schemaName]

#### **Sharding Broadcast Table Rule**

SHOW SHARDING BROADCAST TABLE RULES [FROM schemaName]

## **Sharding Scaling Rule**

SHOW SHARDING SCALING RULES [FROM schemaName]

## **返回值说明**

## **Sharding Table Rule**

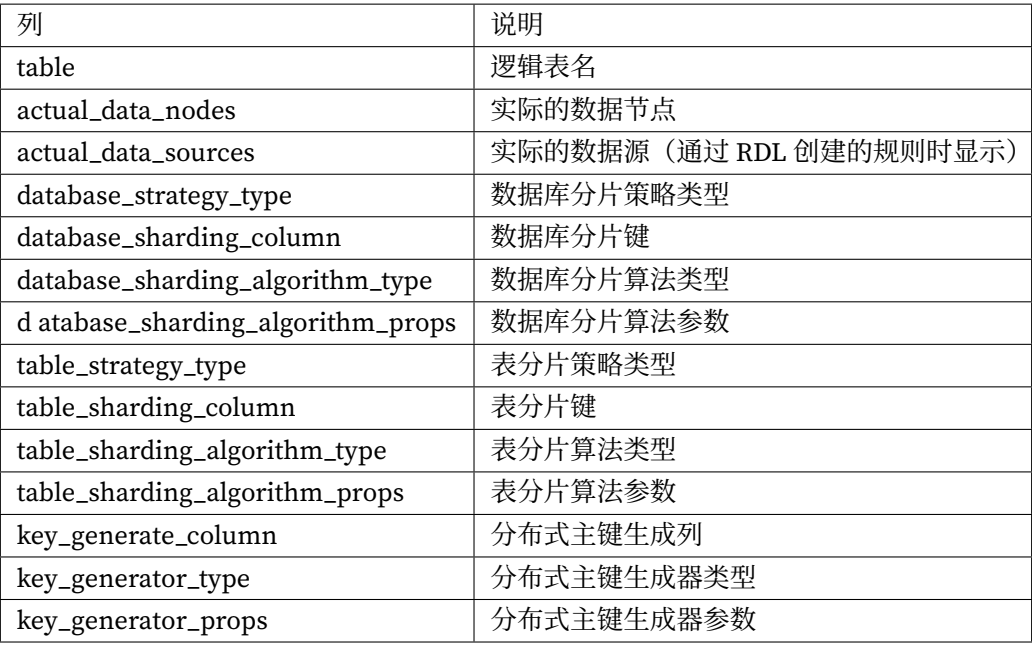

## **Sharding Algorithms**

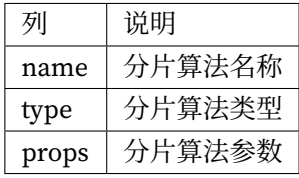

## **Unused Sharding Algorithms**

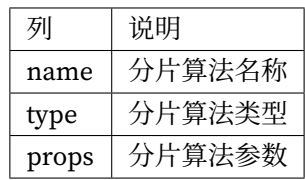

## **Sharding Key Generators**

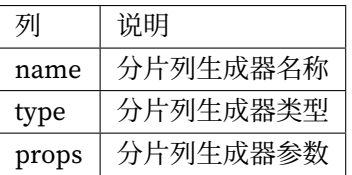

## **Unused Sharding Key Generators**

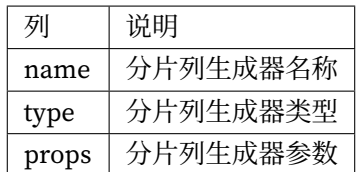

### **Default Sharding Strategy**

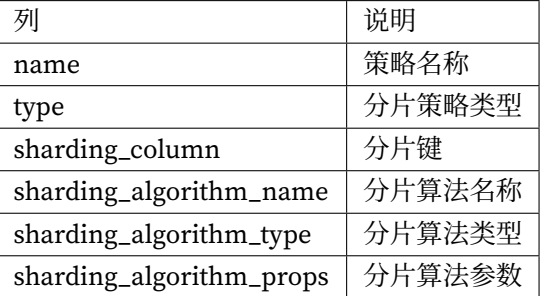

## **Sharding Table Nodes**

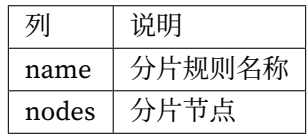

## **Sharding Binding Table Rule**

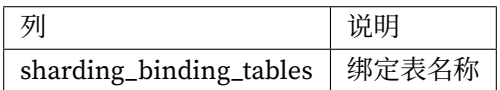

## **Sharding Broadcast Table Rule**

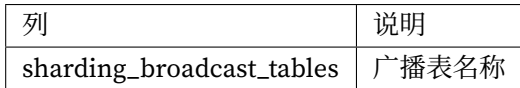

# **Sharding Scaling Rule**

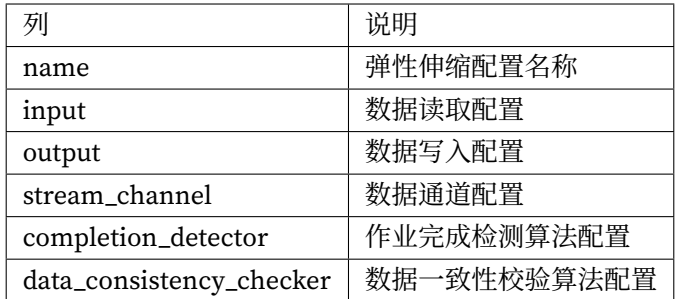

**示例**

## **Sharding Table Rule**

### *SHOW SHARDING TABLE RULES*

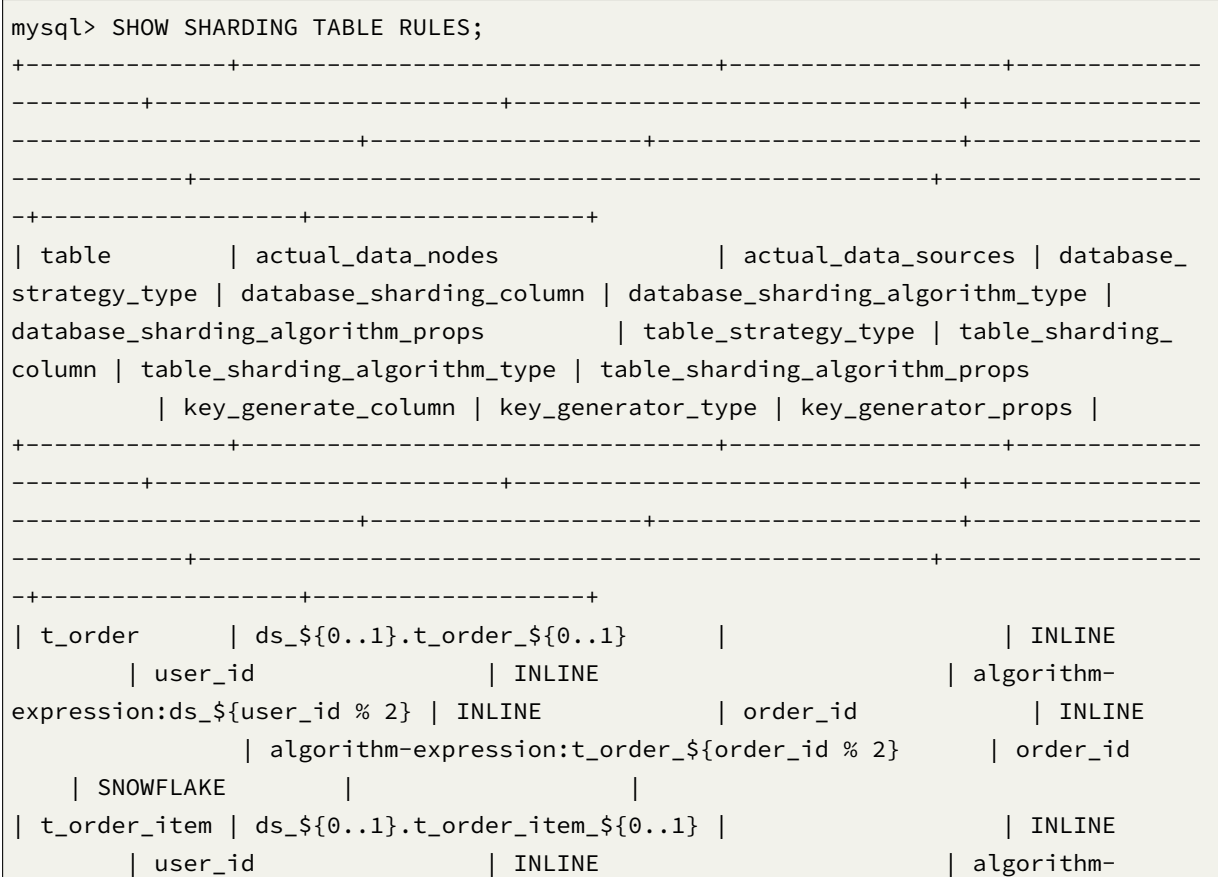

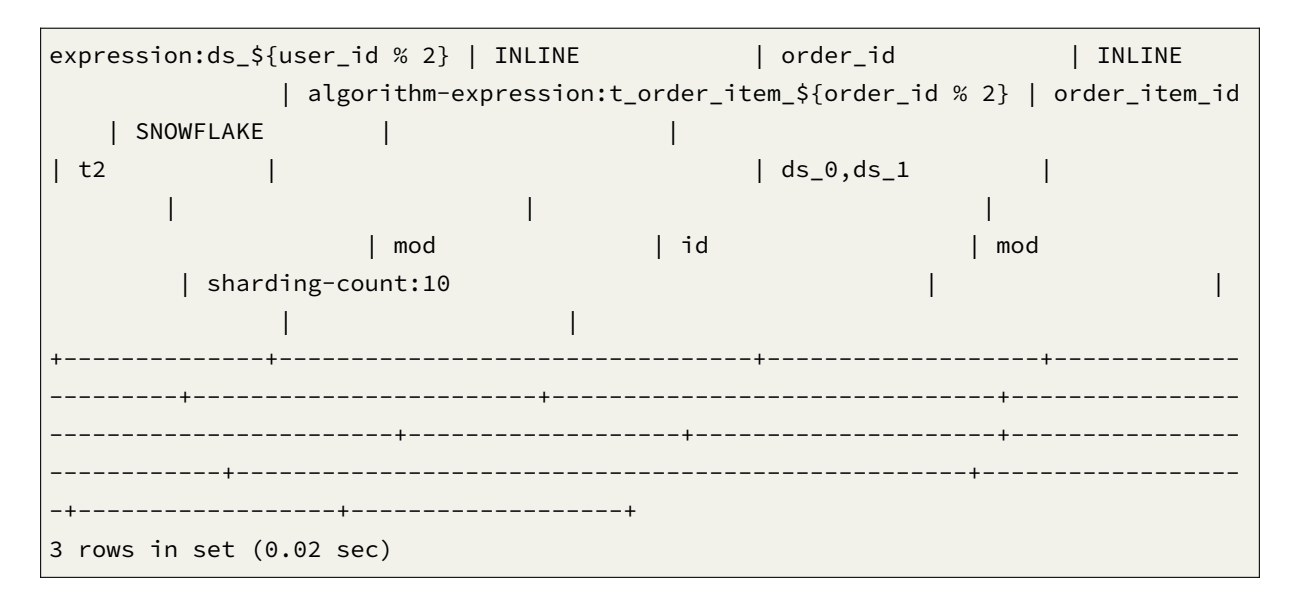

*SHOW SHARDING TABLE RULE tableName*

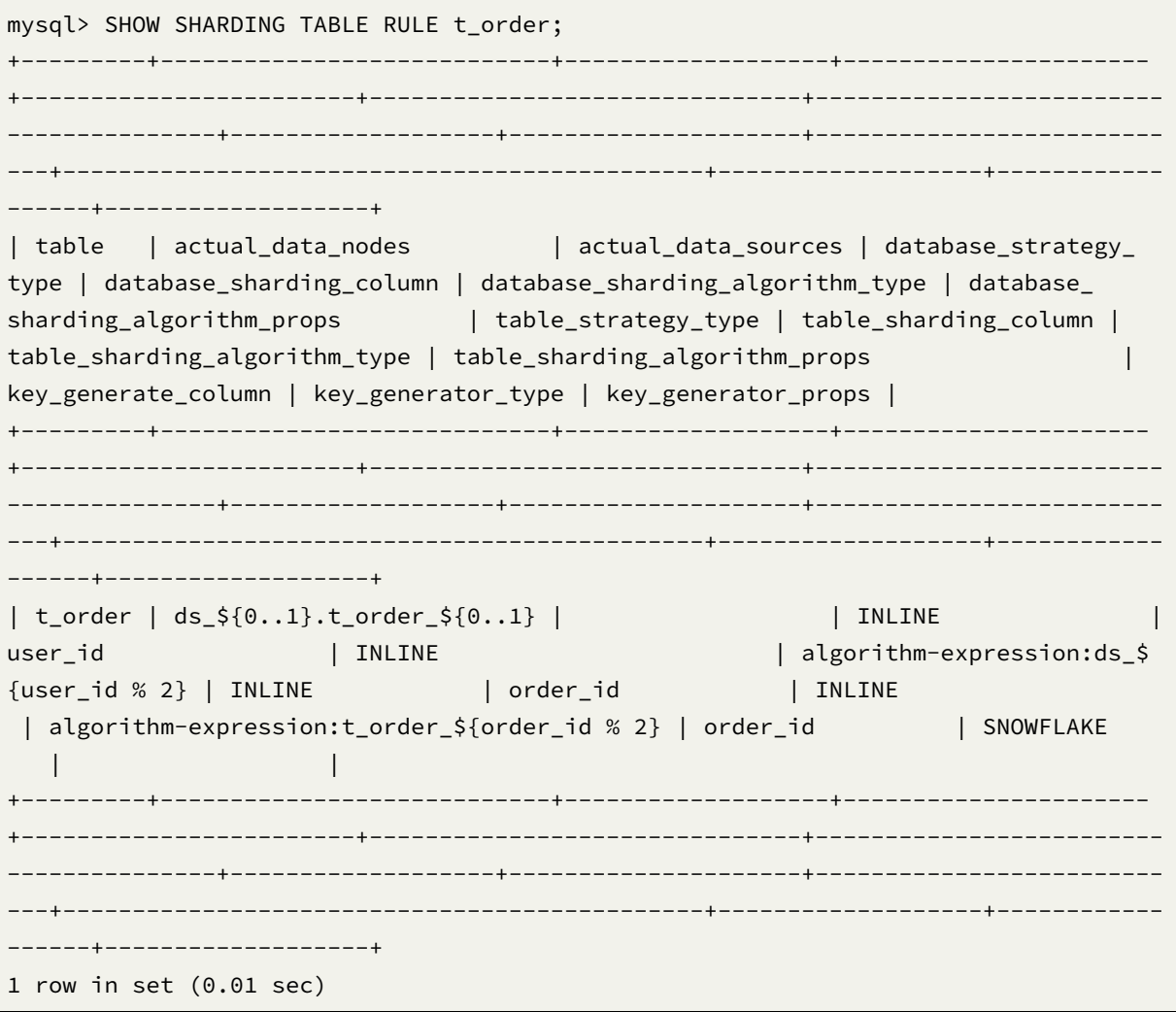

*SHOW SHARDING ALGORITHMS*

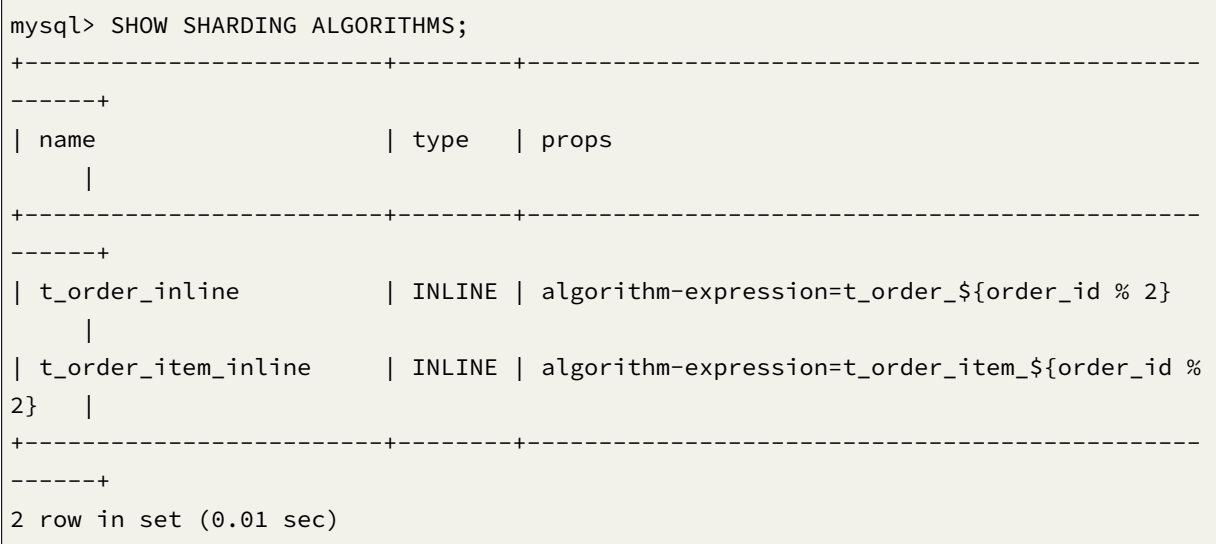

*SHOW UNUSED SHARDING ALGORITHMS*

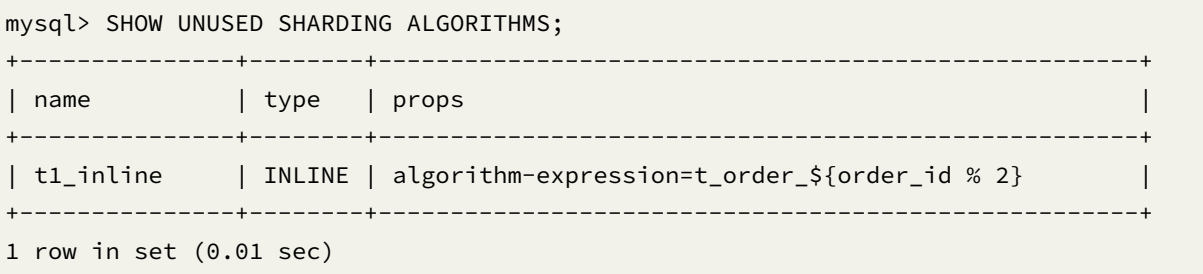

*SHOW SHARDING KEY GENERATORS*

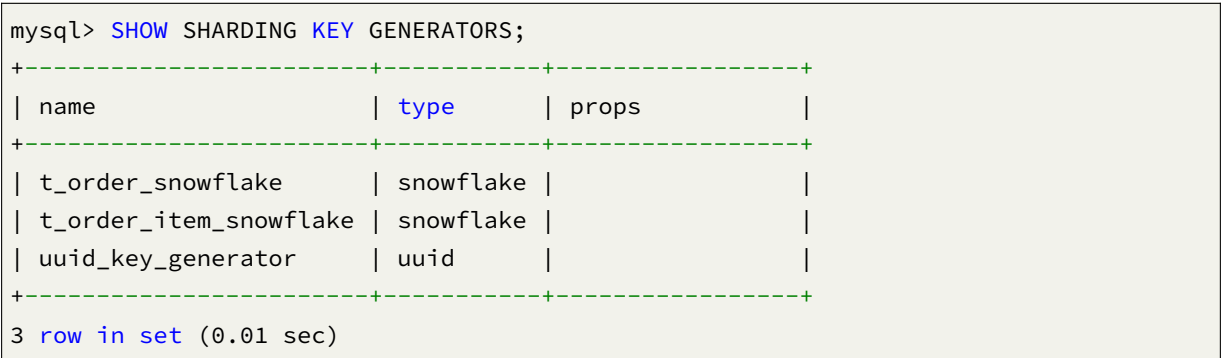

*SHOW UNUSED SHARDING KEY GENERATORS*

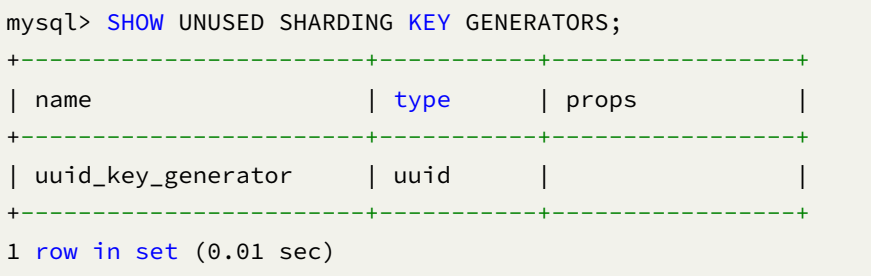

*SHOW DEFAULT SHARDING STRATEGY*

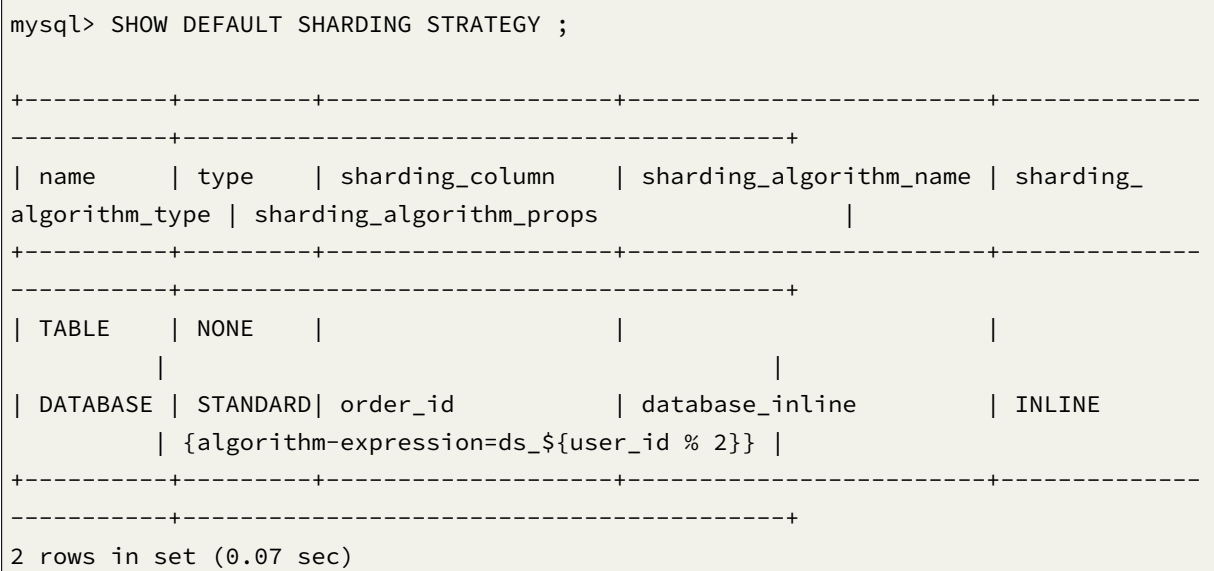

*SHOW SHARDING TABLE NODES*

```
mysql> SHOW SHARDING TABLE NODES;
+---------+----------------------------------------------------------------+
| name | nodes |
+---------+----------------------------------------------------------------+
| t_order | ds_0.t_order_0, ds_1.t_order_1, ds_0.t_order_2, ds_1.t_order_3 |
+---------+----------------------------------------------------------------+
1 row in set (0.02 sec)
```
#### **Sharding Binding Table Rule**

```
mysql> SHOW SHARDING BINDING TABLE RULES;
+----------------------+
| sharding_binding_tables |
+----------------------+
| t_order,t_order_item |
| t1,t2 |+----------------------+
2 rows in set (0.00 sec)
```
#### **Sharding Broadcast Table Rule**

```
mysql> SHOW SHARDING BROADCAST TABLE RULES;
+------------------------+
| sharding_broadcast_tables |
+------------------------+
| t_1 || t_2 |
```
$-++$ Ŧ.  $2$  rows in set  $(0.00$  sec)

# **Sharding Scaling Rule**

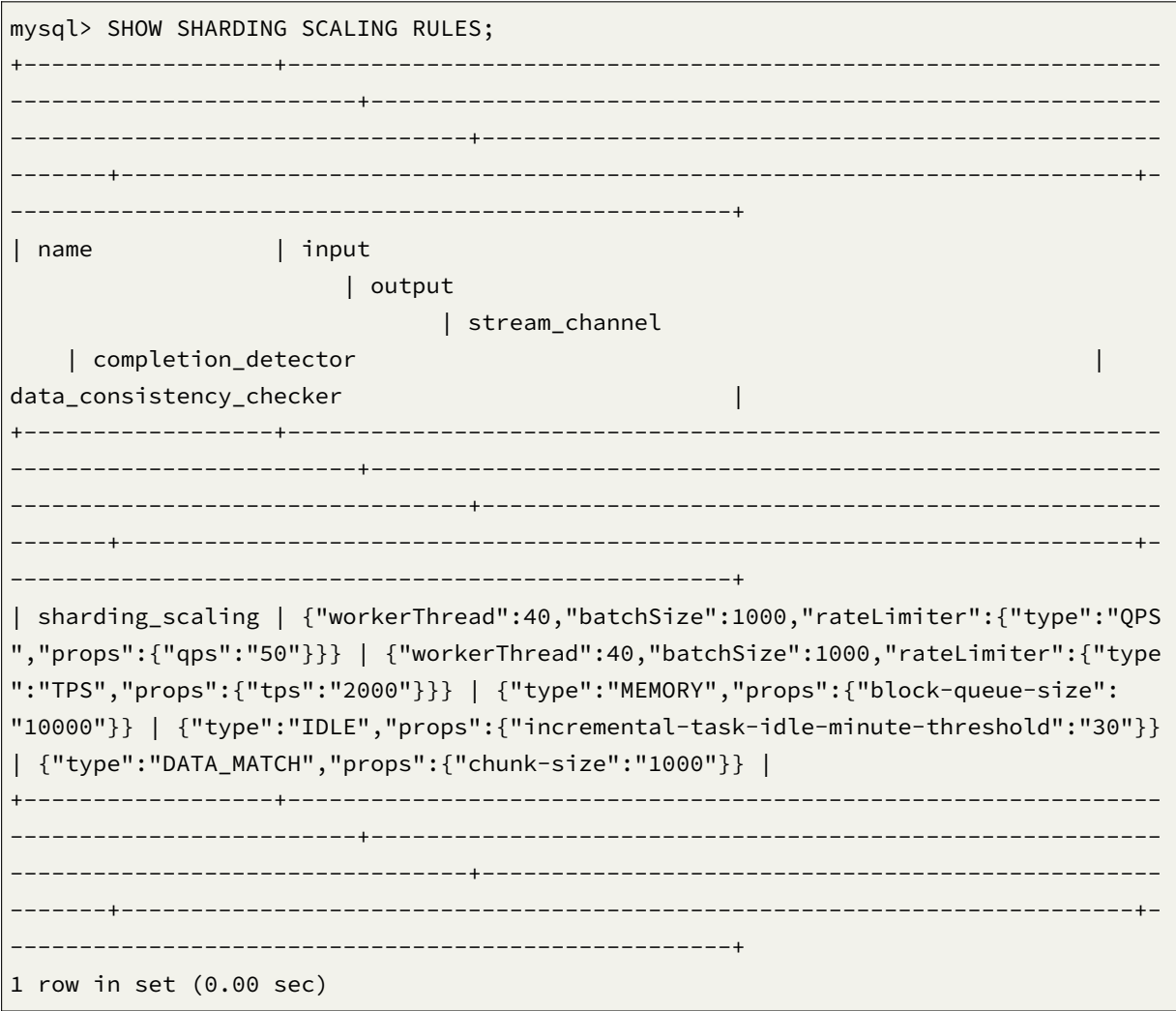

单表

语法说明

```
SHOW SINGLE TABLE (tableRule | RULES) [FROM schemaName]
SHOW SINGLE TABLES
tableRule:
    RULE tableName
```
# **返回值说明**

### **Single Table Rule**

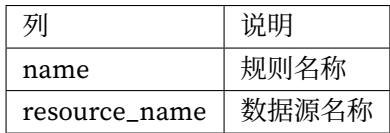

## **Single Table**

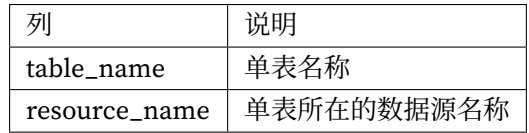

# **示例**

#### *single table rules*

```
sql> show single table rules;
+---------+---------------+
| name | resource_name |
+---------+---------------+
| default | ds_1 |
+---------+---------------+
1 row in set (0.01 sec)
```
*single tables*

```
mysql> show single tables;
+--------------+---------------+
| table_name | resource_name |
+--------------+---------------+
| t_single_0 | ds_0 |
| t_single_1 | ds_1 |
+--------------+---------------+
2 rows in set (0.02 sec)
```
# **读写分离**

## **语法说明**

SHOW READWRITE\_SPLITTING RULES [FROM schemaName]

# **返回值说明**

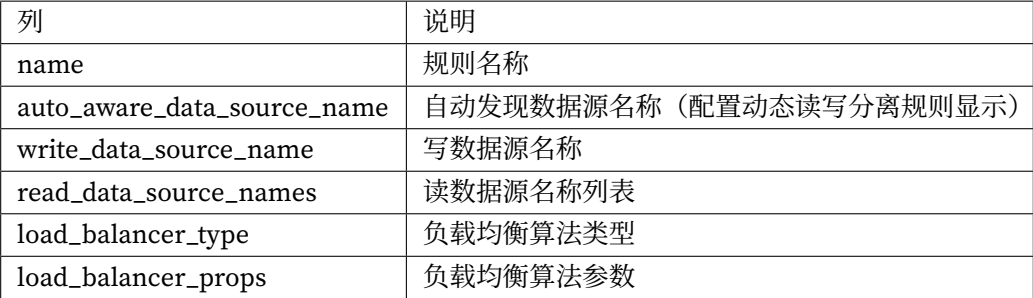

# **示例**

静态读写分离规则

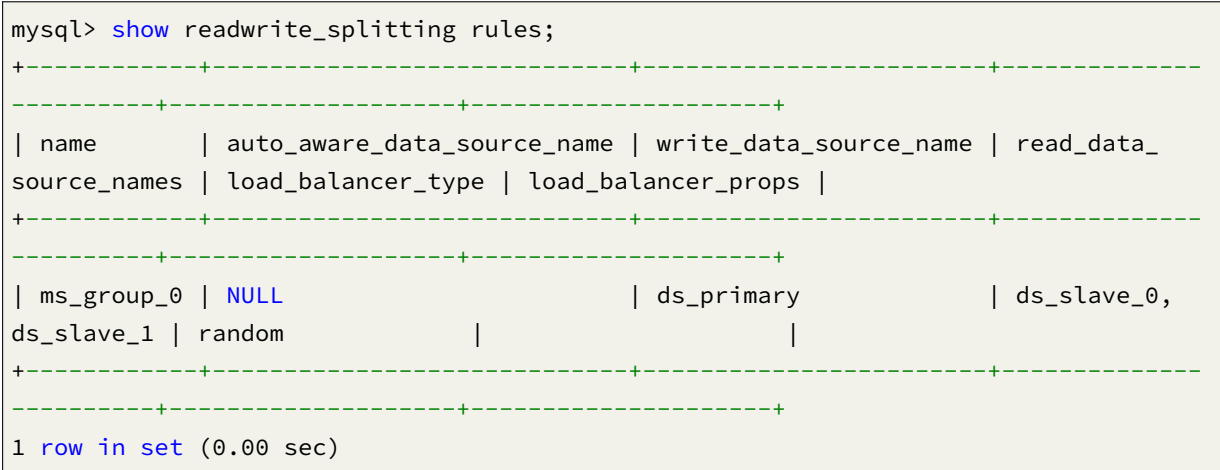

动态读写分离规则

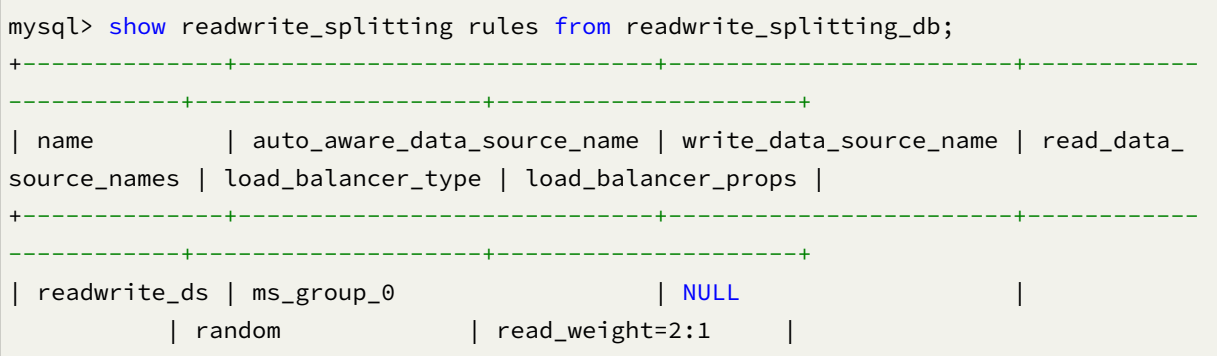

+-------+-----------------------------+------------------------+------------------- -----+--------------------+---------------------+ 1 row in set (0.01 sec)

静态读写分离规则和动态读写分离规则

```
mysql> show readwrite_splitting rules from readwrite_splitting_db;
+--------------+-----------------------------+------------------------+------------
------------+--------------------+---------------------+
| name | auto_aware_data_source_name | write_data_source_name | read_data_
source_names | load_balancer_type | load_balancer_props |
+--------------+-----------------------------+------------------------+------------
            ------------+--------------------+---------------------+
| readwrite_ds | ms_group_0 | write_ds | read_ds_0,
read_ds_1 | random | read_weight=2:1 |
+-------+-----------------------------+------------------------+-------------------
 -----+--------------------+---------------------+
1 row in set (0.00 sec)
```
## **数据库发现**

#### **语法说明**

SHOW DB\_DISCOVERY RULES [FROM schemaName]

SHOW DB\_DISCOVERY TYPES [FROM schemaName]

SHOW DB\_DISCOVERY HEARTBEATS [FROM schemaName]

#### **返回值说明**

#### **DB Discovery Rule**

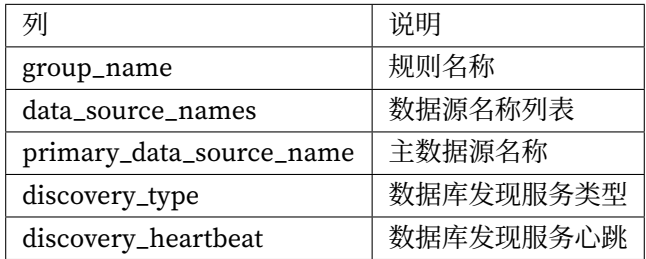

# **DB Discovery Type**

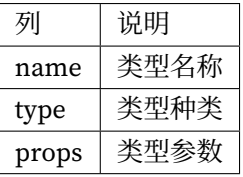

# **DB Discovery Heartbeat**

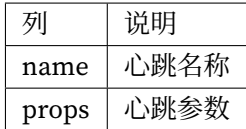

# **示例**

# *DB Discovery Rule*

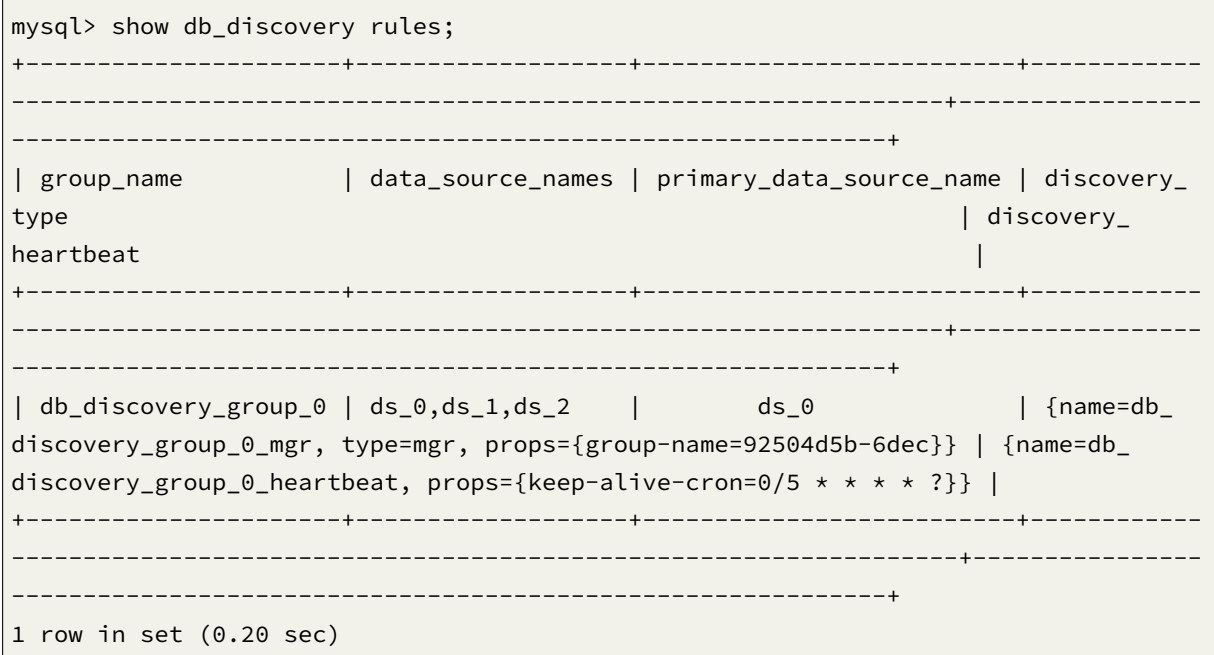

*DB Discovery Type*

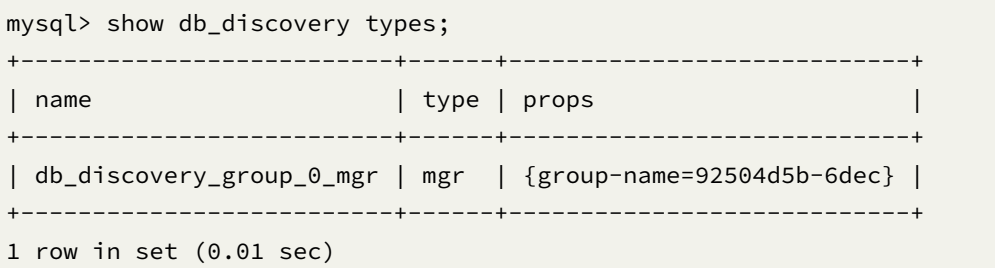

#### *DB Discovery Heartbeat*

```
mysql> show db_discovery heartbeats;
+--------------------------------+---------------------------------+
| name | props | props | props | props | props | props | props | props | props | props | props | props | \sim 1
+--------------------------------+---------------------------------+
| db_discovery_group_0_heartbeat | {keep-alive-cron=0/5 * * * * ?} |
+---------------------------------+---------------------------------+
1 row in set (0.01 sec)
```
#### **数据加密**

#### **语法说明**

SHOW ENCRYPT RULES [FROM schemaName]

SHOW ENCRYPT TABLE RULE tableName [from schemaName]

• 支持查询所有的数据加密规则和指定逻辑表名查询

### **返回值说明**

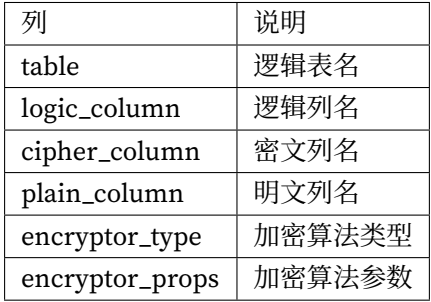

**示例**

显示加密规则

```
mysql> show encrypt rules from encrypt_db;
+-----------+--------------+---------------+--------------+----------------+-------
 ------------------+
| table | logic_column | cipher_column | plain_column | encryptor_type |
encryptor_props |
+-----------+--------------+---------------+--------------+----------------+-------
 ------------------+
| t_encrypt | order_id | order_cipher | NULL | MD5 | |
          |
| t_encrypt | user_id | user_cipher | user_plain | AES | aes-
```

```
key-value=123456abc |
| t_order | item_id | order_cipher | NULL | MD5 | |
           |
| t_order | order_id | user_cipher | user_plain | AES | aes-
key-value=123456abc |
+-----------+--------------+---------------+--------------+----------------+-------
 ------------------+
4 rows in set (0.01 sec)
```
显示加密表规则表名

```
mysql> show encrypt table rule t_encrypt;
+-----------+--------------+---------------+--------------+----------------+-------
 ------------------+
| table | logic_column | cipher_column | plain_column | encryptor_type |
encryptor_props |
+-----------+--------------+---------------+--------------+----------------+-------
------------------+
| t_encrypt | order_id | order_cipher | NULL | MD5 |
          |
| t_encrypt | user_id | user_cipher | user_plain | AES | aes-
key-value=123456abc |
+-----------+--------------+---------------+--------------+----------------+-------
------------------+
2 rows in set (0.00 sec)
mysql> show encrypt table rule t_encrypt from encrypt_db;
+-----------+--------------+---------------+--------------+----------------+-------
------------------+
| table | logic_column | cipher_column | plain_column | encryptor_type |
encryptor_props |
+-----------+--------------+---------------+--------------+----------------+-------
------------------+
| t_encrypt | order_id | order_cipher | NULL | MD5 | |
   |
| t_encrypt | user_id | user_cipher | user_plain | AES | aes-
key-value=123456abc |
+-----------+--------------+---------------+--------------+----------------+-------
------------------+
2 rows in set (0.00 sec)
```
## **影子库压测**

# **语法说明**

SHOW SHADOW shadowRule | RULES [FROM schemaName] SHOW SHADOW TABLE RULES [FROM schemaName] SHOW SHADOW ALGORITHMS [FROM schemaName] shadowRule: RULE ruleName

- 支持查询所有影子规则和指定表查询
- 支持查询所有表规则
- 支持查询所有影子算法

# **返回值说明**

#### **Shadow Rule**

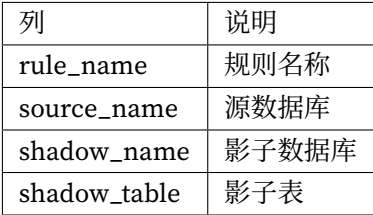

#### **Shadow Table Rule**

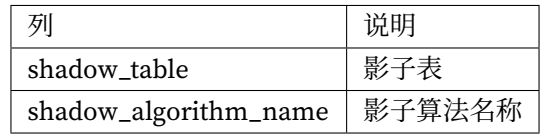

### **Shadow Algorithms**

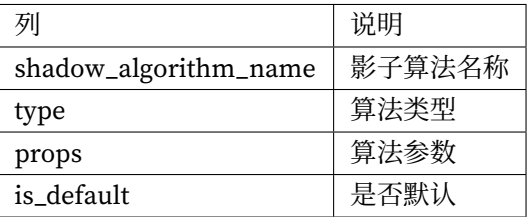

#### **Shadow Rule status**

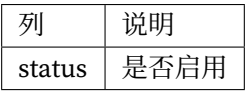

#### **示例**

*SHOW SHADOW RULES*

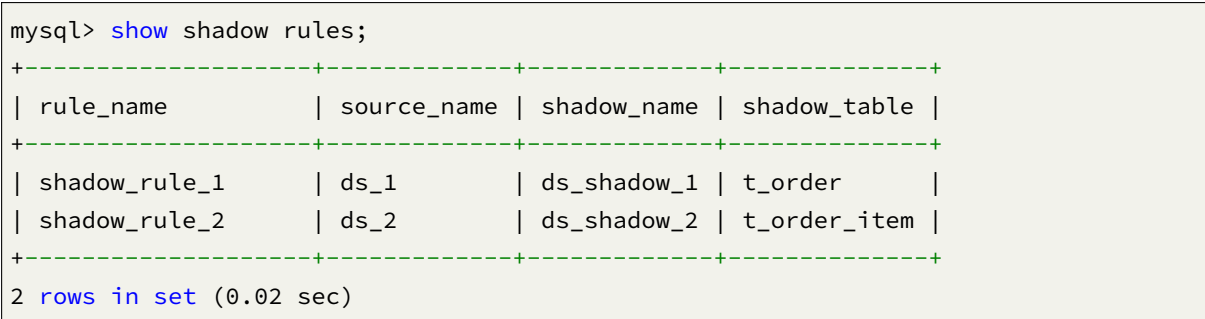

*SHOW SHADOW RULE ruleName*

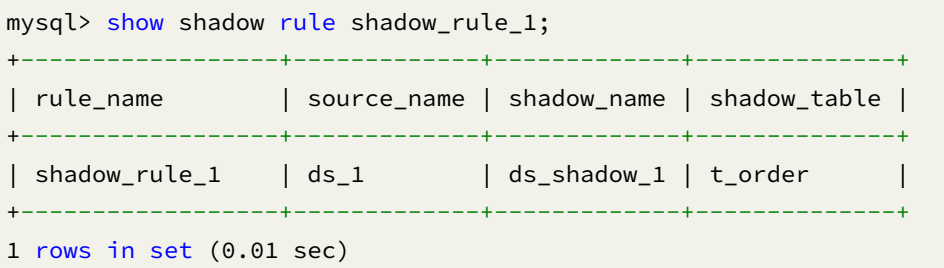

*SHOW SHADOW TABLE RULES*

```
mysql> show shadow table rules;
+--------------+-------------------------------------------------------------------
-------------+
| shadow_table | shadow_algorithm_name
      || || || || || ||
+--------------+-------------------------------------------------------------------
-------------+
| t_order_1 | user_id_match_algorithm,simple_note_algorithm_1
      || || || || ||
+--------------+-------------------------------------------------------------------
 -------------+
1 rows in set (0.01 sec)
```
*SHOW SHADOW ALGORITHMS*

mysql> show shadow algorithms; +-------------------------+--------------------+-----------------------------------

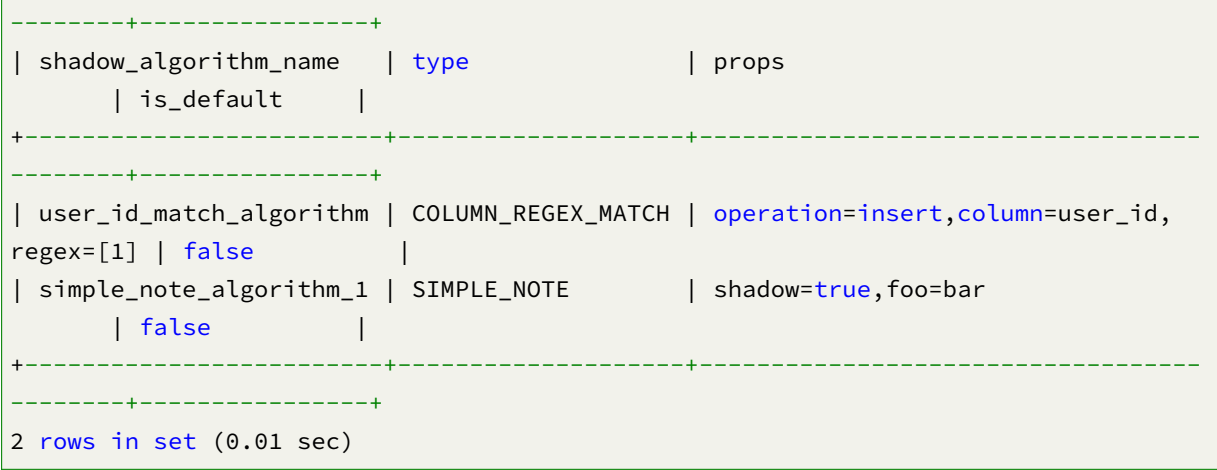

# **RAL 语法**

RAL (Resource & Rule Administration Language) 为 Apache ShardingSphere 的管理语言,负责强制路 由、事务类型切换、弹性伸缩、分片执行计划查询等增量功能的操作。

## **强制路由**

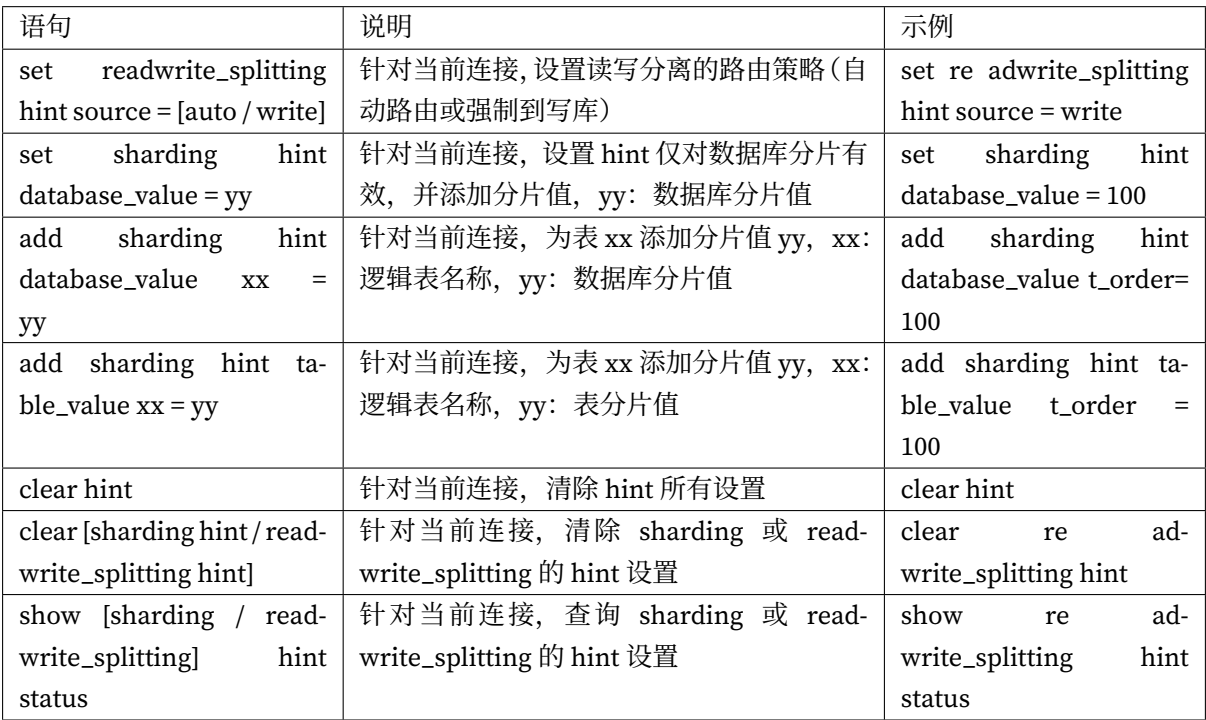

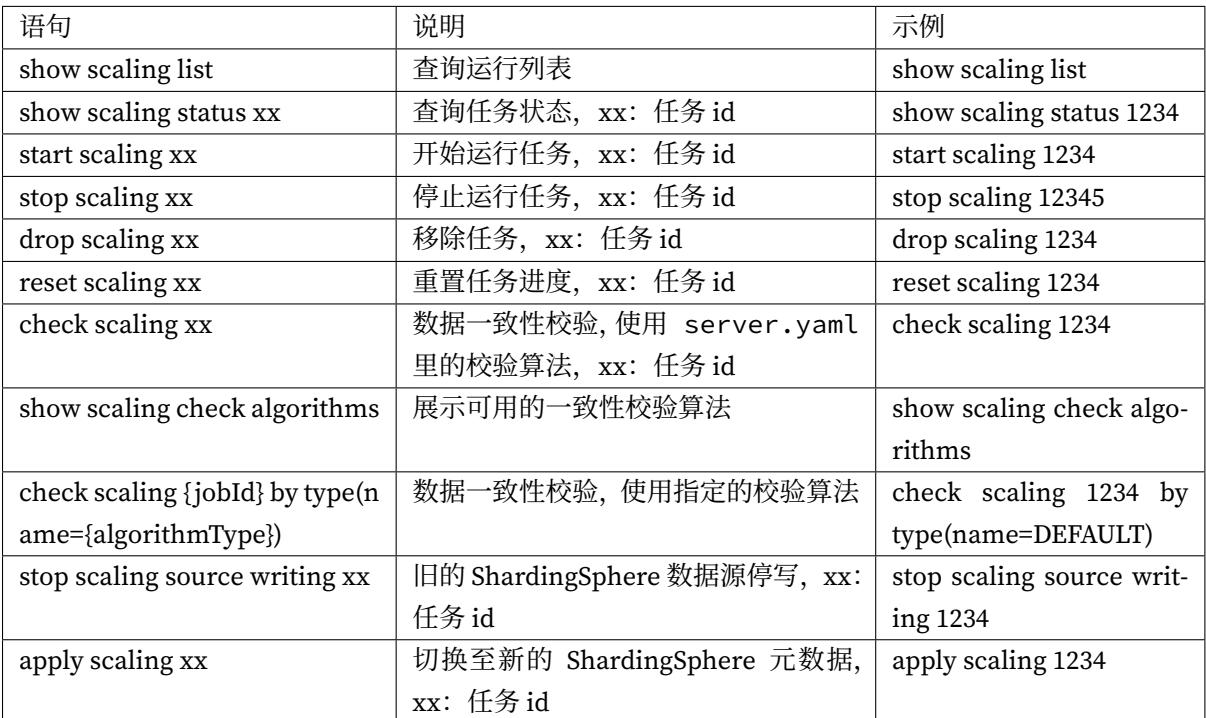

# **熔断**

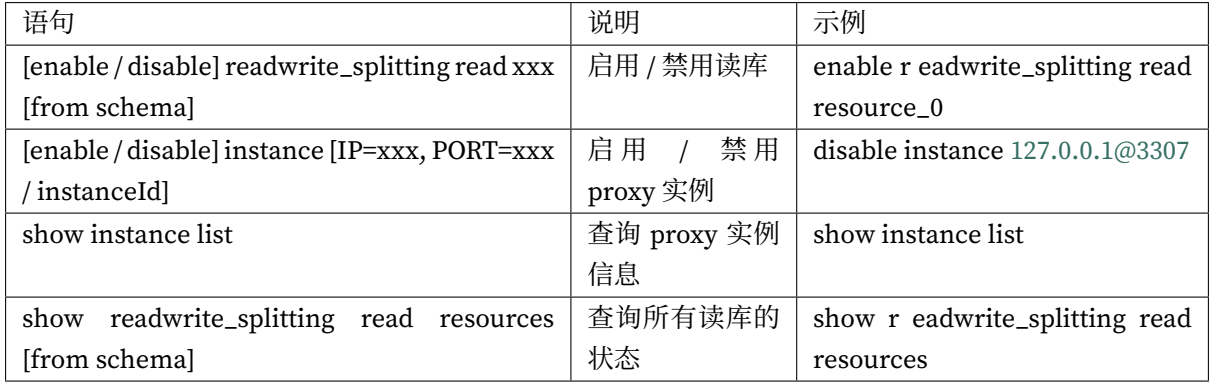

# **全局规则**

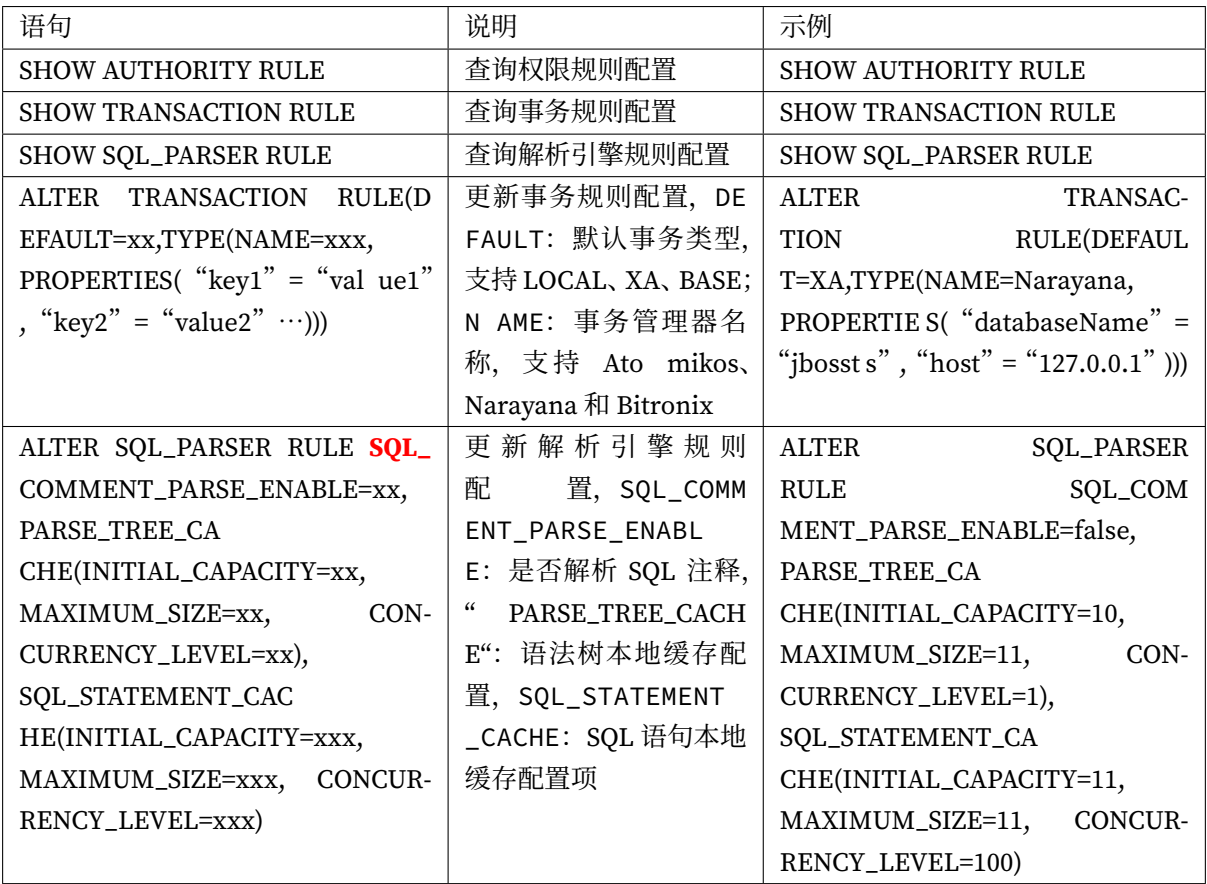

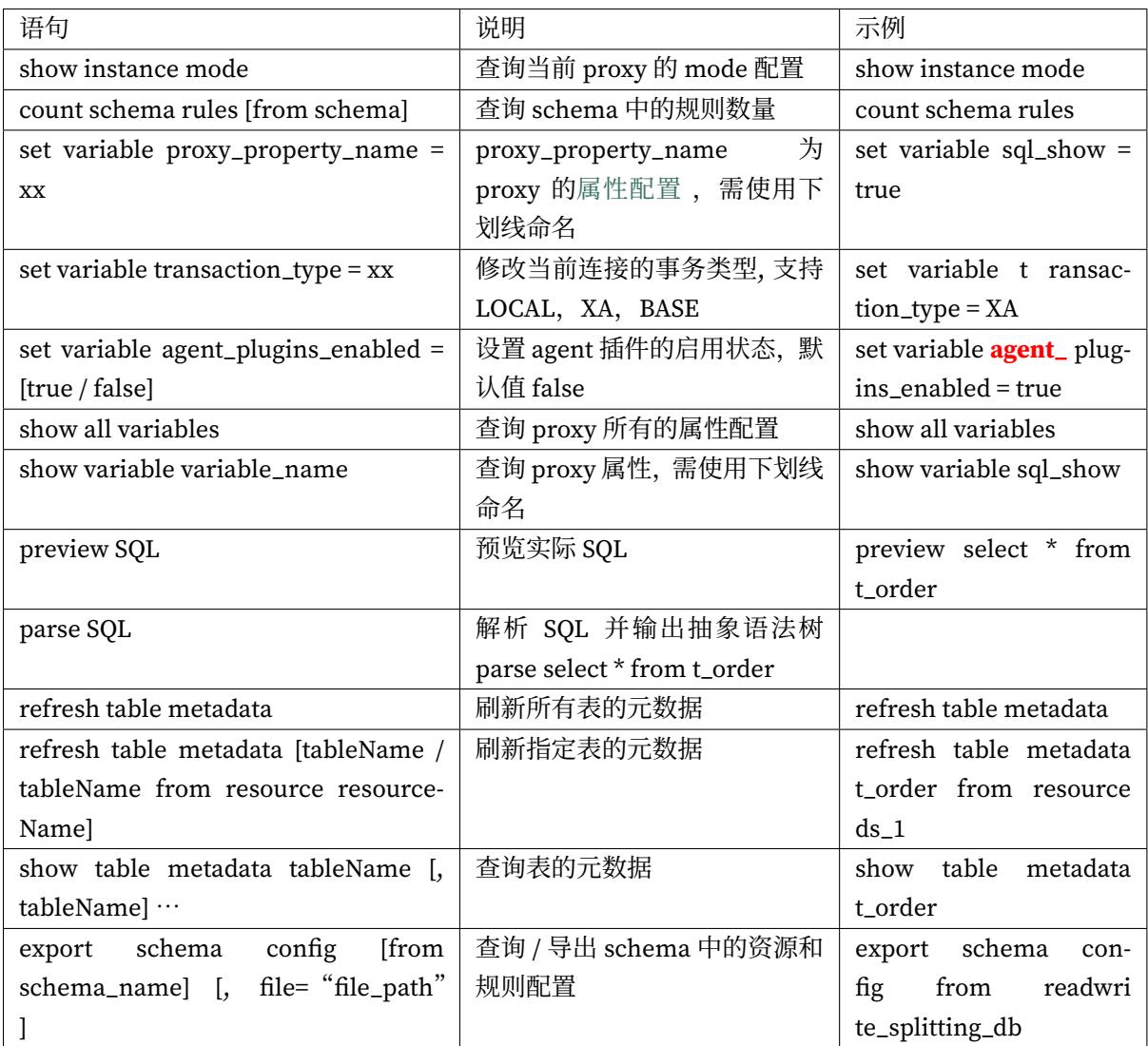

# **注意事项**

ShardingSphere-Proxy 默认不支持 hint, 如需支持, 请在 conf/server.yaml 中, 将 properties 的 属性 proxy-hint-enabled 设置为 true。

# **使用**

本章节将结合 DistSQL 的语法,并以实战的形式分别介绍如何使用 DistSQL 管理分布式数据库下的资源 和规则。

## **前置工作**

以 MySQL 为例, 其他数据库可直接替换。

- 1. 启动 MySQL 服务;
- 2. 创建待注册资源的 MySQL 数据库;
- 3. 在 MySQL 中为 ShardingSphere‐Proxy 创建一个拥有创建权限的角色或者用户;
- 4. 启动 Zookeeper 服务;
- 5. 添加 mode 和 authentication 配置参数到 server.yaml;
- 6. 启动 ShardingSphere‐Proxy;
- 7. 通过应用程序或终端连接到 ShardingSphere‐Proxy;

## **创建数据库**

1. 创建逻辑库

CREATE DATABASE foo\_db;

2. 使用新创建的逻辑库

USE foo\_db;

## **资源操作**

详见具体规则示例。

# **规则操作**

详见具体规则示例。

## **注意事项**

- 1. 当前, DROP DATABASE 只会移除 逻辑的分布式数据库,不会删除用户真实的数据库;
- 2. DROP TABLE 会将逻辑分片表和数据库中真实的表全部删除;
- 3. CREATE DATABASE 只会创建 逻辑的分布式数据库,所以需要用户提前创建好真实的数据库。

**数据分片**

**资源操作**

```
ADD RESOURCE ds_0 (
HOST=127.0.0.1,
PORT=3306,
DB=ds_1,
USER=root,
PASSWORD=root
);
ADD RESOURCE ds_1 (
HOST=127.0.0.1,
PORT=3306,
DB=ds_2,
USER=root,
PASSWORD=root
);
```
## **规则操作**

• 创建分片规则

```
CREATE SHARDING TABLE RULE t_order(
RESOURCES(ds_0,ds_1),
SHARDING COLUMN=order id,
TYPE(NAME=hash_mod,PROPERTIES("sharding-count"=4)),
KEY_GENERATE_STRATEGY(COLUMN=order_id,TYPE(NAME=snowflake))
\vert);
```
• 创建切分表

```
CREATE TABLE `t_order` (
  `order_id` int NOT NULL,
 `user_id` int NOT NULL,
  `status` varchar(45) DEFAULT NULL,
 PRIMARY KEY (`order_id`)
) ENGINE=InnoDB DEFAULT CHARSET=utf8mb4
```
• 删除切分表

DROP TABLE t\_order;

• 删除分片规则

DROP SHARDING TABLE RULE t\_order;

• 删除数据源

DROP RESOURCE ds\_0, ds\_1;

• 删除分布式数据库

DROP DATABASE foo\_db;

**读写分离**

#### **资源操作**

ADD RESOURCE write\_ds ( HOST=127.0.0.1, PORT=3306, DB=ds\_0, USER=root, PASSWORD=root ),read\_ds ( HOST=127.0.0.1, PORT=3307, DB=ds\_0, USER=root, PASSWORD=root  $\vert$ );

# **规则操作**

• 创建读写分离规则

```
CREATE READWRITE_SPLITTING RULE group_0 (
WRITE_RESOURCE=write_ds,
READ_RESOURCES(read_ds),
TYPE(NAME=random)
);
```
• 修改读写分离规则

```
ALTER READWRITE_SPLITTING RULE group_0 (
WRITE_RESOURCE=write_ds,
READ_RESOURCES(read_ds),
TYPE(NAME=random,PROPERTIES(read_weight='2:0'))
);
```
• 删除读写分离规则

DROP READWRITE\_SPLITTING RULE group\_0;

• 删除数据源

DROP RESOURCE write\_ds,read\_ds;

• 删除分布式数据库

DROP DATABASE readwrite\_splitting\_db;

**数据加密**

**资源操作**

ADD RESOURCE ds\_0 ( HOST=127.0.0.1, PORT=3306,  $DB=ds_0,$ USER=root, PASSWORD=root

);

#### **规则操作**

• 创建加密规则

```
CREATE ENCRYPT RULE t_encrypt (
   COLUMNS(
        (NAME=user_id,PLAIN=user_plain,CIPHER=user_cipher,TYPE(NAME=AES,PROPERTIES(
'aes-key-value'='123456abc'))),
        (NAME=order_id,PLAIN=order_plain,CIPHER =order_cipher,TYPE(NAME=RC4,
PROPERTIES('rc4-key-value'='123456abc')))
));
```
• 创建加密表

```
CREATE TABLE `t_encrypt` (
   `id` int(11) NOT NULL,
   `user_id` varchar(45) DEFAULT NULL,
   `order_id` varchar(45) DEFAULT NULL,
   PRIMARY KEY (`id`)
) ENGINE=InnoDB DEFAULT CHARSET=utf8mb4;
```
• 修改加密规则

```
ALTER ENCRYPT RULE t_encrypt (
   COLUMNS(
        (NAME=user_id,PLAIN=user_plain,CIPHER=user_cipher,TYPE(NAME=AES,PROPERTIES(
'aes-key-value'='123456abc'))),
));
```
• 删除加密规则

DROP ENCRYPT RULE t\_encrypt;

• 删除数据源

DROP RESOURCE ds\_0;

• 删除分布式数据库

DROP DATABASE encrypt\_db;

#### **数据库发现**

#### **资源操作**

```
ADD RESOURCE ds_0 (
HOST=127.0.0.1,
PORT=3306,
DB=ds_0,
USER=root,
PASSWORD=root
),ds_1 (
HOST=127.0.0.1,
PORT=3306,
DB=ds_1,
USER=root,
PASSWORD=root
),ds_2 (
HOST=127.0.0.1,
PORT=3306,
DB=ds_2,
USER=root,
PASSWORD=root
);
```
#### **规则操作**

• 创建数据库发现规则

```
CREATE DB_DISCOVERY RULE ha_group_0 (
RESOURCES(ds_0, ds_1),
TYPE(NAME=mgr,PROPERTIES('group-name'='92504d5b-6dec')),
HEARTBEAT(PROPERTIES('keep-alive-cron'='0/5 * * * * ?'))
);
```
• 修改数据库发现规则

```
ALTER DB_DISCOVERY RULE ha_group_0 (
RESOURCES(ds_0, ds_1, ds_2),
TYPE(NAME=mgr,PROPERTIES('group-name'='92504d5b-6dec')),
HEARTBEAT(PROPERTIES('keep-alive-cron'='0/5 * * * * ?'))
);
```
• 删除数据库发现规则

DROP DB\_DISCOVERY RULE ha\_group\_0;

• 删除数据库发现类型

```
DROP DB_DISCOVERY TYPE ha_group_0_mgr;
```
• 删除数据库发现心跳

DROP DB\_DISCOVERY HEARTBEAT ha\_group\_0\_heartbeat;

• 删除数据源

DROP RESOURCE ds\_0,ds\_1,ds\_2;

• 删除分布式数据库

DROP DATABASE discovery\_db;

# **影子库压测**

#### **资源操作**

```
ADD RESOURCE ds_0 (
HOST=127.0.0.1,
PORT=3306,
DB=ds_0,
USER=root,
PASSWORD=root
```

```
),ds_1 (
HOST=127.0.0.1,
PORT=3306,
DB=ds_1,
USER=root,
PASSWORD=root
),ds_2 (
HOST=127.0.0.1,
PORT=3306,
DB=ds_2,
USER=root,
PASSWORD=root
);
```
## **规则操作**

• 创建影子库压测规则

```
CREATE SHADOW RULE group_0(
SOURCE=ds_0,
SHADOW=ds_1,
t_order((simple_hint_algorithm, TYPE(NAME=SIMPLE_HINT, PROPERTIES("foo"="bar"))),
(TYPE(NAME=REGEX_MATCH, PROPERTIES("operation"="insert","column"="user_id", "regex
"='[1]'))),
t_order_item((TYPE(NAME=SIMPLE_HINT, PROPERTIES("foo"="bar")))));
```
• 修改影子库压测规则

```
ALTER SHADOW RULE group_0(
SOURCE=ds_0,
SHADOW=ds_2,
t_order_item((TYPE(NAME=SIMPLE_HINT, PROPERTIES("foo"="bar")))));
```
• 删除影子库压测规则

DROP SHADOW RULE group\_0;

• 删除数据源

DROP RESOURCE ds\_0,ds\_1,ds\_2;

9. 删除分布式数据库

DROP DATABASE foo\_db;

# **5.3 ShardingSphere-Sidecar**

# **5.3.1 简介**

ShardingSphere‐Sidecar 是 ShardingSphere 的第三个产品,目前仍然在规划中。定位为 Kubernetes 或 Mesos 的云原生数据库代理,以 DaemonSet 的形式代理所有对数据库的访问。

通过无中心、零侵入的方案提供与数据库交互的的啮合层,即 Database Mesh,又可称数据网格。Database Mesh 的关注重点在于如何将分布式的数据访问应用与数据库有机串联起来,它更加关注的是交互,是将 杂乱无章的应用与数据库之间的交互进行有效地梳理。使用 Database Mesh, 访问数据库的应用和数据 库终将形成一个巨大的网格体系,应用和数据库只需在网格体系中对号入座即可,它们都是被啮合层所 治理的对象。

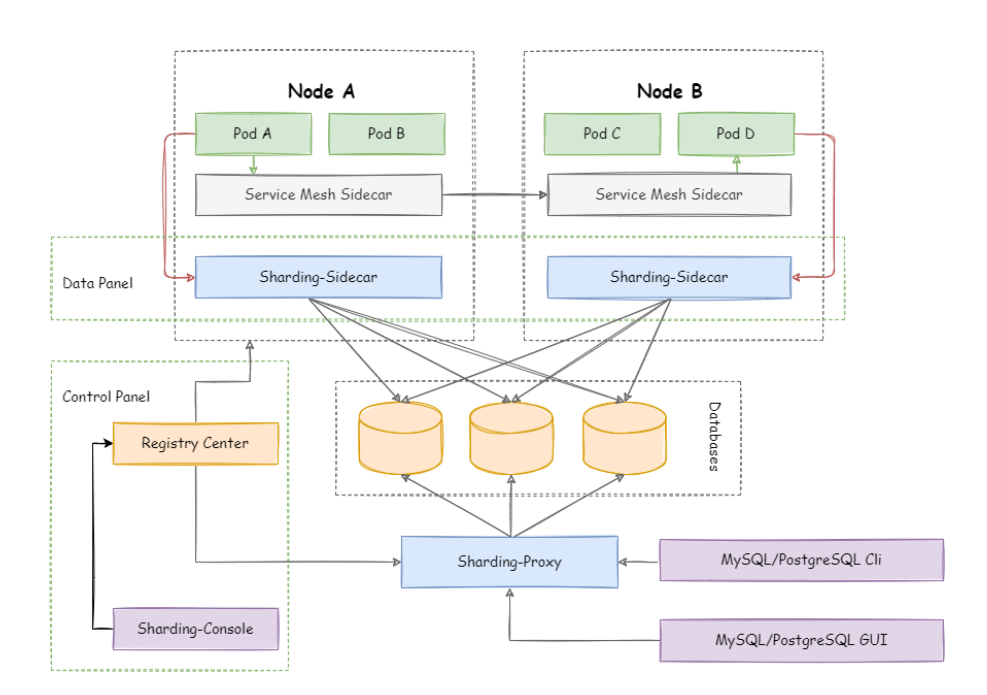

# **5.3.2 对比**

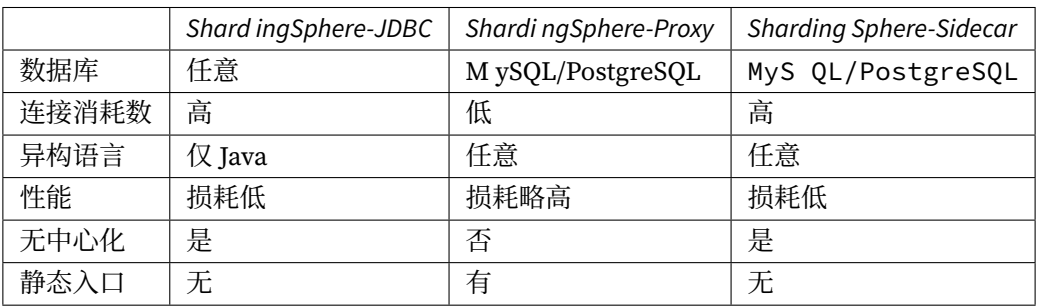

ShardingSphere‐Sidecar 的优势在于对 Kubernetes 和 Mesos 的云原生支持。

# **5.4 ShardingSphere-Scaling**

# **5.4.1 简介**

ShardingSphere-Scaling 是一个提供给用户的通用的 ShardingSphere 数据接入迁移, 及弹性伸缩的解决 方案。

于 **4.1.0** 开始向用户提供,目前仍处于 **实验室**版本。

# **5.4.2 运行部署**

# **部署启动**

1. 执行以下命令, 编译生成 ShardingSphere-Proxy 二进制包:

```
git clone --depth 1 https://github.com/apache/shardingsphere.git
cd shardingsphere
mvn clean install -Dmaven.javadoc.skip=true -Dcheckstyle.skip=true -Drat.skip=true
-Djacoco.skip=true -DskipITs -DskipTests -Prelease
```
发布包:- /shardingsphere-distribution/shardingsphere-proxy-distribution/target/apacheshardingsphere‐\${latest.release.version}‐shardingsphere‐proxy‐bin.tar.gz

或者通过下载页面获取安装包。

Scaling 还是实验性质的功能, 建议使用 master 分支最新版本, 点击此处下载每日构建版本

- 2. 解压缩 [proxy](https://shardingsphere.apache.org/document/current/cn/downloads/) 发布包,修改配置文件 conf/config-sharding.yaml。详情请参见proxy 启动手 册。
- 3. 修改配置文件 conf/server.yaml,详情请参见模式配置。

目前 [mod](https://shardingsphere.apache.org/document/current/cn/user-manual/shardingsphere-proxy/startup/bin/)e 必须是 Cluster, 需要提前启动对应的注册中心。

配置示例:

```
mode:
  type: Cluster
  repository:
   type: ZooKeeper
    props:
      namespace: governance_ds
      server-lists: localhost:2181
      retryIntervalMilliseconds: 500
      timeToLiveSeconds: 60
      maxRetries: 3
```

```
operationTimeoutMilliseconds: 500
overwrite: false
```
4. 开启 scaling

方法 1:修改配置文件 conf/config-sharding.yaml 的 scalingName 和 scaling 部分。

配置项说明:

```
rules:
- !SHARDING
 # 忽略的配置
 scalingName: # 启用的弹性伸缩配置名称
 scaling:
   <scaling-action-config-name> (+):
    input: # 数据读取配置。如果不配置则部分参数默认生效。
      workerThread: # 从源端摄取全量数据的线程池大小。如果不配置则使用默认值。
      batchSize: # 一次查询操作返回的最大记录数。如果不配置则使用默认值。
      rateLimiter: # 限流算法。如果不配置则不限流。
       type: # 算法类型。可选项:QPS
       props: # 算法属性
         qps: # qps 属性。适用算法类型:QPS
    output: # 数据写入配置。如果不配置则部分参数默认生效。
      workerThread: # 数据写入到目标端的线程池大小。如果不配置则使用默认值。
      batchSize: # 一次批量写入操作的最大记录数。如果不配置则使用默认值。
      rateLimiter: # 限流算法。如果不配置则不限流。
       type: # 算法类型。可选项:TPS
       props: # 算法属性
         tps: # tps 属性。适用算法类型:TPS
    streamChannel: # 数据通道, 连接生产者和消费者, 用于 input 和 output 环节。如果不配置则
默认使用 MEMORY 类型
      type: # 算法类型。可选项:MEMORY
      props: # 算法属性
       block-queue-size: # 属性:阻塞队列大小
    completionDetector: # 作业是否接近完成检测算法。如果不配置则无法自动进行后续步骤,可以通
过 DistSQL 手动操作。
      type: # 算法类型。可选项:IDLE
      props: # 算法属性
       incremental-task-idle-minute-threshold: # 如果增量同步任务不再活动超过一定时间,
那么可以认为增量同步任务接近完成。适用算法类型: IDLE
    dataConsistencyChecker: # 数据一致性校验算法。如果不配置则跳过这个步骤。
      type: # 算法类型。可选项:DATA_MATCH, CRC32_MATCH
      props: # 算法属性
       chunk-size: # 一次查询操作返回的最大记录数
```
配置示例:

```
rules:
- !SHARDING
  # 忽略的配置
 scalingName: default_scaling
 scaling:
   default_scaling:
     input:
       workerThread: 40
       batchSize: 1000
        rateLimiter:
         type: QPS
         props:
            qps: 50
     output:
       workerThread: 40
       batchSize: 1000
        rateLimiter:
         type: TPS
         props:
            tps: 2000
     streamChannel:
       type: MEMORY
       props:
         block-queue-size: 10000
     completionDetector:
       type: IDLE
       props:
         incremental-task-idle-minute-threshold: 30
     dataConsistencyChecker:
       type: DATA_MATCH
       props:
          chunk-size: 1000
```
以上的 completionDetector, dataConsistencyChecker 都可以通过实现 SPI 自定义。可以参考 现有实现,详情请参见开发者手册 # 弹性伸缩。

方法 2:通过 DistSQL 配置 scaling

创建 scaling 配置示例[:](https://shardingsphere.apache.org/document/current/cn/dev-manual/scaling/)

```
CREATE SHARDING SCALING RULE default_scaling (
INPUT(
 WORKER_THREAD=40,
 BATCH_SIZE=1000,
 RATE_LIMITER(TYPE(NAME=QPS, PROPERTIES("qps"=50)))
),
OUTPUT(
  WORKER_THREAD=40,
```

```
BATCH_SIZE=1000,
 RATE_LIMITER(TYPE(NAME=TPS, PROPERTIES("tps"=2000)))
),
STREAM_CHANNEL(TYPE(NAME=MEMORY, PROPERTIES("block-queue-size"=10000))),
COMPLETION_DETECTOR(TYPE(NAME=IDLE, PROPERTIES("incremental-task-idle-minute-
threshold"=3))),
DATA_CONSISTENCY_CHECKER(TYPE(NAME=DATA_MATCH, PROPERTIES("chunk-size"=1000)))
);
```
详情请参见RDL# 数据分片。

5. 启动 ShardingSphere‐Proxy:

sh bin/st[art.sh](https://shardingsphere.apache.org/document/current/cn/user-manual/shardingsphere-proxy/distsql/syntax/rdl/rule-definition/sharding/)

6. 查看 proxy 日志 logs/stdout.log,看到日志中出现:

```
[INFO ] [main] o.a.s.p.frontend.ShardingSphereProxy - ShardingSphere-Proxy start
success
```
确认启动成功。

**结束**

sh bin/stop.sh

# **5.4.3 使用手册**

### **使用手册**

## **环境要求**

纯 JAVA 开发, JDK 建议 1.8 以上版本。

支持迁移场景如下:

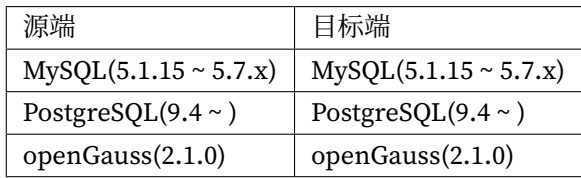

**注意**:

如果后端连接以下数据库,请下载相应JDBC驱动jar包,并将其放入\${shardingsphere-proxy}/lib 目录。

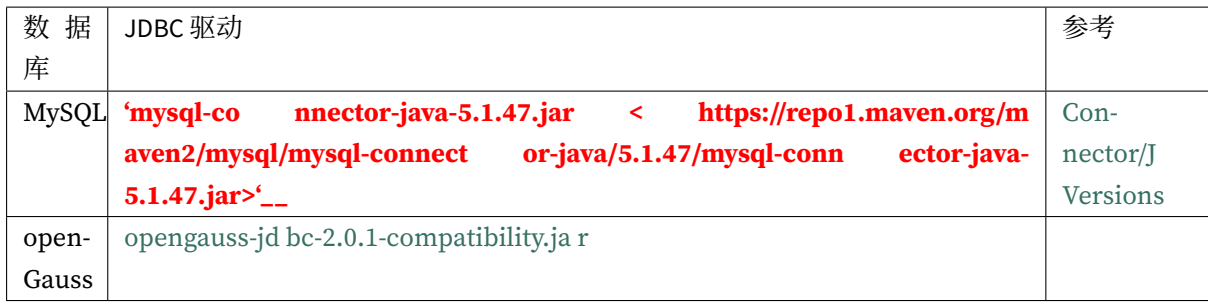

功能支持[情况:](https://repo1.maven.org/maven2/org/opengauss/opengauss-jdbc/2.0.1-compatibility/opengauss-jdbc-2.0.1-compatibility.jar)

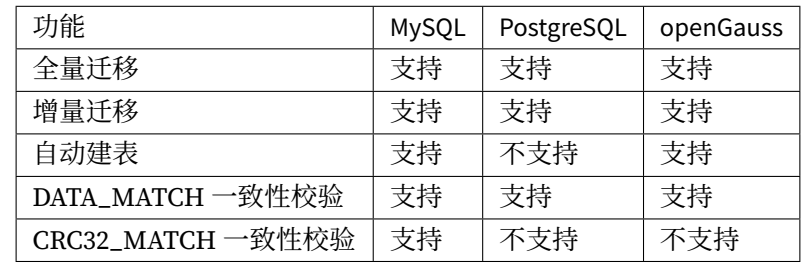

# **注意**:

还没开启自动建表的数据库需要手动创建分表。

# **权限要求**

# **MySQL**

1. 开启 binlog

MySQL 5.7 my.cnf 示例配置:

```
[mysqld]
server-id=1
log-bin=mysql-bin
binlog-format=row
binlog-row-image=full
max_connections=600
```
执行以下命令,确认是否有开启 binlog:

```
show variables like '%log_bin%';
show variables like '%binlog%';
```

```
如以下显示, 则说明 binlog 已开启
```

```
+-----------------------------------------+---------------------------------------+
| Variable_name | Value | Value | Value | Value | Value | Value | Value | Value | Value | Value | Value | Value
+-----------------------------------------+---------------------------------------+
```
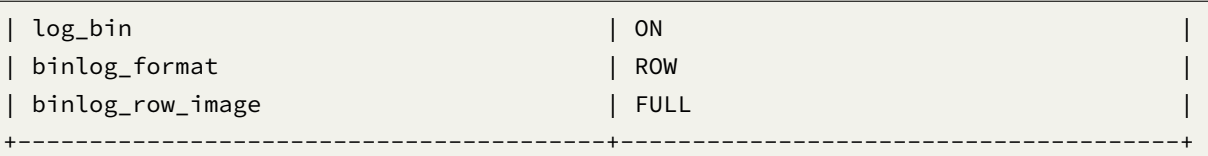

2. 赋予 MySQL 账号 Replication 相关权限。

执行以下命令,查看该用户是否有迁移权限:

SHOW GRANTS 'user';

示例结果:

```
+------------------------------------------------------------------------------+
|Grants for ${username}@${host} |
+------------------------------------------------------------------------------+
|GRANT REPLICATION SLAVE, REPLICATION CLIENT ON *.* TO ${username}@${host} |
|....... |
+------------------------------------------------------------------------------+
```
#### **PostgreSQL**

- 1. 开启 test\_decoding
- 2. 调整 WAL 配置

postgre[sql.conf](https://www.postgresql.org/docs/9.4/test-decoding.html) 示例配置:

wal\_level = logical max\_replication\_slots = 10

详情请参见 Write Ahead Log 和 Replication。

## **DistSQL 自动模式接口**

**预览当前分片规则**

示例:

preview select count(1) from t\_order;

返回信息:

```
mysql> preview select count(1) from t_order;
+------------------+--------------------------------+
| data_source_name | sql
+------------------+--------------------------------+
| ds_0 | select count(1) from t_order_0 |
```

```
| ds_0 | select count(1) from t_order_1 |
| ds_1 | select count(1) from t_order_0 |
| ds_1 | select count(1) from t_order_1 |
                          +------------------+--------------------------------+
4 rows in set (0.00 sec)
```
### **创建迁移任务**

1. 添加新的数据源

详情请参见RDL# 数据源资源。

先在底层数据库系统创建需要的分库,下面的 DistSQL 需要用到。

示例:

```
ADD RESOURCE ds_2 (
   URL="jdbc:mysql://127.0.0.1:3306/scaling_ds_2?serverTimezone=UTC&useSSL=false",
   USER=root,
   PASSWORD=root,
   PROPERTIES("maximumPoolSize"=10,"idleTimeout"="30000")
), ds_3 (
   URL="jdbc:mysql://127.0.0.1:3306/scaling_ds_3?serverTimezone=UTC&useSSL=false",
   USER=root,
   PASSWORD=root,
   PROPERTIES("maximumPoolSize"=10,"idleTimeout"="30000")
), ds_4 (
   URL="jdbc:mysql://127.0.0.1:3306/scaling_ds_4?serverTimezone=UTC&useSSL=false",
   USER=root,
   PASSWORD=root,
   PROPERTIES("maximumPoolSize"=10,"idleTimeout"="30000")
);
```
#### 2. 修改所有表的分片规则

目前只有通过执行 ALTER SHARDING TABLE RULE DistSQL 来触发迁移。

详情请参见RDL# 数据分片。

SHARDING TABLE RULE 支持 2 种类型: TableRule 和 AutoTableRule。以下是两种分片规则的对 比:

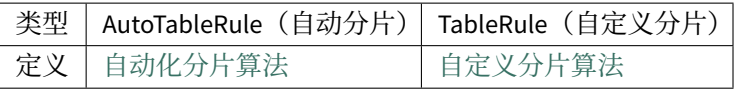

DistSQL 字段含义和 YAML 配置保持一致,详情请参见YAML 配置 # 数据分片。

AutoTableRule 修改示例[:](https://shardingsphere.apache.org/document/current/cn/features/sharding/concept/sharding/#自动化分片算法)

```
ALTER SHARDING TABLE RULE t_order (
RESOURCES(ds_2, ds_3, ds_4),
SHARDING_COLUMN=order_id,
TYPE(NAME=hash_mod,PROPERTIES("sharding-count"=6)),
KEY_GENERATE_STRATEGY(COLUMN=order_id,TYPE(NAME=snowflake))
);
```
RESOURCES 从 (ds\_0, ds\_1) 改为了 (ds\_2, ds\_3, ds\_4), sharding-count 从 4 改为了 6, 会 触发迁移。

TableRule 修改示例:

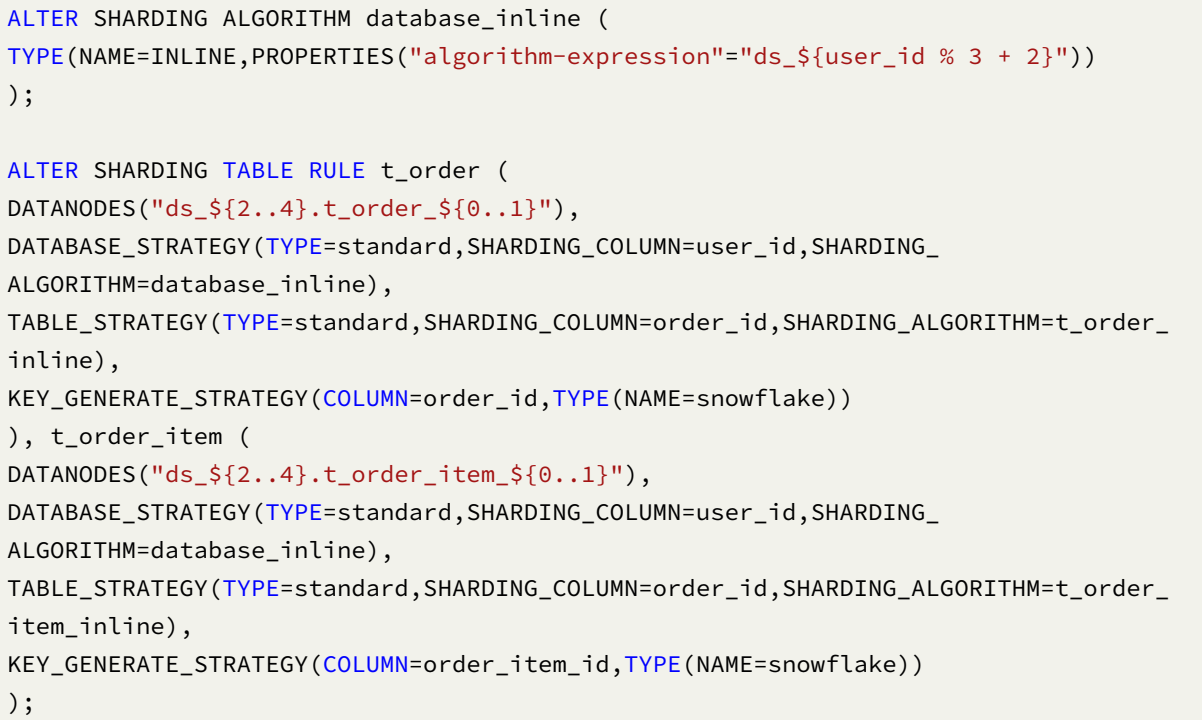

database\_inline 的 algorithm-expression 从 ds\_\${user\_id % 2} 改为 ds\_\${user\_id % 3 + 2}, t\_order 的 DATANODES 从 ds\_\${0..1}.t\_order\_\${0..1} 改为 ds\_\${2..4}. t\_order\_\${0..1},会触发迁移。

目前 ALTER SHARDING ALGORITHM 会即时生效、但是规则还没生效,可能会导致源端 insert 异常, 所 以建议优先修改为 AutoTableRule。

## **查询所有迁移任务**

详情请参见RAL# 弹性伸缩。

示例:

show scal[ing list;](https://shardingsphere.apache.org/document/current/cn/user-manual/shardingsphere-proxy/distsql/syntax/ral/#%E5%BC%B9%E6%80%A7%E4%BC%B8%E7%BC%A9)

返回信息:

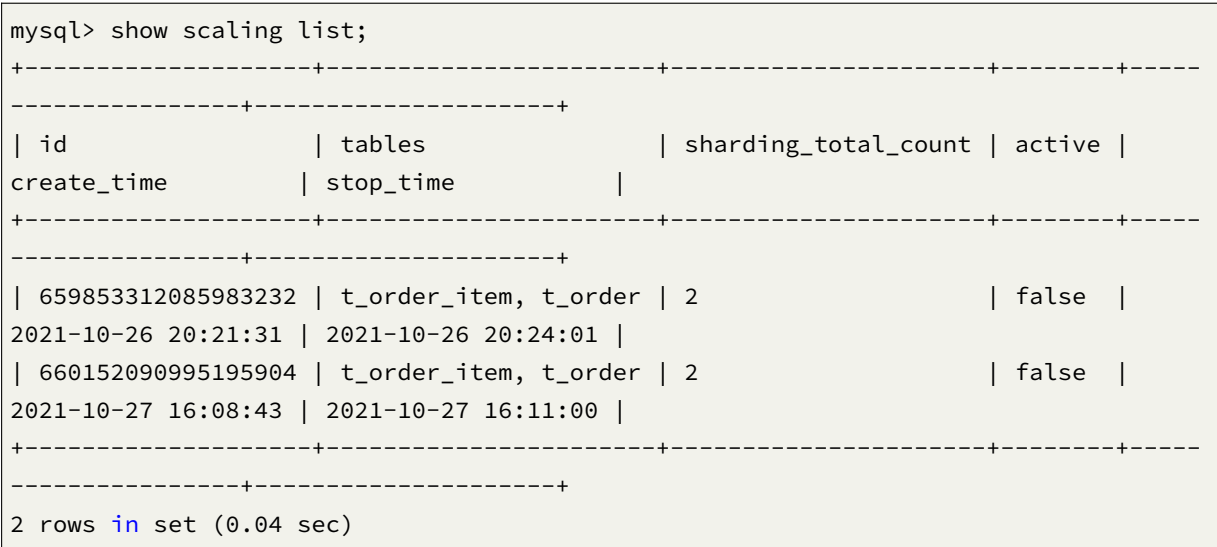

## **查询迁移任务进度**

示例:

show scaling status {jobId};

返回信息:

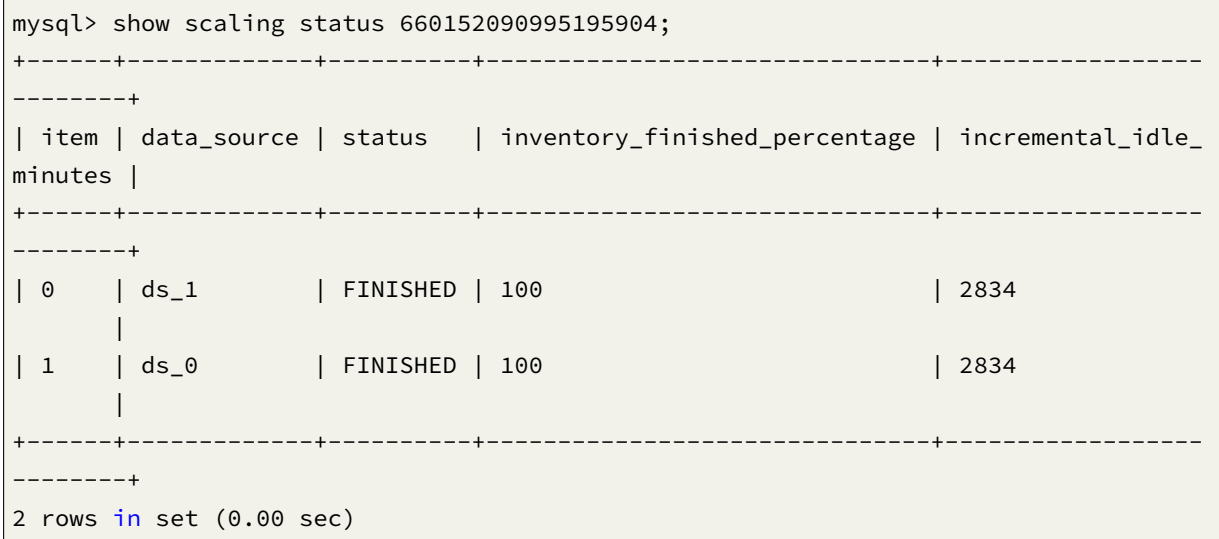

当前迁移任务已完成,新的分片规则已生效。如果迁移失败,新的分片规则不会生效。 status 的取值:

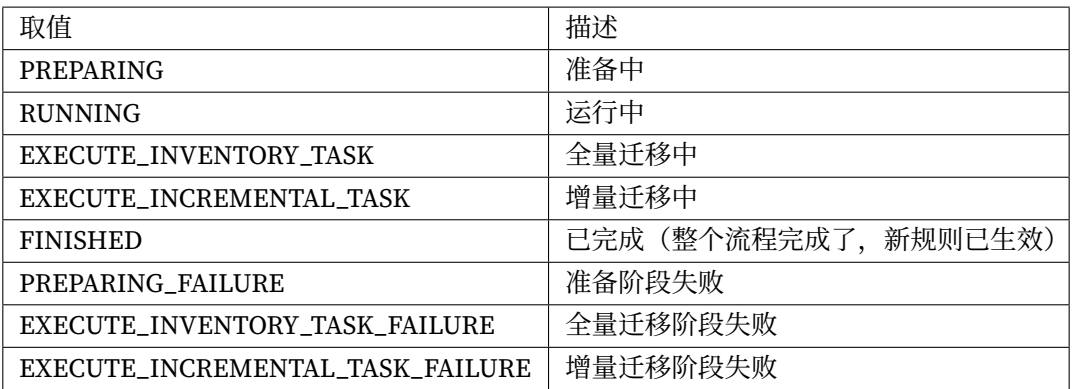

如果 status 出现失败的情况,可以查看 proxy 的日志查看错误堆栈分析问题。

## **预览新的分片规则是否生效**

示例:

preview select count(1) from t\_order;

返回信息:

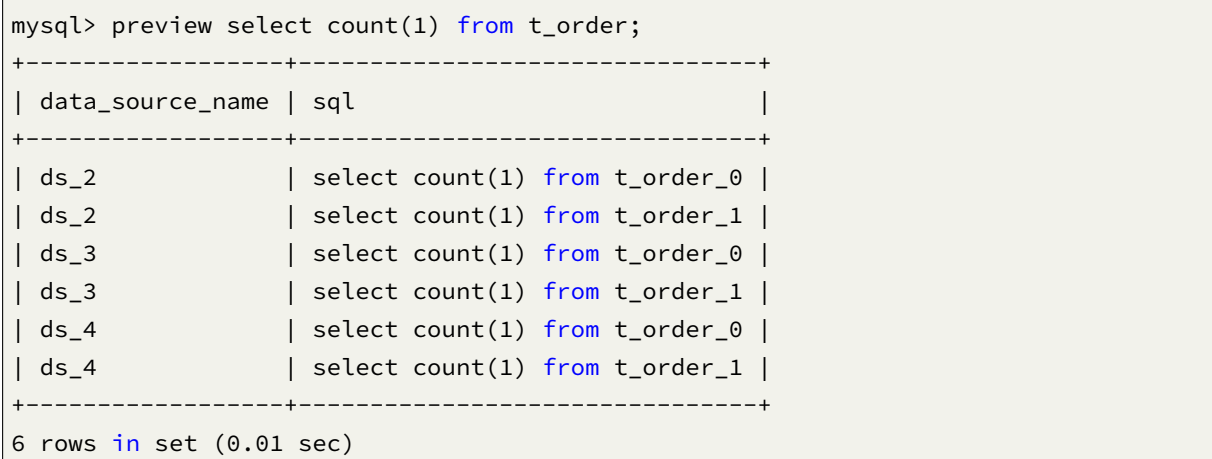

# **其他 DistSQL**

详情请参见RAL# 弹性伸缩。

# **DistSQL 手动模式接口**

数据校验、切换配置等操作可以手动执行。详情请参见:RAL# 弹性伸缩。 注意: 目前还在开发中, 功能还不完善。

# **开发者手册**

*6*

Apache ShardingSphere 可插拔架构提供了数十个基于 SPI 的扩展点。对于开发者来说, 可以十分方便的 对功能进行定制化扩展。

本章节将 Apache ShardingSphere 的 SPI 扩展点悉数列出。如无特殊需求,用户可以使用 Apache Shard‐ ingSphere 提供的内置实现;高级用户则可以参考各个功能模块的接口进行自定义实现。

Apache ShardingSphere 社区非常欢迎开发者将自己的实现类反馈至开源社区,让更多用户从中收益。

# **6.1 运行模式**

# **6.1.1 StandalonePersistRepository**

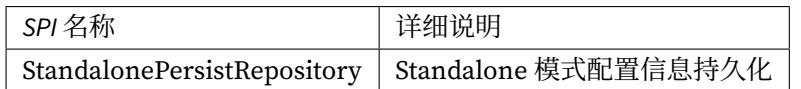

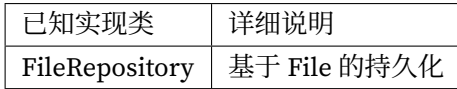

# **6.1.2 ClusterPersistRepository**

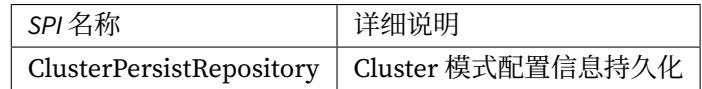

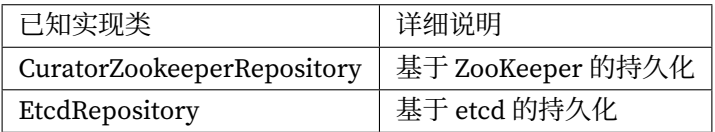

# **6.1.3 GovernanceWatcher**

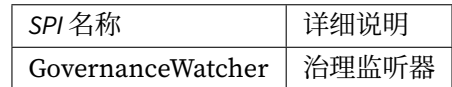

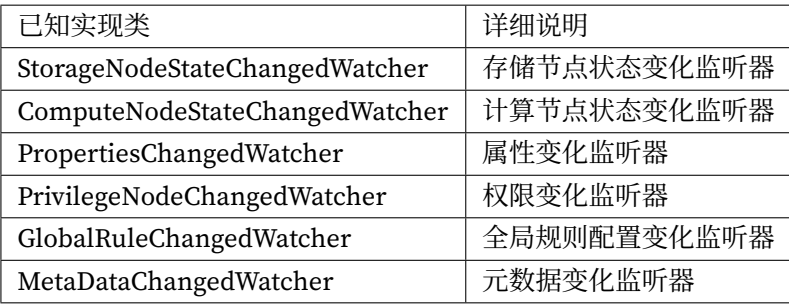

# **6.2 配置**

# **6.2.1 RuleBuilder**

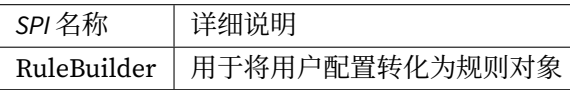

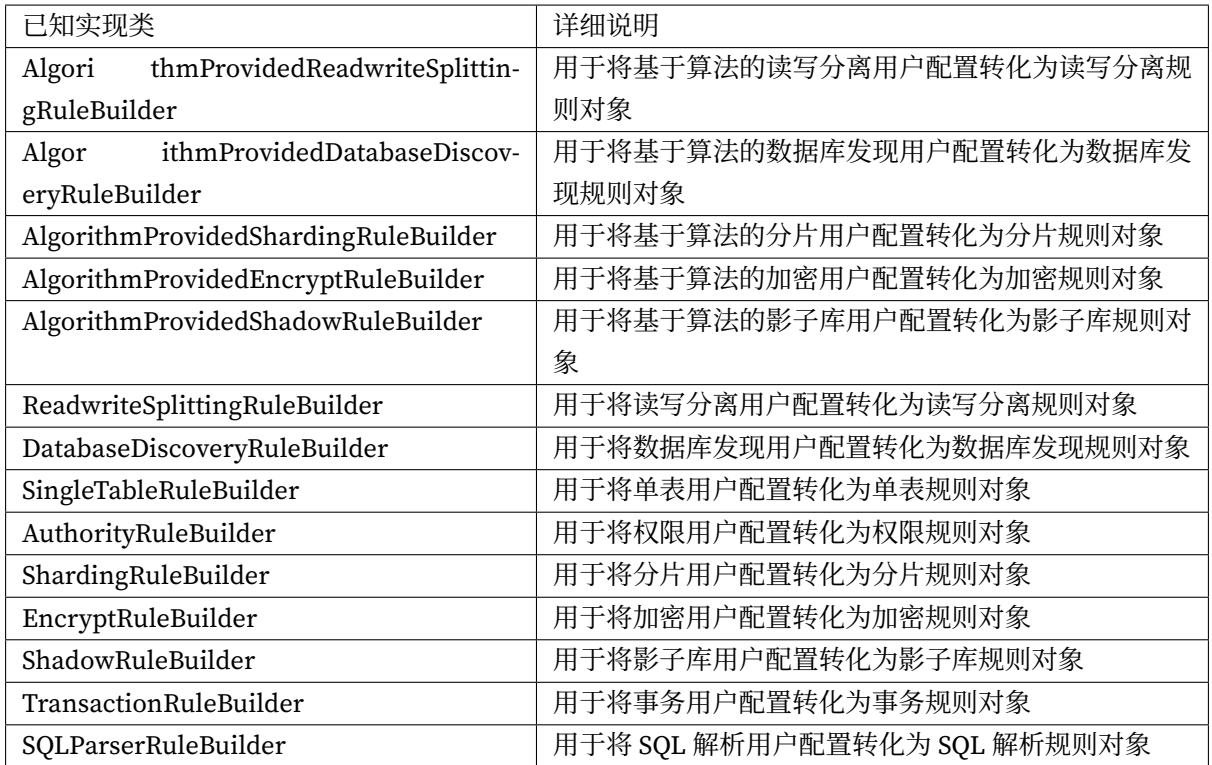

# **6.2.2 YamlRuleConfigurationSwapper**

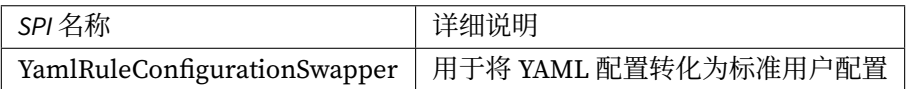

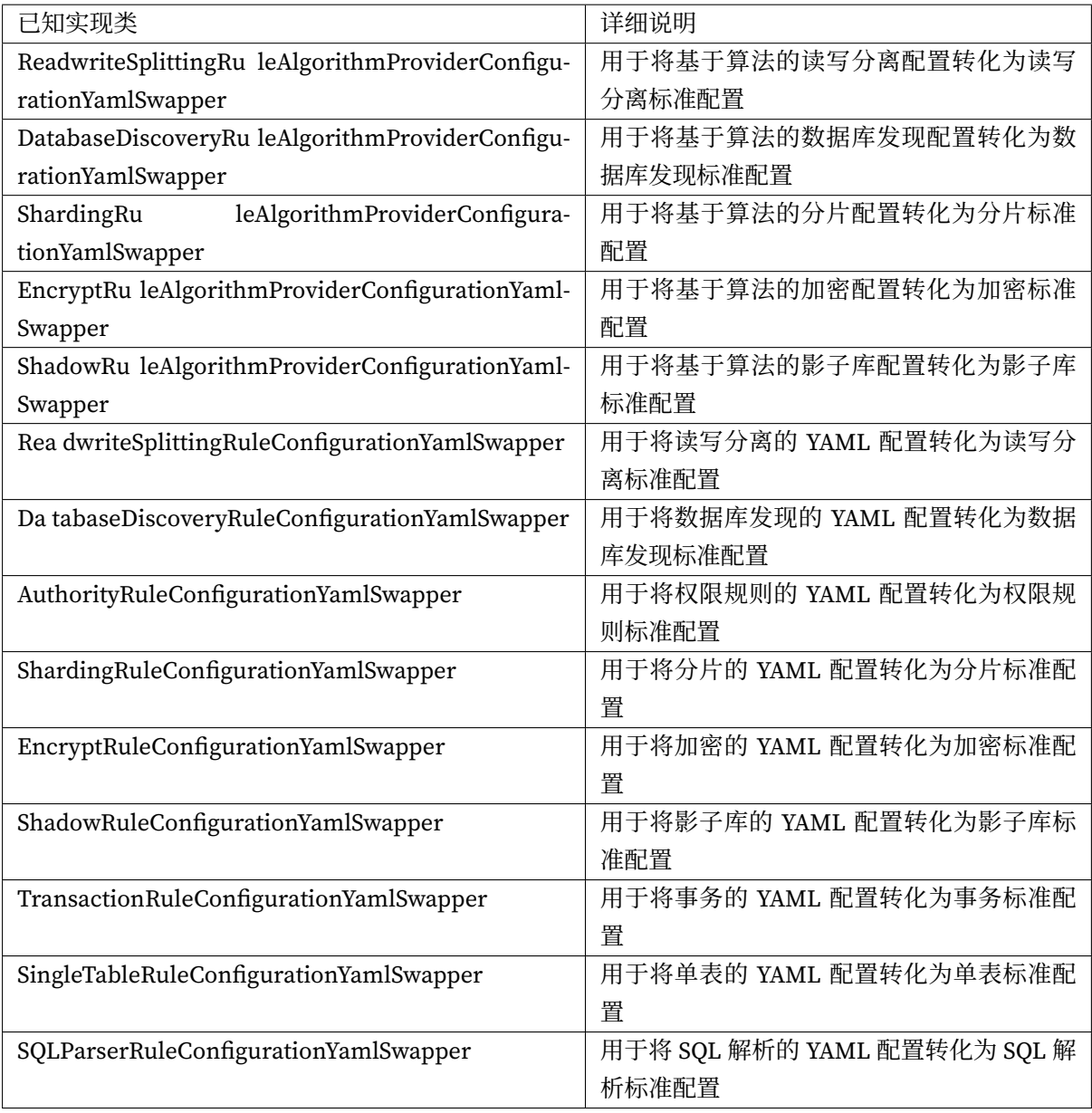

# **6.2.3 ShardingSphereYamlConstruct**

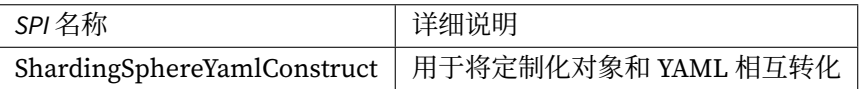

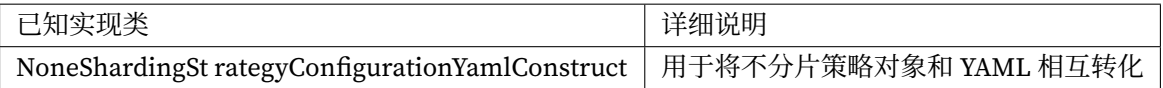

# **6.3 内核**

# **6.3.1 SQLRouter**

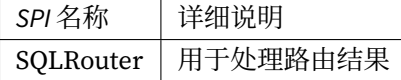

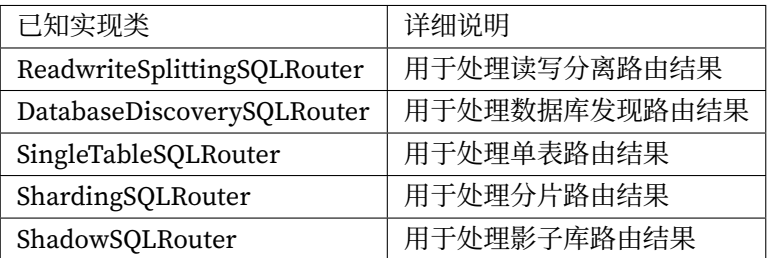

# **6.3.2 SQLRewriteContextDecorator**

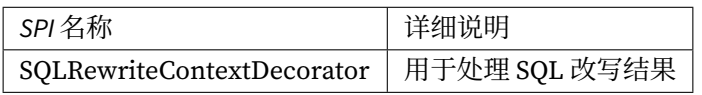

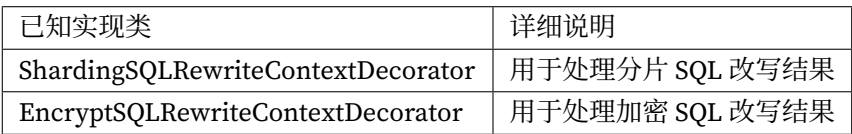
# **6.3.3 SQLExecutionHook**

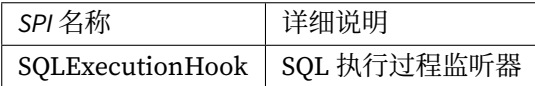

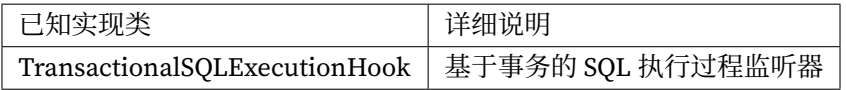

# **6.3.4 ResultProcessEngine**

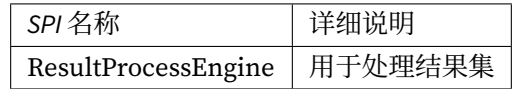

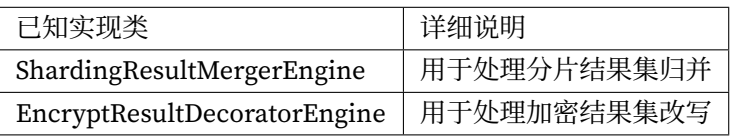

# **6.3.5 StoragePrivilegeHandler**

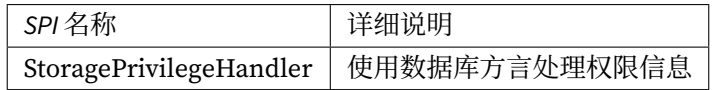

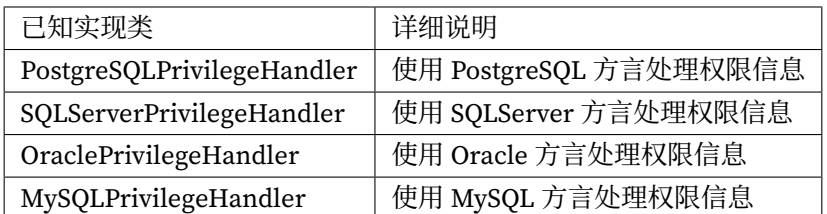

# **6.4 数据源**

### **6.4.1 DatabaseType**

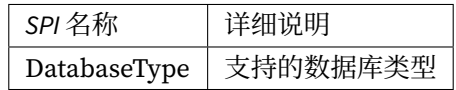

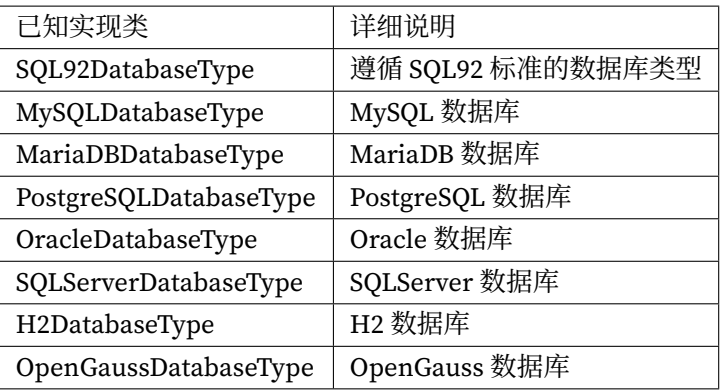

# **6.4.2 DialectTableMetaDataLoader**

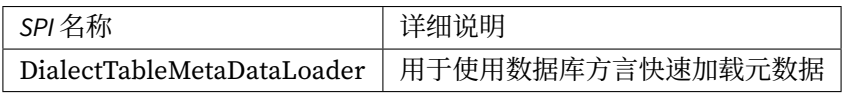

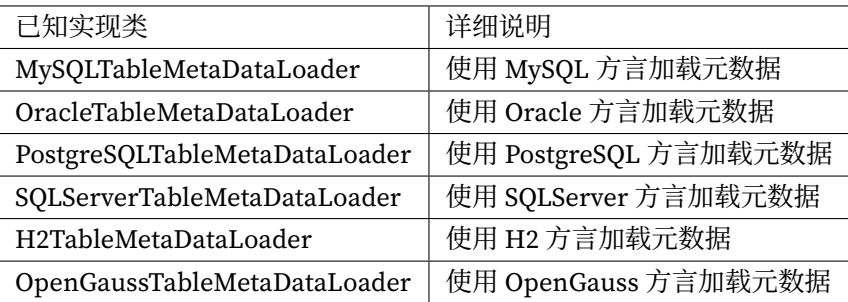

### **6.4.3 DataSourcePoolMetaData**

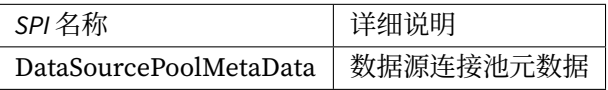

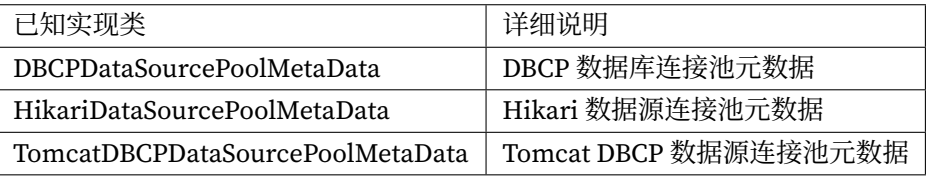

### **6.4.4 DataSourcePoolDestroyer**

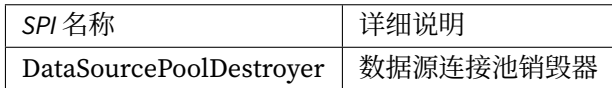

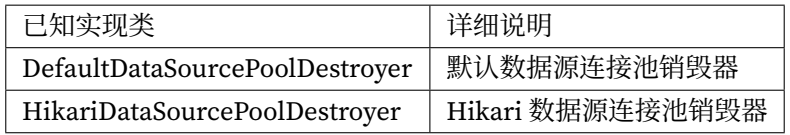

# **6.5 SQL 解析**

## **6.5.1 DatabaseTypedSQLParserFacade**

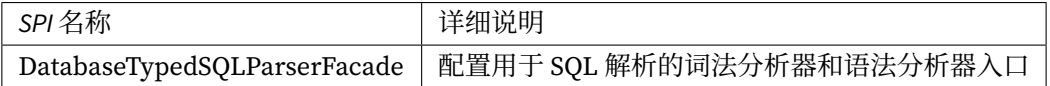

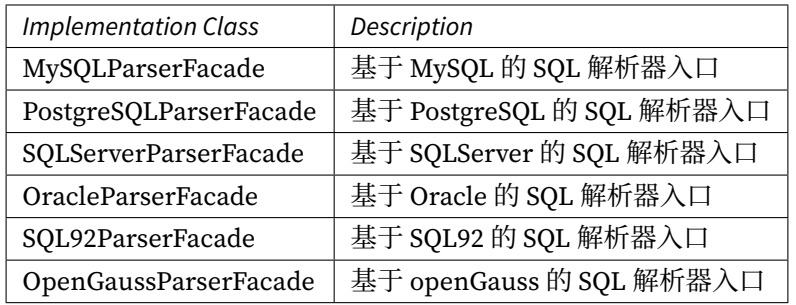

# **6.5.2 SQLVisitorFacade**

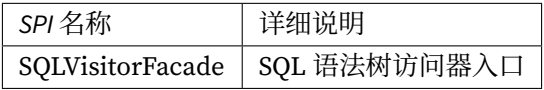

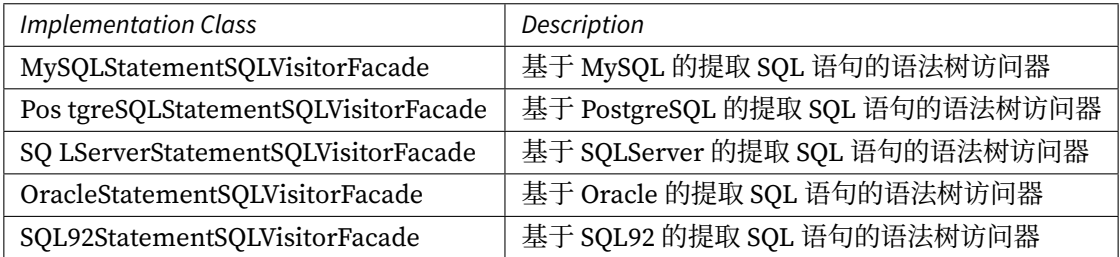

# **6.6 代理端**

# **6.6.1 DatabaseProtocolFrontendEngine**

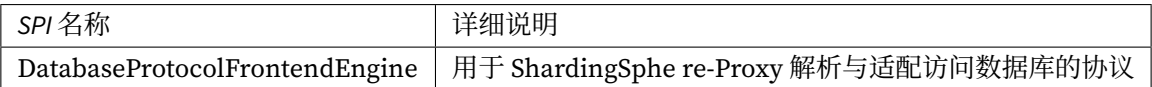

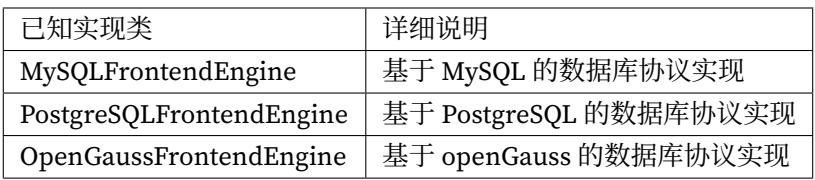

# **6.6.2 JDBCDriverURLRecognizer**

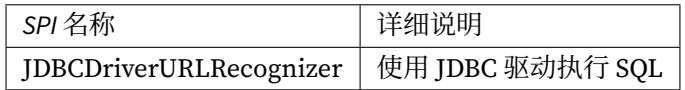

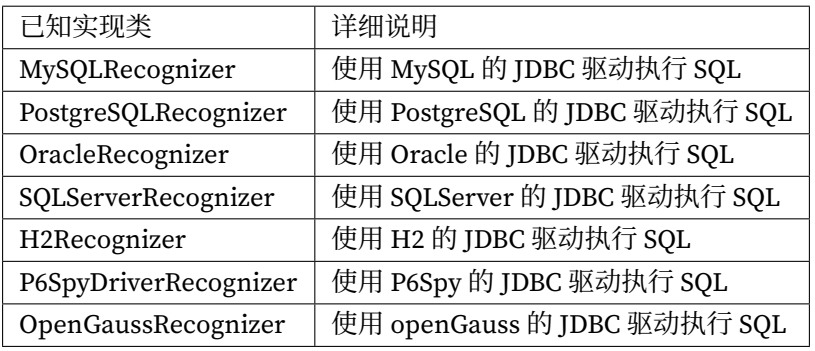

# **6.6.3 AuthorityProvideAlgorithm**

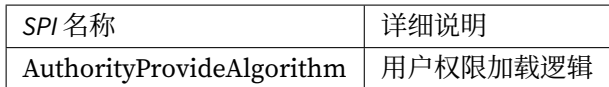

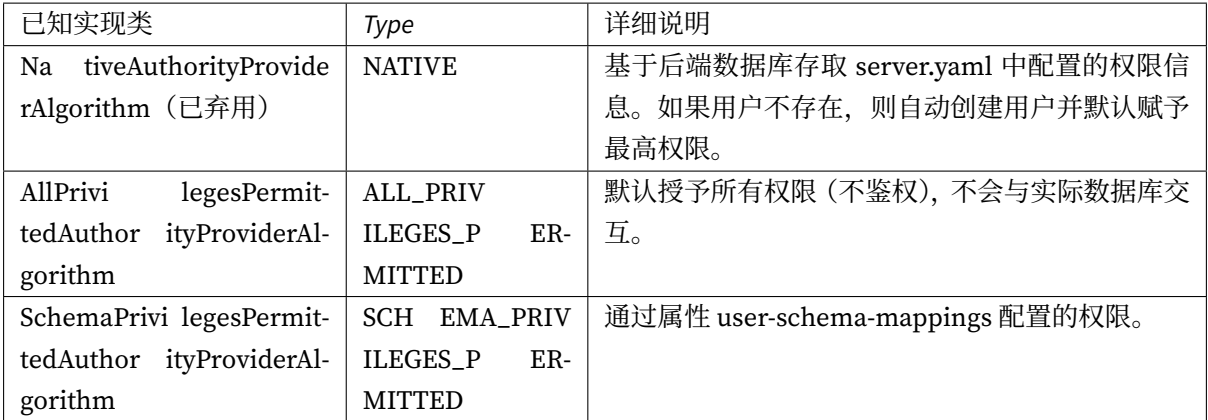

# **6.7 数据分片**

# **6.7.1 ShardingAlgorithm**

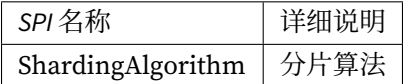

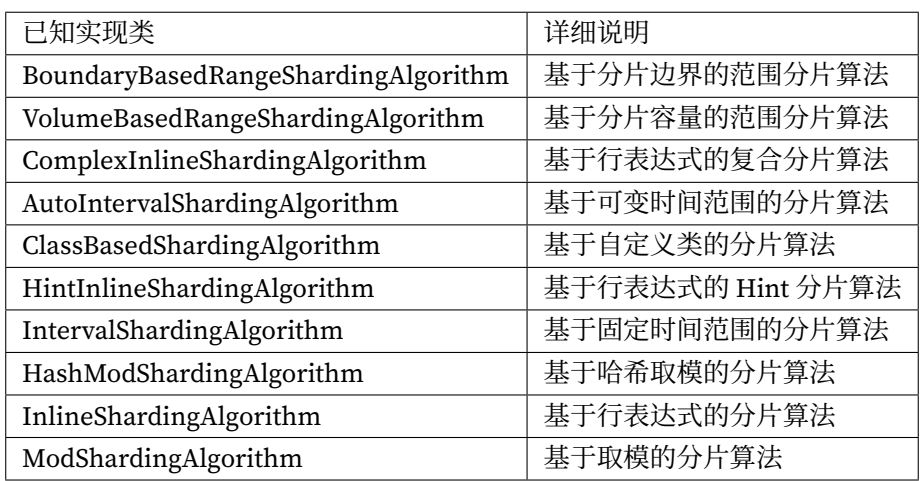

# **6.7.2 KeyGenerateAlgorithm**

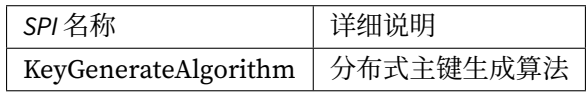

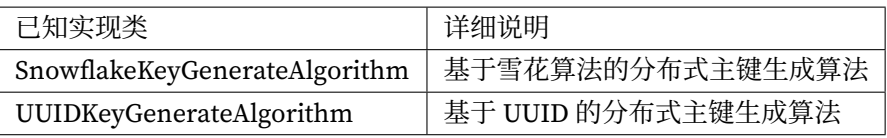

# **6.7.3 DatetimeService**

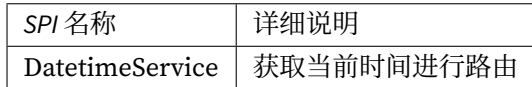

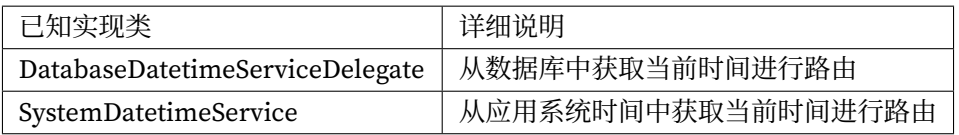

## **6.7.4 DatabaseSQLEntry**

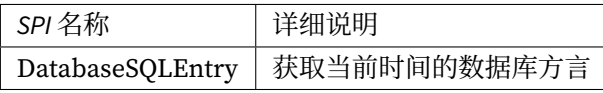

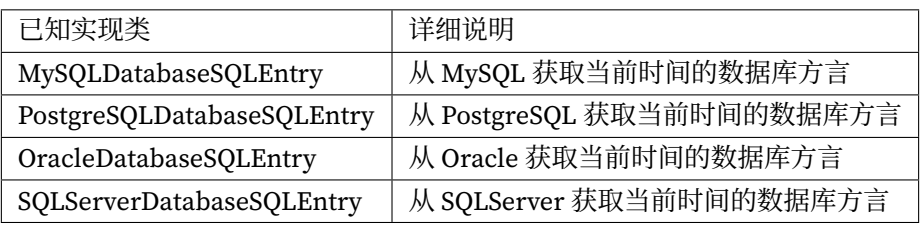

# **6.8 读写分离**

# **6.8.1 ReadwriteSplittingType**

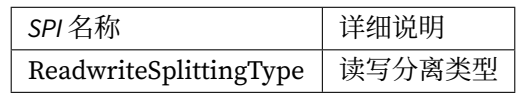

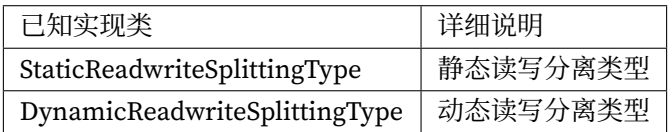

# **6.8.2 ReplicaLoadBalanceAlgorithm**

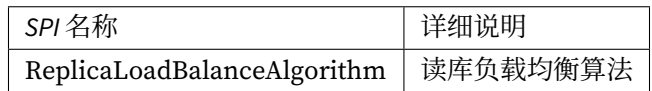

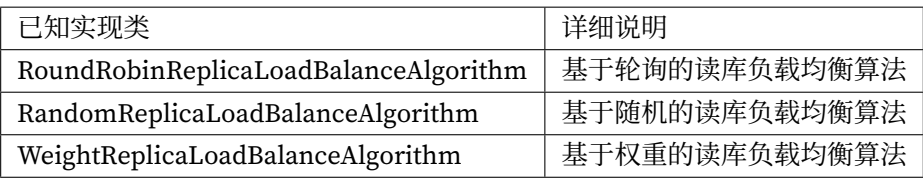

# **6.9 高可用**

# **6.9.1 DatabaseDiscoveryType**

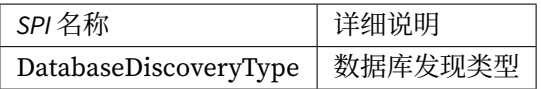

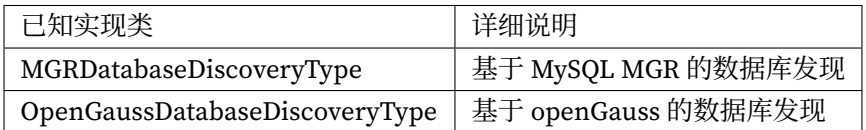

# **6.10 分布式事务**

# **6.10.1 ShardingSphereTransactionManager**

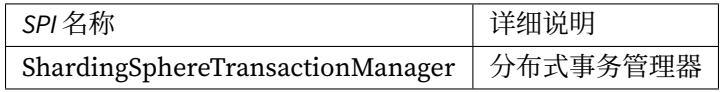

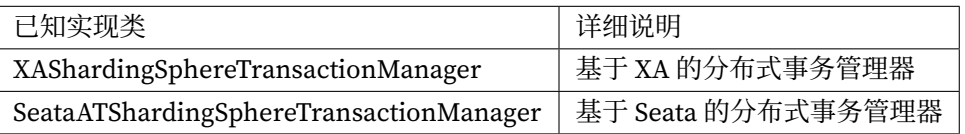

# **6.10.2 XATransactionManagerProvider**

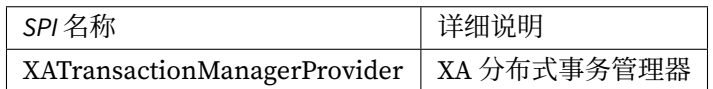

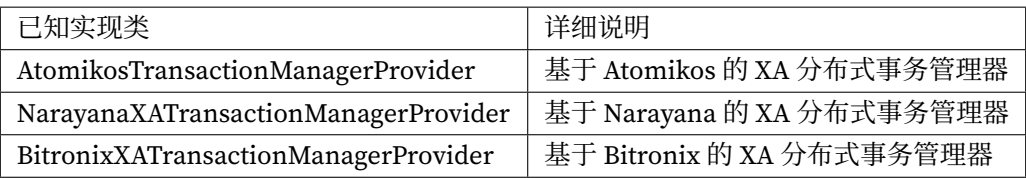

## **6.10.3 XADataSourceDefinition**

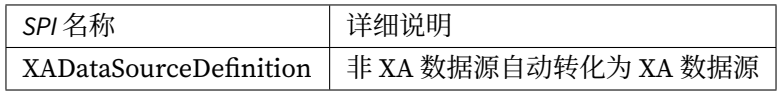

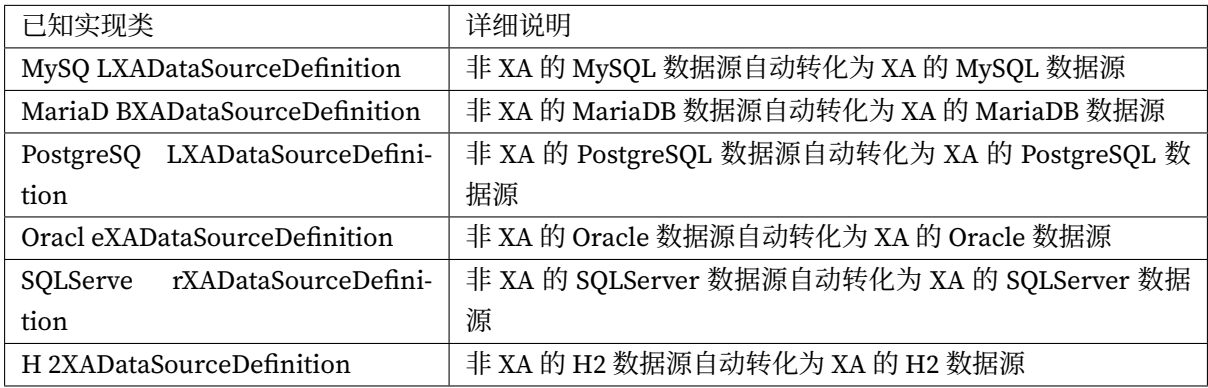

# **6.10.4 DataSourcePropertyProvider**

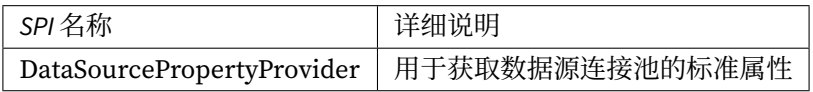

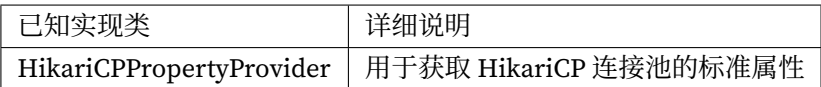

# **6.11 弹性伸缩**

# **6.11.1 ScalingEntry**

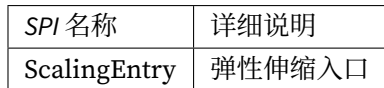

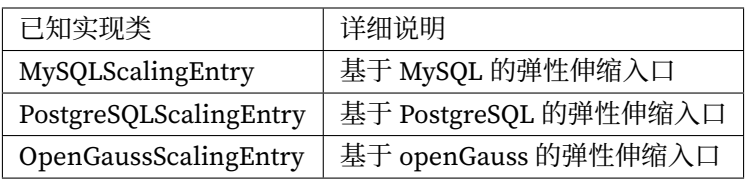

# **6.11.2 JobCompletionDetectAlgorithm**

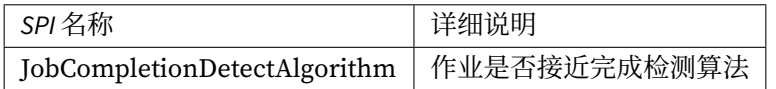

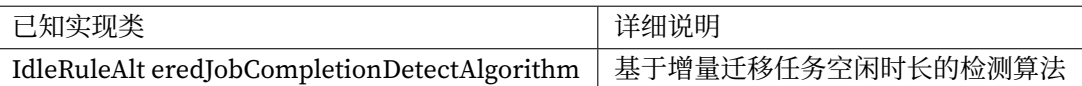

# **6.11.3 DataConsistencyCheckAlgorithm**

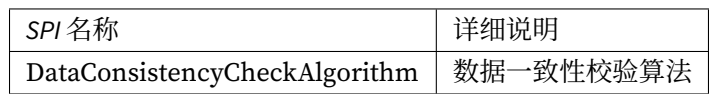

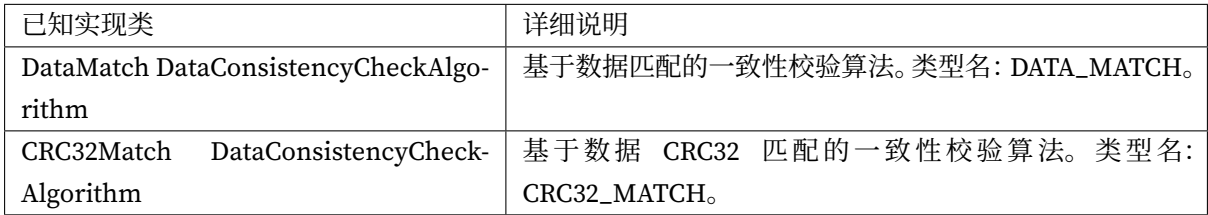

# **6.11.4 SingleTableDataCalculator**

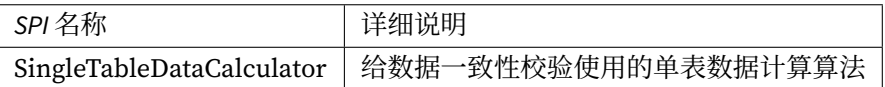

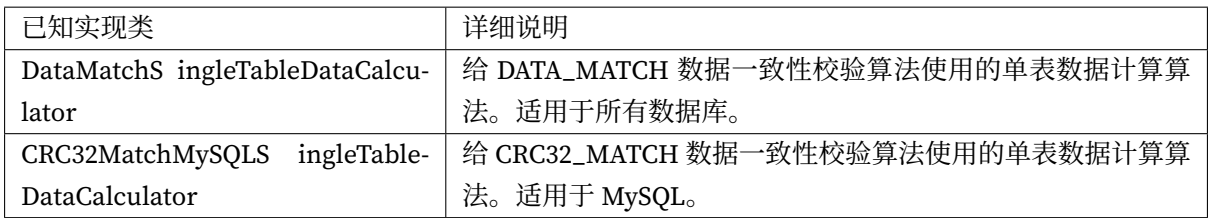

# **6.12 SQL 检查**

## **6.12.1 SQLChecker**

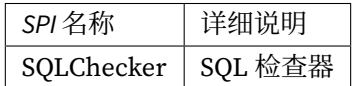

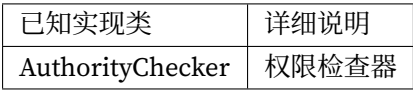

# **6.13 数据加密**

# **6.13.1 EncryptAlgorithm**

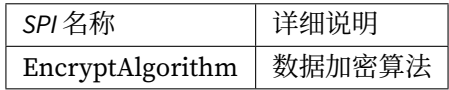

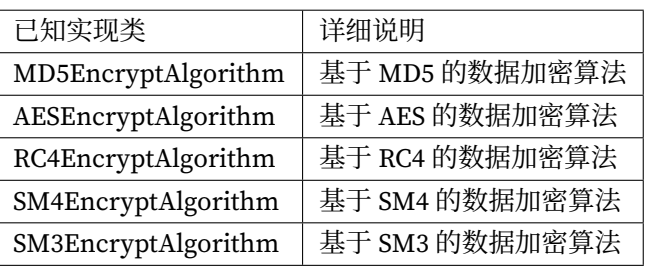

# **6.13.2 QueryAssistedEncryptAlgorithm**

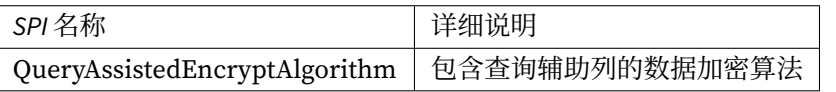

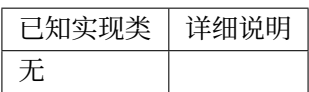

# **6.14 影子库**

# **6.14.1 ShadowAlgorithm**

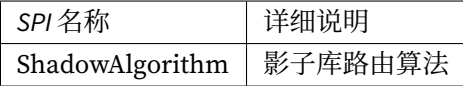

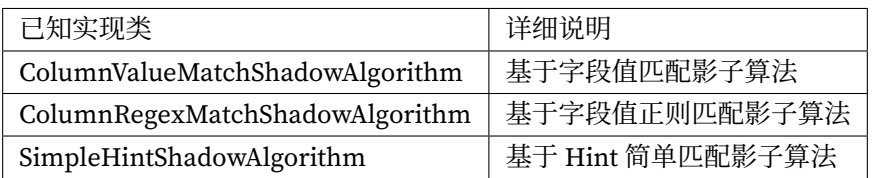

# **6.15 可观察性**

# **6.15.1 PluginDefinitionService**

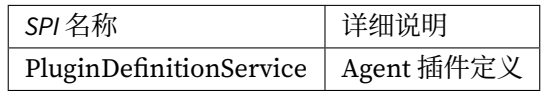

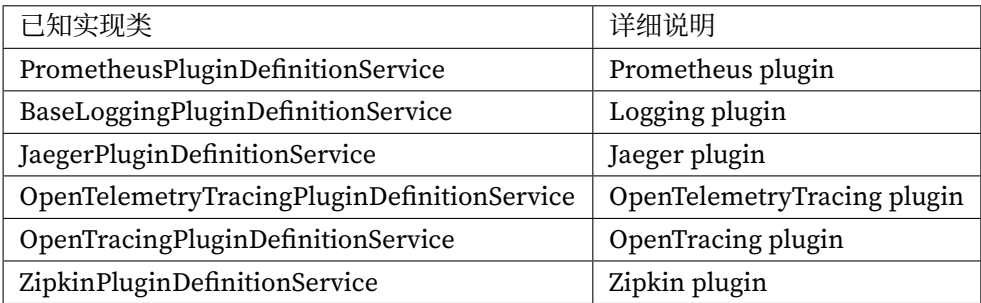

# **6.15.2 PluginBootService**

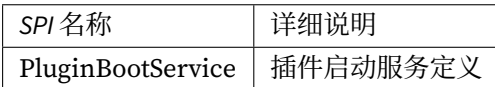

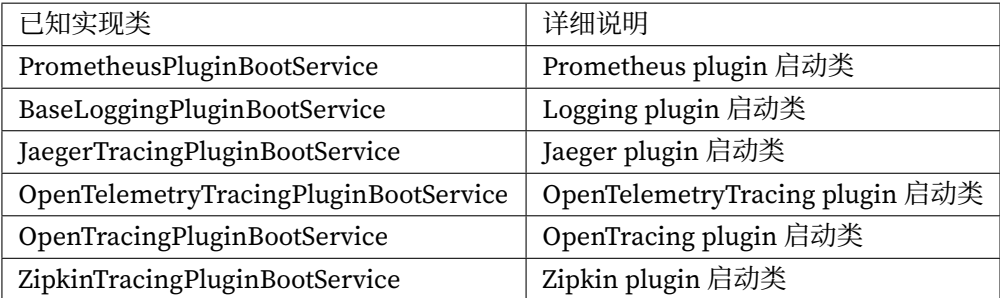

*7* **技术参考**

本章包含了 Apache ShardingSphere 的技术实现细节和测试流程, 供开发者和用户参考。

# **7.1 管控**

# **7.1.1 注册中心数据结构**

在定义的命名空间下, rules、props 和 metadata 节点以 YAML 格式存储配置, 可通过修改节点来实 现对于配置的动态管理。nodes 存储数据库访问对象运行节点,用于区分不同数据库访问实例。

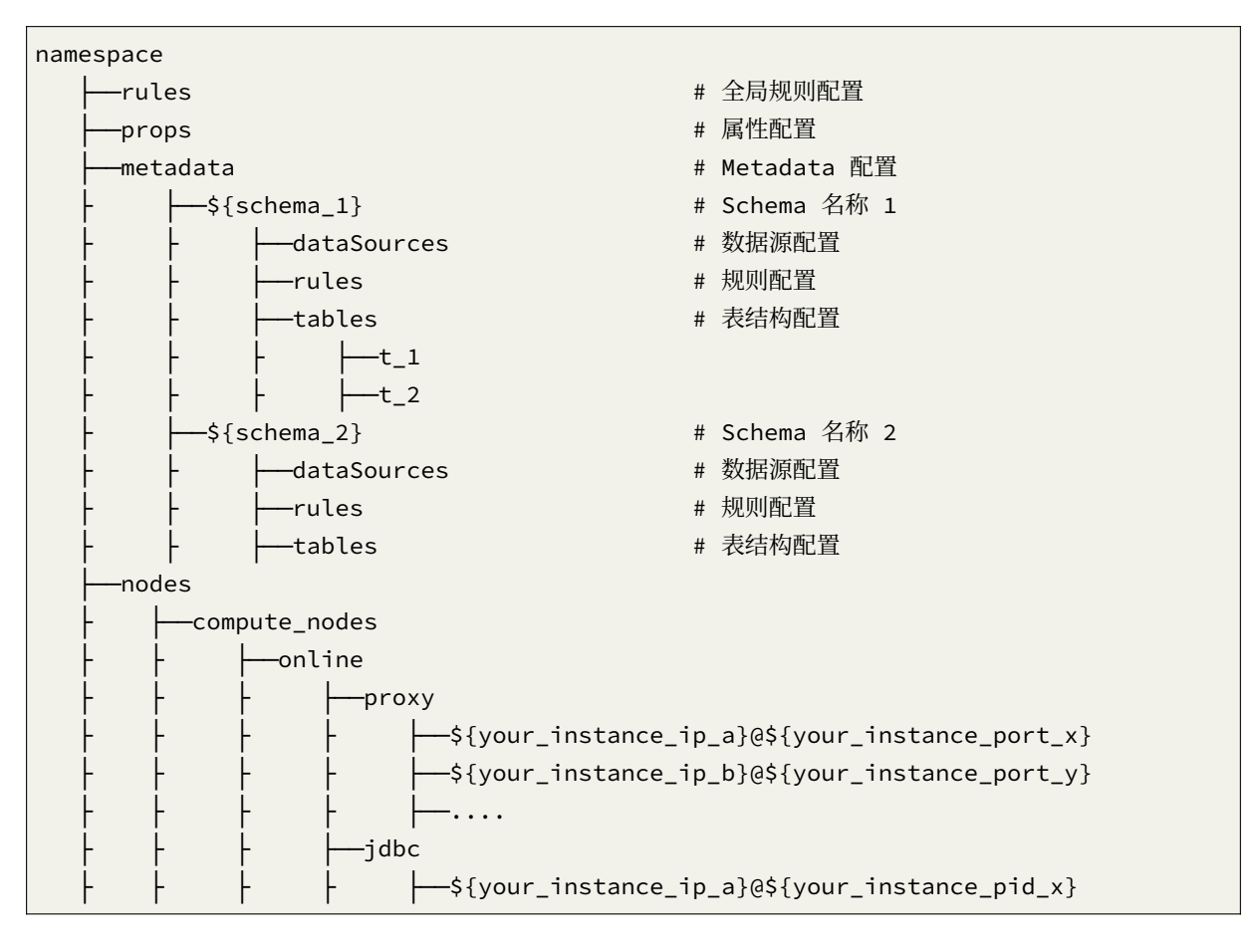

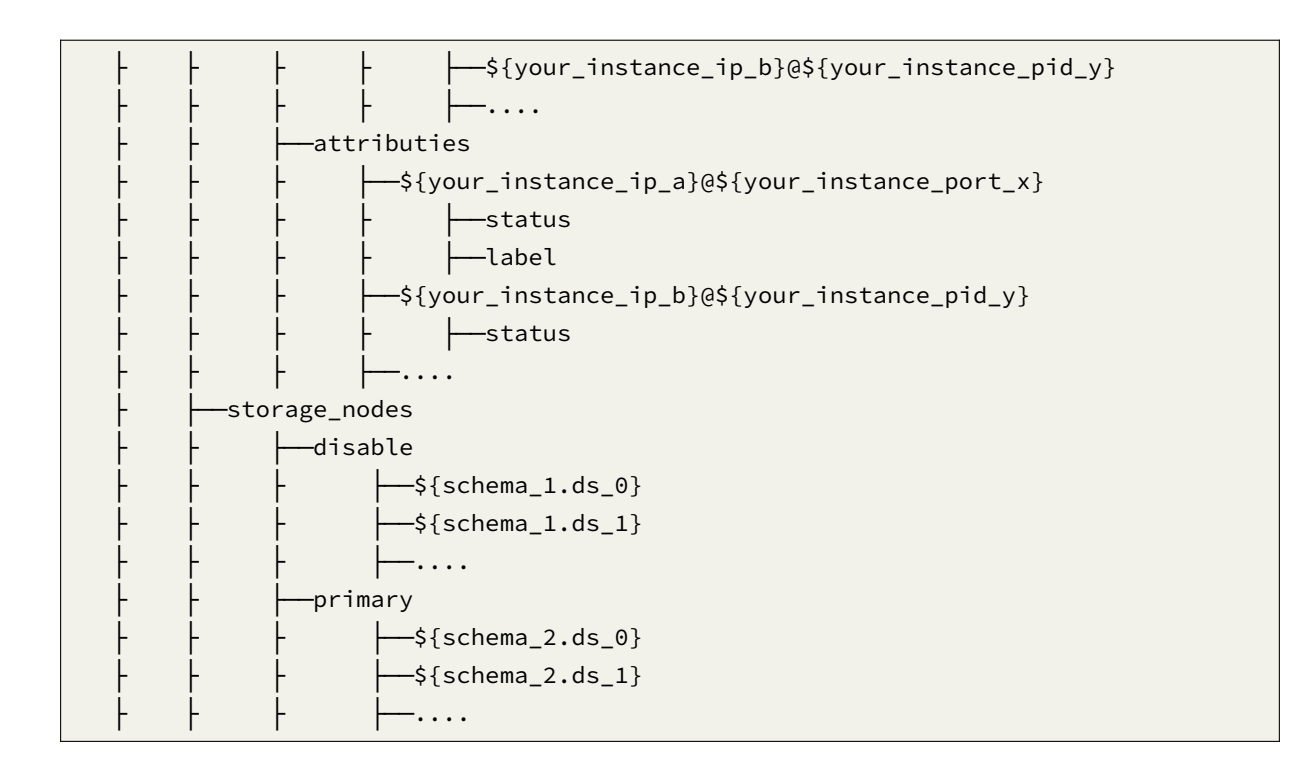

#### **/rules**

全局规则配置,可包括访问 ShardingSphere‐Proxy 用户名和密码的权限配置。

```
- !AUTHORITY
users:
 - root@%:root
 - sharding@127.0.0.1:sharding
provider:
 type: ALL_PRIVILEGES_PERMITTED
```
#### **/props**

属性配置,详情请参见配置手册。

kernel-executor-size: 20 sql-show: true

#### **/metadata/\${schemaName}/dataSources**

多个数据库连接池的集合,不同数据库连接池属性自适配(例如: DBCP, C3P0, Druid, HikariCP)。

```
ds_0:
 initializationFailTimeout: 1
 validationTimeout: 5000
 maxLifetime: 1800000
 leakDetectionThreshold: 0
 minimumIdle: 1
 password: root
 idleTimeout: 60000
 jdbcUrl: jdbc:mysql://127.0.0.1:3306/ds_0?serverTimezone=UTC&useSSL=false
 dataSourceClassName: com.zaxxer.hikari.HikariDataSource
 maximumPoolSize: 50
 connectionTimeout: 30000
 username: root
 poolName: HikariPool-1
ds_1:
 initializationFailTimeout: 1
 validationTimeout: 5000
 maxLifetime: 1800000
 leakDetectionThreshold: 0
 minimumIdle: 1
 password: root
 idleTimeout: 60000
 jdbcUrl: jdbc:mysql://127.0.0.1:3306/ds_1?serverTimezone=UTC&useSSL=false
 dataSourceClassName: com.zaxxer.hikari.HikariDataSource
 maximumPoolSize: 50
 connectionTimeout: 30000
 username: root
 poolName: HikariPool-2
```
#### **/metadata/\${schemaName}/rules**

规则配置,可包括数据分片、读写分离、数据加密、影子库压测等配置。

```
- !SHARDING
 xxx
- !READWRITE_SPLITTING
 xxx
- !ENCRYPT
 xxx
```
#### **/metadata/\${schemaName}/tables**

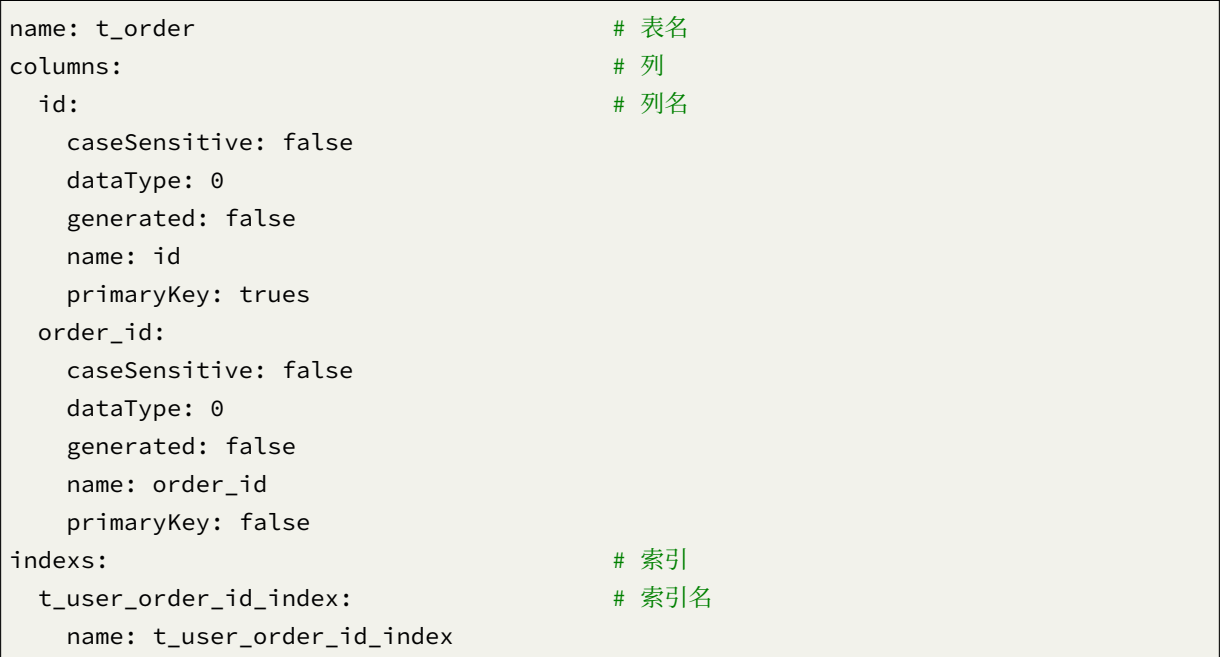

表结构配置,每个表使用单独节点存储,暂不支持动态修改。

#### **/nodes/compute\_nodes**

数据库访问对象运行实例信息,子节点是当前运行实例的标识。运行实例标识由运行服务器的 IP 地址和 PORT 构成。运行实例标识均为临时节点,当实例上线时注册,下线时自动清理。注册中心监控这些节点 的变化来治理运行中实例对数据库的访问等。

#### **/nodes/storage\_nodes**

可以治理读写分离从库,可动态添加删除以及禁用。

# **7.2 数据分片**

ShardingSphere 的 3 个产品的数据分片主要流程是完全一致的,按照是否进行查询优化,可以分为 Stan‐ dard 内核流程和 Federation 执行引擎流程。Standard 内核流程由 SQL 解析 => SQL 路由 => SQL 改 写 => SQL 执行 => 结果归并组成,主要用于处理标准分片场景下的 SQL 执行。Federation 执行引擎 流程由 SQL 解析 => 逻辑优化 => 物理优化 => 优化执行 => Standard 内核流程组成, Federation 执行引擎内部进行逻辑优化和物理优化,在优化执行阶段依赖 Standard 内核流程,对优化后的逻辑 SQL 进行路由、改写、执行和归并。

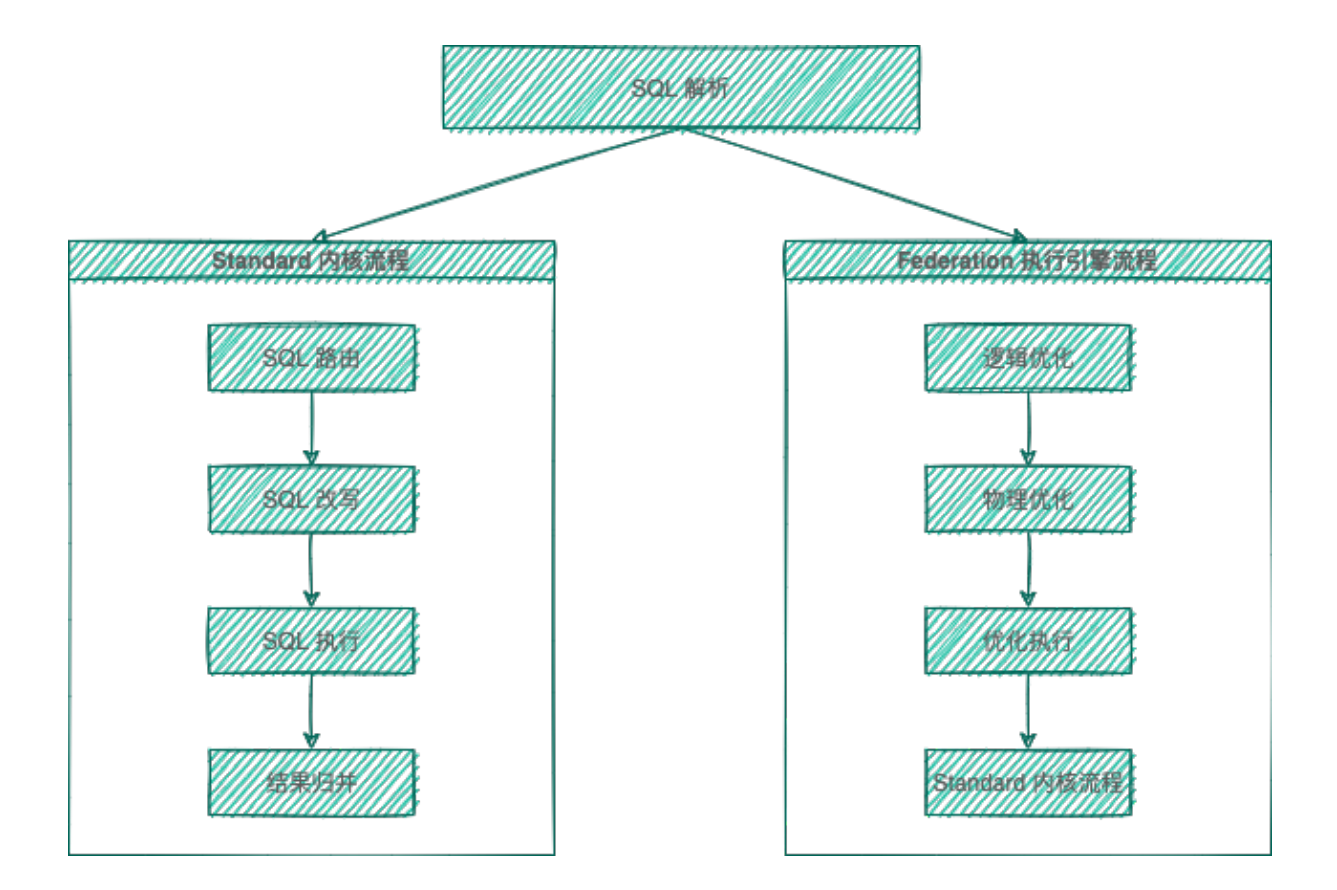

### **7.2.1 SQL 解析**

分为词法解析和语法解析。先通过词法解析器将 SQL 拆分为一个个不可再分的单词。再使用语法解析器 对 SQL 进行理解,并最终提炼出解析上下文。解析上下文包括表、选择项、排序项、分组项、聚合函数、 分页信息、查询条件以及可能需要修改的占位符的标记。

### **7.2.2 SQL 路由**

根据解析上下文匹配用户配置的分片策略,并生成路由路径。目前支持分片路由和广播路由。

### **7.2.3 SQL 改写**

将 SQL 改写为在真实数据库中可以正确执行的语句。SQL 改写分为正确性改写和优化改写。

### **7.2.4 SQL 执行**

通过多线程执行器异步执行。

## **7.2.5 结果归并**

将多个执行结果集归并以便于通过统一的 JDBC 接口输出。结果归并包括流式归并、内存归并和使用装饰 者模式的追加归并这几种方式。

## **7.2.6 查询优化**

由 Federation 执行引擎(开发中)提供支持, 对关联查询、子查询等复杂查询进行优化, 同时支持跨多 个数据库实例的分布式查询,内部使用关系代数优化查询计划,通过最优计划查询出结果。

## **7.2.7 解析引擎**

相对于其他编程语言,SQL 是比较简单的。不过,它依然是一门完善的编程语言,因此对 SQL 的语法进 行解析,与解析其他编程语言(如: Tava 语言、C 语言、Go 语言等)并无本质区别。

#### **抽象语法树**

解析过程分为词法解析和语法解析。词法解析器用于将 SQL 拆解为不可再分的原子符号,称为 Token。并 根据不同数据库方言所提供的字典,将其归类为关键字,表达式,字面量和操作符。再使用语法解析器 将词法解析器的输出转换为抽象语法树。

例如,以下 SQL:

SELECT id, name FROM t\_user WHERE status = 'ACTIVE' AND age > 18

解析之后的为抽象语法树见下图。

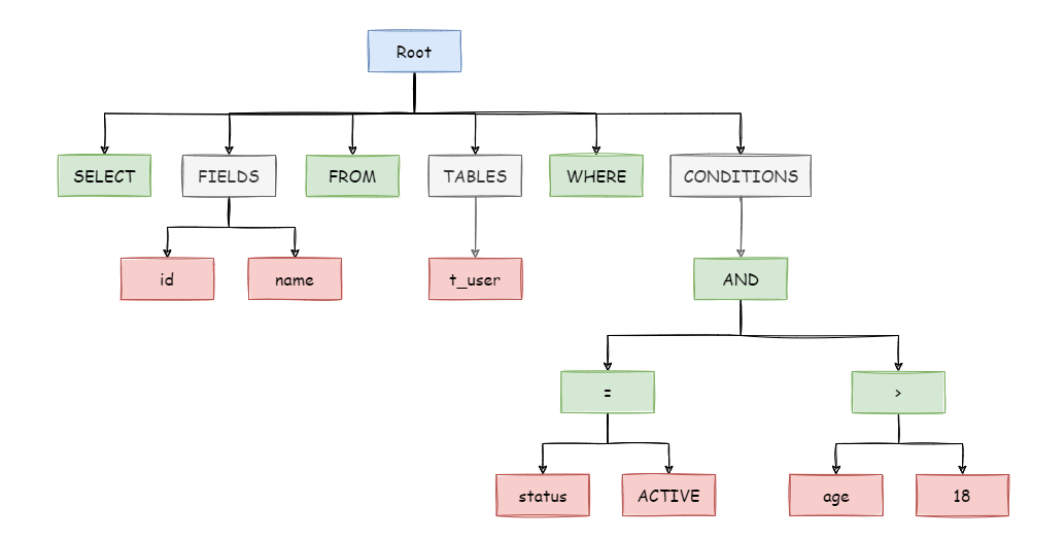

为了便于理解,抽象语法树中的关键字的 Token 用绿色表示,变量的 Token 用红色表示,灰色表示需要 进一步拆分。

最后,通过 visitor 对抽象语法树遍历构造域模型,通过域模型(SQLStatement)去提炼分片所需的 上下文,并标记有可能需要改写的位置。供分片使用的解析上下文包含查询选择项(Select Items)、表信 息(Table)、分片条件(Sharding Condition)、自增主键信息(Auto increment Primary Key)、排序信 息(Order By)、分组信息(Group By)以及分页信息(Limit、Rownum、Top)。SQL 的一次解析过程 是不可逆的,一个个 Token 按 SQL 原本的顺序依次进行解析,性能很高。考虑到各种数据库 SQL 方言的 异同,在解析模块提供了各类数据库的 SQL 方言字典。

#### **SQL 解析引擎**

**历史**

SQL 解析作为分库分表类产品的核心,其性能和兼容性是最重要的衡量指标。ShardingSphere 的 SQL 解 析器经历了 3 代产品的更新迭代。

第一代 SQL 解析器为了追求性能与快速实现, 在 1.4.x 之前的版本使用 Druid 作为 SQL 解析器。经实际 测试,它的性能远超其它解析器。

第二代 SOL 解析器从 1.5.x 版本开始, ShardingSphere 采用完全自研的 SOL 解析引擎。由于目的不同, ShardingSphere 并不需要将 SQL 转为一颗完全的抽象语法树,也无需通过访问器模式进行二次遍历。它 采用对 SQL 半理解的方式,仅提炼数据分片需要关注的上下文,因此 SQL 解析的性能和兼容性得到了进 一步的提高。

第三代 SOL 解析器从 3.0.x 版本开始, 尝试使用 ANTLR 作为 SOL 解析引擎的生成器, 并采用 Visit 的方

式从 AST 中获取 SQL Statement。从 5.0.x 版本开始, 解析引擎的架构已完成重构调整, 同时通过将第一 次解析得到的 AST 放入缓存, 方便下次直接获取相同 SQL 的解析结果, 来提高解析效率。因此我们建议 用户采用 PreparedStatement 这种 SQL 预编译的方式来提升性能。

#### **功能点**

- 提供独立的 SQL 解析功能
- 可以非常方便的对语法规则进行扩充和修改(使用了 ANTLR)
- 支持多种方言的 SQL 解析

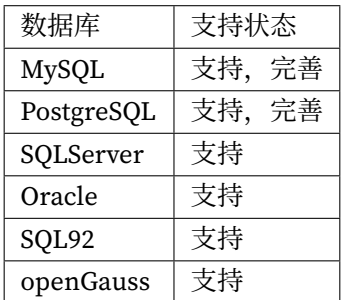

- 提供 SQL 格式化功能 (开发中)
- 提供 SQL 模板化功能(开发中)

#### **API 使用**

引入 Maven 依赖

```
<dependency>
   <groupId>org.apache.shardingsphere</groupId>
   <artifactId>shardingsphere-sql-parser-engine</artifactId>
   <version>${project.version}</version>
</dependency>
<!-- 根据需要引入指定方言的解析模块(以 MySQL 为例),可以添加所有支持的方言, 也可以只添加使用到的
-->
<dependency>
   <groupId>org.apache.shardingsphere</groupId>
   <artifactId>shardingsphere-sql-parser-mysql</artifactId>
   <version>${project.version}</version>
</dependency>
```
例子

• 获取语法树

/\*\*

```
* databaseType type:String 可能值 MySQL, Oracle,PostgreSQL,SQL92,SQLServer,
openGauss
```
\* sql type:String 解析的 SQL \* useCache type:boolean 是否使用缓存 \* @return parse context  $\star/$ ParseContext parseContext = new SQLParserEngine(databaseType).parse(sql, useCache);

• 获取 SQLStatement

```
/**
 * databaseType type:String 可能指 MySQL, Oracle, PostgreSQL, SQL92, SQLServer,
openGauss
* useCache type:boolean 是否使用缓存
* @return SQLStatement
*/
ParseContext parseContext = new SQLParserEngine(databaseType).parse(sql, useCache);
SQLVisitorEngine sqlVisitorEngine = new SQLVisitorEngine(databaseType, "STATEMENT
");
SQLStatement sqlStatement = sqlVisitorEngine.visit(parseContext);
```
• SQL 格式化

```
/**
* databaseType type:String 可能指 MySQL
* useCache type:boolean 是否使用缓存
* @return String
*/
ParseContext parseContext = new SQLParserEngine(databaseType).parse(sql, useCache);
SQLVisitorEngine sqlVisitorEngine = new SQLVisitorEngine(databaseType, "FORMAT",
new Properties());
String formatedSql = sqlVisitorEngine.visit(parseContext);
```
例子:

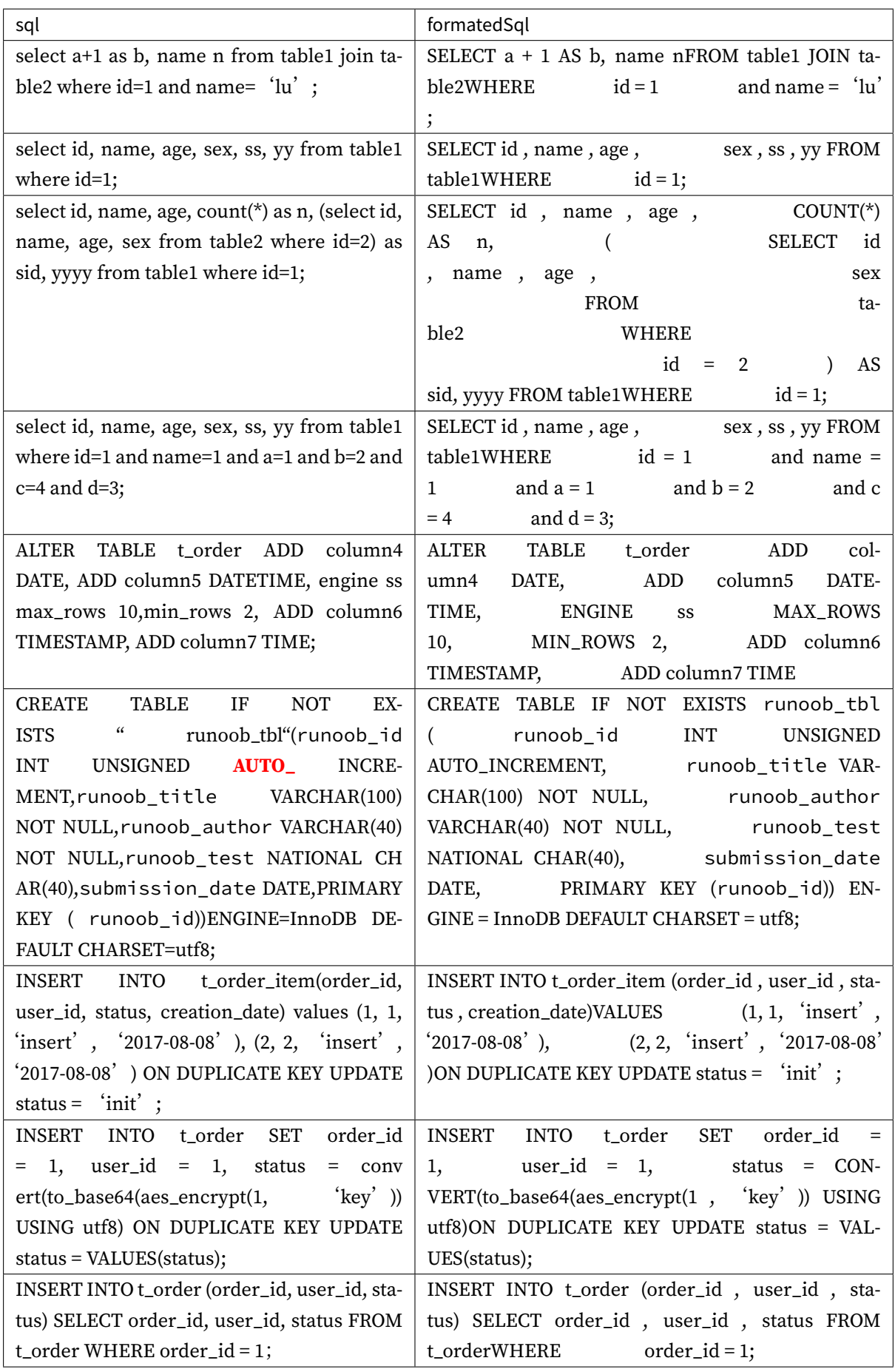

### **7.2.8 路由引擎**

根据解析上下文匹配数据库和表的分片策略,并生成路由路径。对于携带分片键的 SOL,根据分片键的 不同可以划分为单片路由 (分片键的操作符是等号)、多片路由 (分片键的操作符是 IN) 和范围路由 (分片 键的操作符是 BETWEEN)。不携带分片键的 SQL 则采用广播路由。

分片策略通常可以采用由数据库内置或由用户方配置。数据库内置的方案较为简单,内置的分片策略大 致可分为尾数取模、哈希、范围、标签、时间等。由用户方配置的分片策略则更加灵活,可以根据使用方 需求定制复合分片策略。如果配合数据自动迁移来使用,可以做到无需用户关注分片策略,自动由数据 库中间层分片和平衡数据即可,进而做到使分布式数据库具有的弹性伸缩的能力。在 ShardingSphere 的 线路规划中,弹性伸缩将于 4.x 开启。

#### **分片路由**

用于根据分片键进行路由的场景,又细分为直接路由、标准路由和笛卡尔积路由这 3 种类型。

#### **直接路由**

满足直接路由的条件相对苛刻,它需要通过 Hint(使用 HintAPI 直接指定路由至库表)方式分片,并且 是只分库不分表的前提下,则可以避免 SQL 解析和之后的结果归并。因此它的兼容性最好,可以执行包 括子查询、自定义函数等复杂情况的任意 SQL。直接路由还可以用于分片键不在 SQL 中的场景。例如,设 置用于数据库分片的键为 3,

hintManager.setDatabaseShardingValue(3);

假如路由算法为 value % 2,当一个逻辑库 t\_order 对应 2 个真实库 t\_order\_0 和 t\_order\_1 时, 路由后 SQL 将在 t\_order\_1 上执行。下方是使用 API 的代码样例:

```
String sql = "SELECT * FROM t order";
try (
        HintManager hintManager = HintManager.getInstance();
        Connection conn = dataSource.getConnection();
        PreparedStatement pstmt = conn.prepareStatement(sql)) {
    hintManager.setDatabaseShardingValue(3);
    try (ResultSet rs = pstmt.executeQuery()) {
        while (rs.next()) {
            1/\ldots}
    }
}
```
#### **标准路由**

标准路由是 ShardingSphere 最为推荐使用的分片方式,它的适用范围是不包含关联查询或仅包含绑定表 之间关联查询的 SQL。当分片运算符是等于号时,路由结果将落入单库(表),当分片运算符是 BETWEEN 或 IN 时, 则路由结果不一定落入唯一的库(表), 因此一条逻辑 SQL 最终可能被拆分为多条用于执行的 真实 SQL。举例说明,如果按照 order\_id 的奇数和偶数进行数据分片,一个单表查询的 SQL 如下:

```
SELECT * FROM t_order WHERE order_id IN (1, 2);
```
那么路由的结果应为:

```
SELECT * FROM t_order_0 WHERE order_id IN (1, 2);
SELECT * FROM t_order_1 WHERE order_id IN (1, 2);
```
绑定表的关联查询与单表查询复杂度和性能相当。举例说明,如果一个包含绑定表的关联查询的 SQL 如 下:

```
SELECT * FROM t_order o JOIN t_order_item i ON o.order_id=i.order_id WHERE order_
id IN (1, 2);
```
那么路由的结果应为:

```
SELECT * FROM t_order_0 o JOIN t_order_item_0 i ON o.order_id=i.order_id WHERE
order_id IN(1, 2);
SELECT * FROM t_order_1 o JOIN t_order_item_1 i ON o.order_id=i.order_id WHERE
order_id IN(1, 2);
```
可以看到, SQL 拆分的数目与单表是一致的。

#### **笛卡尔路由**

笛卡尔路由是最复杂的情况,它无法根据绑定表的关系定位分片规则,因此非绑定表之间的关联查询需 要拆解为笛卡尔积组合执行。如果上个示例中的 SQL 并未配置绑定表关系, 那么路由的结果应为:

```
SELECT * FROM t_order_0 o JOIN t_order_item_0 i ON o.order_id=i.order_id WHERE
order id IN(1, 2);
SELECT * FROM t_order_0 o JOIN t_order_item_1 i ON o.order_id=i.order_id WHERE
order_id IN (1, 2);
SELECT * FROM t_order_1 o JOIN t_order_item_0 i ON o.order_id=i.order_id WHERE
order_id IN(1, 2);
SELECT * FROM t_order_1 o JOIN t_order_item_1 i ON o.order_id=i.order_id WHERE
order_id IN(1, 2);
```
笛卡尔路由查询性能较低,需谨慎使用。

#### **广播路由**

对于不携带分片键的 SQL, 则采取广播路由的方式。根据 SQL 类型又可以划分为全库表路由、全库路由、 全实例路由、单播路由和阻断路由这 5 种类型。

#### **全库表路由**

全库表路由用于处理对数据库中与其逻辑表相关的所有真实表的操作,主要包括不带分片键的 DQL 和 DML,以及 DDL 等。例如:

SELECT \* FROM t\_order WHERE good\_prority IN (1, 10);

则会遍历所有数据库中的所有表,逐一匹配逻辑表和真实表名,能够匹配得上则执行。路由后成为

```
SELECT * FROM t_order_0 WHERE good_prority IN (1, 10);
SELECT * FROM t order 1 WHERE good prority IN (1, 10);
SELECT * FROM t_order_2 WHERE good_prority IN (1, 10);
SELECT * FROM t_order_3 WHERE good_prority IN (1, 10);
```
#### **全库路由**

全库路由用于处理对数据库的操作,包括用于库设置的 SET 类型的数据库管理命令,以及 TCL 这样的事 务控制语句。在这种情况下,会根据逻辑库的名字遍历所有符合名字匹配的真实库,并在真实库中执行 该命令,例如:

SET autocommit=0;

在 t\_order 中执行,t\_order 有 2 个真实库。则实际会在 t\_order\_0 和 t\_order\_1 上都执行这个命 令。

#### **全实例路由**

全实例路由用于 DCL 操作,授权语句针对的是数据库的实例。无论一个实例中包含多少个 Schema,每 个数据库的实例只执行一次。例如:

CREATE USER customer@127.0.0.1 identified BY '123';

这个命令将在所有的真实数据库实例中执行,以确保 customer 用户可以访问每一个实例。

#### **单播路由**

单播路由用于获取某一真实表信息的场景,它仅需要从任意库中的任意真实表中获取数据即可。例如:

DESCRIBE t\_order;

t\_order 的两个真实表 t\_order\_0, t\_order\_1 的描述结构相同, 所以这个命令在任意真实表上选择执行一 次。

#### **阻断路由**

阻断路由用于屏蔽 SQL 对数据库的操作, 例如:

USE order\_db;

这个命令不会在真实数据库中执行,因为 ShardingSphere 采用的是逻辑 Schema 的方式,无需将切换数 据库 Schema 的命令发送至数据库中。

路由引擎的整体结构划分如下图。

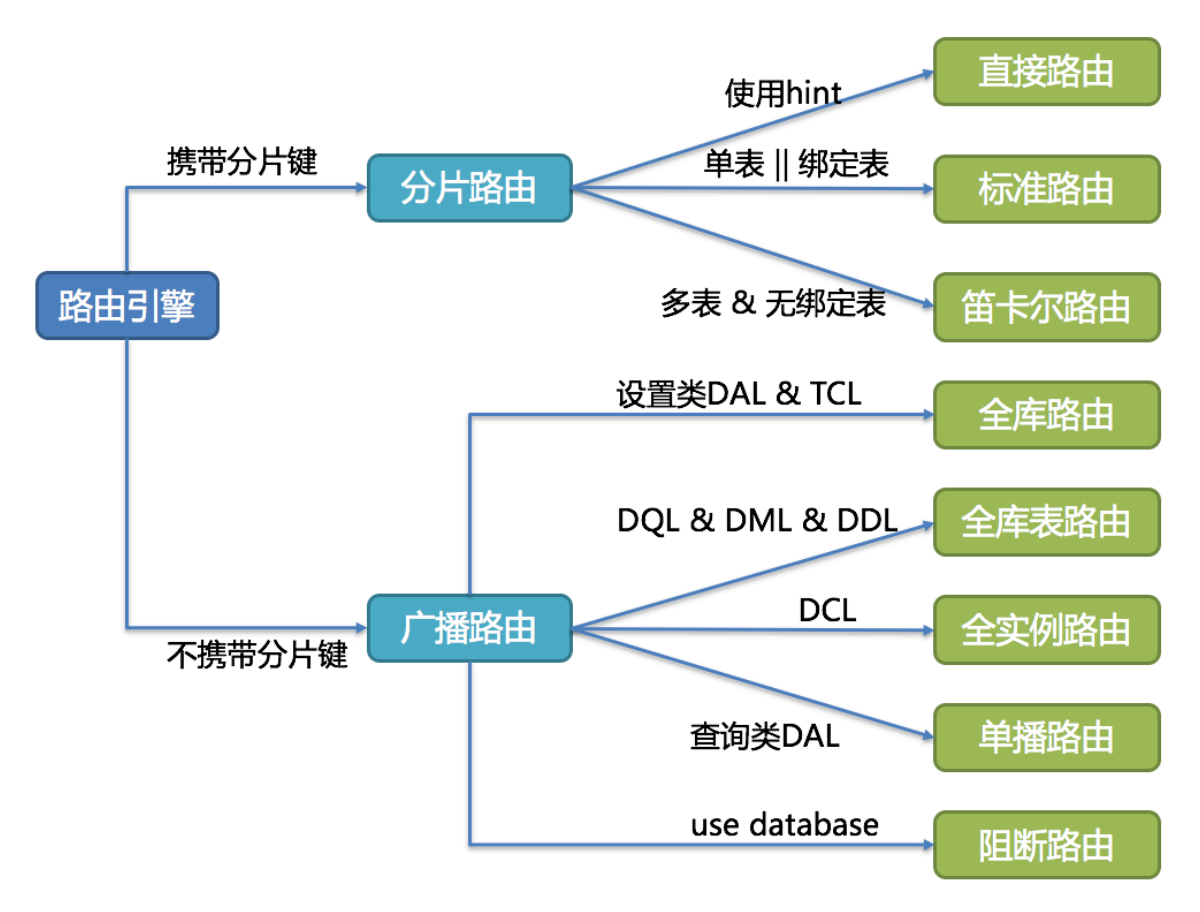

#### **7.2.9 改写引擎**

工程师面向逻辑库与逻辑表书写的 SQL,并不能够直接在真实的数据库中执行,SQL 改写用于将逻辑 SQL 改写为在真实数据库中可以正确执行的 SQL。它包括正确性改写和优化改写两部分。

#### **正确性改写**

在包含分表的场景中,需要将分表配置中的逻辑表名称改写为路由之后所获取的真实表名称。仅分库则 不需要表名称的改写。除此之外,还包括补列和分页信息修正等内容。

#### **标识符改写**

需要改写的标识符包括表名称、索引名称以及 Schema 名称。

表名称改写是指将找到逻辑表在原始 SQL 中的位置,并将其改写为真实表的过程。表名称改写是一个典 型的需要对 SQL 进行解析的场景。从一个最简单的例子开始, 若逻辑 SQL 为:

SELECT order\_id FROM t\_order WHERE order\_id=1;

假设该 SQL 配置分片键 order\_id,并且 order\_id=1 的情况,将路由至分片表 1。那么改写之后的 SQL 应 该为:

SELECT order\_id FROM t\_order\_1 WHERE order\_id=1;

在这种最简单的 SQL 场景中,是否将 SQL 解析为抽象语法树似乎无关紧要,只要通过字符串查找和替换 就可以达到 SQL 改写的效果。但是下面的场景, 就无法仅仅通过字符串的查找替换来正确的改写 SQL 了:

SELECT order\_id FROM t\_order WHERE order\_id=1 AND remarks=' t\_order xxx';

正确改写的 SQL 应该是:

SELECT order\_id FROM t\_order\_1 WHERE order\_id=1 AND remarks=' t\_order xxx';

而非:

SELECT order\_id FROM t\_order\_1 WHERE order\_id=1 AND remarks=' t\_order\_1 xxx';

由于表名之外可能含有表名称的类似字符,因此不能通过简单的字符串替换的方式去改写 SOL。

下面再来看一个更加复杂的 SQL 改写场景:

SELECT t\_order.order\_id FROM t\_order WHERE t\_order.order\_id=1 AND remarks=' t\_order xxx';

上面的 SOL 将表名作为字段的标识符, 因此在 SOL 改写时需要一并修改:

SELECT t\_order\_1.order\_id FROM t\_order\_1 WHERE t\_order\_1.order\_id=1 AND remarks=' t\_order xxx';

而如果 SQL 中定义了表的别名, 则无需连同别名一起修改, 即使别名与表名相同亦是如此。例如:

SELECT t\_order.order\_id FROM t\_order AS t\_order WHERE t\_order.order\_id=1 AND remarks=' t\_order xxx';

SQL 改写则仅需要改写表名称就可以了:

```
SELECT t_order.order_id FROM t_order 1 AS t_order WHERE t_order.order_id=1 AND
remarks=' t_order xxx';
```
索引名称是另一个有可能改写的标识符。在某些数据库中(如 MySQL、SQLServer),索引是以表为维度 创建的,在不同的表中的索引是可以重名的;而在另外的一些数据库中(如 PostgreSQL、Oracle),索引 是以数据库为维度创建的,即使是作用在不同表上的索引,它们也要求其名称的唯一性。

在 ShardingSphere 中,管理 Schema 的方式与管理表如出一辙,它采用逻辑 Schema 去管理一组数据源。 因此, ShardingSphere 需要将用户在 SQL 中书写的逻辑 Schema 替换为真实的数据库 Schema。

ShardingSphere 目前还不支持在 DQL 和 DML 语句中使用 Schema。它目前仅支持在数据库管理语句中 使用 Schema, 例如:

SHOW COLUMNS FROM t\_order FROM order\_ds;

Schema 的改写指的是将逻辑 Schema 采用单播路由的方式, 改写为随机查找到的一个正确的真实 Schema。

#### **补列**

需要在查询语句中补列通常由两种情况导致。第一种情况是 ShardingSphere 需要在结果归并时获取相应 数据,但该数据并未能通过查询的 SOL 返回。这种情况主要是针对 GROUP BY 和 ORDER BY。结果归并 时,需要根据 GROUP BY 和 ORDER BY 的字段项进行分组和排序,但如果原始 SQL 的选择项中若并未包 含分组项或排序项, 则需要对原始 SQL 进行改写。先看一下原始 SOL 中带有结果归并所需信息的场景:

SELECT order\_id, user\_id FROM t\_order ORDER BY user\_id;

由于使用 user\_id 进行排序,在结果归并中需要能够获取到 user\_id 的数据,而上面的 SQL 是能够获取 到 user\_id 数据的,因此无需补列。

如果选择项中不包含结果归并时所需的列,则需要进行补列,如以下 SQL:

SELECT order\_id FROM t\_order ORDER BY user\_id;

由于原始 SQL 中并不包含需要在结果归并中需要获取的 user\_id,因此需要对 SQL 进行补列改写。补列 之后的 SQL 是:

SELECT order\_id, user\_id AS ORDER\_BY\_DERIVED\_0 FROM t\_order ORDER BY user\_id;

值得一提的是,补列只会补充缺失的列,不会全部补充,而且,在 SELECT 语句中包含 \* 的 SQL, 也会根 据表的元数据信息选择性补列。下面是一个较为复杂的 SQL 补列场景:

SELECT o.\* FROM t\_order o, t\_order\_item i WHERE o.order\_id=i.order\_id ORDER BY user\_id, order\_item\_id;

我们假设只有 t\_order\_item 表中包含 order\_item\_id 列, 那么根据表的元数据信息可知, 在结果归并时, 排序项中的 user\_id 是存在于 t\_order 表中的, 无需补列; order\_item\_id 并不在 t\_order 中, 因此需要补 列。补列之后的 SQL 是:

SELECT o.\*, order\_item\_id AS ORDER\_BY\_DERIVED\_0 FROM t\_order o, t\_order\_item i WHERE o.order\_id=i.order\_id ORDER BY user\_id, order\_item\_id;

补列的另一种情况是使用 AVG 聚合函数。在分布式的场景中,使用 avg1 + avg2 + avg3 / 3 计算平均值并 不正确,需要改写为 (sum1 + sum2 + sum3) / (count1 + count2 + count3)。这就需要将包含 AVG 的 SQL 改写为 SUM 和 COUNT, 并在结果归并时重新计算平均值。例如以下 SQL:

SELECT AVG(price) FROM t\_order WHERE user\_id=1;

需要改写为:

SELECT COUNT(price) AS AVG\_DERIVED\_COUNT\_0, SUM(price) AS AVG\_DERIVED\_SUM\_0 FROM t\_ order WHERE user\_id=1;

然后才能够通过结果归并正确的计算平均值。

最后一种补列是在执行 INSERT 的 SOL 语句时, 如果使用数据库自增主键, 是无需写入主键字段的。但 数据库的自增主键是无法满足分布式场景下的主键唯一的,因此 ShardingSphere 提供了分布式自增主键 的生成策略,并且可以通过补列,让使用方无需改动现有代码,即可将分布式自增主键透明的替换数据库 现有的自增主键。分布式自增主键的生成策略将在下文中详述,这里只阐述与 SQL 改写相关的内容。举 例说明,假设表 t\_order 的主键是 order\_id,原始的 SQL 为:

INSERT INTO t\_order (`field1`, `field2`) VALUES (10, 1);

可以看到,上述 SQL 中并未包含自增主键,是需要数据库自行填充的。ShardingSphere 配置自增主键后, SQL 将改写为:

INSERT INTO t\_order (`field1`, `field2`, order\_id) VALUES (10, 1, xxxxx);

改写后的 SQL 将在 INSERT FIELD 和 INSERT VALUE 的最后部分增加主键列名称以及自动生成的自增主 键值。上述 SQL 中的 xxxxx 表示自动生成的自增主键值。

如果 INSERT 的 SQL 中并未包含表的列名称,ShardingSphere 也可以根据判断参数个数以及表元信息中 的列数量对比,并自动生成自增主键。例如,原始的 SQL 为:

INSERT INTO t\_order VALUES (10, 1);

改写的 SQL 将只在主键所在的列顺序处增加自增主键即可:

INSERT INTO t\_order VALUES (xxxxx, 10, 1);

自增主键补列时,如果使用占位符的方式书写 SQL,则只需要改写参数列表即可,无需改写 SQL 本身。

## **分页修正**

从多个数据库获取分页数据与单数据库的场景是不同的。假设每 10 条数据为一页, 取第 2 页数据。在分 片环境下获取 LIMIT 10, 10, 归并之后再根据排序条件取出前 10 条数据是不正确的。举例说明, 若 SQL 为:

```
SELECT score FROM t_score ORDER BY score DESC LIMIT 1, 2;
```
下图展示了不进行 SQL 的改写的分页执行结果。

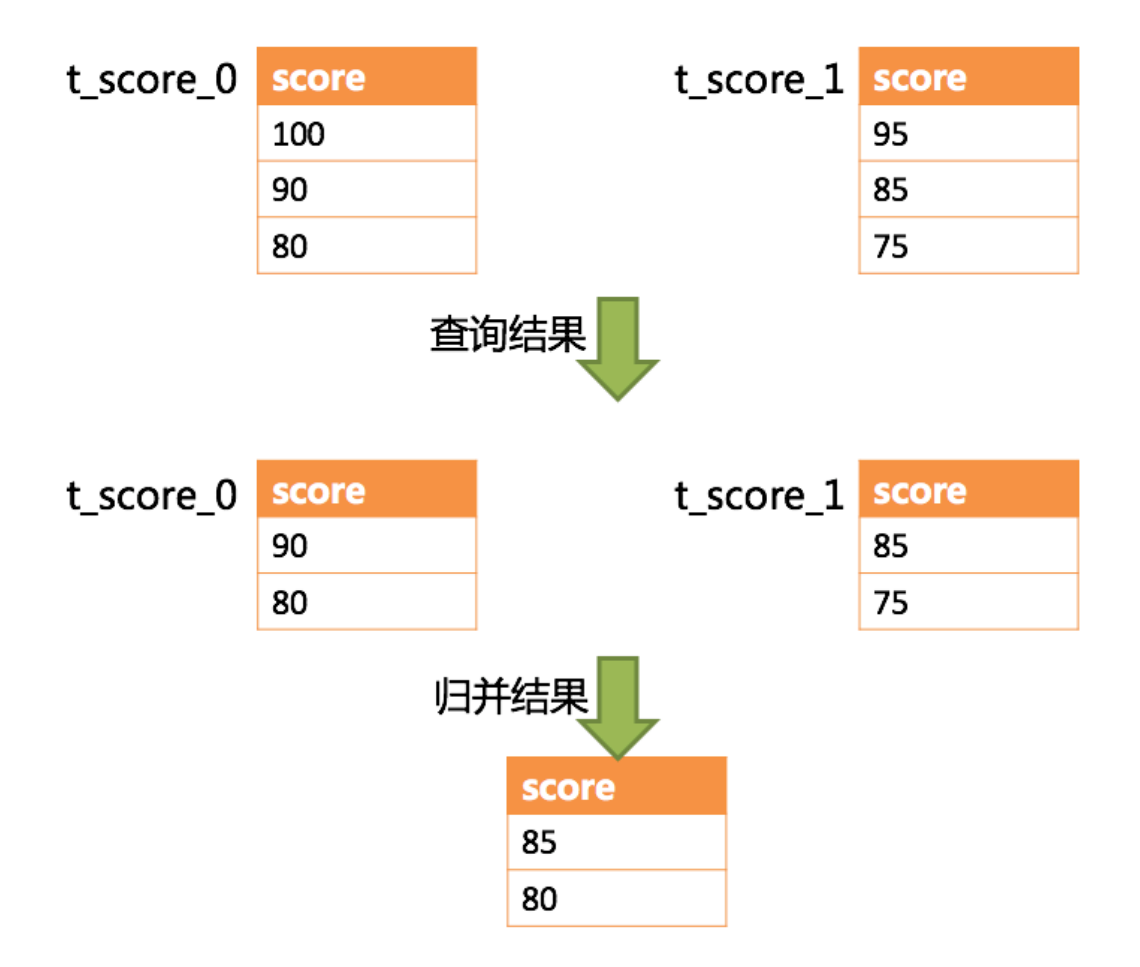

通过图中所示,想要取得两个表中共同的按照分数排序的第 2 条和第 3 条数据,应该是 95 和 90。由于执 行的 SQL 只能从每个表中获取第 2 条和第 3 条数据, 即从 t\_score\_0 表中获取的是 90 和 80; 从 t\_score\_1 表中获取的是 85 和 75。因此进行结果归并时,只能从获取的 90,80,85 和 75 之中进行归并,那么结 果归并无论怎么实现,都不可能获得正确的结果。

正确的做法是将分页条件改写为 LIMIT 0, 3, 取出所有前两页数据, 再结合排序条件计算出正确的数 据。下图展示了进行 SQL 改写之后的分页执行结果。

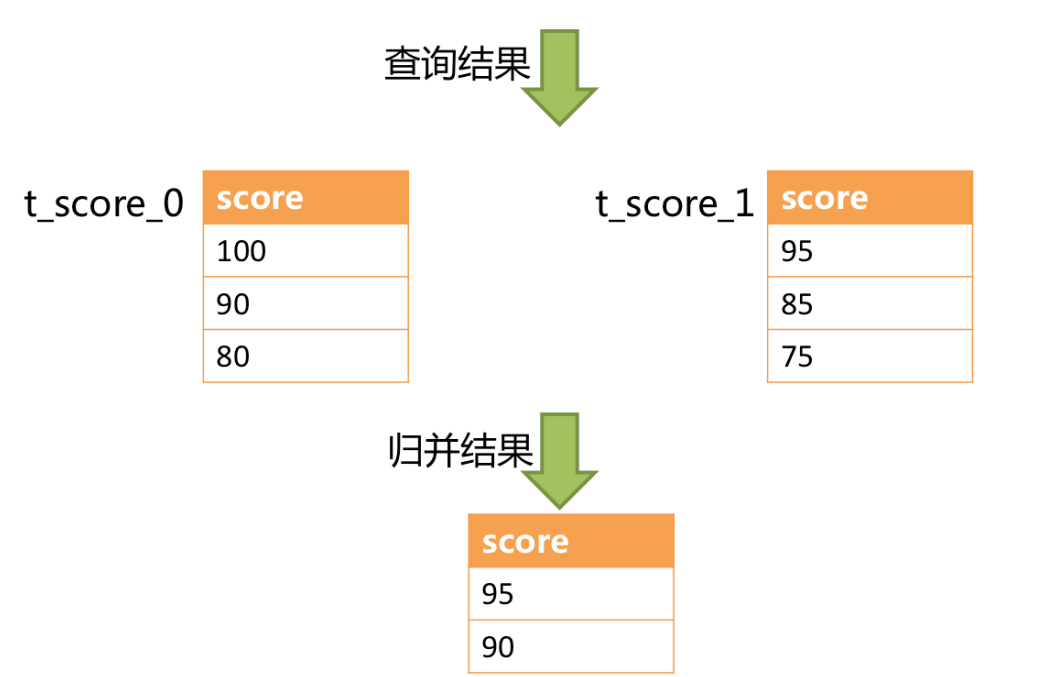

# SELECT score FROM t score ORDER BY score DESC LIMIT 0, 3

越获取偏移量位置靠后数据,使用 LIMIT 分页方式的效率就越低。有很多方法可以避免使用 LIMIT 进行 分页。比如构建行记录数量与行偏移量的二级索引,或使用上次分页数据结尾 ID 作为下次查询条件的分 页方式等。

分页信息修正时,如果使用占位符的方式书写 SQL,则只需要改写参数列表即可,无需改写 SQL 本身。

#### **批量拆分**

在使用批量插入的 SQL 时,如果插入的数据是跨分片的,那么需要对 SQL 进行改写来防止将多余的数据 写入到数据库中。插入操作与查询操作的不同之处在于,查询语句中即使用了不存在于当前分片的分片 键,也不会对数据产生影响;而插入操作则必须将多余的分片键删除。举例说明,如下 SOL:

INSERT INTO t\_order (order\_id, xxx) VALUES (1, 'xxx'), (2, 'xxx'), (3, 'xxx');

假设数据库仍然是按照 order\_id 的奇偶值分为两片的, 仅将这条 SQL 中的表名进行修改, 然后发送至数 据库完成 SQL 的执行, 则两个分片都会写入相同的记录。虽然只有符合分片查询条件的数据才能够被查 询语句取出,但存在冗余数据的实现方案并不合理。因此需要将 SQL 改写为:

```
INSERT INTO t_order_0 (order_id, xxx) VALUES (2, 'xxx');
INSERT INTO t_order_1 (order_id, xxx) VALUES (1, 'xxx'), (3, 'xxx');
```
使用 IN 的查询与批量插入的情况相似,不过 IN 操作并不会导致数据查询结果错误。通过对 IN 查询的改 写,可以进一步的提升查询性能。如以下 SQL:

SELECT \* FROM t\_order WHERE order\_id IN (1, 2, 3);

改写为:

```
SELECT * FROM t_order_0 WHERE order_id IN (2);
SELECT * FROM t_order_1 WHERE order_id IN (1, 3);
```
可以进一步的提升查询性能。ShardingSphere 暂时还未实现此改写策略,目前的改写结果是:

```
SELECT * FROM t_order_0 WHERE order_id IN (1, 2, 3);
SELECT * FROM t_order_1 WHERE order_id IN (1, 2, 3);
```
虽然 SQL 的执行结果是正确的,但并未达到最优的查询效率。

#### **优化改写**

优化改写的目的是在不影响查询正确性的情况下,对性能进行提升的有效手段。它分为单节点优化和流 式归并优化。

#### **单节点优化**

路由至单节点的 SQL, 则无需优化改写。当获得一次查询的路由结果后, 如果是路由至唯一的数据节点, 则无需涉及到结果归并。因此补列和分页信息等改写都没有必要进行。尤其是分页信息的改写,无需将 数据从第1条开始取,大量的降低了对数据库的压力,并且节省了网络带宽的无谓消耗。

#### **流式归并优化**

它仅为包含 GROUP BY 的 SQL 增加 ORDER BY 以及和分组项相同的排序项和排序顺序, 用于将内存归 并转化为流式归并。在结果归并的部分中,将对流式归并和内存归并进行详细说明。

改写引擎的整体结构划分如下图所示。

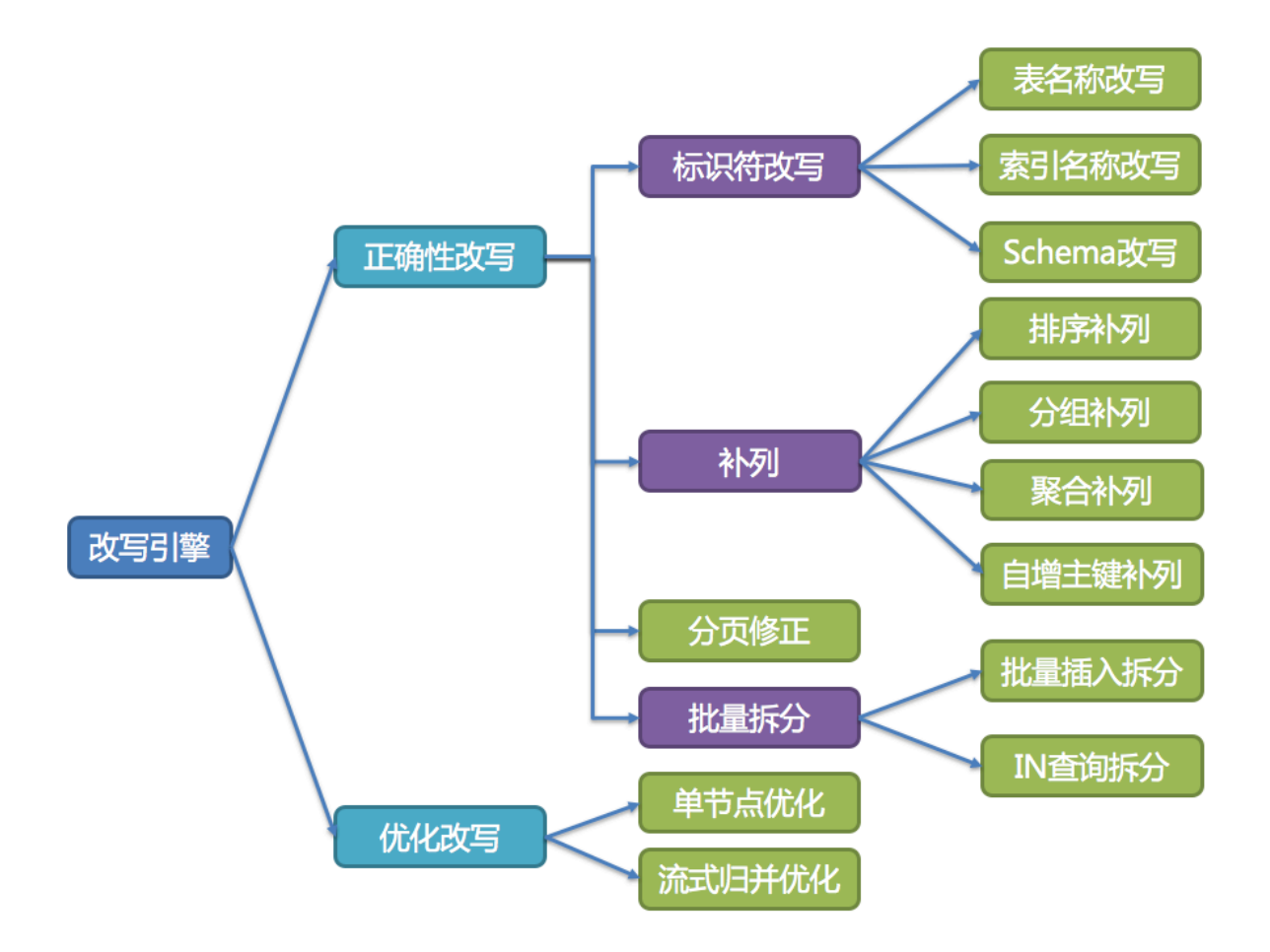

# **7.2.10 执行引擎**

ShardingSphere 采用一套自动化的执行引擎,负责将路由和改写完成之后的真实 SQL 安全且高效发送到 底层数据源执行。它不是简单地将 SQL 通过 JDBC 直接发送至数据源执行;也并非直接将执行请求放入 线程池去并发执行。它更关注平衡数据源连接创建以及内存占用所产生的消耗,以及最大限度地合理利 用并发等问题。执行引擎的目标是自动化的平衡资源控制与执行效率。

### **连接模式**

从资源控制的角度看,业务方访问数据库的连接数量应当有所限制。它能够有效地防止某一业务操作过 多的占用资源,从而将数据库连接的资源耗尽,以致于影响其他业务的正常访问。特别是在一个数据库实 例中存在较多分表的情况下,一条不包含分片键的逻辑 SQL 将产生落在同库不同表的大量真实 SQL, 如 果每条真实 SQL 都占用一个独立的连接, 那么一次查询无疑将会占用过多的资源。

从执行效率的角度看,为每个分片查询维持一个独立的数据库连接,可以更加有效的利用多线程来提升 执行效率。为每个数据库连接开启独立的线程,可以将 I/O 所产生的消耗并行处理。为每个分片维持一个 独立的数据库连接,还能够避免过早的将查询结果数据加载至内存。独立的数据库连接,能够持有查询 结果集游标位置的引用,在需要获取相应数据时移动游标即可。

以结果集游标下移进行结果归并的方式,称之为流式归并,它无需将结果数据全数加载至内存,可以有效 的节省内存资源,进而减少垃圾回收的频次。当无法保证每个分片查询持有一个独立数据库连接时,则 需要在复用该数据库连接获取下一张分表的查询结果集之前,将当前的查询结果集全数加载至内存。因 此,即使可以采用流式归并,在此场景下也将退化为内存归并。

一方面是对数据库连接资源的控制保护,一方面是采用更优的归并模式达到对中间件内存资源的节省,如 何处理好两者之间的关系, 是 ShardingSphere 执行引擎需要解决的问题。具体来说, 如果一条 SQL 在经 过 ShardingSphere 的分片后,需要操作某数据库实例下的 200 张表。那么,是选择创建 200 个连接并行 执行,还是选择创建一个连接串行执行呢?效率与资源控制又应该如何抉择呢?

针对上述场景, ShardingSphere 提供了一种解决思路。它提出了连接模式 (Connection Mode) 的概念, 将其划分为内存限制模式(MEMORY STRICTLY)和连接限制模式(CONNECTION STRICTLY)这两种 类型。

#### **内存限制模式**

使用此模式的前提是,ShardingSphere 对一次操作所耗费的数据库连接数量不做限制。如果实际执行的 SQL 需要对某数据库实例中的 200 张表做操作,则对每张表创建一个新的数据库连接,并通过多线程的 方式并发处理,以达成执行效率最大化。并且在 SOL 满足条件情况下, 优先选择流式归并, 以防止出现 内存溢出或避免频繁垃圾回收情况。

#### **连接限制模式**

使用此模式的前提是,ShardingSphere 严格控制对一次操作所耗费的数据库连接数量。如果实际执行的 SQL 需要对某数据库实例中的 200 张表做操作, 那么只会创建唯一的数据库连接, 并对其 200 张表串行 处理。如果一次操作中的分片散落在不同的数据库,仍然采用多线程处理对不同库的操作,但每个库的 每次操作仍然只创建一个唯一的数据库连接。这样即可以防止对一次请求对数据库连接占用过多所带来 的问题。该模式始终选择内存归并。

内存限制模式适用于 OLAP 操作,可以通过放宽对数据库连接的限制提升系统吞吐量;连接限制模式适 用于 OLTP 操作, OLTP 通常带有分片键, 会路由到单一的分片, 因此严格控制数据库连接, 以保证在线 系统数据库资源能够被更多的应用所使用,是明智的选择。

#### **自动化执行引擎**

ShardingSphere 最初将使用何种模式的决定权交由用户配置,让开发者依据自己业务的实际场景需求选 择使用内存限制模式或连接限制模式。

这种解决方案将两难的选择的决定权交由用户,使得用户必须要了解这两种模式的利弊,并依据业务场 景需求进行选择。这无疑增加了用户对 ShardingSphere 的学习和使用的成本,并非最优方案。

这种一分为二的处理方案,将两种模式的切换交由静态的初始化配置,是缺乏灵活应对能力的。在实际的 使用场景中,面对不同 SQL 以及占位符参数,每次的路由结果是不同的。这就意味着某些操作可能需要使 用内存归并,而某些操作则可能选择流式归并更优,具体采用哪种方式不应该由用户在 ShardingSphere 启动之前配置好,而是应该根据 SQL 和占位符参数的场景,来动态的决定连接模式。

为了降低用户的使用成本以及连接模式动态化这两个问题, ShardingSphere 提炼出自动化执行引擎的思 路,在其内部消化了连接模式概念。用户无需了解所谓的内存限制模式和连接限制模式是什么,而是交 由执行引擎根据当前场景自动选择最优的执行方案。

自动化执行引擎将连接模式的选择粒度细化至每一次 SQL 的操作。针对每次 SQL 请求,自动化执行引擎 都将根据其路由结果,进行实时的演算和权衡,并自主地采用恰当的连接模式执行,以达到资源控制和 效率的最优平衡。针对自动化的执行引擎,用户只需配置 maxConnectionSizePerOuery 即可,该参数表 示一次查询时每个数据库所允许使用的最大连接数。

执行引擎分为准备和执行两个阶段。

#### **准备阶段**

顾名思义,此阶段用于准备执行的数据。它分为结果集分组和执行单元创建两个步骤。

结果集分组是实现内化连接模式概念的关键。执行引擎根据 maxConnectionSizePerQuery 配置项,结合 当前路由结果,选择恰当的连接模式。具体步骤如下:

- 1. 将 SQL 的路由结果按照数据源的名称进行分组。
- 2. 通过下图的公式,可以获得每个数据库实例在 maxConnectionSizePerQuery 的允许范围内,每 个连接需要执行的 SQL 路由结果组,并计算出本次请求的最优连接模式。

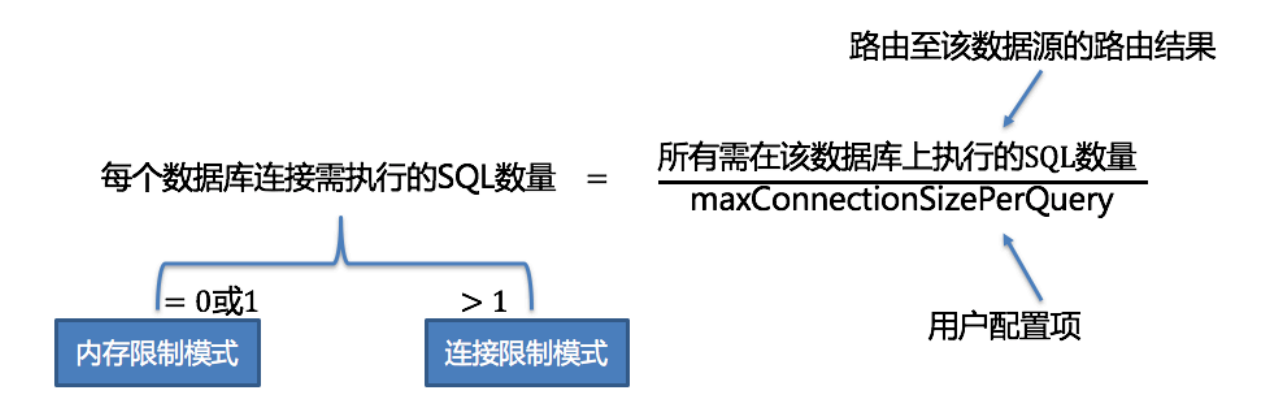

在 maxConnectionSizePerQuery 允许的范围内,当一个连接需要执行的请求数量大于 1 时,意味着当前 的数据库连接无法持有相应的数据结果集,则必须采用内存归并;反之,当一个连接需要执行的请求数 量等于 1 时,意味着当前的数据库连接可以持有相应的数据结果集,则可以采用流式归并。

每一次的连接模式的选择,是针对每一个物理数据库的。也就是说,在同一次查询中,如果路由至一个 以上的数据库,每个数据库的连接模式不一定一样,它们可能是混合存在的形态。

通过上一步骤获得的路由分组结果创建执行的单元。当数据源使用数据库连接池等控制数据库连接数量 的技术时,在获取数据库连接时,如果不妥善处理并发,则有一定几率发生死锁。在多个请求相互等待 对方释放数据库连接资源时,将会产生饥饿等待,造成交叉的死锁问题。

举例说明,假设一次查询需要在某一数据源上获取两个数据库连接,并路由至同一个数据库的两个分表 查询。则有可能出现查询 A 已获取到该数据源的 1 个数据库连接,并等待获取另一个数据库连接;而查 询 B 也已经在该数据源上获取到的一个数据库连接,并同样等待另一个数据库连接的获取。如果数据库 连接池的允许最大连接数是 2, 那么这 2 个查询请求将永久的等待下去。下图描绘了死锁的情况。

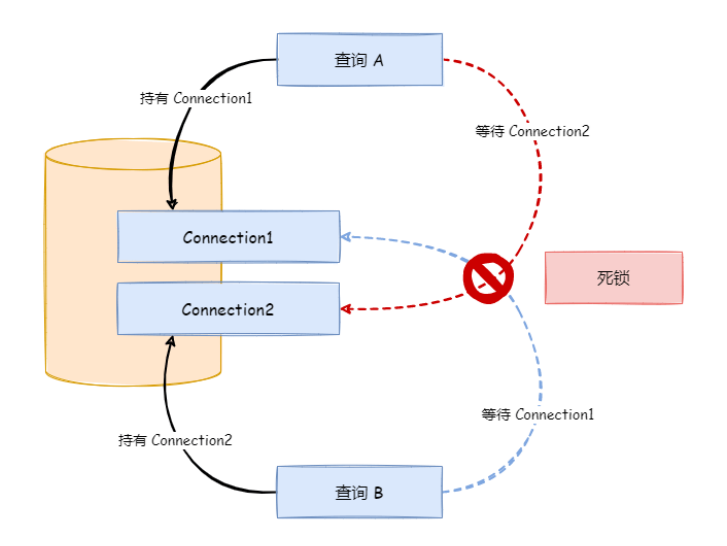

ShardingSphere 为了避免死锁的出现, 在获取数据库连接时进行了同步处理。它在创建执行单元时, 以 原子性的方式一次性获取本次 SQL 请求所需的全部数据库连接,杜绝了每次查询请求获取到部分资源的 可能。由于对数据库的操作非常频繁,每次获取数据库连接时时都进行锁定,会降低 ShardingSphere 的 并发。因此, ShardingSphere 在这里进行了 2 点优化:

- 1. 避免锁定一次性只需要获取 1 个数据库连接的操作。因为每次仅需要获取 1 个连接, 则不会发生两 个请求相互等待的场景,无需锁定。对于大部分 OLTP 的操作,都是使用分片键路由至唯一的数据 节点,这会使得系统变为完全无锁的状态,进一步提升了并发效率。除了路由至单分片的情况,读 写分离也在此范畴之内。
- 2. 仅针对内存限制模式时才进行资源锁定。在使用连接限制模式时,所有的查询结果集将在装载至内 存之后释放掉数据库连接资源,因此不会产生死锁等待的问题。

#### **执行阶段**

该阶段用于真正的执行 SOL, 它分为分组执行和归并结果集生成两个步骤。

分组执行将准备执行阶段生成的执行单元分组下发至底层并发执行引擎,并针对执行过程中的每个关键 步骤发送事件。如:执行开始事件、执行成功事件以及执行失败事件。执行引擎仅关注事件的发送,它并 不关心事件的订阅者。ShardingSphere 的其他模块,如:分布式事务、调用链路追踪等,会订阅感兴趣 的事件,并进行相应的处理。

ShardingSphere 通过在执行准备阶段的获取的连接模式,生成内存归并结果集或流式归并结果集,并将 其传递至结果归并引擎,以进行下一步的工作。

执行引擎的整体结构划分如下图所示。
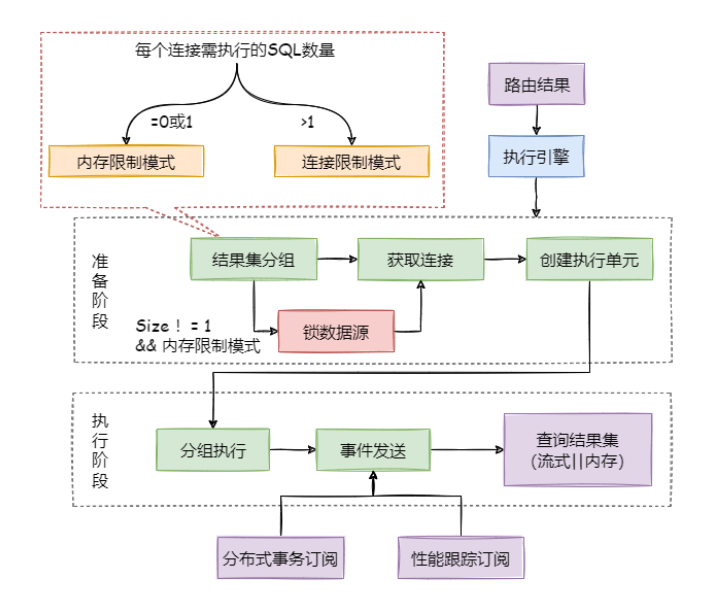

## **7.2.11 归并引擎**

将从各个数据节点获取的多数据结果集,组合成为一个结果集并正确的返回至请求客户端,称为结果归 并。

ShardingSphere 支持的结果归并从功能上分为遍历、排序、分组、分页和聚合 5 种类型, 它们是组合而 非互斥的关系。从结构划分,可分为流式归并、内存归并和装饰者归并。流式归并和内存归并是互斥的, 装饰者归并可以在流式归并和内存归并之上做进一步的处理。

由于从数据库中返回的结果集是逐条返回的,并不需要将所有的数据一次性加载至内存中,因此,在进 行结果归并时,沿用数据库返回结果集的方式进行归并,能够极大减少内存的消耗,是归并方式的优先 选择。

流式归并是指每一次从结果集中获取到的数据,都能够通过逐条获取的方式返回正确的单条数据,它与 数据库原生的返回结果集的方式最为契合。遍历、排序以及流式分组都属于流式归并的一种。

内存归并则是需要将结果集的所有数据都遍历并存储在内存中,再通过统一的分组、排序以及聚合等计 算之后,再将其封装成为逐条访问的数据结果集返回。

装饰者归并是对所有的结果集归并进行统一的功能增强,目前装饰者归并有分页归并和聚合归并这 2 种 类型。

## **遍历归并**

它是最为简单的归并方式。只需将多个数据结果集合并为一个单向链表即可。在遍历完成链表中当前数 据结果集之后,将链表元素后移一位,继续遍历下一个数据结果集即可。

## **排序归并**

由于在 SQL 中存在 ORDER BY 语句,因此每个数据结果集自身是有序的,因此只需要将数据结果集当前 游标指向的数据值进行排序即可。这相当于对多个有序的数组进行排序,归并排序是最适合此场景的排 序算法。

ShardingSphere 在对排序的查询进行归并时, 将每个结果集的当前数据值进行比较(通过实现 Java 的 Comparable 接口完成),并将其放入优先级队列。每次获取下一条数据时,只需将队列顶端结果集的游 标下移,并根据新游标重新进入优先级排序队列找到自己的位置即可。

通过一个例子来说明 ShardingSphere 的排序归并, 下图是一个通过分数进行排序的示例图。图中展示 了 3 张表返回的数据结果集,每个数据结果集已经根据分数排序完毕,但是 3 个数据结果集之间是无序 的。将 3 个数据结果集的当前游标指向的数据值进行排序,并放入优先级队列,t\_score\_0 的第一个数据值 最大, t\_score\_2 的第一个数据值次之, t\_score\_1 的第一个数据值最小, 因此优先级队列根据 t\_score\_0, t\_score\_2 和 t\_score\_1 的方式排序队列。

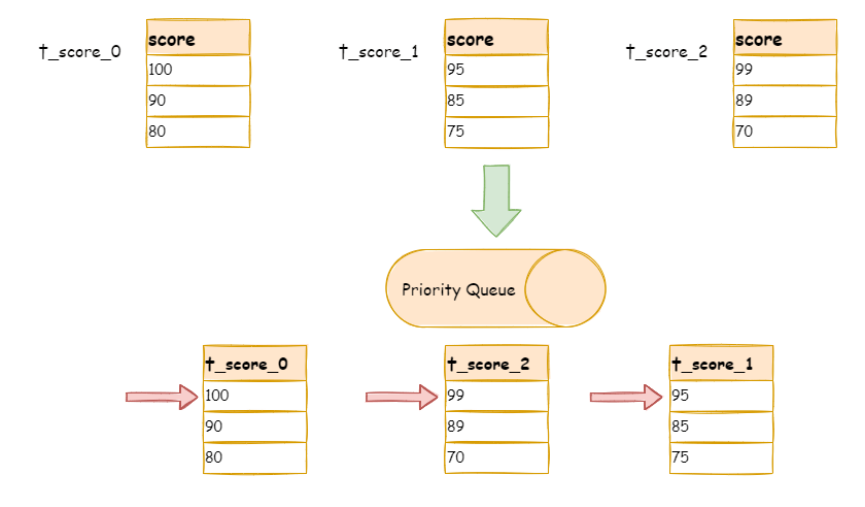

下图则展现了进行 next 调用的时候,排序归并是如何进行的。通过图中我们可以看到,当进行第一次 next 调用时, 排在队列首位的 t\_score\_0 将会被弹出队列, 并且将当前游标指向的数据值(也就是 100)返回 至查询客户端,并且将游标下移一位之后,重新放入优先级队列。而优先级队列也会根据 t\_score\_0 的当 前数据结果集指向游标的数据值(这里是 90)进行排序,根据当前数值,t\_score\_0 排列在队列的最后一 位。之前队列中排名第二的 t\_score\_2 的数据结果集则自动排在了队列首位。

在进行第二次 next 时,只需要将目前排列在队列首位的 t\_score\_2 弹出队列,并且将其数据结果集游标 指向的值返回至客户端,并下移游标,继续加入队列排队,以此类推。当一个结果集中已经没有数据了, 则无需再次加入队列。

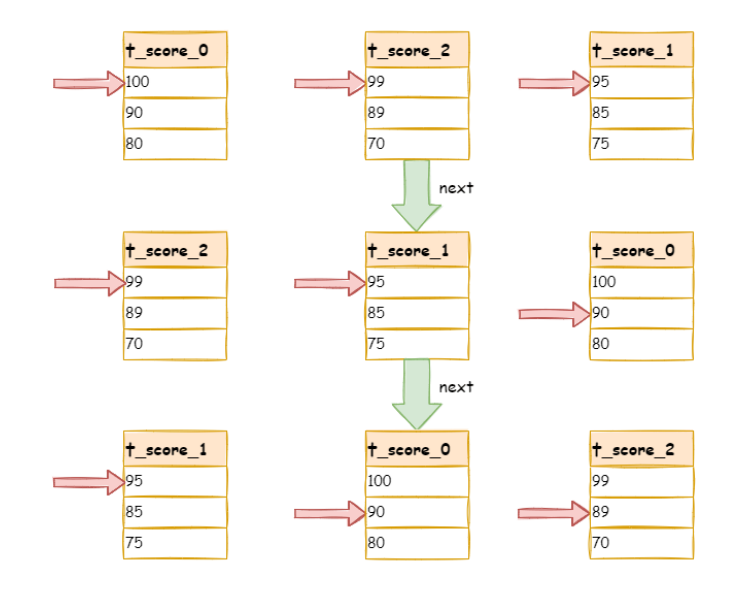

可以看到,对于每个数据结果集中的数据有序,而多数据结果集整体无序的情况下,ShardingSphere 无 需将所有的数据都加载至内存即可排序。它使用的是流式归并的方式,每次 next 仅获取唯一正确的一条 数据,极大的节省了内存的消耗。

从另一个角度来说, ShardingSphere 的排序归并, 是在维护数据结果集的纵轴和横轴这两个维度的有序 性。纵轴是指每个数据结果集本身,它是天然有序的,它通过包含 ORDER BY 的 SQL 所获取。横轴是指 每个数据结果集当前游标所指向的值,它需要通过优先级队列来维护其正确顺序。每一次数据结果集当 前游标的下移,都需要将该数据结果集重新放入优先级队列排序,而只有排列在队列首位的数据结果集 才可能发生游标下移的操作。

### **分组归并**

分组归并的情况最为复杂,它分为流式分组归并和内存分组归并。流式分组归并要求 SQL 的排序项与分 组项的字段以及排序类型(ASC 或 DESC)必须保持一致,否则只能通过内存归并才能保证其数据的正确 性。

举例说明, 假设根据科目分片, 表结构中包含考生的姓名(为了简单起见, 不考虑重名的情况) 和分数。 通过 SQL 获取每位考生的总分,可通过如下 SQL:

SELECT name, SUM(score) FROM t\_score GROUP BY name ORDER BY name;

在分组项与排序项完全一致的情况下,取得的数据是连续的,分组所需的数据全数存在于各个数据结果 集的当前游标所指向的数据值,因此可以采用流式归并。如下图所示。

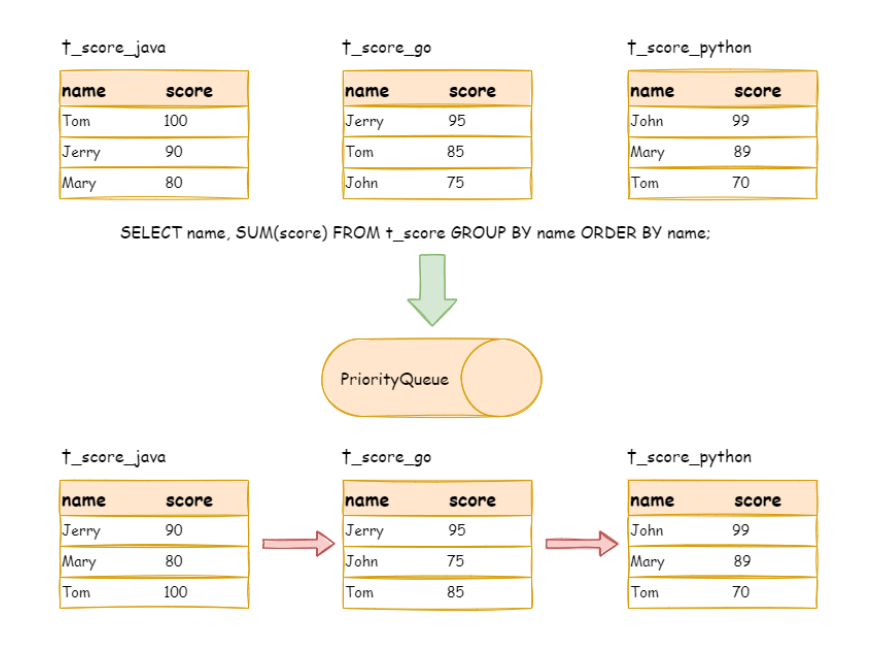

进行归并时,逻辑与排序归并类似。下图展现了进行 next 调用的时候,流式分组归并是如何进行的。

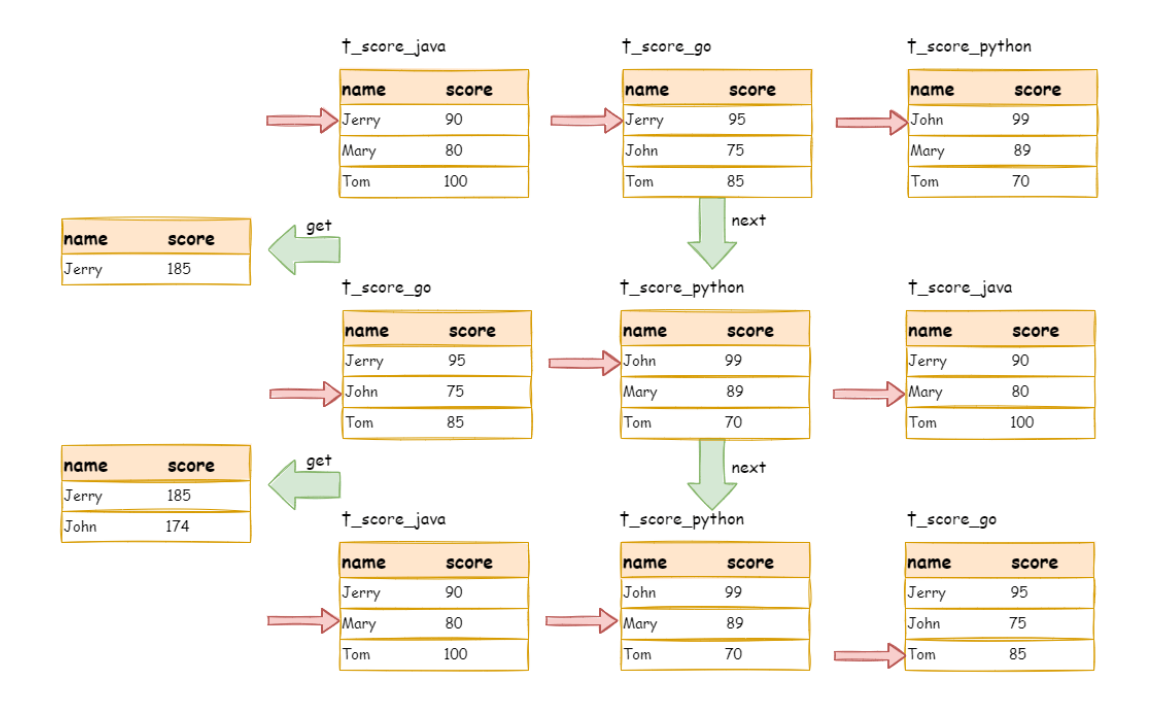

通过图中我们可以看到,当进行第一次 next 调用时,排在队列首位的 t\_score\_java 将会被弹出队列,并 且将分组值同为"Jerry"的其他结果集中的数据一同弹出队列。在获取了所有的姓名为"Jerry"的同学 的分数之后,进行累加操作,那么,在第一次 next 调用结束后, 取出的结果集是"Jerry"的分数总和。 与此同时,所有的数据结果集中的游标都将下移至数据值"Jerry"的下一个不同的数据值,并且根据数 据结果集当前游标指向的值进行重排序。因此,包含名字顺着第二位的"John"的相关数据结果集则排 在的队列的前列。

流式分组归并与排序归并的区别仅仅在于两点:

- 1. 它会一次性的将多个数据结果集中的分组项相同的数据全数取出。
- 2. 它需要根据聚合函数的类型进行聚合计算。

对于分组项与排序项不一致的情况,由于需要获取分组的相关的数据值并非连续的,因此无法使用流式 归并,需要将所有的结果集数据加载至内存中进行分组和聚合。例如,若通过以下 SQL 获取每位考生的 总分并按照分数从高至低排序:

SELECT name, SUM(score) FROM t\_score GROUP BY name ORDER BY score DESC;

那么各个数据结果集中取出的数据与排序归并那张图的上半部分的表结构的原始数据一致,是无法进行 流式归并的。

当 SQL 中只包含分组语句时,根据不同数据库的实现,其排序的顺序不一定与分组顺序一致。但由于排 序语句的缺失, 则表示此 SQL 并不在意排序顺序。因此, ShardingSphere 通过 SQL 优化的改写, 自动增 加与分组项一致的排序项,使其能够从消耗内存的内存分组归并方式转化为流式分组归并方案。

## **聚合归并**

无论是流式分组归并还是内存分组归并,对聚合函数的处理都是一致的。除了分组的 SQL 之外,不进行 分组的 SQL 也可以使用聚合函数。因此,聚合归并是在之前介绍的归并类的之上追加的归并能力,即装 饰者模式。聚合函数可以归类为比较、累加和求平均值这 3 种类型。

比较类型的聚合函数是指 MAX 和 MIN。它们需要对每一个同组的结果集数据进行比较,并且直接返回其 最大或最小值即可。

累加类型的聚合函数是指 SUM 和 COUNT。它们需要将每一个同组的结果集数据进行累加。

求平均值的聚合函数只有 AVG。它必须通过 SOL 改写的 SUM 和 COUNT 进行计算,相关内容已在 SOL 改 写的内容中涵盖,不再赘述。

## **分页归并**

上文所述的所有归并类型都可能进行分页。分页也是追加在其他归并类型之上的装饰器,ShardingSphere 通过装饰者模式来增加对数据结果集进行分页的能力。分页归并负责将无需获取的数据过滤掉。

ShardingSphere 的分页功能比较容易让使用者误解,用户通常认为分页归并会占用大量内存。在分布式 的场景中,将 LIMIT 10000000, 10 改写为 LIMIT 0, 10000010,才能保证其数据的正确性。用户 非常容易产生 ShardingSphere 会将大量无意义的数据加载至内存中,造成内存溢出风险的错觉。其实, 通过流式归并的原理可知,会将数据全部加载到内存中的只有内存分组归并这一种情况。而通常来说,进 行 OLAP 的分组 SQL,不会产生大量的结果数据,它更多的用于大量的计算,以及少量结果产出的场景。 除了内存分组归并这种情况之外,其他情况都通过流式归并获取数据结果集,因此 ShardingSphere 会通 过结果集的 next 方法将无需取出的数据全部跳过,并不会将其存入内存。

但同时需要注意的是,由于排序的需要,大量的数据仍然需要传输到 ShardingSphere 的内存空间。因此, 采用 LIMIT 这种方式分页,并非最佳实践。由于 LIMIT 并不能通过索引查询数据, 因此如果可以保证 ID 的连续性,通过 ID 进行分页是比较好的解决方案,例如:

SELECT \* FROM t\_order WHERE id > 100000 AND id <= 100010 ORDER BY id;

或通过记录上次查询结果的最后一条记录的 ID 进行下一页的查询,例如:

SELECT \* FROM t\_order WHERE id > 10000000 LIMIT 10;

归并引擎的整体结构划分如下图。

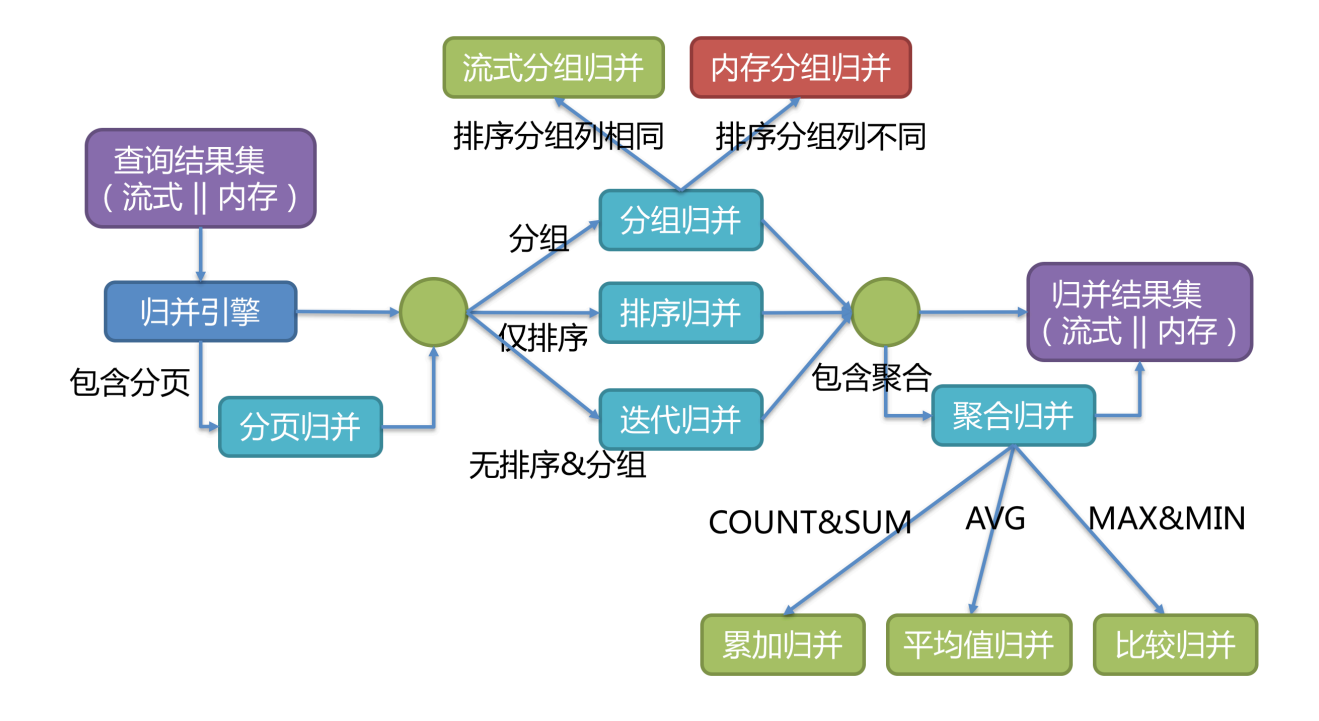

# **7.3 分布式事务**

# **7.3.1 导览**

本小节主要介绍 Apache ShardingSphere 分布式事务的实现原理

- 基于 XA 协议的两阶段事务
- 基于 Seata 的柔性事务

## **7.3.2 XA 事务**

XAShardingSphereTransactionManager 为 Apache ShardingSphere 的分布式事务的 XA 实现类。 它主要负责对多数据源进行管理和适配,并且将相应事务的开启、提交和回滚操作委托给具体的 XA 事务 管理器。

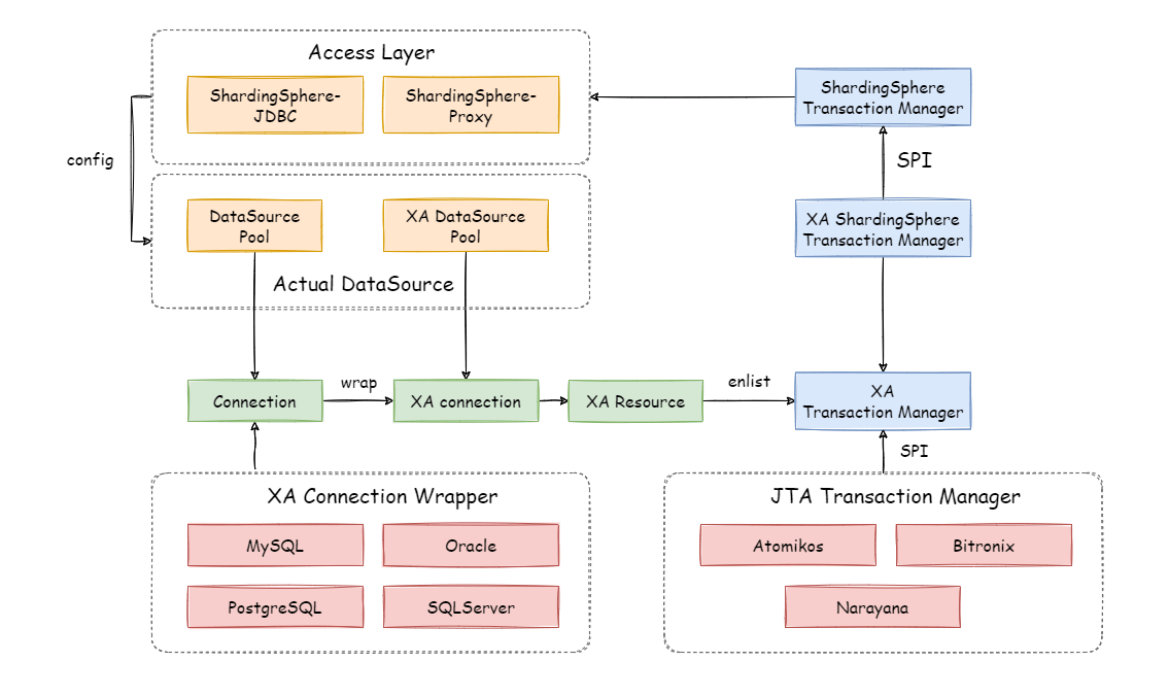

## **开启全局事务**

收到接入端的 set autoCommit=0 时, XAShardingSphereTransactionManager 将调用具体的 XA 事务管理器开启 XA 全局事务, 以 XID 的形式进行标记。

## **执行真实分片 SQL**

XAShardingSphereTransactionManager 将数据库连接所对应的 XAResource 注册到当前 XA 事务 中之后,事务管理器会在此阶段发送 XAResource.start 命令至数据库。数据库在收到 XAResource. end 命令之前的所有 SQL 操作, 会被标记为 XA 事务。

例如:

```
XAResource1.start ## Enlist 阶段执行
statement.execute("sql1"); ## 模拟执行一个分片 SQL1
statement.execute("sql2"); ## 模拟执行一个分片 SQL2
XAResource1.end ## 提交阶段执行
```
示例中的 sql1 和 sql2 将会被标记为 XA 事务。

## **提交或回滚事务**

XAShardingSphereTransactionManager 在接收到接入端的提交命令后,会委托实际的 XA 事务管 理进行提交动作,事务管理器将收集到的当前线程中所有注册的 XAResource,并发送 XAResource.end 指令,用以标记此 XA 事务边界。接着会依次发送 prepare 指令,收集所有参与 XAResource 投票。若 所有 XAResource 的反馈结果均为正确, 则调用 commit 指令进行最终提交; 若有任意 XAResource 的反 馈结果不正确,则调用 rollback 指令进行回滚。在事务管理器发出提交指令后,任何 XAResource 产 生的异常都会通过恢复日志进行重试,以保证提交阶段的操作原子性,和数据强一致性。

例如:

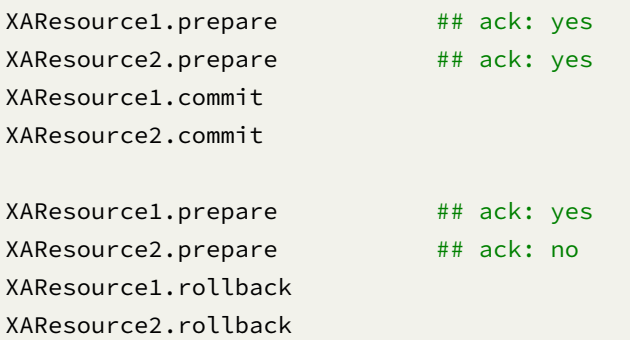

## **7.3.3 Seata 柔性事务**

整合 Seata AT 事务时,需要将 TM, RM 和 TC 的模型融入 Apache ShardingSphere 的分布式事务生态中。 在数据库资源上,Seata 通过对接 DataSource 接口,让 JDBC 操作可以同 TC 进行远程通信。同样,Apache ShardingSphere 也是面向 DataSource 接口, 对用户配置的数据源进行聚合。因此, 将 DataSource 封装为基于 Seata 的 DataSource 后, 就可以将 Seata AT 事务融入到 Apache ShardingSphere 的分片生 态中。

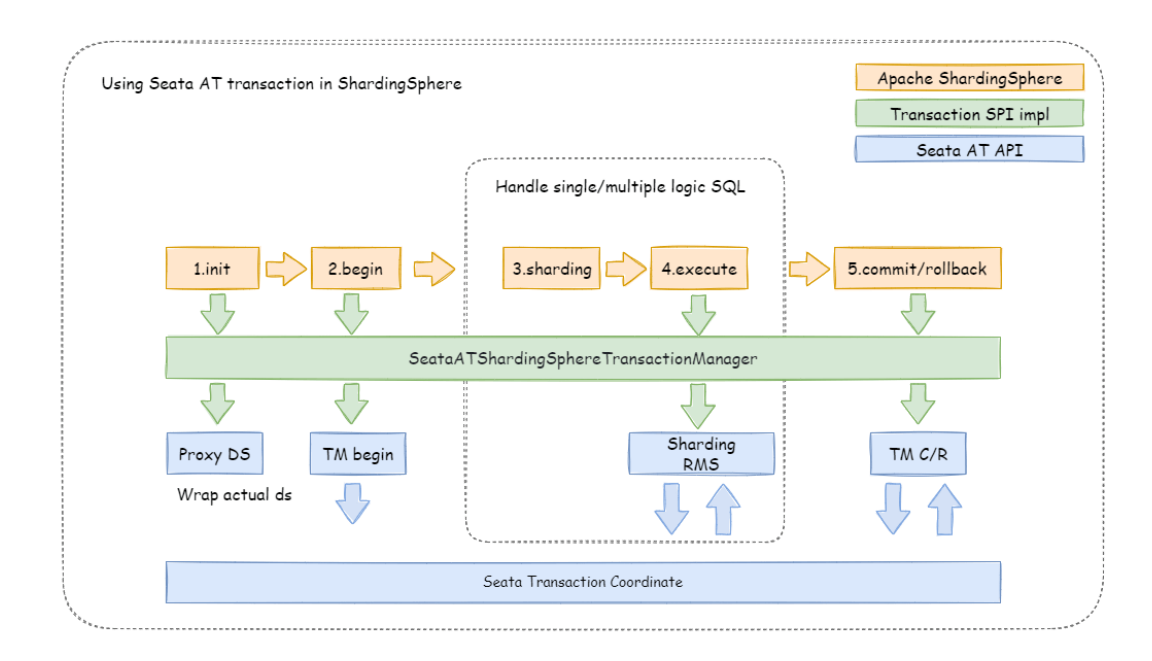

## **引擎初始化**

包含 Seata 柔性事务的应用启动时,用户配置的数据源会根据 seata.conf 的配置,适配为 Seata 事务 所需的 DataSourceProxy,并且注册至 RM 中。

### **开启全局事务**

TM 控制全局事务的边界, TM 通过向 TC 发送 Begin 指令, 获取全局事务 ID, 所有分支事务通过此全局 事务 ID,参与到全局事务中;全局事务 ID 的上下文存放在当前线程变量中。

### **执行真实分片 SQL**

处于 Seata 全局事务中的分片 SQL 通过 RM 生成 undo 快照, 并且发送 participate 指令至 TC, 加入 到全局事务中。由于 Apache ShardingSphere 的分片物理 SQL 采取多线程方式执行,因此整合 Seata AT 事务时,需要在主线程和子线程间进行全局事务 ID 的上下文传递。

## **提交或回滚事务**

提交 Seata 事务时, TM 会向 TC 发送全局事务的提交或回滚指令, TC 根据全局事务 ID 协调所有分支事 务进行提交或回滚。

# **7.4 弹性伸缩**

## **7.4.1 原理说明**

考虑到 Apache ShardingSphere 的弹性伸缩模块的几个挑战,目前的弹性伸缩解决方案为:临时地使用 两个数据库集群,伸缩完成后切换的方式实现。

这种实现方式有以下优点:

- 1. 伸缩过程中,原始数据没有任何影响
- 2. 伸缩失败无风险
- 3. 不受分片策略限制

同时也存在一定的缺点:

- 1. 在一定时间内存在冗余服务器
- 2. 所有数据都需要移动

弹性伸缩模块会通过解析旧分片规则,提取配置中的数据源、数据节点等信息,之后创建伸缩作业工作 流,将一次弹性伸缩拆解为 4 个主要阶段

- 1. 准备阶段
- 2. 存量数据迁移阶段
- 3. 增量数据同步阶段
- 4. 规则切换阶段

## **7.4.2 执行阶段说明**

### **准备阶段**

在准备阶段,弹性伸缩模块会进行数据源连通性及权限的校验,同时进行存量数据的统计、日志位点的 记录, 最后根据数据量和用户设置的并行度, 对任务进行分片。

执行在准备阶段拆分好的存量数据迁移作业,存量迁移阶段采用 JDBC 查询的方式, 直接从数据节点中读 取数据,并使用新规则写入到新集群中。

## **增量数据同步阶段**

由于存量数据迁移耗费的时间受到数据量和并行度等因素影响,此时需要对这段时间内业务新增的数据 进行同步。不同的数据库使用的技术细节不同,但总体上均为基于复制协议或 WAL 日志实现的变更数据 捕获功能。

- MySQL: 订阅并解析 binlog
- PostgreSQL:采用官方逻辑复制 test\_decoding

这些捕获的增量数据,同样会由弹性伸缩模块根据新规则写入到新数据节点中。当增量数据基本同步完 成时(由于业务系统未停止,增量数据是不断的),则进入规则切换阶段。

## **规则切换阶段**

在此阶段,可能存在一定时间的业务只读窗口期,通过设置数据库只读或 ShardingSphere 的熔断机制, 让旧数据节点中的数据短暂静态,确保增量同步已完全完成。

这个窗口期时间短则数秒,长则数分钟,取决于数据量和用户是否需要对数据进行强校验。确认完成后, Apache ShardingSphere 可通过配置中心修改配置,将业务导向新规则的集群,弹性伸缩完成。

# **7.5 数据加密**

## **7.5.1 处理流程详解**

Apache ShardingSphere 通过对用户输入的 SQL 进行解析,并依据用户提供的加密规则对 SQL 进行改 写,从而实现对原文数据进行加密,并将原文数据(可选)及密文数据同时存储到底层数据库。在用户查 询数据时,它仅从数据库中取出密文数据,并对其解密,最终将解密后的原始数据返回给用户。Apache ShardingSphere 自动化 & 透明化了数据加密过程, 让用户无需关注数据加密的实现细节, 像使用普通数 据那样使用加密数据。此外,无论是已在线业务进行加密改造,还是新上线业务使用加密功能,Apache ShardingSphere 都可以提供一套相对完善的解决方案。

#### **整体架构**

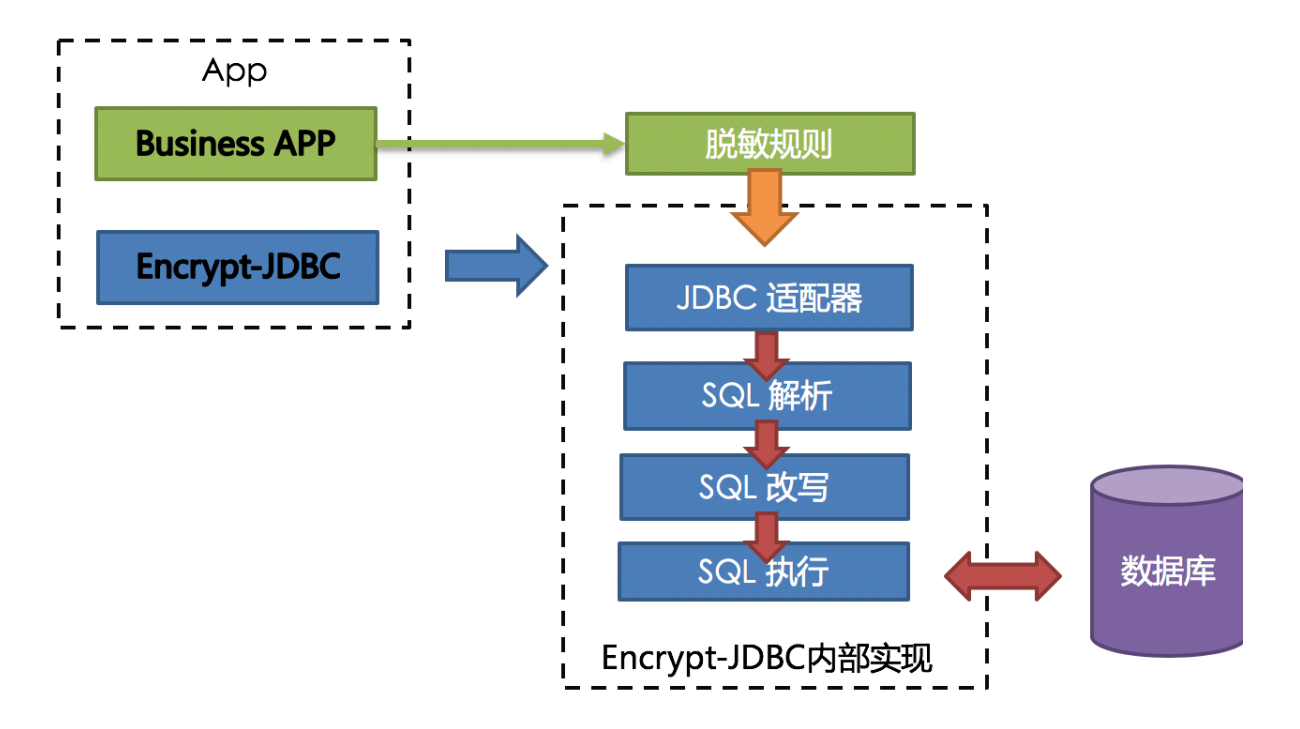

加密模块将用户发起的 SQL 进行拦截,并通过 SQL 语法解析器进行解析、理解 SQL 行为,再依据用户传 入的加密规则,找出需要加密的字段和所使用的加解密算法对目标字段进行加解密处理后,再与底层数 据库进行交互。Apache ShardingSphere 会将用户请求的明文进行加密后存储到底层数据库;并在用户 查询时,将密文从数据库中取出进行解密后返回给终端用户。通过屏蔽对数据的加密处理,使用户无需 感知解析 SQL、数据加密、数据解密的处理过程, 就像在使用普通数据一样使用加密数据。

### **加密规则**

在详解整套流程之前,我们需要先了解下加密规则与配置,这是认识整套流程的基础。加密配置主要分 为四部分:数据源配置,加密算法配置,加密表配置以及查询属性配置,其详情如下图所示:

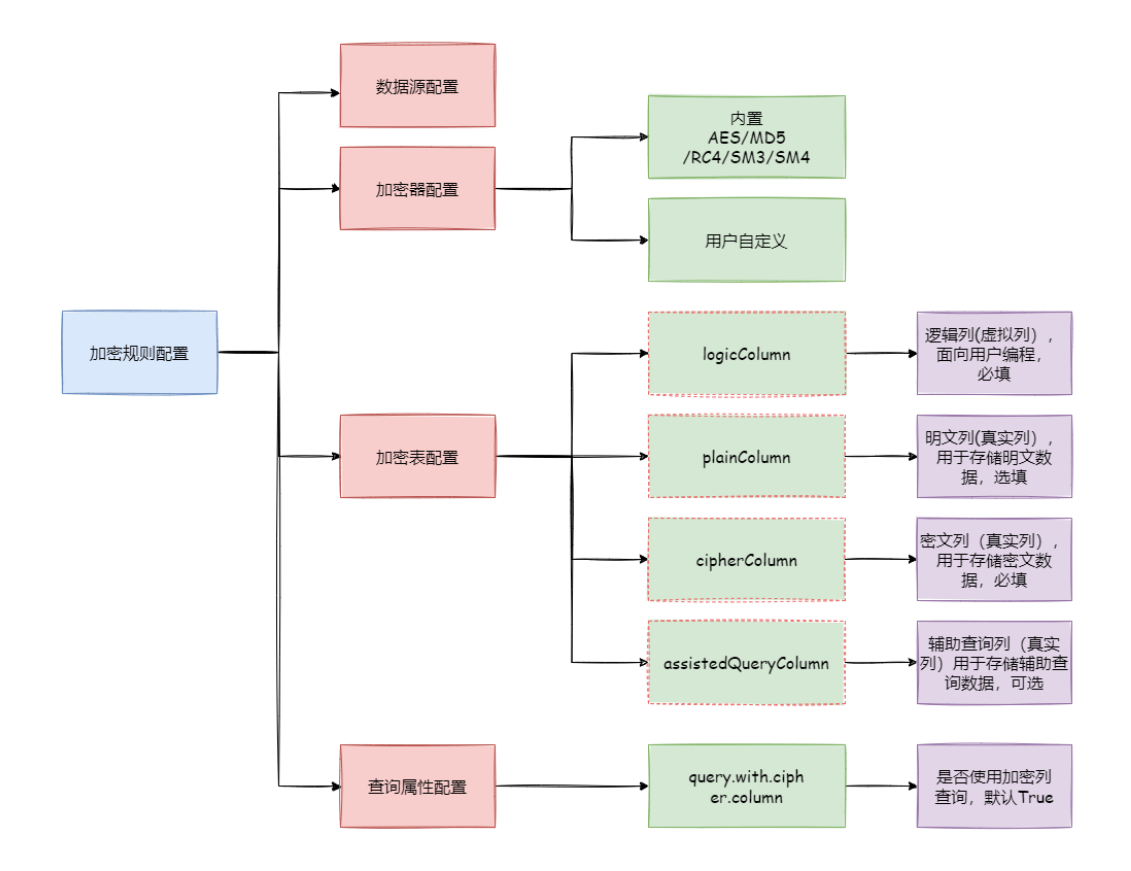

**数据源配置**:指数据源配置。

**加密算法配置**:指使用什么加密算法进行加解密。目前 ShardingSphere 内置了三种加解密算法:AES, MD5 和 RC4。用户还可以通过实现 ShardingSphere 提供的接口,自行实现一套加解密算法。

**加密表配置**:用于告诉 ShardingSphere 数据表里哪个列用于存储密文数据(cipherColumn)、哪个列用 于存储明文数据(plainColumn)以及用户想使用哪个列进行 SQL 编写(logicColumn)。

如何理解用户想使用哪个列进行 SQL 编写(logicColumn)?

我们可以从加密模块存在的意义来理解。加密模块最终目的是希望屏蔽底层对数据的加密处 理, 也就是说我们不希望用户知道数据是如何被加解密的、如何将明文数据存储到 plainColumn,将密文数据存储到 cipherColumn。换句话说, 我们不希望用户知道 plainColumn 和 cipherColumn 的存在和使用。所以,我们需要给用户提供一个概念意义上的列,这个列可以 脱离底层数据库的真实列,它可以是数据库表里的一个真实列,也可以不是,从而使得用户 可以随意改变底层数据库的 plainColumn 和 cipherColumn 的列名。或者删除 plainColumn, 选择永远不再存储明文,只存储密文。只要用户的 SQL 面向这个逻辑列进行编写,并在加密 规则里给出 logicColumn 和 plainColumn、cipherColumn 之间正确的映射关系即可。

为什么要这么做呢?答案在文章后面,即为了让已上线的业务能无缝、透明、安全地进行数据 加密迁移。

**查询属性的配置**:当底层数据库表里同时存储了明文数据、密文数据后,该属性开关用于决定是直接查 询数据库表里的明文数据进行返回,还是查询密文数据通过 Apache ShardingSphere 解密后返回。

## **加密处理过程**

举例说明,假如数据库里有一张表叫做 t\_user,这张表里实际有两个字段 pwd\_plain,用于存放明文数 据、pwd\_cipher,用于存放密文数据,同时定义 logicColumn 为 pwd。那么,用户在编写 SQL 时应该面 向 logicColumn 进行编写, 即 INSERT INTO t\_user SET pwd = '123'。Apache ShardingSphere 接收到该 SQL,通过用户提供的加密配置,发现 pwd 是 logicColumn,于是便对逻辑列及其对应的明文 数据进行加密处理。**Apache ShardingSphere 将面向用户的逻辑列与面向底层数据库的明文列和密文列 进行了列名以及数据的加密映射转换。**如下图所示:

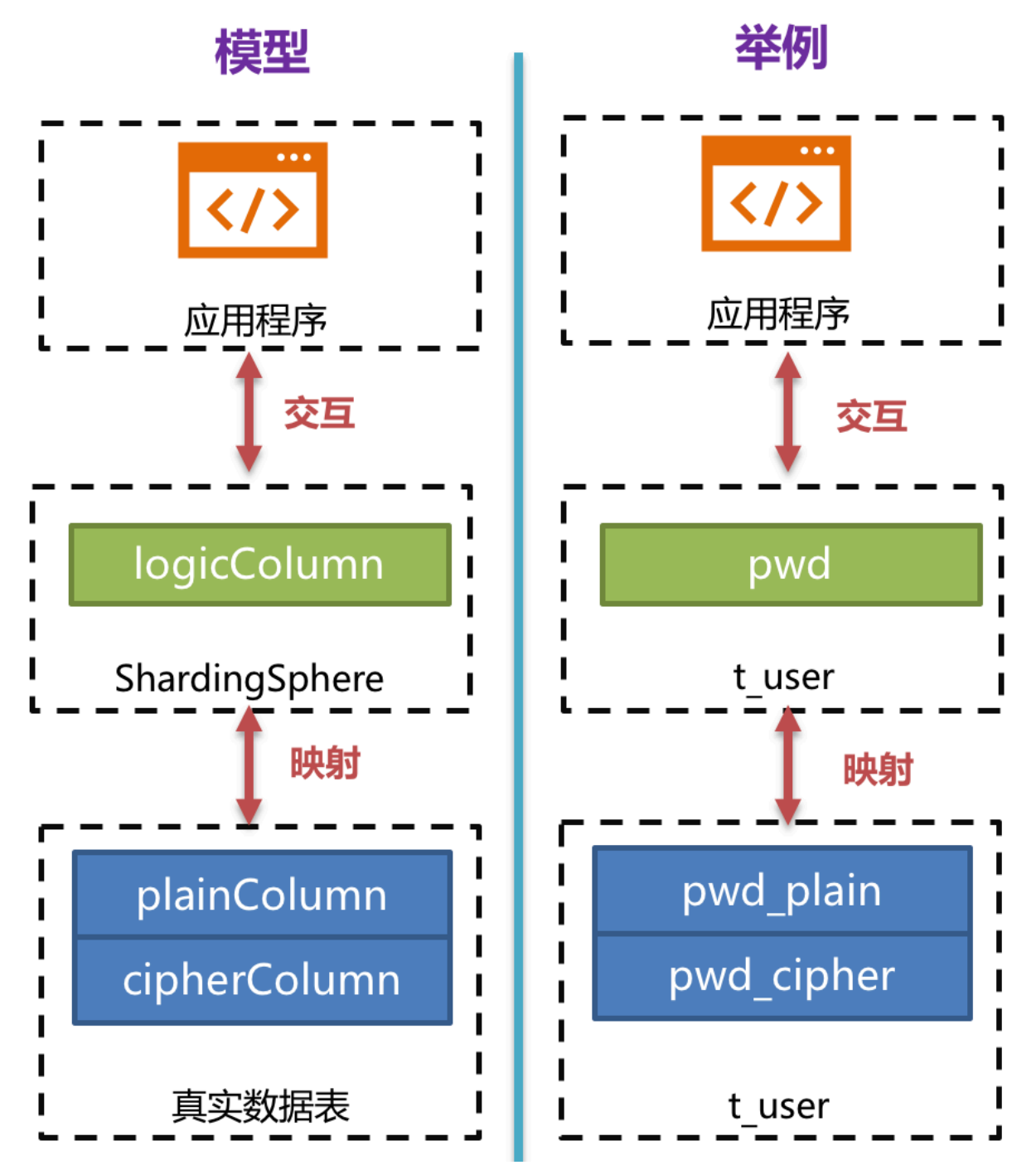

即依据用户提供的加密规则,将用户 SQL 与底层数据表结构割裂开来,使得用户的 SQL 编写不再依赖于 真实的数据库表结构。而用户与底层数据库之间的衔接、映射、转换交由 Apache ShardingSphere 进行 处理。

更新-使用逻辑列 插入-使用逻辑列 发送SQL  $\overline{\langle}$  $\sqrt{2}$ 发送SQL UPDATE t user SET pwd = "456" WHERE id = 1 INSERT INTO t\_user(pwd) values( "123") 解析SQL<br>改写SQL<br>发送SQL 解析SQL<br>改写SQL<br>发送SQL 脱敏规则 脱敏规则 UPDATE t\_user SET pwd\_plain = "456", pwd\_cipher= "xxx" WHERE id = 1 INSERT INTO t\_user(pwd\_plain, pwd\_cipher) values( "123", "xxx") 执行SQL 执行SQL 查询-使用密文列 查询-使用明文列 发送SQL  $\langle \rangle$  $\sqrt{2}$ 发送SQL SELECT pwd FROM t\_user WHERE pwd = "123"; SELECT pwd FROM t\_user WHERE pwd = "123" ; 解析SQL<br>改写SQL 解析SQL<br>改写SQL<br>发送SQL 发送SOI SELECT pwd\_cipher FROM t\_user WHERE pwd\_cipher = "xxx" ; SELECT pwd\_plain FROM t user WHERE pwd\_plain = "123" ; 执行SQL 执行SQL

下方图片展示了使用加密模块进行增删改查时,其中的处理流程和转换逻辑,如下图所示。

## **7.5.2 解决方案详解**

在了解了 Apache ShardingSphere 加密处理流程后,即可将加密配置、加密处理流程与实际场景进行结 合。所有的设计开发都是为了解决业务场景遇到的痛点。那么面对之前提到的业务场景需求,又应该如 何使用 Apache ShardingSphere 这把利器来满足业务需求呢?

## **新上线业务**

业务场景分析:新上线业务由于一切从零开始,不存在历史数据清洗问题,所以相对简单。

解决方案说明: 选择合适的加密算法, 如 AES 后, 只需配置逻辑列 (面向用户编写 SOL) 和密文列 (数 据表存密文数据)即可,**逻辑列和密文列可以相同也可以不同**。建议配置如下(YAML 格式展示):

```
-!ENCRYPT
 encryptors:
   aes_encryptor:
     type: AES
      props:
        aes-key-value: 123456abc
 tables:
   t_user:
      columns:
        pwd:
```

```
cipherColumn: pwd
encryptorName: aes_encryptor
```
使用这套配置, Apache ShardingSphere 只需将 logicColumn 和 cipherColumn 进行转换, 底层数据表 不存储明文,只存储了密文,这也是安全审计部分的要求所在。如果用户希望将明文、密文一同存储到 数据库,只需添加 plainColumn 配置即可。整体处理流程如下图所示:

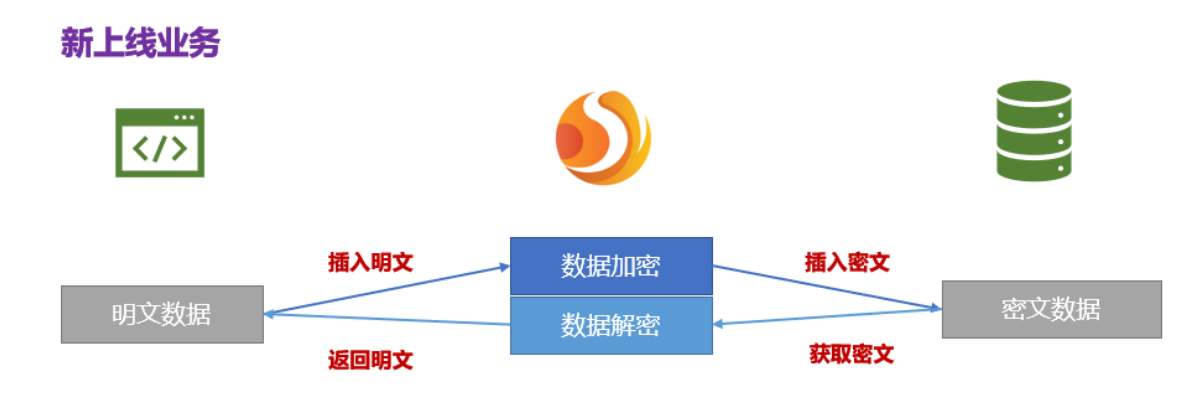

## **已上线业务改造**

业务场景分析:由于业务已经在线上运行,数据库里必然存有大量明文历史数据。现在的问题是如何让 历史数据得以加密清洗、如何让增量数据得以加密处理、如何让业务在新旧两套数据系统之间进行无缝、 透明化迁移。

解决方案说明: 在提供解决方案之前, 我们先来头脑风暴一下: 首先, 既然是旧业务需要进行加密改造, 那一定存储了非常重要且敏感的信息。这些信息含金量高且业务相对基础重要。不应该采用停止业务禁 止新数据写入,再找个加密算法把历史数据全部加密清洗,再把之前重构的代码部署上线,使其能把存 量和增量数据进行在线加密解密。

那么另一种相对安全的做法是:重新搭建一套和生产环境一模一样的预发环境,然后通过相关迁移洗数 工具把生产环境的**存量原文数据**加密后存储到预发环境,而**新增数据**则通过例如 MySQL 主从复制及业务 方自行开发的工具加密后存储到预发环境的数据库里,再把重构后可以进行加解密的代码部署到预发环 境。这样生产环境是一套**以明文为核心的查询修改**的环境;预发环境是一套**以密文为核心加解密查询修 改**的环境。在对比一段时间无误后,可以夜间操作将生产流量切到预发环境中。此方案相对安全可靠,只 是时间、人力、资金、成本较高,主要包括:预发环境搭建、生产代码整改、相关辅助工具开发等。

业务开发人员最希望的做法是:减少资金费用的承担、最好不要修改业务代码、能够安全平滑迁移系统。 于是, ShardingSphere 的加密功能模块便应运而生。可分为 3 步进行:

1. 系统迁移前

假设系统需要对 t\_user 的 pwd 字段进行加密处理, 业务方使用 Apache ShardingSphere 来代替标准化 的 JDBC 接口, 此举基本不需要额外改造(我们还提供了 Spring Boot Starter, Spring 命名空间, YAML 等接入方式,满足不同业务方需求)。另外,提供一套加密配置规则,如下所示:

```
-!ENCRYPT
 encryptors:
   aes_encryptor:
```
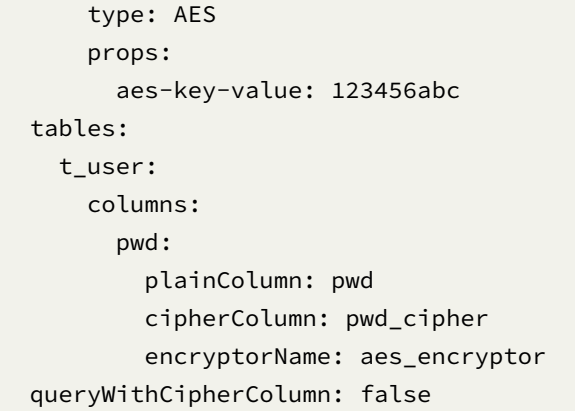

依据上述加密规则可知,首先需要在数据库表 t\_user 里新增一个字段叫做 pwd\_cipher, 即 cipherColumn,用于存放密文数据,同时我们把 plainColumn 设置为 pwd, 用于存放明文数据, 而把 logicColumn 也设置为 pwd。由于之前的代码 SQL 就是使用 pwd 进行编写,即面向逻辑列进行 SQL 编写,所以业务 代码无需改动。通过 Apache ShardingSphere, 针对新增的数据, 会把明文写到 pwd 列, 并同时把明文 进行加密存储到 pwd\_cipher 列。此时,由于 queryWithCipherColumn 设置为 false, 对业务应用来 说,依旧使用 pwd 这一明文列进行查询存储,却在底层数据库表 pwd\_cipher 上额外存储了新增数据的 密文数据,其处理流程如下图所示:

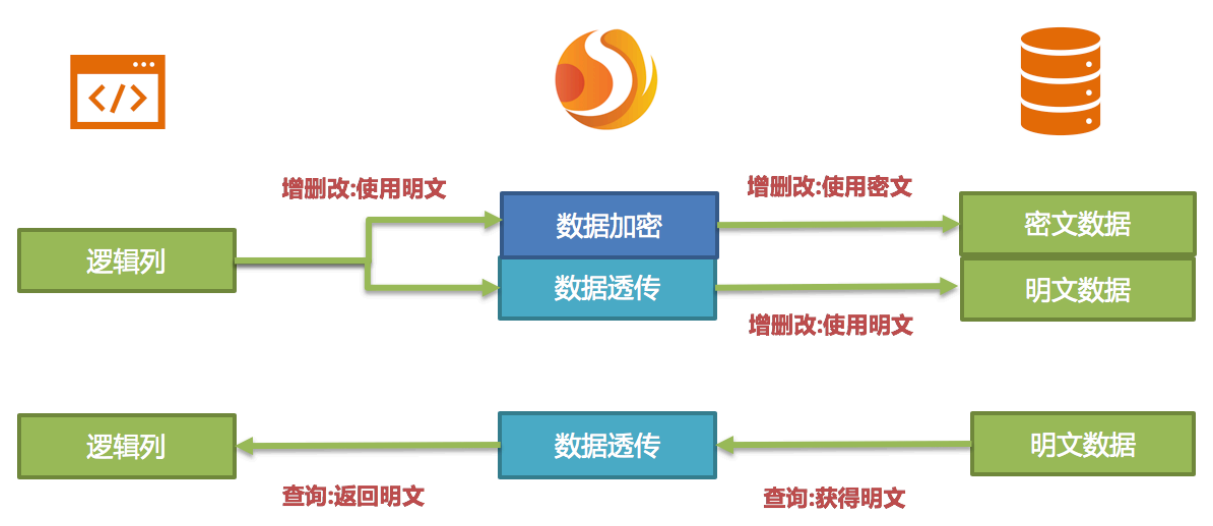

## 已上线业务改造-迁移前

新增数据在插入时,就通过 Apache ShardingSphere 加密为密文数据,并被存储到了 cipherColumn。而 现在就需要处理历史明文存量数据。**由于 Apache ShardingSphere 目前并未提供相关迁移洗数工具,此 时需要业务方自行将 "pwd" 中的明文数据进行加密处理存储到 "pwd\_cipher"。**

## 2. 系统迁移中

新增的数据已被 Apache ShardingSphere 将密文存储到密文列, 明文存储到明文列;历史数据被业务方 自行加密清洗后,将密文也存储到密文列。也就是说现在的数据库里即存放着明文也存放着密文,只是 由于配置项中的 queryWithCipherColumn = false,所以密文一直没有被使用过。现在我们为了让 系统能切到密文数据进行查询,需要将加密配置中的 queryWithCipherColumn 设置为 true。在重启系统 后,我们发现系统业务一切正常,但是 Apache ShardingSphere 已经开始从数据库里取出密文列的数据, 解密后返回给用户;而对于用户的增删改需求,则依旧会把原文数据存储到明文列,加密后密文数据存 储到密文列。

虽然现在业务系统通过将密文列的数据取出,解密后返回;但是,在存储的时候仍旧会存一份原文数据 到明文列,这是为什么呢?答案是:为了能够进行系统回滚。**因为只要密文和明文永远同时存在,我们 就可以通过开关项配置自由将业务查询切换到 cipherColumn 或 plainColumn。**也就是说,如果将系统 切到密文列进行查询时,发现系统报错,需要回滚。那么只需将 queryWithCipherColumn = false, Apache ShardingSphere 将会还原, 即又重新开始使用 plainColumn 进行查询。处理流程如下图所示:

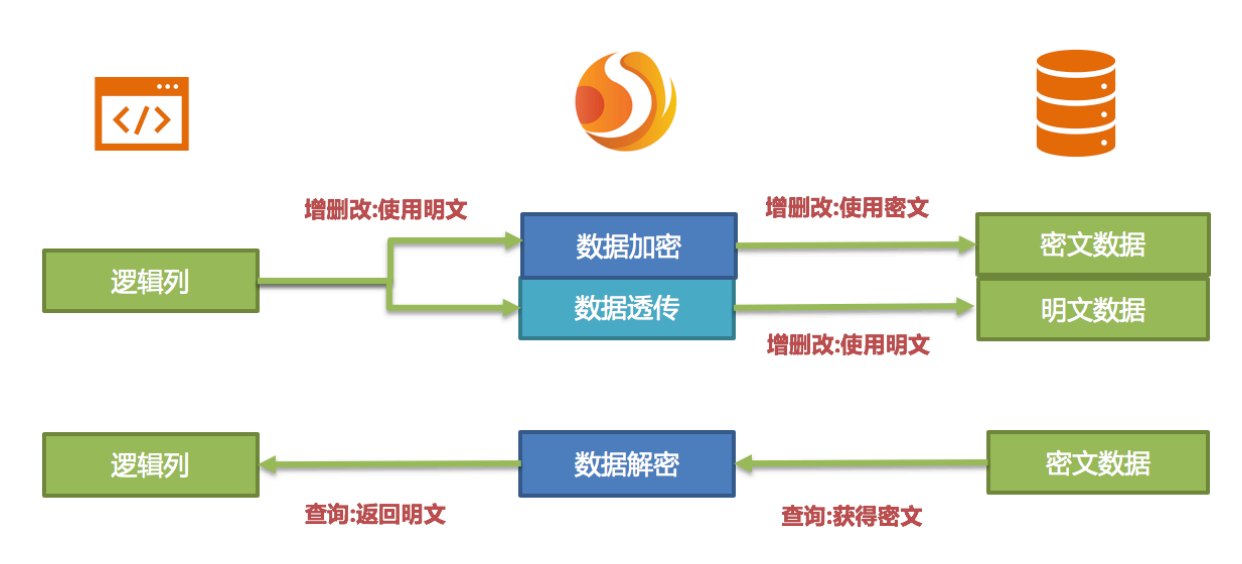

## 已上线业务改造-汗移中

### 3. 系统迁移后

由于安全审计部门要求,业务系统一般不可能让数据库的明文列和密文列永久同步保留,我们需要在系统 稳定后将明文列数据删除。即我们需要在系统迁移后将 plainColumn, 即 pwd 进行删除。那问题来了, 现 在业务代码都是面向 pwd 进行编写 SQL 的,把底层数据表中的存放明文的 pwd 删除了,换用 pwd\_cipher 进行解密得到原文数据,那岂不是意味着业务方需要整改所有 SQL,从而不使用即将要被删除的 pwd 列? 还记得我们 Apache ShardingSphere 的核心意义所在吗?

这也正是 Apache ShardingSphere 核心意义所在, 即依据用户提供的加密规则, 将用户 SOL 与底层数据库表结构割裂开来, 使得用户的 SQL 编写不再依赖于真实的数据库表结构。而用 户与底层数据库之间的衔接、映射、转换交由 Apache ShardingSphere 进行处理。

是的,因为有 logicColumn 存在,用户的编写 SOL 都面向这个虚拟列, Apache ShardingSphere 就可以 把这个逻辑列和底层数据表中的密文列进行映射转换。于是迁移后的加密配置即为:

```
-!ENCRYPT
 encryptors:
   aes_encryptor:
     type: AES
     props:
       aes-key-value: 123456abc
 tables:
   t_user:
     columns:
       pwd: # pwd 与 pwd_cipher 的转换映射
         cipherColumn: pwd_cipher
         encryptorName: aes_encryptor
```
其处理流程如下:

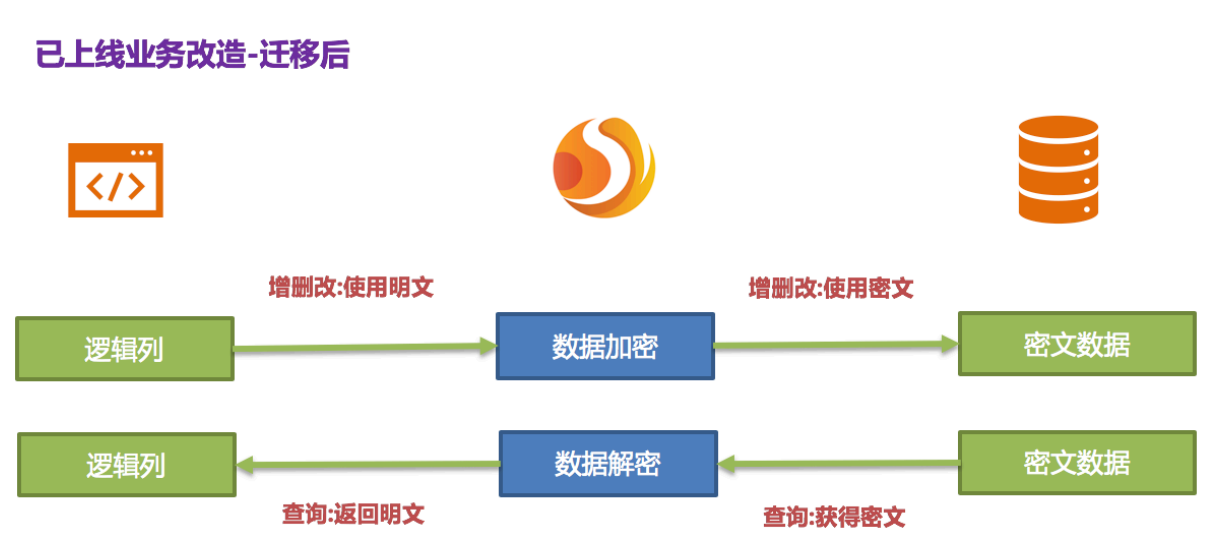

至此,已在线业务加密整改解决方案全部叙述完毕。我们提供了 Java、YAML、Spring Boot Starter、Spring 命名空间多种方式供用户选择接入,力求满足业务不同的接入需求。该解决方案目前已在京东数科不断 落地上线,提供对内基础服务支撑。

## **7.5.3 中间件加密服务优势**

- 1. 自动化 & 透明化数据加密过程, 用户无需关注加密中间实现细节。
- 2. 提供多种内置、第三方 (AKS) 的加密算法,用户仅需简单配置即可使用。
- 3. 提供加密算法 API 接口,用户可实现接口,从而使用自定义加密算法进行数据加密。
- 4. 支持切换不同的加密算法。
- 5. 针对已上线业务,可实现明文数据与密文数据同步存储,并通过配置决定使用明文列还是密文列进 行查询。可实现在不改变业务查询 SQL 前提下,已上线系统对加密前后数据进行安全、透明化迁移。

## **7.5.4 加密算法解析**

Apache ShardingSphere 提供了两种加密算法用于数据加密,这两种策略分别对应 Apache Sharding‐ Sphere 的两种加解密的接口, 即 EncryptAlgorithm 和 QueryAssistedEncryptAlgorithm。

一方面, Apache ShardingSphere 为用户提供了内置的加解密实现类, 用户只需进行配置即可使用; 另一 方面,为了满足用户不同场景的需求,我们还开放了相关加解密接口,用户可依据这两种类型的接口提 供具体实现类。再进行简单配置,即可让 Apache ShardingSphere 调用用户自定义的加解密方案进行数 据加密。

## **EncryptAlgorithm**

该解决方案通过提供 encrypt(), decrypt() 两种方法对需要加密的数据进行加解密。在用户进行 INSERT, DELETE, UPDATE 时, ShardingSphere 会按照用户配置, 对 SQL 进行解析、改写、路由, 并调 用 encrypt() 将数据加密后存储到数据库, 而在 SELECT 时,则调用 decrypt() 方法将从数据库中 取出的加密数据进行逆向解密,最终将原始数据返回给用户。

当前, Apache ShardingSphere 针对这种类型的加密解决方案提供了三种具体实现类, 分别是 MD5(不可 逆), AES(可逆), RC4(可逆), 用户只需配置即可使用这三种内置的方案。

## **QueryAssistedEncryptAlgorithm**

相比较于第一种加密方案,该方案更为安全和复杂。它的理念是:即使是相同的数据,如两个用户的密 码相同,它们在数据库里存储的加密数据也应当是不一样的。这种理念更有利于保护用户信息,防止撞 库成功。

它提供三种函数进行实现,分别是 encrypt(), decrypt(), queryAssistedEncrypt()。在 encrypt() 阶段, 用户通过设置某个变动种子, 例如时间戳。针对原始数据 + 变动种子组合的内容进行 加密,就能保证即使原始数据相同,也因为有变动种子的存在,致使加密后的加密数据是不一样的。在 decrypt() 可依据之前规定的加密算法,利用种子数据进行解密。

虽然这种方式确实可以增加数据的保密性,但是另一个问题却随之出现:相同的数据在数据库里 存储的内容是不一样的,那么当用户按照这个加密列进行等值查询 (SELECT FROM table WHERE encryptedColumnn = ?) 时会发现无法将所有相同的原始数据查询出来。为此, 我们提出了辅助查 询列的概念。该辅助查询列通过 queryAssistedEncrypt() 生成, 与 decrypt() 不同的是, 该方 法通过对原始数据进行另一种方式的加密,但是针对原始数据相同的数据,这种加密方式产生的加密数 据是一致的。将 queryAssistedEncrypt() 后的数据存储到数据中用于辅助查询真实数据。因此,数 据库表中多出这一个辅助查询列。

由于 queryAssistedEncrypt() 和 encrypt() 产生不同加密数据进行存储,而 decrypt() 可逆, queryAssistedEncrypt() 不可逆。在查询原始数据的时候,我们会自动对 SQL 进行解析、改写、路 由,利用辅助查询列进行 WHERE 条件的查询,却利用 decrypt() 对 encrypt() 加密后的数据进行 解密,并将原始数据返回给用户。这一切都是对用户透明化的。

当前, Apache ShardingSphere 针对这种类型的加密解决方案并没有提供具体实现类, 却将该理念抽象 成接口,提供给用户自行实现。ShardingSphere 将调用用户提供的该方案的具体实现类进行数据加密。

# **7.6 影子库**

## **7.6.1 整体架构**

Apache ShardingSphere 通过解析 SQL, 对传入的 SQL 进行影子判定, 根据配置文件中用户设置的影子 规则,路由到生产库或者影子库。

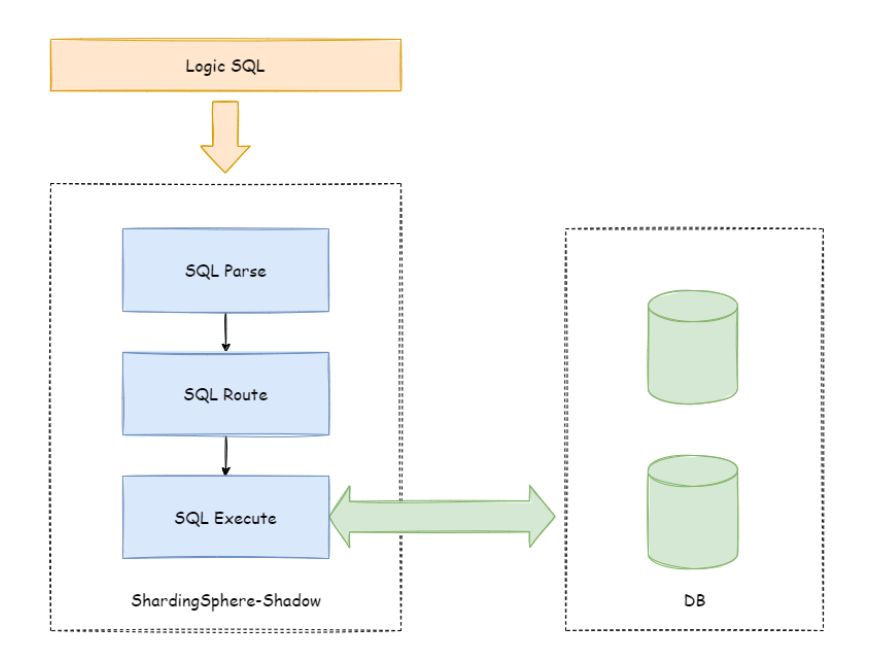

# **7.6.2 影子规则**

影子规则包含影子数据源映射关系,影子表以及影子算法。

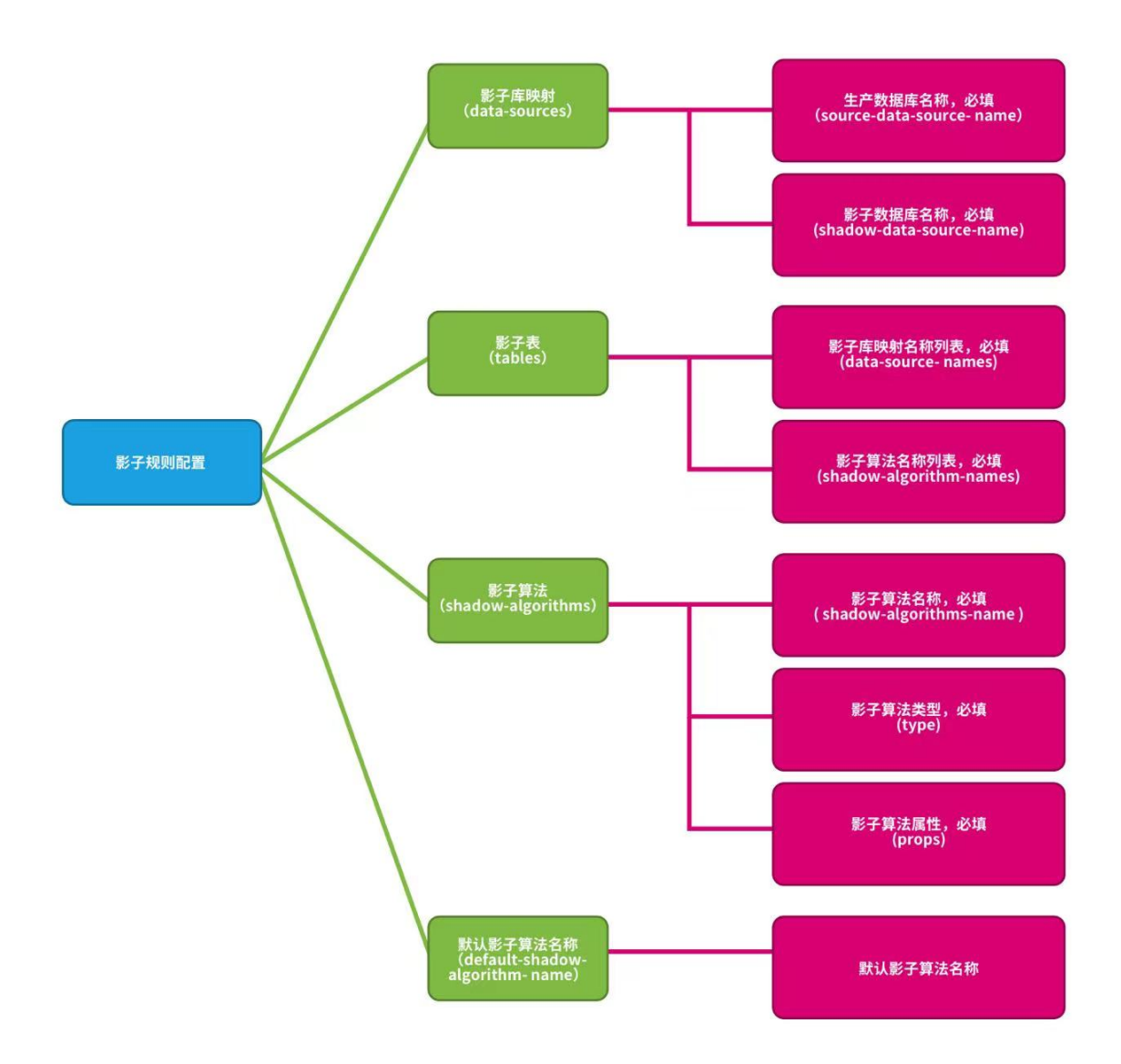

**影子库映射**:生产数据源名称和影子数据源名称映射关系。

**影子表**:压测相关的影子表。影子表必须存在于指定的影子库中,并且需要指定影子算法。

**影子算法**:SQL 路由影子算法。

**默认影子算法**:默认影子算法。选配项,对于没有配置影子算法表的默认匹配算法。

## **7.6.3 路由过程**

以 INSERT 语句为例, 在写入数据时, Apache ShardingSphere 会对 SQL 进行解析, 再根据配置文件中 的规则,构造一条路由链。在当前版本的功能中,影子功能处于路由链中的最后一个执行单元,即,如果 有其他需要路由的规则存在,如分片,Apache ShardingSphere 会首先根据分片规则,路由到某一个数据 库,再执行影子路由判定流程,判定执行 SQL 满足影子规则的配置,数据路由到与之对应的影子库,生 产数据则维持不变。

## **7.6.4 影子判定流程**

影子库功能对执行的 SQL 语句进行影子判定。影子判定支持两种类型算法, 用户可根据实际业务需求选 择一种或者组合使用。

#### **DML 语句**

支持两种算法。影子判定会首先判断执行 SQL 相关表与配置的影子表是否有交集。如果有交集,依次判 定交集部分影子表关联的影子算法,有任何一个判定成功。SQL 语句路由到影子库。影子表没有交集或 者影子算法判定不成功, SQL 语句路由到生产库。

#### **DDL 语句**

仅支持注解影子算法。在压测场景下,DDL 语句一般不需要测试。主要在初始化或者修改影子库中影子 表时使用。

影子判定会首先判断执行 SQL 是否包含注解。如果包含注解,影子规则中配置的 HINT 影子算法依次判 定。有任何一个判定成功。SQL 语句路由到影子库。执行 SQL 不包含注解或者 HINT 影子算法判定不成 功, SOL 语句路由到生产库。

## **7.6.5 影子算法**

影子算法详情,请参见内置影子算法列表

## **7.6.6 使用案例**

#### **场景需求**

假设一个电商网站要对下单业务进行压测。压测相关表 t\_order 为影子表, 生产数据执行到 ds 生产数 据库,压测数据执行到数据库 ds\_shadow 影子库。

#### **影子库配置**

建议配置如下(YAML 格式展示):

```
data-sources:
  shadow-data-source:
    source-data-source-name: ds
    shadow-data-source-name: ds-shadow
tables:
  t_order:
    data-source-names: shadow-data-source
    shadow-algorithm-names:
      - simple-hint-algorithm
      - user-id-value-match-algorithm
```

```
shadow-algorithms:
 simple-hint-algorithm:
    type: SIMPLE_HINT
    props:
     foo: bar
 user-id-value-match-algorithm:
   type: VALUE_MATCH
    props:
     operation: insert
      column: user_id
      value: 0
sql-parser:
 sql-comment-parse-enabled: true
```
**注意**:如果使用注解影子算法,需要开启解析 SQL 注释配置项 sql-comment-parse-enabled: true。 默认关闭。请参考 SQL 解析配置

#### **影子库环境**

- 创建影子库 ds\_shadow。
- 创建影子表,表结构与生产环境必须一致。假设在影子库创建 t\_order 表。创建表语句需要添加 SQL 注释 /\*foo:bar,...\*/。即:

```
CREATE TABLE t_order (order_id INT(11) primary key, user_id int(11) not null, ...)
/*foo:bar,...*/
```
执行到影子库。

注意: 如果使用 MySQL 客户端进行测试, 链接需要使用参数: -c 例如:

mysql> mysql -u root -h127.0.0.1 -P3306 -proot -c

参数说明:保留注释,发送注释到服务端。

执行包含注解 SQL 例如:

SELECT \* FROM table\_name /\*shadow:true,foo:bar\*/;

不使用参数 -c 会被 MySQL 客户端截取注释语句变为:

SELECT \* FROM table\_name;

影响测试结果。

**影子算法使用**

1. 列影子算法使用

假设 t\_order 表中包含下单用户 ID 的 user\_id 列。实现的效果, 当用户 ID 为 0 的用户创建订单产生 的数据。即:

INSERT INTO t\_order (order\_id, user\_id, ...) VALUES (xxx..., 0, ...)

会执行到影子库,其他数据执行到生产库。

无需修改任何 SOL 或者代码,只需要对压力测试的数据进行控制就可以实现在线的压力测试。

算法配置如下(YAML 格式展示):

```
shadow-algorithms:
 user-id-value-match-algorithm:
   type: VALUE_MATCH
    props:
     operation: insert
      column: user_id
     value: 0
```
**注意**:影子表使用列影子算法时,相同类型操作(INSERT, UPDATE, DELETE, SELECT)目前仅支持单个 字段。

2. 使用 Hint 影子算法

假设 t\_order 表中不包含可以对值进行匹配的列。添加注解 /\*foo:bar,...\*/ 到执行 SQL 中, 即:

SELECT \* FROM t\_order WHERE order\_id = xxx /\*foo:bar,...\*/

会执行到影子库,其他数据执行到生产库。

```
算法配置如下(YAML 格式展示):
```

```
shadow-algorithms:
 simple-hint-algorithm:
   type: SIMPLE_HINT
    props:
      foo: bar
```
3. 混合使用影子模式

假设对 t\_order 表压测需要覆盖以上两种场景, 即,

```
INSERT INTO t_order (order_id, user_id, ...) VALUES (xxx..., 0, ...);
```
SELECT \* FROM t\_order WHERE order\_id = xxx /\*foo:bar,...\*/;

都会执行到影子库,其他数据执行到生产库。

算法配置如下(YAML 格式展示):

```
shadow-algorithms:
 user-id-value-match-algorithm:
    type: VALUE_MATCH
    props:
     operation: insert
      column: user_id
     value: 0
 simple-hint-algorithm:
    type: SIMPLE_HINT
    props:
      foo: bar
```
4. 使用默认影子算法

假设对 t\_order 表压测使用列影子算法,其他相关其他表都需要使用 Hint 影子算法。即,

```
INSERT INTO t_order (order_id, user_id, ...) VALUES (xxx..., 0, ...);
INSERT INTO t_xxx_1 (order_item_id, order_id, ...) VALUES (xxx..., xxx..., ...) /
*foot:bar, \ldots *;
SELECT \star FROM t_xxx_2 WHERE order_id = xxx /*foo:bar,...\star/;
SELECT * FROM t_xxx_3 WHERE order_id = xxx /*foo:bar,...*/;
```
都会执行到影子库,其他数据执行到生产库。

```
配置如下(YAML 格式展示):
```

```
data-sources:
 shadow-data-source:
    source-data-source-name: ds
    shadow-data-source-name: ds-shadow
tables:
 t_order:
    data-source-names: shadow-data-source
    shadow-algorithm-names:
      - simple-hint-algorithm
      - user-id-value-match-algorithm
default-shadow-algorithm-name: simple-note-algorithm
shadow-algorithms:
 simple-hint-algorithm:
    type: SIMPLE_HINT
   props:
      foo: bar
 user-id-value-match-algorithm:
    type: VALUE_MATCH
   props:
     operation: insert
```

```
column: user_id
     value: 0
sql-parser:
  sql-comment-parse-enabled: true
```
**注意**默认影子算法仅支持 Hint 影子算法。使用时必须确保配置文件中 props 的配置项小于等于 SQL 注 释中的配置项,且配置文件的具体配置要和 SQL 注释中写的配置一样,配置文件中配置项越少,匹配条 件越宽松

```
simple-note-algorithm:
 type: SIMPLE_HINT
 props:
   foo: bar
    foo1: bar1
```
如当前 props 项中配置了 2 条配置, 在 SQL 中可以匹配的写法有如下:

SELECT \* FROM  $t_{xx} = 2$  WHERE order\_id = xxx /\*foo:bar, foo1:bar1\*/

SELECT \* FROM  $t_xxx_2$  WHERE order\_id = xxx /\*foo:bar, foo1:bar1, foo2:bar2, ...\*/

```
simple-note-algorithm:
 type: SIMPLE_HINT
 props:
    foo: bar
```
如当前 props 项中配置了 1 条配置, 在 sql 中可以匹配的写法有如下:

SELECT \* FROM t\_xxx\_2 WHERE order\_id = xxx /\*foo:foo\*/

SELECT \* FROM t\_xxx\_2 WHERE order\_id = xxx /\*foo:foo, foo1:bar1, ...\*/

# **7.7 测试**

Apache ShardingSphere 提供了完善的整合测试、模块测试和性能测试。

## **7.7.1 整合测试**

通过真实的 Apache ShardingSphere 和数据库的连接, 提供端到端的测试。

整合测试引擎以 XML 方式定义 SQL, 分别为各个数据库独立运行测试用例。为了方便上手, 测试引擎无 需修改任何 **Java** 代码,只需修改相应的配置文件即可运行断言。测试引擎不依赖于任何第三方环境,用 于测试的 ShardingSphere‐Proxy 计算节点和数据库均由 Docker 镜像提供。

## **7.7.2 模块测试**

将复杂的模块单独提炼成为测试引擎。

模块测试引擎同样以 XML 方式定义 SQL, 分别为各个数据库独立运行测试用例, 包括 SQL 解析和 SQL 改写模块。

## **7.7.3 性能测试**

提供多样性的性能测试方法,包括 Sysbench、JMH、TPCC 等。

## **7.7.4 集成测试**

**设计**

集成测试包括 3 个模块: 测试用例、测试环境以及测试引擎。

## **测试用例**

用于定义待测试的 SQL 以及测试结果的断言数据。每个用例定义一条 SQL, SQL 可定义多种数据库执行 类型。

### **测试环境**

用于搭建运行测试用例的数据库和 ShardingSphere-Proxy 环境。环境又具体分为环境准备方式, 数据库 类型和场景。

环境准备方式分为 Native 和 Docker, 未来还将增加 Embed 类型的支持。

- Native 环境用于测试用例直接运行在开发者提供的测试环境中,适于调试场景;
- Docker 环境由 Maven 运行 Docker-Compose 插件直接搭建, 适用于云编译环境和测试 ShardingSphere-Proxy 的场景, 如: GitHub Action;

• Embed 环境由测试框架自动搭建嵌入式 MySQL,适用于 ShardingSphere‐JDBC 的本地环境测试。

当前默认采用 Native 环境, 使用 ShardingSphere-JDBC + H2 数据库运行测试用例。通过 Maven 的 -P -Pit.env.docker 参数可以指定 Docker 环境的运行方式。未来将采用 Embed 环境的 ShardingSphere‐ JDBC + MySQL,替换 Native 执行测试用例的默认环境类型。

数据库类型目前支持 MySQL、PostgreSQL、SQLServer 和 Oracle, 并且可以支持使用 ShardingSphere-JDBC 或是使用 ShardingSphere‐Proxy 执行测试用例。

场景用于对 ShardingSphere 支持规则进行测试,目前支持数据分片和读写分离的相关场景,未来会不断 完善场景的组合。

#### **测试引擎**

用于批量读取测试用例,并逐条执行和断言测试结果。

测试引擎通过将用例和环境进行排列组合,以达到用最少的用例测试尽可能多场景的目的。

每条 SQL 会以数据库类型 \* 接入端类型 \* SQL 执行模式 \* JDBC 执行模式 \* 场景的组合方式生 成测试报告,目前各个维度的支持情况如下:

- 数据库类型:H2、MySQL、PostgreSQL、SQLServer 和 Oracle;
- 接入端类型: ShardingSphere-JDBC 和 ShardingSphere-Proxy;
- SQL 执行模式: Statement 和 PreparedStatement;
- JDBC 执行模式: execute 和 executeQuery (查询) / executeUpdate (更新);
- 场景:分库、分表、读写分离和分库分表 + 读写分离。

因此,1 条 SQL 会驱动:数据库类型 (5) \* 接入端类型 (2) \* SQL 执行模式 (2) \* JDBC 执行 模式 (2) \* 场景 (4) = 160 个测试用例运行,以达到项目对于高质量的追求。

#### **使用指南**

模 块 路 径:shardingsphere-test/shardingsphere-integration-test/ shardingsphere-integration-test-suite

#### **测试用例配置**

SQL 用例在 resources/cases/\${SQL-TYPE}/\${SQL-TYPE}-integration-test-cases.xml。 用例文件格式如下:

```
<integration-test-cases>
   <test-case sql="${SQL}">
        <assertion parameters="${value_1}:${type_1}, ${value_2}:${type_2}"
expected-data-file="${dataset_file_1}.xml" />
        <!-- ... more assertions -->
        <assertion parameters="${value_3}:${type_3}, ${value_4}:${type_4}"
expected-data-file="${dataset_file_2}.xml" />
```

```
</test-case>
   <!-- ... more test cases -->
</integration-test-cases>
```
expected-data-file 的查找规则是:1. 查找同级目录中 dataset\\${SCENARIO\_NAME}\ \${DATABASE\_TYPE}\\${dataset\_file}.xml 文件; 2. 查找同级目录中 dataset\ \${SCENARIO\_NAME}\\${dataset\_file}.xml 文件; 3. 查找同级目录中 dataset\ \${dataset\_file}.xml 文件; 4. 都找不到则报错。

断言文件格式如下:

```
<dataset>
   <metadata>
       <column name="column_1" />
        <!-- ... more columns -->
        <column name="column_n" />
   </metadata>
   <row values="value_01, value_02" />
   \langle !-- ... more rows -->
   <row values="value_n1, value_n2" />
</dataset>
```
#### **环境配置**

\${SCENARIO-TYPE} 表示场景名称,在测试引擎运行中用于标识唯一场景。\${DATABASE-TYPE} 表示 数据库类型。

### **Native 环境配置**

目录: src/test/resources/env/\${SCENARIO-TYPE}

- scenario-env.properties: 数据源配置
- rules.yaml: 规则配置
- databases.xml: 真实库名称
- dataset.xml: 初始化数据
- init-sql\\${DATABASE-TYPE}\init.sql: 初始化数据库表结构
- authority.xml: 待补充

### **Docker 环境配置**

目录: src/test/resources/docker/\${SCENARIO-TYPE}

- docker-compose.yml: Docker‐Compose 配置文件,用于 Docker 环境启动
- proxy/conf/config-\${SCENARIO-TYPE}.yaml: 规则配置

**Docker 环境配置为 ShardingSphere‐Proxy 提供了远程调试端口,可以在 "docker‐compose.yml" 文件 的 "shardingsphere‐proxy"中找到第 2 个暴露的端口用于远程调试。**

### **运行测试引擎**

#### **配置测试引擎运行环境**

通过配置 src/test/resources/env/engine-env.properties 控制测试引擎。

所有的属性值都可以通过 Maven 命令行 -D 的方式动态注入。

```
# 配置环境类型,只支持单值。可选值:docker 或空,默认值:空
it.env.type=${it.env}
# 待测试的接入端类型,多个值可用逗号分隔。可选值:jdbc, proxy,默认值:jdbc
it.adapters=jdbc
# 场景类型,多个值可用逗号分隔。可选值:db, tbl, dbtbl_with_replica_query, replica_query
it.scenarios=db,tbl,dbtbl_with_replica_query,replica_query
# 场景类型,多个值可用逗号分隔。可选值:H2, MySQL, Oracle, SQLServer, PostgreSQL
it.databases=H2,MySQL,Oracle,SQLServer,PostgreSQL
# 是否运行附加测试用例
it.run.additional.cases=false
```
### **运行调试模式**

- 标准测试引擎运行 org.apache.shardingsphere.test.integration.engine. \${SQL-TYPE}.General\${SQL-TYPE}IT 以启动不同 SQL 类型的测试引擎。
- 批 量 测 试 引 擎 运 行 org.apache.shardingsphere.test.integration.engine.dml. BatchDMLIT,以启动为 DML 语句提供的测试 addBatch() 的批量测试引擎。
- 附 加 测 试 引 擎 运 行 org.apache.shardingsphere.test.integration.engine. \${SQL-TYPE}.Additional\${SQL-TYPE}IT 以启动使用更多 JDBC 方法调用的测试引擎。 附加测试引擎需要通过设置 it.run.additional.cases=true 开启。

## **运行 Docker 模式**

```
./mvnw -B clean install -f shardingsphere-test/shardingsphere-integration-test/pom.
xml -Pit.env.docker -Dit.adapters=proxy,jdbc -Dit.scenarios=${scenario_name_1,
scenario_name_1,scenario_name_n} -Dit.databases=MySQL
```
### **注意事项**

- 1. 如需测试 Oracle, 请在 pom.xml 中增加 Oracle 驱动依赖;
- 2. 为了保证测试数据的完整性和易读性,整合测试中的分库分表采用了 10 库 10 表的方式,完全运行 测试用例所需时间较长。

## **7.7.5 性能测试**

提供各个压测工具的性能测试结果。

## **Sysbench 性能测试**

## **目标**

对 ShardingSphere-JDBC, ShardingSphere-Proxy 及 MySQL 进行性能对比。从业务角度考虑, 在基本应 用场景(单路由,主从+加密+分库分表,全路由)下,INSERT+UPDATE+DELETE 通常用作一个完整的 关联操作,用于性能评估,而 SELECT 关注分片优化可用作性能评估的另一个操作;而主从模式下,可将 INSERT+SELECT+DELETE 作为一组评估性能的关联操作。为了更好的观察效果, 设计在一定数据量的 基础上,使用 jmeter 20 并发线程持续压测半小时,进行增删改查性能测试,且每台机器部署一个 MySQL 实例,而对比 MySQL 场景为单机单实例部署。

### **测试场景**

### **单路由**

在 1000 数据量的基础上分库分表,根据 id 分为 4 个库,部署在同一台机器上,根据 k 分为 1024 个表,查 询操作路由到单库单表;作为对比,MySQL 运行在 1000 数据量的基础上,使用 INSERT+UPDATE+DELETE 和单路由查询语句。

## **主从**

基本主从场景,设置一主库一从库,部署在两台不同的机器上,在 10000 数据量的基础上,观察读写性 能;作为对比, MySQL 运行在 10000 数据量的基础上, 使用 INSERT+SELECT+DELETE 语句。

### **主从 + 加密 + 分库分表**

在 1000 数据量的基础上, 根据 id 分为 4 个库, 部署在四台不同的机器上, 根据 k 分为 1024 个表, c 使用 aes 加密, pad 使用 md5 加密, 查询操作路由到单库单表; 作为对比, MySQL 运行在 1000 数据量 的基础上,使用 INSERT+UPDATE+DELETE 和单路由查询语句。

## **全路由**

在 1000 数据量的基础上,分库分表,根据 id 分为 4 个库,部署在四台不同的机器上,根据 k 分为 1 个表, 查询操作使用全路由。作为对比,MySQL 运行在 1000 数据量的基础上,使用 INSERT+UPDATE+DELETE 和全路由查询语句。

#### **测试环境搭建**

### **数据库表结构**

此处表结构参考 sysbench 的 sbtest 表

```
CREATE TABLE `tbl` (
  `id` bigint(20) NOT NULL AUTO_INCREMENT,
  k int(11) NOT NULL DEFAULT 0,
  `c` char(120) NOT NULL DEFAULT '',
  `pad` char(60) NOT NULL DEFAULT '',
 PRIMARY KEY ('id')
);
```
#### **测试场景配置**

ShardingSphere-JDBC 使用与 ShardingSphere-Proxy 一致的配置, MySQL 直连一个库用作性能对比, 下 面为四个场景的具体配置:

### **单路由配置**

```
schemaName: sharding_db
dataSources:
 ds_0:
    url: jdbc:mysql://***.***.***.***:****/ds?serverTimezone=UTC&useSSL=false
    username: test
    password:
    connectionTimeoutMilliseconds: 30000
    idleTimeoutMilliseconds: 60000
    maxLifetimeMilliseconds: 1800000
    maxPoolSize: 200
 ds 1:
    url: jdbc:mysql://***.***.***.***:****/ds?serverTimezone=UTC&useSSL=false
   username: test
    password:
    connectionTimeoutMilliseconds: 30000
    idleTimeoutMilliseconds: 60000
    maxLifetimeMilliseconds: 1800000
    maxPoolSize: 200
 ds_2:
    url: jdbc:mysql://***.***.***.***:****/ds?serverTimezone=UTC&useSSL=false
    username: test
    password:
    connectionTimeoutMilliseconds: 30000
    idleTimeoutMilliseconds: 60000
    maxLifetimeMilliseconds: 1800000
    maxPoolSize: 200
 ds_3:
    url: jdbc:mysql://***.***.***.***:****/ds?serverTimezone=UTC&useSSL=false
    username: test
    password:
    connectionTimeoutMilliseconds: 30000
    idleTimeoutMilliseconds: 60000
    maxLifetimeMilliseconds: 1800000
    maxPoolSize: 200
rules:
- !SHARDING
 tables:
    tbl:
      actualDataNodes: ds_${0..3}.tbl${0..1023}
      tableStrategy:
        standard:
          shardingColumn: k
          shardingAlgorithmName: tbl_table_inline
      keyGenerateStrategy:
          column: id
```

```
keyGeneratorName: snowflake
defaultDatabaseStrategy:
  standard:
    shardingColumn: id
    shardingAlgorithmName: default_db_inline
defaultTableStrategy:
  none:
shardingAlgorithms:
  tbl_table_inline:
    type: INLINE
    props:
      algorithm-expression: tbl${k % 1024}
  default_db_inline:
    type: INLINE
    props:
      algorithm-expression: ds_${id % 4}
keyGenerators:
  snowflake:
    type: SNOWFLAKE
```
### **主从配置**

```
schemaName: sharding_db
dataSources:
 primary_ds:
   url: jdbc:mysql://***.***.***.***:****/ds?serverTimezone=UTC&useSSL=false
    username: test
    password:
    connectionTimeoutMilliseconds: 30000
    idleTimeoutMilliseconds: 60000
    maxLifetimeMilliseconds: 1800000
    maxPoolSize: 200
  replica_ds_0:
    url: jdbc:mysql://***.***.***.***:****/ds?serverTimezone=UTC&useSSL=false
    username: test
    password:
    connectionTimeoutMilliseconds: 30000
    idleTimeoutMilliseconds: 60000
   maxLifetimeMilliseconds: 1800000
   maxPoolSize: 200
rules:
- !READWRITE_SPLITTING
 dataSources:
    readwrite_ds:
      type: Static
```
```
props:
  write-data-source-name: primary_ds
  read-data-source-names: replica_ds_0
```
## **主从 + 加密 + 分库分表配置**

```
schemaName: sharding_db
dataSources:
 primary ds 0:
    url: jdbc:mysql://***.***.***.***:****/ds?serverTimezone=UTC&useSSL=false
    username: test
    password:
    connectionTimeoutMilliseconds: 30000
    idleTimeoutMilliseconds: 60000
    maxLifetimeMilliseconds: 1800000
    maxPoolSize: 200
  replica_ds_0:
    url: jdbc:mysql://***.***.***.***:****/ds?serverTimezone=UTC&useSSL=false
    username: test
    password:
    connectionTimeoutMilliseconds: 30000
    idleTimeoutMilliseconds: 60000
    maxLifetimeMilliseconds: 1800000
    maxPoolSize: 200
 primary_ds_1:
    url: jdbc:mysql://***.***.***.***:****/ds?serverTimezone=UTC&useSSL=false
    username: test
    password:
    connectionTimeoutMilliseconds: 30000
    idleTimeoutMilliseconds: 60000
    maxLifetimeMilliseconds: 1800000
    maxPoolSize: 200
  replica_ds_1:
    url: jdbc:mysql://***.***.***.***:****/ds?serverTimezone=UTC&useSSL=false
    username: test
    password:
    connectionTimeoutMilliseconds: 30000
    idleTimeoutMilliseconds: 60000
    maxLifetimeMilliseconds: 1800000
    maxPoolSize: 200
 primary_ds_2:
    url: jdbc:mysql://***.***.***.***:****/ds?serverTimezone=UTC&useSSL=false
    username: test
    password:
    connectionTimeoutMilliseconds: 30000
```

```
idleTimeoutMilliseconds: 60000
   maxLifetimeMilliseconds: 1800000
   maxPoolSize: 200
 replica_ds_2:
   url: jdbc:mysql://***.***.***.***:****/ds?serverTimezone=UTC&useSSL=false
   username: test
   password:
   connectionTimeoutMilliseconds: 30000
   idleTimeoutMilliseconds: 60000
   maxLifetimeMilliseconds: 1800000
   maxPoolSize: 200
 primary_ds_3:
   url: jdbc:mysql://***.***.***.***:****/ds?serverTimezone=UTC&useSSL=false
   username: test
   password:
   connectionTimeoutMilliseconds: 30000
   idleTimeoutMilliseconds: 60000
   maxLifetimeMilliseconds: 1800000
   maxPoolSize: 200
 replica_ds_3:
   url: jdbc:mysql://***.***.***.***:****/ds?serverTimezone=UTC&useSSL=false
   username: test
   password:
   connectionTimeoutMilliseconds: 30000
   idleTimeoutMilliseconds: 60000
   maxLifetimeMilliseconds: 1800000
   maxPoolSize: 200
rules:
- !SHARDING
 tables:
   tbl:
     actualDataNodes: readwrite_ds_${0..3}.tbl${0..1023}
     databaseStrategy:
        standard:
          shardingColumn: id
          shardingAlgorithmName: tbl_database_inline
     tableStrategy:
       standard:
          shardingColumn: k
          shardingAlgorithmName: tbl_table_inline
     keyGenerateStrategy:
        column: id
        keyGeneratorName: snowflake
 bindingTables:
   - tbl
 defaultDataSourceName: primary_ds_1
 defaultTableStrategy:
   none:
```

```
shardingAlgorithms:
   tbl_database_inline:
     type: INLINE
     props:
        algorithm-expression: readwrite_ds_${id % 4}
   tbl_table_inline:
     type: INLINE
     props:
        algorithm-expression: tbl${k % 1024}
 keyGenerators:
   snowflake:
      type: SNOWFLAKE
- !READWRITE_SPLITTING
 dataSources:
   readwrite_ds_0:
     type: Static
     props:
       write-data-source-name: primary_ds_0
        read-data-source-names: replica_ds_0
   readwrite_ds_1:
     type: Static
     props:
       write-data-source-name: primary_ds_1
        read-data-source-names: replica_ds_1
     loadBalancerName: round_robin
   readwrite_ds_2:
     type: Static
     props:
       write-data-source-name: primary_ds_2
        read-data-source-names: replica_ds_2
     loadBalancerName: round_robin
   readwrite_ds_3:
     type: Static
     props:
       write-data-source-name: primary_ds_3
        read-data-source-names: replica_ds_3
     loadBalancerName: round_robin
 loadBalancers:
   round_robin:
     type: ROUND_ROBIN
- !ENCRYPT:
 encryptors:
   aes_encryptor:
     type: AES
     props:
       aes-key-value: 123456abc
   md5_encryptor:
      type: MD5
```

```
tables:
  sbtest:
    columns:
      c:
        plainColumn: c_plain
        cipherColumn: c_cipher
        encryptorName: aes_encryptor
      pad:
        cipherColumn: pad_cipher
        encryptorName: md5_encryptor
```
### **全路由**

```
schemaName: sharding_db
dataSources:
 ds_0:
    url: jdbc:mysql://***.***.***.***:****/ds?serverTimezone=UTC&useSSL=false
    username: test
    password:
    connectionTimeoutMilliseconds: 30000
    idleTimeoutMilliseconds: 60000
    maxLifetimeMilliseconds: 1800000
    maxPoolSize: 200
 ds_1:
    url: jdbc:mysql://***.***.***.***.****/ds?serverTimezone=UTC&useSSL=false
   username: test
   password:
    connectionTimeoutMilliseconds: 30000
    idleTimeoutMilliseconds: 60000
    maxLifetimeMilliseconds: 1800000
    maxPoolSize: 200
 ds_2:
    url: jdbc:mysql://***.***.***.***:****/ds?serverTimezone=UTC&useSSL=false
    username: test
    password:
    connectionTimeoutMilliseconds: 30000
    idleTimeoutMilliseconds: 60000
    maxLifetimeMilliseconds: 1800000
   maxPoolSize: 200
 ds_3:
    url: jdbc:mysql://***.***.***.***:****/ds?serverTimezone=UTC&useSSL=false
    username: test
    password:
    connectionTimeoutMilliseconds: 30000
    idleTimeoutMilliseconds: 60000
```

```
maxLifetimeMilliseconds: 1800000
    maxPoolSize: 200
rules:
- !SHARDING
 tables:
    tbl:
     actualDataNodes: ds_${0..3}.tbl1
     tableStrategy:
       standard:
          shardingColumn: k
          shardingAlgorithmName: tbl_table_inline
     keyGenerateStrategy:
        column: id
        keyGeneratorName: snowflake
 defaultDatabaseStrategy:
   standard:
      shardingColumn: id
      shardingAlgorithmName: default_database_inline
 defaultTableStrategy:
    none:
 shardingAlgorithms:
    default_database_inline:
     type: INLINE
     props:
        algorithm-expression: ds_${id % 4}
   tbl_table_inline:
     type: INLINE
      props:
        algorithm-expression: tbl1
  keyGenerators:
    snowflake:
      type: SNOWFLAKE
```
#### **测试结果验证**

#### **压测语句**

```
INSERT+UPDATE+DELETE 语句:
INSERT INTO tbl(k, c, pad) VALUES(1, '###-###-###', '###-###');
UPDATE tbl SET c='####-####-####', pad='####-####' WHERE id=?;
DELETE FROM tbl WHERE id=?
全路由查询语句:
SELECT max(id) FROM tbl WHERE id%4=1
单路由查询语句:
```
SELECT id, k FROM tbl ignore index(`PRIMARY`) WHERE id=1 AND k=1 INSERT+SELECT+DELETE 语句: INSERT INTO tbl1(k, c, pad) VALUES(1, '###-###-###', '###-###'); SELECT count(id) FROM tbl1; SELECT max(id) FROM tbl1 ignore index(`PRIMARY`); DELETE FROM tbl1 WHERE id=?

### **压测类**

参考shardingsphere‐benchmark实现,注意阅读其中的注释

### **编译**

git clone https://github.com/apache/shardingsphere-benchmark.git cd shardingsphere-benchmark/shardingsphere-benchmark mvn clean install

### **压测执行**

cp target/shardingsphere-benchmark-1.0-SNAPSHOT-jar-with-dependencies.jar apachejmeter-4.0/lib/ext jmeter –n –t test\_plan/test.jmx test.jmx 参考 https://github.com/apache/shardingsphere-benchmark/tree/master/report/ script/test\_plan/test.jmx

#### **压测结果处理**

注意修改为上一步生成的 result.jtl 的位置。

sh shardingsphere-benchmark/report/script/gen\_report.sh

**历史压测数据展示**

正在进行中,请等待。

### **BenchmarkSQL 性能测试**

### **测试方法**

ShardingSphere Proxy 支持通过 BenchmarkSQL 5.0 进行 TPC-C 测试。除本文说明的内容外, BenchmarkSQL 操作步骤按照原文档 HOW-TO-RUN.txt 即可。

### **测试工具微调**

与单机数据库压测不同,分布式数据库解决方案难免在功能支持上有所取舍。使用 BenchmarkSQL 压测 ShardingSphere Proxy 建议进行如下调整。

### **移除外键与 extraHistID**

修改 BenchmarkSQL 目录下 run/runDatabaseBuild.sh,文件第 17 行。

修改前:

AFTER\_LOAD="indexCreates foreignKeys extraHistID buildFinish"

修改后:

```
AFTER_LOAD="indexCreates buildFinish"
```
#### **压测相关参数建议**

#### **ShardingSphere 数据分片建议**

对 BenchmarkSQL 的数据分片,可以考虑以 warehouse id 作为分片键。其中一个表 bmsql\_item 没有 warehouse id, 可以取 i\_id 作为分片键。

BenchmarkSQL 中有如下 SQL 涉及多表:

```
SELECT c_discount, c_last, c_credit, w_tax
FROM bmsql_customer
   JOIN bmsql_warehouse ON (w_id = c_w_id)
WHERE c_w_id = ? AND c_d_id = ? AND c_id = ?
```

```
SELECT o_id, o_entry_d, o_carrier_id
FROM bmsql_oorder
WHERE o_w_id = ? AND o_d_id = ? AND o_c_id = ?AND o_id = (SELECT max(o_id)
      FROM bmsql_oorder
      WHERE o_w_id = ? AND o_d_id = ? AND o_c_id = ?\lambda
```
如果以 warehouse id 作为分片键, 以上 SQL 涉及的表可以配置为 bindingTable:

```
rules:
  - !SHARDING
    bindingTables:
      - bmsql_warehouse, bmsql_customer
      - bmsql_stock, bmsql_district, bmsql_order_line
```
以 warehouse id 为分片键的数据分片配置可以参考本文附录。

### **PostgreSQL JDBC URL 参数建议**

对 BenchmarkSQL 所使用的配置文件中的 JDBC URL 进行调整, 即参数名 conn 的值。增加参数 defaultRowFetchSize=1 可能减少 Delivery 业务耗时。

props.pg 文件节选, 建议修改的位置为第 3 行 conn 的参数值:

```
db=postgres
driver=org.postgresql.Driver
conn=jdbc:postgresql://localhost:5432/postgres?defaultRowFetchSize=1
user=benchmarksql
password=PWbmsql
warehouses=1
loadWorkers=4
terminals=1
```
#### **ShardingSphere Proxy server.yaml 参数建议**

proxy-backend-query-fetch-size 参数值默认值为 ‐1,修改为 1000 可能减少 Delivery 业务耗时。 server.yaml 文件节选:

```
props:
  proxy-backend-query-fetch-size: 1000
```
其他参数如 max-connections-size-per-query 等可以在压测过程中适当增大, 比如取 Actual tables 最大的数量。假如有个表分 4 库 x 4 表, 共 16 个表, 参数值可以尝试取 16。实际效果与取决于数据 分片方式,如果分片配置能够让所有 SQL 都路由到单点,该参数可能对性能没有影响。

## **附录**

### **BenchmarkSQL 数据分片参考配置**

Pool size 请根据实际压测情况适当调整。

```
schemaName: bmsql_sharding
dataSources:
 ds_0:
    url: jdbc:postgresql://db0.ip:5432/bmsql
    username: postgres
    password: postgres
    connectionTimeoutMilliseconds: 3000
    idleTimeoutMilliseconds: 60000
    maxLifetimeMilliseconds: 1800000
    maxPoolSize: 1000
    minPoolSize: 1000
 ds_1:
   url: jdbc:postgresql://db1.ip:5432/bmsql
    username: postgres
    password: postgres
    connectionTimeoutMilliseconds: 3000
    idleTimeoutMilliseconds: 60000
    maxLifetimeMilliseconds: 1800000
    maxPoolSize: 1000
    minPoolSize: 1000
 ds_2:
    url: jdbc:postgresql://db2.ip:5432/bmsql
    username: postgres
    password: postgres
    connectionTimeoutMilliseconds: 3000
    idleTimeoutMilliseconds: 60000
    maxLifetimeMilliseconds: 1800000
   maxPoolSize: 1000
   minPoolSize: 1000
 ds_3:
    url: jdbc:postgresql://db3.ip:5432/bmsql
    username: postgres
    password: postgres
    connectionTimeoutMilliseconds: 3000
    idleTimeoutMilliseconds: 60000
    maxLifetimeMilliseconds: 1800000
    maxPoolSize: 1000
    minPoolSize: 1000
rules:
 - !SHARDING
    bindingTables:
```

```
- bmsql_warehouse, bmsql_customer
  - bmsql_stock, bmsql_district, bmsql_order_line
defaultDatabaseStrategy:
  none:
defaultTableStrategy:
  none:
keyGenerators:
  snowflake:
    type: SNOWFLAKE
tables:
  bmsql_config:
    actualDataNodes: ds_0.bmsql_config
  bmsql_warehouse:
    actualDataNodes: ds_${0..3}.bmsql_warehouse
    databaseStrategy:
      standard:
        shardingColumn: w_id
        shardingAlgorithmName: bmsql_warehouse_database_inline
  bmsql_district:
    actualDataNodes: ds_${0..3}.bmsql_district
    databaseStrategy:
      standard:
        shardingColumn: d_w_id
        shardingAlgorithmName: bmsql_district_database_inline
  bmsql_customer:
    actualDataNodes: ds_${0..3}.bmsql_customer
    databaseStrategy:
      standard:
        shardingColumn: c_w_id
        shardingAlgorithmName: bmsql_customer_database_inline
  bmsql_item:
    actualDataNodes: ds_${0..3}.bmsql_item
    databaseStrategy:
      standard:
        shardingColumn: i_id
        shardingAlgorithmName: bmsql_item_database_inline
  bmsql_history:
    actualDataNodes: ds_${0..3}.bmsql_history
    databaseStrategy:
      standard:
        shardingColumn: h_w_id
        shardingAlgorithmName: bmsql_history_database_inline
```

```
bmsql_oorder:
    actualDataNodes: ds_${0..3}.bmsql_oorder_${0..3}
    databaseStrategy:
      standard:
        shardingColumn: o_w_id
        shardingAlgorithmName: bmsql_oorder_database_inline
    tableStrategy:
      standard:
        shardingColumn: o_c_id
        shardingAlgorithmName: bmsql_oorder_table_inline
 bmsql_stock:
    actualDataNodes: ds_${0..3}.bmsql_stock
    databaseStrategy:
      standard:
        shardingColumn: s_w_id
        shardingAlgorithmName: bmsql_stock_database_inline
 bmsql_new_order:
    actualDataNodes: ds_${0..3}.bmsql_new_order
    databaseStrategy:
      standard:
        shardingColumn: no_w_id
        shardingAlgorithmName: bmsql_new_order_database_inline
 bmsql_order_line:
    actualDataNodes: ds_${0..3}.bmsql_order_line
    databaseStrategy:
      standard:
        shardingColumn: ol_w_id
        shardingAlgorithmName: bmsql_order_line_database_inline
shardingAlgorithms:
 bmsql_warehouse_database_inline:
    type: INLINE
    props:
      algorithm-expression: ds_${w_id & 3}
  bmsql_district_database_inline:
    type: INLINE
    props:
      algorithm-expression: ds_${d_w_id & 3}
 bmsql_customer_database_inline:
   type: INLINE
   props:
      algorithm-expression: ds_${c_w_id & 3}
```

```
bmsql_item_database_inline:
 type: INLINE
  props:
    algorithm-expression: ds_${i_id & 3}
bmsql_history_database_inline:
  type: INLINE
 props:
    algorithm-expression: ds_${h_w_id & 3}
bmsql_oorder_database_inline:
  type: INLINE
  props:
    algorithm-expression: ds_${o_w_id & 3}
bmsql_oorder_table_inline:
 type: INLINE
 props:
    algorithm-expression: bmsql_oorder_${o_c_id & 3}
bmsql_stock_database_inline:
 type: INLINE
 props:
    algorithm-expression: ds_${s_w_id & 3}
bmsql_new_order_database_inline:
 type: INLINE
  props:
    algorithm-expression: ds_${no_w_id & 3}
bmsql_order_line_database_inline:
 type: INLINE
  props:
    algorithm-expression: ds_${ol_w_id & 3}
```
### **BenchmarkSQL 5.0 PostgreSQL 语句列表**

### **Create tables**

```
create table bmsql_config (
 cfg_name varchar(30) primary key,
 cfg_value varchar(50)
);
create table bmsql_warehouse (
 w_id integer not null,
```

```
w_ytd decimal(12,2),
 w_{\text{max}} decimal(4,4),
 w_name varchar(10),
 w_street_1 varchar(20),
 w_street_2 varchar(20),
 w_city varchar(20),
 w_state char(2),
 w_zip char(9)
);
create table bmsql_district (
 d_w_id integer not null,
 d_id integer not null,
 d_ytd decimal(12,2),
 d_tax decimal(4,4),
 d_next_o_id integer,
 d name varchar(10),
 d_street_1 varchar(20),
 d_street_2 varchar(20),
 d_city varchar(20),
 d_state char(2),
 d_zip char(9)
);
create table bmsql_customer (
 c_w_id integer not null,
 c_d_id integer not null,
 c_id integer not null,
 c_discount decimal(4,4),
 c credit char(2).
 c_last varchar(16),
 c_first varchar(16),
 c_credit_lim decimal(12,2),
 c_balance decimal(12,2),
 c_ytd_payment decimal(12,2),
 c_payment_cnt integer,
 c_delivery_cnt integer,
 c_street_1 varchar(20),
 c_street_2 varchar(20),
 c_city varchar(20),
 c_state char(2),
 c_zip char(9),
 c_phone char(16),
 c_since timestamp,
 c_middle char(2),
 c_data varchar(500)
);
```

```
create sequence bmsql_hist_id_seq;
create table bmsql_history (
 hist_id integer,
 h_c_id integer,
 h_c_d_id integer,
 h_c_w_id integer,
 h_d_id integer,
 h_w_id integer,
 h_date timestamp,
 h_amount decimal(6,2),
 h_data varchar(24)
);
create table bmsql_new_order (
no_w_id integer not null,
 no_d_id integer not null,
 no_o_id integer not null
);
create table bmsql_oorder (
 o_w_id integer not null,
 o_d_id integer not null,
 o_id integer not null,
 o_c_id integer,
 o_carrier_id integer,
 o_ol_cnt integer,
 o_all_local integer,
 o_entry_d timestamp
);
create table bmsql_order_line (
 ol_w_id integer not null,
 ol_d_id integer not null,
 ol_o_id integer not null,
 ol_number integer not null,
 ol_i_id integer not null,
 ol_delivery_d timestamp,
 ol_amount decimal(6,2),
 ol_supply_w_id integer,
 ol_quantity integer,
 ol_dist_info char(24)
);
create table bmsql_item (
 i_id integer not null,
 i_name varchar(24),
 i_price decimal(5,2),
```

```
i_data varchar(50),
 i_im_id integer
);
create table bmsql_stock (
 s_w_id integer not null,
 s_i_id integer not null,
 s_quantity integer,
 s_ytd integer,
 s_order_cnt integer,
 s_remote_cnt integer,
 s_data varchar(50),
 s_dist_01 char(24),
 s_dist_02 char(24),
 s_dist_03 char(24),
 s_dist_04 char(24),
 s_dist_05 char(24),
 s_dist_06 char(24),
 s_dist_07 char(24),
 s_dist_08 char(24),
 s_dist_09 char(24),
 s_dist_10 char(24)
);
```
### **Create indexes**

```
alter table bmsql_warehouse add constraint bmsql_warehouse_pkey
 primary key (w_id);
alter table bmsql_district add constraint bmsql_district_pkey
 primary key (d_w_id, d_id);
alter table bmsql_customer add constraint bmsql_customer_pkey
 primary key (c_w_id, c_d_id, c_id);
create index bmsql_customer_idx1
 on bmsql_customer (c_w_id, c_d_id, c_last, c_first);
alter table bmsql_oorder add constraint bmsql_oorder_pkey
 primary key (o_w_id, o_d_id, o_id);
create unique index bmsql_oorder_idx1
 on bmsql_oorder (o_w_id, o_d_id, o_carrier_id, o_id);
alter table bmsql_new_order add constraint bmsql_new_order_pkey
 primary key (no_w_id, no_d_id, no_o_id);
```

```
alter table bmsql_order_line add constraint bmsql_order_line_pkey
 primary key (ol_w_id, ol_d_id, ol_o_id, ol_number);
alter table bmsql_stock add constraint bmsql_stock_pkey
 primary key (s_w_id, s_i_id);
alter table bmsql_item add constraint bmsql_item_pkey
 primary key (i_id);
```
### **New Order 业务**

#### stmtNewOrderSelectWhseCust

UPDATE bmsql\_district SET d\_next\_o\_id = d\_next\_o\_id + 1 WHERE  $d_w_id = ?$  AND  $d_id = ?$ 

#### stmtNewOrderSelectDist

SELECT d\_tax, d\_next\_o\_id FROM bmsql\_district WHERE  $d_w_id = ?$  AND  $d_id = ?$ FOR UPDATE

#### stmtNewOrderUpdateDist

UPDATE bmsql\_district SET d\_next\_o\_id = d\_next\_o\_id + 1 WHERE  $d_w_id = ?$  AND  $d_id = ?$ 

#### stmtNewOrderInsertOrder

```
INSERT INTO bmsql_oorder (
    o_id, o_d_id, o_w_id, o_c_id, o_entry_d,
    o_ol_cnt, o_all_local)
VALUES (?, ?, ?, ?, ?, ?, ?)
```
#### stmtNewOrderInsertNewOrder

```
INSERT INTO bmsql_new_order (
    no_o_id, no_d_id, no_w_id)
VALUES (?, ?, ?)
```
### stmtNewOrderSelectStock

```
SELECT s_quantity, s_data,
       s_dist_01, s_dist_02, s_dist_03, s_dist_04,
```

```
s_dist_05, s_dist_06, s_dist_07, s_dist_08,
  s_dist_09, s_dist_10
FROM bmsql_stock
WHERE s_w_id = ? AND s_i_id = ?FOR UPDATE
```
stmtNewOrderSelectItem

```
SELECT i_price, i_name, i_data
    FROM bmsql_item
    WHERE i<sup>-</sup>id = ?
```
stmtNewOrderUpdateStock

```
UPDATE bmsql_stock
   SET s_quantity = ?, s_ytd = s_ytd + ?,
       s_order_cnt = s_order_cnt + 1,
        s_remote_cnt = s_remote_cnt + ?
   WHERE s_w_id = ? AND s_i_id = ?
```
stmtNewOrderInsertOrderLine

```
INSERT INTO bmsql_order_line (
   ol_o_id, ol_d_id, ol_w_id, ol_number,
   ol_i_id, ol_supply_w_id, ol_quantity,
   ol_amount, ol_dist_info)
VALUES (?, ?, ?, ?, ?, ?, ?, ?, ?)
```
**Payment 业务**

stmtPaymentSelectWarehouse

```
SELECT w_name, w_street_1, w_street_2, w_city,
      w_state, w_zip
   FROM bmsql_warehouse
   WHERE w_id = ?
```
stmtPaymentSelectDistrict

```
SELECT d_name, d_street_1, d_street_2, d_city,
      d_state, d_zip
   FROM bmsql_district
   WHERE d_w_id = ? AND d_id = ?
```
stmtPaymentSelectCustomerListByLast

SELECT c\_id FROM bmsql\_customer WHERE  $c_w_id = ?$  AND  $c_d_id = ?$  AND  $c_last = ?$ ORDER BY c\_first

stmtPaymentSelectCustomer

SELECT c\_first, c\_middle, c\_last, c\_street\_1, c\_street\_2, c\_city, c\_state, c\_zip, c\_phone, c\_since, c\_credit, c\_credit\_lim, c\_discount, c\_balance FROM bmsql\_customer WHERE  $c_w_id = ?$  AND  $c_d_id = ?$  AND  $c_id = ?$ FOR UPDATE

stmtPaymentSelectCustomerData

```
SELECT c_data
   FROM bmsql_customer
   WHERE c_w_id = ? AND c_d_id = ? AND c_id = ?
```
stmtPaymentUpdateWarehouse

```
UPDATE bmsql_warehouse
   SET w_ytd = w_ytd + ?WHERE w_id = ?
```
stmtPaymentUpdateDistrict

UPDATE bmsql\_district SET  $d_ytd = d_ytd + ?$ WHERE  $d_w_id = ?$  AND  $d_id = ?$ 

stmtPaymentUpdateCustomer

```
UPDATE bmsql_customer
    SET c-balance = c-balance - ?,
       c_ytd_payment = c_ytd_payment + ?,
       c_payment_cnt = c_payment_cnt + 1
    WHERE c_w_id = ? AND c_d_id = ? AND c_id = ?
```
stmtPaymentUpdateCustomerWithData

```
UPDATE bmsql_customer
    SET c-balance = c-balance - ?,
        c_ytd_payment = c_ytd_payment + ?,
       c_payment_cnt = c_payment_cnt + 1,
       c data = ?
    WHERE c_w_id = ? AND c_d_id = ? AND c_id = ?
```
stmtPaymentInsertHistory

```
INSERT INTO bmsql_history (
   h_c_id, h_c_d_id, h_c_w_id, h_d_id, h_w_id,
   h_date, h_amount, h_data)
VALUES (?, ?, ?, ?, ?, ?, ?, ?)
```
### **Order Status 业务**

stmtOrderStatusSelectCustomerListByLast

SELECT c\_id FROM bmsql\_customer WHERE  $c_w_id = ?$  AND  $c_d_id = ?$  AND  $c_last = ?$ ORDER BY c\_first

stmtOrderStatusSelectCustomer

```
SELECT c_first, c_middle, c_last, c_balance
    FROM bmsql_customer
    WHERE c_w_id = ? AND c_d_id = ? AND c_id = ?
```
stmtOrderStatusSelectLastOrder

```
SELECT o_id, o_entry_d, o_carrier_id
    FROM bmsql_oorder
    WHERE o_{w_id} = ? AND o_{d_id} = ? AND o_{c_id} = ?AND o id = (SELECT max(o_id)
               FROM bmsql_oorder
               WHERE o_{w_id} = ? AND o_{d_id} = ? AND o_{c_id} = ?\left( \right)
```
stmtOrderStatusSelectOrderLine

```
SELECT ol_i_id, ol_supply_w_id, ol_quantity,
      ol_amount, ol_delivery_d
   FROM bmsql_order_line
   WHERE ol_w_id = ? AND ol_d_id = ? AND ol_o_id = ?ORDER BY ol_w_id, ol_d_id, ol_o_id, ol_number
```
#### **Stock level 业务**

stmtStockLevelSelectLow

```
SELECT count(*) AS low_stock FROM (
    SELECT s_w_id, s_i_id, s_quantity
        FROM bmsql_stock
        WHERE s_w_id = ? AND s_qquantity < ? AND s_i_id \text{IN} (
            SELECT ol_i_id
                FROM bmsql_district
                JOIN bmsql_order_line ON ol_w_id = d_w_id
                 AND ol_d_id = d_idAND ol\_o\_id >= d\_next\_o\_id - 20
                 AND ol_o_id < d_next_o_id
                WHERE d_w_id = ? AND d_id = ?)
    ) AS L
```
### **Delivery BG 业务**

stmtDeliveryBGSelectOldestNewOrder

SELECT no\_o\_id FROM bmsql\_new\_order WHERE  $no_w_id = ?$  AND  $no_d_id = ?$ ORDER BY no\_o\_id ASC

stmtDeliveryBGDeleteOldestNewOrder

```
DELETE FROM bmsql_new_order
    WHERE no_w_id = ? AND no_d_id = ? AND no_o_id = ?
```
stmtDeliveryBGSelectOrder

```
SELECT o_c_id
   FROM bmsql_oorder
   WHERE o_w_id = ? AND o_d_id = ? AND o_id = ?
```
### stmtDeliveryBGUpdateOrder

UPDATE bmsql\_oorder SET o\_carrier\_id = ? WHERE  $o_w_id = ?$  AND  $o_d_id = ?$  AND  $o_id = ?$ 

stmtDeliveryBGSelectSumOLAmount

```
SELECT sum(ol_amount) AS sum_ol_amount
   FROM bmsql_order_line
   WHERE ol_w_id = ? AND ol_d_id = ? AND ol_o_id = ?
```
### stmtDeliveryBGUpdateOrderLine

UPDATE bmsql\_order\_line SET ol\_delivery\_d = ? WHERE  $ol_w_id = ?$  AND  $ol_d_id = ?$  AND  $ol_o_id = ?$ 

### stmtDeliveryBGUpdateCustomer

```
UPDATE bmsql_customer
   SET c_balance = c_balance + ?,
       c_delivery_cnt = c_delivery_cnt + 1
   WHERE c_w_id = ? AND c_d_id = ? AND c_id = ?
```
## **7.7.6 模块测试**

提供复杂模块的测试引擎。

#### **SQL 解析测试**

### **数据准备**

SQL 解析无需真实的测试环境,开发者只需定义好待测试的 SQL,以及解析后的断言数据即可:

#### **SQL 数据**

在集成测试的部分提到过 sql-case-id,其对应的 SQL,可以在不同模块共享。开发者只需 要 在 shardingsphere-sql-parser/shardingsphere-sql-parser-test/src/main/ resources/sql/supported/\${SQL-TYPE}/\*.xml 添加待测试的 SQL 即可。

#### **断言数据**

断言的解析数据保存在 shardingsphere-sql-parser/shardingsphere-sql-parser-test/ src/main/resources/case/\${SQL-TYPE}/\*.xml 在 xml 文件中, 可以针对表名, token, SQL 条 件等进行断言,例如如下的配置:

```
<parser-result-sets>
   <parser-result sql-case-id="insert_with_multiple_values">
       <tables>
            <table name="t_order" />
        </tables>
```
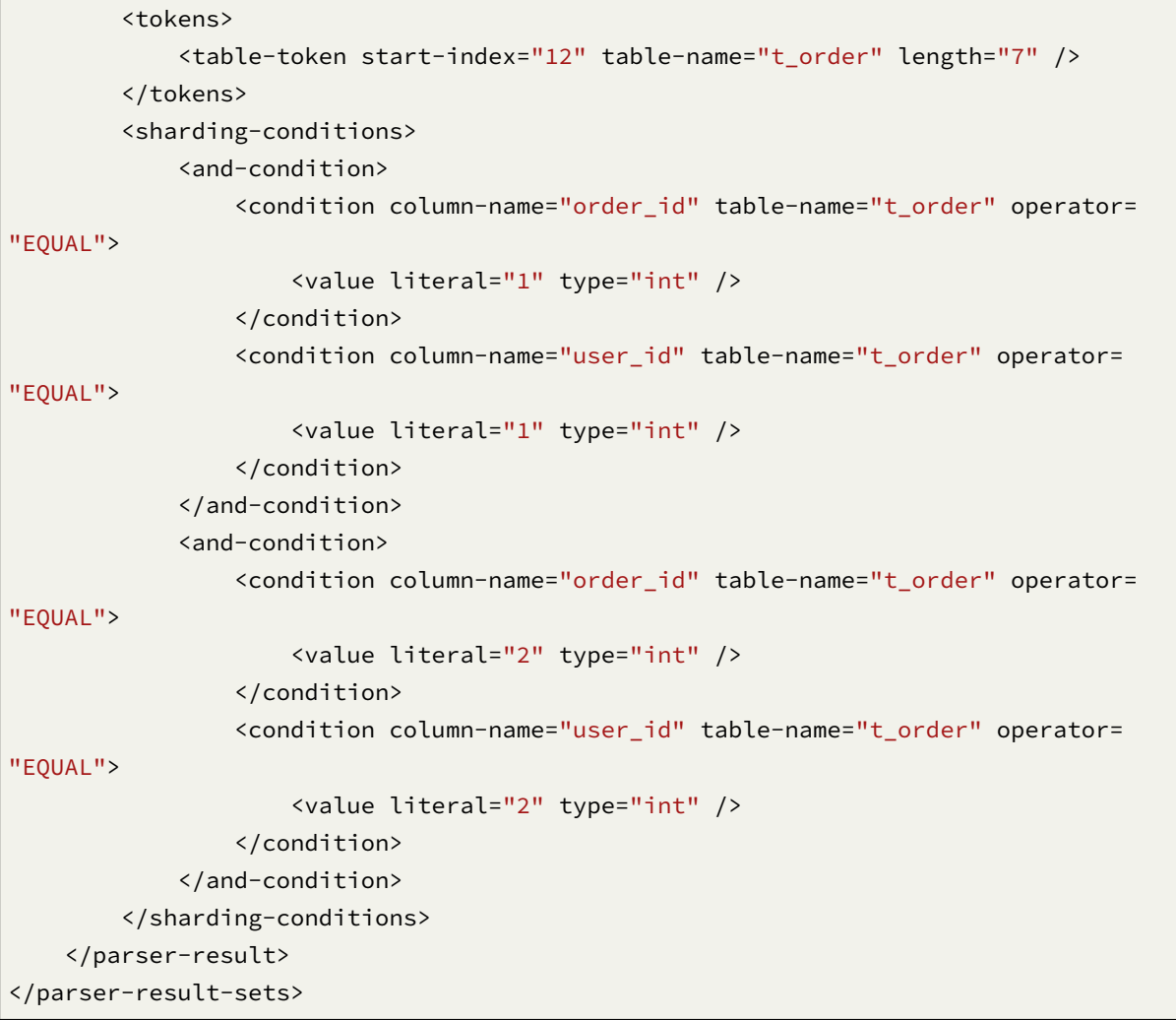

设 置 好 上 面 两 类 数 据, 开 发 者 就 可 以 通 过 shardingsphere-sql-parser/ shardingsphere-sql-parser-test 下对应的测试引擎启动 SQL 解析的测试了。

## **SQL 改写测试**

## **目标**

面向逻辑库与逻辑表书写的 SQL,并不能够直接在真实的数据库中执行, SQL 改写用于将逻辑 SQL 改写 为在真实数据库中可以正确执行的 SQL。它包括正确性改写和优化改写两部分,所以 SQL 改写的测试都 是基于这些改写方向进行校验的。

**测试**

SQL 改写测试用例位于 sharding-core/sharding-core-rewrite 下的 test 中。SQL 改写的测试主 要依赖如下几个部分:

- 测试引擎
- 环境配置
- 验证数据

测试引擎是 SQL 改写测试的入口,跟其他引擎一样,通过 Junit 的 Parameterized 逐条读取 test\ resources 目录中测试类型下对应的 xml 文件, 然后按读取顺序一一进行验证。

环境配置存放在 test\resources\yaml 路径中测试类型下对应的 yaml 中。配置了 dataSources,shardingRule, encryptRule 等信息, 例子如下:

```
dataSources:
 db: !!com.zaxxer.hikari.HikariDataSource
    driverClassName: org.h2.Driver
    jdbcUrl: jdbc:h2:mem:db;DB_CLOSE_DELAY=-1;DATABASE_TO_UPPER=false;MODE=MYSQL
   username: sa
    password:
## sharding 规则
rules:
- !SHARDING
 tables:
   t_account:
      actualDataNodes: db.t_account_${0..1}
      tableStrategy:
        standard:
          shardingColumn: account_id
          shardingAlgorithmName: account_table_inline
      keyGenerateStrategy:
        column: account_id
        keyGeneratorName: snowflake
    t_account_detail:
      actualDataNodes: db.t_account_detail_${0..1}
      tableStrategy:
        standard:
          shardingColumn: order_id
          shardingAlgorithmName: account_detail_table_inline
 bindingTables:
    - t_account, t_account_detail
 shardingAlgorithms:
    account_table_inline:
      type: INLINE
      props:
        algorithm-expression: t_account_${account_id % 2}
    account_detail_table_inline:
```

```
type: INLINE
    props:
      algorithm-expression: t_account_detail_${account_id % 2}
keyGenerators:
 snowflake:
    type: SNOWFLAKE
```
验证数据存放在 test\resources 路径中测试类型下对应的 xml 文件中。验证数据中,yaml-rule 指 定了环境以及 rule 的配置文件,input 指定了待测试的 SQL 以及参数,output 指定了期待的 SQL 以及 参数。其中 db-type 决定了 SQL 解析的类型, 默认为 SQL92, 例如:

```
<rewrite-assertions yaml-rule="yaml/sharding/sharding-rule.yaml">
   <!-- 替换数据库类型需要在这里更改 db-type -->
   <rewrite-assertion id="create_index_for_mysql" db-type="MySQL">
       <input sql="CREATE INDEX index_name ON t_account ('status')" />
       <output sql="CREATE INDEX index_name ON t_account_0 ('status')" />
       <output sql="CREATE INDEX index_name ON t_account_1 ('status')" />
   </rewrite-assertion>
</rewrite-assertions>
```
只需在 xml 文件中编写测试数据, 配置好相应的 yaml 配置文件, 就可以在不更改任何 Java 代码的情况 下校验对应的 SQL 了。

# **7.8 FAQ**

## **7.8.1 [JDBC] 为什么配置了某个数据连接池的 spring-boot-starter(比如 druid)和 shardingsphere-jdbc-spring-boot-starter 时,系统启动会报错?**

回答:

- 1. 因为数据连接池的 starter (比如 druid)可能会先加载并且其创建一个默认数据源, 这将会使得 ShardingSphere‐JDBC 创建数据源时发生冲突。
- 2. 解决办法为, 去掉数据连接池的 starter 即可, ShardingSphere-JDBC 自己会创建数据连接池。

## **7.8.2 [JDBC] 使用 Spring 命名空间时找不到 xsd?**

回答:

Spring 命名空间使用规范并未强制要求将 xsd 文件部署至公网地址, 但考虑到部分用户的需求, 我们也 将相关 xsd 文件部署至 ShardingSphere 官网。

实际上 shardingsphere‐jdbc‐spring‐namespace 的 jar 包中 META‐INF:raw‐latex:*spring*.schemas 配 置了 xsd 文件的位置: META‐INF:raw‐latex:*namespace*:raw‐latex:'\sharding'.xsd 和 META‐INF:raw‐ latex:namespace:raw-latex:'\replica'-query.xsd, 只需确保 jar 包中该文件存在即可。

## **7.8.3 [JDBC] 引入 shardingsphere-transaction-xa-core 后,如何避免 springboot 自动加载默认的 JtaTransactionManager?**

回答:

1. 需 要 在 spring‐boot 的 引 导 类 中 添 加 @SpringBootApplication(exclude = JtaAutoConfiguration.class)。

# **7.8.4 [Proxy] Windows 环境下,运行 ShardingSphere-Proxy,找不到或无法加载主类 org.apache.shardingsphere.proxy.Bootstrap,如何解决?**

回答:

某些解压缩工具在解压 ShardingSphere‐Proxy 二进制包时可能将文件名截断,导致找不到某些类。 解决方案:

打开 cmd.exe 并执行下面的命令:

tar zxvf apache-shardingsphere-\${RELEASE.VERSION}-shardingsphere-proxy-bin.tar.gz

## **7.8.5 [Proxy]在使用ShardingSphere-Proxy的时候,如何动态在添加新的logic schema?**

回答:

使用 ShardingSphere-Proxy 时,可以通过 DistSOL 动态的创建或移除 logic schema,语法如下:

CREATE (DATABASE | SCHEMA) [IF NOT EXISTS] schemaName;

DROP (DATABASE | SCHEMA) [IF EXISTS] schemaName;

例:

```
CREATE DATABASE sharding_db;
```
DROP SCHEMA sharding\_db;

# **7.8.6 [Proxy] 在 使 用 ShardingSphere-Proxy 时, 怎 么 使 用 合 适 的 工 具 连 接 到 ShardingSphere-Proxy?**

回答:

- 1. ShardingSphere-Proxy 可以看做是一个 database server, 所以首选支持 SQL 命令连接和操作。
- 2. 如果使用其他第三方数据库工具,可能由于不同工具的特定实现导致出现异常。
- 3. 目前已测试的第三方数据库工具如下:
- Navicat: 11.1.13, 15.0.20。
- DataGrip: 2020.1、2021.1(使用 IDEA/DataGrip 时打开 introspect using JDBC metadata 选项)。
- WorkBench:  $8.0.25$ 。

# **7.8.7 [Proxy] 使用 Navicat 等第三方数据库工具连接 ShardingSphere-Proxy 时,如果 ShardingSphere-Proxy 没有创建 Schema 或者没有添加 Resource,连接失败?**

回答:

- 1. 第三方数据库工具在连接 ShardingSphere-Proxy 时会发送一些 SQL 查询元数据, 当 ShardingSphere-Proxy 没有创建 schema 或者没有添加 resource 时, ShardingSphere-Proxy 无 法执行 SQL。
- 2. 推荐先创建 schema 和 resource 之后再使用第三方数据库工具连接。
- 3. 有关 resource 的详情请参考。相关介绍

## **7.8.8 [分片] Cloud not resolve [placehold](https://shardingsphere.apache.org/document/current/cn/user-manual/shardingsphere-proxy/distsql/syntax/rdl/resource-definition/)er ⋯in string value ⋯异常的解决方法?**

回答:

行表达式标识符可以使用 \${...} 或 \$->{...}, 但前者与 Spring 本身的属性文件占位符冲突, 因此 在 Spring 环境中使用行表达式标识符建议使用 \$->{...}。

## **7.8.9 [分片] inline 表达式返回结果为何出现浮点数?**

回答:

Java 的整数相除结果是整数,但是对于 inline 表达式中的 Groovy 语法则不同,整数相除结果是浮点数。 想获得除法整数结果需要将 A/B 改为 A.intdiv(B)。

# **7.8.10 [分片] 如果只有部分数据库分库分表,是否需要将不分库分表的表也配置在分 片规则中?**

回答:

不需要, ShardingSphere 会自动识别。

# **7.8.11 [分片] 指定了泛型为 Long 的 SingleKeyTableShardingAlgorithm,遇到 ClassCastException: Integer can not cast to Long?**

回答:

必须确保数据库表中该字段和分片算法该字段类型一致,如: 数据库中该字段类型为 int(11), 泛型所对 应的分片类型应为 Integer, 如果需要配置为 Long 类型, 请确保数据库中该字段类型为 bigint。

# **7.8.12 [分片、PROXY] 实现 StandardShardingAlgorithm 自定义算法时,指定 了 Comparable 的具体类型为 Long, 且数据库表中字段类型为 bigint,出现 ClassCastException: Integer can not cast to Long 异常。**

回答:

实现 doSharding 方法时, 不建议指定方法声明中 Comparable 具体的类型, 而是在 doSharding 方 法实现中对类型进行转换,可以参考 ModShardingAlgorithm#doSharding 方法

# **7.8.13 [分片] ShardingSphere 提供的默认分布式自增主键策略为什么是不连续的,且 尾数大多为偶数?**

回答:

ShardingSphere 采用 snowflake 算法作为默认的分布式自增主键策略,用于保证分布式的情况下可以无 中心化的生成不重复的自增序列。因此自增主键可以保证递增,但无法保证连续。

而 snowflake 算法的最后 4 位是在同一毫秒内的访问递增值。因此, 如果毫秒内并发度不高, 最后 4 位为 零的几率则很大。因此并发度不高的应用生成偶数主键的几率会更高。

在 3.1.0 版本中,尾数大多为偶数的问题已彻底解决,参见:https://github.com/apache/shardingsphe re/issues/1617

# **[7.8.14](https://github.com/apache/shardingsphere/issues/1617) [分片] 如何在 inline 分表策略时,允许执行[范围查询操作\(](https://github.com/apache/shardingsphere/issues/1617)BETWEEN AND、>、<、 >=、<=)?**

回答:

- 1. 需要使用 4.1.0 或更高版本。
- 2. 调整以下配置项(需要注意的是,此时所有的范围查询将会使用广播的方式查询每一个分表):
- 4.x 版本: allow.range.query.with.inline.sharding 设置为 true 即可 (默认为 false)。
- 5.x 版本: 在 InlineShardingStrategy 中将 allow-range-query-with-inline-sharding 设 置为 true 即可(默认为 false)。

# **7.8.15 [分片] 为什么我实现了 KeyGenerateAlgorithm 接口,也配置了 Type,但是 自定义的分布式主键依然不生效?**

回答:

Service Provider Interface (SPI) 是一种为了被第三方实现或扩展的 API, 除了实现接口外, 还需要在 META-INF/services 中创建对应文件来指定 SPI 的实现类, JVM 才会加载这些服务。

具体的 SPI 使用方式, 请大家自行搜索。

[与分布式主键](https://docs.oracle.com/javase/tutorial/sound/SPI-intro.html) KeyGenerateAlgorithm 接口相同,其他 ShardingSphere 的扩展功能也需要用相同的 方式注入才能生效。

## **7.8.16 [分片] ShardingSphere 除了支持自带的分布式自增主键[之外,还能](https://shardingsphere.apache.org/document/current/cn/concepts/pluggable/)否支持原生 的自增主键?**

回答:是的,可以支持。但原生自增主键有使用限制,即不能将原生自增主键同时作为分片键使用。

由于 ShardingSphere 并不知晓数据库的表结构,而原生自增主键是不包含在原始 SQL 中内的,因此 ShardingSphere 无法将该字段解析为分片字段。如自增主键非分片键,则无需关注,可正常返回;若自增主键 同时作为分片键使用,ShardingSphere 无法解析其分片值,导致 SQL 路由至多张表,从而影响应用的正 确性。

而原生自增主键返回的前提条件是 INSERT SQL 必须最终路由至一张表,因此,面对返回多表的 INSERT SQL,自增主键则会返回零。

## **7.8.17 [数据加密] JPA 和数据加密无法一起使用,如何解决?**

回答:

由于数据加密的 DDL 尚未开发完成,因此对于自动生成 DDL 语句的 JPA 与数据加密一起使用时,会导 致 JPA 的实体类 (Entity) 无法同时满足 DDL 和 DML 的情况。

解决方案如下:

- 1. 以需要加密的逻辑列名编写 JPA 的实体类 (Entity)。
- 2. 关闭 JPA 的 auto-ddl, 如 auto-ddl=none。
- 3. 手 动 建 表, 建 表 时 应 使 用 数 据 加 密 配 置 的 cipherColumn,plainColumn 和 assistedQueryColumn 代替逻辑列。

# **7.8.18 [DistSQL] 使用 DistSQL 添加数据源时,如何设置自定义的 JDBC 连接参数或连 接池属性?**

回答:

- 1. 如需自定义 JDBC 参数, 请使用 urlSource 的方式定义 dataSource。
- 2. ShardingSphere 预置了必要的连接池参数, 如 maxPoolSize、idleTimeout 等。如需增加或覆 盖参数配置,请在 dataSource 中通过 PROPERTIES 指定。
- 3. 以上规则请参考 相关介绍

# **7.8.19 [DistSQL] 使用 DistSQL 删除资源时,出现 Resource [xxx] is still used by [\[Singl](https://shardingsphere.apache.org/document/current/cn/user-manual/shardingsphere-proxy/distsql/syntax/rdl/resource-definition/)eTableRule]。**

回答:

- 1. 被规则引用的资源将无法被删除
- 2. 若资源只被 single table rule 引用,且用户确认可以忽略该限制, 则可以添加可选参数 ignore single tables 进行强制删除

# **7.8.20 [DistSQL] 使 用 DistSQL 添 加 资 源 时, 出 现 Failed to get driver instance for jdbcURL=xxx。**

回答:

ShardingSphere‐Proxy 在部署过程中没有添加 jdbc 驱动,需要将 jdbc 驱动放入 ShardingSphere‐Proxy 解压后的 ext-lib 目录, 例如: mysql-connector。

## **7.8.21 [其他] 如果 SQL 在 ShardingSphere 中执行不正确,该如何调试?**

回答:

在 ShardingSphere-Proxy 以及 ShardingSphere-JDBC 1.5.0 版本之后提供了 sql.show 的配置, 可以将 解析上下文和改写后的 SQL 以及最终路由至的数据源的细节信息全部打印至 info 日志。sql.show 配置 默认关闭,如果需要请通过配置开启。

注意: 5.x 版本以后, sql.show 参数调整为 sql-show。

## **7.8.22 [其他] 阅读源码时为什么会出现编译错误? IDEA 不索引生成的代码?**

回答:

ShardingSphere 使用 lombok 实现极简代码。关于更多使用和安装细节,请参考lombok 官网。

org.apache.shardingsphere.sql.parser.autogen 包下的代码由 ANTLR 生成,可以执行以下 命令快速生成:

```
./mvnw -Dcheckstyle.skip=true -Drat.skip=true -Dmaven.javadoc.skip=true -Djacoco.
skip=true -DskipITs -DskipTests install -T1C
```
生 成 的 代 码 例 如 org.apache.shardingsphere.sql.parser.autogen. PostgreSQLStatementParser 等 Java 文件由于较大,默认配置的 IDEA 可能不会索引该文件。 可以调整 IDEA 的属性: idea.max.intellisense.filesize=10000

## **7.8.23 [其他] 使用 SQLSever 和 PostgreSQL 时,聚合列不加别名会抛异常?**

回答:

SQLServer 和 PostgreSQL 获取不加别名的聚合列会改名。例如,如下 SQL:

SELECT SUM(num), SUM(num2) FROM tablexxx;

SQLServer 获取到的列为空字符串和 (2), PostgreSQL 获取到的列为空 sum 和 sum(2)。这将导致 ShardingSphere 在结果归并时无法找到相应的列而出错。

正确的 SQL 写法应为:

SELECT SUM(num) AS sum\_num, SUM(num2) AS sum\_num2 FROM tablexxx;

# **7.8.24 [其他] Oracle数据库使用Timestamp类型的Order By语句抛出异常提示"Order by value must implements Comparable"?**

回答:

针对上面问题解决方式有两种: 1. 配置启动 IVM 参数"-oracle.jdbc.J2EE13Compliant=true"2. 通过代 码在项目初始化时设置 System.getProperties().setProperty( "oracle.jdbc.J2EE13Compliant", "true");

原因如下:

org.apache.shardingsphere.sharding.merge.dql.orderby.OrderByValue#getOrderValues() 方法如下:

```
private List<Comparable<?>> getOrderValues() throws SQLException {
   List<Comparable<?>> result = new ArrayList<>(orderByItems.size());
   for (OrderItem each : orderByItems) {
       Object value = resultSet.getObject(each.getIndex());
       Preconditions.checkState(null == value || value instanceof Comparable,
"Order by value must implements Comparable");
```

```
result.add((Comparable<?>) value);
    }
    return result;
}
```
使用了 resultSet.getObject(int index) 方法,针对 TimeStamp oracle 会根据 oracle.jdbc.J2EE13Compliant 属性判断返回 java.sql.TimeStamp 还是自定义 oralce.sql.TIMESTAMP 详见 ojdbc 源码 oracle.jdbc.driver.TimestampAccessor#getObject(int var1) 方法:

```
Object getObject(int var1) throws SQLException {
    Object var2 = null;
    if(this.rowSpaceIndicator == null) {
        DatabaseError.throwSqlException(21);
    }
   if(this.rowSpaceIndicator[this.indicatorIndex + var1] != -1) {
        if(this.externalType != 0) {
            switch(this.externalType) {
            case 93:
                return this.getTimestamp(var1);
            default:
                DatabaseError.throwSqlException(4);
                return null;
            }
        }
        if(this.statement.connection.j2ee13Compliant) {
            var2 = this.getTimestamp(var1);
        } else {
            var2 = this.getTIMESTAMP(var1);
        }
    }
    return var2;
}
```
## **7.8.25 [其他] Windows 环境下,通过 Git 克隆 ShardingSphere 源码时为什么提示文件** 名过长,如何解决?

回答:

为保证源码的可读性, ShardingSphere 编码规范要求类、方法和变量的命名要做到顾名思义, 避免使用 缩写,因此可能导致部分源码文件命名较长。由于 Windows 版本的 Git 是使用 msys 编译的,它使用了 旧版本的 Windows Api, 限制文件名不能超过 260 个字符。

解决方案如下:

打开 cmd.exe(你需要将 git 添加到环境变量中)并执行下面的命令,可以让 git 支持长文件名:

git config --global core.longpaths true

如果是 Windows 10,还需要通过注册表或组策略,解除操作系统的文件名长度限制(需要重 启) :> 在注册表编辑器中创建 HKLM\SYSTEM\CurrentControlSet\Control\FileSystem LongPathsEnabled, 类型为 REG\_DWORD, 并设置为 1。> 或者从系统菜单点击设置图标, 输入"编 辑组策略",然后在打开的窗口依次进入"计算机管理">"管理模板">"系统">"文件系统",在右 侧双击"启用 win32 长路径"。

参考资料: https://docs.microsoft.com/zh‐cn/windows/desktop/FileIO/naming‐a‐file https://ourcod eworld.com/articles/read/109/how‐to‐solve‐filename‐too‐long‐error‐in‐git‐powershell‐and‐github‐a pplication‐for‐windows

## **7.8.26 [其他[\] Type is](https://ourcodeworld.com/articles/read/109/how-to-solve-filename-too-long-error-in-git-powershell-and-github-application-for-windows) required [异常的解决方法](https://ourcodeworld.com/articles/read/109/how-to-solve-filename-too-long-error-in-git-powershell-and-github-application-for-windows)?**

回答:

ShardingSphere 中很多功能实现类的加载方式是通过 SPI 注入的方式完成的, 如分布式主键, 注册中心 等;这些功能通过配置中 type 类型来寻找对应的 SPI 实现,因此必须在配置文件中指定类型。

## **7.8.27 [其他] 服务启动时如何加快 metadata [加](https://shardingsphere.apache.org/document/current/cn/concepts/pluggable/)载速度?**

回答:

- 1. 升级到 4.0.1 以上的版本,以提高 metadata 的加载速度。
- 2. 参照你采用的连接池, 将:
- 配置项 max.connections.size.per.query(默认值为1)调高(版本>= 3.0.0.M3且低于5.0.0)。
- 配置项 max-connections-size-per-query(默认值为 1)调高(版本 >= 5.0.0)。

## **7.8.28 [其他] ANTLR 插件在 src 同级目录下生成代码,容易误提交,如何避免?**

回答:

进入 Settings ‐> Languages & Frameworks ‐> ANTLR v4 default project settings 配置生成代码的输出目 录为 target/gen, 如图:

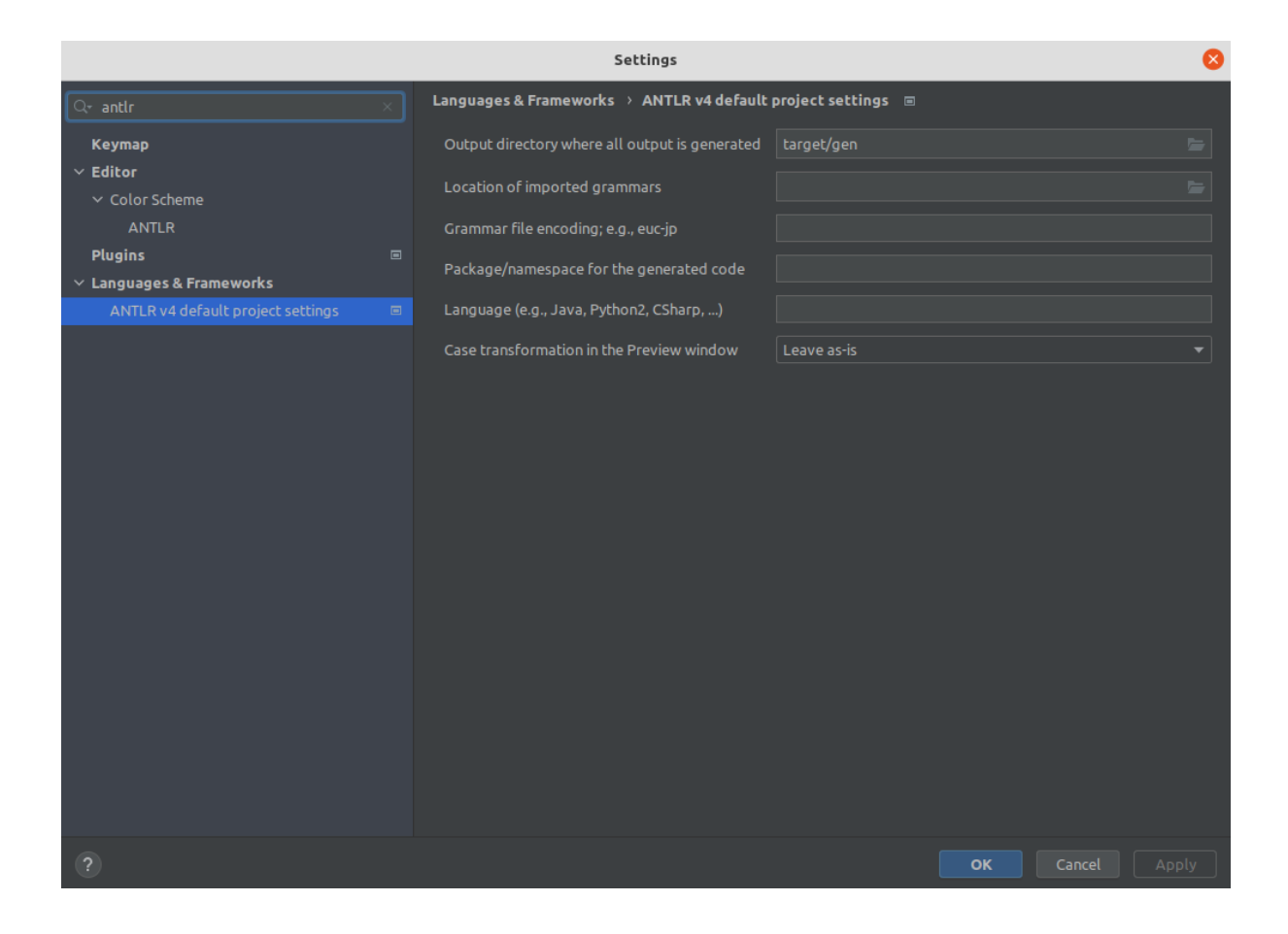

## **7.8.29 [其他] 使用 Proxool 时分库结果不正确?**

回答:

使用 Proxool 配置多个数据源时,应该为每个数据源设置 alias, 因为 Proxool 在获取连接时会判断连接 池中是否包含已存在的 alias,不配置 alias 会造成每次都只从一个数据源中获取连接。

以下是 Proxool 源码中 ProxoolDataSource 类 getConnection 方法的关键代码:

```
if(!ConnectionPoolManager.getInstance().isPoolExists(this.alias)) {
   this.registerPool();
}
```
更多关于 alias 使用方法请参考 Proxool 官网。

PS: sourceforge 网站需要翻墙访问。

## **7.8.30 [其他] 使用 Spring Boot 2.x 集成 ShardingSphere 时,配置文件中的属性设置不 生效?**

回答:

需要特别注意, Spring Boot 2.x 环境下配置文件的属性名称约束为仅允许小写字母、数字和短横线, 即  $[a-z]$  $[0-9]$  和 $-$ 。

原因如下:

Spring Boot 2.x 环境下, ShardingSphere 通过 Binder 来绑定配置文件, 属性名称不规范(如:驼峰或下 划线等)会导致属性设置不生效从而校验属性值时抛出 NullPointerException 异常。参考以下错误 示例:

下划线示例: database\_inline

```
spring.shardingsphere.rules.sharding.sharding-algorithms.database_inline.
type=INLINE
spring.shardingsphere.rules.sharding.sharding-algorithms.database_inline.props.
algorithm-expression=ds-$->{user_id % 2}
```
Caused by: org.springframework.beans.factory.BeanCreationException: Error creating bean with name 'database\_inline': Initialization of bean failed; nested exception is java.lang.NullPointerException: Inline sharding algorithm expression cannot be null.

...

Caused by: java.lang.NullPointerException: Inline sharding algorithm expression cannot be null.

at com.google.common.base.Preconditions.checkNotNull(Preconditions.java:897) at org.apache.shardingsphere.sharding.algorithm.sharding.inline.

InlineShardingAlgorithm.getAlgorithmExpression(InlineShardingAlgorithm.java:58) at org.apache.shardingsphere.sharding.algorithm.sharding.inline.

InlineShardingAlgorithm.init(InlineShardingAlgorithm.java:52)

at org.apache.shardingsphere.spring.boot.registry.

AbstractAlgorithmProvidedBeanRegistry.

postProcessAfterInitialization(AbstractAlgorithmProvidedBeanRegistry.java:98)

at org.springframework.beans.factory.support.

AbstractAutowireCapableBeanFactory.

applyBeanPostProcessorsAfterInitialization(AbstractAutowireCapableBeanFactory. java:431)

...

驼峰示例: databaseInline

spring.shardingsphere.rules.sharding.sharding-algorithms.databaseInline.type=INLINE spring.shardingsphere.rules.sharding.sharding-algorithms.databaseInline.props. algorithm-expression=ds-\$->{user\_id % 2}

```
Caused by: org.springframework.beans.factory.BeanCreationException: Error creating
bean with name 'databaseInline': Initialization of bean failed; nested exception is
java.lang.NullPointerException: Inline sharding algorithm expression cannot be
null.
    ...
Caused by: java.lang.NullPointerException: Inline sharding algorithm expression
cannot be null.
    at com.google.common.base.Preconditions.checkNotNull(Preconditions.java:897)
    at org.apache.shardingsphere.sharding.algorithm.sharding.inline.
InlineShardingAlgorithm.getAlgorithmExpression(InlineShardingAlgorithm.java:58)
    at org.apache.shardingsphere.sharding.algorithm.sharding.inline.
InlineShardingAlgorithm.init(InlineShardingAlgorithm.java:52)
    at org.apache.shardingsphere.spring.boot.registry.
AbstractAlgorithmProvidedBeanRegistry.
postProcessAfterInitialization(AbstractAlgorithmProvidedBeanRegistry.java:98)
    at org.springframework.beans.factory.support.
AbstractAutowireCapableBeanFactory.
applyBeanPostProcessorsAfterInitialization(AbstractAutowireCapableBeanFactory.
java:431)
    ...
```
从异常堆栈中分析可知:AbstractAlgorithmProvidedBeanRegistry.registerBean 方法调用 PropertyUtil.containPropertyPrefix(environment, prefix) 方法判断指定前缀 prefix 的配置是否存在,而 PropertyUtil.containPropertyPrefix(environment, prefix) 方法,在 Spring Boot 2.x 环境下使用了 Binder, 不规范的属性名称(如:驼峰或下划线等)会导致属性设置不生 效。

# **7.9 API 变更历史**

本章包含 Apache ShardingSphere 项目 API 的变更历史记录。

## **7.9.1 ShardingSphere-JDBC**

本章包含 Apache ShardingSphere‐JDBC API 的变更历史。

**YAML 配置**

**5.0.0-alpha**

**数据分片**

**配置项说明**

```
dataSources: # 省略数据源配置,请参考使用手册
rules:
- !SHARDING
 tables: # 数据分片规则配置
   <logic-table-name> (+): # 逻辑表名称
     actualDataNodes (?): # 由数据源名 + 表名组成(参考 Inline 语法规则)
     databaseStrategy (?): # 分库策略,缺省表示使用默认分库策略,以下的分片策略只能选其一
      standard: # 用于单分片键的标准分片场景
        shardingColumn: # 分片列名称
        shardingAlgorithmName: # 分片算法名称
      complex: # 用于多分片键的复合分片场景
        shardingColumns: # 分片列名称,多个列以逗号分隔
        shardingAlgorithmName: # 分片算法名称
      hint: # Hint 分片策略
        shardingAlgorithmName: # 分片算法名称
      none: # 不分片
     tableStrategy: # 分表策略,同分库策略
     keyGenerateStrategy: # 分布式序列策略
      column: # 自增列名称, 缺省表示不使用自增主键生成器
      keyGeneratorName: # 分布式序列算法名称
 autoTables: # 自动分片表规则配置
   t_order_auto: # 逻辑表名称
     actualDataSources (?): # 数据源名称
     shardingStrategy: # 切分策略
      standard: # 用于单分片键的标准分片场景
        shardingColumn: # 分片列名称
        shardingAlgorithmName: # 自动分片算法名称
 bindingTables (+): # 绑定表规则列表
   - <logic_table_name_1, logic_table_name_2, ...>
   - <logic_table_name_1, logic_table_name_2, ...>
 broadcastTables (+): # 广播表规则列表
   - <table-name>
   - <table-name>
 defaultDatabaseStrategy: # 默认数据库分片策略
 defaultTableStrategy: # 默认表分片策略
 defaultKeyGenerateStrategy: # 默认的分布式序列策略
 # 分片算法配置
 shardingAlgorithms:
   <sharding-algorithm-name> (+): # 分片算法名称
     type: # 分片算法类型
     props: # 分片算法属性配置
     # ...
 # 分布式序列算法配置
```
```
keyGenerators:
   <key-generate-algorithm-name> (+): # 分布式序列算法名称
     type: # 分布式序列算法类型
     props: # 分布式序列算法属性配置
     # ...
props:
```
 $# \ldots$ 

### **读写分离**

**配置项说明**

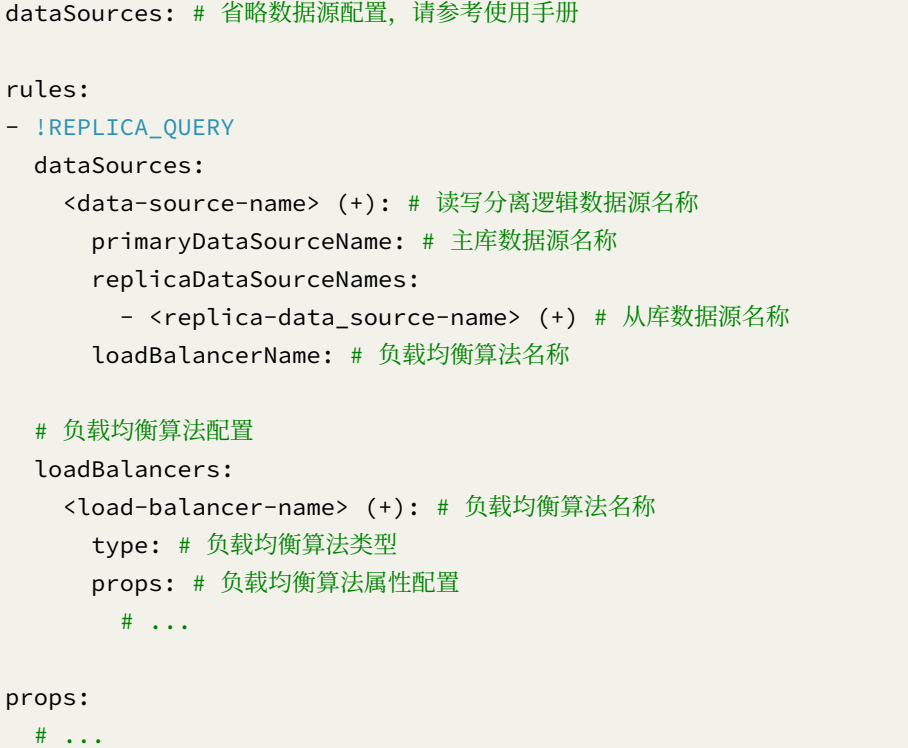

算法类型的详情,请参见内置负载均衡算法列表。

### **数据加密**

```
dataSource: # 省略数据源配置,请参考使用手册
rules:
- !ENCRYPT
 tables:
```

```
<table-name> (+): # 加密表名称
   columns:
     <column-name> (+): # 加密列名称
      cipherColumn: # 密文列名称
      assistedQueryColumn (?): # 查询辅助列名称
      plainColumn (?): # 原文列名称
      encryptorName: # 加密算法名称
# 加密算法配置
encryptors:
 <encrypt-algorithm-name> (+): # 加解密算法名称
   type: # 加解密算法类型
   props: # 加解密算法属性配置
     # ...
queryWithCipherColumn: # 是否使用加密列进行查询。在有原文列的情况下,可以使用原文列进行查询
```
算法类型的详情,请参见内置加密算法列表。

### **影子库**

#### **配置项说明**

```
dataSources: # 省略数据源配置,请参考使用手册
rules:
- !SHADOW
 column: # 影子字段名
 sourceDataSourceNames: # 影子前数据库名
    # ...
 shadowDataSourceNames: # 对应的影子库名
    # ...
props:
 # ...
```
### **分布式治理**

```
governance:
 name: # 治理名称
 registryCenter: # 注册中心
  type: # 治理持久化类型。如:Zookeeper, etcd
   serverLists: # 治理服务列表。包括 IP 地址和端口号。多个地址用逗号分隔。如: host1:2181,
```
host2:2181

overwrite: # 本地配置是否覆盖配置中心配置。如果可覆盖,每次启动都以本地配置为准

#### **ShardingSphere-4.x**

**数据分片**

```
dataSources: # 数据源配置,可配置多个 data_source_name
 <data_source_name>: # <!! 数据库连接池实现类> `!!`表示实例化该类
   driverClassName: # 数据库驱动类名
   url: # 数据库 url 连接
   username: # 数据库用户名
   password: # 数据库密码
   # ... 数据库连接池的其它属性
shardingRule:
 tables: # 数据分片规则配置,可配置多个 logic_table_name
   <logic_table_name>: # 逻辑表名称
    actualDataNodes: # 由数据源名 + 表名组成,以小数点分隔。多个表以逗号分隔,支持 inline
表达式。缺省表示使用已知数据源与逻辑表名称生成数据节点,用于广播表(即每个库中都需要一个同样的表用于
关联查询,多为字典表)或只分库不分表且所有库的表结构完全一致的情况
    databaseStrategy: # 分库策略,缺省表示使用默认分库策略, 以下的分片策略只能选其一
      standard: # 用于单分片键的标准分片场景
       shardingColumn: # 分片列名称
       preciseAlgorithmClassName: # 精确分片算法类名称,用于 = 和 IN。。该类需实现
PreciseShardingAlgorithm 接口并提供无参数的构造器
       rangeAlgorithmClassName: # 范围分片算法类名称, 用于 BETWEEN, 可选。。该类需实现
RangeShardingAlgorithm 接口并提供无参数的构造器
      complex: # 用于多分片键的复合分片场景
        shardingColumns: # 分片列名称,多个列以逗号分隔
       algorithmClassName: # 复合分片算法类名称。该类需实现
ComplexKeysShardingAlgorithm 接口并提供无参数的构造器
      inline: # 行表达式分片策略
       shardingColumn: # 分片列名称
       algorithmInlineExpression: # 分片算法行表达式,需符合 groovy 语法
      hint: # Hint 分片策略
       algorithmClassName: # Hint 分片算法类名称。该类需实现 HintShardingAlgorithm 接
口并提供无参数的构造器
      none: # 不分片
    tableStrategy: # 分表策略, 同分库策略
    keyGenerator:
      column: # 自增列名称, 缺省表示不使用自增主键生成器
      type: # 自增列值生成器类型, 缺省表示使用默认自增列值生成器。可使用用户自定义的列值生成器
```

```
或选择内置类型:SNOWFLAKE/UUID
       props: # 属性配置, 注意:使用 SNOWFLAKE 算法,需要配置 max.tolerate.time.
difference.milliseconds 属性。若使用此算法生成值作分片值,建议配置 max.vibration.offset 属性
        <property-name>: # 属性名称
 bindingTables: # 绑定表规则列表
   - <logic_table_name1, logic_table_name2, ...>
   - <logic_table_name3, logic_table_name4, ...>
   - <logic_table_name_x, logic_table_name_y, ...>
 broadcastTables: # 广播表规则列表
   - table_name1
   - table_name2
   - table_name_x
 defaultDataSourceName: # 未配置分片规则的表将通过默认数据源定位
 defaultDatabaseStrategy: # 默认数据库分片策略, 同分库策略
 defaultTableStrategy: # 默认表分片策略,同分库策略
 defaultKeyGenerator: # 默认的主键生成算法 如果没有设置, 默认为 SNOWFLAKE 算法
   type: # 默认自增列值生成器类型, 缺省将使用 org.apache.shardingsphere.core.keygen.
generator.impl.SnowflakeKeyGenerator。可使用用户自定义的列值生成器或选择内置类型:
SNOWFLAKE/UUID
   props:
     <property-name>: # 自增列值生成器属性配置, 比如 SNOWFLAKE 算法的 max.tolerate.time.
difference.milliseconds
 masterSlaveRules: # 读写分离规则,详见读写分离部分
   <data_source_name>: # 数据源名称,需要与真实数据源匹配,可配置多个 data_source_name
     masterDataSourceName: # 详见读写分离部分
     slaveDataSourceNames: # 详见读写分离部分
     loadBalanceAlgorithmType: # 详见读写分离部分
     props: # 读写分离负载算法的属性配置
       <property-name>: # 属性值
props: # 属性配置
 sql.show: # 是否开启 SQL 显示,默认值: false
 executor.size: # 工作线程数量, 默认值: CPU 核数
 max.connections.size.per.query: # 每个查询可以打开的最大连接数量, 默认为 1
 check.table.metadata.enabled: # 是否在启动时检查分表元数据一致性,默认值: false
```
**读写分离**

**配置项说明**

```
dataSources: # 省略数据源配置,与数据分片一致
masterSlaveRule:
 name: # 读写分离数据源名称
 masterDataSourceName: # 主库数据源名称
 slaveDataSourceNames: # 从库数据源名称列表
   - <data_source_name1>
   - <data_source_name2>
   - <data_source_name_x>
 loadBalanceAlgorithmType: # 从库负载均衡算法类型, 可选值: ROUND_ROBIN, RANDOM。若
`loadBalanceAlgorithmClassName` 存在则忽略该配置
 props: # 读写分离负载算法的属性配置
   <property-name>: # 属性值
```
通过 YamlMasterSlaveDataSourceFactory 工厂类创建 DataSource:

```
DataSource dataSource = YamlMasterSlaveDataSourceFactory.
createDataSource(yamlFile);
```
#### **数据脱敏**

```
dataSource: # 省略数据源配置
encryptRule:
 encryptors:
   <encryptor-name>:
     type: # 加解密器类型, 可自定义或选择内置类型: MD5/AES
     props: # 属性配置, 注意: 使用 AES 加密器, 需要配置 AES 加密器的 KEY 属性: aes.key.
value
       aes.key.value:
 tables:
   <table-name>:
     columns:
       <logic-column-name>:
        plainColumn: # 存储明文的字段
        cipherColumn: # 存储密文的字段
        assistedQueryColumn: # 辅助查询字段,针对 ShardingQueryAssistedEncryptor 类型
的加解密器进行辅助查询
        encryptor: # 加密器名字
```
# **治理**

**配置项说明**

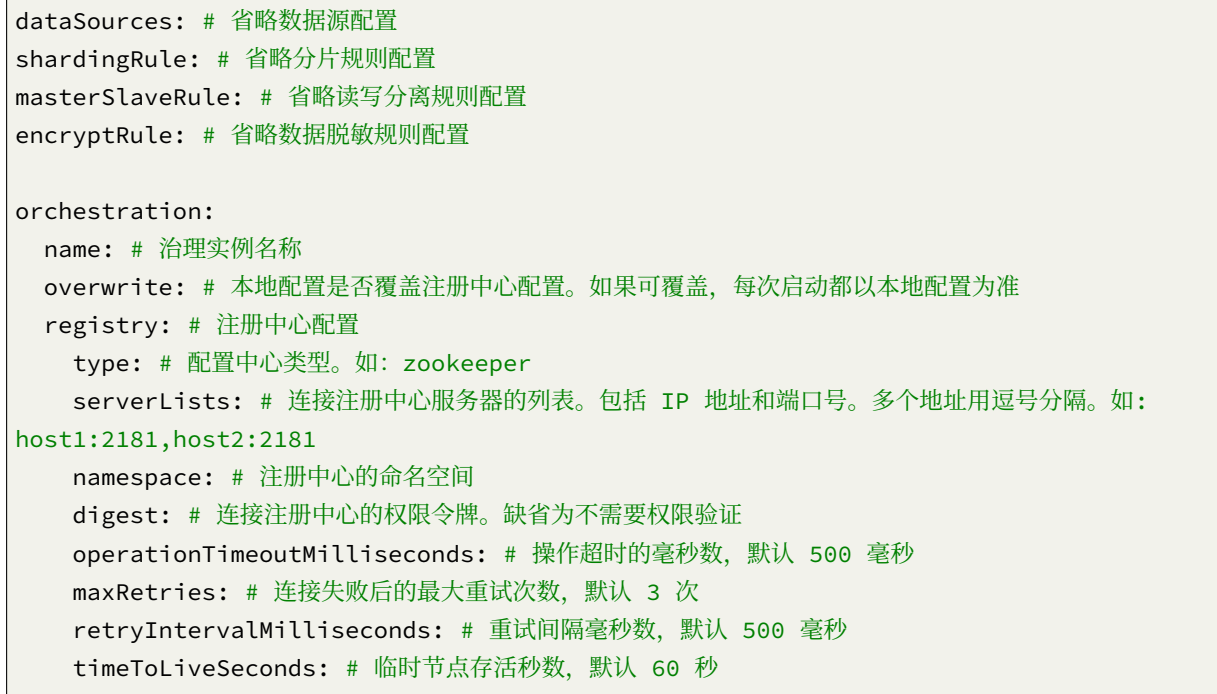

### **ShardingSphere-3.x**

**数据分片**

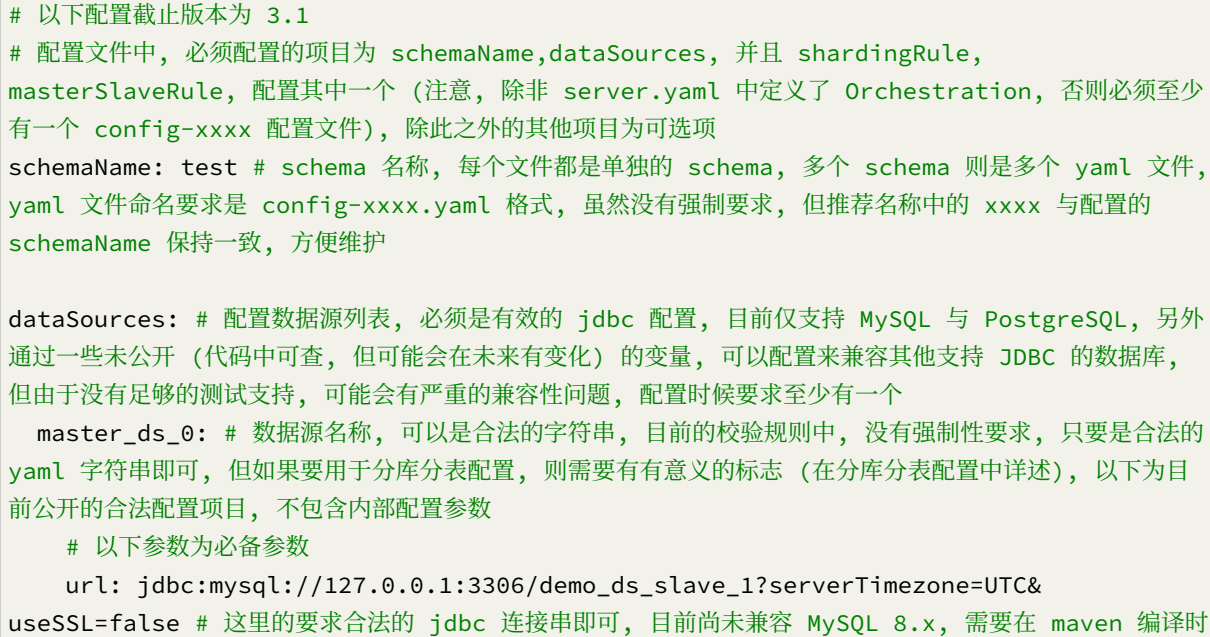

```
候, 升级 MySQL JDBC 版本到 5.1.46 或者 47 版本 (不建议升级到 JDBC 的 8.x 系列版本, 需要修改
源代码, 并且无法通过很多测试 case)
   username: root # MySQL 用户名
   password: password # MySQL 用户的明文密码
   # 以下参数为可选参数, 给出示例为默认配置, 主要用于连接池控制
   connectionTimeoutMilliseconds: 30000 # 连接超时控制
   idleTimeoutMilliseconds: 60000 # 连接空闲时间设置
   maxLifetimeMilliseconds: 0 # 连接的最大持有时间,0 为无限制
   maxPoolSize: 50 # 连接池中最大维持的连接数量
   minPoolSize: 1 # 连接池的最小连接数量
   maintenanceIntervalMilliseconds: 30000 # 连接维护的时间间隔 atomikos 框架需求
 # 以下配置的假设是,3307 是 3306 的从库,3309,3310 是 3308 的从库
 slave_ds_0:
   url: jdbc:mysql://127.0.0.1:3307/demo_ds_slave_1?serverTimezone=UTC&
useSSL=false
   username: root
   password: password
 master ds 1:
   url: jdbc:mysql://127.0.0.1:3308/demo_ds_slave_1?serverTimezone=UTC&
useSSL=false
   username: root
   password: password
 slave_ds_1:
   url: jdbc:mysql://127.0.0.1:3309/demo_ds_slave_1?serverTimezone=UTC&
useSSL=false
   username: root
   password: password
 slave_ds_1_slave2:
   url: jdbc:mysql://127.0.0.1:3310/demo_ds_slave_1?serverTimezone=UTC&
useSSL=false
   username: root
   password: password
masterSlaveRule: # 这里配置这个规则的话, 相当于是全局读写分离配置
 name: ds rw # 名称, 合法的字符串即可, 但如果涉及到在读写分离的基础上设置分库分表, 则名称需要有
意义才可以, 另外, 虽然目前没有强制要求, 但主从库配置需要配置在实际关联的主从库上, 如果配置的数据源
之间主从是断开的状态, 那么可能会发生写入的数据对于只读会话无法读取到的问题
 # 如果一个会话发生了写入并且没有提交 (显式打开事务),sharding sphere 在后续的路由中,select 都
会在主库执行, 直到会话提交
 masterDataSourceName: master_ds_0 # 主库的 DataSource 名称
 slaveDataSourceNames: # 从库的 DataSource 列表, 至少需要有一个
   - slave ds 0
 loadBalanceAlgorithmClassName: io.shardingsphere.api.algorithm.masterslave #
MasterSlaveLoadBalanceAlgorithm 接口的实现类, 允许自定义实现 默认提供两个, 配置路径为 io.
shardingsphere.api.algorithm.masterslave 下的
RandomMasterSlaveLoadBalanceAlgorithm(随机 Random) 与
RoundRobinMasterSlaveLoadBalanceAlgorithm(轮询: 次数 % 从库数量)
 loadBalanceAlgorithmType: # 从库负载均衡算法类型, 可选值: ROUND_ROBIN, RANDOM。若
loadBalanceAlgorithmClassName 存在则忽略该配置, 默认为 ROUND_ROBIN
```

```
shardingRule: # sharding 的配置
 # 配置主要分两类, 一类是对整个 sharding 规则所有表生效的默认配置, 一个是 sharing 具体某张表时
候的配置
 # 首先说默认配置
 masterSlaveRules: # 在 shardingRule 中也可以配置 shardingRule, 对分片生效, 具体内容与全
局 masterSlaveRule 一致, 但语法为:
   master test 0:
    masterDataSourceName: master_ds_0
    slaveDataSourceNames:
      - slave_ds_0
   master_test_1:
    masterDataSourceName: master_ds_1
    slaveDataSourceNames:
      - slave_ds_1
      - slave_ds_1_slave2
 defaultDataSourceName: master test 0 # 这里的数据源允许是 dataSources 的配置项目或者
masterSlaveRules 配置的名称, 配置为 masterSlaveRule 的话相当于就是配置读写分离了
 broadcastTables: # 广播表 这里配置的表列表, 对于发生的所有数据变更, 都会不经 sharding 处理,
而是直接发送到所有数据节点, 注意此处为列表, 每个项目为一个表名称
   - broad_1
   - broad_2
 bindingTables: # 绑定表, 也就是实际上哪些配置的 sharding 表规则需要实际生效的列表, 配置为
yaml 列表, 并且允许单个条目中以逗号切割, 所配置表必须已经配置为逻辑表
   - sharding_t1
   - sharding_t2, sharding_t3
 defaultDatabaseShardingStrategy: # 默认库级别 sharding 规则, 对应代码中
ShardingStrategy 接口的实现类, 目前支持 none,inline,hint,complex,standard 五种配置 注意此
处默认配置仅可以配置五个中的一个
   # 规则配置同样适合表 sharding 配置, 同样是在这些算法中选择
   none: # 不配置任何规则,SQL 会被发给所有节点去执行, 这个规则没有子项目可以配置
   inline: # 行表达式分片
     shardingColumn: test_id # 分片列名称
     algorithmExpression: master_test_${test_id % 2} # 分片表达式, 根据指定的表达式计算
得到需要路由到的数据源名称 需要是合法的 groovy 表达式, 示例配置中, 取余为 0 则语句路由到
master_test_0, 取余为 1 则路由到 master_test_1
   hint: # 基于标记的 sharding 分片
     shardingAlgorithm: # 需要是 HintShardingAlgorithm 接口的实现, 目前代码中, 仅有为测
试目的实现的 OrderDatabaseHintShardingAlgorithm, 没有生产环境可用的实现
   complex: # 支持多列的 sharding, 目前无生产可用实现
     shardingColumns: # 逗号切割的列
     shardingAlgorithm: # ComplexKeysShardingAlgorithm 接口的实现类
   standard: # 单列 sharding 算法, 需要配合对应的 preciseShardingAlgorithm,
rangeShardingAlgorithm 接口的实现使用, 目前无生产可用实现
     shardingColumn: # 列名, 允许单列
     preciseShardingAlgorithm: # preciseShardingAlgorithm 接口的实现类
     rangeShardingAlgorithm: # rangeShardingAlgorithm 接口的实现类
 defaultTableStrategy: # 配置参考 defaultDatabaseShardingStrategy, 区别在于,inline 算
```

```
法的配置中,algorithmExpression 的配置算法结果需要是实际的物理表名称, 而非数据源名称
 defaultKeyGenerator: # 默认的主键生成算法 如果没有设置, 默认为 SNOWFLAKE 算法
   column: # 自增键对应的列名称
   type: # 自增键的类型, 主要用于调用内置的主键生成算法有三个可用值:SNOWFLAKE(时间戳 +worker
id+ 自增 id),UUID(java.util.UUID 类生成的随机 UUID),LEAF, 其中 Snowflake 算法与 UUID 算
法已经实现,LEAF 目前 (2018-01-14) 尚未实现
   className: # 非内置的其他实现了 KeyGenerator 接口的类, 需要注意, 如果设置这个, 就不能设置
type, 否则 type 的设置会覆盖 class 的设置
   props:
   # 定制算法需要设置的参数, 比如 SNOWFLAKE 算法的 max.tolerate.time.difference.
milliseconds
 tables: # 配置表 sharding 的主要位置
   sharding_t1:
     actualDataNodes: master_test_${0..1}.t_order${0..1} # sharding 表对应的数据源以
及物理名称, 需要用表达式处理, 表示表实际上在哪些数据源存在, 配置示例中, 意思是总共存在 4 个分片
master_test_0.t_order0,master_test_0.t_order1,master_test_1.t_order0,master_test_1.
t_order1
     # 需要注意的是, 必须保证设置 databaseStrategy 可以路由到唯一的 dataSource,
tableStrategy 可以路由到 dataSource 中唯一的物理表上, 否则可能导致错误: 一个 insert 语句被插
入到多个实际物理表中
     databaseStrategy: # 局部设置会覆盖全局设置, 参考 defaultDatabaseShardingStrategy
     tableStrategy: # 局部设置会覆盖全局设置, 参考 defaultTableStrategy
     keyGenerator: # 局部设置会覆盖全局设置, 参考 defaultKeyGenerator
     logicIndex: # 逻辑索引名称 由于 Oracle,PG 这种数据库中, 索引与表共用命名空间, 如果接受
到 drop index 语句, 执行之前, 会通过这个名称配置的确定对应的实际物理表名称
props:
 sql.show: # 是否开启 SQL 显示,默认值: false
 acceptor.size: # accept 连接的线程数量, 默认为 cpu 核数 2 倍
 executor.size: # 工作线程数量最大,默认值: 无限制
 max.connections.size.per.query: # 每个查询可以打开的最大连接数量, 默认为 1
 proxy.frontend.flush.threshold: # proxy 的服务时候, 对于单个大查询, 每多少个网络包返回一
次
 check.table.metadata.enabled: # 是否在启动时检查分表元数据一致性,默认值: false
 proxy.transaction.type: # 默认 LOCAL,proxy 的事务模型 允许 LOCAL,XA,BASE 三个值 LOCAL
无分布式事务,XA 则是采用 atomikos 实现的分布式事务 BASE 目前尚未实现
 proxy.opentracing.enabled: # 是否启用 opentracing
 proxy.backend.use.nio: # 是否采用 netty 的 NIO 机制连接后端数据库, 默认 False , 使用
epoll 机制
 proxy.backend.max.connections: # 使用 NIO 而非 epoll 的话,proxy 后台连接每个 netty 客
户端允许的最大连接数量 (注意不是数据库连接限制) 默认为 8
 proxy.backend.connection.timeout.seconds: # 使用 nio 而非 epoll 的话,proxy 后台连接的
超时时间, 默认 60s
 check.table.metadata.enabled: # 是否在启动时候, 检查 sharing 的表的实际元数据是否一致, 默
认 False
configMap: # 用户自定义配置
 key1: value1
 key2: value2
```
keyx: valuex

**读写分离**

**配置项说明**

```
dataSources: # 省略数据源配置,与数据分片一致
masterSlaveRule:
 name: # 读写分离数据源名称
 masterDataSourceName: # 主库数据源名称
 slaveDataSourceNames: # 从库数据源名称列表
   - <data_source_name1>
   - <data_source_name2>
   - <data_source_name_x>
 loadBalanceAlgorithmClassName: # 从库负载均衡算法类名称。该类需实现
MasterSlaveLoadBalanceAlgorithm 接口且提供无参数构造器
 loadBalanceAlgorithmType: # 从库负载均衡算法类型, 可选值: ROUND_ROBIN, RANDOM。若
`loadBalanceAlgorithmClassName` 存在则忽略该配置
props: # 属性配置
 sql.show: # 是否开启 SQL 显示,默认值: false
 executor.size: # 工作线程数量, 默认值: CPU 核数
 check.table.metadata.enabled: # 是否在启动时检查分表元数据一致性,默认值: false
configMap: # 用户自定义配置
 key1: value1
 key2: value2
 keyx: valuex
```
通过 MasterSlaveDataSourceFactory 工厂类创建 DataSource:

DataSource dataSource = MasterSlaveDataSourceFactory.createDataSource(yamlFile);

### **治理**

```
dataSources: # 省略数据源配置
shardingRule: # 省略分片规则配置
masterSlaveRule: # 省略读写分离规则配置
orchestration:
 name: # 数据治理实例名称
 overwrite: # 本地配置是否覆盖注册中心配置。如果可覆盖,每次启动都以本地配置为准
```
registry: # 注册中心配置 serverLists: # 连接注册中心服务器的列表。包括 IP 地址和端口号。多个地址用逗号分隔。如: host1:2181,host2:2181 namespace: # 注册中心的命名空间 digest: # 连接注册中心的权限令牌。缺省为不需要权限验证 operationTimeoutMilliseconds: # 操作超时的毫秒数,默认 500 毫秒 maxRetries: # 连接失败后的最大重试次数,默认 3 次 retryIntervalMilliseconds: # 重试间隔毫秒数,默认 500 毫秒 timeToLiveSeconds: # 临时节点存活秒数, 默认 60 秒

#### **ShardingSphere-2.x**

**数据分片**

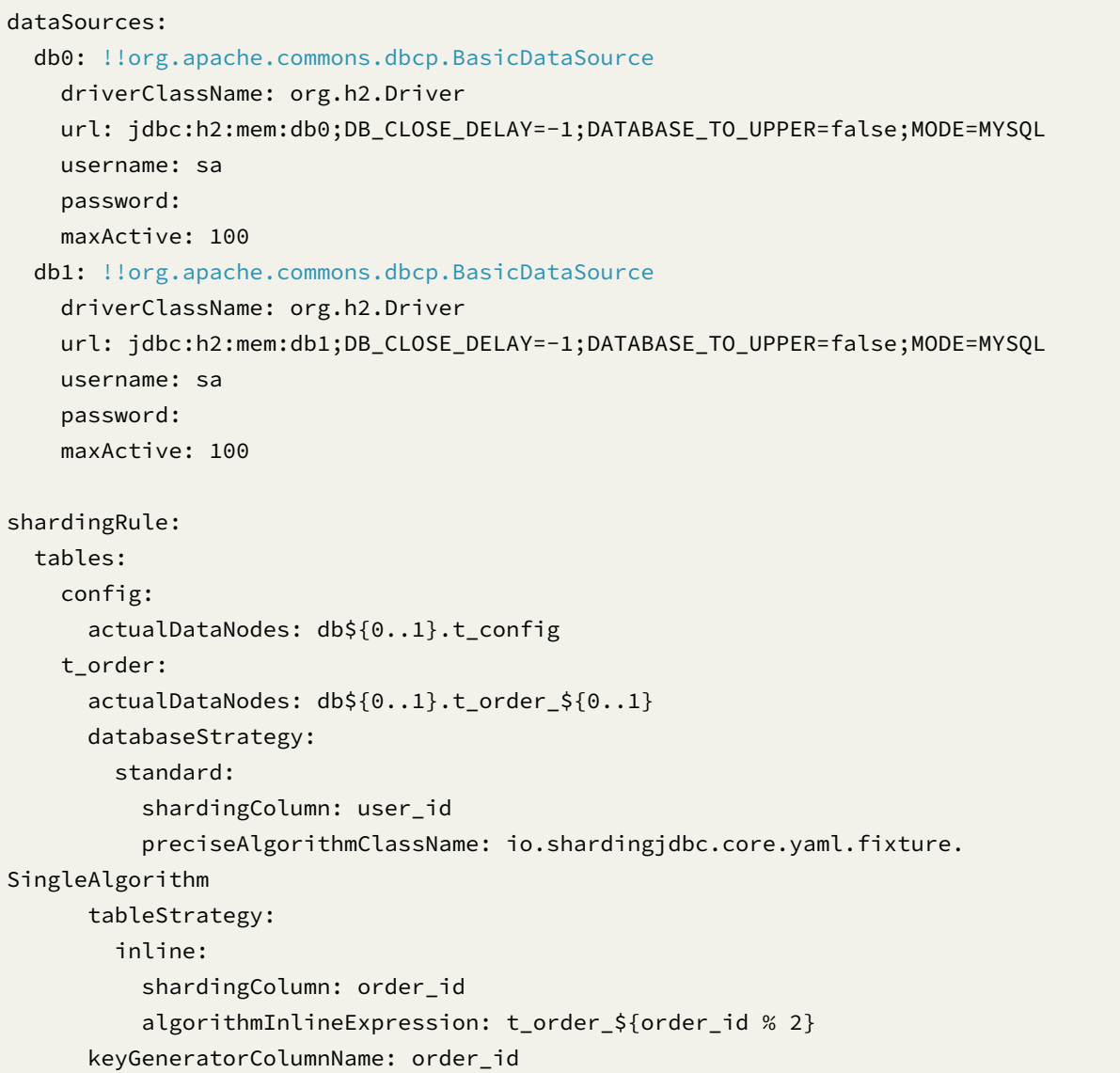

```
keyGeneratorClass: io.shardingjdbc.core.yaml.fixture.IncrementKeyGenerator
   t_order_item:
     actualDataNodes: db${0..1}.t_order_item_${0..1}
      # 绑定表中其余的表的策略与第一张表的策略相同
     databaseStrategy:
       standard:
         shardingColumn: user_id
         preciseAlgorithmClassName: io.shardingjdbc.core.yaml.fixture.
SingleAlgorithm
     tableStrategy:
       inline:
         shardingColumn: order_id
         algorithmInlineExpression: t_order_item_${order_id % 2}
 bindingTables:
   - t_order,t_order_item
  # 默认数据库分片策略
 defaultDatabaseStrategy:
   none:
 defaultTableStrategy:
   complex:
     shardingColumns: id, order_id
     algorithmClassName: io.shardingjdbc.core.yaml.fixture.MultiAlgorithm
  props:
   sql.show: true
```
### **读写分离**

### **概念**

为了缓解数据库压力,将写入和读取操作分离为不同数据源,写库称为主库,读库称为从库,一主库可 配置多从库。

#### **支持项**

- 1. 提供了一主多从的读写分离配置, 可独立使用, 也可配合分库分表使用。
- 2. 独立使用读写分离支持 SQL 透传。
- 3. 同一线程且同一数据库连接内,如有写入操作,以后的读操作均从主库读取,用于保证数据一致性。
- 4. Spring 命名空间。
- 5. 基于 Hin t 的强制主库路由。

## **不支持范围**

- 1. 主库和从库的数据同步。
- 2. 主库和从库的数据同步延迟导致的数据不一致。
- 3. 主库双写或多写。

### **配置规则**

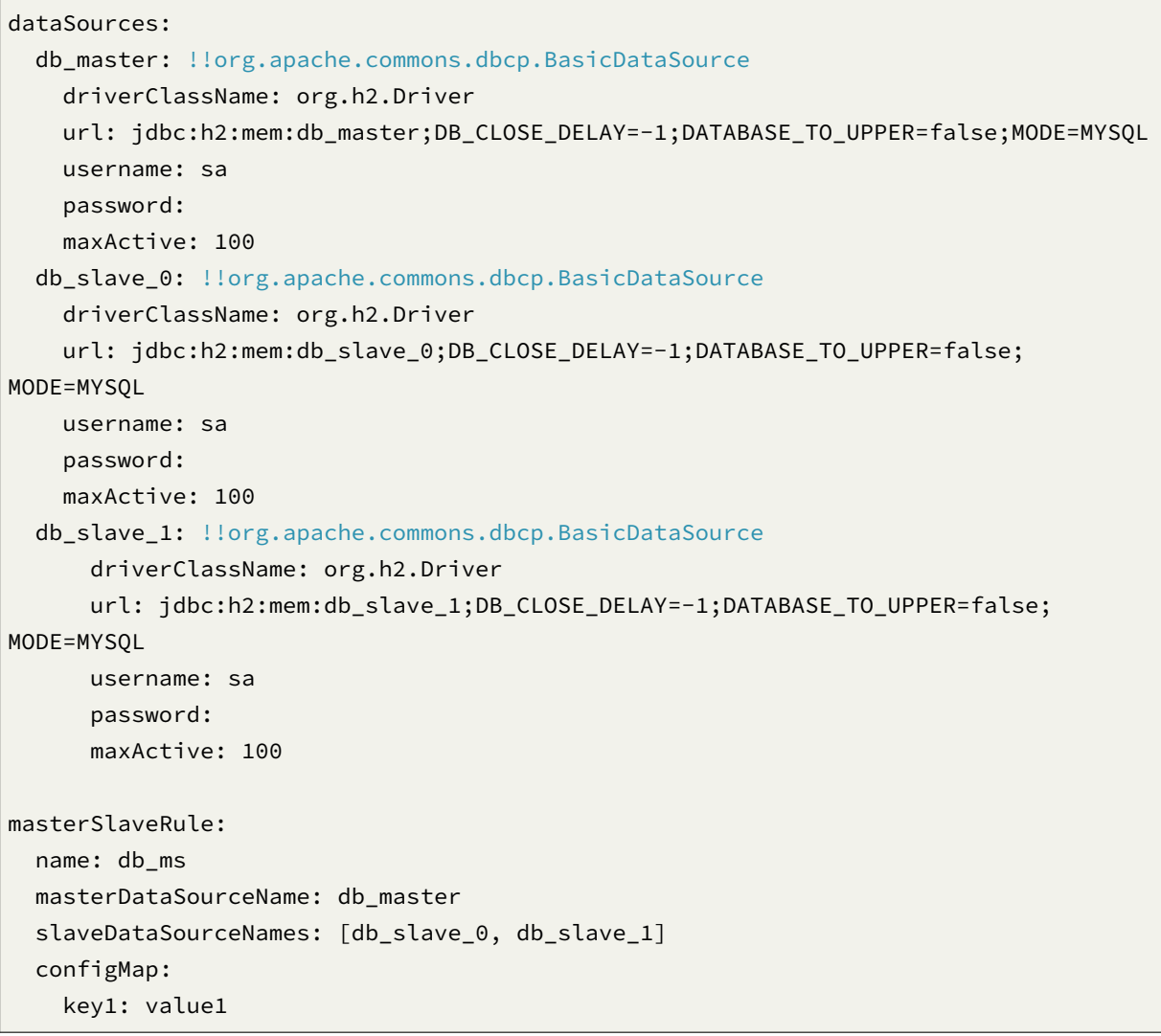

通过 MasterSlaveDataSourceFactory 工厂类创建 DataSource:

DataSource dataSource = MasterSlaveDataSourceFactory.createDataSource(yamlFile);

### **治理**

**配置项说明**

Zookeeper 分库分表编排配置项说明

```
dataSources: # 数据源配置
shardingRule: # 分片规则配置
orchestration: # Zookeeper 编排配置
 name: # 编排服务节点名称
 overwrite: # 本地配置是否可覆盖注册中心配置。如果可覆盖,每次启动都以本地配置为准
 zookeeper: # Zookeeper 注册中心配置
   namespace: # Zookeeper 的命名空间
   serverLists: # 连接 Zookeeper 服务器的列表。包括 IP 地址和端口号。多个地址用逗号分隔。如:
host1:2181,host2:2181
   baseSleepTimeMilliseconds: # 等待重试的间隔时间的初始值。单位:毫秒
   maxSleepTimeMilliseconds: # 等待重试的间隔时间的最大值。单位:毫秒
   maxRetries: # 最大重试次数
   sessionTimeoutMilliseconds: # 会话超时时间。单位:毫秒
   connectionTimeoutMilliseconds: # 连接超时时间。单位:毫秒
   digest: # 连接 Zookeeper 的权限令牌。缺省为不需要权限验证
```
Etcd 分库分表编排配置项说明

```
dataSources: # 数据源配置
shardingRule: # 分片规则配置
orchestration: # Etcd 编排配置
 name: # 编排服务节点名称
 overwrite: # 本地配置是否可覆盖注册中心配置。如果可覆盖,每次启动都以本地配置为准
 etcd: # Etcd 注册中心配置
   serverLists: # 连接 Etcd 服务器的列表。包括 IP 地址和端口号。多个地址用逗号分隔。如:
http://host1:2379,http://host2:2379
   timeToLiveSeconds: # 临时节点存活时间。单位:秒
   timeoutMilliseconds: # 每次请求的超时时间。单位:毫秒
   maxRetries: # 每次请求的最大重试次数
   retryIntervalMilliseconds: # 重试间隔时间。单位:毫秒
```
分库分表编排数据源构建方式

```
DataSource dataSource = OrchestrationShardingDataSourceFactory.
createDataSource(yamlFile);
```
读写分离数据源构建方式

DataSource dataSource = OrchestrationMasterSlaveDataSourceFactory. createDataSource(yamlFile);

### **Java API**

# **5.0.0-beta**

**数据分片**

## **配置入口**

类名称: org.apache.shardingsphere.sharding.api.config.ShardingRuleConfiguration 可配置属性:

## **分片表配置**

类名称: org.apache.shardingsphere.sharding.api.config.ShardingTableRuleConfiguration 可配置属性:

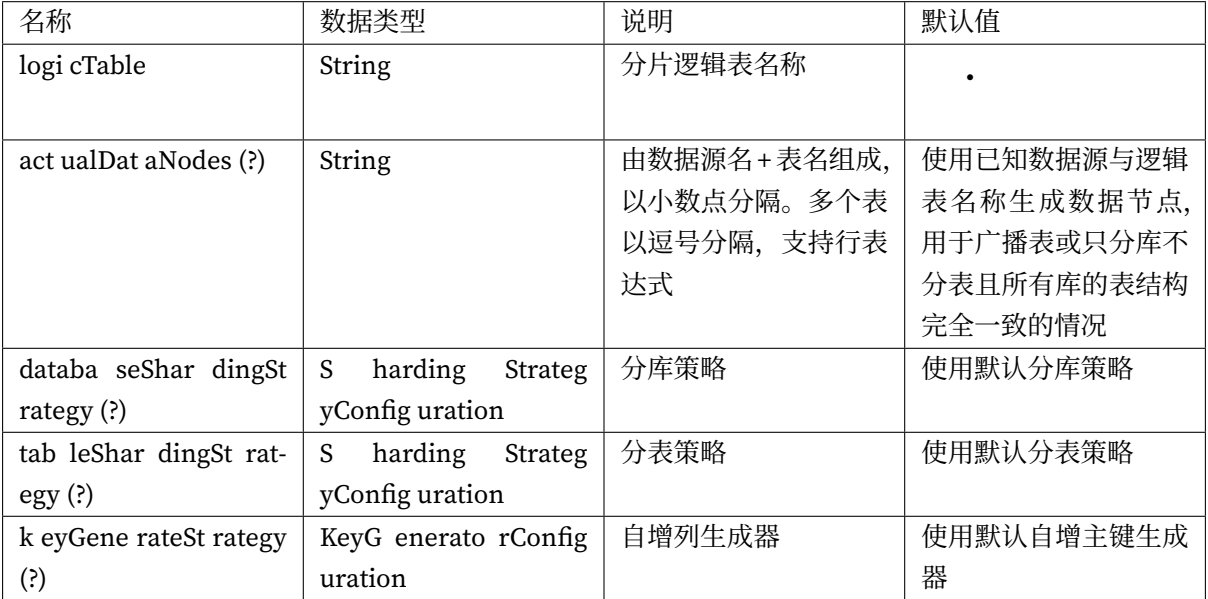

# **自动分片表配置**

类名称: org.apache.shardingsphere.sharding.api.config.ShardingAutoTableRuleConfiguration 可配置属性:

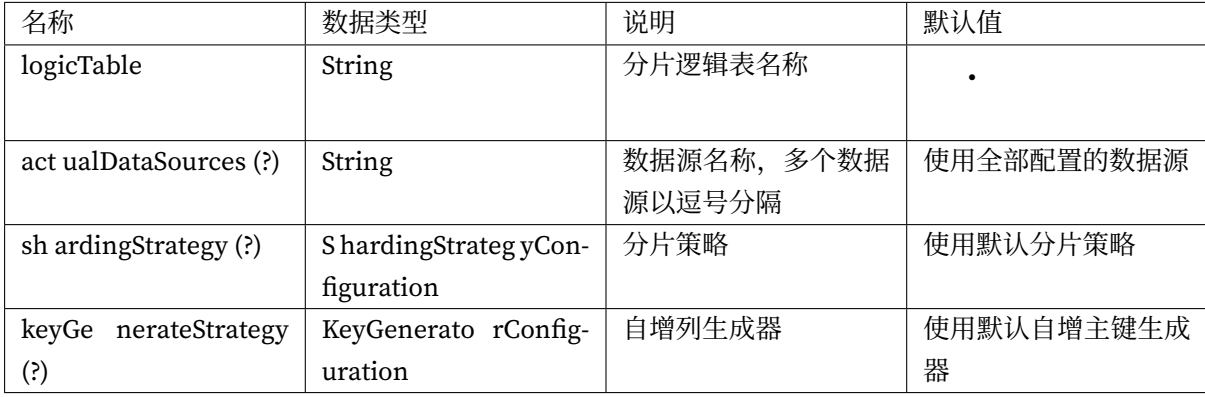

## **分片策略配置**

## **标准分片策略配置**

类名称:org.apache.shardingsphere.sharding.api.config.strategy.sharding.StandardShardingStrategyConfiguration 可配置属性:

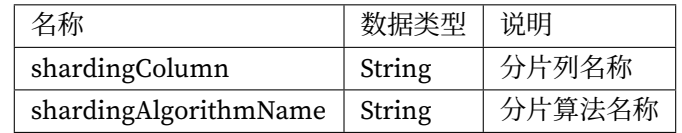

# **复合分片策略配置**

类名称:org.apache.shardingsphere.sharding.api.config.strategy.sharding.ComplexShardingStrategyConfiguration 可配置属性:

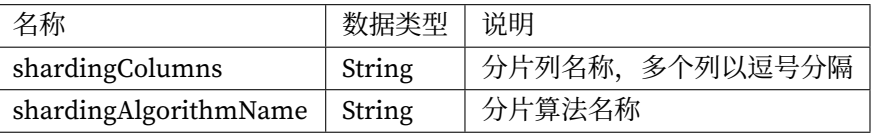

## **Hint 分片策略配置**

类名称:org.apache.shardingsphere.sharding.api.config.strategy.sharding.HintShardingStrategyConfiguration 可配置属性:

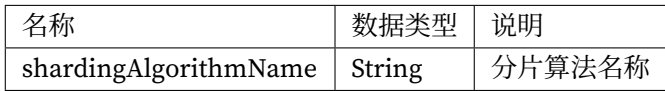

## **不分片策略配置**

类名称:org.apache.shardingsphere.sharding.api.config.strategy.sharding.NoneShardingStrategyConfiguration 可配置属性:无

算法类型的详情,请参见 内置分片算法列表。

## **分布式序列策略配置**

类名称:org.apache.shardingsphere.sharding.api.config.strategy.keygen.KeyGenerateStrategyConfiguration 可配置属性:

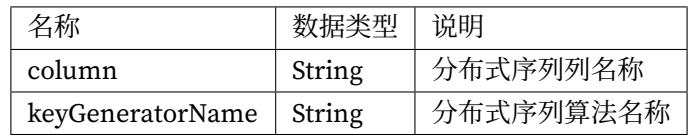

算法类型的详情,请参见 内置分布式序列算法列表。

### **读写分离**

## **配置入口**

类名称: ReadwriteSplittingRuleConfiguration

可配置属性:

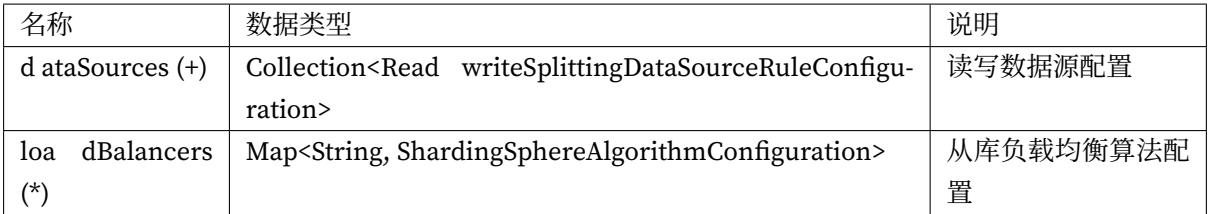

## **读写分离数据源配置**

## 类名称: ReadwriteSplittingDataSourceRuleConfiguration

可配置属性:

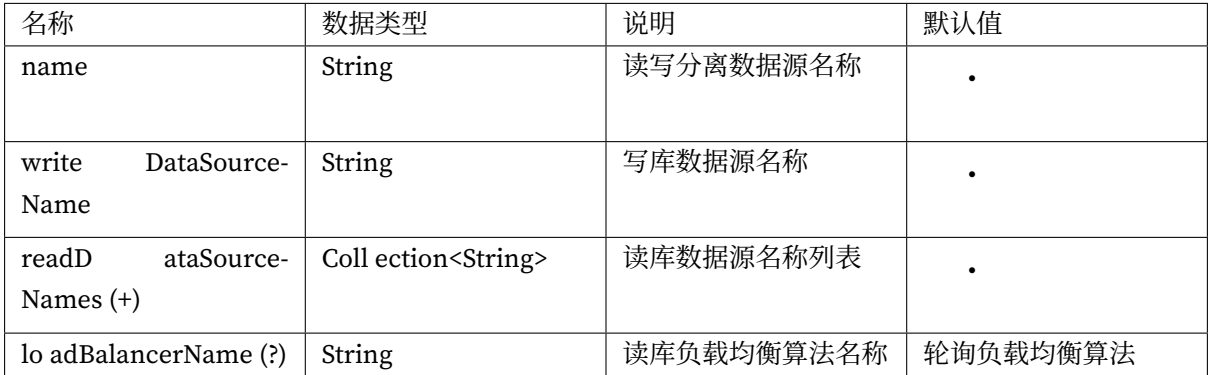

算法类型的详情,请参见 内置负载均衡算法列表。

### **数据加密**

## **配置入口**

类名称: org.apache.shardingsphere.encrypt.api.config.EncryptRuleConfiguration

可配置属性:

## **加密表规则配置**

类名称: org.apache.shardingsphere.encrypt.api.config.rule.EncryptTableRuleConfiguration 可配置属性:

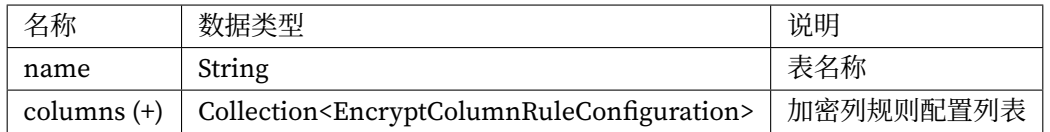

### **加密列规则配置**

类名称: org.apache.shardingsphere.encrypt.api.config.rule.EncryptColumnRuleConfiguration 可配置属性:

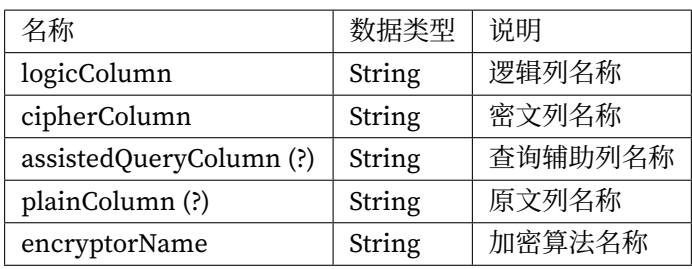

# **加解密算法配置**

类名称: org.apache.shardingsphere.infra.config.algorithm.ShardingSphereAlgorithmConfiguration 可配置属性:

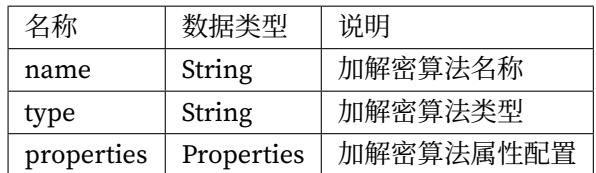

算法类型的详情,请参见内置加密算法列表。

# **影子库**

# **配置入口**

类名称: org.apache.shardingsphere.shadow.api.config.ShadowRuleConfiguration

# 可配置属性:

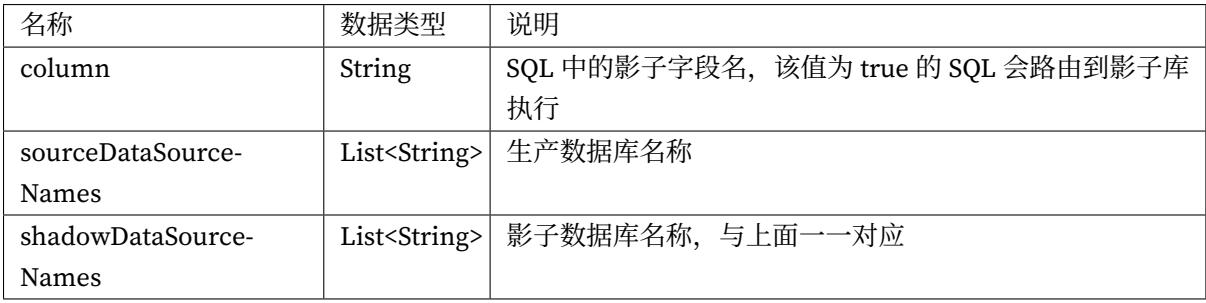

# **分布式治理**

# **配置项说明**

# **治理**

# 配置入口

类名称: org.apache.shardingsphere.governance.repository.api.config.GovernanceConfiguration

可配置属性:

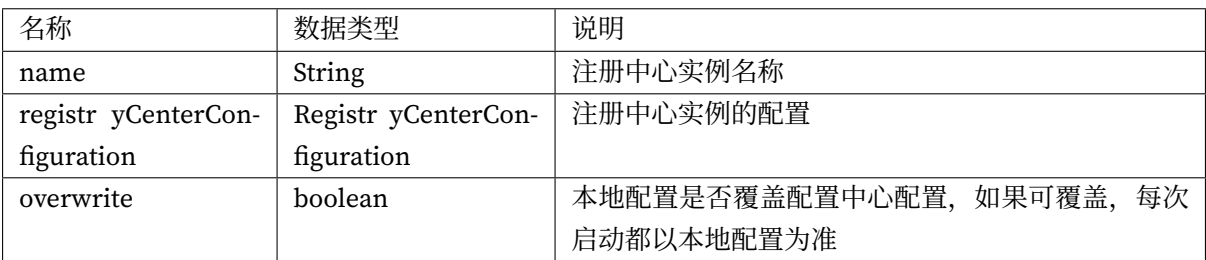

注册中心的类型可以为 Zookeeper 或 etcd。

治理实例配置

类名称: org.apache.shardingsphere.governance.repository.api.config.RegistryCenterConfiguration 可配置属性:

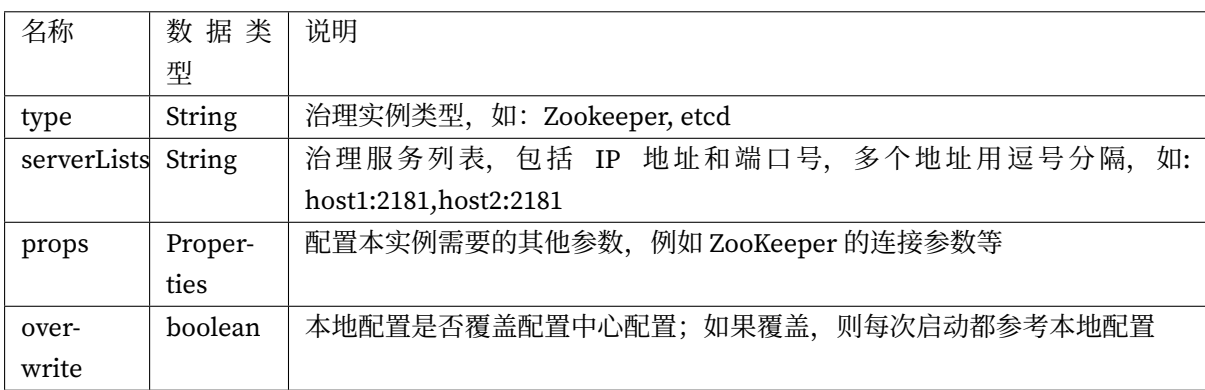

ZooKeeper 属性配置

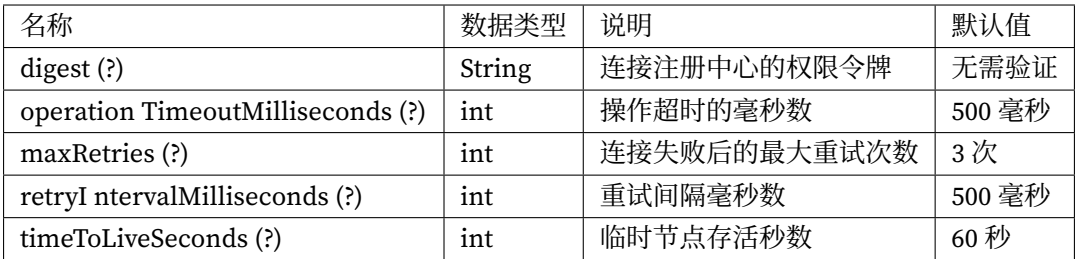

Etcd 属性配置

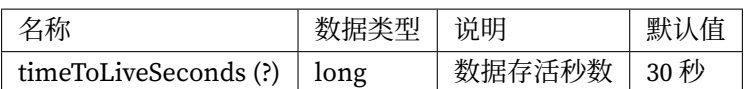

### **ShardingSphere-4.x**

**数据分片**

### **ShardingDataSourceFactory**

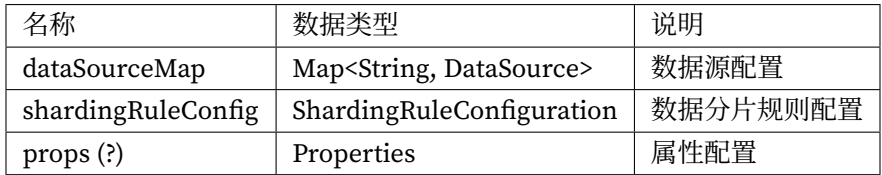

# **ShardingRuleConfiguration**

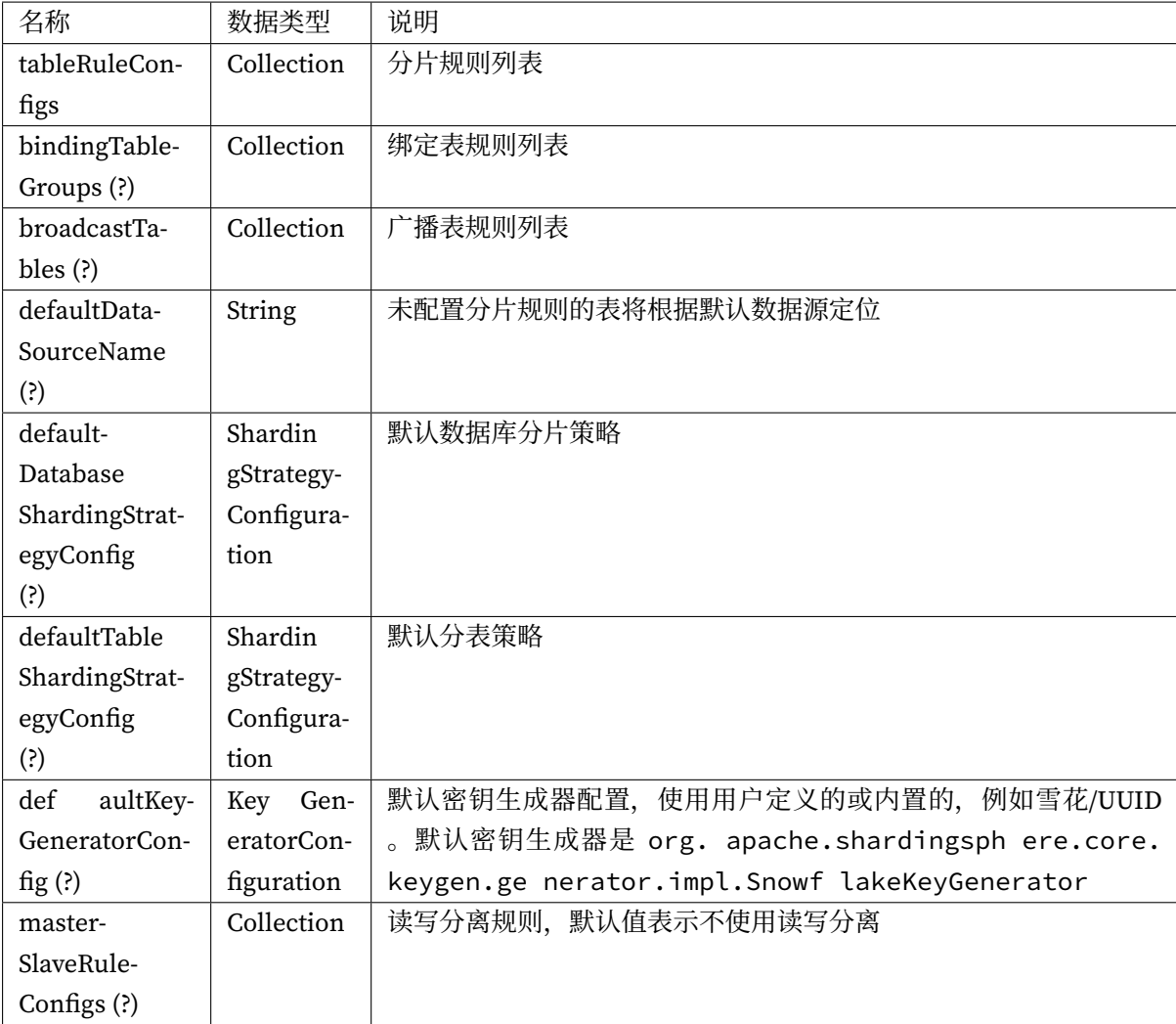

### **TableRuleConfiguration**

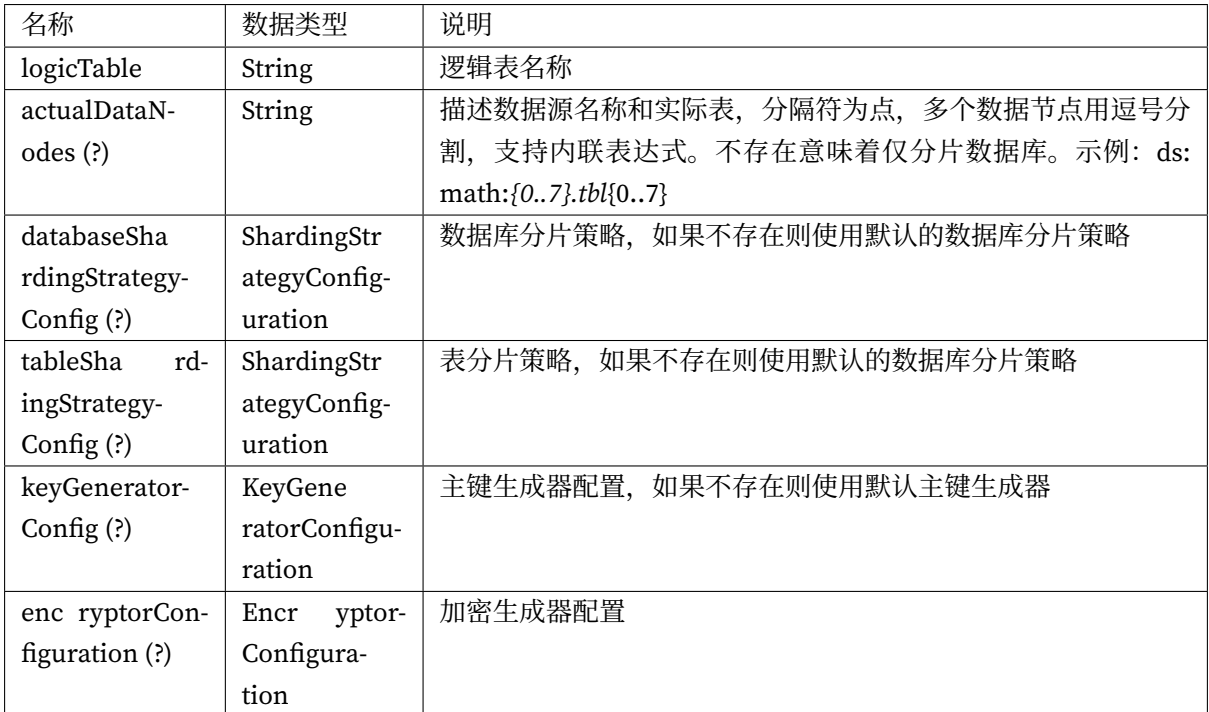

## **StandardShardingStrategyConfiguration**

ShardingStrategyConfiguration 的实现类

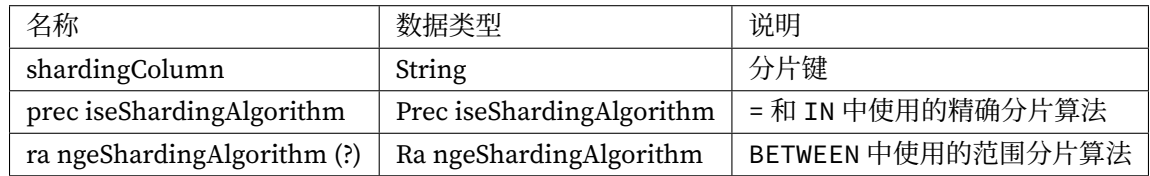

## **ComplexShardingStrategyConfiguration**

ShardingStrategyConfiguration 的实现类,用于具有多个分片键的复杂分片情况。

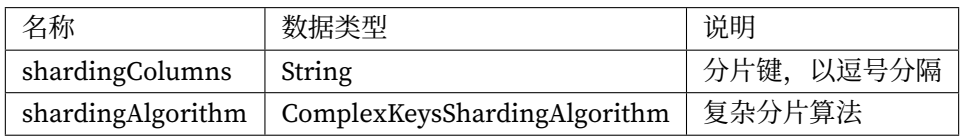

## **InlineShardingStrategyConfiguration**

ShardingStrategyConfiguration 的实现类,用于行表达式的分片策略。

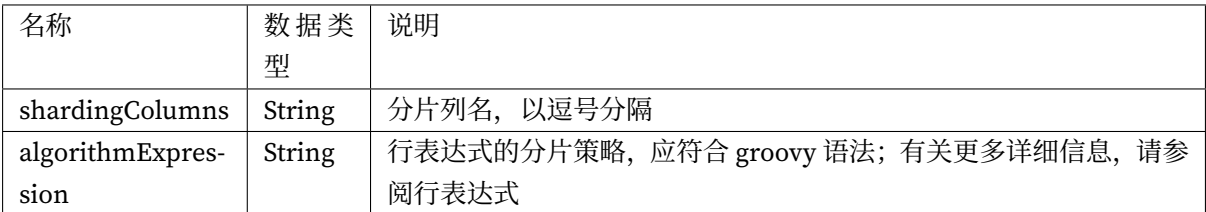

## **HintShardingStrategyConfiguration**

ShardingStrategyConfiguration 的实现类,用于配置强制分片策略。

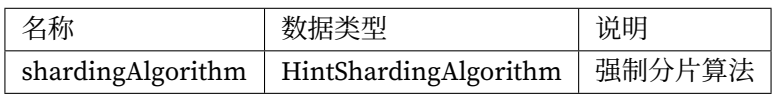

## **NoneShardingStrategyConfiguration**

ShardingStrategyConfiguration 的实现类,用于配置非分片策略。

## **自增主键生成器**

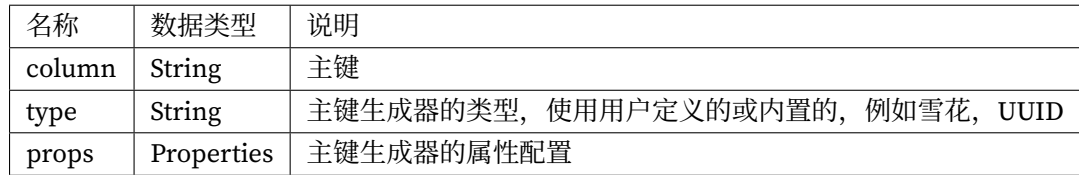

#### **属性配置**

属性配置项,可以是以下属性。

SNOWFLAKE

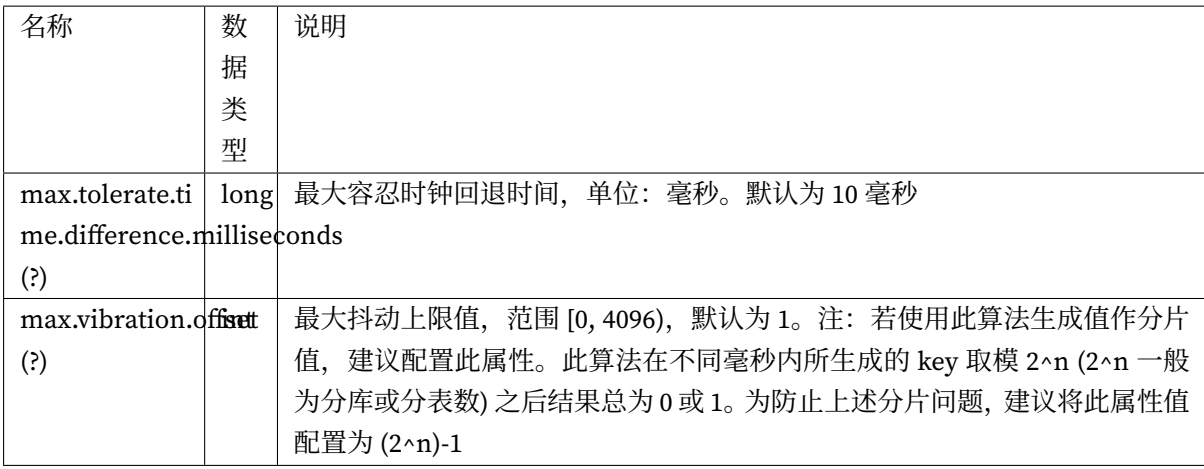

# **读写分离**

### **MasterSlaveDataSourceFactory**

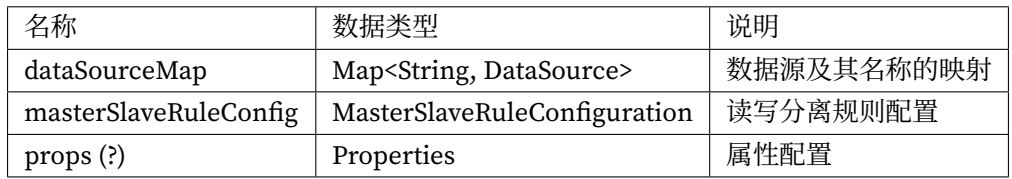

# **MasterSlaveRuleConfiguration**

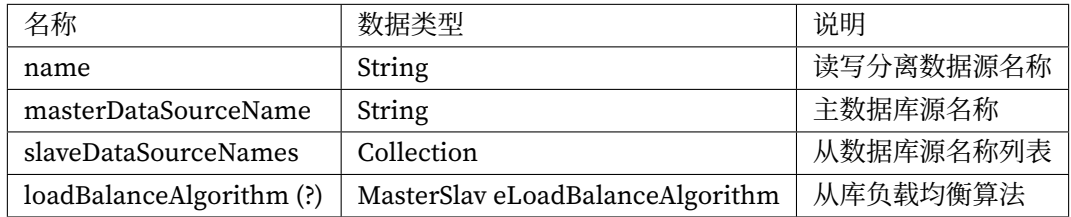

## **属性配置**

## 属性配置项,可以是以下属性。

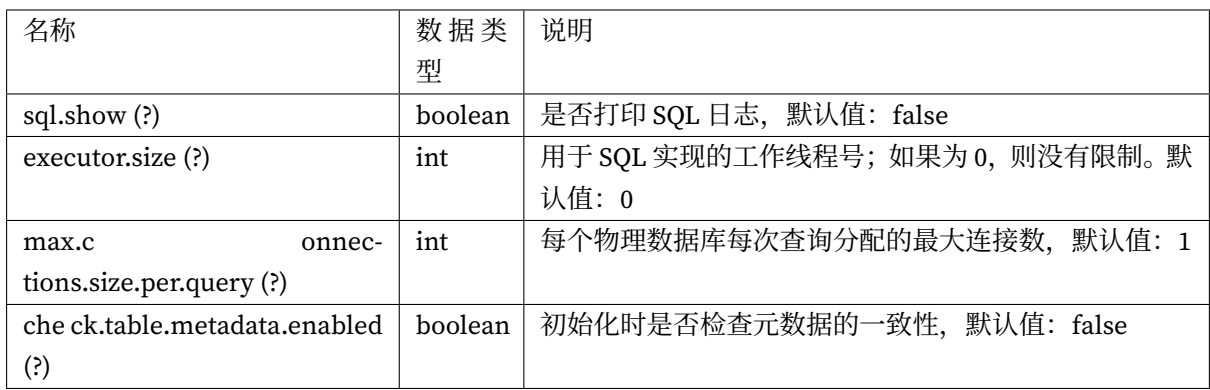

## **数据脱敏**

## **EncryptDataSourceFactory**

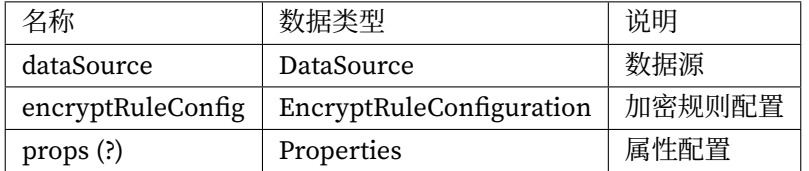

### **EncryptRuleConfiguration**

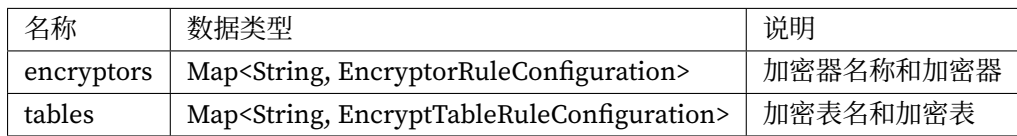

## **属性配置**

属性配置项,可以是以下属性。

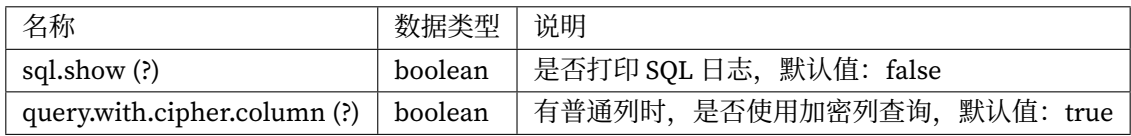

## **编排**

## **OrchestrationShardingDataSourceFactory**

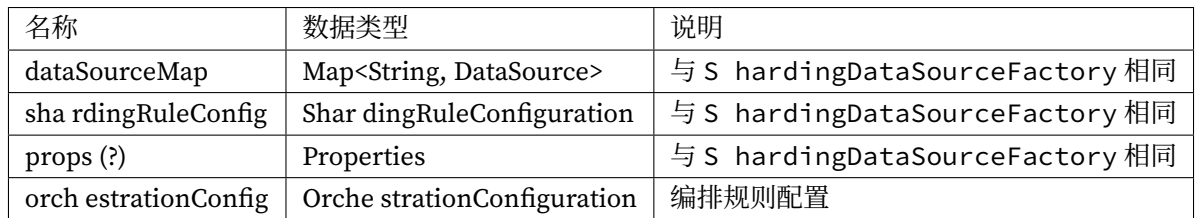

## **OrchestrationMasterSlaveDataSourceFactory**

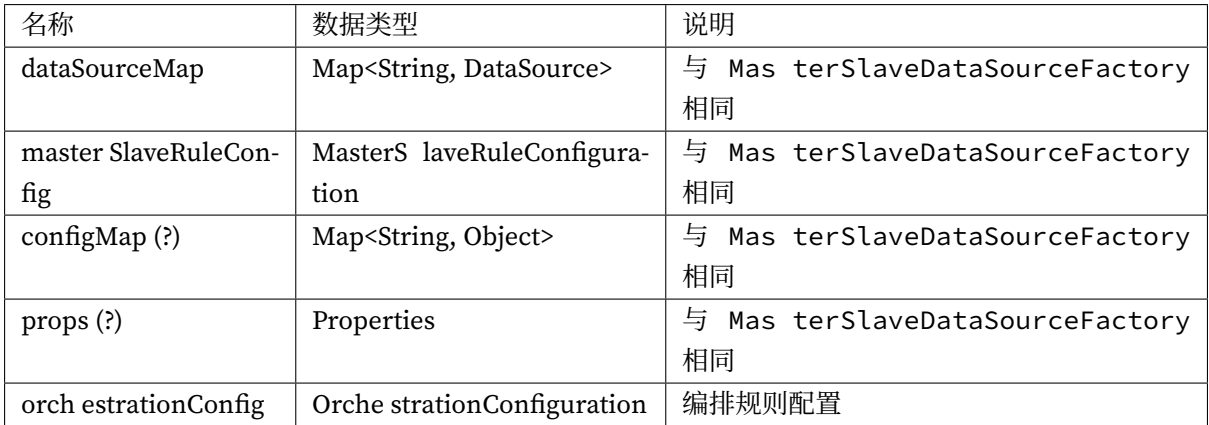

## **OrchestrationEncryptDataSourceFactory**

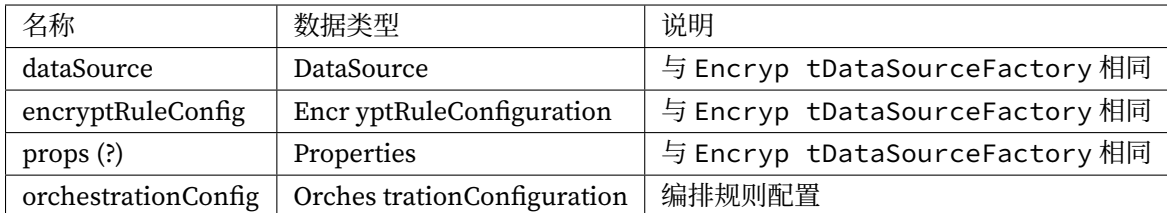

## **OrchestrationConfiguration**

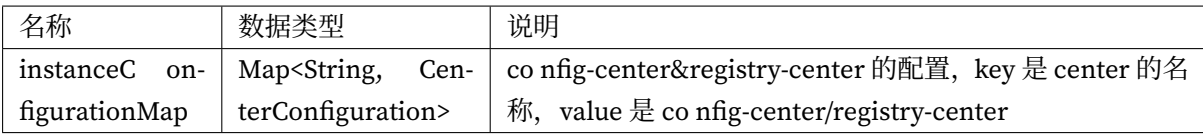

# **CenterConfiguration**

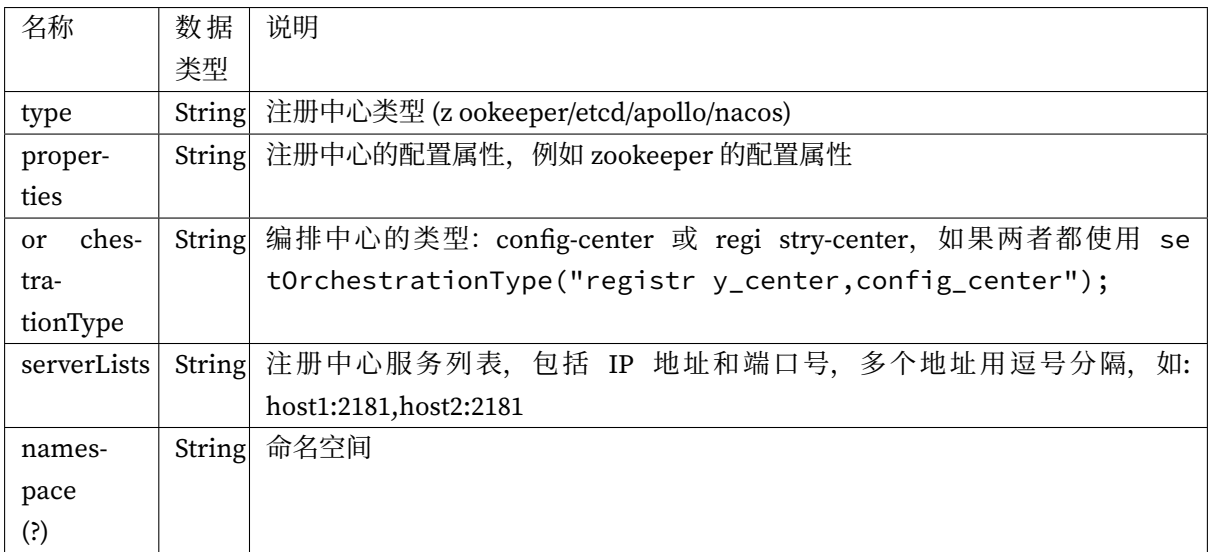

### **属性配置**

属性配置项,可以是以下属性。

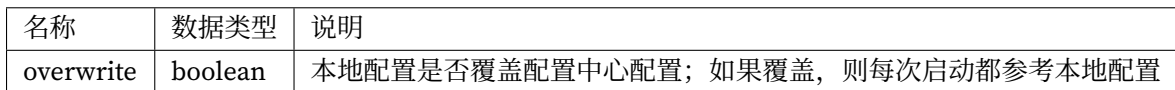

如果注册中心类型是 zookeeper, 则可以使用以下选项设置属性:

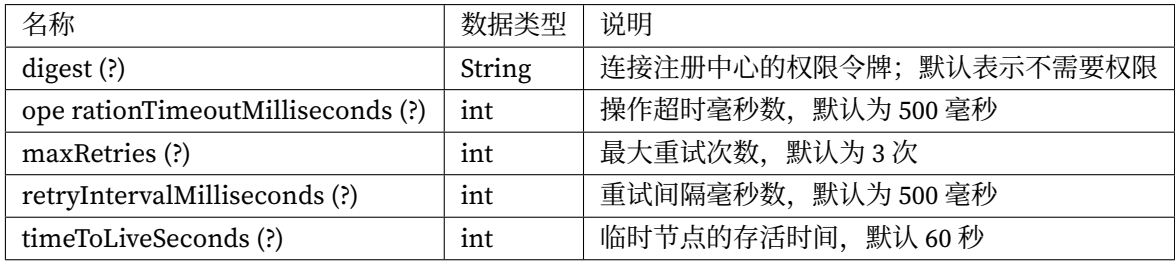

如果注册中心类型是 etcd, 则可以使用以下选项设置属性:

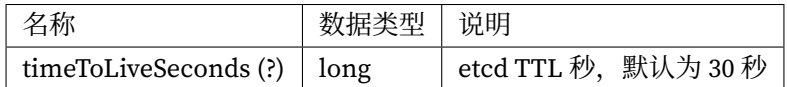

如果注册中心类型是 apollo,则可以使用以下选项设置属性:

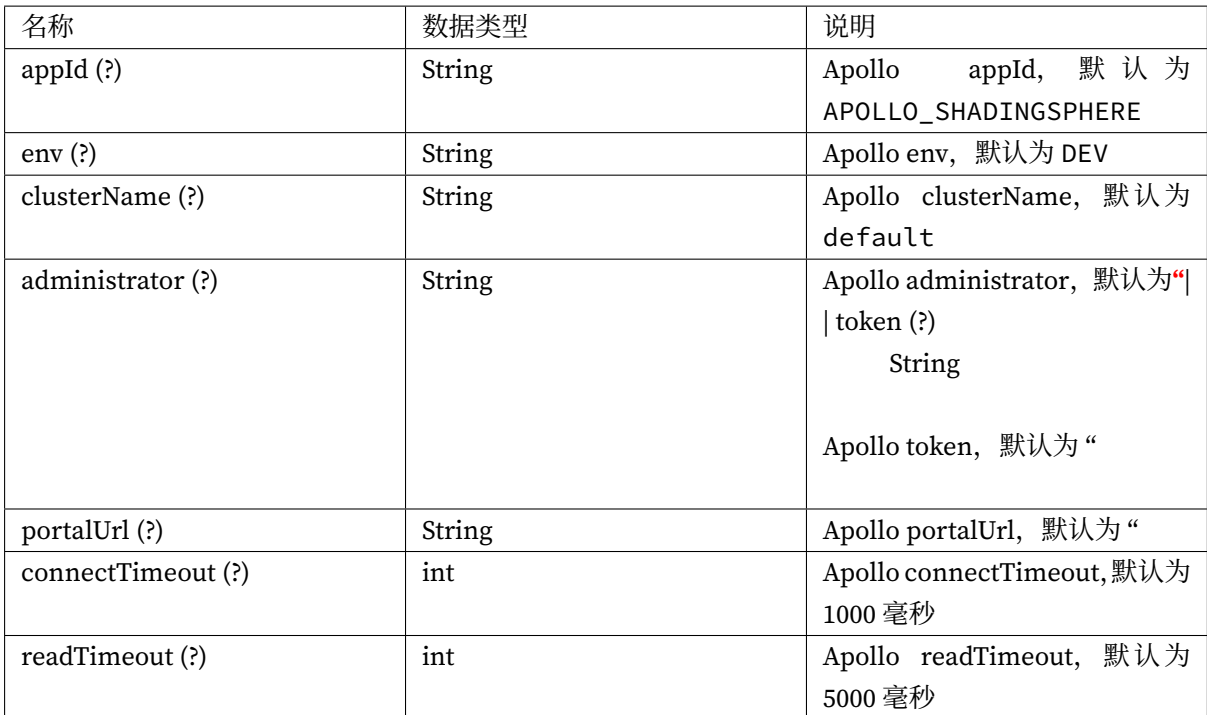

# 如果注册中心类型是 nacos,则可以使用以下选项设置属性:

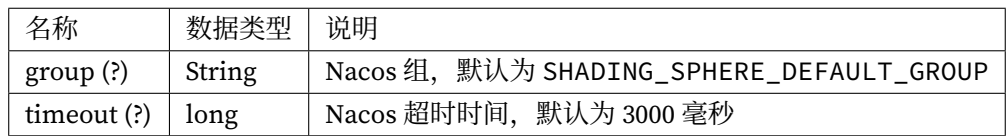

# **ShardingSphere-3.x**

**数据分片**

## **ShardingDataSourceFactory**

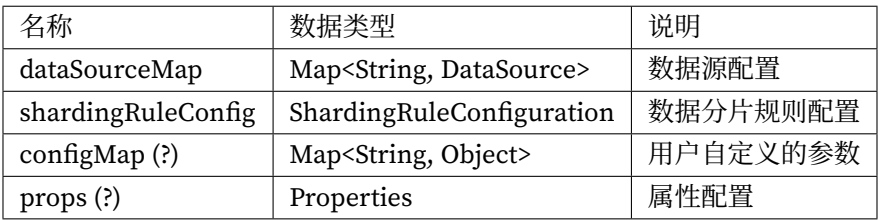

# **ShardingRuleConfiguration**

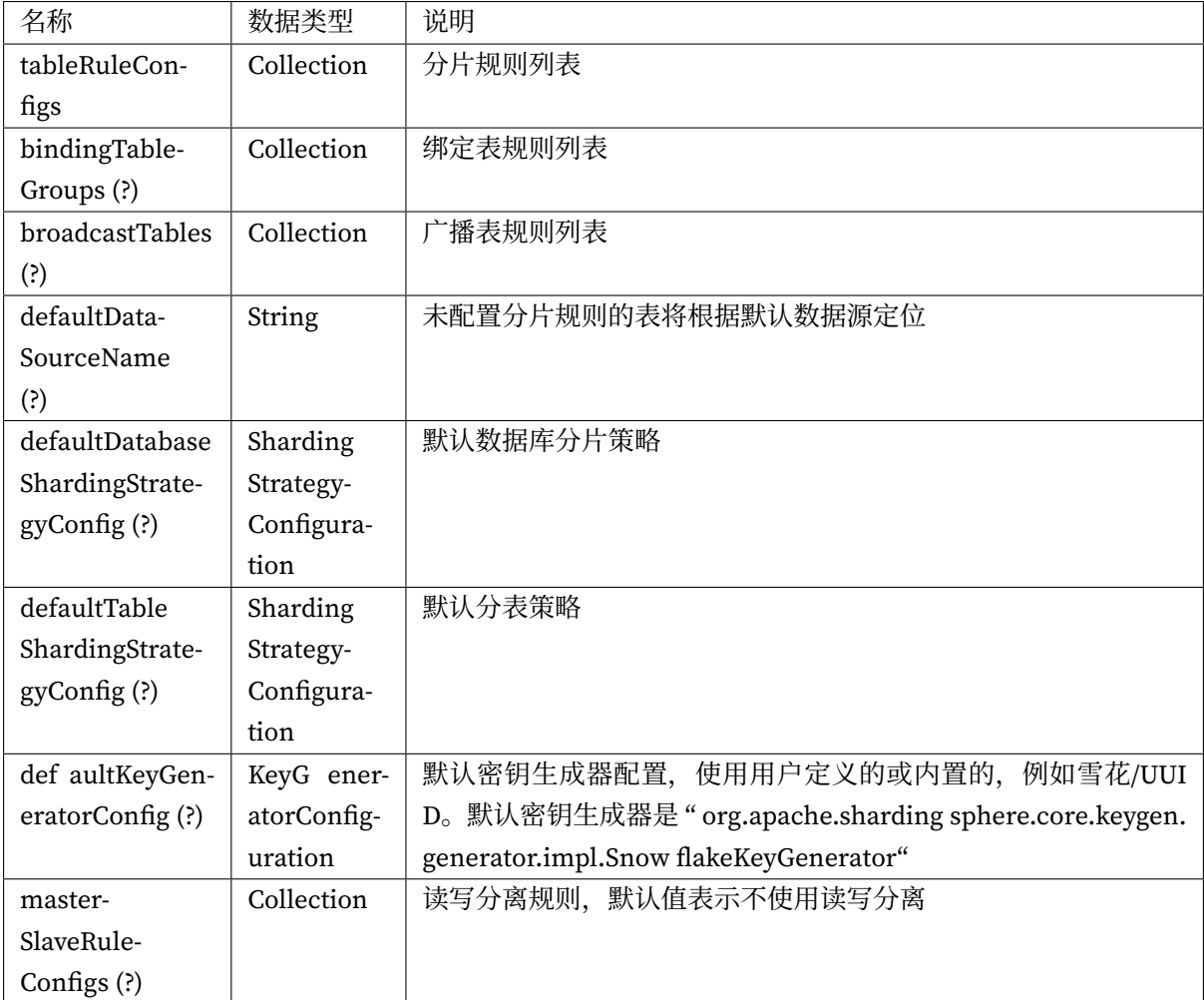

## **TableRuleConfiguration**

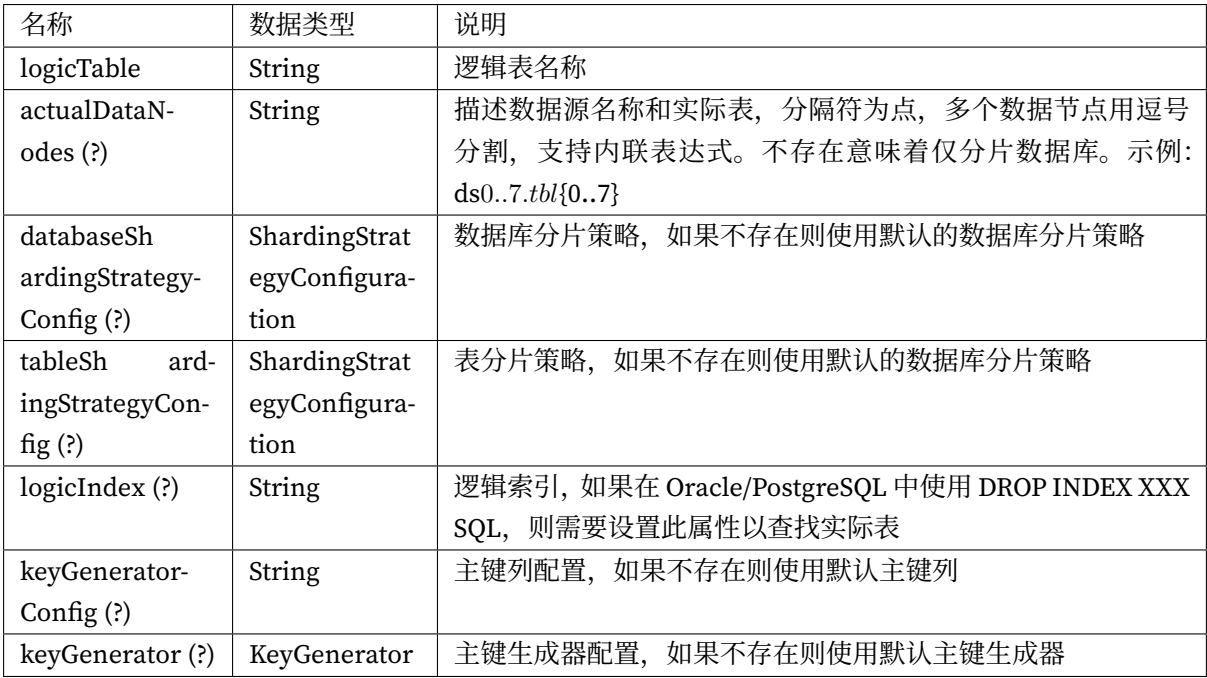

## **StandardShardingStrategyConfiguration**

ShardingStrategyConfiguration 的实现类

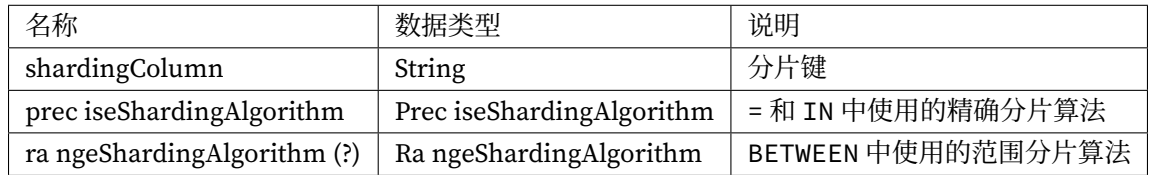

## **ComplexShardingStrategyConfiguration**

ShardingStrategyConfiguration 的实现类,用于具有多个分片键的复杂分片策略。

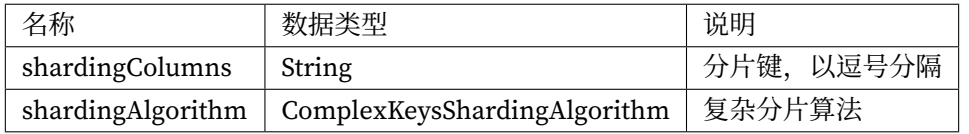

# **InlineShardingStrategyConfiguration**

ShardingStrategyConfiguration 的实现类,用于行表达式的分片策略。

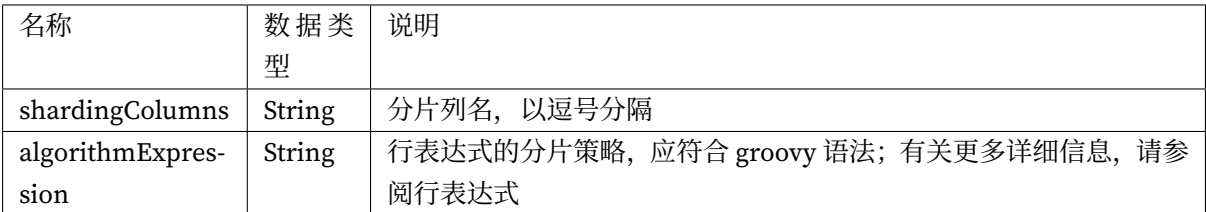

## **HintShardingStrategyConfiguration**

ShardingStrategyConfiguration 的实现类,用于配置强制分片策略。

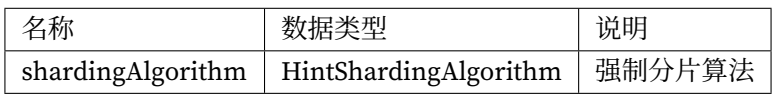

## **NoneShardingStrategyConfiguration**

ShardingStrategyConfiguration 的实现类,用于配置非分片策略。

### **属性配置**

#### 枚举属性

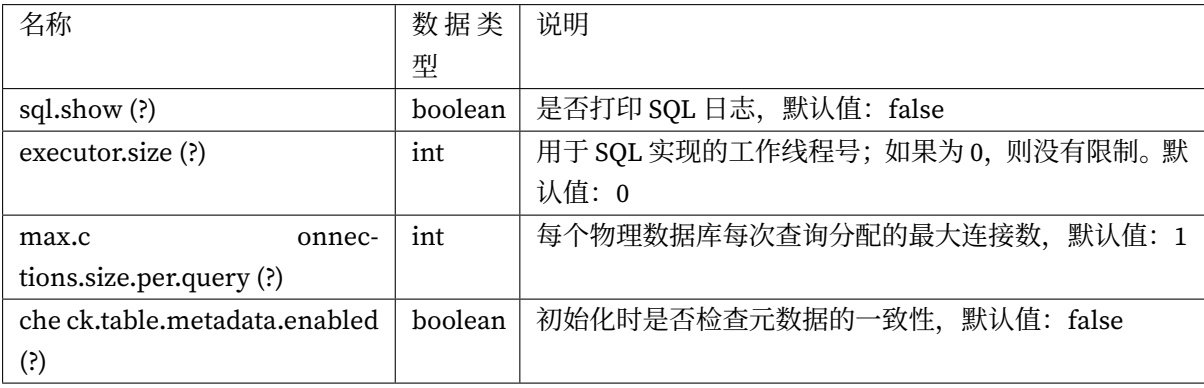

### **configMap**

用户定义的参数。

### **读写分离**

#### **MasterSlaveDataSourceFactory**

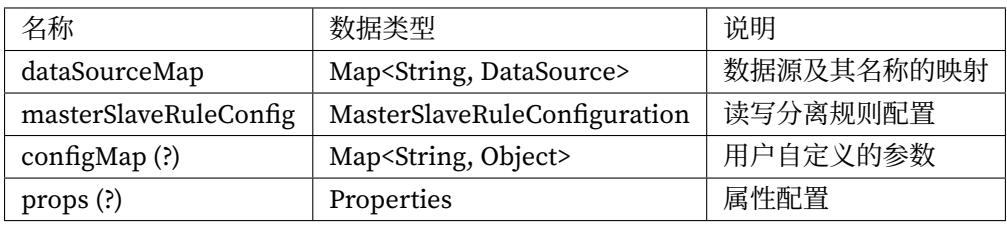

## **MasterSlaveRuleConfiguration**

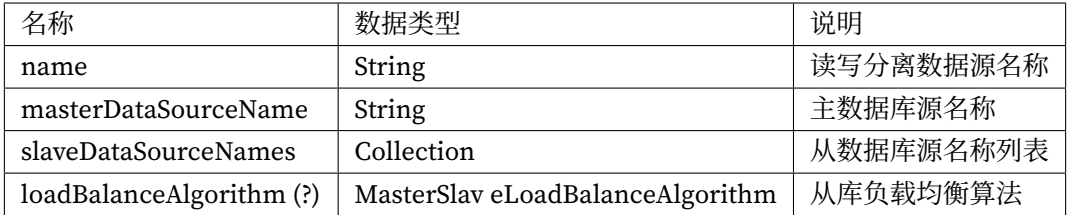

### **configMap**

用户定义的参数。

## **PropertiesConstant**

枚举属性。

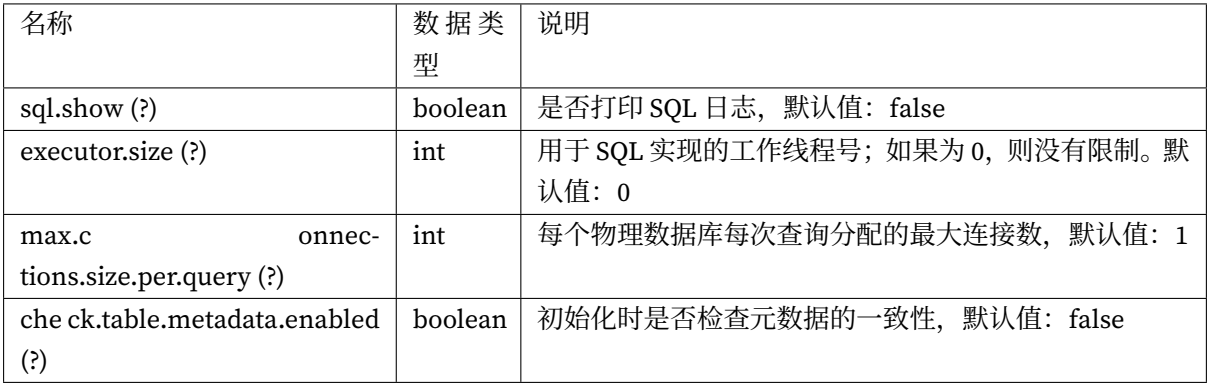

# **编排**

## **OrchestrationShardingDataSourceFactory**

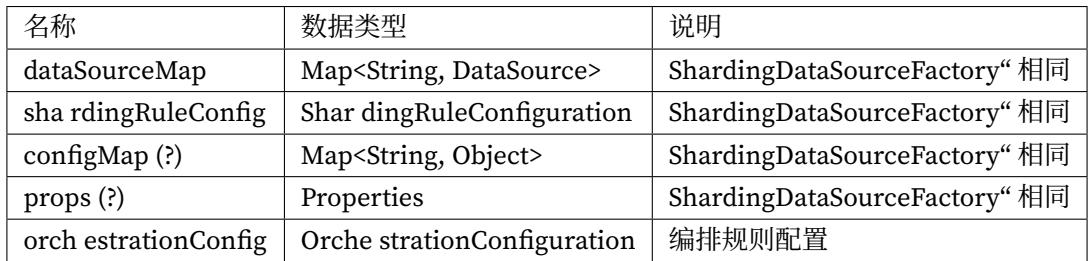

### **OrchestrationMasterSlaveDataSourceFactory**

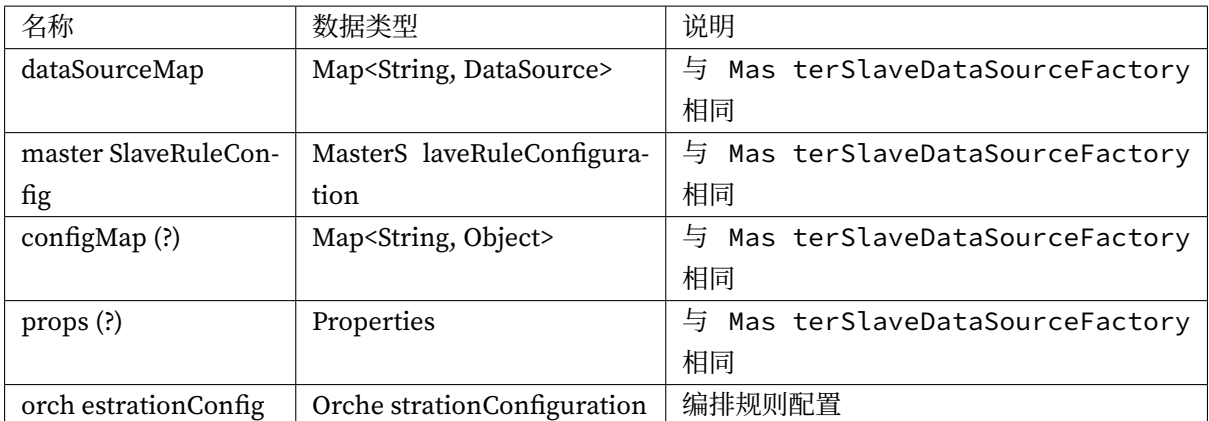

# **OrchestrationConfiguration**

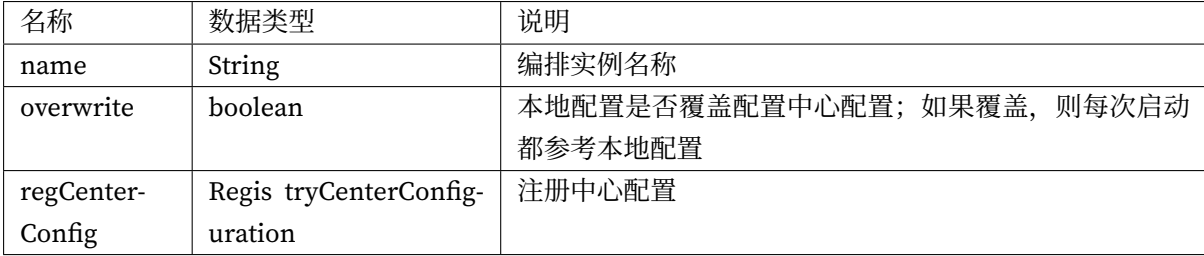

## **RegistryCenterConfiguration**

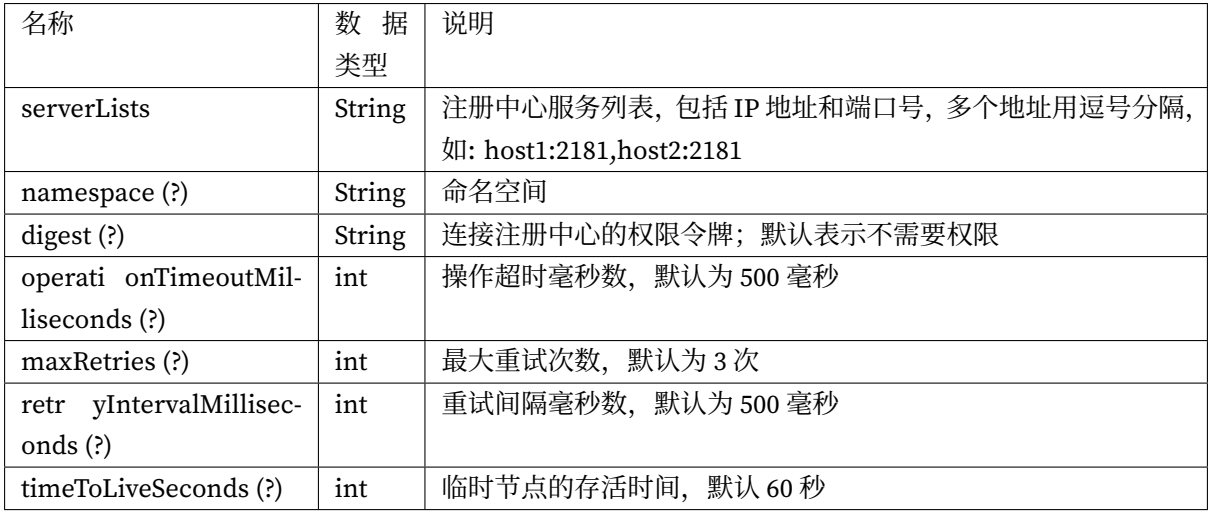

### **ShardingSphere-2.x**

## **读写分离**

## **概念**

为了缓解数据库压力,将写入和读取操作分离为不同数据源,写库称为主库,读库称为从库,一主库可 配置多从库。

### **支持项**

- 1. 提供了一主多从的读写分离配置,可独立使用,也可配合分库分表使用。
- 2. 独立使用读写分离支持 SQL 透传。
- 3. 同一线程且同一数据库连接内,如有写入操作,以后的读操作均从主库读取,用于保证数据一致性。
- 4. Spring 命名空间。
- 5. 基于 Hint 的强制主库路由。

### **不支持项**

- 1. 主库和从库的数据同步。
- 2. 主库和从库的数据同步延迟导致的数据不一致。
- 3. 主库双写或多写。

**代码开发示例**

**读写分离**

```
// 构造一个读写分离数据源,读写分离数据源实现了 DataSource 接口,可以直接作为数据源进行处理。
masterDataSource、slaveDataSource0、slaveDataSource1 等都是使用 DBCP 等连接池配置的真实数
据源。
Map<String, DataSource> dataSourceMap = new HashMap<>();
dataSourceMap.put("masterDataSource", masterDataSource);
dataSourceMap.put("slaveDataSource0", slaveDataSource0);
dataSourceMap.put("slaveDataSource1", slaveDataSource1);
// 构建读写分离配置
MasterSlaveRuleConfiguration masterSlaveRuleConfig = new
MasterSlaveRuleConfiguration();
masterSlaveRuleConfig.setName("ms_ds");
masterSlaveRuleConfig.setMasterDataSourceName("masterDataSource");
masterSlaveRuleConfig.getSlaveDataSourceNames().add("slaveDataSource0");
masterSlaveRuleConfig.getSlaveDataSourceNames().add("slaveDataSource1");
DataSource dataSource = MasterSlaveDataSourceFactory.
createDataSource(dataSourceMap, masterSlaveRuleConfig);
```
### **分库分表 + 读写分离**

```
// 构造一个读写分离数据源,读写分离数据源实现了 DataSource 接口,可以直接作为数据源进行处理。
masterDataSource、slaveDataSource0、slaveDataSource1 等都是使用 DBCP 等连接池配置的真实数
据源。
Map<String, DataSource> dataSourceMap = new HashMap<>();
dataSourceMap.put("masterDataSource0", masterDataSource0);
dataSourceMap.put("slaveDataSource00", slaveDataSource00);
dataSourceMap.put("slaveDataSource01", slaveDataSource01);
dataSourceMap.put("masterDataSource1", masterDataSource1);
dataSourceMap.put("slaveDataSource10", slaveDataSource10);
dataSourceMap.put("slaveDataSource11", slaveDataSource11);
// 构建读写分离配置
MasterSlaveRuleConfiguration masterSlaveRuleConfig0 = new
MasterSlaveRuleConfiguration();
masterSlaveRuleConfig0.setName("ds_0");
masterSlaveRuleConfig0.setMasterDataSourceName("masterDataSource0");
masterSlaveRuleConfig0.getSlaveDataSourceNames().add("slaveDataSource00");
masterSlaveRuleConfig0.getSlaveDataSourceNames().add("slaveDataSource01");
MasterSlaveRuleConfiguration masterSlaveRuleConfig1 = new
```
MasterSlaveRuleConfiguration(); masterSlaveRuleConfig1.setName("ds\_1"); masterSlaveRuleConfig1.setMasterDataSourceName("masterDataSource1"); masterSlaveRuleConfig1.getSlaveDataSourceNames().add("slaveDataSource10"); masterSlaveRuleConfig1.getSlaveDataSourceNames().add("slaveDataSource11");

// 继续通过 ShardingSlaveDataSourceFactory 创建 ShardingDataSource ShardingRuleConfiguration shardingRuleConfig = new ShardingRuleConfiguration(); shardingRuleConfig.getMasterSlaveRuleConfigs().add(masterSlaveRuleConfig0); shardingRuleConfig.getMasterSlaveRuleConfigs().add(masterSlaveRuleConfig1);

DataSource dataSource = ShardingDataSourceFactory.createDataSource(dataSourceMap, shardingRuleConfig);

#### **ShardingSphere-1.x**

### **读写分离**

#### **概念**

为了缓解数据库压力,将写入和读取操作分离为不同数据源,写库称为主库,读库称为从库,一主库可 配置多从库。

### **支持项**

- 1. 提供了一主多从的读写分离配置,可独立使用,也可配合分库分表使用。
- 2. 同一线程且同一数据库连接内,如有写入操作,以后的读操作均从主库读取,用于保证数据一致性。
- 3. Spring 命名空间。
- 4. 基于 Hint 的强制主库路由。

### **不支持项**

- 1. 主库和从库的数据同步。
- 2. 主库和从库的数据同步延迟导致的数据不一致。
- 3. 主库双写或多写。
```
// 构造一个读写分离数据源,读写分离数据源实现了 DataSource 接口,可以直接作为数据源进行处理。
masterDataSource、slaveDataSource0、slaveDataSource1 等都是使用 DBCP 等连接池配置的真实数
据源。
Map<String, DataSource> slaveDataSourceMap0 = new HashMap<>();
slaveDataSourceMap0.put("slaveDataSource00", slaveDataSource00);
slaveDataSourceMap0.put("slaveDataSource01", slaveDataSource01);
// You can choose the master-slave library load balancing strategy, the default is
ROUND_ROBIN, and there is RANDOM to choose from, or customize the load strategy
DataSource masterSlaveDs0 = MasterSlaveDataSourceFactory.createDataSource("ms_0",
"masterDataSource0", masterDataSource0, slaveDataSourceMap0,
MasterSlaveLoadBalanceStrategyType.ROUND_ROBIN);
Map<String, DataSource> slaveDataSourceMap1 = new HashMap<>();
slaveDataSourceMap1.put("slaveDataSource10", slaveDataSource10);
slaveDataSourceMap1.put("slaveDataSource11", slaveDataSource11);
DataSource masterSlaveDs1 = MasterSlaveDataSourceFactory.createDataSource("ms_1",
"masterDataSource1", masterDataSource1, slaveDataSourceMap1,
MasterSlaveLoadBalanceStrategyType.ROUND_ROBIN);
// 构建读写分离配置
Map<String, DataSource> dataSourceMap = new HashMap<>();
dataSourceMap.put("ms_0", masterSlaveDs0);
```
#### **Spring 命名空间配置**

#### **ShardingSphere-5.0.0-beta**

dataSourceMap.put("ms\_1", masterSlaveDs1);

**数据分片**

#### **配置项说明**

命名空间: http://shardingsphere.apache.org/schema/shardingsphere/sharding/sharding-5.0.0.xsd <sharding:rule />

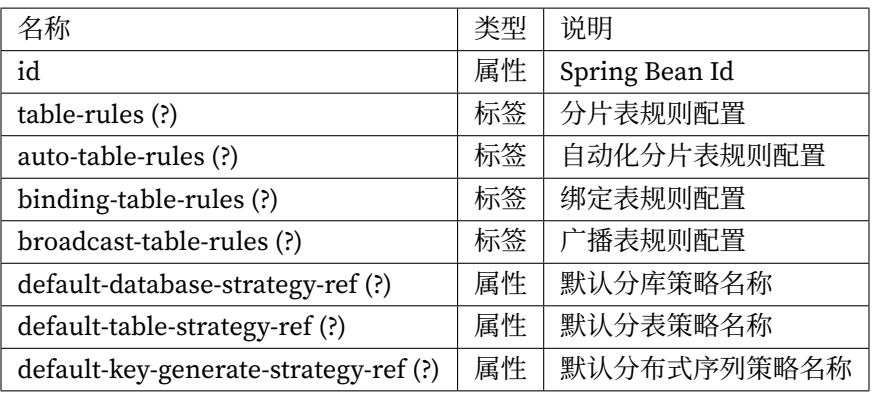

<sharding:table‐rules />

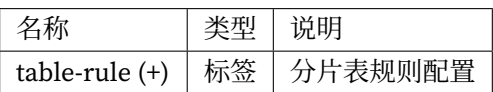

<sharding:table‐rule />

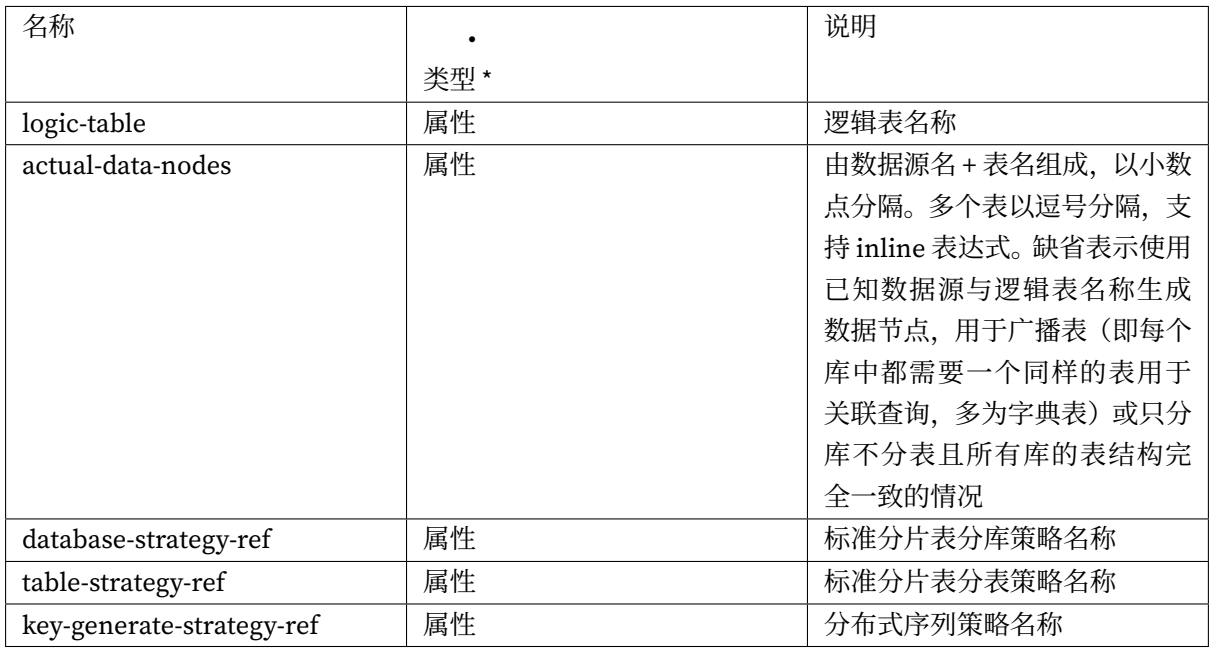

<auto‐table‐rules/>

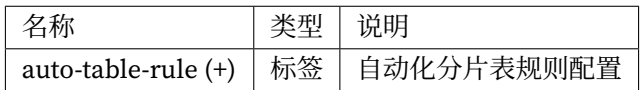

<auto‐table‐rule/> | 名称 | 类型 | 说明 | | ————————‐ | —–| —————| | logic‐table | 属性 | 逻辑表名称 | |actual-data-sources | 属性 | 自动分片表数据源名 | | sharding-strategy-ref | 属性 | 自动分片表策略名称 | | key‐generate‐strategy‐ref | 属性 | 分布式序列策略名称 |

<sharding:binding‐table‐rules />

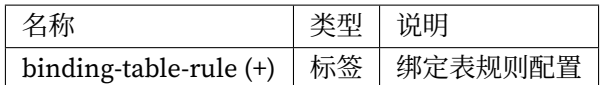

<sharding:binding‐table‐rule />

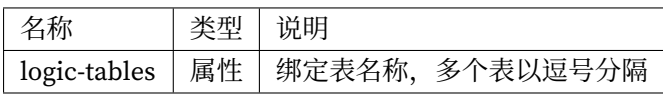

<sharding:broadcast‐table‐rules />

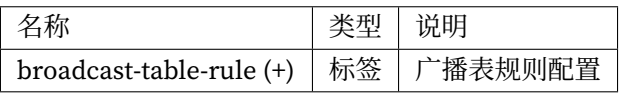

<sharding:broadcast‐table‐rule />

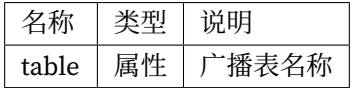

<sharding:standard‐strategy />

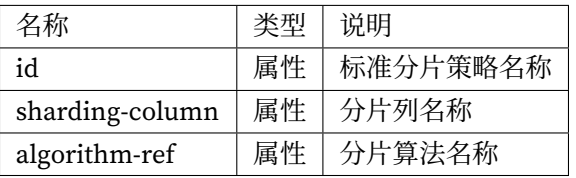

<sharding:complex‐strategy />

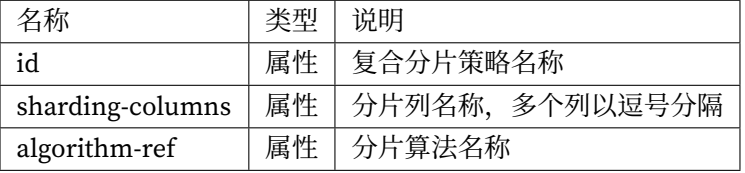

<sharding:hint‐strategy />

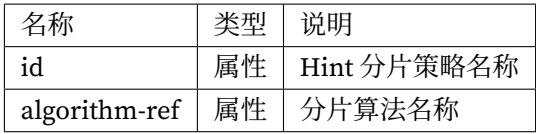

<sharding:none‐strategy />

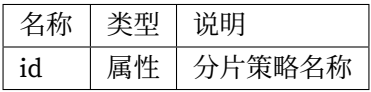

#### <sharding:key‐generate‐strategy />

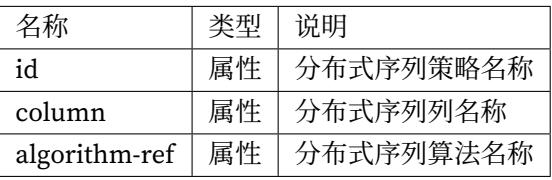

<sharding:sharding‐algorithm />

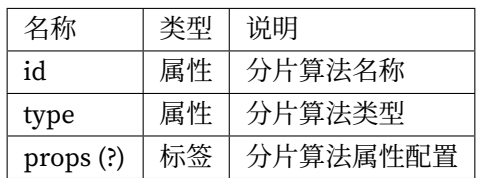

<sharding:key‐generate‐algorithm />

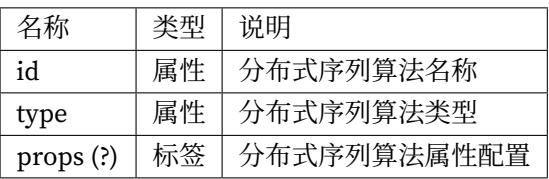

算法类型的详情,请参见内置分片算法列表和内置分布式序列算法列表。

#### **注意事项**

行表达式标识符可以使用 \${...} 或 \$->{...}, 但前者与 Spring 本身的属性文件占位符冲突, 因此在 Spring 环境中使用行表达式标识符建议使用 \$->{...}。

#### **读写分离**

## **配置项说明**

命名空间: http://shardingsphere.apache.org/schema/shardingsphere/readwrite-splitting/readwritesplitting‐5.0.0.xsd

<readwrite‐splitting:rule />

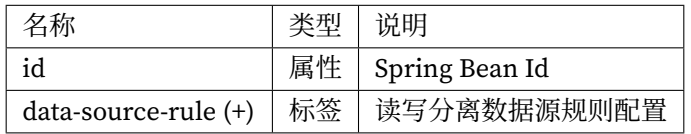

<readwrite‐splitting:data‐source‐rule />

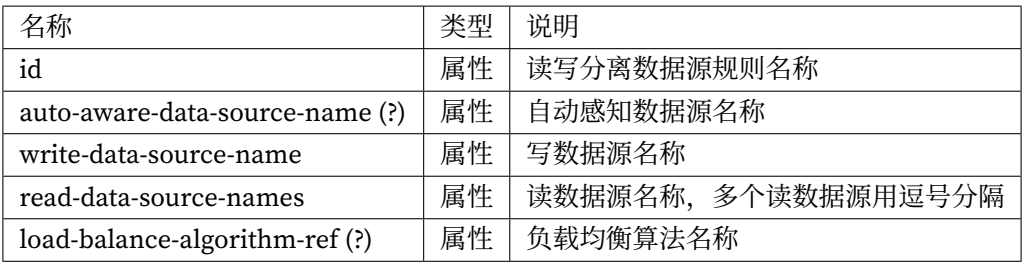

<readwrite‐splitting:load‐balance‐algorithm />

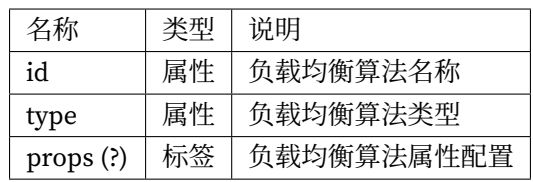

算法类型的详情,请参见内置负载均衡算法列表。

#### **数据加密**

## **配置项说明**

命名空间: http://shardingsphere.apache.org/schema/shardingsphere/encrypt/encrypt-5.0.0.xsd

## <encrypt:rule />

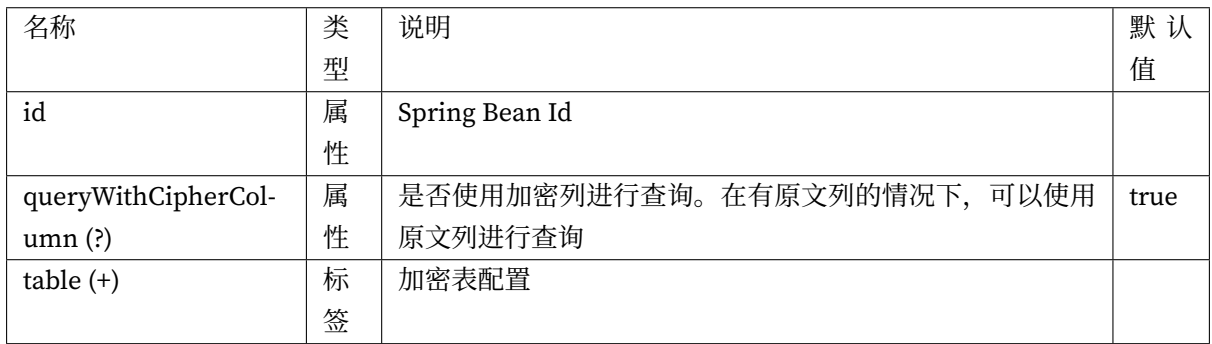

<encrypt:table />

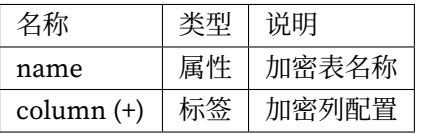

<encrypt:column />

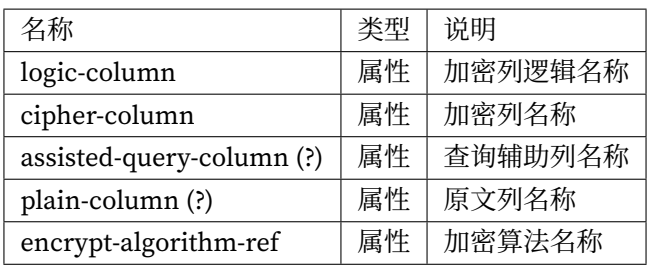

<encrypt:encrypt‐algorithm />

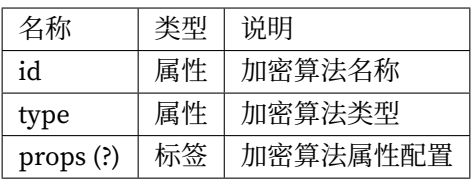

算法类型的详情,请参见内置加密算法列表。

## **影子库**

## **配置项说明**

命名空间: http://shardingsphere.apache.org/schema/shardingsphere/shadow/shadow-5.0.0.xsd

## <shadow:rule />

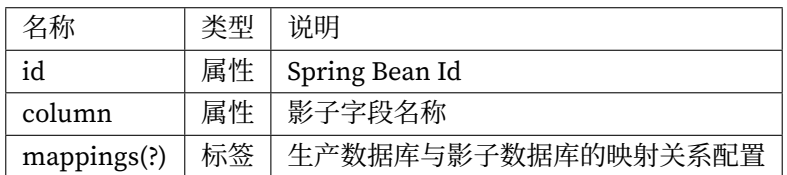

<shadow:mapping />

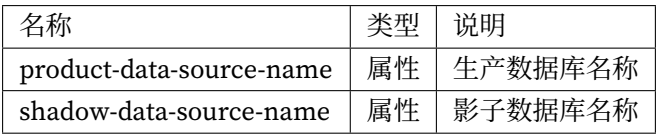

## **分布式治理**

#### **配置项说明**

命名空间: http://shardingsphere.apache.org/schema/shardingsphere/governance/governance‐5.0.0. xsd

<governa[nce:reg‐center />](http://shardingsphere.apache.org/schema/shardingsphere/governance/governance-5.0.0.xsd)

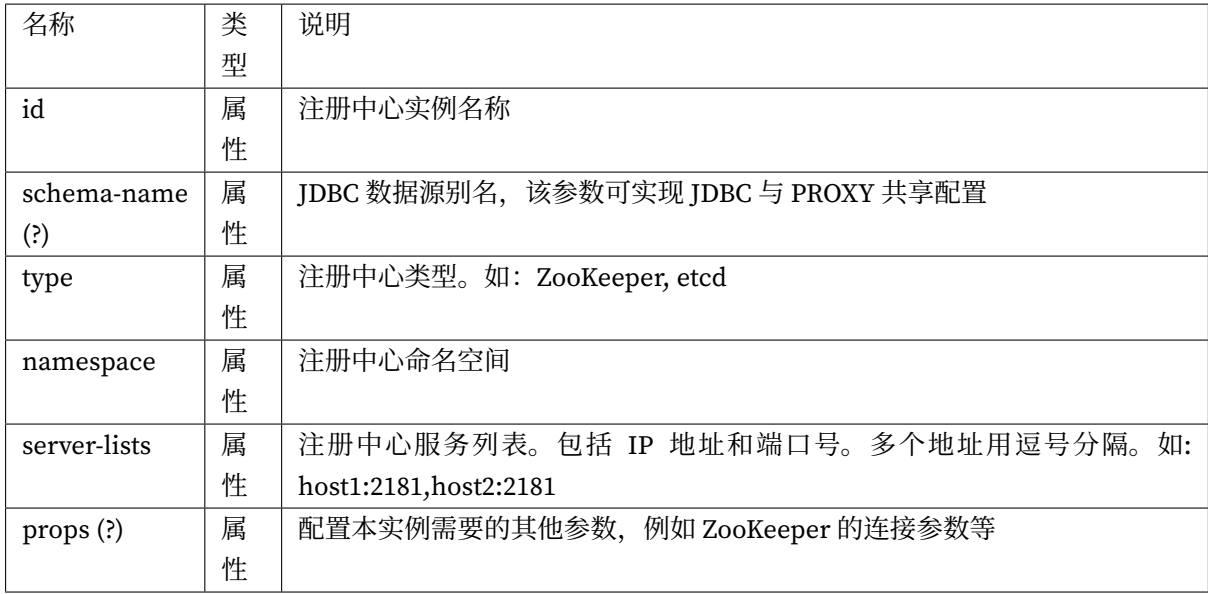

## **ShardingSphere-4.x**

**数据分片**

## **配置项说明**

命名空间: http://shardingsphere.apache.org/schema/shardingsphere/sharding/sharding-4.0.0.xsd

<sharding:data‐source />

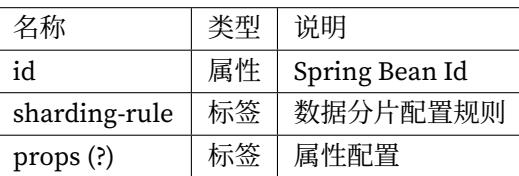

 $<$ sharding:<br/>sharding-rule  $/$   $>$ 

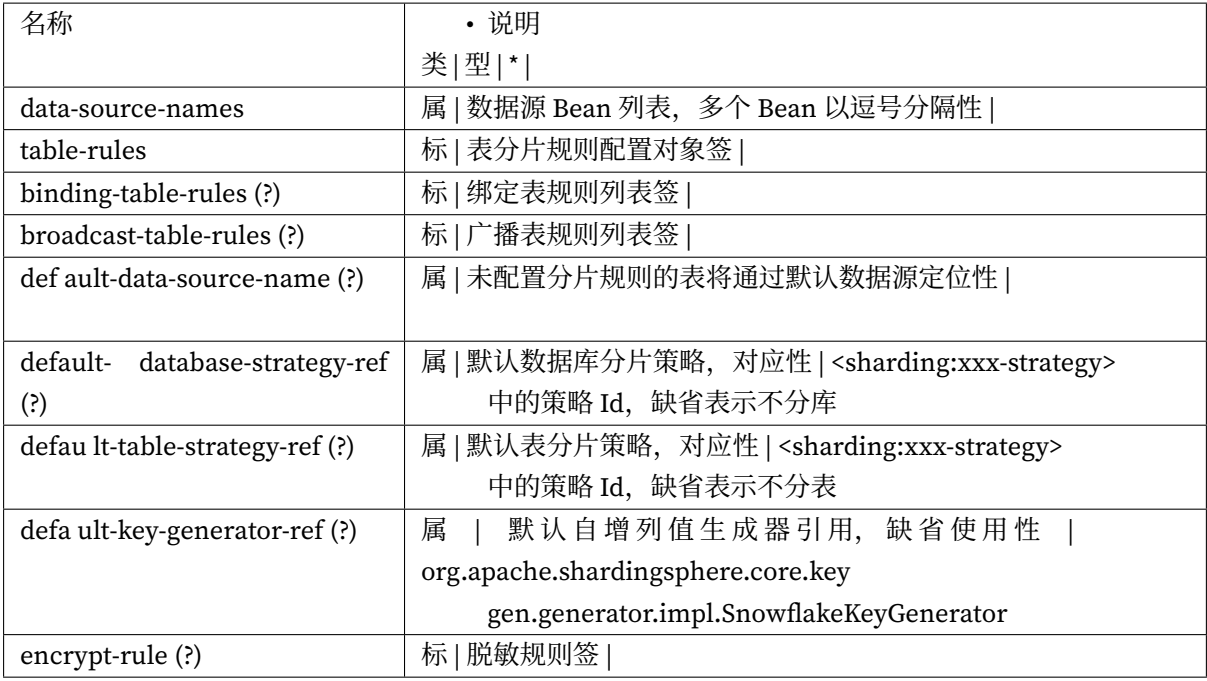

<sharding:table‐rules />

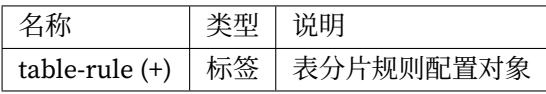

<sharding:table‐rule />

<sharding:binding‐table‐rules />

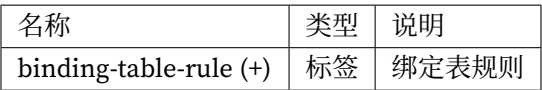

<sharding:binding‐table‐rule />

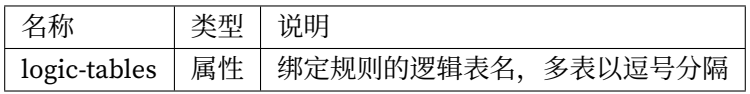

<sharding:broadcast‐table‐rules />

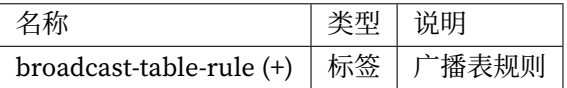

<sharding:broadcast‐table‐rule />

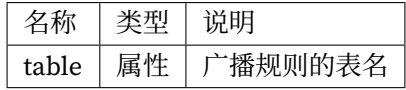

## <sharding:standard‐strategy />

<sharding:complex‐strategy />

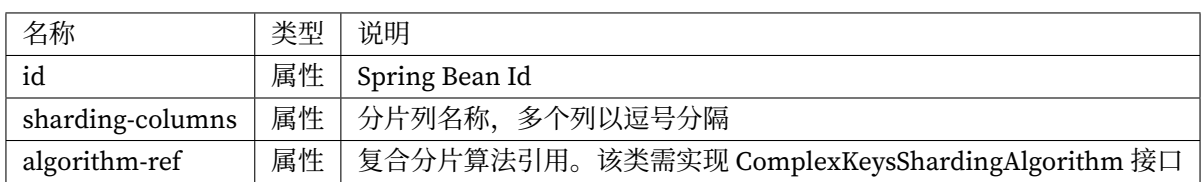

<sharding:inline‐strategy />

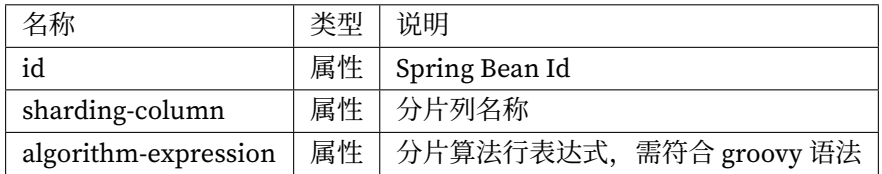

<sharding:hint‐database‐strategy />

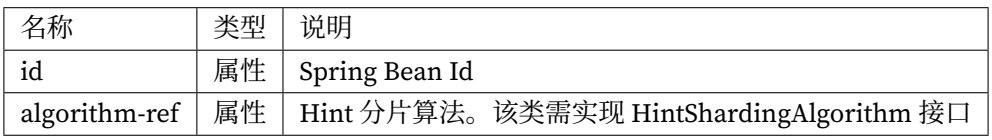

<sharding:none‐strategy />

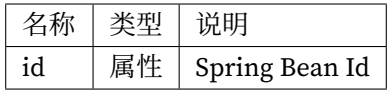

<sharding:key‐generator />

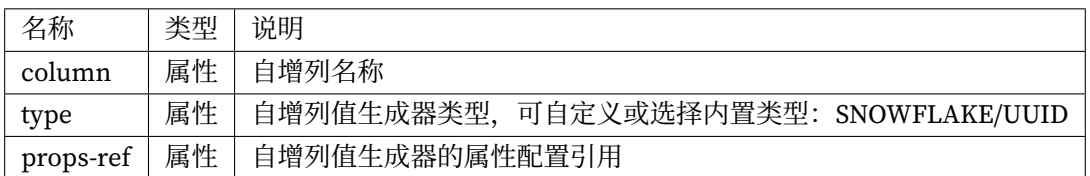

#### **Properties**

属性配置项,可以为以下自增列值生成器的属性。

SNOWFLAKE

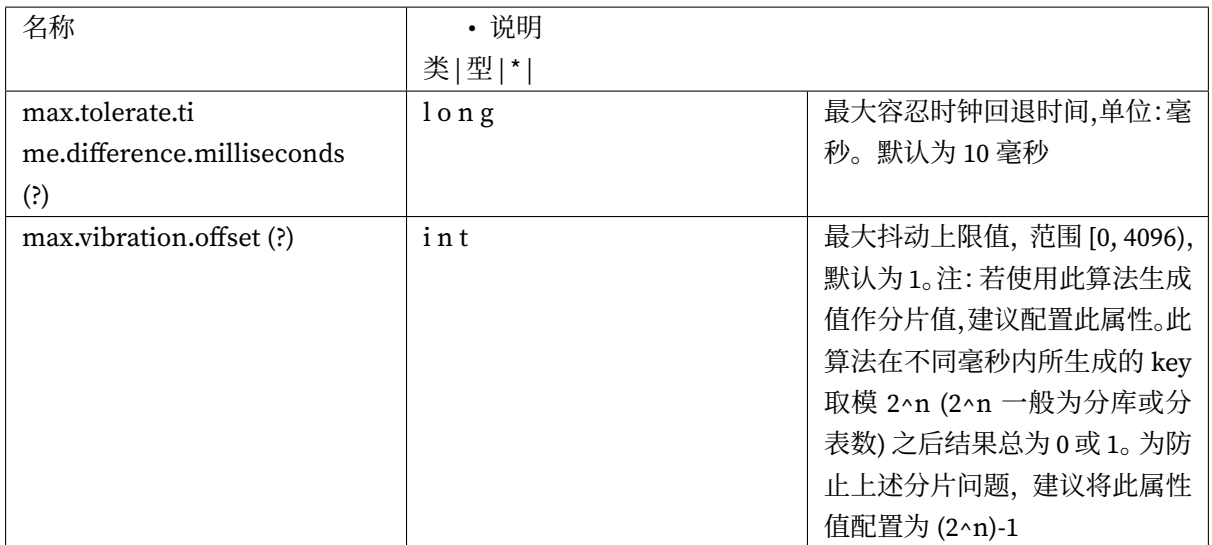

<sharding:encrypt‐rule />

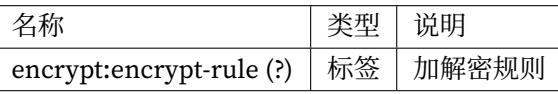

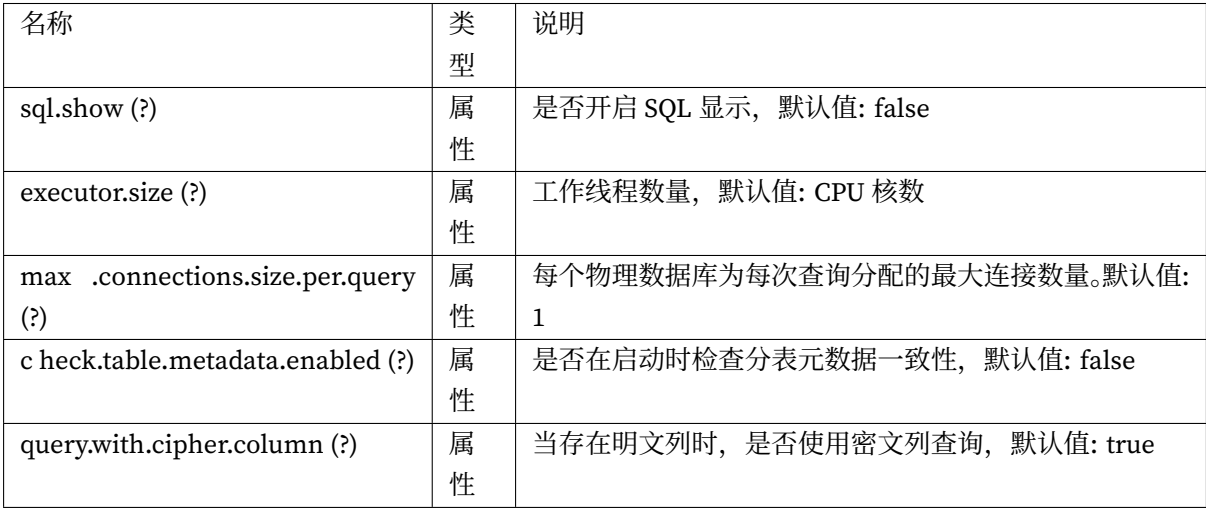

## **读写分离**

## **配置项说明**

命名空间: http://shardingsphere.apache.org/schema/shardingsphere/masterslave/master-slave.xsd <master‐slave:data‐source />

 $<$  master-slave:<br>props  $\mathbin{/}$ 

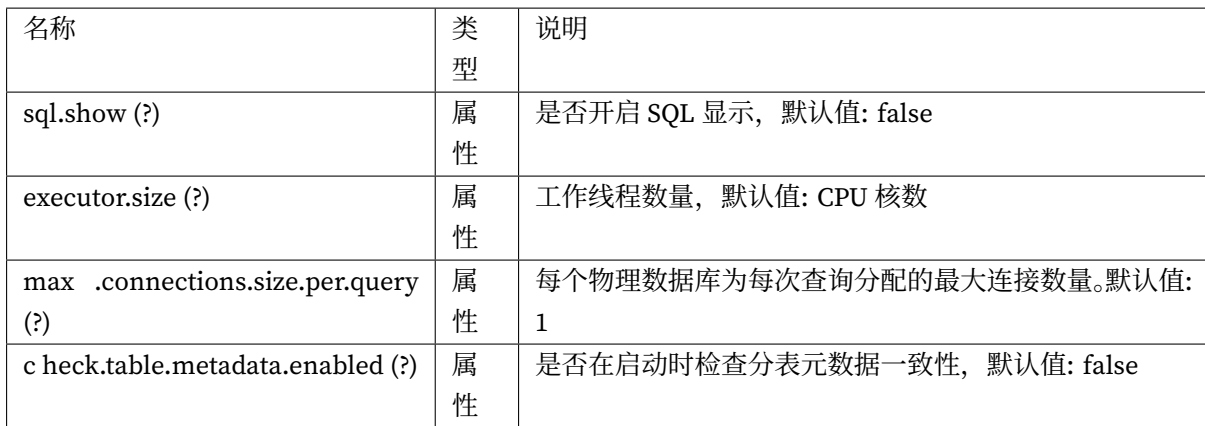

## <master‐slave:load‐balance‐algorithm /> 4.0.0‐RC2 版本添加

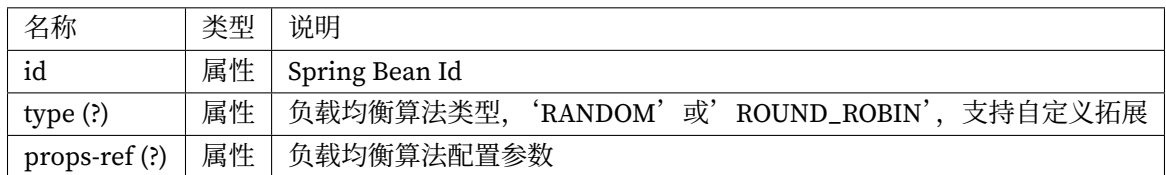

## **数据脱敏**

## **配置项说明**

命名空间: http://shardingsphere.apache.org/schema/shardingsphere/encrypt/encrypt.xsd

## <encrypt:data‐source />

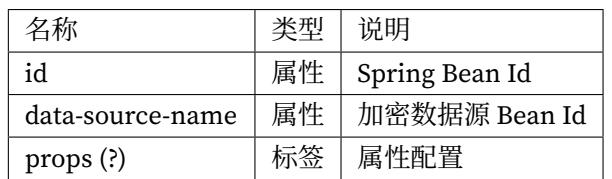

<encrypt:encryptors />

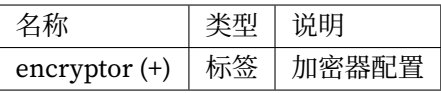

 $\mbox{\tt\char'4}$ 

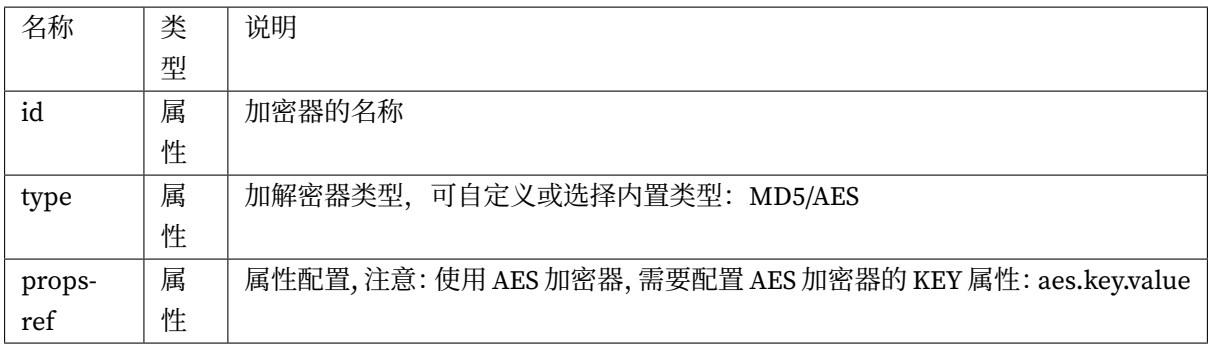

<encrypt:tables />

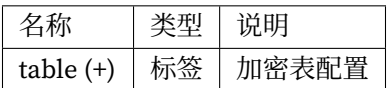

<encrypt:table />

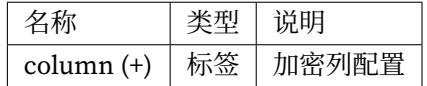

<encrypt:column />

<encrypt:props />

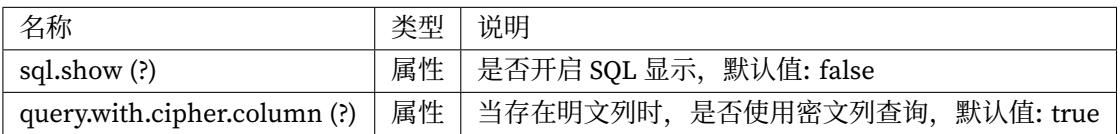

**治理**

**数据分片 + 治理**

## **配置项说明**

命名空间:http://shardingsphere.apache.org/schema/shardingsphere/orchestration/orchestration.xsd

<orchestration:sharding‐data‐source />

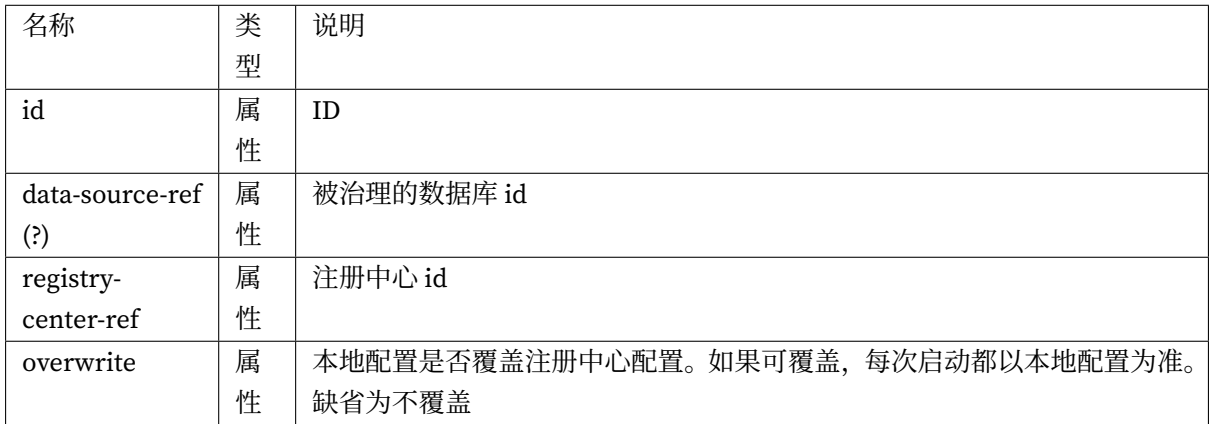

## **读写分离 + 治理**

#### **配置项说明**

命名空间:http://shardingsphere.apache.org/schema/shardingsphere/orchestration/orchestration.xsd

<orchestration:master‐slave‐data‐source />

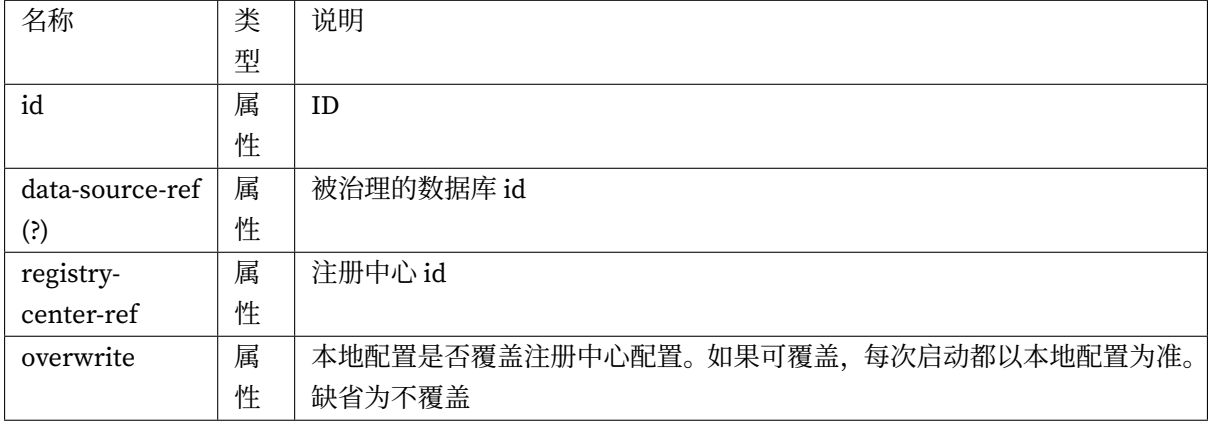

## **数据脱敏 + 治理**

#### **配置项说明**

命名空间:http://shardingsphere.apache.org/schema/shardingsphere/orchestration/orchestration.xsd <orchestration:encrypt‐data‐source />

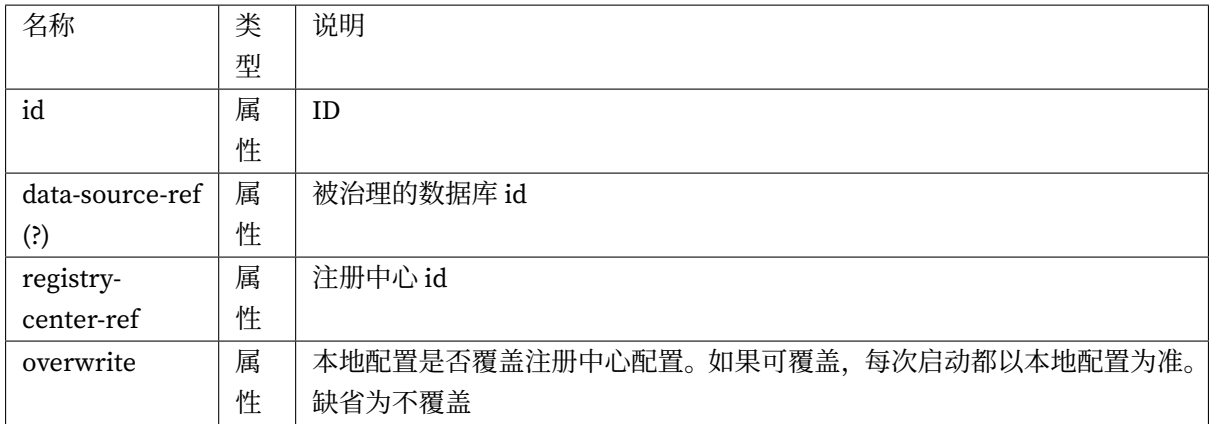

## **治理注册中心**

## **配置项说明**

命名空间:http://shardingsphere.apache.org/schema/shardingsphere/orchestration/orchestration.xsd

## <orchestration:registry‐center />

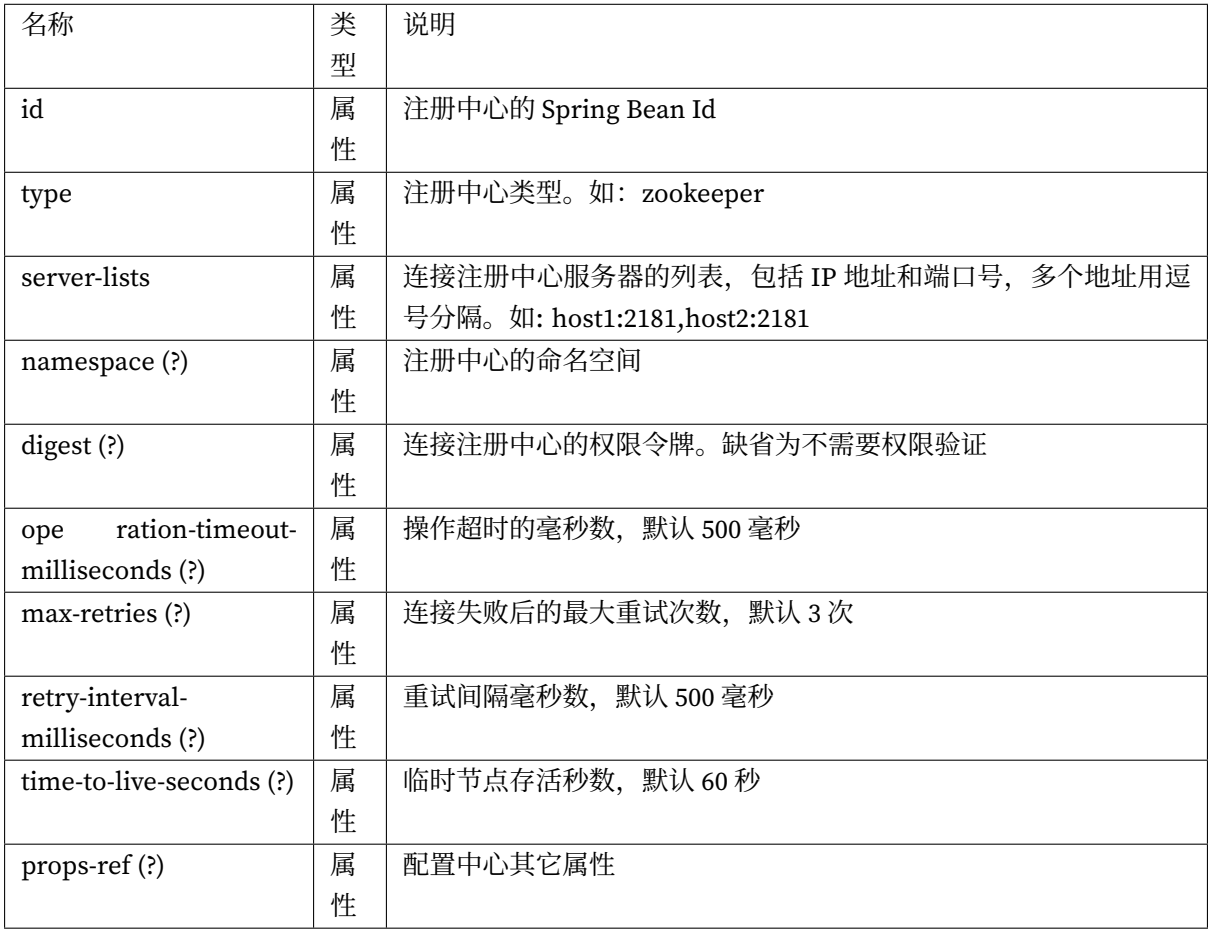

#### **ShardingSphere-3.x**

## **数据分片**

## **配置项说明**

命名空间: http://shardingsphere.apache.org/schema/shardingsphere/sharding/sharding.xsd <sharding:data‐source />

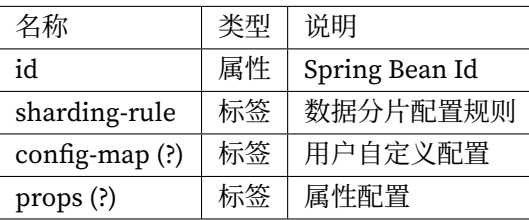

<sharding:sharding‐rule />

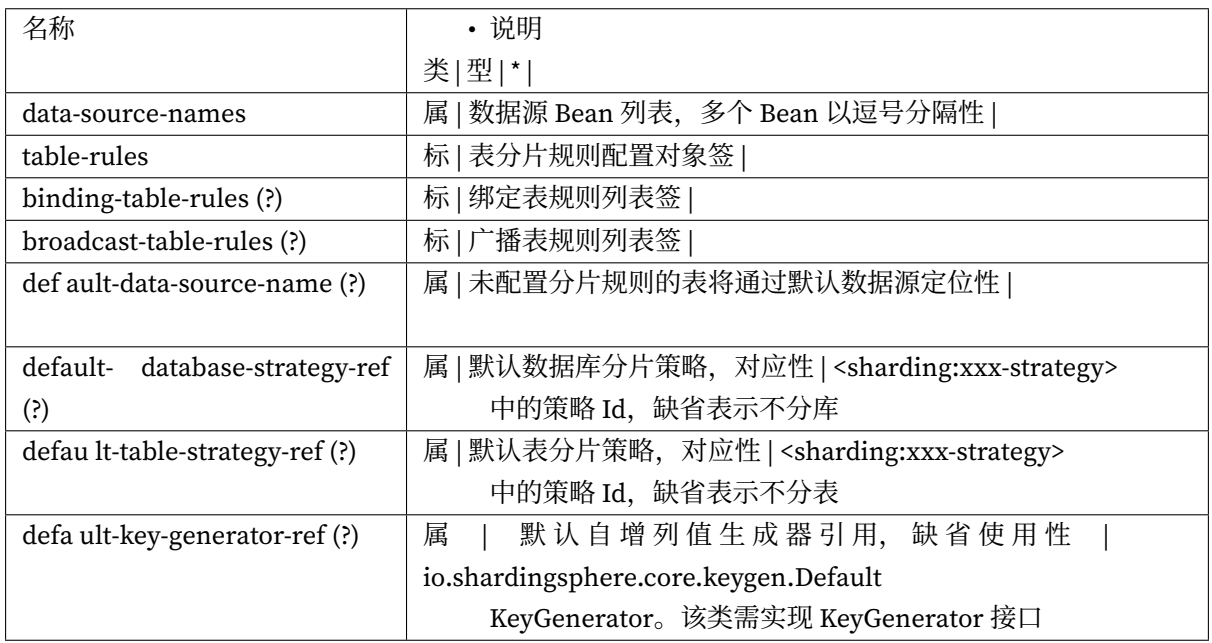

 $<$ sharding:table-rules  $/ \! >$ 

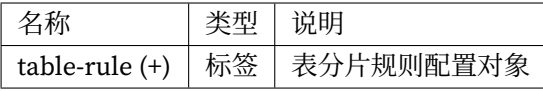

<sharding:table‐rule />

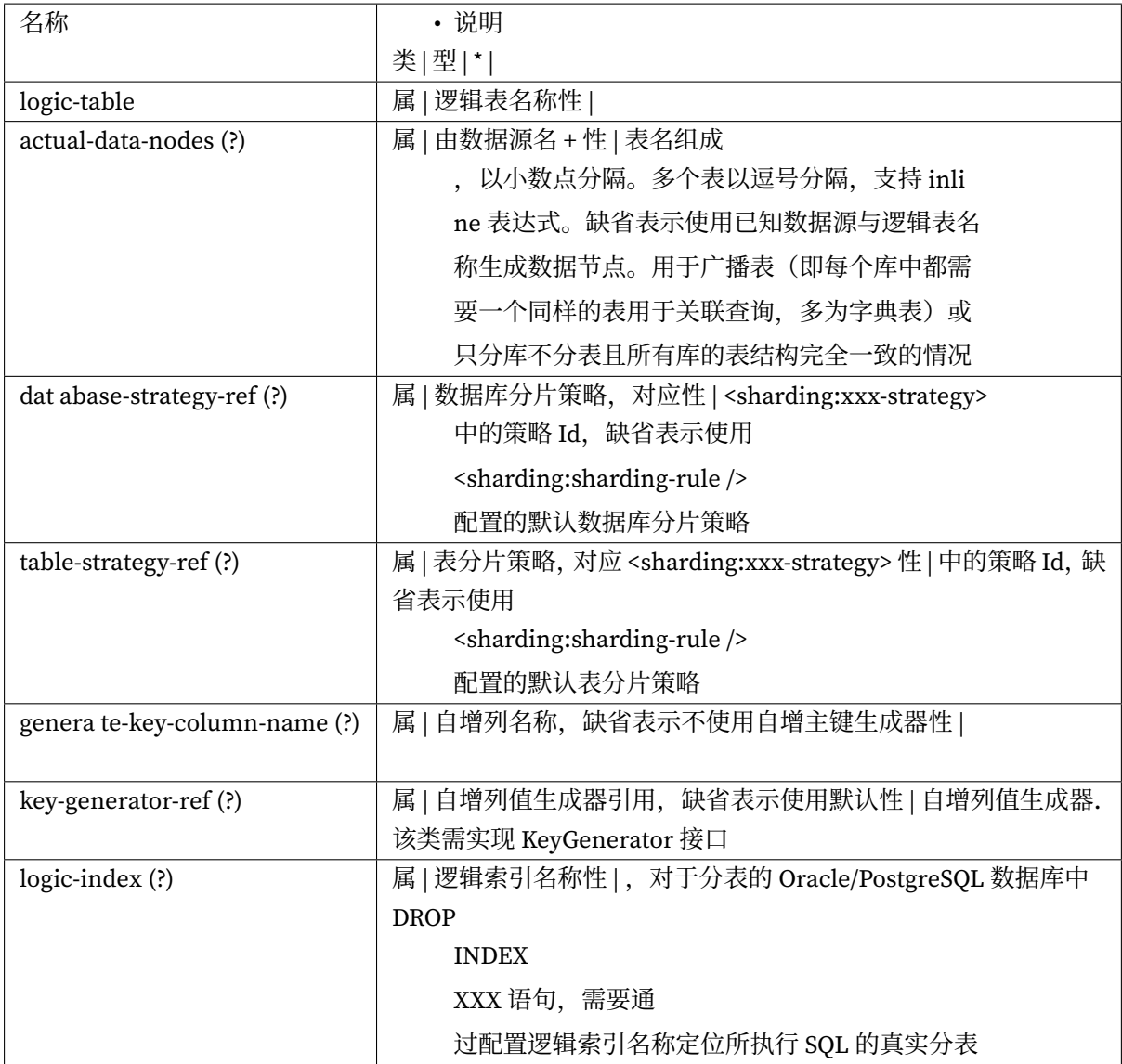

<sharding:binding‐table‐rules />

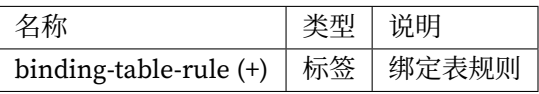

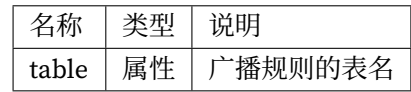

<sharding:standard‐strategy />

<sharding:complex‐strategy />

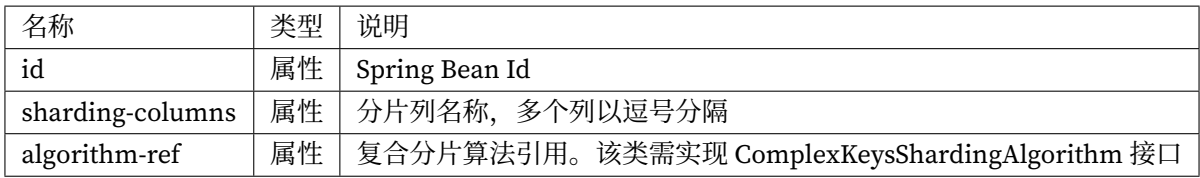

<sharding:inline‐strategy />

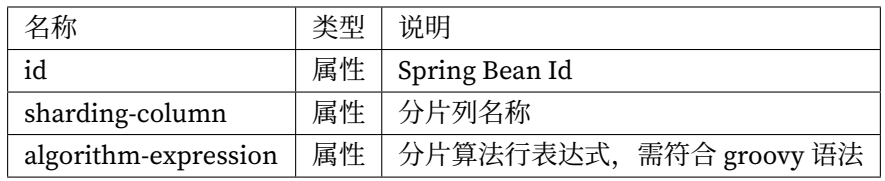

<sharding:hint‐database‐strategy />

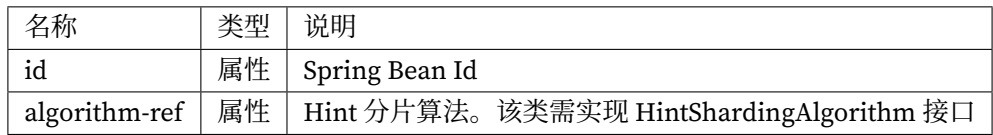

<sharding:none‐strategy />

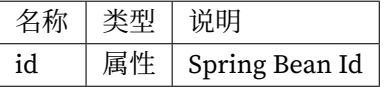

<sharding:props />

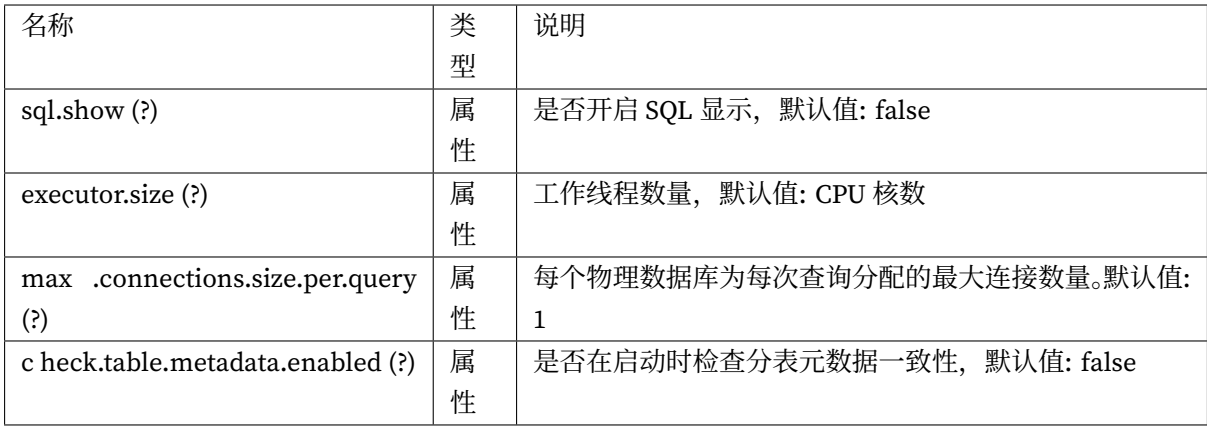

<sharding:config‐map />

## **配置项说明**

命名空间: http://apache.shardingsphere.org/schema/shardingsphere/masterslave/master-slave.xsd <master‐slave:data‐source />

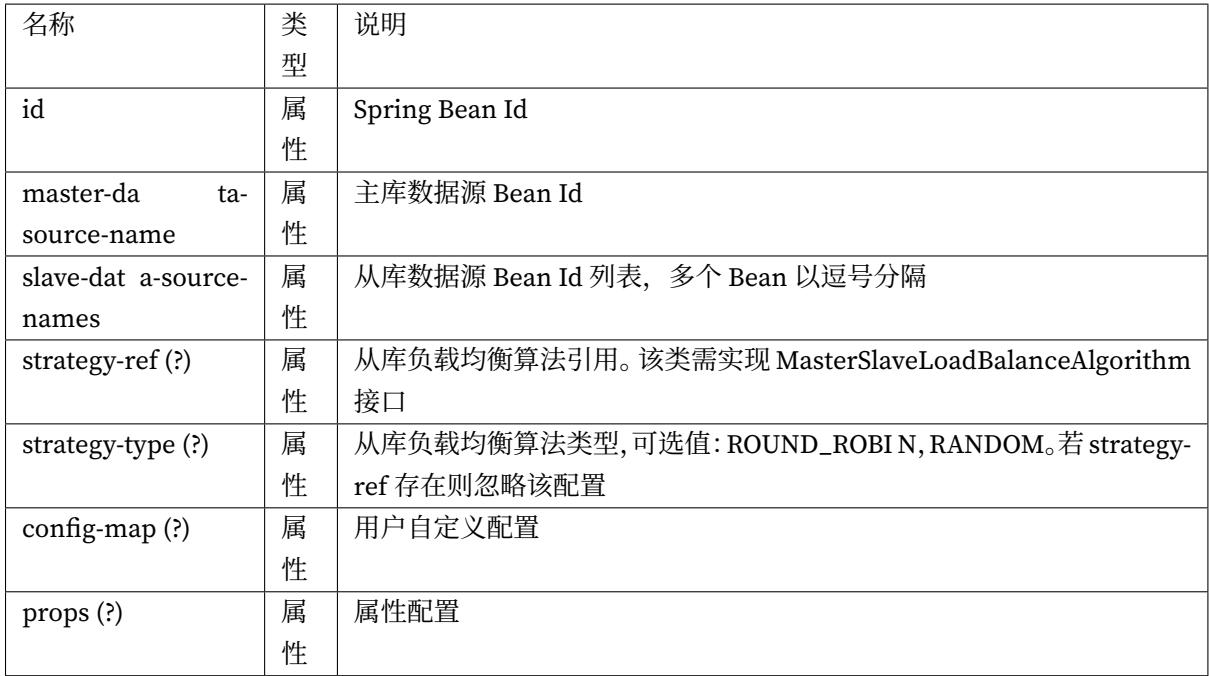

<master‐slave:config‐map />

<master‐slave:props />

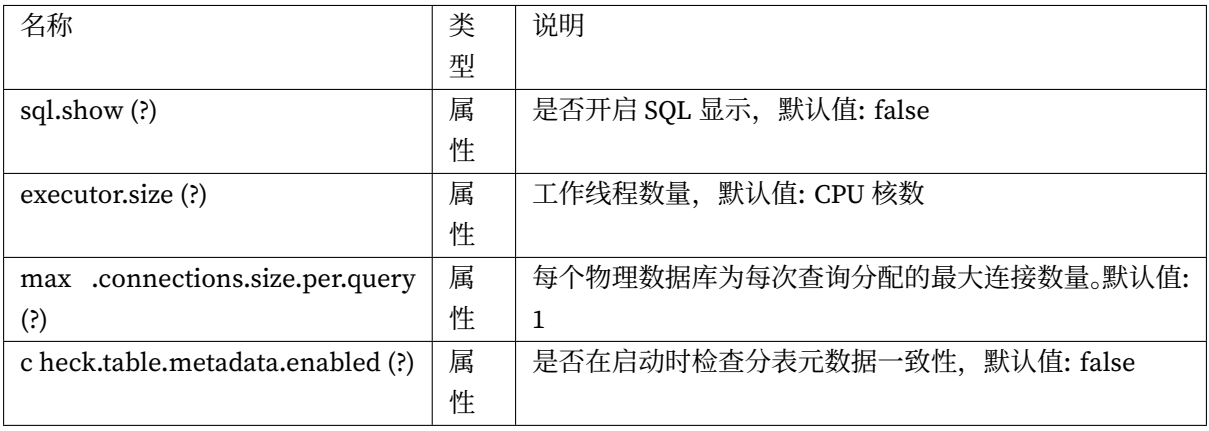

## **治理**

## **数据分片 + 数据治理**

## **配置项说明**

命名空间:http://shardingsphere.apache.org/schema/shardingsphere/orchestration/orchestration.xsd <orchestration:sharding‐data‐source />

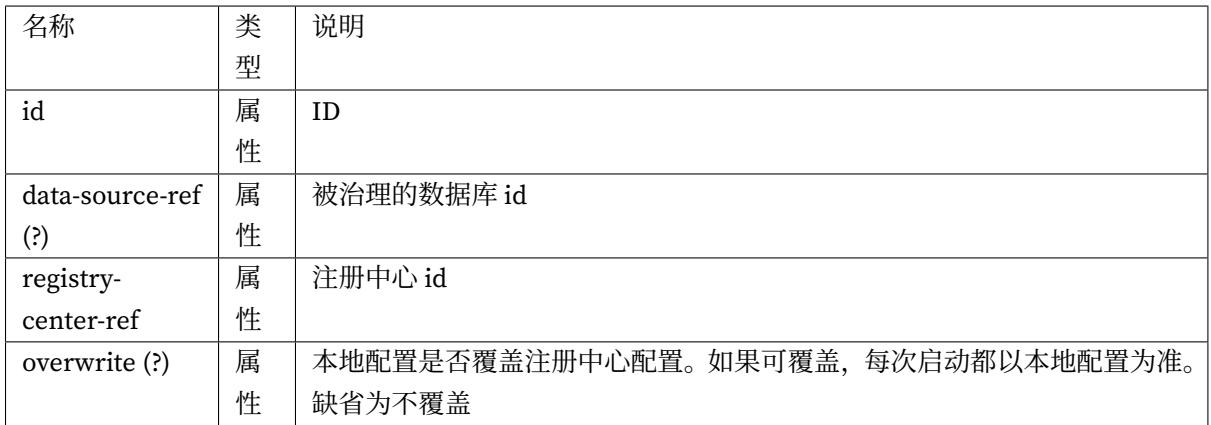

## **读写分离 + 数据治理**

#### **配置项说明**

命名空间:http://shardingsphere.apache.org/schema/shardingsphere/orchestration/orchestration.xsd

<orchestration:master‐slave‐data‐source />

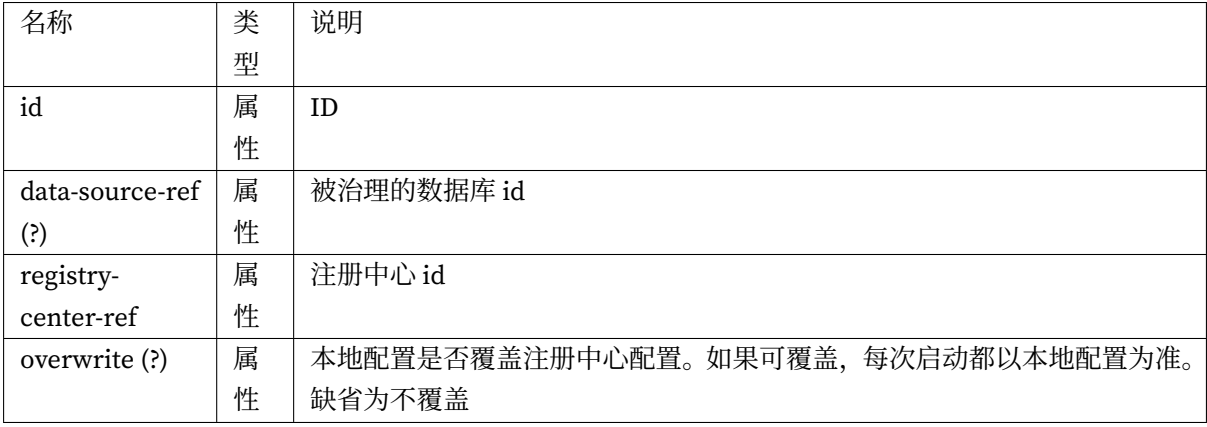

## **配置项说明**

命名空间:http://shardingsphere.apache.org/schema/shardingsphere/orchestration/orchestration.xsd

## <orchestration:registry‐center />

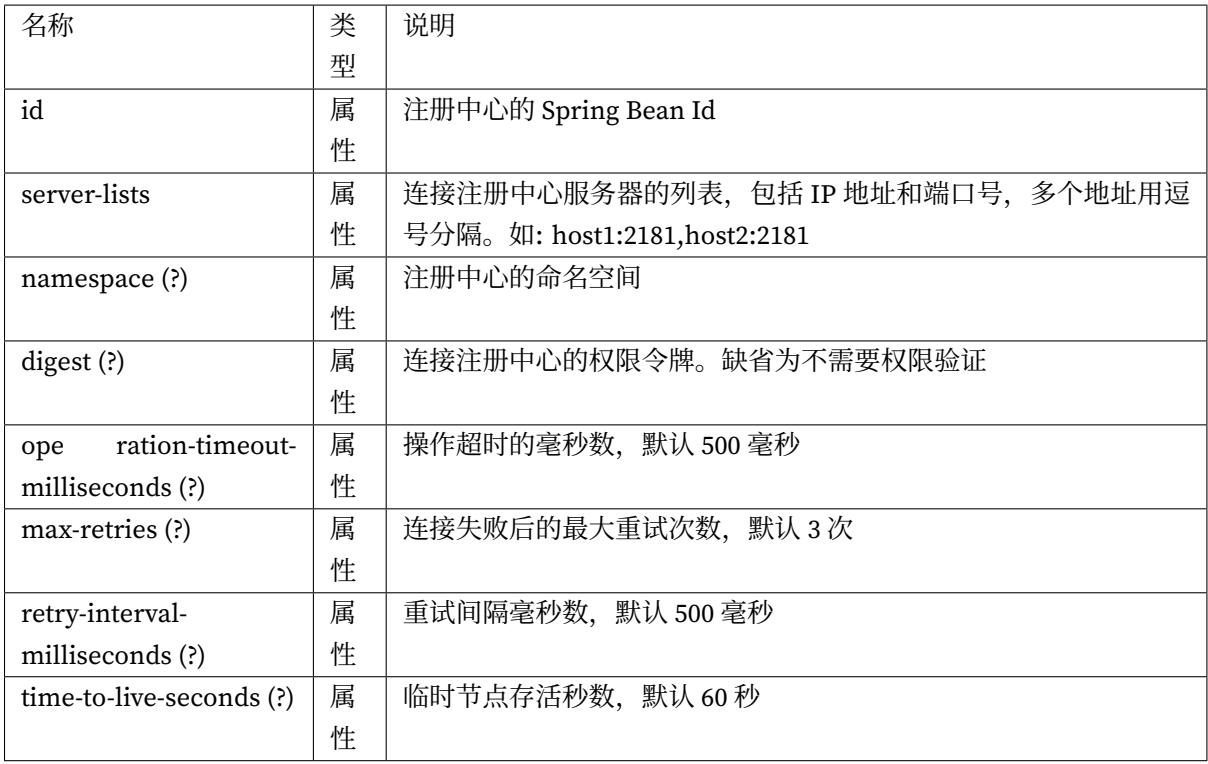

## **ShardingSphere-2.x**

**数据分片**

## **配置项说明**

<sharding:data‐source/>

定义 sharding‐jdbc 数据源

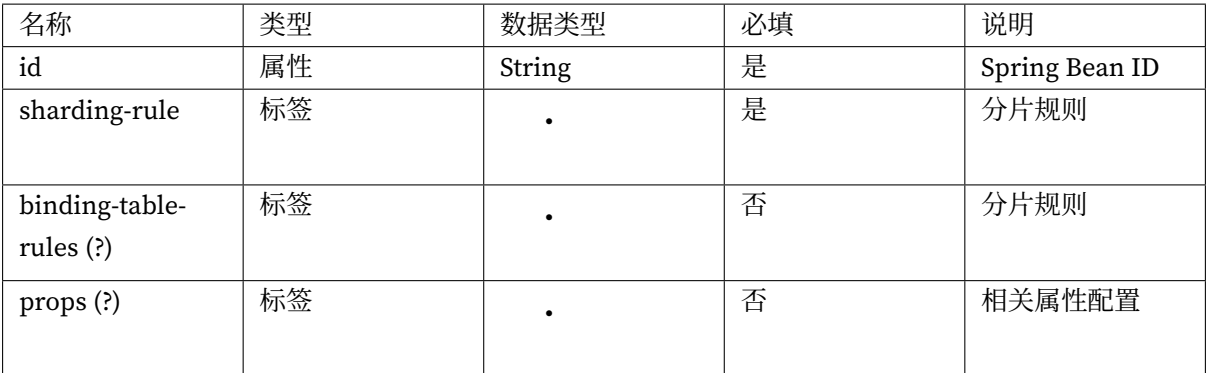

<sharding:sharding‐rule/>

<sharding:table‐rules/>

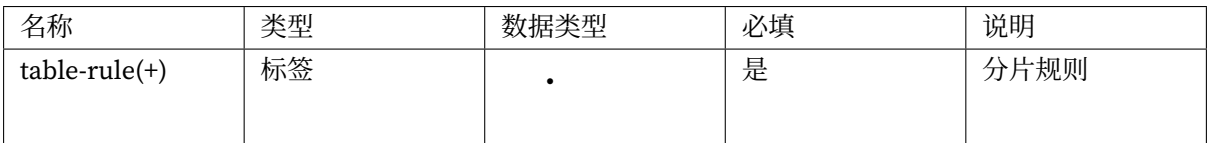

<sharding:table‐rule/>

<sharding:binding‐table‐rules/>

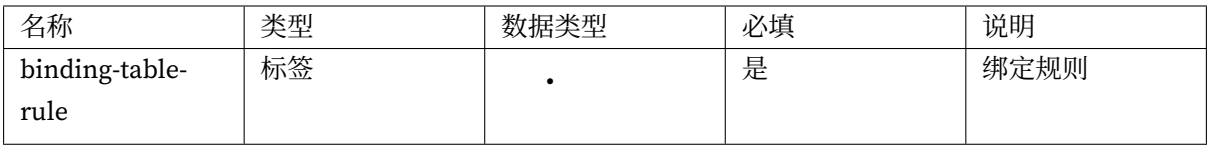

<sharding:binding‐table‐rule/>

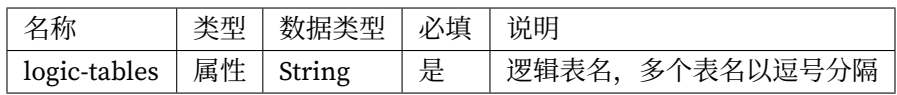

<sharding:standard-strategy/> 标准分片策略, 用于单分片键的场景

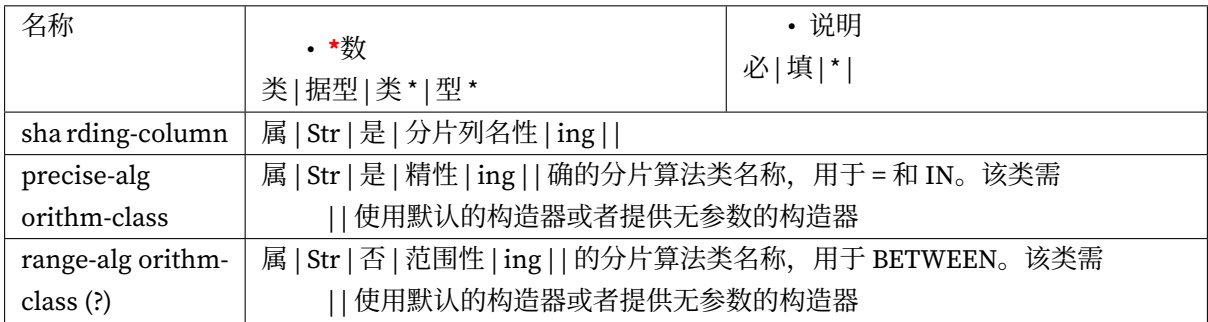

<sharding:complex-strategy/> 复合分片策略, 用于多分片键的场景

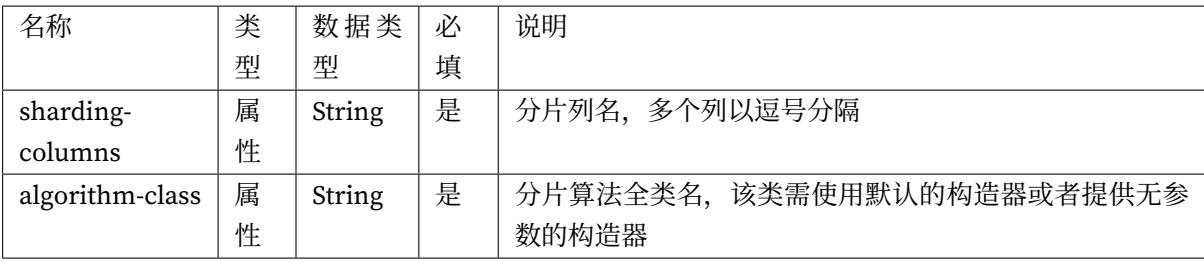

<sharding:inline‐strategy/> inline 表达式分片策略

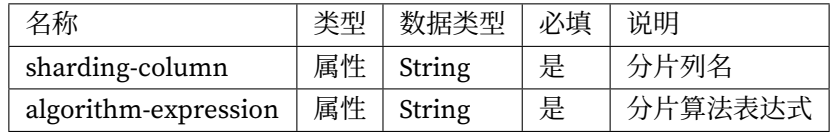

<sharding:hint‐database‐strategy/> Hint 方式分片策略

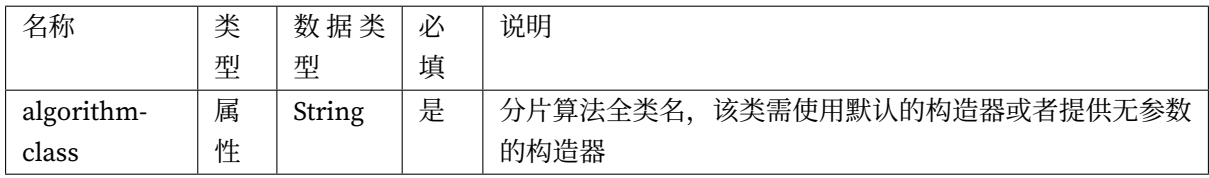

<sharding:none‐strategy/> 不分片的策略

<sharding:props/>

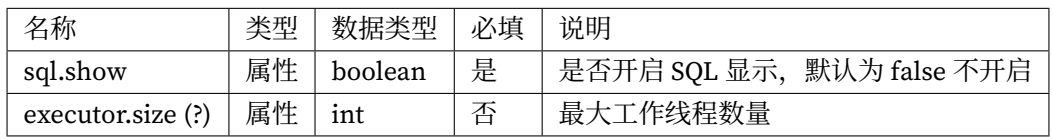

## **读写分离**

## **配置项说明**

<master‐slave:data‐source/> 定义 sharding‐jdbc 读写分离的数据源

## **Spring 格式特别说明**

如需使用 inline 表达式,需配置 ignore‐unresolvable 为 true,否则 placeholder 会把 inline 表达式当成 属性 key 值导致出错。

## **分片算法表达式语法说明**

#### **inline 表达式特别说明**

\${begin..end} 表示范围区间

\${[unit1, unit2, unitX]} 表示枚举值

inline 表达式中连续多个 \${⋯} 表达式,整个 inline 最终的结果将会根据每个子表达式的结果进行笛卡尔 组合,例如正式表 inline 表达式如下:

dbtbl\_\${['online', 'offline']}\_\${1..3}

最终会解析为 dbtbl\_online\_1, dbtbl\_online\_2, dbtbl\_online\_3, dbtbl\_offline\_1, dbtbl\_offline\_2 和 dbtbl\_offline\_3 这 6 张表。

## **字符串内嵌 groovy 代码**

表达式本质上是一段字符串,字符串中使用 \${} 来嵌入 groovy 代码。

data\_source\_\${id % 2 + 1}

上面的表达式中 data\_source\_ 是字符串前缀,id % 2 + 1 是 groovy 代码。

#### **治理**

## **Zookeeper 标签说明**

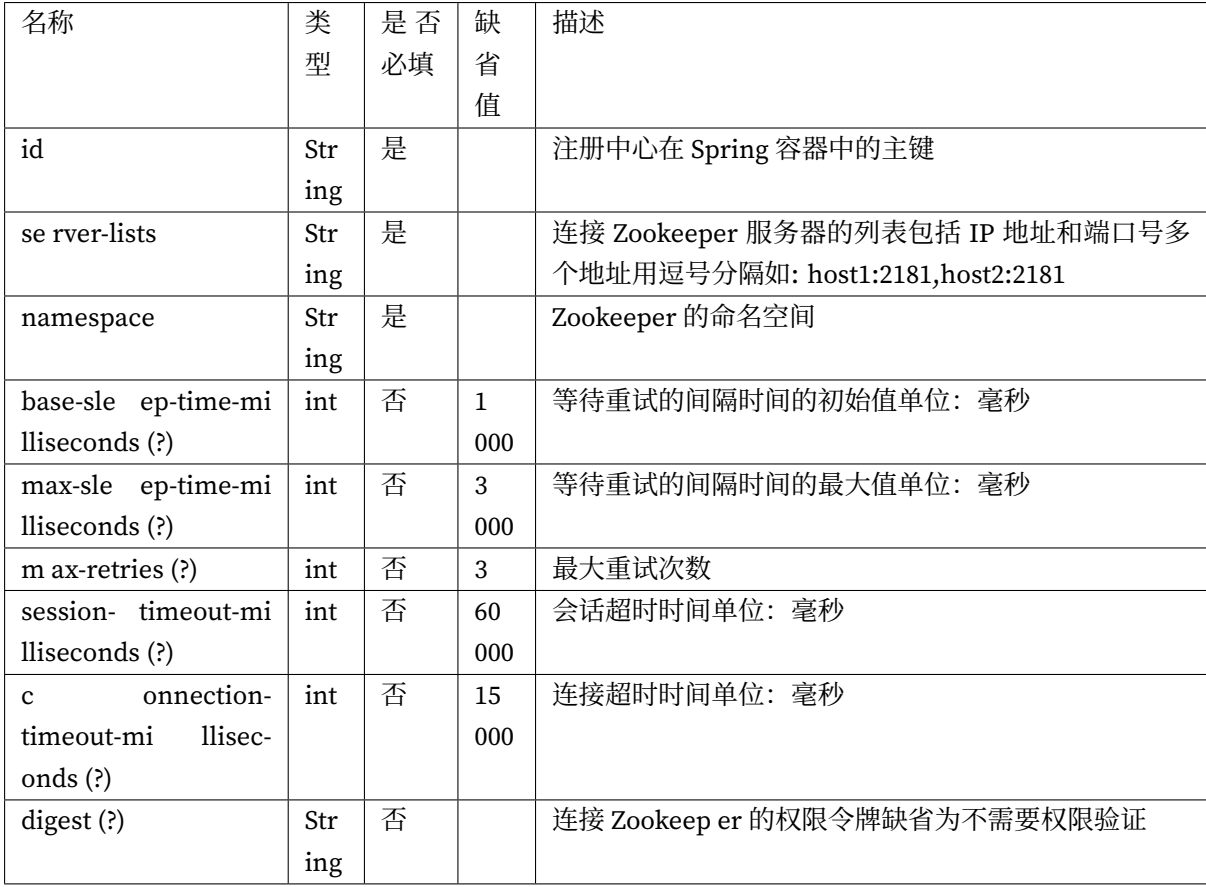

## **Etcd 配置示例**

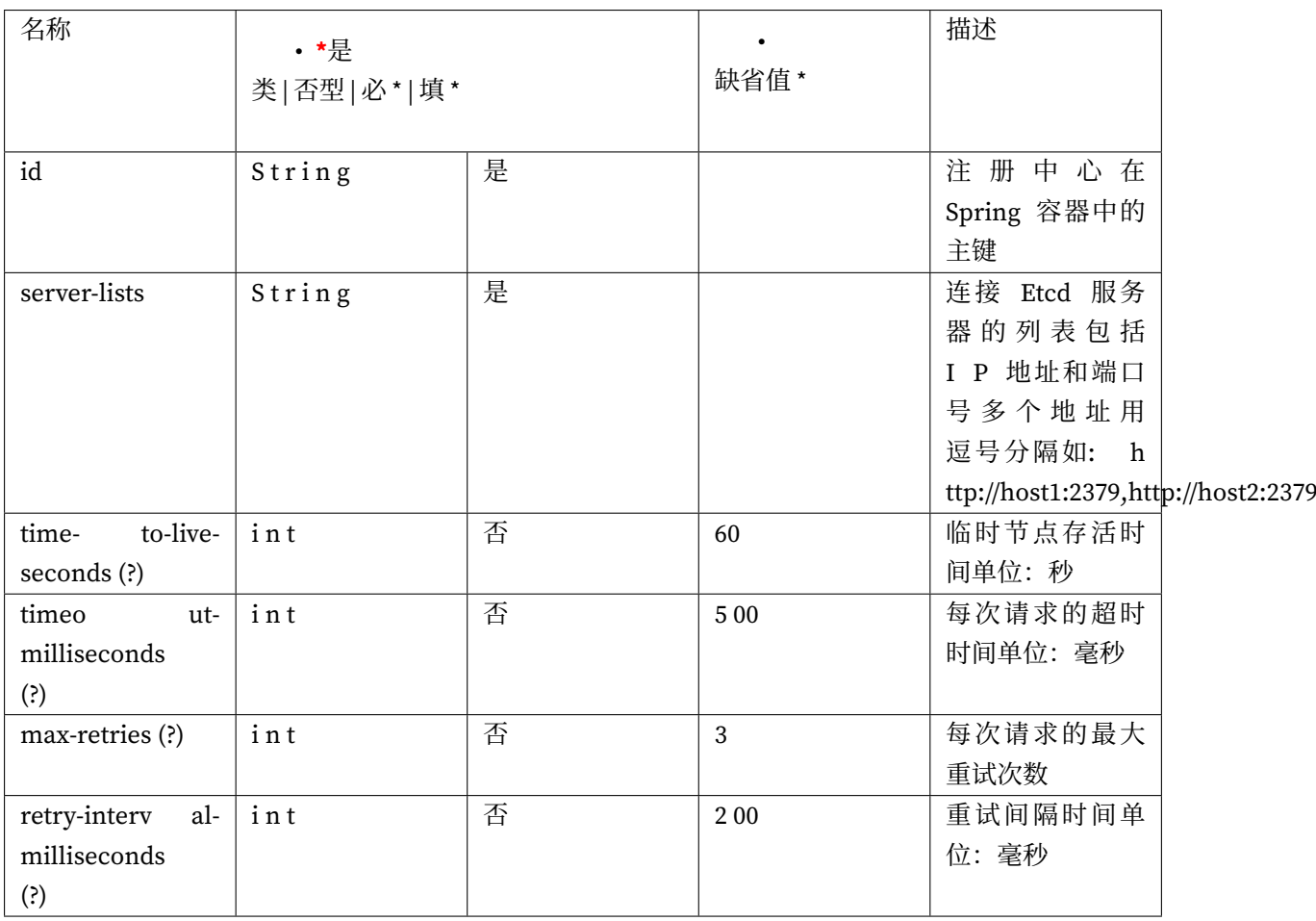

## **Spring Boot Start 配置**

**5.0.0-alpha**

**数据分片**

**配置项说明**

spring.shardingsphere.datasource.names= # 省略数据源配置

#### # 标准分片表配置

spring.shardingsphere.rules.sharding.tables.<table-name>.actual-data-nodes= # 由数据 源名 + 表名组成,以小数点分隔。多个表以逗号分隔,支持 inline 表达式。缺省表示使用已知数据源与逻辑表 名称生成数据节点,用于广播表(即每个库中都需要一个同样的表用于关联查询,多为字典表)或只分库不分表且 所有库的表结构完全一致的情况

# 分库策略,缺省表示使用默认分库策略,以下的分片策略只能选其一

# # 用于单分片键的标准分片场景 spring.shardingsphere.rules.sharding.tables.<table-name>.database-strategy. standard.<sharding-algorithm-name>.sharding-column= # 分片列名称 spring.shardingsphere.rules.sharding.tables.<table-name>.database-strategy. standard.<sharding-algorithm-name>.sharding-algorithm-name= # 分片算法名称 # 用于多分片键的复合分片场景 spring.shardingsphere.rules.sharding.tables.<table-name>.database-strategy.complex. <sharding-algorithm-name>.sharding-columns= # 分片列名称,多个列以逗号分隔 spring.shardingsphere.rules.sharding.tables.<table-name>.database-strategy.complex. <sharding-algorithm-name>.sharding-algorithm-name= # 分片算法名称 # 用于 Hint 的分片策略 spring.shardingsphere.rules.sharding.tables.<table-name>.database-strategy.hint. <sharding-algorithm-name>.sharding-algorithm-name= # 分片算法名称 # 分表策略,同分库策略 spring.shardingsphere.rules.sharding.tables.<table-name>.table-strategy.xxx= # 省略 # 自动分片表配置 spring.shardingsphere.rules.sharding.auto-tables.<auto-table-name>.actual-datasources= # 数据源名 spring.shardingsphere.rules.sharding.auto-tables.<auto-table-name>.shardingstrategy.standard.sharding-column= # 分片列名称 spring.shardingsphere.rules.sharding.auto-tables.<auto-table-name>.shardingstrategy.standard.sharding-algorithm= # 自动分片算法名称 # 分布式序列策略配置 spring.shardingsphere.rules.sharding.tables.<table-name>.key-generate-strategy. column= # 分布式序列列名称 spring.shardingsphere.rules.sharding.tables.<table-name>.key-generate-strategy.keygenerator-name= # 分布式序列算法名称 spring.shardingsphere.rules.sharding.binding-tables[0]= # 绑定表规则列表 spring.shardingsphere.rules.sharding.binding-tables[1]= # 绑定表规则列表 spring.shardingsphere.rules.sharding.binding-tables[x]= # 绑定表规则列表 spring.shardingsphere.rules.sharding.broadcast-tables[0]= # 广播表规则列表 spring.shardingsphere.rules.sharding.broadcast-tables[1]= # 广播表规则列表 spring.shardingsphere.rules.sharding.broadcast-tables[x]= # 广播表规则列表 spring.shardingsphere.sharding.default-database-strategy.xxx= # 默认数据库分片策略 spring.shardingsphere.sharding.default-table-strategy.xxx= # 默认表分片策略 spring.shardingsphere.sharding.default-key-generate-strategy.xxx= # 默认分布式序列策略 # 分片算法配置

spring.shardingsphere.rules.sharding.sharding-algorithms.<sharding-algorithm-name>.

type= # 分片算法类型 spring.shardingsphere.rules.sharding.sharding-algorithms.<sharding-algorithm-name>. props.xxx=# 分片算法属性配置

#### # 分布式序列算法配置

spring.shardingsphere.rules.sharding.key-generators.<key-generate-algorithm-name>. type= # 分布式序列算法类型

spring.shardingsphere.rules.sharding.key-generators.<key-generate-algorithm-name>. props.xxx= # 分布式序列算法属性配置

#### **读写分离**

#### **配置项说明**

spring.shardingsphere.datasource.names= # 省略数据源配置

spring.shardingsphere.rules.replica-query.data-sources.<replica-query-data-sourcename>.primary-data-source-name= # 主数据源名称 spring.shardingsphere.rules.replica-query.data-sources.<replica-query-data-source-

name>.replica-data-source-names= # 从数据源名称,多个从数据源用逗号分隔

spring.shardingsphere.rules.replica-query.data-sources.<replica-query-data-sourcename>.load-balancer-name= # 负载均衡算法名称

#### # 负载均衡算法配置

spring.shardingsphere.rules.replica-query.load-balancers.<load-balance-algorithmname>.type= # 负载均衡算法类型

spring.shardingsphere.rules.replica-query.load-balancers.<load-balance-algorithmname>.props.xxx= # 负载均衡算法属性配置

#### **数据加密**

#### **配置项说明**

spring.shardingsphere.datasource.names= # 省略数据源配置 spring.shardingsphere.rules.encrypt.tables.<table-name>.columns.<column-name>. cipher-column= # 加密列名称 spring.shardingsphere.rules.encrypt.tables.<table-name>.columns.<column-name>. assisted-query-column= # 查询列名称 spring.shardingsphere.rules.encrypt.tables.<table-name>.columns.<column-name>. plain-column= # 原文列名称 spring.shardingsphere.rules.encrypt.tables.<table-name>.columns.<column-name>. encryptor-name= # 加密算法名称

# 加密算法配置

spring.shardingsphere.rules.encrypt.encryptors.<encrypt-algorithm-name>.type= # 加密 算法类型

spring.shardingsphere.rules.encrypt.encryptors.<encrypt-algorithm-name>.props.xxx= # 加密算法属性配置

#### **影子库**

**配置项说明**

spring.shardingsphere.datasource.names= # 省略数据源配置

```
spring.shardingsphere.rules.shadow.column= # 影子字段名称
spring.shardingsphere.rules.shadow.shadow-mappings.<product-data-source-name>= # 影
子数据库名称
```
#### **分布式治理**

**配置项说明**

```
spring.shardingsphere.governance.name= # 治理名称
spring.shardingsphere.governance.registry-center.type= # 治理持久化类型。如:Zookeeper,
etcd, Apollo, Nacos
spring.shardingsphere.governance.registry-center.server-lists= # 治理服务列表。包括 IP
地址和端口号。多个地址用逗号分隔。如: host1:2181,host2:2181
spring.shardingsphere.governance.registry-center.props= # 其它配置
spring.shardingsphere.governance.additional-config-center.type= # 可选的配置中心类型。
如:Zookeeper, etcd, Apollo, Nacos
spring.shardingsphere.governance.additional-config-center.server-lists= # 可选的配置
中心服务列表。包括 IP 地址和端口号。多个地址用逗号分隔。如: host1:2181,host2:2181
spring.shardingsphere.governance.additional-config-center.props= # 可选的配置中心其它配
置
spring.shardingsphere.governance.overwrite= # 本地配置是否覆盖配置中心配置。如果可覆盖,每
次启动都以本地配置为准.
```
#### **ShardingSphere-4.x**

**数据分片**

**配置项说明**

spring.shardingsphere.datasource.names= # 数据源名称,多数据源以逗号分隔 spring.shardingsphere.datasource.<data-source-name>.type= # 数据库连接池类名称 spring.shardingsphere.datasource.<data-source-name>.driver-class-name= # 数据库驱动类 名 spring.shardingsphere.datasource.<data-source-name>.url= # 数据库 url 连接 spring.shardingsphere.datasource.<data-source-name>.username= # 数据库用户名 spring.shardingsphere.datasource.<data-source-name>.password= # 数据库密码 spring.shardingsphere.datasource.<data-source-name>.xxx= # 数据库连接池的其它属性 spring.shardingsphere.sharding.tables.<logic-table-name>.actual-data-nodes= # 由数据 源名 + 表名组成,以小数点分隔。多个表以逗号分隔,支持 inline 表达式。缺省表示使用已知数据源与逻辑表 名称生成数据节点,用于广播表(即每个库中都需要一个同样的表用于关联查询,多为字典表)或只分库不分表且 所有库的表结构完全一致的情况 # 分库策略,缺省表示使用默认分库策略,以下的分片策略只能选其一 # 用于单分片键的标准分片场景 spring.shardingsphere.sharding.tables.<logic-table-name>.database-strategy. standard.sharding-column= # 分片列名称 spring.shardingsphere.sharding.tables.<logic-table-name>.database-strategy. standard.precise-algorithm-class-name= # 精确分片算法类名称,用于 = 和 IN。该类需实现 PreciseShardingAlgorithm 接口并提供无参数的构造器 spring.shardingsphere.sharding.tables.<logic-table-name>.database-strategy. standard.range-algorithm-class-name= # 范围分片算法类名称,用于 BETWEEN,可选。该类需实现 RangeShardingAlgorithm 接口并提供无参数的构造器 # 用于多分片键的复合分片场景 spring.shardingsphere.sharding.tables.<logic-table-name>.database-strategy.complex. sharding-columns= # 分片列名称,多个列以逗号分隔 spring.shardingsphere.sharding.tables.<logic-table-name>.database-strategy.complex. algorithm-class-name= # 复合分片算法类名称。该类需实现 ComplexKeysShardingAlgorithm 接口 并提供无参数的构造器 # 行表达式分片策略 spring.shardingsphere.sharding.tables.<logic-table-name>.database-strategy.inline.

sharding-column= # 分片列名称

spring.shardingsphere.sharding.tables.<logic-table-name>.database-strategy.inline. algorithm-expression= # 分片算法行表达式,需符合 groovy 语法

# Hint 分片策略

spring.shardingsphere.sharding.tables.<logic-table-name>.database-strategy.hint.

```
algorithm-class-name= # Hint 分片算法类名称。该类需实现 HintShardingAlgorithm 接口并提供无
参数的构造器
# 分表策略,同分库策略
spring.shardingsphere.sharding.tables.<logic-table-name>.table-strategy.xxx= # 省略
spring.shardingsphere.sharding.tables.<logic-table-name>.key-generator.column= # 自
增列名称,缺省表示不使用自增主键生成器
spring.shardingsphere.sharding.tables.<logic-table-name>.key-generator.type= # 自增
列值生成器类型,缺省表示使用默认自增列值生成器。可使用用户自定义的列值生成器或选择内置类型:
SNOWFLAKE/UUID
spring.shardingsphere.sharding.tables.<logic-table-name>.key-generator.props.
<property-name>= # 属性配置, 注意:使用 SNOWFLAKE 算法,需要配置 max.tolerate.time.
difference.milliseconds 属性。若使用此算法生成值作分片值,建议配置 max.vibration.offset 属性
spring.shardingsphere.sharding.binding-tables[0]= # 绑定表规则列表
spring.shardingsphere.sharding.binding-tables[1]= # 绑定表规则列表
spring.shardingsphere.sharding.binding-tables[x]= # 绑定表规则列表
spring.shardingsphere.sharding.broadcast-tables[0]= # 广播表规则列表
spring.shardingsphere.sharding.broadcast-tables[1]= # 广播表规则列表
spring.shardingsphere.sharding.broadcast-tables[x]= # 广播表规则列表
spring.shardingsphere.sharding.default-data-source-name= # 未配置分片规则的表将通过默认
数据源定位
spring.shardingsphere.sharding.default-database-strategy.xxx= # 默认数据库分片策略, 同
分库策略
spring.shardingsphere.sharding.default-table-strategy.xxx= # 默认表分片策略, 同分表策略
spring.shardingsphere.sharding.default-key-generator.type= # 默认自增列值生成器类型, 缺
省将使用 org.apache.shardingsphere.core.keygen.generator.impl.SnowflakeKeyGenerator。
可使用用户自定义的列值生成器或选择内置类型:SNOWFLAKE/UUID
spring.shardingsphere.sharding.default-key-generator.props.<property-name>= # 自增列
值生成器属性配置, 比如 SNOWFLAKE 算法的 max.tolerate.time.difference.milliseconds
spring.shardingsphere.sharding.master-slave-rules.<master-slave-data-source-name>.
master-data-source-name= # 详见读写分离部分
spring.shardingsphere.sharding.master-slave-rules.<master-slave-data-source-name>.
slave-data-source-names[0]= # 详见读写分离部分
spring.shardingsphere.sharding.master-slave-rules.<master-slave-data-source-name>.
slave-data-source-names[1]= # 详见读写分离部分
spring.shardingsphere.sharding.master-slave-rules.<master-slave-data-source-name>.
slave-data-source-names[x]= # 详见读写分离部分
spring.shardingsphere.sharding.master-slave-rules.<master-slave-data-source-name>.
load-balance-algorithm-class-name= # 详见读写分离部分
spring.shardingsphere.sharding.master-slave-rules.<master-slave-data-source-name>.
load-balance-algorithm-type= # 详见读写分离部分
spring.shardingsphere.props.sql.show= # 是否开启 SQL 显示,默认值: false
```
spring.shardingsphere.props.executor.size= # 工作线程数量, 默认值: CPU 核数

#### **读写分离**

#### **配置项说明**

#### # 省略数据源配置,与数据分片一致

spring.shardingsphere.sharding.master-slave-rules.<master-slave-data-source-name>. master-data-source-name= # 主库数据源名称 spring.shardingsphere.sharding.master-slave-rules.<master-slave-data-source-name>. slave-data-source-names[0]= # 从库数据源名称列表 spring.shardingsphere.sharding.master-slave-rules.<master-slave-data-source-name>. slave-data-source-names[1]= # 从库数据源名称列表 spring.shardingsphere.sharding.master-slave-rules.<master-slave-data-source-name>. slave-data-source-names[x]= # 从库数据源名称列表 spring.shardingsphere.sharding.master-slave-rules.<master-slave-data-source-name>. load-balance-algorithm-class-name= # 从库负载均衡算法类名称。该类需实现 MasterSlaveLoadBalanceAlgorithm 接口且提供无参数构造器 spring.shardingsphere.sharding.master-slave-rules.<master-slave-data-source-name>. load-balance-algorithm-type= # 从库负载均衡算法类型, 可选值: ROUND\_ROBIN, RANDOM。若 `load-balance-algorithm-class-name` 存在则忽略该配置 spring.shardingsphere.props.sql.show= # 是否开启 SQL 显示, 默认值: false spring.shardingsphere.props.executor.size= # 工作线程数量,默认值: CPU 核数 spring.shardingsphere.props.check.table.metadata.enabled= # 是否在启动时检查分表元数据一 致性, 默认值: false

#### **数据脱敏**

#### **配置项说明**

# # 省略数据源配置,与数据分片一致

spring.shardingsphere.encrypt.encryptors.<encryptor-name>.type= # 加解密器类型,可自定 义或选择内置类型: MD5/AES spring.shardingsphere.encrypt.encryptors.<encryptor-name>.props.<property-name>= # 属性配置, 注意:使用 AES 加密器,需要配置 AES 加密器的 KEY 属性:aes.key.value spring.shardingsphere.encrypt.tables.<table-name>.columns.<logic-column-name>. plainColumn= # 存储明文的字段 spring.shardingsphere.encrypt.tables.<table-name>.columns.<logic-column-name>. cipherColumn= # 存储密文的字段 spring.shardingsphere.encrypt.tables.<table-name>.columns.<logic-column-name>. assistedQueryColumn= # 辅助查询字段,针对 ShardingQueryAssistedEncryptor 类型的加解密器进

#### 行辅助查询

spring.shardingsphere.encrypt.tables.<table-name>.columns.<logic-column-name>. encryptor= # 加密器名字

#### **治理**

#### **配置项说明**

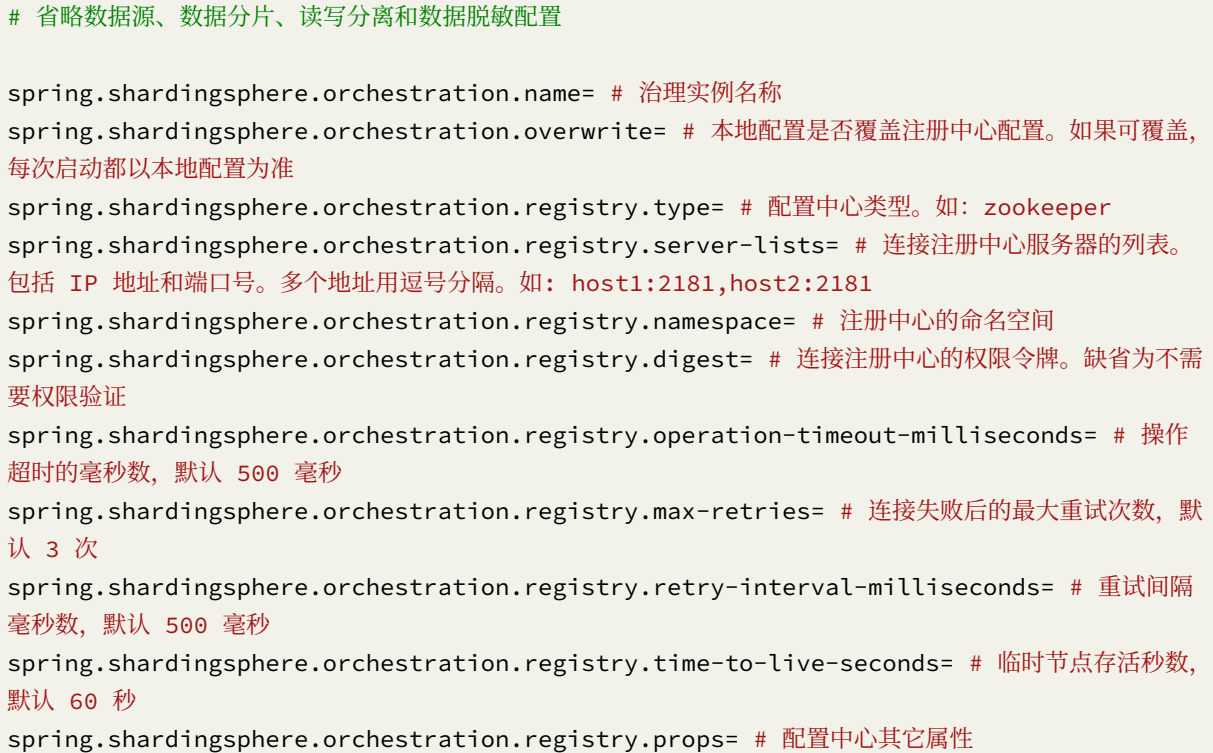

#### **ShardingSphere-3.x**

**数据分片**

**配置项说明**

```
sharding.jdbc.datasource.names= # 数据源名称,多数据源以逗号分隔
sharding.jdbc.datasource.<data-source-name>.type= # 数据库连接池类名称
sharding.jdbc.datasource.<data-source-name>.driver-class-name= # 数据库驱动类名
sharding.jdbc.datasource.<data-source-name>.url= # 数据库 url 连接
sharding.jdbc.datasource.<data-source-name>.username= # 数据库用户名
sharding.jdbc.datasource.<data-source-name>.password= # 数据库密码
sharding.jdbc.datasource.<data-source-name>.xxx= # 数据库连接池的其它属性
```
sharding.jdbc.config.sharding.tables.<logic-table-name>.actual-data-nodes= # 由数据源 名 + 表名组成,以小数点分隔。多个表以逗号分隔,支持 inline 表达式。缺省表示使用已知数据源与逻辑表名 称生成数据节点。用于广播表(即每个库中都需要一个同样的表用于关联查询,多为字典表)或只分库不分表且所 有库的表结构完全一致的情况 # 分库策略, 缺省表示使用默认分库策略, 以下的分片策略只能选其一 # 用于单分片键的标准分片场景 sharding.jdbc.config.sharding.tables.<logic-table-name>.database-strategy.standard. sharding-column= # 分片列名称 sharding.jdbc.config.sharding.tables.<logic-table-name>.database-strategy.standard. precise-algorithm-class-name= # 精确分片算法类名称,用于 = 和 IN。该类需实现 PreciseShardingAlgorithm 接口并提供无参数的构造器 sharding.jdbc.config.sharding.tables.<logic-table-name>.database-strategy.standard. range-algorithm-class-name= # 范围分片算法类名称,用于 BETWEEN,可选。该类需实现 RangeShardingAlgorithm 接口并提供无参数的构造器 # 用于多分片键的复合分片场景 sharding.jdbc.config.sharding.tables.<logic-table-name>.database-strategy.complex. sharding-columns= # 分片列名称,多个列以逗号分隔 sharding.jdbc.config.sharding.tables.<logic-table-name>.database-strategy.complex. algorithm-class-name= # 复合分片算法类名称。该类需实现 ComplexKeysShardingAlgorithm 接口 并提供无参数的构造器 # 行表达式分片策略 sharding.jdbc.config.sharding.tables.<logic-table-name>.database-strategy.inline. sharding-column= # 分片列名称 sharding.jdbc.config.sharding.tables.<logic-table-name>.database-strategy.inline. algorithm-expression= # 分片算法行表达式,需符合 groovy 语法 # Hint 分片策略 sharding.jdbc.config.sharding.tables.<logic-table-name>.database-strategy.hint. algorithm-class-name= # Hint 分片算法类名称。该类需实现 HintShardingAlgorithm 接口并提供无 参数的构造器 # 分表策略,同分库策略 sharding.jdbc.config.sharding.tables.<logic-table-name>.table-strategy.xxx= # 省略 sharding.jdbc.config.sharding.tables.<logic-table-name>.key-generator-column-name= # 自增列名称, 缺省表示不使用自增主键生成器 sharding.jdbc.config.sharding.tables.<logic-table-name>.key-generator-class-name= # 自增列值生成器类名称,缺省表示使用默认自增列值生成器。该类需提供无参数的构造器 sharding.jdbc.config.sharding.tables.<logic-table-name>.logic-index= # 逻辑索引名称, 对于分表的 Oracle/PostgreSQL 数据库中 DROP INDEX XXX 语句,需要通过配置逻辑索引名称定位所执行 SQL 的真实分表 sharding.jdbc.config.sharding.binding-tables[0]= # 绑定表规则列表

```
sharding.jdbc.config.sharding.binding-tables[1]= # 绑定表规则列表
sharding.jdbc.config.sharding.binding-tables[x]= # 绑定表规则列表
sharding.jdbc.config.sharding.broadcast-tables[0]= # 广播表规则列表
sharding.jdbc.config.sharding.broadcast-tables[1]= # 广播表规则列表
sharding.jdbc.config.sharding.broadcast-tables[x]= # 广播表规则列表
sharding.jdbc.config.sharding.default-data-source-name= # 未配置分片规则的表将通过默认数
据源定位
sharding.jdbc.config.sharding.default-database-strategy.xxx= # 默认数据库分片策略, 同分
库策略
sharding.jdbc.config.sharding.default-table-strategy.xxx= # 默认表分片策略, 同分表策略
sharding.jdbc.config.sharding.default-key-generator-class-name= # 默认自增列值生成器类
名称,缺省使用 io.shardingsphere.core.keygen.DefaultKeyGenerator。该类需实现
KeyGenerator 接口并提供无参数的构造器
sharding.jdbc.config.sharding.master-slave-rules.<master-slave-data-source-name>.
master-data-source-name= # 详见读写分离部分
sharding.jdbc.config.sharding.master-slave-rules.<master-slave-data-source-name>.
slave-data-source-names[0]= # 详见读写分离部分
sharding.jdbc.config.sharding.master-slave-rules.<master-slave-data-source-name>.
slave-data-source-names[1]= # 详见读写分离部分
sharding.idbc.config.sharding.master-slave-rules.<master-slave-data-source-name>.
slave-data-source-names[x]= # 详见读写分离部分
sharding.jdbc.config.sharding.master-slave-rules.<master-slave-data-source-name>.
load-balance-algorithm-class-name= # 详见读写分离部分
sharding.jdbc.config.sharding.master-slave-rules.<master-slave-data-source-name>.
load-balance-algorithm-type= # 详见读写分离部分
sharding.jdbc.config.config.map.key1= # 详见读写分离部分
sharding.jdbc.config.config.map.key2= # 详见读写分离部分
sharding.jdbc.config.config.map.keyx= # 详见读写分离部分
sharding.jdbc.config.props.sql.show= # 是否开启 SQL 显示,默认值: false
sharding.jdbc.config.props.executor.size= # 工作线程数量,默认值: CPU 核数
sharding.jdbc.config.config.map.key1= # 用户自定义配置
sharding.jdbc.config.config.map.key2= # 用户自定义配置
sharding.jdbc.config.config.map.keyx= # 用户自定义配置
```
#### **读写分离**

#### **配置项说明**

# 省略数据源配置,与数据分片一致

sharding.jdbc.config.sharding.master-slave-rules.<master-slave-data-source-name>. master-data-source-name= # 主库数据源名称 sharding.idbc.config.sharding.master-slave-rules.<master-slave-data-source-name>. slave-data-source-names[0]= # 从库数据源名称列表 sharding.jdbc.config.sharding.master-slave-rules.<master-slave-data-source-name>. slave-data-source-names[1]= # 从库数据源名称列表 sharding.idbc.config.sharding.master-slave-rules.<master-slave-data-source-name>. slave-data-source-names[x]= # 从库数据源名称列表 sharding.jdbc.config.sharding.master-slave-rules.<master-slave-data-source-name>. load-balance-algorithm-class-name= # 从库负载均衡算法类名称。该类需实现 MasterSlaveLoadBalanceAlgorithm 接口且提供无参数构造器 sharding.jdbc.config.sharding.master-slave-rules.<master-slave-data-source-name>. load-balance-algorithm-type= # 从库负载均衡算法类型, 可选值: ROUND\_ROBIN, RANDOM。若 `load-balance-algorithm-class-name` 存在则忽略该配置 sharding.jdbc.config.config.map.key1= # 用户自定义配置 sharding.jdbc.config.config.map.key2= # 用户自定义配置 sharding.jdbc.config.config.map.keyx= # 用户自定义配置

sharding.jdbc.config.props.sql.show= # 是否开启 SQL 显示,默认值: false sharding.jdbc.config.props.executor.size= # 工作线程数量,默认值: CPU 核数 sharding.jdbc.config.props.check.table.metadata.enabled= # 是否在启动时检查分表元数据一 致性. 默认值: false

#### **治理**

#### **配置项说明**

#### # 省略数据源、数据分片和读写分离配置

milliseconds= # 操作超时的毫秒数,默认 500 毫秒

sharding.jdbc.config.sharding.orchestration.name= # 数据治理实例名称 sharding.jdbc.config.sharding.orchestration.overwrite= # 本地配置是否覆盖注册中心配置。如 果可覆盖,每次启动都以本地配置为准 sharding.jdbc.config.sharding.orchestration.registry.server-lists= # 连接注册中心服务 器的列表。包括 IP 地址和端口号。多个地址用逗号分隔。如: host1:2181,host2:2181 sharding.jdbc.config.sharding.orchestration.registry.namespace= # 注册中心的命名空间 sharding.jdbc.config.sharding.orchestration.registry.digest= # 连接注册中心的权限令牌。 缺省为不需要权限验证 sharding.jdbc.config.sharding.orchestration.registry.operation-timeoutsharding.jdbc.config.sharding.orchestration.registry.max-retries= # 连接失败后的最大重 试次数,默认 3 次 sharding.jdbc.config.sharding.orchestration.registry.retry-interval-milliseconds= # 重试间隔毫秒数,默认 500 毫秒 sharding.jdbc.config.sharding.orchestration.registry.time-to-live-seconds= # 临时节点 存活秒数,默认 60 秒

#### **ShardingSphere-2.x**

**分库分表**

#### **配置项说明**

# 忽略数据源配置

sharding.jdbc.config.sharding.default-data-source-name= # 未配置分片规则的表将通过默认数 据源定位

sharding.jdbc.config.sharding.default-database-strategy.inline.sharding-column= #  $\hat{\pi}$ 片列名称

sharding.jdbc.config.sharding.default-database-strategy.inline.algorithmexpression= # 分片算法行表达式,需符合 groovy 语法

sharding.jdbc.config.sharding.tables.t\_order.actualDataNodes= # 由数据源名 + 表名组成, 以小数点分隔。多个表以逗号分隔,支持 inline 表达式。缺省表示使用已知数据源与逻辑表名称生成数据节点, 用于广播表(即每个库中都需要一个同样的表用于关联查询,多为字典表)或只分库不分表且所有库的表结构完全 一致的情况

sharding.jdbc.config.sharding.tables.t\_order.tableStrategy.inline.shardingColumn= # 分片列名称

sharding.jdbc.config.sharding.tables.t\_order.tableStrategy.inline.

algorithmInlineExpression= # 分片算法行表达式,需符合 groovy 语法

sharding.jdbc.config.sharding.tables.t\_order.keyGeneratorColumnName= # 自增列名称, 缺 省表示不使用自增主键生成器

sharding.jdbc.config.sharding.tables.<logic-table-name>.key-generator-column-name= # 自增列名称,缺省表示不使用自增主键生成器

sharding.jdbc.config.sharding.tables.<logic-table-name>.key-generator-class-name= # 默认自增列值生成器类型
#### **读写分离**

#### **配置项说明**

#### # 忽略数据源配置

sharding.jdbc.config.masterslave.load-balance-algorithm-type= # 从库负载均衡算法类型, 可选值: ROUND\_ROBIN, RANDOM。若 `load-balance-algorithm-class-name` 存在则忽略该配置 sharding.jdbc.config.masterslave.name= # 主节点名称 sharding.jdbc.config.masterslave.master-data-source-name= # 主数据源的名称 sharding.jdbc.config.masterslave.slave-data-source-names= # 从数据源的名称

#### **编排治理**

#### **配置项说明**

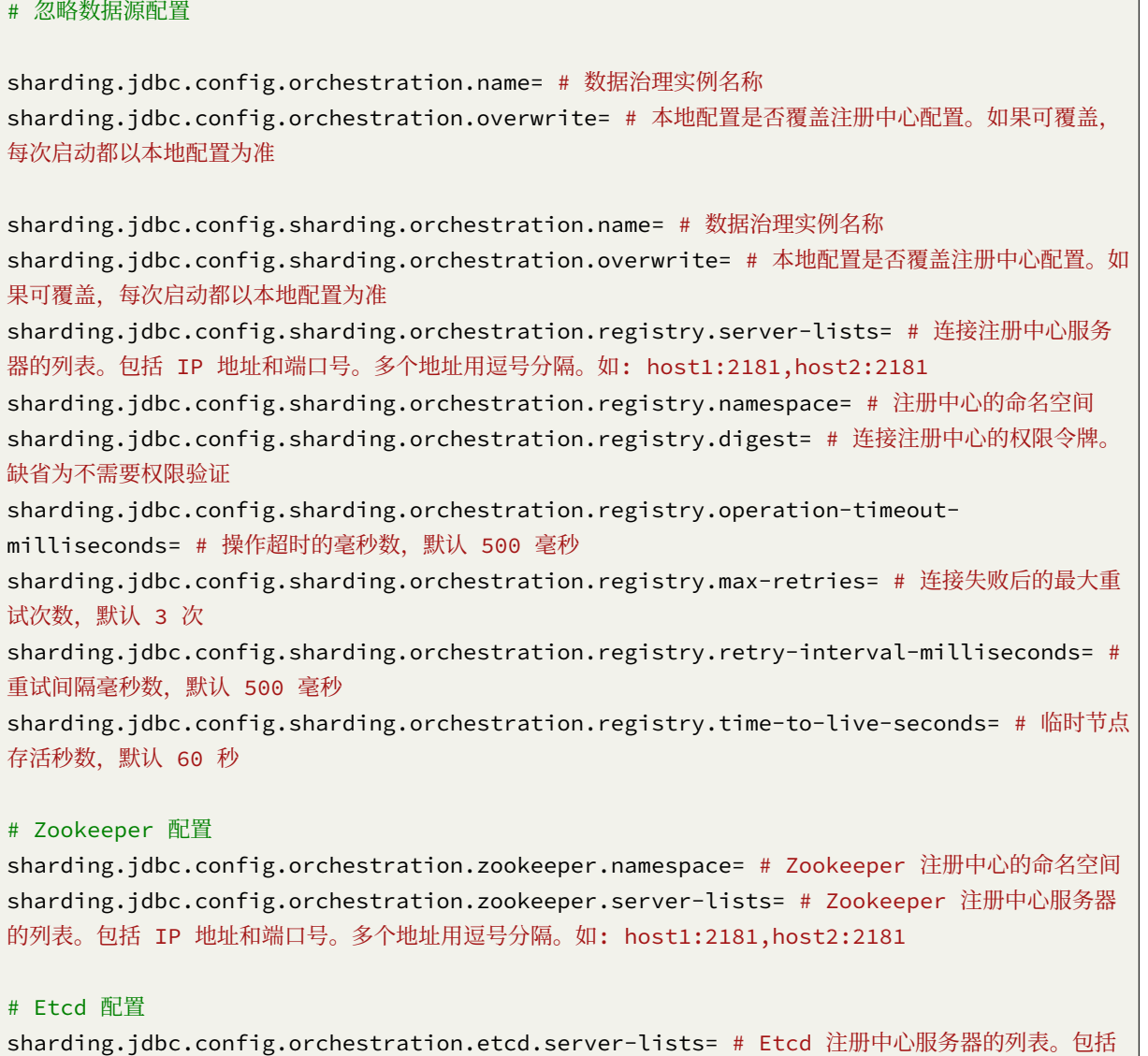

#### **7.9.2 ShardingSphere-Proxy**

#### **5.0.0-beta**

**数据源配置项说明**

```
schemaName: # 逻辑数据源名称
dataSources: # 数据源配置,可配置多个 <data-source-name>
 <data-source-name>: # 与 ShardingSphere-JDBC 配置不同, 无需配置数据库连接池
   url: # 数据库 URL 连接
   username: # 数据库用户名
   password: # 数据库密码
   connectionTimeoutMilliseconds: # 连接超时毫秒数
   idleTimeoutMilliseconds: # 空闲连接回收超时毫秒数
   maxLifetimeMilliseconds: # 连接最大存活时间毫秒数
   maxPoolSize: 50 # 最大连接数
   minPoolSize: 1 # 最小连接数
rules: # 与 ShardingSphere-JDBC 配置一致
 # ...
```
#### **权限配置**

用于执行登录 Sharding Proxy 的权限验证。配置用户名、密码、可访问的数据库后,必须使用正确的用 户名、密码才可登录。

```
rules:
 - !AUTHORITY
   users:
     - root@localhost:root # <username>@<hostname>:<password>, hostname 为 % 或空字
符串, 则代表不限制 host。
     - sharding@:sharding
   provider:
     type: NATIVE # 必须显式指定
```
hostname 为% 或空字符串, 则代表不限制 host。

```
provider 的 type 必须显式指定,具体实现可以参考 5.11 Proxy
```
**Proxy 属性**

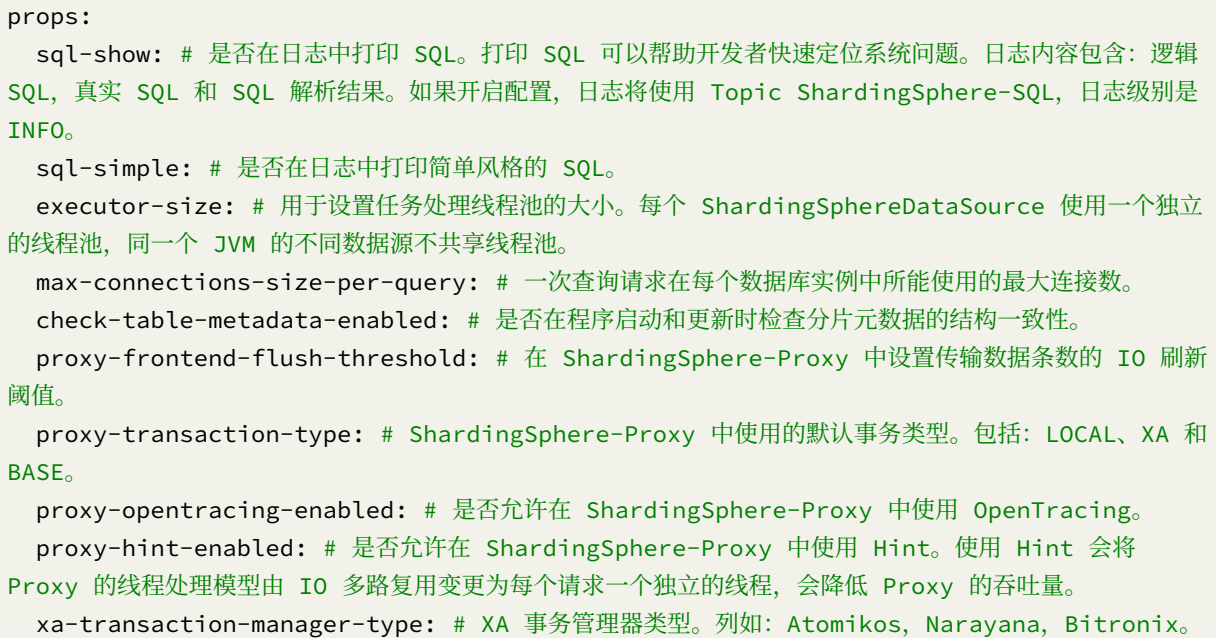

#### **5.0.0-alpha**

**数据源配置项说明**

```
schemaName: # 逻辑数据源名称
dataSourceCommon:
 username: # 数据库用户名
 password: # 数据库密码
 connectionTimeoutMilliseconds: # 连接超时毫秒数
 idleTimeoutMilliseconds: # 空闲连接回收超时毫秒数
 maxLifetimeMilliseconds: # 连接最大存活时间毫秒数
 maxPoolSize: 50 # 最大连接数
 minPoolSize: 1 # 最小连接数
dataSources: # 数据源配置,可配置多个 <data-source-name>
 <data-source-name>: # 与 ShardingSphere-JDBC 配置不同, 无需配置数据库连接池
   url: # 数据库 URL 连接
rules: # 与 ShardingSphere-JDBC 配置一致
 # ...
```
#### **覆盖 dataSourceCommon 说明**

上面配置了每个库的公共数据源配置,如果你想覆盖 dataSourceCommon 属性,请在每个数据源单独配 置。

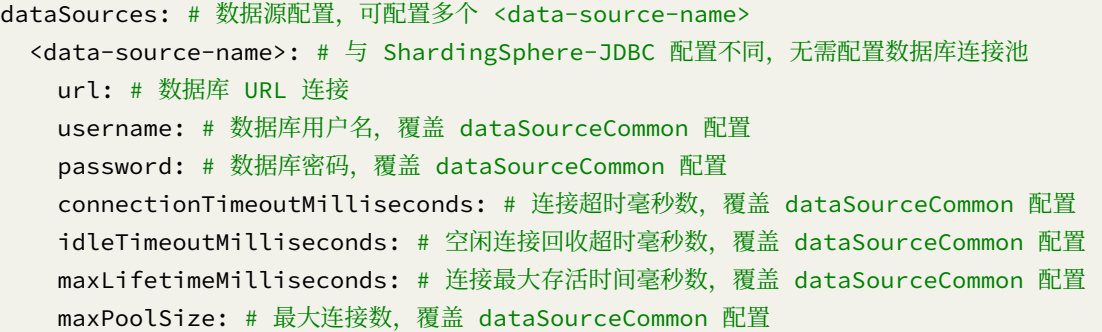

#### **权限配置**

用于执行登录 Sharding Proxy 的权限验证。配置用户名、密码、可访问的数据库后,必须使用正确的用 户名、密码才可登录。

```
authentication:
 users:
   root: # 自定义用户名
    password: root # 自定义用户名
   sharding: # 自定义用户名
     password: sharding # 自定义用户名
     authorizedSchemas: sharding_db, replica_query_db # 该用户授权可访问的数据库, 多个用
逗号分隔。缺省将拥有 root 权限,可访问全部数据库。
```
**Proxy 属性**

```
props:
 sql-show: # 是否在日志中打印 SQL。打印 SQL 可以帮助开发者快速定位系统问题。日志内容包含: 逻辑
SQL,真实 SQL 和 SQL 解析结果。如果开启配置,日志将使用 Topic ShardingSphere-SQL,日志级别是
INFO。
 sql-simple: # 是否在日志中打印简单风格的 SQL。
 acceptor-size: # 用于设置接收 TCP 请求线程池的大小。
 executor-size: # 用于设置任务处理线程池的大小。每个 ShardingSphereDataSource 使用一个独立
的线程池,同一个 JVM 的不同数据源不共享线程池。
 max-connections-size-per-query: # 一次查询请求在每个数据库实例中所能使用的最大连接数。
 check-table-metadata-enabled: # 是否在程序启动和更新时检查分片元数据的结构一致性。
 query-with-cipher-column: # 是否使用加密列进行查询。在有原文列的情况下,可以使用原文列进行查
询。
 proxy-frontend-flush-threshold: # 在 ShardingSphere-Proxy 中设置传输数据条数的 IO 刷新
阈值。
 proxy-transaction-type: # ShardingSphere-Proxy 中使用的默认事务类型。包括:LOCAL、XA 和
```
BASE。

```
proxy-opentracing-enabled: # 是否允许在 ShardingSphere-Proxy 中使用 OpenTracing。
 proxy-hint-enabled: # 是否允许在 ShardingSphere-Proxy 中使用 Hint。使用 Hint 会将
Proxy 的线程处理模型由 IO 多路复用变更为每个请求一个独立的线程,会降低 Proxy 的吞吐量。
```
#### **ShardingSphere-4.x**

**数据源与分片配置项说明**

**数据分片**

schemaName: # 逻辑数据源名称

```
dataSources: # 数据源配置,可配置多个 data_source_name
 <data_source_name>: # 与 Sharding-JDBC 配置不同, 无需配置数据库连接池
   url: # 数据库 url 连接
   username: # 数据库用户名
   password: # 数据库密码
   connectionTimeoutMilliseconds: 30000 # 连接超时毫秒数
   idleTimeoutMilliseconds: 60000 # 空闲连接回收超时毫秒数
   maxLifetimeMilliseconds: 1800000 # 连接最大存活时间毫秒数
   maxPoolSize: 65 # 最大连接数
shardingRule: # 省略数据分片配置, 与 Sharding-JDBC 配置一致
```
#### **读写分离**

```
schemaName: # 逻辑数据源名称
dataSources: # 省略数据源配置,与数据分片一致
masterSlaveRule: # 省略读写分离配置,与 Sharding-JDBC 配置一致
```
#### **数据脱敏**

```
dataSource: # 省略数据源配置
encryptRule:
 encryptors:
   <encryptor-name>:
    tvpe: # 加解密器类型, 可自定义或选择内置类型: MD5/AES
     props: # 属性配置, 注意:使用 AES 加密器,需要配置 AES 加密器的 KEY 属性:aes.key.
value
```

```
aes.key.value:
 tables:
   <table-name>:
     columns:
       <logic-column-name>:
         plainColumn: # 存储明文的字段
         cipherColumn: # 存储密文的字段
         assistedQueryColumn: # 辅助查询字段,针对 ShardingQueryAssistedEncryptor 类型
的加解密器进行辅助查询
         encryptor: # 加密器名字
props:
 query.with.cipher.column: true # 是否使用密文列查询
```
#### **全局配置项说明**

#### **治理**

与 Sharding‐JDBC 配置一致。

#### **Proxy 属性**

```
# 省略与 Sharding-JDBC 一致的配置属性
props:
 acceptor.size: # 用于设置接收客户端请求的工作线程个数,默认为 CPU 核数 *2
 proxy.transaction.type: # 默认为 LOCAL 事务, 允许 LOCAL, XA, BASE 三个值, XA 采用
Atomikos 作为事务管理器, BASE 类型需要拷贝实现 ShardingTransactionManager 的接口的 jar 包至
lib 目录中
 proxy.opentracing.enabled: # 是否开启链路追踪功能, 默认为不开启。详情请参见 [链路追
踪](https://shardingsphere.apache.org/document/current/cn/features/orchestration/
apm/)
 check.table.metadata.enabled: # 是否在启动时检查分表元数据一致性,默认值: false
 proxy.frontend.flush.threshold: # 对于单个大查询, 每多少个网络包返回一次
```
#### **权限验证**

用于执行登录 Sharding Proxy 的权限验证。配置用户名、密码、可访问的数据库后,必须使用正确的用 户名、密码才可登录 Proxy。

```
authentication:
 users:
   root: # 自定义用户名
     password: root # 自定义用户名
   sharding: # 自定义用户名
```

```
password: sharding # 自定义用户名
    authorizedSchemas: sharding_db, masterslave_db # 该用户授权可访问的数据库, 多个用逗
号分隔。缺省将拥有 root 权限,可访问全部数据库。
```
#### **ShardingSphere-3.x**

**数据源与分片配置项说明**

**数据分片**

schemaName: # 逻辑数据源名称

```
dataSources: # 数据源配置,可配置多个 data_source_name
 <data_source_name>: # 与 Sharding-JDBC 配置不同, 无需配置数据库连接池
   url: # 数据库 url 连接
   username: # 数据库用户名
   password: # 数据库密码
   autoCommit: true # hikari 连接池默认配置
   connectionTimeout: 30000 # hikari 连接池默认配置
   idleTimeout: 60000 # hikari 连接池默认配置
   maxLifetime: 1800000 # hikari 连接池默认配置
   maximumPoolSize: 65 # hikari 连接池默认配置
shardingRule: # 省略数据分片配置, 与 Sharding-JDBC 配置一致
```
#### **读写分离**

schemaName: # 逻辑数据源名称 dataSources: # 省略数据源配置,与数据分片一致

masterSlaveRule: # 省略读写分离配置,与 Sharding-JDBC 配置一致

#### **全局配置项说明**

#### **数据治理**

与 Sharding‐JDBC 配置一致。

**Proxy 属性**

```
# 省略与 Sharding-JDBC 一致的配置属性
props:
 acceptor.size: # 用于设置接收客户端请求的工作线程个数, 默认为 CPU 核数 *2
 proxy.transaction.enabled: # 是否开启事务, 目前仅支持 XA 事务, 默认为不开启
 proxy.opentracing.enabled: # 是否开启链路追踪功能, 默认为不开启。详情请参见 [链路追
踪](https://shardingsphere.apache.org/document/current/cn/features/orchestration/
apm/)
 check.table.metadata.enabled: # 是否在启动时检查分表元数据一致性, 默认值: false
```
#### **权限验证**

用于执行登录 Sharding Proxy 的权限验证。配置用户名、密码后,必须使用正确的用户名、密码才可登 录 Proxy。

authentication: username: root password:

# *8* **下载**

## **8.1 最新版本**

Apache ShardingSphere 的发布版包括源码包及其对应的二进制包。由于下载内容分布在镜像服务器上, 所以下载后应该进行 GPG 或 SHA-512 校验, 以此来保证内容没有被篡改。

### **8.1.1 Apache ShardingSphere - 版本: 5.0.0 ( 发布日期: Nov 10th, 2021 )**

- 源码: [SRC] [ASC] [SHA512]
- ShardingSphere-JDBC 二进制包: [TAR ] [ASC ] [ SHA512 ]
- Shardi[ngSp](https://www.apache.org/dyn/closer.cgi/shardingsphere/5.0.0/apache-shardingsphere-5.0.0-src.zip)he[re‐Pr](https://downloads.apache.org/shardingsphere/5.0.0/apache-shardingsphere-5.0.0-src.zip.asc)oxy [二进制](https://downloads.apache.org/shardingsphere/5.0.0/apache-shardingsphere-5.0.0-src.zip.sha512)包: [ TAR ] [ ASC ] [ SHA512 ]

## **8.2 全部版本**

全部版本请到 Archive repository 查看。全部孵化器版本请到 Archive incubator repository 查看。

## **8.3 校验[版本](https://archive.apache.org/dist/shardingsphere/)**

PGP 签名文件

使用 PGP 或 SHA 签名验证下载文件的完整性至关重要。可以使用 GPG 或 PGP 验证 PGP 签名。请下载 [KEYS](https://downloads.apache.org/shardingsphere/KEYS) 以及发布的 asc 签名文件。建议从主发布目录而不是镜像中获取这些文件。

gpg -i KEYS

或者

pgpk -a KEYS

或者

pgp -ka KEYS

要验证二进制文件或源代码,您可以从主发布目录下载相关的 asc 文件,并按照以下指南进行操作。

gpg --verify apache-shardingsphere-\*\*\*\*\*\*\*\*.asc apache-shardingsphere-\*\*\*\*\*\*\*\*\*

或者

pgpv apache-shardingsphere-\*\*\*\*\*\*\*\*.asc

或者

pgp apache-shardingsphere-\*\*\*\*\*\*\*\*.asc